z/VM 7.3

# OpenExtensions Commands Reference

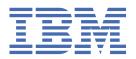

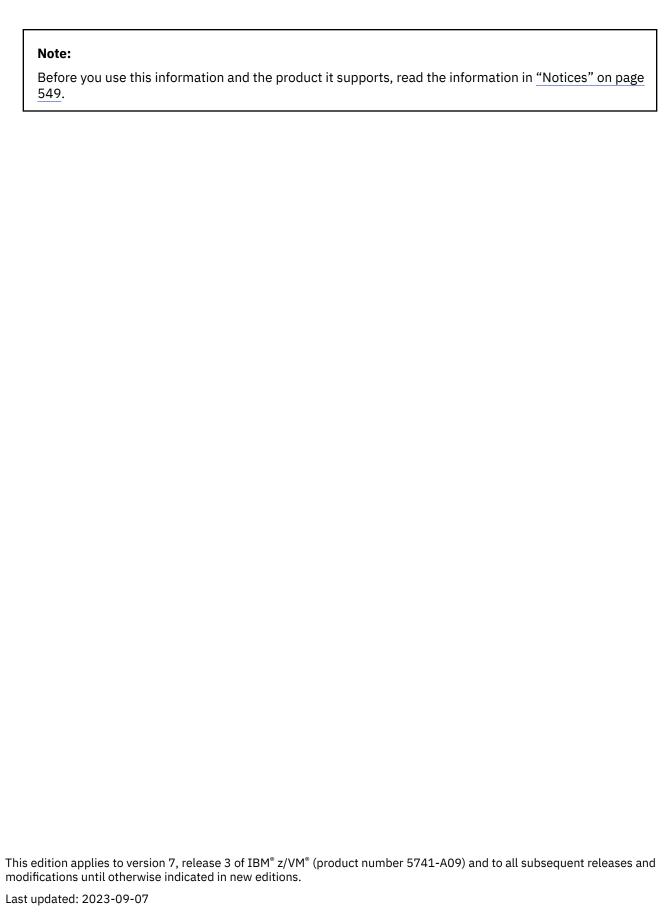

© Copyright International Business Machines Corporation 1993, 2023.

US Government Users Restricted Rights – Use, duplication or disclosure restricted by GSA ADP Schedule Contract with IBM Corp.

# **Contents**

| Figures                                                                 | ix         |
|-------------------------------------------------------------------------|------------|
| Tables                                                                  | <b>x</b> i |
| About This Document                                                     | xii        |
| Intended Audience                                                       | xii        |
| Conventions Used in This Document                                       | xii        |
| Escape Character Notation                                               | xii        |
| Case-Sensitivity                                                        | xii        |
| Typography                                                              | xii        |
| Syntax, Message, and Response Conventions                               |            |
| Where to Find More Information                                          |            |
| Links to Other Documents and Websites                                   | xvi        |
| How to provide feedback to IBM                                          | xix        |
| Summary of Changes for z/VM: OpenExtensions Commands Reference.         |            |
| SC24-6297-73, z/VM 7.3 (September 2023)                                 |            |
| SC24-6297-73, z/VM 7.3 (September 2022)                                 |            |
| SC24-6297-01, z/VM 7.2 (September 2020)                                 |            |
| SC24-6297-00, z/VM 7.1 (September 2018)                                 | xx         |
| Chapter 1. OpenExtensions Shell Commands                                |            |
| Reading the Command Descriptions                                        |            |
| Format Section                                                          |            |
| Description Section                                                     |            |
| Options Section                                                         |            |
| Examples Section                                                        |            |
| Environment Variables Section                                           |            |
| Localization Section                                                    |            |
| Files Section                                                           |            |
| Usage Notes Section                                                     |            |
| Exit Values Section                                                     |            |
| Limits Section                                                          |            |
| Portability SectionRelated Commands                                     |            |
| Default File Permissions                                                |            |
| alias — Display or create a command alias                               |            |
| ar — Create or maintain library archives                                |            |
| awk — Process programs written in the awk language                      |            |
| basename — Return the nondirectory components of a path name            |            |
| bc — Use the arbitrary-precision arithmetic calculation language        |            |
| bg — Move a job to the background                                       |            |
| break — Exit from a for, select, while, or until loop in a shell script |            |
| c89/cxx — Compile C/C++ source code and create an executable file       |            |
| cat — Concatenate and display a text file                               |            |
| cd — Change the working directory                                       |            |
| chgrp — Change the group owner of a file or directory                   |            |
| chmod — Change the mode of a file or directory                          |            |

| chown — Change the owner or group of a file or directory                               |     |
|----------------------------------------------------------------------------------------|-----|
| cksum — Calculate and write checksums and byte counts                                  | 66  |
| cmp — Compare two files                                                                |     |
| cms — Enter a CMS command from the shell                                               | 70  |
| cmsfile - Redirect contents of standard input                                          | 71  |
| : (colon) — Do nothing, successfully                                                   | 73  |
| comm — Show and select or reject lines common to two files                             | 74  |
| command — Run a simple command                                                         |     |
| compress — Use Lempel-Ziv compression                                                  |     |
| continue — Skip to the next iteration of a loop in a shell script                      |     |
| cp — Copy a file                                                                       |     |
| cpio Copy in/out file archives                                                         |     |
| cut — Cut out selected fields from each line of a file                                 |     |
| date — Display the date and time                                                       |     |
| dd — Convert and copy a file                                                           |     |
| diff — Compare two text files and show the differences                                 |     |
| dirname — Return the directory components of a path name                               |     |
| . (dot) — Run a shell file in the current environment                                  |     |
| echo — Write arguments to standard output                                              |     |
| ed — Use the ed line-oriented text editor                                              |     |
| env — Display environments, or set an environment for a process                        |     |
| eval — Construct a command by concatenating arguments                                  |     |
| exec — Run a command and open, close, or copy the file descriptors                     |     |
| exit — Return to the parent process from which the shell was called or to CMS          |     |
|                                                                                        |     |
| export — Set the export attributes for variables, or show currently exported variables |     |
| expr — Evaluate arguments as an expression                                             |     |
| false — Return a nonzero exit code                                                     |     |
| fc, history, r Process a command history list                                          |     |
| fg — Bring a job into the foreground                                                   |     |
| find — Find a file meeting specified criteria                                          |     |
| fold — Break lines into shorter lines                                                  |     |
| getconf — Get configuration values                                                     |     |
| getopts — Parse utility options                                                        |     |
| grep — Search a file for a specified pattern                                           | 144 |
| head — Display the first part of a file                                                |     |
| iconv — Convert characters from one code set to another                                |     |
| id — Return the user identity                                                          |     |
| jobs — Return the status of jobs in the current session                                |     |
| join — Join two sorted, textual relational databases                                   |     |
| kill — End a process or job, or send it a signal                                       |     |
| let — Evaluate an arithmetic expression                                                |     |
| lex — Generate a program for lexical tasks                                             |     |
| In — Create a link to a file                                                           | 165 |
| locale — Get locale-specific information                                               | 168 |
| logger — Log messages                                                                  | 170 |
| logname — Return a user's login name                                                   | 172 |
| lp — Send a file to a printer                                                          | 173 |
| ls — List file and directory names and attributes                                      |     |
| mailx — Send or receive electronic mail                                                |     |
| make — Maintain program-generated and interdependent files                             |     |
| mkdir — Make a directory                                                               |     |
| mkfifo — Make a FIFO special file                                                      |     |
| mknod — Make a FIFO or character special file                                          |     |
| mount — See the OPENVM MOUNT command                                                   |     |
| mv — Rename or move a file or directory                                                |     |
| newgrp — Change to a new group                                                         |     |
|                                                                                        | 225 |
| nm — Display symbol table of object, library, or executable files                      |     |

| paste — Merge corresponding or subsequent lines of a file.  22 pathchk — Check a path name.  23 path — Check a path name.  23 path — Check a path name.  22 path — Check a path name.  23 path — Therchange portable archives.  24 print — Return arguments from the shell.  24 print — Return arguments from the shell.  25 ps — Return the status of a process.  26 ps — Return the status of a process.  27 pwd — Return the working directory name.  28 pwd — Return the working directory name.  29 pwd — Return the working directory name.  20 prade — Return from a shell function or . (dot) script.  20 prade — Return from a shell function or . (dot) script.  21 prade — Remove a directory entry.  22 prade — Remove a directory entry.  23 prade — Set or unset command options and positional parameters.  24 prade — Set or unset command options and positional parameters.  25 prade — Set or unset command options and positional parameters.  26 prade — Set hor perblym SHOWIMMOUNT command.  27 prade — See the OPENWI SHOWIMMOUNT command.  28 place — Suspend execution of a process for an interval of time.  30 prade — Suspend execution of a process for an interval of time.  31 prade — Suspend execution of a process for an interval of time.  32 prade — Suspend execution of a process for an interval of time.  33 prade — Suspend execution of a process for an interval of time.  34 prade — Suspend execution of a process for an interval of time.  35 prade — Suspend execution of a process for an interval of time.  36 prade — Suspend execution of a process for an interval of time.  36 prade — Suspend execution of a process for an interval of time.  37 prade — Suspend execution of a process for an interval of time.  38 prade — Tangle of a file.  39 prade — Suspend execution of the prade of time.  30 prade — Suspend execution of the prade of time.  30 prade — Suspend execution of the prade of time.  31 prade — Tangle of the prade of time.  32 prade — Suspend execution of the prade of time.  39 prade — Suspend execution of the prade of time.  30 prad |    | od Dump a file in a specified format                |       |
|----------------------------------------------------------------------------------------------------|----|-----------------------------------------------------|-------|
| pax - Interchange portable archives.  pr - Format a file in paginated form and send it to standard output.  printf - Write formatted output.  ps - Return the status of a process.  ps - Return the status of a process.  pwd - Return the working directory name.  22 pwd - Return the working directory name.  25 pwd - Return the working directory name.  26 pwd - Return the working directory name.  27 pwd - Return form a shell function or . (dot) script.  28 pwd - Return from a shell function or . (dot) script.  29 pwd - Return from a shell function or . (dot) script.  20 pwd - Remove a directory entry.  21 pwd - Remove a directory entry.  22 pwd - Return from a shell function or . (dot) script.  23 pwd - Return from a shell function or . (dot) script.  24 pwd - Remove a directory.  25 pwd - Start the sed noninteractive stream editor.  26 pwd - Start the sed noninteractive stream editor.  27 pwd - Start the sed noninteractive stream editor.  28 pwd - Start the sed noninteractive stream editor.  29 pwd - Start the sed noninteractive stream editor.  20 pwd - Return for a shell.  21 pwd - Start best or unset command options and positional parameters.  22 pwd - Return best command options and positional parameters.  23 pwd - Return best command options and positional parameters.  25 pwd - Start the sed noninteractive stream editor.  26 pwd - Start the sed noninteractive stream editor.  27 pwd - Start the sed noninteractive stream editor.  28 pwd - Return developed by the start by the start part by the start by the start part by the start part by the start part by the start part by the start part by the start part by the start part by the start part by the start part by the start part by the start part by the start part by the st |    |                                                     |       |
| pr — Format a file in paginated form and send it to standard output.  24 print — Return arguments from the shell.  25 ps — Return the status of a process.  27 pwd — Return the working directory name.  28 read — Read a line from standard input.  29 read — Read a line from standard input.  20 return — Return from a shell function or . (dot) script.  20 return — Return from a shell function or . (dot) script.  21 remense a directory.  22 rm — Remove a directory.  23 rm — Remove a directory.  24 rm — Remove a directory.  25 sed — Start the sed noninteractive stream editor.  26 set — Ster or unset command options and positional parameters.  27 sh — Invoke a shell.  27 shift — Shift positional parameters.  28 sleep — Suspend execution of a process for an interval of time.  29 sleep — Suspend execution of a process for an interval of time.  30 sort — Start the sort-merge utility.  31 strip — Remove unnecessary information from an executable file.  33 strip — Remove unnecessary information from an executable file.  33 tail — Display the last part of a file.  31 atail — Display the last part of a file.  31 atail — Display the last part of a file.  31 atail — Display the last part of a file.  31 atail — Display the last part of a file.  31 atail — Display the last part of a file.  31 atail — Display the last part of a file.  31 atail — Display the last part of a file.  31 atail — Display the last part of a file.  32 atail — Display the last part of a file.  33 atail — Display the last part of a file.  34 atail — Display the last part of a file.  35 atail — Display the last part of a file.  36 atail — Display the last part of a file.  37 atail — Display the last part of a file.  38 atail — Display the last part of a file.  39 atail — Display the last part of a file.  30 atail — Display the last part of a file.  31 atail — Display the last part of a file.  32 atail — Display the last part of a file.  33 atail — Display the last part of a file.  34 atail — Display the last part of a file.  35 atail — Display the last part o |    |                                                     |       |
| print — Return arguments from the shell                                                                                                    |    |                                                     |       |
| printf — Write formatted output.  ps — Return the status of a process.  ps — Return the working directory name.  22  pad — Read a line from standard input.  24  read — Read a line from standard input.  26  return — Return from a shell function or . (dot) script.  26  return — Return from a shell function or . (dot) script.  27  rm — Remove a directory entry.  28  sed — Start the sed noninteractive stream editor.  29  sed — Start the sed noninteractive stream editor.  29  sed — Start the sed noninteractive stream editor.  29  shift — Shift positional parameters.  29  shift — Shift positional parameters.  29  showexp — See the OPENVM SHOWMMOUNT command.  29  sleep — Suspend execution of a process for an interval of time.  30  sort — Start the sort-merge utility.  30  strip — Remove unnecessary information from an executable file.  30  strip — Remove unnecessary information from an executable file.  31  stal — Display the last part of a file.  31  star — Manipulate the tar archive files to copy or back up a file.  31  star — Manipulate the tar archive files to copy or back up a file.  31  ster — Duplicate the output stream.  32  test or [] — Test for a condition.  32  time — Display processor and elapsed times for a command.  32  time — Display processor and elapsed times for a command.  33  tru— Translate characters.  33  str — Translate characters.  33  str — Translate characters.  33  str — Return a value of 0.  33  str — Return a value of 0.  33  str — Return the user's terminal name.  34  stype — Tell how the shell interprets a name.  35  str — Return the user's terminal name.  36  uname — Display the name of the current operating system.  37  uname — Display the name of the current operating system.  38  unalias — Remove alias definitions.  39  uname — Display the name of the current operating system.  30  uname — Display the name of the current operating system.  31  32  33  34  34  35  36  Chapter 2. OPENVM CMS Commands.  36  37  OPENVM CREATE ININK.  37  OPENVM CREATE ININK.  37  OPENVM CREATE ININK.  37  |    |                                                     |       |
| ps — Return the working directory name.  ps — Read — Read a line from standard input.  ps — Read a line from standard input.  ps — Return from a shell function or. (dot) script.  ps — Return from a shell function or. (dot) script.  ps — Return from a shell function or. (dot) script.  ps — Remove a directory entry.  ps — Remove a directory entry.  ps — Remove a directory entry.  ps — Start the sed noninteractive stream editor.  ps — Start the sed noninteractive stream editor.  ps — Invoke a shell.  ps — Shift positional parameters.  ps — Invoke a shell.  ps — Shift positional parameters.  ps — Shift positional parameters.  ps — Shift — Shift positional parameters.  ps — Shift — Shift positional parameters.  ps — Suspend execution of a process for an interval of time.  ps — Suspend execution of a process for an interval of time.  ps — Start the sort-merge utility.  ps — Start the sort-merge utility.  ps — Start the sort-merge utility.  ps — Start the sort-merge utility.  ps — Start the sort-merge utility.  ps — Start the sort-merge utility.  ps — Start the sort-merge utility.  ps — Start the sort-merge utility.  ps — Start the sort-merge utility.  ps — Start the sort-merge utility.  ps — Start the sort-merge utility.  ps — Start the sort-merge utility.  ps — Start the sort-merge utility.  ps — Start the user ID associated with a session.  ps — Start the sort-merge utility.  ps — Start the user in the start of the start of the session.  ps — Start — Start the sort-merge utility.  ps — Start — Start the sort-merge utility.  ps — Start — Start the sort-merge utility.  ps — Start — Start the sort-merge utility.  ps — Start — Start the sort-merge utility.  ps — Start — Start He sort-merge utility.  ps — Start — Start He start — Start — Start — Start — Start — Start — Start — Start — Start — Start — Start — Start — Start — Start — Start — Start — Start — Start — Start — Start — Start — Start — Start — Start — Start — Start — Start — Start — Start — Start — Start — Start — Start — Start — Start — Start — Start — Start — |    | •                                                   |       |
| pwd — Return the working directory name                                                                                                    |    |                                                     |       |
| read — Read a line from standard input.  226 readonly — Mark a variable as read-only. 226 return — Return from a shell function or. (dot) script                                                                                                    |    |                                                     |       |
| readonly — Mark a variable as read-only                                                                                                    |    |                                                     |       |
| return — Return from a shell function or . (dot) script                                                                                                    |    |                                                     |       |
| rm Remove a directory entry                                                                                                    |    |                                                     |       |
| rmdir — Remove a directory                                                                                                    |    |                                                     |       |
| sed — Start the sed noninteractive stream editor.  set — Set or unset command options and positional parameters.  27 shift — Shift positional parameters.  27 shift — Shift positional parameters.  28 showexp — See the OPENVM SHOWMMOUNT command.  29 showexp — See the OPENVM SHOWMMOUNT command.  29 stepe — Suspend execution of a process for an interval of time.  30 sort — Start the sort-merge utility.  31 strip — Remove unnecessary information from an executable file.  32 stry — Set or display terminal options.  33 su — Change the user ID associated with a session.  31 all — Display the last part of a file.  31 tall — Display the last part of a file.  31 tar — Manipulate the tar archive files to copy or back up a file.  32 test or [] — Test for a condition.  33 time — Display processor and elapsed times for a command.  34 times — Get process and child process times.  35 trough — Change the file access and modification times.  36 true — Return a value of 0.  37 true — Return a value of 0.  38 true — Return a value of 0.  39 true — Return a value of 0.  30 true — Return the user's terminal name.  31 trye — Tell how the shell interprets a name.  32 type — Tell how the shell interprets a name.  33 trye — Tell how the shell interprets a name.  34 typeset — Assign attributes and values to variables.  36 uname — Display the name of the current operating system.  37 uname — Display the name of the current operating system.  38 unalias — Remove alias definitions.  39 uname — Unset values and attributes of variables and functions.  30 uname — Tell how the shell interprets a command name.  31 surset — Unset values and attributes of variables and functions.  32 surset — Unset values and attributes of variables and functions.  34 uncompress — Undo Lempel-Ziv compression.  35 under — Tell how the shell interprets a command name.  36 understanding Network File System (IFS) Path Name Syntax.  37 OPENVM CREATE EXPLINK.  38 OPENVM CREATE EXTLINK.  39 OPENVM CREATE EXTLINK.  39 OPENVM CREATE EXTLINK.  39 OPENVM CREATE EXTLINK.  39 O |    |                                                     |       |
| set — Set or unset command options and positional parameters                                                                                                    |    |                                                     |       |
| sh — Invoke a shell. 27 shift — Shift positional parameters. 25 showexp — See the OPENVM SHOWMMOUNT command. 25 sleep — Suspend execution of a process for an interval of time. 36 sort — Start the sort-merge utility. 36 strip — Remove unnecessary information from an executable file. 36 stty — Set or display terminal options. 36 su — Change the user ID associated with a session. 37 su — Change the user ID associated with a session. 37 su — Change the st part of a file. 37 start — Manipulate the tar archive files to copy or back up a file. 37 ster — Duplicate the output stream. 37 steet or [] — Test for a condition. 37 stime — Display processor and elapsed times for a command. 37 stime — Display processor and elapsed times for a command. 37 stime — Get process and child process times. 37 strouch — Change the file access and modification times. 37 strouch — Change the file access and modification times. 37 strouch — Change the file access and modification times. 37 strue — Return a value of 0. 37 strue — Return a value of 0. 37 strue — Return a value of 0. 37 strue — Return a value of 0. 37 strue — Return a value of 0. 37 strue — Return a value of 0. 37 strue — Display the name of the current operating system. 37 sunalias — Remove alias definitions. 37 sunalias — Remove alias definitions. 37 sunalias — Remove alias definitions. 38 sunalias — Remove alias definitions. 39 sunalia — Remove alias definitions. 39 suniq — Report or filter out repeated lines in a file. 35 sunser — Unset values and attributes of variables and functions. 38 suria — Wait for a child process to end. 35 surias — Construct an argument list and run a command. 35 surias — Construct an argument list and run a command. 35 surias — Construct an argument list and run a command. 35 surias — Construct an argument list and run a command. 36 surder — Tell how the shell interprets a command name. 36 surias — Construct an argument list and run a command. 36 surias — Chapter 2. OPENVM CMS Commands. 36 Understanding Network File System (NFS) Path Name Syntax |    |                                                     |       |
| shift — Shift positional parameters.  showexp — See the OPENVM SHOWMMOUNT command.  25 showexp — Suspend execution of a process for an interval of time.  36 sort — Start the sort-merge utility.  37 strip — Remove unnecessary information from an executable file.  38 strip — Remove unnecessary information from an executable file.  39 su — Change the user ID associated with a session.  30 su — Change the user ID associated with a session.  31 tail — Display the last part of a file.  31 tar — Manipulate the tar archive files to copy or back up a file.  31 tee — Duplicate the output stream.  32 test or [] — Test for a condition.  32 time — Display processor and elapsed times for a command.  32 times — Get process and child process times.  33 touch — Change the file access and modification times.  34 touch — Change the file access and modification times.  35 true — Return a value of 0.  36 true — Return a value of 0.  37 try — Return the user's terminal name.  38 trype — Tell how the shell interprets a name.  39 type — Tell how the shell interprets and values to variables.  30 unalias — Remove alias definitions.  31 uname — Display the name of the current operating system.  32 uname — Display the name of the current operating system.  33 uname — Display the name of the current operating system.  34 uname — Unset values and attributes of variables and functions.  35 went — Unset values and attributes of variables and functions.  36 unset — Unset values and attributes of variables and functions.  37 wait — Wait for a child process to end.  38 wait — Wait for a child process to end.  39 wait — Wait for a child process to end.  30 card — Uncompress and display data.  31 Chapter 2. OPENVM CMS Commands.  32 Chapter 2. OPENVM CMS Commands.  33 CPENVM CREATE EXTLINK.  34 OPENVM CREATE ILINK.  35 OPENVM CREATE ILINK.  36 OPENVM CREATE ILINK.  37 OPENVM CREATE ILINK.  38 OPENVM CREATE ILINK.  38 OPENVM CREATE ILINK.  38 OPENVM CREATE ILINK.  38 OPENVM CREATE ILINK.                                                                |    | · · · · · · · · · · · · · · · · · · ·               |       |
| showexp — See the OPENVM SHOWMMOUNT command                                                                                                    |    |                                                     |       |
| sleep — Suspend execution of a process for an interval of time.  sort — Start the sort-merge utility.  strip — Remove unnecessary information from an executable file.  stry — Set or display terminal options.  su — Change the user ID associated with a session.  su — Change the user ID associated with a session.  su — Change the user ID associated with a session.  su — Change the user ID associated with a session.  su — Change the user ID associated with a session.  su — Change the last part of a file.  su — Manipulate the tar archive files to copy or back up a file.  su — Display processor and elapsed times for a command.  su — Display processor and elapsed times for a command.  su — Display processor and elapsed times for a command.  su — Display processor and elapsed times for a command.  su — Change the file access and modification times.  su — Su — Change the file access and modification times.  su — Intercept abnormal conditions and interrupts.  su — Return a value of 0.  su — Return the user's terminal name.  su — Return the user's terminal name.  su — Tell how the shell interprets a name.  su — Tell how the shell interprets a name.  su — Set or return the file mode creation mask.  unalias — Remove alias definitions.  su — Aunias — Remove alias definitions.  su — Aunias — Remove alias definitions.  su — Aunias — Remove alias definitions.  su — Aunias — Remove alias definitions.  su — Set or return the file mode creation mask.  unalias — Remove alias definitions.  su — Set or return the file mode creation mask.  su — Count newlines, words, and bytes.  su — Count newlines, words, and bytes.  su — Count newlines, words, and bytes.  su — Count newlines, words, and bytes.  su — Count newlines, words, and bytes.  su — Count newlines, words, and bytes.  su — Count newlines, words, and bytes.  su — Count newlines, words, and bytes.  su — Count newlines, words, and bytes.  su — Count newlines, words, and bytes.  su — Count newlines — Set or the summary of the current operating system.  su — Set or define — Set or t |    |                                                     |       |
| sort — Start the sort-merge utility.  strip — Remove unnecessary information from an executable file                                                                                                    |    |                                                     |       |
| strip — Remove unnecessary information from an executable file                                                                                                    |    |                                                     |       |
| stty — Set or display terminal options.  su — Change the user ID associated with a session                                                                                                    |    |                                                     |       |
| su — Change the user ID associated with a session                                                                                                    |    |                                                     |       |
| tail — Display the last part of a file.  tar Manipulate the tar archive files to copy or back up a file.  31 tar Manipulate the tar archive files to copy or back up a file.  31 tee — Duplicate the output stream.  32 test or [] — Test for a condition.  32 time — Display processor and elapsed times for a command.  32 times — Get process and child process times.  32 touch — Change the file access and modification times.  33 tr — Translate characters.  33 trap — Intercept abnormal conditions and interrupts.  33 true — Return a value of 0.  33 tty — Return the user's terminal name.  34 typeset — Assign attributes and values to variables.  34 unalias — Remove alias definitions.  34 unalias — Report or filter out repeated lines in a file.  35 unset — Unset values and attributes of variables and functions.  36 uniq — Report or filter out repeated lines in a file.  37 unset — Unset values and attributes of variables and functions.  38 wait — Wait for a child process to end.  39 wc — Count newlines, words, and bytes.  30 whence — Tell how the shell interprets a command name.  31 xargs — Construct an argument list and run a command.  32 yacc — Use the yacc compiler.  33 cat — Uncompress and display data.  34 Chapter 2. OPENVM CMS Commands.  35 Understanding Byte File System (BFS) Path Name Syntax.  36 Understanding Network File System (NFS) Path Name Syntax.  37 OPENVM CREATE EXTLINK.  38 OPENVM CREATE EXTLINK.  39 OPENVM CREATE LINK.  39 OPENVM CREATE LINK.                                                                                                    |    |                                                     |       |
| tar Manipulate the tar archive files to copy or back up a file                                                                                                    |    |                                                     |       |
| tee — Duplicate the output stream                                                                                                    |    | · • • • • • • • • • • • • • • • • • • •             |       |
| test or [] — Test for a condition                                                                                                    |    |                                                     |       |
| time — Display processor and elapsed times for a command                                                                                                    |    | · · · · · · · · · · · · · · · · · · ·               |       |
| times — Get process and child process times                                                                                                    |    |                                                     |       |
| touch — Change the file access and modification times                                                                                                    |    |                                                     |       |
| trap — Intercept abnormal conditions and interrupts                                                                                                    |    |                                                     |       |
| true — Return a value of 0                                                                                                    |    | tr — Translate characters                           | .333  |
| tty — Return the user's terminal name                                                                                                    |    | trap — Intercept abnormal conditions and interrupts | .335  |
| type — Tell how the shell interprets a name                                                                                                    |    | true — Return a value of 0                          | . 338 |
| typeset — Assign attributes and values to variables                                                                                                    |    | tty — Return the user's terminal name               | 339   |
| umask — Set or return the file mode creation mask                                                                                                    |    | · ·                                                 |       |
| unalias — Remove alias definitions                                                                                                    |    | ,,                                                  |       |
| uname — Display the name of the current operating system                                                                                                    |    | arrack of the fire the mode of eather machine       |       |
| uncompress — Undo Lempel-Ziv compression                                                                                                    |    |                                                     |       |
| uniq — Report or filter out repeated lines in a file                                                                                                    |    |                                                     |       |
| unset — Unset values and attributes of variables and functions                                                                                                    |    |                                                     |       |
| wait — Wait for a child process to end                                                                                                    |    |                                                     |       |
| wc — Count newlines, words, and bytes35whence — Tell how the shell interprets a command name35xargs — Construct an argument list and run a command35yacc — Use the yacc compiler36zcat — Uncompress and display data36Chapter 2. OPENVM CMS Commands36Understanding Byte File System (BFS) Path Name Syntax36Understanding Network File System (NFS) Path Name Syntax37OPENVM CREATE DIRECTORY37OPENVM CREATE EXTLINK37OPENVM CREATE LINK37OPENVM CREATE LINK38                                                                                                    |    |                                                     |       |
| whence — Tell how the shell interprets a command name.35xargs — Construct an argument list and run a command.35yacc — Use the yacc compiler.36zcat — Uncompress and display data.36Chapter 2. OPENVM CMS Commands.36Understanding Byte File System (BFS) Path Name Syntax.36Understanding Network File System (NFS) Path Name Syntax.37OPENVM CREATE DIRECTORY.37OPENVM CREATE EXTLINK.37OPENVM CREATE LINK.38                                                                                                    |    |                                                     |       |
| xargs — Construct an argument list and run a command                                                                                                    |    |                                                     |       |
| yacc — Use the yacc compiler                                                                                                    |    |                                                     |       |
| ZCAT — Uncompress and display data                                                                                                    |    |                                                     |       |
| Chapter 2. OPENVM CMS Commands                                                                                                    |    |                                                     |       |
| Understanding Byte File System (BFS) Path Name Syntax                                                                                                    |    | zcat — oncompress and display data                  | 505   |
| Understanding Byte File System (BFS) Path Name Syntax                                                                                                    | CI | napter 2. OPENVM CMS Commands                       | 367   |
| Understanding Network File System (NFS) Path Name Syntax                                                                                                    | -  |                                                     |       |
| OPENVM CREATE DIRECTORY                                                                                                    |    |                                                     |       |
| OPENVM CREATE EXTLINK                                                                                                    |    |                                                     |       |
| OPENVM CREATE LINK38                                                                                                    |    |                                                     |       |
|                                                                                                    |    |                                                     |       |
| 0 0 0                                                                                                    |    | OPENVM CREATE SYMLINK                               |       |

| OPENVM DEBUG                                                |            |
|-------------------------------------------------------------|------------|
| OPENVM ERASE                                                | 391        |
| OPENVM FORMAT                                               | 392        |
| OPENVM GETBFS                                               | 393        |
| OPENVM LISTFILE                                             | 398        |
| OPENVM MOUNT                                                | 407        |
| OPENVM OWNER                                                | 416        |
| OPENVM PARCHIVE                                             | 418        |
| OPENVM PATHDEF CREATE                                       |            |
| OPENVM PATHDEF DELETE                                       |            |
| OPENVM PATHDEF QUERY                                        |            |
| OPENVM PERMIT                                               |            |
| OPENVM PUTBFS                                               |            |
| OPENVM QUERY DEBUG                                          |            |
| OPENVM QUERY DIRECTORY                                      |            |
| OPENVM QUERY FORK                                           |            |
| OPENVM QUERY LINK                                           |            |
| OPENVM QUERY MASK                                           |            |
| OPENVM QUERY MOUNT                                          |            |
| OPENVM RENAME                                               |            |
| OPENVM RUN                                                  |            |
| OPENVM SET DIRECTORY                                        |            |
| OPENVM SET FORK                                             |            |
| OPENVM SET MASK                                             |            |
| OPENVM SHELL                                                |            |
| OPENVM SHOWMOUNT                                            |            |
| OPENVM UNMOUNT                                              |            |
| OPENVIM UNIMOUNT                                            | 461        |
|                                                             | 4/3        |
| Appendix A. OpenExtensions Command Summary                  |            |
| Shell Command Summary                                       |            |
| General Use                                                 |            |
| Controlling Your Environment                                |            |
| Managing Directories                                        |            |
| Managing Files                                              |            |
| Printing Files                                              | 466        |
| Computing and Managing Logic                                | 466        |
| Controlling Processes                                       |            |
| Writing Shell Scripts                                       | 467        |
| Developing or Porting Application Programs                  | 467        |
| Communicating with the System or Other Users                | 468        |
| Working with Archives                                       |            |
| Shell and CMS Commands that Work with Directories and Files | 468        |
|                                                             |            |
| Appendix B. Regular Expressions (regexp)                    | 471        |
| rhberrary 21 Hegatar Expressions (1.62exb)                  |            |
| Appendix C. Localization                                    | 477        |
| Appendix C. Localization                                    | 4//        |
|                                                             |            |
| Appendix D. OpenExtensions Shell and Utilities Messages     | 479        |
|                                                             |            |
| Appendix E. Common Error Messages When Using BFS Files      | 545        |
|                                                             |            |
|                                                             |            |
| Notices                                                     | 549        |
| Notices                                                     | 549        |
| Programming Interface Information                           | 550        |
| Programming Interface InformationTrademarks                 | 550<br>550 |
|                                                             | 550<br>550 |

| Bibliography                  | 552 |
|-------------------------------|-----|
| Where to Get z/VM Information |     |
| z/VM Base Library             |     |
| z/VM Facilities and Features  | 554 |
| Prerequisite Products         | 556 |
| Related Products              |     |
| Additional Publications       | 556 |
| Additional Publications       |     |
| x                             |     |

# **Figures**

| 1. BFS environment with the OPENVM LISTFILE SUBDirectory option specified | 403 |
|---------------------------------------------------------------------------|-----|
| 2. Setting the BFS path name root using OPENVM MOUNT                      | 413 |
| 3. Mounting another BFS file space                                        | 414 |
| 4. Sample BFS directory hierarchy                                         | 450 |

# **Tables**

| 1. Examples of Syntax Diagram Conventions                       | xiv |
|-----------------------------------------------------------------|-----|
| 2. Locales Supplied by OpenExtensions                           | 4   |
| 3. Escape Sequences in awk Literal Strings                      | 15  |
| 4. The Order of Operations for awk                              | 16  |
| 5. ASCII Header Format for a cpio File                          | 87  |
| 6. Binary Header Format for a cpio File                         | 87  |
| 7. Internal Table Sizes                                         | 163 |
| 8. Reference Notations                                          | 183 |
| 9. Shell Operators                                              | 286 |
| 10. Built-in Variables                                          | 293 |
| 11. Signals Supported by OpenExtensions                         | 335 |
| 12. open() Request Access Modes and ANSI-C fopen() Access Modes | 380 |
| 13. CMS and Shell Command Equivalents                           | 468 |
| 14. Regular Expression Features                                 | 474 |
| 15. Common Error Messages while using BFS Files                 | 545 |

### **About This Document**

This document describes the IBM z/VM OpenExtensions shell commands and utilities. These commands and utilities provide z/VM users with application development tools and an interactive shell interface based on open systems standards. Using the OpenExtensions shell, you can enter shell commands, write shell scripts, and work with OpenExtensions byte file system (BFS) files.

This document also describes a subset of CMS commands known as OPENVM commands that you can use to obtain OpenExtensions services.

### **Intended Audience**

This information is for anyone who plans to develop OpenExtensions applications and needs detailed reference information about OpenExtensions shell commands and utilities and CMS OPENVM commands.

### **Conventions Used in This Document**

The following conventions are used in this document.

### **Escape Character Notation**

When you see the following notation:

enter < EscChar-C>

it should be interpreted as:

type the EscChar, which by default is the  $\boldsymbol{c}$  (cent sign) and then type the  $\boldsymbol{c}$  character. Press ENTER after typing these characters.

**Note:** To change the escape character to something other than the cent sign, see the BPX1TSX service in *z/VM: OpenExtensions Callable Services Reference*.

### **Case-Sensitivity**

The OpenExtensions shell commands and CMS OPENVM commands are case-sensitive and distinguish characters as either uppercase or lowercase. Therefore, FILE1 is not the same as file1.

### **Typography**

The following typographic conventions are used:

| Style                                                                                                    | Use                                                                                                    |
|----------------------------------------------------------------------------------------------------|----------------------------------------------------------------------------------------------------|
| BOLD Bold uppercase is used for all command names (OPENVM SHELL) exce commands, statements (CLINKNAME), and references to a key that you press (ENTER). |                                                                                                    |
| bold                                                                                                    | Bold lowercase is used for shell commands (make).                                                                                                |
| variable                                                                                                    | Lowercase italics is used to indicate a variable.                                                                                                |
| VARIABLE                                                                                                    | Uppercase italics is used to indicate a shell environment variable.                                                                              |
| example font                                                                                                    | Example font is used to indicate file specifications (.profile, XEDIT PROFILE), directory names (/usr/lib/nls/charmap), and verbatim user input. |

### **Syntax, Message, and Response Conventions**

The following topics provide information on the conventions used in syntax diagrams and in examples of messages and responses.

### **How to Read Syntax Diagrams**

Special diagrams (often called railroad tracks) are used to show the syntax of external interfaces.

To read a syntax diagram, follow the path of the line. Read from left to right and top to bottom.

- The -- symbol indicates the beginning of the syntax diagram.
- The symbol, at the end of a line, indicates that the syntax diagram is continued on the next line.
- The —— symbol, at the beginning of a line, indicates that the syntax diagram is continued from the previous line.
- The ——▶ symbol indicates the end of the syntax diagram.

Within the syntax diagram, items on the line are required, items below the line are optional, and items above the line are defaults. See the examples in Table 1 on page xiv.

| Table 1. Examples of Syntax Diagram Conventions                                                                                                    |             |
|----------------------------------------------------------------------------------------------------|-------------|
| Syntax Diagram Convention                                                                                                    | Example     |
| Keywords and Constants                                                                                                    | ► KEYWORD → |
| A keyword or constant appears in uppercase letters. In this example, you must specify the item KEYWORD as shown.                                                                                                    |             |
| In most cases, you can specify a keyword or constant in uppercase letters, lowercase letters, or any combination. However, some applications may have additional conventions for using all-uppercase or all-lowercase. |             |
| Abbreviations                                                                                                    | ▶ KEYWOrd → |
| Uppercase letters denote the shortest acceptable abbreviation of an item, and lowercase letters denote the part that can be omitted. If an item appears entirely in uppercase letters, it cannot be abbreviated.       |             |
| In this example, you can specify KEYWO, KEYWOR, or KEYWORD.                                                                                                    |             |

| Table 1. Examples of Syntax Diagram Conventions (continued)                                                                                                    |                                                                         |
|----------------------------------------------------------------------------------------------------|-------------------------------------------------------------------------|
| Syntax Diagram Convention                                                                                                    | Example                                                                 |
| Symbols You must specify these symbols exactly as they appear in the syntax diagram.                                                                                                    | * Asterisk : Colon , Comma = Equal Sign - Hyphen 0 Parentheses . Period |
| Variables  A variable appears in highlighted lowercase, usually italics.  In this example, var_name represents a variable that you must specify following KEYWORD.                                                                                                    | ► KEYWOrd — var_name -                                                  |
| An arrow returning to the left means that the item can be repeated.  A character within the arrow means that you must separate each repetition of the item with that character.  A number (1) by the arrow references a syntax note at the bottom of the diagram. The syntax note tells you how many times the item can be repeated.  Syntax notes may also be used to explain other special aspects of the syntax. | repeat  repeat  repeat  Notes:  Specify repeat up to 5 times.           |
| Required Item or Choice  When an item is on the line, it is required. In this example, you must specify A.  When two or more items are in a stack and one of them is on the line, you must specify one item. In this example, you must choose A, B, or C.                                                                                                    | <b>▶</b> A → A → A → C C → C → C → C → C → C → C                        |
| Optional Item or Choice  When an item is below the line, it is optional. In this example, you can choose A or nothing at all.  When two or more items are in a stack below the line, all of them are optional. In this example, you can choose A, B, C, or nothing at all.                                                                                                    | A — A — B — C — C — C — C — C — C — C — C — C                           |

### Table 1. Examples of Syntax Diagram Conventions (continued)

#### **Syntax Diagram Convention**

#### **Example**

#### **Defaults**

When an item is above the line, it is the default. The system will use the default unless you override it. You can override the default by specifying an option from the stack below the line

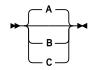

In this example, A is the default. You can override A by choosing B or C.

#### **Repeatable Choice**

A stack of items followed by an arrow returning to the left means that you can select more than one item or, in some cases, repeat a single item.

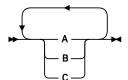

In this example, you can choose any combination of A, B, or C.

#### **Syntax Fragment**

Some diagrams, because of their length, must fragment the syntax. The fragment name appears between vertical bars in the diagram. The expanded fragment appears in the diagram after a heading with the same fragment name.

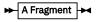

**A Fragment** 

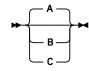

In this example, the fragment is named "A Fragment."

### **Examples of Messages and Responses**

Although most examples of messages and responses are shown exactly as they would appear, some content might depend on the specific situation. The following notation is used to show variable, optional, or alternative content:

XXX

Т

Highlighted text (usually italics) indicates a variable that represents the data that will be displayed.

Brackets enclose optional text that might be displayed.

Braces enclose alternative versions of text, one of which will be displayed.

The vertical bar separates items within brackets or braces.

The ellipsis indicates that the preceding item might be repeated. A vertical ellipsis indicates that the preceding line, or a variation of that line, might be repeated.

### Where to Find More Information

For information about using the OpenExtensions shell and setting up OpenExtensions facilities on z/VM, see the z/VM: OpenExtensions User's Guide.

For a list of other z/VM publications, see the "Bibliography" on page 553.

### **Links to Other Documents and Websites**

The PDF version of this document contains links to other documents and websites. A link from this document to another document works only when both documents are in the same directory or database, and a link to a website works only if you have access to the Internet. A document link is to a specific edition. If a new edition of a linked document has been published since the publication of this document, the linked document might not be the latest edition.

# **How to provide feedback to IBM**

We welcome any feedback that you have, including comments on the clarity, accuracy, or completeness of the information. See How to send feedback to IBM for additional information.

# **Summary of Changes for z/VM: OpenExtensions Commands Reference**

This information includes terminology, maintenance, and editorial changes. Technical changes or additions to the text and illustrations for the current edition are indicated by a vertical line (I) to the left of the change.

### **SC24-6297-73**, z/VM 7.3 (September 2023)

This edition includes terminology, maintenance, and editorial changes.

### SC24-6297-73, z/VM 7.3 (September 2022)

This edition supports the general availability of z/VM 7.3. Note that the publication number suffix (-73) indicates the z/VM release to which this edition applies.

### SC24-6297-01, z/VM 7.2 (September 2020)

This edition supports the general availability of z/VM 7.2.

### SC24-6297-00, z/VM 7.1 (September 2018)

This edition supports the general availability of z/VM 7.1.

## **Chapter 1. OpenExtensions Shell Commands**

This chapter is an introduction to the OpenExtensions shell command descriptions.

**Note:** Although the POSIX standard distinguishes between a command and a utility, this book uses the term **command** for both.

### **Reading the Command Descriptions**

Each shell command appears in alphabetic order.

The description for each command is divided into several sections, which are explained in the following paragraphs. Some of these sections apply only to a few command descriptions. Also, some command descriptions include special sections that are not explained here.

### **Format Section**

The *Format* section provides a quick summary of the command's format, or syntax. The syntax was chosen to conform to general UNIX® usage. For example, here is the format of the **1s** command:

```
ls [-AabCcdFfgiLlmnopqRrstuWx1][pathname ...]
```

The format takes the form of a command line as you might type it into the system; it shows what you can type in and the order in which you should do it. The parts enclosed in square brackets are *optional*; you can omit them if you choose. Parts outside the square brackets *must* be present for the command to be correct.

The format begins with the name of the command itself. Command names always appear in **bold** font.

After the command name comes a list of options, if there are any. A typical OpenExtensions shell command option consists of a dash (–) followed by a single character, usually an uppercase or lowercase letter. For example, you might have **–A** or **–a**.

**Note:** The case of letters is important; for example, in the format of **1s**, **-a** and **-A** are *different* options, with different effects.

If you are going to specify several options for the same command, you can put all the option characters after the same dash. Or you can put each option after its own dash. Or you can rearrange the order of options. For example,

```
ls -A -a
ls -Aa
ls -a -A
ls -aA
```

are all equivalent.

The format line shows options in **bold** font. In the description of **1s**, all options are shown in one long string after the single dash. But another common option form is:

```
-x value
```

where **-x** is a dash followed by a character, and *value* provides extra information for using that option. For example, here are the formats of the **sort** command, which takes unsorted input and sorts it:

```
sort [-cmu]
[-o outfile]
[-t char]
[-y[n]]
[-zn]
[-bdfiMnr]
[-k startpos[,endpos]] ...
[file ...]
```

```
sort [-cmu]
[-o outfile]
[-tchar]
[-yn]
[-zn]
[-bdfiMnr]
[+startposition[-endposition]] ...
[file ...]
```

You can see that there are two possibilities here; you would need to choose which of the two versions of **sort** met your requirements. In either possibility, however, we have the option:

```
-o outfile
```

This option tells the **sort** command where to save its sorted output. The form of the option is **-o**, followed by a space, followed by *outfile*. In a command format, anything appearing in *italic* font is a *placeholder* for information that you are expected to supply. Sometimes after the format, the kind of information expected in place of the placeholder is explained. In our **sort** example, *outfile* stands for the name of a file where you want **sort** to store its output. For example, if you wanted to store the output in the file **sorted.dat**, you would specify:

```
sort -o sorted.dat
```

(followed by the rest of the command).

The format for **sort** also contains an option of the form:

```
-tchar
```

This is similar to the option form we were just discussing, except that there is no space between the **-t** and *char*. As before, *char* in italics is a placeholder; in this case, it stands for any single character. If you want to use the **-t** option for **sort**, you just type **-t** followed immediately by another character, as in:

```
sort -t:
```

In this case, we use a colon (:) in the position of the placeholder *char*.

The end of the **sort** format is:

```
[file ...]
```

This means a list of one or more file names; the ellipsis (...) stands for repetitions of whatever immediately precedes it. Because there are square brackets around the previous list, you can omit the list if you like.

The format of **1s** ended in:

```
[pathname ...]
```

As you might guess, this means that an **1s** command can end with an optional list of one or more path names. What's the difference between this and our **sort** example? A path name (specified with *pathname*) can be the name of either a file or a directory; a file name (specified with *file*) is always the name of a file.

The order of items on the command line is important. When you type a command line, you should specify its parts in the order they appear in the command format. The exceptions to this are options marked with a dash (–); they do not have to be given in the exact order shown in the format. However, all the – options must appear in the correct *area* of the command line. For example, you can specify:

```
ls -l -t myfiles
ls -t -l myfiles
```

but you will not get correct results if you specify:

```
ls myfiles -l -t ***incorrect***
```

and so on. If you enter the last example, for instance, **1s** interprets **-t** as the path name of a file or directory, and the command will try to list the characteristics of that item.

As a special notation, most OpenExtensions shell commands let you specify two dashes (--) to separate the options from the nonoption arguments; -- means: "There are no more options." Thus, if you really have a directory named -t, you could specify:

```
ls -- -t
```

to list the contents of that directory.

### **Description Section**

The *Description* section describes what the command does. For a particularly complex command, this section may be divided into a large number of subsections, each dealing with a particular aspect of the command.

The Description section often mentions the *standard input* (**stdin**) and the *standard output* (**stdout**). The standard input is usually the workstation keyboard; the standard output is usually the display screen. The process of *redirection* can change this. Redirection is explained in the *z/VM*: *OpenExtensions User's Guide*.

The shell differentiates between hex, octal, and decimal as follows:

- Any number that starts with 0x is hex.
- Any number that starts with 0 is octal.
- Any number that does not start with 0x or 0 is decimal.

Inside the Description section, the names of files and directories are presented in **bold** font. The names of environment variables are also presented in **BOLD** font, capitalized.

### **Options Section**

The *Options* section describes each of the options used by the command.

### **Examples Section**

The Examples section is present in many command descriptions, giving examples of how the OpenExtensions shell can be used. This book tries to give a mix of simple examples that show how the commands work on an elementary level and more complex examples that show how the commands can perform complicated tasks.

Before you try to run any of the examples in this book, you need to know that the OpenExtensions shell uses the EBCDIC Latin1/Open System Interconnection Code Page 01047. Characters entered on a workstation keyboard and passed to the shell by VM do not have the same hexadecimal encoding as the code page the shell uses. You may need to customize your keyboard so that those characters have the encoding the shell uses. See the <u>z/VM: OpenExtensions User's Guide</u> for more information about code page conversion, about using a keyboard with customized characters, and for a copy of code page 01047.

#### **Environment Variables Section**

The *Environment Variables* section lists the environment variables that affect the command, if any, and describes the purposes that those variables serve. For example, the **1s** command description lists two environment variables— **COLUMNS** and **TZ**—and informs you that **COLUMNS** is the terminal width and that **TZ** contains information about the local time zone.

### **Localization Section**

The Localization section describes how the locale-related environment variables affect the behavior of the command. These environment variables allow you to access locale information, including alternate character sets; alternate numeric, monetary, and date and time formats; and foreign language translations of common messages. Locales make it easier for users around the world to use the shell and utilities.

The OpenExtensions Shell and Utilities supports the IBM-supplied locales listed in <u>Table 2 on page 4</u>. User-generated locales using code page 1047 are also supported.

Table 2. Locales Supplied by OpenExtensions

| Country        | Language   | Locale Name    |
|----------------|------------|----------------|
| Belgium        | Dutch      | Nl_BE.IBM-1047 |
| Belgium        | French     | Fr_BE.IBM-1047 |
| Canada         | French     | Fr_CA.IBM-1047 |
| Denmark        | Danish     | Da_DK.IBM-1047 |
| Finland        | Finnish    | Fi_FI.IBM-1047 |
| France         | French     | Fr_FR.IBM-1047 |
| Germany        | German     | De_DE.IBM-1047 |
| Iceland        | Icelandic  | Is_IS.IBM-1047 |
| Italy          | Italian    | It_IT.IBM-1047 |
| Japan          | English    | En_JP.IBM-1027 |
| Japan          | Japanese   | Ja_JP.IBM-939  |
| Japan          | Japanese   | Ja_JP.IBM-1027 |
| Netherlands    | Dutch      | Nl_NL.IBM-1047 |
| Norway         | Norwegian  | No_NO.IBM-1047 |
| Portugal       | Portuguese | Pt_PT.IBM-1047 |
| Spain          | Spanish    | Es_ES.IBM-1047 |
| Sweden         | Swedish    | Sv_SE.IBM-1047 |
| Switzerland    | French     | Fr_CH.IBM-1047 |
| Switzerland    | German     | De_CH.IBM-1047 |
| United Kingdom | English    | En_GB.IBM-1047 |
| United States  | English    | En_US.IBM-1047 |

For more information on locales, see XL C/C++ for z/VM: User's Guide.

### **Files Section**

The *Files* section of the command lists any supplementary files (files not specified on the command line) that are referenced. Such files usually provide information the command needs; the command accesses these files during its operation. If the files cannot be found, the command issues a message to this effect.

Files documented in this section may be temporary files, output files, databases, configuration files, and so on.

The C/C++ runtime library supports a file naming convention of // (the file name can begin with exactly two slashes). However, the OpenExtensions Shell and Utilities *does not* support this convention. Do not use this convention (//) unless it is specifically indicated (as in the description for the **c89** command). The OpenExtensions Shell and Utilities does support the POSIX file naming convention, where the file name can be selected from a set of character values that excludes the slash and the null character.

The OpenExtensions Shell and Utilities supports the concept of the fully qualified file system root. This allows you to operate on and reference files that reside in file systems that are not part of your file system hierarchy. For a full description of the fully qualified file system root concept, refer to "Understanding Byte File System (BFS) Path Name Syntax" on page 368.

### **Usage Notes Section**

The *Usage Notes* section gives additional notes for those using the shell. The purpose of this section is to provide important information that the reader should not overlook.

#### **Exit Values Section**

The Exit Values section presents the error messages that the shell may display, along with a description of what caused the message and a possible action you can take to avoid getting that message. Occasionally, this section refers you to another command description for more information on an error message.

This section also contains information about the exit status returned by the command. You can test this status to determine the result of the operation that the command was asked to perform.

### **Limits Section**

The *Limits* section lists any restrictions on the operation of the shell. Some limits are implicit rather than explicit and may be lower than the explicitly stated limit.

### **Portability Section**

The *Portability* section includes two types of information:

- Availability of a version of the command on existing UNIX systems (System V, BSD).
- Compatibility with industry standards—for example, the POSIX.2 Draft Standard or the X/Open Portability Guide, Issue 4 (XPG4).

### **Related Commands**

The *Related Commands* section refers to other command descriptions that may contain information relevant to the command description you have just read. For example, consider the **head** command; by default, **head** displays the first 10 lines of each file given on the command line. Its *Related Commands* section refers you to **tail**, the command that displays the last 10 lines of a file.

### **Default File Permissions**

When a shell command creates a new file (other than character special files), the default permission settings assigned to the file are **read** and **write** for the owner, and **read** for group and other. The exceptions to this rule are:

#### c89/cxx

Read, write, and execute for owner, group, and other

ln

Read, write, and execute for owner, group, and other (for In -s)

ср

The permissions of the file that was copied.

These default permissions are subject to filtering by the umask in effect.

**POSIX Conformance:** The OpenExtensions shell is based on the KornShell that originated on a UNIX system. As implemented in OpenExtensions, this shell conforms to POSIX standard 1003.2-1992.

### alias — Display or create a command alias

```
alias [-x] [name[=value] ...]
alias -t [name ...]
```

### **Purpose**

When the first word of a shell command line is not a shell keyword, **alias** causes the shell to check for the word in the list of currently defined *aliases*. If it finds a match, the shell replaces the alias with its associated string value. The result is a new command line that might begin with a shell function name, a built-in command, an external command, or another alias.

When the shell performs alias substitution, it checks to see if the associated string value (specified by *value*) ends with a blank. If so, the shell also checks the next word of the command line for aliases. The shell then checks the new command line for aliases and expands them, following these same rules. This process continues until there are no aliases left on the command or recursion occurs in the expansion of aliases.

Calling **alias** without parameters displays all the currently defined aliases and their associated values. Values appear with appropriate quoting so that they are suitable for reinput to the shell.

Calling **alias** with parameters of the form *name=value* creates an alias for each function name you specify as *name* with the given string you specify as *value*.

If you are defining an alias where *value* contains a backslash character, you must precede it with another backslash. The shell interprets the backslash as the escape character when it performs the expansion. If you use double quotation marks to enclose *value*, you must precede each of the two backslashes with an additional backslash, because the shell escapes characters—that is, the shell does not interpret the character as it normally does—both when assigning the alias and again when expanding it.

To avoid using four backslashes to represent a single backslash, use single quotation marks rather than double quotation marks to enclose *value*, because the shell does not escape characters enclosed in single quotation marks during assignment. As a result, the shell escapes characters in single quotation marks only when expanding the alias.

Calling **alias** with name without any value assignment displays the function name (name) and its associated string value (value) with appropriate quoting.

### **Options**

**alias** supports the following options:

-t

Makes each *name* on the command line a *tracked alias*. Unlike regular aliases, tracked aliases do not shorten typing or provide command synonyms. Instead, the set of tracked aliases help shell performance by acting as a lookaside list or cache for commands that otherwise would be searched for on the search path (\$PATH). Each entry in this cache maps a tracked alias to the path name of its corresponding executable file.

When you establish tracked alias *name*, the shell resolves *name* (it finds out where its executable file is according to the search rule specified by \$PATH) and sets up a mapping between *name* and the path name of its executable file.

When you run a command that is a tracked alias, the shell does not search \$PATH to find it. Instead, it determines the path name through lookup in the list of tracked aliases.

Running **alias –t** without any specified names displays all currently defined tracked aliases with appropriate quoting.

When you enter the command **set -h**, each subsequent command you use in the shell automatically becomes a tracked alias.

**-x** 

Marks each alias *name* on the command line for export. If you specify **–x** without any names on the command line, **alias** displays all exported aliases. Only exported aliases are passed to a shell that runs a shell script.

There are several aliases built into the shell:

```
alias functions="typeset -f"
alias hash="alias -t"
alias history="fc -l"
alias integer="typeset -i"
alias nohup="nohup"
alias r="fc -s"
alias stop="kill -STOP"
alias suspend="stop \$\$"
```

You can change or remove any of these aliases.

#### **Examples**

The command:

```
alias ls="ls -C"
```

defines 1s as an alias. From this point onward, when you issue an 1s command, it produces multicolumn output by default.

#### Localization

alias uses the following localization environment variables:

- LANG
- LC\_ALL
- LC\_CTYPE
- LC\_MESSAGES

See Appendix C, "Localization," on page 477 for more information.

### **Usage Notes**

- 1. This command is built into the shell.
- 2. Instead of using the **-x** option, you should define nonexported aliases in the **sh** command's **ENV** variable.

#### **Exit Values**

Possible exit values are:

0

Successful completion

1

Failure because an alias could not be set

2

Failure because of an incorrect command-line option

If you define **alias** to determine the values of a set of names, the exit value is the number of those names that are not currently defined as aliases.

### **Portability**

UNIX KornShell, POSIX.2

alias is a built-in shell command.

The -t and -x options are extensions to the POSIX standard.

### **Related Commands**

cd, fc, let, nohup, set, sh, typeset, unalias

### ar — Create or maintain library archives

```
ar -d[-Ilv] [-F format] archive member...
ar -m[-abIilsv] [posname] [-F format] archive member ...
ar -p[-Ilsv] [-F format] archive member...
ar -q[-clsv] [-F format] archive member ...
ar -r[abcIilsuv] [-F format] [posname] archive member ...
ar -t[Ilsv] [-F format] archive[member...]
ar -u[-abcIklsv] [-F format] [posname] archive member ...
ar -x[-CIlsTv] [-F format] archive [member...] ...
```

### **Purpose**

**ar** maintains archive libraries. The archive library is a collection of files, usually object files. Using **ar**, you can perform various operations on archive libraries, such as creating a new library, adding members to an existing library, deleting members from a library, extracting members from a library, and printing a table of contents for a library.

A library member is an arbitrary file. Normally, these files are object files or side files, suitable for use by a linkage editor. If any members of a library are object files, **ar** creates and maintains an external symbol index for link-editing.

Member names in an archive are only the final component of any path name. When creating a new library member (*member*) as given on the command line, **ar** uses the full path name given. When storing the member name in the library, or comparing a member name, **ar** uses only the final component.

### **Options**

The format shows the seven main functions of **ar**, which are defined as follows:

- -d Deletes each named member from the archive and regenerates the symbol table.
- -m Moves the named archive member in the archive. The new position is specified by -a, -b, i, or posname. If a location is not specified, the member is moved to the end of the archive.
- -p Displays each *member* specified to the standard output (**stdout**). If you did not specify any members, ar displays all members.
- -q Quickly appends the specified file to the archive. With this option, ar does not check to see if file is already a member of the archive.
- Replaces or adds *file* to *archive*. If *archive* does not exist, **ar** creates it and prints a message. When **ar** replaces an existing member, the archive order is not changed. If *file* is not replacing a member, it is added to the end of the archive unless **–a**, **–b**, or **–i** is used. This option regenerates the symbol table.
- Displays a table of contents that lists members, or every member if member is not specified. ar prints a message for each member it doesn't find. By default, ar prints the member name for all selected members. With the verbose (-v) option, ar prints more information for all selected members.
- **-x**Extracts each specified *member* from the archive and copies it to a file. If *member* is specified as a full path name, it is copied to that path name. If no *member* is specified, all members are extracted. The archive remains unchanged.

The following options change the behavior of the main functions:

-a

Places *file* in the archive after the member specified by *posname*. If no member is named, *file* is added to the end of the archive.

-b

Places *file* in the archive before the member specified by *posname*. If no member is named, *file* is placed at the beginning of the archive.

-C

Prevents **ar** from overwriting existing files with extracted files. This option is used only with extraction (**-x**).

-c

Suppresses the message normally printed when **ar** creates a new archive file. You can use this only in conjunction with the **-r** and **-q** options.

#### -F format

Specifies the format of the archive library. On OpenExtensions, this is ignored.

-I

Ignores the case of letters when searching the archive for specified member names. Normally, the case is significant.

-i

Inserts *file* into the archive before the member specified by *posname*. If *posname* isn't specified, **ar** inserts *file* at the beginning of the archive. This option is the same as **-b**.

-1

This option is ignored. It requests that temporary files generated by **ar** be put in the directory rather than in the default temporary file directory. It is provided for backward compatibility with other versions of **ar**. See the FILES section for more details about temporary files.

-s

Regenerates the external symbol table regardless of whether the command modifies the archive.

-T

When used with **-x**, allows extraction of members with names longer than the file system supports. Normally this is an error, and **ar** does not extract the file. Most file systems truncate the file name to the appropriate length.

-u

Replaces the archive member only if the *member* file's modification time is more recent than the archive member time.  $-\mathbf{u}$  implies  $-\mathbf{r}$ , so it is not necessary to specify  $-\mathbf{r}$  also  $(-\mathbf{r}\mathbf{u})$  and  $-\mathbf{u}$  are exactly equivalent).

-v

Gives verbose output. With **-d**, **-q**, **-r**, and **-x**, this option prints the command letter and the member name affected before performing each operation. With **-t**, **ar** prints more information about archive members using a format similar to 1s -1. With **-p**, **ar** writes the name of the member to **stdout**, before displaying the contents of the file.

### **Operands**

#### archive

Specifies the path name of the archive file.

#### member

Specifies the path name of the file that is to be acted upon (placed, deleted, searched for, and so on) in the archive library.

#### **Environment Variables**

**ar** uses the following variable:

#### **TMPDIR**

The path name of the directory being used for temporary files. If it is not set, OpenExtensions uses / tmp.

#### Localization

ar uses the following localization environment variables:

- LANG
- · LC\_ALL
- LC\_CTYPE
- LC\_MESSAGES
- LC\_TIME

See Appendix C, "Localization," on page 477 for more information.

#### **Files**

The **ar** command creates temporary files in the working directory and in the directory named by the **TMPDIR** environment variable. These files are intermediate versions of the archive file being created or updated. Consequently, they normally are the same size as the archive file being manipulated.

### **Usage Notes**

**ar** may be used to store multiple versions of the same object file within one archive library. This is useful if you are providing an archive library which may be used to resolve references from code compiled with various compiler options. These options cause differences in the object files which must be matched with the archive library member attributes. Attributes for **ar** are: AMODE and XPLINK.

**ar** will store the attribute information for every entry in the symbol table. The linkage editor will use the attribute information to resolve external references with the appropriate archive library member. Because archive library member names are only the final component of the path name, these member names must be unique for the different object file versions.

Within the external symbol table, all symbols for a given member are kept together. Symbols of more recently added or modified members are located before symbols of older (not as recently modified) members in the archive. The modification time of an archive member determines its relative age.

Side files (normally those created with link-editing a DLL) can be made members of an archive file. When the linkage editor processes such an archive file, it will normally read in all such side files so that archives can be used for resolving symbol references in DLLs. For more information about resolving external references, see z/OS MVS Program Management: User's Guide and Reference.

You will want to establish a naming convention for the object files, and change your build procedures to generate the correct names. For example, if your archive contains 3 versions of myfuncs.o, you could generate names:

```
myfuncs.o AMODE(31), non-XPLINK
myfuncsX.o AMODE(31), XPLINK
myfuncs64.o AMODE(64) (AMODE(64) always forces XPLINK)
```

Your make file might generate commands such as these:

```
c89 -c myfuncs.c
c89 -Wc,xplink -o myfuncsX.o -c myfuncs.c
c89 -Wc,LP64 -o myfuncs64.o -c myfuncs.c
ar -ruv libmyfuncs.a myfuncs.o myfuncsX.o myfuncs64.o
```

To display the attributes of the symbols within a object file or an archive library of object files, use nm — Display symbol table of object, library, or executable files.

#### **Exit Values**

Possible exit status values are:

0

Successful completion

1

Failure due to any of the following:

- Inability to create the extracted file
- An error writing to the extracted file
- The requested module not found on appending
- · An error opening the module on appending
- · An incorrect module on appending
- · Inability to access the module on appending
- A module not found on table or extraction

2

Incorrect command-line arguments or options

### **Portability**

POSIX.2, X/Open Portability Guide, UNIX systems

For backward compatibility, you can omit the dash (–) preceding the options if the options appear only as the first argument after the command name.

The following options are XPG extensions to the POSIX standard: -a, -b, -C, -i, -i, -m, -q, -s, and -T.

The **-F** and the **-I** options are an extension to the POSIX and XPG standards.

#### **Examples**

1. To add a member **fioacc.o** to the archive file **/u/turner/bin/cliserpgm.a**, specify:

```
ar -rc /u/turner/bin/cliserpgm.a fioacc.o
```

2. To display the members of the archive file /u/turner/bin/cliserpgm.a, specify:

```
ar -tv /u/turner/bin/cliserpgm.a
```

3. To delete the member **repgen.o** from the archive file **/u/turner/bin/cliserpgm.a** and regenerate the external symbol table for the archive, specify:

```
ar -ds /u/turner/bin/cliserpgm.a repgen.o
```

#### **Related Commands**

c89, cxx, make, nm

### awk — Process programs written in the awk language

awk [-F ere] [-f prog] [-v var=value ...] [program] [var=value ...] [file ...]

### **Purpose**

awk is a file-processing language that is well suited to data manipulation and retrieval of information from text files. If you are unfamiliar with the language, you may find it helpful to read the awk information in z/VM: OpenExtensions User's Guide before reading the following material.

An **awk** program consists of any number of user-defined functions and *rules* of the form:

```
pattern {action}
```

There are two ways to specify the **awk** program:

- Directly on the command line. In this case, program is a single command-line argument, usually enclosed in single quotation marks (') to prevent the shell from attempting to expand it.
- By using the -f prog option.

You can specify *program* directly on the command line only if you do not use any **-f** prog arguments.

### **Options**

**awk** recognizes the following options:

#### -F ere

Is an extended regular expression to use as the field separator.

#### -f prog

Runs the **awk** program contained in the file *prog*. When more than one **-f** option appears on the command line, the resulting program is a concatenation of all programs you specify.

#### -v var=value

Assigns value to var before running the program.

Files that you specify on the command line with the file argument provide the input data for awk to manipulate. If you specify no files or you specify a dash (-) as a file, **awk** reads data from standard input.

You can initialize variables on the command line using:

```
var=value
```

You can intersperse such initializations with the names of input files on the command line, awk processes initializations and input files in the order they appear on the command line. For example, the command:

```
awk -f progfile a=1 f1 f2 a=2 f3
```

sets  $\alpha$  to 1 before reading input from f1 and sets  $\alpha$  to 2 before reading input from f3.

Variable initializations that appear before the first file on the command line are performed immediately after the **BEGIN** action. Initializations appearing after the last file are performed immediately before the END action. For more information on BEGIN and END, see "Patterns" on page 21.

The -v option lets you assign a value to a variable before the awk program begins execution (that is, before the **BEGIN** action). For example, in:

```
awk -v v1=10 -f prog datafile
```

**awk** assigns the variable v1 its value before the **BEGIN** action of the program (but after default assignments made to such built-in variables as **FS** and **OFMT**; these built-in variables have special meaning to **awk**, as described later).

**awk** divides input into *records*. By default, newline characters separate records; however, you can specify a different record separator if you want. For more information, see the description of the **RS** variable ("Input" on page 17).

One at a time, and in order, **awk** compares each input record with the pattern of every rule in the program. When a pattern matches, **awk** performs the action part of the rule on that input record. Patterns and actions often refer to separate *fields* within a record. By default, white space (usually blanks, newlines, or horizontal tab characters) separates fields; however, you can specify a different field separator string using the **-F** *ere* option (see "Input" on page 17).

You can omit the *pattern* or *action* part of an **awk** rule (but not both). If you omit *pattern*, **awk** performs the *action* on every input record (that is, every record matches). If you omit *action*, **awk** writes every record matching the *pattern* to the standard output.

**awk** considers everything after a # in a program line to be a comment. For example:

```
# This is a comment
```

To continue program lines on the next line, add a backslash (\) to the end of the line. Statement lines ending with a comma (,), double or-bars (| |), or double ampersands (&&) continue automatically on the next line.

### **Variables and Expressions**

There are three types of variables in **awk**: identifiers, fields, and array elements.

An *identifier* is a sequence of letters, digits, and underscores beginning with a letter or an underscore. These characters must be from the POSIX portable character set. (Data can come from other character sets.)

For a description of *fields*, see "Input" on page 17.

Arrays are associative collections of values called the *elements* of the array. Constructs of the form:

```
identifier[subscript]
```

where *subscript* has the form *expr* or *expr*,*expr*,..., refer to array elements. Each such *expr* can have any string value. For multiple *expr* subscripts, **awk** concatenates the string values of all *expr* arguments with a separate character **SUBSEP** between each. The initial value of **SUBSEP** is set to \042 (code page 01047 field separator).

We sometimes refer to fields and identifiers as scalar variables to distinguish them from arrays.

You do not declare **awk** variables, and you do not need to initialize them. The value of an uninitialized variable is the empty string in a string context and the number 0 in a numeric context.

Expressions consist of constants, variables, functions, regular expressions, and *subscript-in-array* conditions (described <u>Subscript in Array</u>) combined with operators. Each variable and expression has a string value and a corresponding numeric value; **awk** uses the value appropriate to the context.

When converting a numeric value to its corresponding string value, **awk** performs the equivalent of a call to the **sprintf()** function (see "Built-In String Functions" on page 19) where the one and only *expr* argument is the numeric value and the *fmt* argument is either %d (if the numeric value is an integer) or the value of the variable **CONVFMT** (if the numeric value is not an integer). The default value of **CONVFMT** is %.6g. If you use a string in a numeric context, and **awk** cannot interpret the contents of the string as a number, it treats the value of the string as zero.

Numeric constants are sequences of decimal digits.

String constants are quoted, as in "a literal string". Literal strings can contain the following escape sequences:

Table 3. Escape Sequences in awk Literal Strings

| Escape Sequence | Character             |
|-----------------|-----------------------|
| \a              | Audible bell          |
| \b              | Backspace             |
| \f              | Form feed             |
| \n              | Newline               |
| \r              | Carriage return       |
| \t              | Horizontal tab        |
| \v              | Vertical tab          |
| \000            | Octal value ooo       |
| \xdd            | Hexadecimal value dd  |
| \/              | Slash                 |
| \"              | Quote                 |
| \c              | Any other character c |
|                 |                       |

**awk** supports full regular expressions. (See Appendix B, "Regular Expressions (regexp)," on page 471 for more information.) When **awk** reads a program, it compiles characters enclosed in slash characters (/) as regular expressions. In addition, when literal strings and variables appear on the right side of a ~ or "!~" operator, or as certain arguments to built-in matching and substitution functions, **awk** interprets them as dynamic regular expressions.

**Note:** When you use literal strings as regular expressions, you need extra backslashes to escape regular expression metacharacters, because the backslash is also the literal string escape character.

For example the regular expression:

```
/e\.g\./
```

when written as a string is:

```
"e\\.g\\."
```

**Subscript in Array**: **awk** defines the *subscript-in-array* condition as:

```
index in array
```

where *index* looks like *expr* or *(expr,...,expr)*. This condition evaluates to 1 if the string value of *index* is a subscript of *array*, and to 0 otherwise. This is a way to determine if an array element exists. When the element does not exist, the subscript-in-array condition does not create it.

# **Symbol Table**

You can access the symbol table through the built-in array **SYMTAB**[*expr*] is equivalent to the variable named by the evaluation of *expr*. For example, **SYMTAB**[*"var"*] is a synonym for the variable *var*.

#### **Environment**

An **awk** program can determine its initial environment by examining the **ENVIRON** array. If the environment consists of entries of the form *name=value*, then **ENVIRON**[*name*] has string value "*value*". For example, the following program is equivalent to the default output of **env**:

```
BEGIN {
    for (i in ENVIRON)
        printf("%s=%s\n", i, ENVIRON[i])
```

```
exit
}
```

# **Operators**

**awk** follows the usual precedence order of arithmetic operations, unless overridden with parentheses; a table giving the order of operations appears later in this section.

The unary operators are +, -, ++, and --, where you can use the ++ and -- operators as either postfix or prefix operators, as in C. The binary arithmetic operators are +, -, \*, /, %, and  $^$ .

The conditional operator

```
expr ? expr1 : expr2
```

evaluates to the expr1 if the value of expr is nonzero, and to expr2 otherwise.

If two expressions are not separated by an operator, awk concatenates their string values.

The tilde operator (~) yields **1** (true) if the regular expression on the right side matches the string on the left side. The operator !~ yields **1** when the right side has no match on the left. To illustrate:

```
$2 ~ /[0-9]/
```

selects any line where the second field contains at least one digit. **awk** interprets any string or variable on the right side of ~ or !~ as a dynamic regular expression.

The relational operators are <, <=, >, >=, ==, and !=. When both operands in a comparison are numeric, **awk** compares their values numerically; otherwise, it compares them as strings. An operand is numeric if it is an integer or floating-point number, if it is a field or **ARGV** element that looks like a number, or if it is a variable created by a command-line assignment that looks like a number.

The Boolean operators are | | (or), && (and), and ! (not). **awk** uses *short-circuit evaluation* when evaluating expressions. With an && expression, if the first operator is false, the entire expression is false and it is not necessary to evaluate the second operator. With an | | expression, a similar situation exists if the first operator is true.

You can assign values to a variable with:

```
var = expr
```

If op is a binary arithmetic operator, var op = expr is equivalent to var = var op expr, except that var is evaluated only once.

See <u>Table 4 on page 16</u> for the precedence rules of the operators.

Table 4. The Order of Operations for awk

| Operators        | Order of Operations                  |
|------------------|--------------------------------------|
| (A)              | Grouping                             |
| \$ <i>i</i> V[a] | Field, array element                 |
| V++ V<br>++VV    | Increment, decrement                 |
| A^B              | Exponentiation                       |
| +A -A !A         | Unary plus, unary minus, logical NOT |
| A*B A/B A%B      | Multiplication, division, remainder  |
| A+B A-B          | Addition, subtraction                |
| АВ               | String concatenation                 |

Table 4. The Order of Operations for awk (continued)

| Operators                                      | Order of Operations         |
|------------------------------------------------|-----------------------------|
| A <b a="">B A&lt;=B A&gt;=B<br/>A!=B A=.=B</b> | Comparisons                 |
| A ~B A! ~B                                     | Regular expression matching |
| A in V                                         | Array membership            |
| A && B                                         | Logical AND                 |
| A    B                                         | Logical OR                  |
| A ? B : C                                      | Conditional expression      |
| V=B V+=B V-=B V*=B<br>V/=B V%=B V^=B           | Assignment                  |

#### Note:

- 1. A, B, and C are any expression.
- 2. *i* is any expression yielding an integer.
- 3. V is any variable.

# **Command-Line Arguments**

**awk** sets the built-in variable **ARGC** to the number of command-line arguments. The built-in array **ARGV** has elements subscripted with digits from zero to **ARGC-1**, giving command-line arguments in the order they appeared on the command line.

The **ARGC** count and the **ARGV** vector do not include command-line options (beginning with -) or the program file (following  $-\mathbf{f}$ ). They do include the name of the command itself, initialization statements of the form var=value, and the names of input data files.

awk actually creates ARGC and ARGV before doing anything else. It then "walks through" ARGV, processing the arguments. If an element of ARGV is an empty string, awk skips it. If it contains an equals sign (=), awk interprets it as a variable assignment. If it is a minus sign (-), awk immediately reads input from the standard input until it encounters the end of the file. Otherwise, awk treats the argument as a file name and reads input from that file until it reaches the end of the file.

**Note:** awk runs the program by "walking through" **ARGV** in this way; thus, if the program changes **ARGV**, awk can read different files and make different assignments.

# Input

**awk** divides input into records. A *record separator character* separates each record from the next. The value of the built-in variable **RS** gives the current record separator character; by default, it begins as the newline (\n). If you assign a different character to **RS**, **awk** uses that as the record separator character from that point on.

**awk** divides records into fields. A *field separator string*, given by the value of the built-in variable **FS**, separates each field from the next. You can set a specific separator string by assigning a value to **FS**, or by specifying the **–F** *ere* option on the command line. You can assign a regular expression to **FS**. For example:

says that commas, colons, or dollar signs can separate fields. As a special case, assigning **FS** a string containing only a blank character sets the field separator to white space. In this case, **awk** considers any sequence of contiguous space or tab characters a single field separator. This is the default for **FS**.

However, if you assign **FS** a string containing any other character, that character designates the start of a new field. For example, if we set FS=\t (the tab character),

```
texta \t textb \t \t textc
```

contains five fields, two of which contain only blanks. With the default setting, this record only contains three fields, since **awk** considers the sequence of multiple blanks and tabs a single separator.

The following list of built-in variables provides various pieces of information about input:

```
NF Number of fields in the current record
NR Number of records read so far
FILENAME Name of file containing current record
FNR Number of records read from current file
```

Field specifiers have the form n, where n runs from 1 through n. Such a field specifier refers to the nth field of the current input record. n0 (zero) refers to the entire current input record.

The **getline** function can read a value for a variable or **\$0** from the current input, from a file, or from a pipe. The result of **getline** is an integer indicating whether the read operation was successful. A value of 1 indicates success; 0 indicates that the end of the file was encountered; and -1 indicates that an error occurred. Possible forms for **getline** are:

#### getline

Reads next input record into \$0 and splits the record into fields. **NF, NR,** and **FNR** are set appropriately.

## getline var

Reads the next input record into the variable var. **awk** does not split the record into fields (which means that the current \$n\$ values do not change), but sets **NR** and **FNR** appropriately.

#### getline <expr

Interprets the string value of *expr* to be a file name. **awk** reads the next record from that file into **\$0**, splits it into fields, and sets **NF** appropriately. If the file is not open, **awk** opens it. The file remains open until you close it with a **close** function.

#### getline var <expr

Interprets the string value of *expr* to be a file name, and reads the next record from that file into the variable *var*, but does not split it into fields.

#### expr | getline

Interprets the string value of *expr* as a command line to be run. **awk** pipes output from this command into **getline**, and reads it into \$0, splits it into fields, and sets **NF** appropriately. See "System Function" on page 21 for additional details.

#### expr | getline var

Runs the string value of *expr* as a command and pipes the output of the command into **getline**. The result is similar to **getline** *var* <*expr*.

You can have only a limited number of files and pipes open at one time. You can close files and pipes during execution using the **close**(*expr*) function. The *expr* argument must be one that came before | or after < in **getline**, or after > or >> in **print** or **printf**.

For a description of **print** and **printf**, see "Output" on page 22. If the function successfully closes the pipe, it returns zero. By closing files and pipes that you no longer need, you can use any number of files and pipes in the course of running an **awk** program.

## **Built-In Arithmetic Functions**

#### atan2(expr1, expr2)

Returns the arctangent of *expr1/expr2* in the range of  $-\pi$  through  $\pi$ .

# exp(expr), log(expr), sqrt(expr)

Returns the exponential, natural logarithm, and square root of the numeric value of *expr*. If you omit (*expr*), these functions use \$0 instead.

#### int(expr)

Returns the integer part of the numeric value of *expr*. If you omit (*expr*), the function returns the integer part of \$0.

#### rand()

Returns a random floating-point number in the range 0 through 1.

# sin(expr), cos(expr)

Returns the sine and cosine of the numeric value of expr (interpreted as an angle in radians).

#### srand(expr)

Sets the seed of the **rand** function to the integer value of *expr*. If you omit (*expr*), **awk** uses the time of day as a default seed.

# **Built-In String Functions**

# len = length (expr)

Returns the number of characters in the string value of *expr*. If you omit (*expr*), the function uses \$0 instead. The parentheses around *expr* are optional.

# *n* = split(string, array, regexp)

Splits the *string* into fields. *regexp* is a regular expression giving the field separator string for the purposes of this operation. This function assigns the separate fields, in order, to the elements of *array*; subscripts for array begin at 1. **awk** discards all other elements of *array*. **split** returns the number of fields into which it divided *string* (which is also the maximum subscript for *array*). *regexp* divides the record in the same way that the **FS** field separator string does. If you omit *regexp* in the call to **split**, it uses the current value of **FS**.

#### str = substr(string, offset, len)

Returns the substring of *string* that begins in position *offset* and is at most *len* characters long. The first character of the string has an *offset* of 1. If you omit *len*, **substr** returns the rest of *string*.

# pos = index(string, str)

Returns the position of the first occurrence of *str* in *string*. The count is in characters. If **index** does not find *str* in *string*, it returns 0.

## pos = match(string, regexp)

Searches *string* for the first substring matching the regular expression *regexp*, and returns an integer giving the position of this substring counting from 1. If it finds no such substring, **match** returns zero. This function also sets the built-in variable **RSTART** to *pos* and the built-in variable **RLENGTH** to the length of the matched string. If it does not find a match, **match** sets **RESTART** to 0, and **RLENGTH** to -1. You can enclose *regexp* in slashes or specify it as a string.

#### *n* = sub(regexp, repl, string)

Searches *string* for the first substring matching the regular expression *regexp*, and replaces the substring with the string *repl*. **awk** replaces any ampersand (&) in *repl* with the substring of *string* which matches *regexp*. You can suppress this special behavior by preceding the ampersand with a backslash. If you omit *string*, **sub** uses the current record instead. **sub** returns the number of substrings replaced (which is 1 if it found a match, and 0 otherwise).

# n = gsub(regexp, repl, string)

Works the same way as **sub**, except that **gsub** replaces all matching substrings (global substitution). The return value is the number of substitutions performed.

#### str = sprintf(fmt, expr, expr...)

Formats the expression list *expr*, *expr*, ... using specifications from the string *fmt*, and then returns the formatted string. The *fmt* string consists of conversion specifications that convert and add the next *expr* to the string, and ordinary characters that **sprintf** simply adds to the string. These conversion specifications are similar to those used by the ANSI C standard.

Conversion specifications have the form

%[-][0][x][.y]c

where

Left-justifies the field; default is right justification.

0

(Leading zero) prints numbers with leading zero.

 $\boldsymbol{x}$ 

Is the minimum field width.

y

Is the precision.

C

Is the conversion character.

In a string, the precision is the maximum number of characters to be printed from the string; in a number, the precision is the number of digits to be printed to the right of the decimal point in a floating-point value. If x or y is  $\star$  (asterisk), the minimum field width or precision is the value of the next expr in the call to sprintf.

The conversion character *c* is one of following:

d

Decimal integer

i

Decimal integer

0

Unsigned octal integer

x,X

Unsigned hexadecimal integer

u

Unsigned decimal integer

f,F

Floating point

e,E

Floating point (scientific notation)

g,G

The shorter of **e** and **f** (suppresses nonsignificant zeros)

С

Single character of an integer value; first character of string

s

String

The lowercase  $\mathbf{x}$  specifies alphabetic hex digits in lowercase, whereas the uppercase  $\mathbf{X}$  specifies alphabetic hex digits in uppercase. The other uppercase-lowercase pairs work similarly.

#### n = ord(expr)

Returns the integer value of first character in the string value of *expr*. This is useful in conjunction with %c in **sprintf**.

#### str = tolower(expr)

Converts all letters in the string value of *expr* into lowercase, and returns the result. If you omit *expr*, **tolower** uses \$0 instead. This function uses the value of the locale or the LC\_CTYPE environment variable.

#### str = toupper(expr)

Converts all letters in the string value of *expr* into uppercase, and returns the result. If you omit *expr*, **toupper** uses \$0 instead. This function uses the value of the locale or the LX\_CTYPE environment variable.

# **System Function**

#### status = system(expr)

Runs the string value of *expr* as a command. For example, **system**("tail" \$1) calls the **tail** command, using the string value of \$1 as the file that **tail** examines. The standard command interpreter runs the command as discussed in "Portability Section" on page 5 and the exit status returned depends on that command interpreter.

# **User-Defined Functions**

You can define your own functions using the form:

```
function name(parameter-list) {
    statements
}
```

A function definition can appear in the place of a *pattern* {action} rule. The *parameter-list* argument contains any number of normal (scalar) and array variables separated by commas. When you call a function, **awk** passes scalar arguments by value, and array arguments by reference. The names specified in *parameter-list* are local to the function; all other names used in the function are global. You can define local variables by adding them to the end of the parameter list as long as no call to the function uses these extra parameters.

A function returns to its caller either when it runs the final statement in the function, or when it reaches an explicit **return** statement. The return value, if any, is specified in the **return** statement (see "Actions" on page 21).

#### **Patterns**

A pattern is a regular expression, a special pattern, a pattern range, or any arithmetic expression.

**BEGIN** is a special pattern used to label actions that **awk** performs before reading any input records. **END** is a special pattern used to label actions that **awk** performs after reading all input records.

You can give a pattern range as:

```
pattern1,pattern2
```

This matches all lines from one that matches pattern1 to one that matches pattern2, inclusive.

If you omit a pattern, or if the numeric value of the pattern is nonzero (true), **awk** runs the resulting action for the line.

#### **Actions**

An *action* is a series of statements ended by semicolons, newlines, or closing braces. A *condition* is any expression; **awk** considers a nonzero value true, and a zero value false. A *statement* is one of the following or any series of statements enclosed in braces:

The **for** statement is equivalent to:

```
expression1
while (condition) {
    statement
    expression2
}
```

The **for** statement can also have the form:

```
for (i in array)
statement
```

**awk** runs the statement (specified with the *statement* argument) once for each element in *array*; on each repetition, the variable *i* contains the name of a subscript of *array*, running through all the subscripts in an *arbitrary* order. If *array* is multidimensional (has multiple subscripts), *i* is expressed as a single string with the **SUBSEP** character separating the subscripts.

The statement **break** exits a **for** or a **while** loop immediately. **continue** stops the current iteration of a **for** or **while** loop and begins the next iteration (if there is one). **next** ends any processing for the current input record and immediately starts processing the next input record. Processing for the next record begins with the first appropriate rule. **exit** [(expr)] immediately goes to the **END** action if it exists; if there is no **END** action, or if **awk** is already running the **END** action, the **awk** program ends. **awk** sets the exit status of the program to the numeric value of expr. If you omit (expr), the exit status is 0. **return** [expr] returns from the execution of a function.

If you specify an *expr*, the function returns the value of the expression as its result; otherwise, the function result is undefined. **delete** array[i] deletes element i from the given array. **print** expr, expr, ... is described in "Output" on page 22. **print** fmt, expr, expr, ... is also described in "Output" on page 22.

#### **Output**

The **print** statement prints its arguments with only simple formatting. If it has no arguments, it prints the entire current input record. **awk** adds the output record separator **ORS** to the end of the output that each **print** statement produces; when commas separate arguments in the **print** statement, the output field separator **OFS** separates the corresponding output values. **ORS** and **OFS** are built-in variables, whose values you can change by assigning them strings. The default output record separator is a newline, and the default output field separator is a space.

The variable **OFMT** gives the format of floating-point numbers output by **print**. By default, the value is %.6g; you can change this by assigning **OFMT** a different string value. **OFMT** applies only to floating-point numbers (ones with fractional parts).

The **printf** statement formats its arguments using the *fmt* argument. Formatting is the same as for the built-in function **sprintf**. Unlike **print**, **printf** does not add output separators automatically. This gives the program more precise control of the output.

The **print** and **printf** statements write to the standard output. You can redirect output to a file or pipe.

If you add >expr to a **print** or **printf** statement, **awk** treats the string value of expr as a file name, and writes output to that file. Similarly, if you add >>expr, **awk** sends output to the current contents of the file. The distinction between > and >> is important only for the first **print** to the file expr. Subsequent outputs to an already open file append to what is there already.

You cannot use such ambiguous statements as:

```
print a > b c
```

Use parentheses to resolve the ambiguity.

If you add /expr to a **print** or **printf** statement, **awk** treats the string value of expr as an executable command and runs it with the output from the statement piped as input into the command.

As mentioned earlier, you can have only a limited number of files and pipes open at any time. To avoid going over the limit, use the **close** function to close files and pipes when you no longer need them.

print and printf are also available as functions with the same calling sequence, but no redirection.

#### **Examples**

1. The following example:

```
awk '{print NR ":" $0}' input1
```

outputs the contents of the file **input1** with line numbers added before to each line.

2. The following is an example using *var=value* on the command line:

```
awk '{print NR SEP $0}' SEP=":" input1
```

**awk** can also read the program script from a file as in the command line:

```
awk -f addline.awk input1
```

which produces the same output when the file **addline.awk** contains:

```
{print NR ":" $0}
```

3. The following program appends all input lines starting with January to the file **jan** (which may or may not exist already), and all lines starting with February or March to the file **febmar**:

```
/^January/ {print >> "jan"}
/^February|^March/ {print >> "febmar"}
```

4. This program prints the total and average for the last column of each input line:

```
{s += $NF}
END {print "sum is", s, "average is", s/NR}
```

5. The next program interchanges the first and second fields of input lines:

```
{
    tmp = $1
    $1 = $2
    $2 = tmp
    print
}
```

6. The following inserts line numbers so that output lines are left-aligned:

```
{printf "%-6d: %s\n", NR, $0}
```

7. The following prints input records in reverse order (assuming sufficient memory):

8. The following program determines the number of lines starting with the same first field:

You can use the following program to determine the number of lines in each input file:

9. The following program illustrates how you can use a two-dimensional array in **awk**. Assume the first field of each input record contains a product number, the second field contains a month number, and the third field contains a quantity (bought, sold, or whatever). The program generates a table of products versus month.

10. As the following program reads in each line of input, it reports whether the line matches a predetermined value:

11. The following example prints lines, the first and last fields of which are the same, reversing the order of the fields:

```
$1==$NF {
    for (i = NF; i > 0; --i)
        printf "%s", $i (i>1 ? OFS : ORS)
}
```

12. The following program prints the input files from the command line. The **infiles** function first empties the passed array and then fills the array. The extra parameter *i* of **infiles** is a local variable.

```
print a[i]
  exit
}
```

13. Here is the standard recursive factorial function:

14. The following program illustrates the use of **getline** with a pipe. Here, **getline** sets the current record from the output of the **wc** command. The program prints the number of words in each input file.

## **Environment Variables**

#### **PATH**

Contains a list of directories that **awk** searches when looking for commands run by **system**(*expr*), or input and output pipes.

Any other environment variable can be accessed by the **awk** program itself.

#### Localization

**awk** uses the following localization environment variables:

- LANG
- LC\_ALL
- LC\_COLLATE
- LC\_CTYPE
- LC\_MESSAGES
- · LC\_NUMERIC

See Appendix C, "Localization," on page 477 for more information.

#### **Exit Values**

Possible exit status values are:

0

Successful completion

1

Any of the following errors:

- · Parser internal stack overflow
- Syntax error
- · Function redefined

- · Internal execution tree error
- · Insufficient memory for string storage
- · Unbalanced parenthesis or brace
- · Missing script file
- · Missing field separator
- Missing variable assignment
- · Unknown option
- · Incorrect character in input
- Newline in regular expression
- · Newline in string
- EOF in regular expression
- EOF in string
- · Cannot open script file
- · Inadmissible use of reserved keyword
- · Attempt to redefine built-in function
- · Cannot open input file
- · Error on print
- · Error on printf
- Getline in END action was not redirected
- Too many open I/O streams
- Error on I/O stream
- Insufficient arguments to printf or sprintf()
- Array cannot be used as a scalar
- · Variable cannot be used as a function
- · Too many fields
- · Record too long
- Division (/ or %) by zero
- · Syntax error
- Cannot assign to a function
- · Value required in assignment
- · Return outside of a function
- Can delete only array element or array
- · Scalar cannot be used as array
- SYMTAB must have exactly one index
- Impossible function call
- Function call nesting level exceeded
- Wrong number of arguments to function
- Regular expression error
- Second parameter to "split" must be an array
- **sprintf** string longer than allowed number of characters
- · No open file name
- Function requires an array
- · Is not a function

- · Failed to match
- · Incorrect collation element
- Trailing \ in pattern
- · Newline found before end of pattern
- More than 9 \ ( \) pairs
- Number in [0-9] incorrect
- [ ] imbalance or syntax error
- ( ) or \( \) imbalance
- { } or \ { \ } imbalance
- · Incorrect endpoint in range
- · Out of memory
- · Incorrect repetition
- Incorrect character class type
- Internal error
- Unknown regex error

When an **awk** program ends because of a call to **exit()**, the exit status is the value passed to **exit()**.

# Limits

Most constructions in this implementation of **awk** are dynamic, limited only by memory restrictions of the system.

The maximum record size is guaranteed to be at least LINE\_MAX as returned by **getconf**. The maximum field size is guaranteed to be LINE\_MAX, also.

The parser stack depth is limited to 150 levels. Attempting to process extremely complicated programs may result in an overflow of this stack, causing an error.

Input must be text files.

# **Portability**

POSIX.2 X/Open Portability Guide, UNIX systems

The **ord** function is an extension to traditional implementations of **awk**. The **toupper** and **tolower** functions and the **ENVIRON** array are in POSIX and the UNIX System V Release 4 version of **awk**. This version is a superset of New AWK, as described in *The AWK Programming Language* by Aho, Weinberger, and Kernighan.

The *standard command interpreter* that the *system* function uses and that **awk** uses to run pipelines for **getline**, **print**, and **printf** is system-dependent. On OpenExtensions, this interpreter is always **/bin/sh**.

#### **Related Commands**

ed, sed, regexp (see Appendix B, "Regular Expressions (regexp)," on page 471).

# basename — Return the nondirectory components of a path name

basename name [suffix]

# **Purpose**

The **basename** command strips off the leading part of a path name, leaving only the final component of the name, which is assumed to be the file name. To accomplish this, **basename** first checks to see if *name* consists of nothing but slash (/) characters. If so, **basename** replaces *name* with a single slash and the process is complete. If not, **basename** removes trailing slashes. If slashes still remain, **basename** strips off all leading characters up to and including the final slash. Finally, if you specify *suffix* and the remaining portion of *name* contains a suffix that matches *suffix*, **basename** removes that suffix.

#### **Examples**

The command:

basename src/dos/printf.c .c

produces:

printf

#### Localization

basename uses the following localization environment variables:

- LANG
- · LC\_ALL
- LC\_CTYPE
- LC\_MESSAGES

See Appendix C, "Localization," on page 477 for more information.

# **Exit Values**

Possible exit status values are:

0

Successful completion

1

Failure due to any of the following:

- Unknown command-line option
- Incorrect number of arguments

# **Portability**

POSIX.2, X/Open Portability Guide, UNIX systems

# **Related Commands**

dirname

# bc — Use the arbitrary-precision arithmetic calculation language

bc [-i] [-l] [file ...]

# **Purpose**

bc is a programming language that can perform arithmetic calculations to arbitrary precision. You can use it interactively, by entering instructions from the terminal. It can also run programs taken from files.

The file arguments you specify on the command line should be text files containing bc instructions. bc runs the instructions from those files, in the order that they appear on the command line, and then runs instructions from the standard input. **bc** ends when it runs a **quit** instruction or reaches the end of the file on standard input.

**bc** is a simple but complete programming language with a syntax reminiscent of the C programming language. This version of bc is a superset of the standard language available on most systems. It has a number of additional features intended to make the language more flexible and useful. Features unique to this implementation are noted.

Input consists of a series of instructions that assign values to variables or make calculations. It is also possible to define subprograms called functions, which perform a sequence of instructions to calculate a single value.

**bc** displays the result of any line that calculates a value, but does not assign it to a variable. For example, the instruction:

2+2

displays:

By default, **bc** displays the result of any evaluated instruction followed by a newline. **bc** also saves the last value displayed in a special variable. (dot), so that you can use it in subsequent calculations.

# **Options**

**bc** recognizes the following options.

-i Puts **bc** into interactive mode with a displayed prompt. In this mode, **bc** displays a prompt, which is ":"—waiting for input. In addition, it handles errors somewhat differently. Normally, when bc encounters an error while processing a file, the interpreter displays the error message and exits. In interactive mode, the interpreter displays the message and returns to the prompt mode to allow debugging.

-1 Loads a library of standard mathematical functions before processing any other input. This library also sets the scale to 20. For a description of the functions in the -1 library, see "Built-In Functions" on page 39.

#### **Numbers**

Numbers consist of an optional minus (-) sign or an optional plus (+) sign followed by a sequence of zero or more digits, followed by an optional decimal point (.), followed by a sequence of zero or more digits. Valid digits are 0 through 9, and the hexadecimal digits A through F. The uppercase letters represent the

values from 10 through 15. There must be at least one digit, either before or after the decimal point. If not, **bc** interprets the decimal point as the special variable . (mentioned earlier).

A number can be arbitrarily long and can contain spaces. Here are some valid numbers with an input base of 10:

```
0 0. .0 -3.14159 +09. -12 1 000 000
```

Here are some valid numbers with an input base of 16 (*ibase*=16):

```
0 FF FF.3 -10.444 A1
```

See "Bases" on page 31 for more information.

A final point is that you cannot break up numbers with commas; you can write 1000000 or 1 000 000, but 1,000,000 results in an error message.

# **Identifiers**

*Identifiers* can include sequences containing any number of letters, digits, or the underscore (\_) character but must start with a lowercase letter. Spaces are not allowed in identifiers.

In the POSIX locale, valid identifiers can include sequences containing any number of letters, digits, or the underscore ( ) character but must start with a lowercase letter, as defined by the current locale.

For other locales, the character map for that locale determines which characters are valid in an identifier. If you want identifiers to be portable between locales, use characters from the POSIX character set. The use of identifiers longer than one character is an extension of this implementation. Identifiers are used as names for variables, functions, or arrays:

- A *variable* holds a single numeric value. You can declare variables that are local to a function using the **auto** statement (see "Functions" on page 37). All other variables are *global* and you can use them inside any function or outside all functions. You do not need to declare global variables. **bc** creates variables as it requires them, with an initial value of zero. (Remember that there is also the special variable. [dot], which contains the result of the last calculation.)
- A function is a sequence of instructions that calculates a single value. A list of zero or more values enclosed in parentheses always follow a function name, as in **my\_func(3.14159)**. See <u>"Functions" on page 37</u>.
- An array is a list of values. Values in the list are called elements of the array. These elements are numbered, beginning at zero. We call such a number a subscript, or index, of the array. Subscripts always appear in square brackets after the array. For example, a[0] refers to element zero in the array a. The first element of the array always has the subscript 0. If a subscript value is a floating-point number, the fractional part is discarded to make the subscript into an integer. For example, the following expressions all refer to the same element:

```
a[3] a[3.2] a[3.999]
```

The maximum number of elements in a **bc** array is in the range from 0 to {BC\_DIM\_MAX}-1 inclusive. Unlike with many languages, you don't need to declare the size of an array. Elements are created dynamically as required, with an initial value of zero.

Since parentheses always follow function names and square brackets always follow array names, **bc** can distinguish between all three types of names—variable names, function names, and array names. Therefore, you can have variables, functions, and arrays with the same name. For example, *foo* may be a variable whereas **foo()** is a function and **foo()** is an array.

# **Built-In Variables**

**bc** has a number of built-in variables that are used to control various aspects of the interpreter. These are described in the following sections.

## Scale

The *scale value* is the number of digits to be retained after the decimal point in arithmetic operations. For example, if the scale is 3, each calculation retains at least three digits after the decimal point. This means that:

5 / 3

has the value:

1.666

If -1 is specified, the scale is set to 20; otherwise, the default scale is zero.

The variable scale holds the current scale value. To change scales, assign a new value to scale, as in:

scale = 5

Since *scale* is just a regular **bc** variable, it can be used in the full range of **bc** expressions.

The number of decimal places in the result of a calculation is affected not only by the scale, but also by the number of decimal places in the operands of the calculation. This is discussed in detail in <u>"Arithmetic Operations"</u> on page 32.

There is also a function **scale**, which can determine the scale of any expression. For example, **scale(1.1234)** returns the result 4, which is the scale of the number 1.1234. The result of the **scale** function is always an integer (that is, it has the scale of 0).

The maximum value for **scale** is given by the configuration variable {BC\_SCALE\_MAX} and the minimum value is 0.

#### **Bases**

**bc** lets you specify numbers in different bases—for example, octal (base 8) or hexadecimal (base 16). You can input numbers in one base and output them in a different base, simplifying the job of converting from one base to another. **bc** does this using the built-in variables *ibase* and *obase*.

*ibase* is the base for input numbers. It has an initial value of 10 (normal decimal numbers). To use a different base for inputting numbers, assign an integer to *ibase*, as in:

ibase = 8

This means that all future input numbers are to be in base 8 (octal). The largest valid input base is 16, and the smallest valid input base is 2. There is no mechanism provided to represent digits larger than 15, so bases larger than 16 are essentially useless. When the base is greater than 10, use the uppercase letters as digits. For example, base 16 uses the digits 0 through 9, and A through F. The digits are allowed in any number, regardless of the setting of *ibase* but are largely meaningless if the base is smaller than the digit. The one case where this is useful is in resetting the input base to 10. The constant A always has the value 10 no matter what *ibase* is set to, so to reset the input base to 10, type:

ibase = A

*obase* is the base in which numbers are output. It has an initial value of 10 (normal decimal numbers). To change output bases, assign an appropriate integer to *obase*.

If the output base is 16 or less, **bc** displays numbers with normal digits and hexadecimal digits (if needed). The output base can also be greater than 16, in which case each *digit* is printed as a decimal value and digits are separated by a single space. For example, if *obase* is 1000, the decimal number 123 456 789 is printed as:

123 456 789

Here, the digits are decimal values from 0 through 999. As a result, all output values are broken up into one or more *chunks* with three digits per chunk. Using output bases that are large powers of 10, you can

arrange your output in columns; for example, many users find that 100 000 makes a good output base, because numbers are grouped into chunks of five digits each.

Long numbers are output with a maximum of 70 characters per line. If a number is longer than this, **bc** puts a backslash (\) at the end of the line, indicating that the number is continued on the next line.

Internal calculations are performed in decimal, regardless of the input and output bases. Therefore the number of places after the decimal point are dictated by the scale when numbers are expressed in decimal form.

The maximum value for **obase** is given by the configuration variable {BC BASE MAX}.

# **Arithmetic Operations**

**bc** provides a large number of arithmetic operations. Following standard arithmetic conventions, some operations are calculated before others. For example, multiplications take place before additions unless you use parentheses to group operations. Operations that take place first are said to have a higher *precedence* than operations that take place later.

Operations also have an *associativity*. The associativity dictates the order of evaluation when you have a sequence of operations with equal precedence. Some operations are evaluated left to right, whereas others are evaluated right to left. The following list shows the operators of **bc** from highest precedence to lowest.

| bc Operator      | Associativity  |
|------------------|----------------|
| ()               | Left to right  |
| Unary ++         | Not applicable |
| Unary - !        | Not applicable |
| ٨                | Right to left  |
| */%              | Left to right  |
| +-               | Left to right  |
| = ^= *= /= %= += | Right to left  |
| == <= >= != < >  | None           |
| &&               | Left to right  |
| II               | Left to right  |

**Note: bc**'s order of precedence is not the same as C's. In C, the assignment operators have the lowest precedence.

The following list describes what each operation does. In the descriptions, A and B can be numbers, variables, array elements, or other expressions. V must be either a variable or an array element.

- (A)
- Indicates that this expression—A—should be evaluated before any other operations are performed on it.
- -A

Is the negation of the expression.

- !A
- Is the logical complement of the expression. If A evaluates to zero, ! A evaluates to 1. If A is not zero, ! A evaluates to zero. This operator is unique to this version of **bc**.
- ++V

Adds 1 to the value of V. The result of the expression is the new value of V.

- --V
  - Subtracts 1 from the value of V. The result of the expression is the new value of V.

#### V++

Adds 1 to the value of V, but the result of the expression is the old value of V.

#### V--

Subtracts 1 from the value of V, but the result of the expression is the old value of V.

#### A ^ B

Calculates A to the power B. B must be an integer. The scale of the result of A^B is:

```
min(scale(A) * abs(B), max(scale, scale(A)))
```

where min calculates the minimum of a set of numbers and max calculates the maximum.

#### A \* B

Calculates A multiplied by B. The scale of the result is:

```
min(scale(A) + scale(B), max(scale, scale(A), scale(B)))
```

#### A/B

Calculates A divided by B. The scale of the result is the value of scale.

#### A % B

Calculates the remainder from the division of A by B. This is calculated in two steps. First, **bc** calculates A/B to the current scale. It then obtains the remainder through the formula:

```
A - (A / B) * B
```

calculated to the scale:

```
max(scale + scale(B), scale(A))
```

#### A + B

Adds A plus B. The scale of the result is the maximum of the two scales of the operands.

#### A-B

Calculates A minus B. The scale of the result is the maximum of the two scales of the operands.

The next group of operators are all assignment operators. They assign values to objects. An assignment operation has a value: the value that is being assigned. Therefore, you can write such operations as a=1+(b=2). In this operation, the value of the assignment in parentheses is 2 because that is the value assigned to b. Therefore, the value 3 is assigned to a. The possible assignment operators are:

#### V = B

Assigns the value of B to V.

#### V ^= B

Is equivalent to V=V^B.

#### V \*= B

Is equivalent to V=V\*B.

# V /= B

Is equivalent to V=V/B.

#### V %= B

Is equivalent to V=V%B.

#### V += B

Is equivalent to V=V+B.

#### V -= B

Is equivalent to V=V-B.

The following expressions are called *relations*, and their values can be either true (1) or false (0). This version of **bc** lets you use the relational operators in any expression, not just in the conditional parts of **if**, **while**, or **for** statements. These operators work exactly like their equivalents in the C language. The result of a relation is 0 if the relation is false and 1 if the relation is true.

#### A == B

Is true if and only if A equals B.

#### $\Delta <= F$

Is true if and only if A is less than or equal to B.

#### A >= B

Is true if and only if A is greater than or equal to B.

#### A != B

Is true if and only if A is not equal to B.

#### A < B

Is true if and only if A is less than B.

#### A > B

Is true if and only if A is greater than B.

#### A && B

Is true if and only if A is true (nonzero) and B is true. If A is not true, the expression B is never evaluated.

#### AIIB

Is true if A is true or B is true. If A is true, the expression B is never evaluated.

# **Comments and White Space**

A comment has the form:

```
/* Any string */
```

Comments can extend over more than one line of text. When **bc** sees /\* at the start of a comment, it discards everything up to \*/. The only effect a comment has is to indicate the end of a token. As an extension, this version of **bc** also provides an additional comment convention using the # character. All text from the # to the end of the line is treated as a single blank, as in:

```
2+2 # this is a comment
```

**bc** is free format. You can freely insert blanks or horizontal tab characters to improve the readability of the code. Instructions are assumed to end at the end of the line. If you have an instruction that is so long you need to continue it on a new line, put a backslash (\) as the very last character of the first line and continue on the second, as in:

```
a = 2
```

The \ indicates that the instruction continues on the next line, so this is equivalent to:

```
a = 2 + 3
```

#### **Instructions**

A **bc** instruction can be an expression that performs a calculation, an assignment, a function definition, or a statement. If an instruction is not an assignment, **bc** displays the result of the instruction when it has completed the calculation. For example, if you enter:

```
3.14 * 23
```

**bc** displays the result of the calculation. However, with:

```
a = 3.14 * 23
```

**bc** does not display anything, because the expression is an assignment. If you do want to display the value of an assignment expression, simply place the expression in parentheses.

The following list shows the instruction forms recognized by **bc**:

#### expression

Calculates the value of the *expression*.

#### "string"

Is a string constant. When **bc** sees a statement of this form, it displays the contents of the string. For example:

```
"Hello world!"
```

tells **bc** to display Hello world! A newline character is *not* output after the string. This makes it possible to do things like:

```
foo = 15
"The value of foo is "; foo
```

With these instructions, **bc** displays

```
The value of foo is 15
```

#### statement; statement...

Is a sequence of statements on the same line. In **bc**, a semicolon (;) and a newline are equivalent. They both indicate the end of a statement. **bc** runs these statements in order from left to right.

#### {statement}

Is a brace-bracketed statement. Braces are used to group sequences of statements together, as in:

```
{
    statement
    statement
    ...
}
```

Braces can group a series of statements that are split over several lines. Braces are usually used with control statements like **if** and **while**.

#### break

Can be used only inside a while or for loop. break ends the loop.

#### for (initexp; relation; endexp) statement

Is equivalent to:

```
initexp
while (relation) {
    statement
    endexp
}
```

where *initexp* and *endexp* are expressions and *relation* is a relation. For example:

```
a = 0
for (i = 1; i <= 10; ++i) a += i
```

is equivalent to the **while** example given earlier.

**Note:** All three items inside the parentheses must be specified. Unlike C, **bc** does not let you omit any of these expressions.

#### if (relation) statement

Tests whether the given *relation* is true. If so, **bc** runs the *statement*; otherwise, **bc** skips over the *statement* and goes to the next instruction. For example:

```
if ((a%2) == 0) "a is even"
```

displays a is even if a has an even value.

#### if (relation) statement1 else statement2

Is similar to the simple **if** statement. It runs *statement1* if *relation* is true and otherwise runs *statement2*. It may be used as follows:

```
if ((a%2) == 0) "a is even" else "a is odd"
```

**Note:** There is no statement separator between "a is even" and the **else** keyword. This differs from the C language.

Here is another example:

```
if (a<10) {
      "a "
      "is "; "less than 10 "
      a
} else {
      "a is"
      " greater than 10 "
      a
}</pre>
```

**Note:** The braces must be on the same line as the **if** and the **else** keywords. This is because a new line or a semicolon right after (*relation*) indicates that the body of the statement is null. One common source of errors in **bc** programs is typing the statement body portion of an **if** statement on a separate line. If **-i** is used, the interpreter displays a warning when **if** statements with null bodies are encountered.

#### while (relation) statement

Repeatedly runs the given *statement* while *relation* is true. For example:

```
i = 1
a = 0
while (i <= 10) {
    a += i
    ++i
}</pre>
```

adds the integers from 1 through 10 and stores the result in a.

If relation is not true when **bc** encounters the **while** loop, **bc** does not run statement at all.

#### print expression, expression...

Displays the results of the argument expressions. Normally, **bc** displays the value of each expression or string it encounters. This makes it difficult to format your output in programs. For this reason, the OpenExtensions shell version of **bc** has a **print** statement to give you more control over how things are displayed. **print** lets you display several numbers on the same line with strings. This statement displays all its arguments on a single line. A single space is displayed between adjacent numbers (but not between numbers and strings). A **print** statement with no arguments displays a newline. If the last argument is null, subsequent output continues on the same line. Here are some examples of how to use **print**:

```
/* basic print statement */
print "The square of ", 2, "is ", 2*2
The square of 2 is 4

/* inserts a space between adjacent numbers */
print 1,2,3
1 2 3

/* note - no spaces */
print 1,"",2,"",3
123

/* just print a blank line */
print
```

```
/* two statements with output on same line */
print 1,2,3, ; print 4, 5, 6
1 2 3 4 5 6
```

#### quit

Ends **bc**. In other implementations of **bc**, the interpreter exits as soon as it reads this token. This version of **bc** treats **quit** as a real statement, so you can use it in loops, functions, and so on.

#### sh ...

Lets you send a line to the system command interpreter for execution, as in:

```
sh ls -al
```

This command passes everything from the first nonblank character until the end of the line to the command interpreter for execution.

#### void expression

Throws away, or "voids," the result of the evaluation of *expression* instead of displaying it. This instruction is useful when using ++ and - - operators, or when you want to use a function but don't want to use the return value for anything. For example:

```
void foo++
```

increments foo but does not display the result. The void statement is unique to this version of bc.

Several other types of statements are relevant only in function definitions. These are described in the next section.

#### **Functions**

A function is a *subprogram* to calculate a result based on *argument* values. For example, the following function converts a temperature given in Fahrenheit into the equivalent temperature in Celsius:

```
define f_to_c(f) {
    return ((f-32) * 5 / 9)
}
```

This defines a function named **f\_to\_c()** that takes a single argument called **f**. The *body* of the function is enclosed in brace brackets. The opening brace must be on the same line as the **define** keyword. The function body consists of a sequence of statements to calculate the *result* of the function. An expression of the form:

```
return (expression)
```

returns the value of *expression* as the result of the function. The parentheses around the expression are optional.

To activate the subprogram you use a *function call*. This has the form:

```
name(expression, expression,...)
```

where **name** is the name of the function, and the *expressions* are argument values for the function. You can use function call anywhere you might use any other expression. The value of the function call is the value that the function returns. For example, with the function **f\_to\_c()**, described earlier, **f\_to\_c(41)** has the value 5 (since 41 Fahrenheit is equivalent to 5 Celsius).

The general form of a function definition is:

```
define name(parameter,parameter,...) {
   auto local, local, ...
   statement
   statement
   ...
}
```

Each *parameter* on the first line can be a variable name or an array name. Array names are indicated by putting square brackets after them. For example, if **cmpvec** is a function that compares two vectors, the function definition might start with:

```
define cmpvec(a[],b[]) {
```

Parameters do not conflict with arrays or variables of the same name. For example, you can have a parameter named a inside a function, and a variable named a outside, and the two are considered entirely separate entities. Assigning a value to the variable does not change the parameter and vice versa. All parameters are *passed by value*. This means that a copy is made of the argument value and is assigned to the formal parameter. This also applies to arrays. If you pass an array to a function, a copy is made of the whole array, so any changes made to the array parameter do not affect the original array.

A function may not need any arguments. In this case, the **define** line does not have any parameters inside the parentheses, as in:

```
define f() {
```

The **auto** statement declares a sequence of *local* variables. When a variable or array name appears in an **auto** statement, the current values of those items are saved and the items are initialized to zero. For the duration of the function, the items have their new values. When the function ends, the old values of the items are restored.

However, **bc** uses dynamic scoping rules, unlike C which uses lexical scoping rules. See <u>"Usage Notes" on page 41</u> for more details.

For example:

```
define addarr(a[],1) {
    auto i, s
    for (i=0; i < 1; ++i) s += a[i]
    return (s)
}</pre>
```

is a function that adds the elements in an array. The argument 1 stands for the number of elements in the array. The function uses two local names: a variable named i and a variable named s. These variables are "local" to the function **addarr** and are unrelated to objects of the same name outside the function (or in other functions). Objects that are named in an **auto** statement are called autos. Autos are initialized to 0 each time the function is called. Thus, the sum s is set to zero each time this function is called. You can also have local arrays, which are specified by placing square brackets after the array name in the **auto** statement.

```
define func_with_local_array() {
    auto local_array[];
    for(i=0; i<100; i++) local_array[i] = i*2
}</pre>
```

This example defines a local array called **local\_array**. Local arrays start out with no elements in them.

If a function refers to an object that is not a parameter and not declared **auto**, the object is assumed to be *external*. External objects may be referred to by other functions or by statements that are outside of functions. For example:

```
define sum_c(a[],b[],1) {
    auto i
    for (i=0; i < 1; ++i) c[i] = a[i] + b[i]
}</pre>
```

refers to an external array named **c**, which is the element-by-element sum of two other arrays. If **c** did not exist prior to calling **sum\_c**, it is created dynamically. After the program has called **sum\_c**, statements in the program or in functions can refer to array **c**.

Functions usually require a return statement. This has the form:

```
return (expression)
```

The argument *expression* is evaluated and used as the result of the function. The expression must have a single numeric value; it cannot be an array.

A **return** statement ends a function, even if there are more statements left in the function. For example:

```
define abs(i) {
   if (i < 0) return (-i)
   return (i)
}</pre>
```

is a function that returns the absolute value of its argument. If *i* is less than zero, the function takes the first **return**; otherwise, it takes the second.

A function can also end by running the last statement in the function. If so, the result of the function is zero. The function **sum\_c** is an example of a function that does not have a **return** statement. The function does not need a **return** statement, because its work is to calculate the external array **c**, not to calculate a single value. Finally, if you want to return from a function, but not return a value you can use **return()** or simply **return**. If there are no parameters to the **return** statement, a default value of zero is returned.

#### **Built-In Functions**

**bc** has a number of built-in functions that perform various operations. These functions are similar to user-defined functions. You do not have to define them yourself, however; they are already set up for you. These functions are:

#### length(expression)

Calculates the total number of decimal digits in *expression*. This includes digits both before and after the decimal point. The result of **length()** is an integer. For example, **length(123.456)** returns 6.

## scale(expression)

Returns the scale of *expression*. For example, **scale(123.456)** returns 3. The result of **scale()** is always an integer. Subtracting the scale of a number from the length of a number lets you determine the number of digits before the decimal point.

#### sgrt(expression)

Calculates the square root of the value of *expression*. The result is truncated in the least significant decimal place (not rounded). The scale of the result is the scale of *expression*, or the value of **scale()**, whichever is larger.

You can use the following functions if **-1** is specified on the command line. If it is not, the function names are not recognized. There are two names for each function: a full name, and a single character name for compatibility with POSIX.2. The full names are the same as the equivalent functions in the standard C math library.

## arctan(expression) or a(expression)

Calculates the arctangent of *expression*, returning an angle in radians. This function can also be called as **atan**(*expression*).

#### bessel(integer,expression) or j(integer,expression)

Calculates the Bessel function of *expression*, with order *integer*. This function can also be called as **jn**(*integer*, *expression*).

#### cos(expression) or c(expression)

Calculates the cosine of *expression*, where *expression* is an angle in radians.

#### exp(expression) or e(expression)

Calculates the exponential of *expression* (that is, the value **e** to the power of *expression*).

#### ln(expression) or l(expression)

Calculates the natural logarithm of expression. This function can also be called as log(expression).

#### sin(expression) or s(expression)

Calculates the sine of *expression*, where *expression* is an angle in radians.

#### **Examples**

1. Here is a simple function to calculate the sales tax on a purchase. The amount of the purchase is given by *purchase*, and the amount of the sales tax (in per cent) is given by *tax*.

```
define sales_tax(purchase,tax) {
   auto old_scale
   scale = 2
   tax = purchase*(tax/100)
   scale = old_scale
   return (tax)
}
```

For example:

```
sales_tax(23.99,6)
```

calculates 6% tax on a purchase of \$23.99. The function temporarily sets the scale value to 2 so that the monetary figures have two figures after the decimal point. Remember that **bc** truncates calculations instead of rounding, so some accuracy may be lost. It is better to use one more digit than needed and perform the rounding at the end. The **round2** function, shown later in this section, rounds a number to two decimal places.

2. Division resets the scale of a number to the value of *scale*. You can use this to extract the integer portion of a number, as follows:

```
define integer_part(x) {
    # a local to save the value of scale
    auto old_scale
    # save the old scale, and set scale to 0
    old_scale = scale; scale=0
    # divide by 1 to truncate the number
    x /= 1
    # restore the old scale
    scale=old_scale
    return (x)
}
```

3. Here is a function you can define to return the fractional part of a number:

```
define fractional_part(x) {return (x - integer_part(x))}
```

4. The following function lets you set the scale of number to a given number of decimal places:

```
define set_scale(x, s)
    {       auto os
            os = scale
            scale = s
            x /= 1
            scale = os
            return (x)    }
```

You can now use **set\_scale()** in a function that rounds a number to two decimal places:

```
define round2(num) {
      auto temp;
      if(scale(num) < 2) return (set_scale(num, 2))
      temp = (num - set_scale(num, 2)) * 1000
      if(temp > 5) num += 0.01
      return (set_scale(num, 2))
}
```

This is a very useful function if you want to work with monetary values. For example, you can now rewrite **sales\_tax()** to use **round2()**:

```
define sales_tax(purchase,tax) {
   auto old_scale
   scale = 2
   tax = round2(purchase*(tax/100))
   scale = old_scale
   return (tax)
}
```

5. Here is a function that recursively calculates the factorial of its argument:

```
define fact (x) {
      if(x < 1) return 1
      return (x*fact(x-1))
}</pre>
```

You can also write the factorial function iteratively:

```
define fact (x) {
     auto result
     result = 1
     while(x>1) result *= x--
     return (result)
}
```

With either version, fact(6) returns 720.

6. Here is another recursive function, that calculates the nth element of the Fibonacci sequence:

```
define fib(n) {
    if(n < 3) {
        return (1)
    } else {
        return (fib(n-1)+fib(n-2))
    }
}</pre>
```

# **Usage Notes**

1. Unlike the C language, which uses lexical scoping rules, **bc** uses dynamic scoping, which is most easily explained with an example:

```
a=10
define f1() {
        auto a;
        a = 13;
        return (f2())
}
define f2() {
        return (a)
}
f1()
13
f2()
10
```

If **f1()** is called, **bc** prints the number 13, instead of the number 10. This is because **f1()** hides away the old (global) value of a and then sets it to 13. When **f2()** refers to a, it sees the variable dynamically created by **f1()** and so prints 13. When **f1()** returns, it restores the old value of a. When **f2()** is called directly, instead of through **f1()**, it sees the global value for a and prints 10. The corresponding C code prints 10 in both cases.

2. Numbers are stored as strings in the program and converted into numbers each time they are used. This is important because the value of a "constant" number may change depending on the setting of the *ibase* variable. For example, suppose the following instructions are given to **bc**:

```
define ten() {
         return (10)
}
ten()
10
ibase=16
ten()
16
```

In this example, when the base is set to 10, **ten()** returns the decimal value 10. However, when the input base is changed to 16, the function returns the decimal value 16. This can be a source of confusing errors in **bc** programs.

3. The library of functions loaded using the -1 option is stored in the file /usr/lib/lib.b under your root directory.

## **Files**

# /usr/lib/lib.b

File containing the library of functions loaded with -1

#### Localization

**bc** uses the following localization environment variables:

- LANG
- · LC ALL
- LC\_CTYPE
- LC MESSAGES

See Appendix C, "Localization," on page 477 for more information.

#### **Exit Values**

Possible exit status values are:

0

Successful completion

1

Failure due to any of the following errors:

- Break statement found outside loop
- · Parser stack overflow
- Syntax error
- End of file in comment
- · End of file in string
- · Numerical constant is too long
- String is too long
- · Unknown option
- · Empty evaluation stack
- Cannot pass scalar to array
- Cannot pass array to scalar
- Incorrect array index
- Built-in variable cannot be used as a parameter or auto variable
- name is not a function
- Incorrect value for built-in variable
- Shell command failed to run
- Division by 0
- Incorrect value for exponentiation operator
- Attempt to take square root of negative number
- Out of memory

# Limits

The parser stack depth is limited to 150 levels. Attempting to process extremely complicated programs may result in an overflow of this stack, causing an error.

# **Portability**

POSIX.2, UNIX systems

The following are extensions to the POSIX standard:

- The **-i** option
- The &&and || operators
- The **if ... else ...** statement
- identifiers of more than one character or containing characters outside the POSIX character set
- The **print** statement
- The **sh** statement
- The optional parentheses in the **return** statement

# bg - Move a job to the background

bg [job...]

# **Purpose**

**bg** runs one or more jobs in the background. The job IDs given on the command line identify these jobs, which should all be ones that are currently stopped. If you do not specify any job IDs, **bg** uses the most recently stopped job.

**bg** works only if job control is enabled; see the **-m** option of **set** for more information. Job control is enabled by default in the OpenExtensions Shell.

## Localization

bg uses the following localization environment variables:

- LANG
- · LC\_ALL
- LC\_CTYPE
- LC\_MESSAGES

See Appendix C, "Localization," on page 477 for more information.

# **Exit Values**

Possible exit status values are:

0

Successful completion.

>0

Failure because a *job* argument is incorrect or there is no current job.

If an error occurs, **bg** exits and does not place the job in the background.

# **Portability**

POSIX.2 User Portability Extension, UNIX systems.

## **Related Commands**

fg, jobs, set

# break — Exit from a for, select, while, or until loop in a shell script

break [number]

# **Purpose**

break exits from a for, select, while, or until loop in a shell script. If number is given, break exits from the given number of enclosing loops. The default value of *number* is 1.

# **Usage Notes**

This is a special built-in command of the shell.

## **Exit Values**

break always exits with an exit status of 0.

# **Portability**

POSIX.2, X/Open Portability Guide.

break is a special built-in shell command.

# **Related Commands**

continue, sh

# c89/cxx — Compile C/C++ source code and create an executable file

```
c89/cxx [-cEgOsV]
   [-D name[=value]]... [-U name]...
   [-W phase,option[,option]...]...
   [-o outfile]
   [-I directory]... [-L directory]...
   [file.c]... [file.a]...
   [file.o]...[file.x]...
   [-1 libname]...
```

# **Purpose**

The **c89** and **cxx** commands compile and build C/C++ programs. They are the OpenExtensions interface to the IBM C/C++ compilers:

- **c89** can invoke the IBM XL C/C++ for z/VM compiler, the IBM C/C++ for z/VM compiler, or the IBM C for VM/ESA compiler. See usage note "1" on page 50.
- **cxx** invokes the IBM XL C/C++ for z/VM compiler or the IBM C/C++ for z/VM compiler (whichever is installed).

When you issue **c89/cxx**, the utility passes information about the application program and the compiler options to the compiler for processing. First, **c89/cxx** performs the compilation phase (including preprocessing) by compiling all operands of the *file.c* form. The result of each compile step is a *file.o* file. If all compilations are successful, or if only *file.o* and no *file.c* files are specified, **c89/cxx** proceeds to the module build phase:

- **c89** by default invokes the Program Management binder. However, the C prelinker can be invoked by specifying the **-W b,p** option.
- cxx always invokes the Program Management binder.

In the module build phase, **c89/cxx** combines all *file.o* files from the compilation phase along with any *file.o* and *file.x* operands that were specified. Any *file.a* and **-l** *libname* operands that were specified are also used.

The output of the module build phase is an executable file. For c89/cxx to produce an executable file, you must specify at least one operand of the *file.c* or *file.o* form (or corresponding CMS native record file), or at least one operand of the *file.a* form.

c89/cxx can be invoked from the shell as a utility or from CMS as a CMS command.

For more information on how to manage your C source code, see <u>z/VM: OpenExtensions Advanced</u> Application Programming Tools.

## **Options**

c89/cxx recognizes the following options.

-c

Specifies that only compilations be done. If the source file is a BFS file, the object file is written to the working directory. If the source file is a CMS record file, the object file is written to the A-disk with the name *file* TEXT.

# -D name[=value]

Defines a C/C++ macro for use in compilation. If only *name* is provided, a value of 1 is used for the macro it specifies. For information about macros that **c89/cxx** automatically defines, see usage note "6" on page 50. Also, for related information, see usage note "10" on page 51.

-E

Specifies that C/C++ source produced by the compiler preprocessor phase be copied to **stdout**. Compilation into object and link-edit are not done. If c89/cxx is invoked from CMS and the original C/C++ source resides in the byte file system, then the generated C/C++ source is placed in the directory in which the original C/C++ source resides. If c89/cxx is invoked from CMS and the original C/C++ source resides on an accessed file mode, then the generated C/C++ source is placed on the user's A-disk.

-g

Specifies that compilation is to produce an object file that includes symbolic information, which is required for source-level debugging.

#### -I directory

Specifies the directories to be used during compilation in searching for include files (also called header files).

Absolute path names specified on **#include** directives are searched exactly as specified. The directories specified using the -I option or from the usual places are not searched.

If absolute path names are not specified on **#include** directives, then the search order is as follows:

- Include files enclosed in double quotation marks (") are first searched for in the directory of the file containing the #include directive. Include files enclosed in angle-brackets (< >) skip this initial search.
- The include files are then searched for in all directories specified by the -I option, in the order specified.
- Finally, the include files are searched for in the usual places. (See usage note "5" on page 50 for a description of the usual places.)

CMS files can explicitly be specified on #include directives. You can indicate this by specifying a leading double slash (//). For example, to include the include file DEF H that is on a CMS minidisk, code your C/C++ source as follows:

```
#include <//def.h>
```

CMS include files are handled according to C/C++ compiler conversion rules (see usage note "5" on page 50). When specifying an #include directive with a leading double slash, the file search follows the CMS access search order. This means that when you explicitly specify a CMS file, any directory names specified on the -I option are ignored.

#### -L directory

Specifies the directories to be used to search for archive libraries specified by the -1 operand. The directories are searched in the order specified, followed by the usual places. You cannot specify a CMS file as an archive library directory.

For information on specifying C370LIB libraries, see the description of the **-1** librarie operand. Also see usage note "7" on page 51 for a description of the usual places.

-0

Specifies that compilation be done with the C/C++ compiler level 1 optimization and selective inlining techniques. The defaults are no optimization and no inlining. If you compile and build your C/C++ program using the -O option, you cannot take advantage of source-level debugging.

In addition to using optimization techniques, you may want to control writable strings by using the **#pragma strings (readonly)** directive.

#### -o outfile

Specifies where c89/cxx is to write the executable file. The file a.out is the default when the source file is a BFS file, and is written to the working directory. If the source file is a CMS record file, the default is to write the executable file to the A-disk with the name file MODULE.

Also see usage note "4" on page 50 for related information.

-s

Specifies that compilation produces a *file.o* file that does *not* include symbolic information. This is the default behavior for **c89/cxx**.

#### -U name

Undefines a C/C++ macro specified with *name*. This option affects only macros defined by the **-D** option, including those automatically specified by **c89/cxx**. For information about macros that **c89/cxx** automatically defines, see usage note "6" on page 50. Also, for related information, see usage note "10" on page 51.

-V

This verbose option produces and directs output to **stdout** as compiler listings and (for **c89** only) prelinker listings. Error output continues to be directed to **stderr**. If **c89/cxx** is invoked from CMS, and if the source resides in a byte file system directory, then the output is placed in the directory where the source was found. If **c89/cxx** is invoked from CMS, and if the source resides on an accessed file mode, then the output is placed on the user's A-disk.

#### -W phase,option[,option]...

Specifies options to be passed to the compile or module build phases of **c89/cxx**. Phase **0** or **c** specifies the compile phase, and phase **b** specifies the module build phase.

- When using **c89** to invoke the IBM XL C/C++ for z/VM compiler or the IBM C/C++ for z/VM compiler, or when using **cxx**, the module build phase always uses the Program Management binder. To pass options to the binder, the first module build phase option must be **b**.
- When using c89 to invoke the IBM C for VM/ESA compiler, the module build phase includes
  prelinker processing, the loading of the resulting CMS TEXT file using the CMS LOAD command,
  and the creation of the module file by the CMS GENMOD command.

To pass options to the prelinker, the first module build phase option must be  $\mathbf{p}$ . For example, to write the prelink map to **stdout**, specify:

```
c89 -W b,p,map file.c
```

To pass options to the **LOAD** command, the first module build phase option must be **l**.

To pass options to the **GENMOD** command, the first module build phase option must be g.

To use the Program Management binder (instead of the prelinker, **LOAD**, and **GENMOD**) and pass options to it, the first module build phase option must be **b**. For example:

```
c89 -W b,b,NOTERM file.c
```

You *cannot* use **-W** to override the compiler options that correspond to **c89/cxx** options, with the exception of the listing options (corresponding to **-V**) and inlining options (corresponding to **-O**).

For the prelinker, **c89** uses the following options, all of which can be overridden using the **-W** option with the exception of OE.

DUP NONCAL
OE NOMAP
NER NOUPCASE
NOMEMORY NOLIB

For the CMS LOAD command, **c89** uses the default options except for RLDSAVE, NOAUTO, and NOMAP.

For the CMS GENMOD command, c89 uses the default options except for NOMAP.

For the Program Management binder (CMS BIND command), **c89/cxx** uses the default options except for CASE MIXED.

#### Notes:

1. Most compiler and prelinker options have a positive and negative form. The negative form is the positive with a NO added before (as in XREF and NOXREF). The same is true for **LOAD** and **GENMOD**.

- 2. The IBM XL C/C++ for z/VM compiler is described in *XL C/C++ for z/VM: User's Guide*. The IBM C/C++ for z/VM compiler is described in *C/C++ for z/VM: User's Guide*, SC09-7625-00. The IBM C for VM/ESA compiler is described in *C for VM/ESA: User's Guide*, SC09-2152-00.
- 3. The Program Management binder is described in z/VM: Program Management Binder for CMS.
- 4. The prelinker is described in z/VM: Language Environment® User's Guide.
- 5. The CMS module build process is described in z/VM: CMS Application Development Guide.

# **Operands**

**c89/cxx** recognizes the following operands:

**Note:** You can specify a CMS record file system file identifier by preceding the file name with a double slash (//).

# file.c

Specifies the name of a C/C++ source file to be compiled. The form for a C source file is file. c; the form for a C++ source file is file. cpp or file. cxx. You can specify a CMS file, but it must have a file type of C, CPP, or CXX.

The object file is written in the working directory and is named *file.o.* If a CMS native record file name is specified, the object file is named *file* MODULE A. See usage note <u>"4" on page 50</u> for related information.

#### file.a

Specifies the name of an archive file, as produced by the **ar** command, to be used during the module build phase.

# file.o

Specifies the name of a C/C++ object file, produced by **c89/cxx**, to be used in the module build phase. You can specify a CMS file, but it must have a file type of TEXT.

#### file.x

Specifies the name of a definition side-deck produced during the **c89** link-editing phase when creating a Dynamic Link Library (DLL). You can specify a CMS file, but it must have a file type of EXP. For additional information, see usage note "12" on page 51.

#### -1 libname

Specifies the name of an archive library. **c89/cxx** searches for the file **lib**libname.a in the directories specified on the **-L** option and then in the usual places. The first occurrence of the archive library is used. For a description of the usual places, see usage note "7" on page 51.

You can specify a CMS file, but it must have a file type of TXTLIB. *libname* is used directly without prefixing it with **lib**. If only //libname is specified, the file type <code>txtlib</code> is assumed. The CMS native record file specified must be a C370LIB object library. For more information about the Object Library Utility, see  $XL\ C/C++$  for z/VM: User's Guide.

## **Files**

#### libc.a

C/C++ function library (see usage note "7" on page 51).

#### libm.a

C/C++ math function library (see usage note "7" on page 51).

#### libl.a

**lex** function library.

#### liby.a

yacc function library.

#### /usr/include

The usual place to search for include files (see usage note "5" on page 50).

#### /lib

The usual place to search for library functions (see usage note "7" on page 51).

#### /usr/lib

The usual place to search for library functions (see usage note "7" on page 51).

# **Usage Notes**

1. By default, the c89 command invokes the IBM XL C/C++ for z/VM compiler or the IBM C/C++ for z/VM compiler (whichever is installed) to compile C or C++ source. If you had previously set c89 to invoke the IBM C for VM/ESA compiler and want to change to the IBM XL C/C++ for z/VM compiler or the IBM C/C++ for z/VM compiler, you can issue the following command to specify the C/C++ compiler module (CBXFINIT) on the CNAME environment variable:

```
globalv select cenv setlp_cname cbxfinit
```

To use the IBM C for VM/ESA compiler, you can specify the C compiler module (CBC310) by issuing the following command:

```
globalv select cenv setlp_cname cbc310
```

The **cxx** command always invokes CBXFINIT MODULE and does not look at the \_CNAME environment variable.

- 2. To be able to specify an operand that begins with a dash (-), before specifying any other operands that do not, you must use the double dash (--) end-of-options delimiter. This also applies to the specification of the -1 operand.
- 3. When invoking **c89/cxx** from the shell, any option-arguments or operands specified that contain characters with special meaning to the shell must be escaped. For example, some **-W** optionarguments contain parentheses.

To escape these special characters, either enclose the option-argument or operand in double quotation marks, or precede each character with a backslash.

- 4. Some c89/cxx behavior applies only to files (and not to CMS native record files).
  - The **-o** option does not allow a file of the form *file.c* to be specified.
  - If the compilation is not successful, the corresponding file.o file is always removed.
- 5. Minidisks and SFS directories in the CMS file system search order are used as the usual place to resolve compiler include files during compilation. Searching here for include files is automatic.

Because the include files are CMS files, the C/C++ compiler uses conversion rules to transform the **#include** preprocessor directive specification into a CMS file name. This transformation strips any directory name on the **#include** directive, and then takes the first 8 or less characters up to the first dot (.).

Therefore, if an application programmer specifies an **#include** directive with a relative path name having the same file name as a system include file (CMS file) and the user include file cannot be found, the system include file is found instead.

For consistency with other implementations, **c89/cxx** searches the directory **/usr/include** as the usual place, just prior to searching the CMS minidisks or SFS directories.

6. **c89/cxx** automatically defines the following POSIX feature test macros:

```
errno=(*__errno())
_OPEN_DEFAULT=1
__OPEN_VM=1
```

**c89/cxx** adds the macro definition only after processing the **c89/cxx** command string. You can override the macro by specifying **-D** or **-U** options for it on the **c89/cxx** command string.

The \_\_OPEN\_VM macro is used internally in the compiler and does not change any of the standard feature macros. The \_OPEN\_DEFAULT macro defines the level of POSIX feature test macros used in FEATURES H.

- 7. The usual place for the **-L** option search is the **/lib** directory followed by the **/usr/lib** directory. For consistency with other implementations, the archive libraries **libc.a** and **libm.a** exist as files in the **/usr/lib** directory. However, the library functions are not contained in them. Instead, CMS files installed with Language Environment® are used as the usual place to resolve library functions in the final step of the link-editing phase.
- 8. Because archive library files are searched when their names are encountered, the placement of -1 operands and *file.α* operands is significant. You may have to specify a library multiple times on the **c89/cxx** command string, if subsequent specification of *file.o* files requires that additional symbols be resolved from that library.
- 9. Normally, options and operands are processed in the order read (from left to right). Where there are conflicts, the last specification is used (such as with -g and -s). However, some c89/cxx options will override others, regardless of the order in which they are specified. The option priorities, in order of highest to lowest, are as follows:
  - -E Overrides -O and -V, -c, -g and -s.
  - -g Overrides -O and and -s.
  - -s Overrides -g (the last one specified is honored).
  - -O -V, -c All are honored if not overridden.
- 10. For options that have option-arguments, the meaning of multiple specifications of the options is as follows:
  - -D
    All specifications are used. If the same name is specified on more than one -D option, only the first definition is used.
  - **-U**All specifications are used. The name is *not* defined, regardless of the position of this option relative to any **-D** option specifying the same name.
  - -I
     All specifications are used. If the same directory is specified on more than one -I option, the directory is searched only the first time.
  - -L
    All specifications are used. If the same directory is specified on more than one -L option, the directory is searched only the first time.
  - -W All specifications are used. All options specified for a phase are passed to it, as if they were concatenated together in the order specified.
  - The output file used will be the one specified on the last **-o** option.
- 11. The C/C++ runtime library supports a file naming convention of // (the file name can begin with exactly two slashes). c89/cxx indicates that the file naming convention of // can be used.
  - However, OpenExtensions *does not* support this convention. Do not use this convention (//) unless it is specifically indicated (as here in **c89/cxx**). OpenExtensions does support the POSIX file naming convention where the file name can be selected from the set of character values excluding the slash and the null character.
- 12. A *file.x* definition side-deck contains link-editing phase IMPORT control statements naming symbols that are exported by a DLL. The definition side-deck is subsequently used during the link-editing phase of an application that is to use the DLL.

To create a definition side-deck, you must specify the **dll** option as a linkage editor option during the **c89** link-editing phase when creating the DLL. Also, you must use either the C compiler option **exportall** or the C compiler directive **#pragma export**. For example:

```
c89 -o outdll -W c,expo,dll -W b,p,dll file.c
```

The definition side-deck is written to the working directory and is named [var] [outdll.x/var]. If a file identifier of **//outdll** is specified, the definition side-deck is named //outdll.EXP. If the output file specified already has a suffix, that suffix is replaced.

To subsequently use *file.x* definition side-decks, specify them along with any other *file.o* object files specified for the **c89** link-editing phase. For example:

```
c89 -omyappl myappl.o outdll.x
```

To run an application that is link-edited with a definition side-deck, the DLL that was created along with the definition side-deck must be made available. When the DLL resides in the BFS, it must be in either the working directory or a directory named on the LIBPATH environment variable. Otherwise, it must be a file residing on a minidisk or SFS directory accessed in the current CMS search order.

For more information about DLLs, see the z/VM: CMS Application Development Guide.

### Localization

**c89/cxx** uses the following localization environment variables:

- LANG
- · LC ALL
- LC\_CTYPE
- LC\_MESSAGES

See Appendix C, "Localization," on page 477 for more information.

#### **Exit Values**

0

Successful completion.

1

Failure due to incorrect specification of the arguments passed to c89/cxx.

2

Failure processing archive libraries:

- Archive library was not in any of the library directories specified.
- Archive library was incorrectly specified, or was not specified, following the -1 operand.

3

Compilation, prelink, or build step was unsuccessful.

4

Error when preparing to call the compiler, prelinker, or module build commands for one of the following reasons:

- The file or CMS native record file name specified is incorrect.
- The file or CMS native record file name cannot be opened.

5

Dynamic allocation error, when preparing to call the compiler, prelinker, or module build commands due to an error being detected in the allocation information.

6

Error copying the file from a temporary CMS file to a BFS file.

8

Error creating a temporary input CMS file for the compiler, prelinker, or module build commands.

# **Portability**

POSIX.2.

The **-V** option is an extension of the POSIX standard.

# **Related Commands**

ar, lex, make, strip, yacc

# cat — Concatenate and display a text file

cat [-su] [-v [et]] [file ...]

## **Purpose**

**cat** displays and concatenates files. It copies each *file* argument to the standard output (**stdout**). If you specify no files or specify a dash (–) as a file name, **cat** reads the standard input (**stdin**).

## **Options**

cat recognizes the following options:

-е

Displays a \$ character at the end of each line. This option works only if you also specify **-v**.

-s

Does not produce an error message if cat cannot find or read a specified file.

-t

Displays tabs as ^I. This option works only if you also specify -v.

-u

Does not buffer output.

-v

Displays all characters including those that are unprintable characters. If the character is unprintable, one of the following three representations is used:

- M-X is used for character X if the significant bit is set.
- ^X is used for the control character X (for example, ^A for CTRL-A).
- \xxx represents a character with the octal value xxx.

The \xxx form is used if neither of the other representations can be used.

#### Localization

cat uses the following localization environment variables:

- LANG
- · LC\_ALL
- LC\_CTYPE
- LC\_MESSAGES

See Appendix C, "Localization," on page 477 for more information.

## **Exit Values**

Possible exit status values are:

0

Successful completion.

1

Failure due to any of the following:

- An incorrect command-line argument.
- Inability to open the input file.

- End of the file detected on the standard output.
- The input file is the same as the output file.

2

An incorrect command-line argument.

# **Portability**

POSIX.2, X/Open Portability Guide, UNIX systems.

The **-e**, **-s**, **-t**, and **-v** options are extensions of the POSIX standard.

## **Related Commands**

cp, mv

# cd — Change the working directory

cd [directory] cd old new cd –

## **Purpose**

The command **cd** *directory* changes the working directory of the current shell execution environment (see **sh**) to *directory*. If you specify *directory* as an absolute path name, beginning with /, this is the target directory. **cd** assumes the target directory to be the name just as you specified it. If you specify *directory* as a relative path name, **cd** assumes it to be relative to the current working directory.

Two special symbols are also supported:

## . (dot)

Represents the current directory

## .. (dot dot)

Represents the parent of the current directory.

If the variable **CDPATH** is defined in the shell, the built-in **cd** command searches for a relative path name in each of the directories defined in **CDPATH**. If **cd** finds the directory outside the working directory, it displays the new working directory.

Use colons to separate directories in **CDPATH**. In **CDPATH**, a null string represents the working directory. For example, if the value of **CDPATH** begins with a separator character, **cd** searches the working directory first; if it ends with a separator character, **cd** searches the working directory last.

In the shell, the command **cd** - is a special case that changes the current working directory to the previous working directory by exchanging the values of the variables **PWD** and **OLDPWD**.

**Note:** Repeating this command toggles the current working directory between the current and the previous working directory.

Calling **cd** without arguments sets the working directory to the value of the **HOME** environment variable, if the variable exists. If there is no **HOME** variable, **cd** does not change the working directory.

The form **cd** *old new* is an extension to traditional implementations of **sh**. The shell keeps the name of the working directory in the variable **PWD**. The **cd** command scans the current value of **PWD** and replaces the first occurrence of the string *old* with the string *new*. The shell displays the resulting value of **PWD**, and it becomes the new working directory.

If either directory is a symbolic link to another directory, the behavior depends on the setting of the shell's **–o** logical option. See <u>"set – Set or unset command options and positional parameters" on page 273 for more information.</u>

### **Environment Variables**

#### **CDPATH**

Contains a list of directories for **cd** to search in when *directory* is a relative path name.

#### **HOME**

Contains the name of your home directory. This is used when you do not specify *directory* on the command line.

#### **OLDPWD**

Contains the path name of the previous working directory. This is used by cd -.

#### **PWD**

Contains the path name of the current working directory. This is set by **cd** after changing to that directory.

#### Localization

**cd** uses the following localization environment variables:

- LANG
- · LC\_ALL
- LC\_CTYPE
- LC\_MESSAGES

See Appendix C, "Localization," on page 477 for more information.

## **Exit Values**

Possible exit status values are:

O

Successful completion

1

Failure due to any of the following:

- No **HOME** directory
- · No previous directory
- · A search for directory failed
- An old-to-new substitution failed

2

An incorrect command-line option

## **Messages and Return Codes**

Possible error messages include:

#### dir bad directory

**cd** could not locate the target directory. This does not change the working directory.

#### Restricted

You are using the restricted version of the shell (for example, by specifying the **-r** option for **sh**). The restricted shell does not allow the **cd** command.

#### No HOME directory

You have not assigned a value to the **HOME** environment variable. Thus, when you run **cd** in order to return to your home directory, **cd** cannot determine what your home directory is.

#### No previous directory

You tried the command **cd** – to return to your previous directory; but there is no record of your previous directory.

#### Pattern old not found in dir

You tried a command of the form **cd** *old new*. However, the name of the working directory *dir* does not contain any string matching the regular expression *old*.

## **Portability**

POSIX.2, X/Open Portability Guide.

All UNIX systems feature the first form of the command.

In the OpenExtensions shell implementation of this command, all forms are built into the shell.

The **cd** old new form of the command is an extension of the POSIX standard.

# **Related Commands**

set, sh

# chgrp — Change the group owner of a file or directory

**chgrp** [**-fR**] group pathname ...

## **Purpose**

**chgrp** sets the group ID to group for the files and directories named by the pathname arguments. group can be a group name, from a group database, or it can be a numeric group ID (GID).

Note: chgrp can be used only by the file owner or a superuser. The file owner must have the new group as his or her group or one of the supplementary groups.

## **Options**

chgrp accepts two options:

Does not issue an error message if chgrp cannot change the group ID. In this case, chgrp always returns a status of 0.

-R

If a pathname on the command line is the name of a directory, chgrp changes the group ID of all files and subdirectories in that directory. If **chgrp** cannot change some file or subdirectory in the directory, it continues to try to change the other files and subdirectories in the directory, but exits with a nonzero status.

#### Localization

**chgrp** uses the following localization environment variables:

- LANG
- LC\_ALL
- LC\_CTYPE
- LC\_MESSAGES

See Appendix C, "Localization," on page 477 for more information.

## **Exit Values**

Possible exit status values are:

0

You specified -f, or chgrp successfully changed the group ownership of all the specified files and directories.

1

Failure due to any of the following:

- · Inability to access a specified file.
- Inability to change the group of a specified file.
- An irrecoverable error was encountered when you specified the **-R** option.

2

Failure due to any of the following:

- The command line contained an unknown option or too few arguments.
- **chgrp** did not recognize the specified *group*.

# **Portability**

POSIX.2, UNIX systems.

The  $-\mathbf{f}$  option is an extension of the POSIX standard.

# **Related Commands**

chmod, chown

# **chmod** — Change the mode of a file or directory

**chmod** [-fR] mode pathname ...

## **Purpose**

**chmod** changes the access permissions, or *modes*, of the specified file or directory. Modes determine who can read, write, or search a directory.

**Note: chmod** can be used only by the file owner or a superuser.

## **Options**

chmod accepts two options:

–f

Does not issue error messages concerning file access permissions, even if **chmod** encounters such errors.

-R

If you specify a directory as a path name on the command, **chmod** changes the access permissions of all files and subdirectories under that directory.

You can specify the mode value on the command line in either symbolic form or as an octal value.

The symbolic form of the *mode* argument has the form:

```
[who] op permission [op permission ...]
```

The who value is any combination of the following:

u

Sets all owner (user or individual) permissions.

g

Sets all group permissions.

0

Sets all other permissions.

a

Sets all permissions (owner, group, and other); this is the default. If a *who* value is not specified, the default is **a** and the file creation mask is applied.

The *op* part of a symbolic mode is an operator that tells **chmod** to turn the permissions on or off. The possible values are:

+

Turns on a permission.

Turne

Turns off a permission.

=

Turns on the specified permissions and turns off all others (owner, group, or other) for the specified who.

The *permission* part of a symbolic mode is any combination of the following:

Г

Read permission. If this is off, you cannot read the file.

X

Execute permission for a file. If this is off, you cannot run the file. Search permission for a directory. If this is off, you cannot search the directory.

Χ

Search permission for a directory; or execute permission for a file only when the current mode has at least one of the execute bits set.

#### Notes:

- 1. When using the **-R** option, you can turn on search permission for all directories without changing the execute permission for all regular files.
- 2. Using **X** on **chmod** is not displayed as **X** on **1s**. A file cannot choose between **x** and **X** as the execute permission. **X** is determined at the time of the **chmod**.

w

Write permission. If this is off, you cannot write to the file.

S

If in owner permissions section, the *set-user-ID* bit is on; if in group permissions section, the *set-group-ID* bit is on.

t

This represents the *sticky bit*. The *sticky bit* can be set, but OpenExtensions will take no action based on its setting.

You can specify multiple symbolic names if you separate them with commas. For example, you can specify the same *who* when you have multiple groups, which are processed left to right:

```
chmod a=,u=rwx
```

Absolute modes are octal numbers specifying the complete list of attributes for the files; you specify attributes by ORing together these bits.

```
4000
      Set-user-ID bit
2000
      Set-group-ID bit
1000
      Sticky bit
0400
      Owner read
0200
      Owner write
0100
      Owner execute/search (or list directory)
0040
      Group read
0020
      Group write
0010
      Group execute/search
0004
      Other read
0002
      Other write
0001
      Other execute/search
```

## **Examples**

```
chmod -w orgcht
```

removes write permission from orgcht.

```
chmod a=rwx aprsal
```

turns on read, write, and execute permissions, and turns off the set-user-ID bit, set-group-ID bit, and sticky-bit attributes. This is equivalent to chmod 0777 aprsal.

### Localization

**chmod** uses the following localization environment variables:

- LANG
- · LC\_ALL
- LC\_CTYPE

### LC\_MESSAGES

See Appendix C, "Localization," on page 477 for more information.

## **Usage Notes**

For a mounted external link, the actual access permission set is the combination of the permission set for the linked object and the permission set for the link itself. If you are changing the access permissions for an external link, you may have to change both of these permission sets. Specifying the chmod command with the name of the external link changes only the permissions for the link. To change permissions for the linked object, specify the name of the external link with a closing slash (/) or specify its fully qualified pathname.

#### **Exit Values**

Possible exit status values are:

Successful completion

1

Failure due to any of the following:

- Inability to access a specified file
- Inability to change the modes on a specified file
- Inability to read the directory containing the item to change
- An irrecoverable error was encountered when using the **-R** option

2

Failure due to any of the following:

- Missing or incorrect mode argument
- · Too few arguments

## **Messages and Return Codes**

Possible error messages include:

#### irrecoverable error during -R option

The **-R** option was specified, but some file or directory in the directory structure was inaccessible. This may happen because of permissions.

#### read directory name

Read permissions are not on the specified directory.

## **Portability**

POSIX.2, X/Open Portability Guide.

The **-f** option and the **t** permission are extensions of the POSIX standard.

### **Related Commands**

1s, umask

# chown — Change the owner or group of a file or directory

**chown** [**-fR**] owner[: group] pathname ...

## **Purpose**

**chown** sets the user ID (UID) to *owner* for the files and directories named by *pathname* arguments. *owner* can be a user name from the user profile, or it can be a numeric user ID.

If you include a *group* name—that is, if you specify *owner* followed immediately by a colon (:) and then *group* with no intervening spaces, such as *owner:group*—**chown** also sets the group ID to *group* for the files and directories named.

Note: chown can be used only by a superuser.

## **Options**

**chown** accepts the following options:

-f

Does not issue an error message if **chown** cannot change the owner. In this case, **chown** always returns a status of zero. Other errors may cause a nonzero return status.

-R

If *pathname* on the command line is the name of a directory, **chown** changes all the files and subdirectories in that directory to belong to the specified *owner* (and *group*, if *:group* is specified). If **chown** cannot change some file or subdirectory in the directory, it continues to try to change the other files and subdirectories in the directory, but exits with a nonzero status.

#### Localization

**chown** uses the following localization environment variables:

- LANG
- · LC\_ALL
- LC\_CTYPE
- LC\_MESSAGES

See Appendix C, "Localization," on page 477 for more information.

## **Usage Notes**

For a mounted external link, both the linked object and the link itself have an owner and group ID. However, true ownership of the external link rests with the linked object. Specifying the **chown** command with the name of the external link changes only the owner or group ID of the link. To change the owner or group ID of the linked object, specify the name of the external link with a closing slash (/) or specify its fully qualified pathname.

#### **Exit Values**

Possible exit status values are:

0

You specified **-f**, or **chown** successfully changed the ownership of all the specified files and directories.

1

Failure due to any of the following:

- Inability to access a specified file.
- Inability to change the owner of a specified file.
- Inability to read the directory containing the directory entry of the file.
- An irrecoverable error was encountered when using the **-R** option.

2

Failure due to any of the following:

- The command line contained an incorrect option.
- The command line had too few arguments.
- An owner was specified with a user ID that the system did not recognize.

# **Portability**

POSIX.2, UNIX systems. The **-f** option is an extension of the POSIX standard.

### **Related Commands**

chgrp, chmod

# cksum — Calculate and write checksums and byte counts

cksum [-ciprt] [file ...]

## **Purpose**

**cksum** calculates and displays a checksum for each input *file*. A *checksum* is an error-checking technique used by many programs as a quick way to compare files that have been moved from one location to another to ensure that no data has been lost. It also displays the number of 8-bit bytes in each *file*.

If you do not specify any files on the command line, or if you specify – as the file name, **cksum** reads the standard input.

The output has the form:

checksum bytecount filename

## **Options**

**cksum** can calculate checksums in a variety of ways. The default is compatible with the POSIX.2 standard. You can specify other algorithms with the following options. The POSIX standard does not recognize these algorithms; the OpenExtensions shell provides them for compatibility with the UNIX **sum** command.

-c
Uses a standard 16-bit cyclic redundancy check (CRC-16).

Uses the CCITT standard cyclic redundancy check (CRC-CCITT). Data communication network protocols often use a cyclic redundancy check to ensure proper transmission. This algorithm is more likely to produce a different sum for inputs—the only difference is byte order.

- -p Uses the POSIX.2 checksum algorithm. This is the default.
- -r
  enables the use of an alternate checksum algorithm that has the advantage of being sensitive to byte
- -t Produces a line containing the total number of bytes of data read as well as the checksum of the concatenation of the input files.

### Localization

**cksum** uses the following localization environment variables:

- LANG
- · LC\_ALL
- LC\_CTYPE
- · LC MESSAGES

See Appendix C, "Localization," on page 477 for more information.

## **Exit Values**

Possible exit status values are:

0

Successful completion

1

Failure due to any of the following:

- Inability to open input file
- An error reading the input file

2

Unknown command-line option

# **Portability**

POSIX.2, X/Open Portability Guide.

All the listed options are extensions of the POSIX standard.

## **Related Commands**

cmp, diff, ls, wc

# cmp - Compare two files

cmp [-blsx] file1 file2 [seek1[seek2]]

## **Purpose**

cmp compares two files. If either file name is –, cmp reads the standard input for that file. By default, cmp begins the comparison with the first byte of each file. If you specify seek1 and/or seek2, cmp uses it as a byte offset into file1 or file2 (respectively), and comparison begins at that offset instead of at the beginning of the files. The comparison continues (1 byte at a time) until a difference is found, at which point the comparison ends and cmp displays the byte and line number where the difference occurred. cmp numbers bytes and lines beginning with 1.

## **Options**

**cmp** supports the following options:

-b

Compares single blocks at a time. Normally, **cmp** reads large buffers of data into memory for comparison.

-1

Causes the comparison and display to continue to the end; however, **cmp** attempts no resynchronization. **cmp** displays the byte number (in decimal) and the differing bytes (in octal) for each difference found.

-s

Suppresses output and returns a nonzero status if the files are not identical.

**-x** 

Displays the differing bytes shown by the -1 option in hex; normally cmp displays them in octal.

#### Localization

**cmp** uses the following localization environment variables:

- LANG
- · LC\_ALL
- LC\_CTYPE
- LC MESSAGES

See Appendix C, "Localization," on page 477 for more information.

#### **Exit Values**

Possible exit status values are:

0

The files were identical.

1

The files were not identical.

2

Failure because of an error opening or reading an input file.

## **Messages and Return Codes**

Possible error messages include:

## EOF on filename

**cmp** reached the end of the file on the specified file before reaching the end of the file on the other file.

# **Portability**

POSIX.2, X/Open Portability Guide, UNIX systems.

The **-b** and **-x** options and the *seek* pointers are extensions of the POSIX standard.

## **Related Commands**

comm, diff, uniq

# cms — Enter a CMS command from the shell

cms cms\_command\_string

## **Purpose**

The **cms** built-in command allows any CP or CMS command to be executed from the shell environment. Abbreviations, synonyms and EXECs are respected. The CMS line-mode output of the command is written to standard output, while any full screen interactions performed by the command will interact directly with the user's console. The CP line-mode output is written to the virtual machine console.

The cms\_command\_string is the CMS command, including any operands or options, following the syntax of the command. CMS command syntax includes the characters '\*', ')' and '('. Therefore, these characters must be enclosed in single or double quotation marks to prevent the shell from interpreting them. The cms\_command\_string is limited to 238 characters in length. Any characters that are included in the cms\_command\_string past the first 238 characters are ignored.

**Note:** OpenExtensions C or C++ applications that reside on minidisks or in CMS shared file system directories cannot be executed directly with the cms built-in command. You must create an external link by using the OPENVM CREATE EXTLINK command to point to the application program. Then use the BFS path name of the application program to invoke it.

### **Exit Values**

Possible exit status values are:

0

Successful completion

≠0

Failure due to a problem encountered by the command or the CMS command processor. The returned value is the return code from the command.

## **Portability**

cms is a built-in shell command.

# cmsfile - Redirect contents of standard input

cmsfile[-a][-f infile]outfile

## **Purpose**

**cmsfile** is a shell pipe stage to redirect the standard input stream to an externally linked CMSDATA file. **cmsfile** can also be used as a shell command by specifying the —**f** option. This command is designed to serve as a substitute for the ">" and ">>" redirection functions, which do not support external links.

## **Options**

**cmsfile** supports the following options:

-a

Appends the input data to the CMS data file outfile.

-f

Specifies a filepath, infile, to be read as input in place of the shell's standard input stream (STDIN). **cmsfile** is used as a stand-alone shell command when this argument is used.

## **Examples**

1. The pipes;

```
cat a.b > cmsfile ofile
cat a.b >> cmsfile ofile
cat > cmsfile ofile
```

are examples of invalid pipe because they use incorrect redirection operators.

2. The pipes;

```
tar -c * | compress | cmsfile ofile.tar
cat a.b | cmsfile ofile
```

are examples of pipes correctly using the last pipe stage to redirect the standard input stream to the external link.

3. Use the OPENVM CREATE EXTL command to create external cmsdata links. Use the option string on the cmsdata version of OPENVM CREATE EXTL to specify the format that the output file on CMS will have. For example:

```
OPENVM CREATE EXTL ofile.tar CMSDATA OFILE TAR A,&&B
```

#### Localization

cmsfile uses the following localization environment variables:

- LANG
- · LC ALL
- LC\_CTYPE
- LC\_MESSAGES

See Appendix C, "Localization," on page 477 for more information.

## **Usage Notes**

- 1. The output file, outfile, must be an externally linked CMSDATA file. If the file does not exist it will be created. If the file already exists then, using the **-a** argument will cause the input file/stream to be appended as a new record at the end of the file. Otherwise, the existing file will be removed prior to writing the first character of the input file/stream.
- 2. The **-f** argument cannot be used to redirect the standard input, standard output, or standard error streams.
- 3. **cmsfile** cannot be used as the target of redirection using the redirection operators ">", ">>", "<>", ">|", ">&", or ">&-".
- 4. Using **cmsfile** as a stand-alone command has performance advantages over using **cmsfile** as a pipe stage, when copying a file to CMS. The command **cmsfile f a.b cms.output** eliminates a great deal of the I/O and processor time required to execute the equivalent shell pipe **cat a.b | cmsfile cms.output**.
- 5. The **ls** command is called by **cmsfile** during processing. Therefore, **ls** messages may appear during **cmsfile** processing. These messages normally appear when the output external link is missing.
- 6. The format of the CMS file created is determined by options specified on the OPENVM CREATE EXTL command used to define the external link between BFS and CMS.

### **Exit Values**

Possible exit status values are:

0

Successful completion.

1

Failure due to any of the following:

- Inability to open the input file
- · The input file is the same as the output file
- The output file is not an externally linked cmsdata file
- Inability to open the output file

2

An incorrect command-line argument.

## **Messages and Return Codes**

Possible error messages include:

#### **Cannot allocate buffer**

There is not enough memory to allow **cmsfile** to set up one or more internal buffers.

#### External link name was not found

The file, ofile, does not exist, or is not an externally linked cmsdata file.

#### Pipe() failed

The C pipe() function failed while initializing an unnamed pipe between the **cmsfile** and the **ls** commands.

#### **Cannot determine PATH\_MAX**

cmsfile could not determine the value of the system PATH\_MAX environment variable.

#### The file referred to is an external link

An error has occurred while opening the output file. This is probably due to an error in the access mode or one or more keyword parameters in the OPENVM CREATE EXTLINK command used to link the output file, **ofile**, to it's CMS file.

## **Portability**

None; this is a z/VM specific command/utility.

# : (colon) — Do nothing, successfully

: [argument ...]

## **Purpose**

The: (colon) command is used when a command is needed, as in the then condition of an if command, but nothing is to be done by the command. This command simply yields an exit status of zero (success). This can be useful, for example, when you are evaluating shell expressions for their side effects.

## **Examples**

```
: ${VAR:="default value"}
```

sets VAR to a default value if and only if it is not already set.

## **Usage Notes**

This command is built into the shell.

### **Exit Values**

Since this command always succeeds, the only possible exit status is:

Successful completion.

## **Portability**

POSIX.2, X/Open Portability Guide, UNIX systems.

## **Related Commands**

sh, true

# comm — Show and select or reject lines common to two files

**comm** [**-123**] *file1 file2* 

## **Purpose**

**comm** locates identical lines within files sorted in the same collating sequence, and produces three columns; the first contains lines found only in the first file, the second lines only in the second file, and the third lines that are in both files.

## **Options**

-1

Suppresses lines that appear only in file1

-2

Suppresses lines that appear only in file2

-3

Suppresses lines that appear both in file1 and file2

The options suppress individual columns. Thus, to list only the lines common to both files, use:

comm -12

To find lines unique to one file or the other, use:

comm -3

Observe that comm -123 displays nothing.

### Localization

**comm** uses the following localization environment variables:

- LANG
- · LC\_ALL
- LC\_COLLATE
- LC\_CTYPE
- LC\_MESSAGES

See Appendix C, "Localization," on page 477 for more information.

#### **Exit Values**

Possible exit status values are:

0

Successful completion

1

Failure because of an error opening or reading an input file

2

Failure that generated a usage message, such as naming only one input file.

Incorrect command-line options are reported but do not affect the exit status value.

# **Portability**

POSIX.2, X/Open Portability Guide, UNIX systems.

# **Related Commands**

cmp, diff, sort, uniq

# command - Run a simple command

```
command [-p] command-name[ argument...]
command [-V|-v] command-name
```

## **Purpose**

command causes the shell to suppress its function lookup and execute the given command name and arguments as though they made up a standard command line. In most cases, if *command-name* is not the name of a function, the results are the same as omitting command. If, however, *command-name* is a special built-in utility (see sh), some unique properties of special built-ins do not apply:

- A syntax error in the utility does not cause the shell running the utility to abort.
- Variable assignments specified with the special built-in utility do not remain in effect after the shell has run the utility.

## **Options**

command supports the following options:

-p Searches for command-name using the default system variable PATH.

-v

Writes a string indicating the path name or command that the shell uses to invoke command-name.

-V

Writes a string indicating how the shell interprets *command-name*. If *command-name* is a utility, regular built-in utility, or an implementation-provided function found using the **PATH** variable, the string identifies it as such and includes the absolute path name. If *command-name* is an alias, function, special built-in utility, or reserved word, the string identifies it as such and includes its definition if it is an alias.

#### **Examples**

Typically, you use command when you have a command that may have the same name as a function. For example, here is a definition of a cd function that not only switches to a new directory, but also uses 1s to list the contents of that directory:

```
function cd {
   command cd $1
   ls
}
```

Inside the function, we use command to get at the real cd. If we didn't do this, the cd function would call itself in an infinite recursion.

#### **Environment Variables**

#### **PATH**

Contains a list of directories for command to use when searching for *command-name* except as described under the -p option.

#### Localization

command uses the following localization environment variables:

LANG

- · LC\_ALL
- LC\_CTYPE
- LC\_MESSAGES

See Appendix C, "Localization," on page 477 for more information.

### **Exit Values**

If you specified -v, possible exit status values are:

Successful completion.

1

command could not find command-name, or an error occurred.

2

Failure due to incorrect command-line argument.

If you did not specify -v, possible exit status values are:

command found command-name, but failed to invoke it.

#### 127

An error occurred in the command utility or it could not find command-name.

Otherwise, the exit status of command is the exit status of command-name.

## **Portability**

POSIX.2.

## **Related Commands**

sh

# compress — Use Lempel-Ziv compression

compress [-DdfVv] [-b bits] [file...]
compress [-cDdfVv] [-b bits] [file]

## **Purpose**

compress uses the Lempel-Ziv compression techniques to compress data in a file or from the standard input. Each file in the input file list is replaced by the compressed form. The compressed file has the same name as the input file but with a .Z suffix. For example, the command compress myfile.abc replaces the file named myfile.abc with the compressed form named myfile.abc.Z. If you do not specify any input files, compress reads data from the standard input and writes the compressed result to the standard output.

If the .Z file already exists and you did not specify the **-f** option, **compress** issues an error message and ends without replacing the file.

compress uses the modified Lempel-Ziv algorithm. It first replaces common substrings in the file by 9-bit codes starting at 257. After it reaches code 512, compress begins with 10-bit codes, and continues to use more bits until it reaches the limit set by the **-b** option. After attaining the limit, compress periodically checks the compression ratio. If the ratio is increasing, compress continues to use the existing code dictionary. However, if the compression ratio decreases, compress discards the table of substrings and rebuilds it from scratch. This allows the algorithm to compensate for certain files, such as archives, where individual components have different information content profiles.

This implementation of **compress** is limited to a maximum of 16-bit compression.

## **Options**

**compress** accepts the following options:

- -b Limits the maximum number of bits of compression to the value bits. This value may be an integer from 9 to 16. The default is 16.
- -c
  Writes the output to the standard output. When you use this option, you can specify only one file on the command line.
- **–D**Allows an extra degree of compression to be done for files such as sorted dictionaries where subsequent lines normally have many characters in common with the preceding line.
- -d Uncompresses input files instead of compressing them. This works by overlaying the compress program with the uncompress program. Uncompressing files this way is slower than using uncompress directly.
- -f Forces compression even if the resulting file is larger or the output file already exists. When you do not specify this option, files which will be larger after compression are not compressed. compress does not print an error message if this happens.
- **-V** Prints the version number of **compress**.

Prints statistics giving the amount of compression achieved. Statistics give the name of each file compressed and the compression ratio, expressed as a percentage. If the file resulting from compression is larger than the original, the compression ratio is negative.

#### Localization

**compress** uses the following localization environment variables:

PATH

See Appendix C, "Localization," on page 477 for more information.

#### **Exit Values**

Possible exit status values are:

0

Successful completion.

1

Failure due to any of the following:

- Missing or unsupported number of bits after -b option
- Failed to execute uncompress
- Dictionary option same count of string exceeded
- Cannot use stat function to get file status information
- Input file not a regular file
- · Input file has other links
- · Inability to find a file
- · Inability to open an input file for reading
- · Inability to create or open an output file
- Read error occurred on an input file
- · Write error occurred on an output file
- Incorrect command-line option
- No space left on target device
- Insufficient memory to hold the data to be compressed or compression tables

2

Failure due to the following:

• One or more files were not compressed because the compressed version was larger than the original

## **Messages and Return Codes**

Possible error messages include:

#### compress: Option -b argument missing

You have specified **-b** but did not specify the *bits* argument that must follow.

#### Bits must be between 9 and 16

The **-b** bits option was specified but the bits argument was not an integer between 9 and 16.

#### tempfile already exists; name

The temporary file used for compression output already exists. The file must be erased before compress can be used.

#### name already exists; not overwritten

The output file *name* already exists. Specify the **-f** option to force **compress** to overwrite the file.

## name not a regular file: unchanged

name does not refer to a byte file system file. It refers to a directory, socket, pipeline, device, or the standard I/O.

## compress: (-D) same count exceeded - aborting

The maximum count of 255 successive identical characters has been exceeded. The compression has been aborted.

## cannot allocate buffer

There is insufficient memory to create one or more internal buffers used for compression.

# **Portability**

POSIX.2, X/Open Portability Guide, UNIX systems.

## **Related Commands**

uncompress, zcat

# continue — Skip to the next iteration of a loop in a shell script

continue [n]

## **Purpose**

**continue** skips to the next iteration of an enclosing **for**, **select**, **until**, or **while** loop in a shell script. If a number *n* is given, execution continues at the loop control of the *n*th enclosing loop. The default value of *n* is 1.

## **Usage Notes**

This command is built into the shell.

### **Exit Values**

Possible exit values are:

• Successful completion

1

The value of n given was not an unsigned decimal greater than 0.

## **Portability**

POSIX.2, X/Open Portability Guide, UNIX systems.

## **Related Commands**

break, sh

# cp - Copy a file

```
cp [-fimp] file1 file2
cp [-fimp] file ... directory
cp -R [-fimp] source... directory
cp -r [-fimp] source... directory
```

## **Purpose**

**cp** copies files to a target named by the last argument on its command line. If the target is an existing file, **cp** overwrites it; if it does not exist, **cp** creates it. If the target file already exists and does not have write permission, **cp** denies access and continues with the next copy.

If you specify more than two path names, the last path name (that is, the target) must be a directory. If the target is a directory, **cp** copies the sources into that directory with names given by the final component of the source path name.

## **Options**

cp accepts the following options:

-f

Attempts to replace files that do not have write permission.

-i
Asks you if you want to overwrite an existing file, whether or not the file is read-only.

-m

Sets the modification and access time of each destination file to that of the corresponding source file. Normally, **cp** sets the modification time of the destination file to the present.

-p Preserves the modification and access times (as the -m option does); in addition, it preserves file mode, owner, and group owner, if possible.

-R

"Clones" the source trees. **cp** copies all the files and subdirectories specified by *source...* into *directory*, making careful arrangements to duplicate special files (FIFO, character special).

-r

"Clones" the source trees, but makes no allowances for special files (FIFO, character special). Consequently, **cp** attempts to read from a device rather than duplicate the special file. This is similar to, but less useful than, the preferred **-R**.

### Localization

**cp** uses the following localization environment variables:

- LANG
- · LC ALL
- LC\_COLLATE
- LC\_CTYPE
- LC\_MESSAGES

See Appendix C, "Localization," on page 477 for more information.

#### **Exit Values**

Possible exit status values are:

0

Successful completion.

1

Failure due to any of the following:

- An argument had a trailing slash (/) but was not a directory.
- Inability to find a file.
- Inability to open an input file for reading.
- Inability to create or open an output file.
- A read error occurred on an input file.
- A write error occurred on an output file.
- The input and output files were the same file.
- An irrecoverable error when using -r or -R.
- Possible irrecoverable -r or -R errors include:
  - Inability to access a file.
  - Inability to change permissions on a target file.
  - Inability to read a directory.
  - Inability to create a directory.
  - A target that is not a directory.
- Source and destination directories are the same.

2

Failure due to any of the following:

- An incorrect command-line option.
- Too few arguments on the command line.
- A target that should be a directory but isn't.
- · No space left on target device.
- Insufficient memory to hold the data to be copied.
- Inability to create a directory to hold a target file.

## **Messages and Return Codes**

Possible error messages include:

## cannot allocate target string

**cp** has no space to hold the name of the target file. Try to release some memory to give **cp** more space.

#### name is a directory (not copied)

You did not specify -r or -R, but one of the names you asked to copy was the name of a directory.

## target name?

You are attempting to copy a file with the **–i** option, but there is already a file with the target name. If you have specified **–f**, you can write over the existing file by typing y and pressing <Enter>. If you do not want to write over the existing file, type n and press <Enter>. If you did not specify **–f** and the file is read-only, you are not given the opportunity to overwrite it.

#### source name and target name are identical

The source and the target are actually the same file (for example, because of links). In this case, **cp** does nothing.

## unreadable directory *name*

**cp** cannot read the specified directory—for example, because you do not have appropriate permission.

# **Portability**

POSIX.2, X/Open Portability Guide, UNIX systems.

The **-f** and **-m** options are extensions of the POSIX standard.

## **Related Commands**

cat, cpio, mv, rm, ln

# cpio -- Copy in/out file archives

```
cpio -o [-aBcvyz] [-C blocksize] [-0 file] [-V volpat]
cpio -i [-BbcdfmrsStuvqyz] [-C blocksize] [-I file] [-V volpat] [pattern ...]
cpio -p [-aBdlmruv] directory
```

## **Purpose**

cpio reads and writes files called cpio archives. A cpio archive is a concatenation of files and directories preceded by a header giving the file name and other file system information. With cpio, you can create a new archive, extract contents of an existing archive, list archive contents, and copy files from one directory to another.

## **Options**

Every call to **cpio** must specify one and only one of the following *selector* options:

-i

Reads an existing archive (created with the -o option) from the standard input. Unless you specify the -t option, cpio extracts all files matching one or more of the given pattern arguments from the archive. Patterns are the same as those used by file name generation (see sh). When you do not specify a pattern argument, the default pattern \* is used; as a result, **cpio** extracts all files.

-0

Writes a new archive to the standard output, using the list of files read from the standard input. Such a list might be produced by the **1s** or **find** commands. For example:

```
ls . | cpio -o >arch
```

uses 1s to list the files of the working directory and then pipes this list as input to cpio. The resulting archive contains the contents of all the files, and is written to arch.

Is shorthand for:

```
cpio -o | (cd directory; cpio -i)
```

where **cpio -i** is performed in the given *directory*. You can use this option to copy entire file trees.

Consult the syntax lines to determine which of the following additional options can be applied with a particular selector option:

-a

Resets the access time (of each file accessed for copying to the archive) to what it was before the copy took place.

-B

Uses buffers of 5120 bytes for input and output rather than the default 512-byte buffers.

-b

causes 16-bit words to be swapped within each longword and bytes to be swapped within each 16-bit word of each extracted file. This facilitates the transfer of information between different processor architectures. This is equivalent to specifying both the **-s** and **-S** options.

#### -C blocksize

Sets the buffer size to a specified blocksize, rather than the default 512-byte buffers.

-c

Reads and writes header information in ASCII form. Normally, cpio writes the header information in a compact binary format. This option produces an archive more amenable to transfer through nonbinary streams (such as some data communication links) and is highly recommended for those moving data between different processors.

-d

Forces the creation of necessary intermediate directories when they do not already exist.

-f

Inverts the sense of pattern matching. More precisely, **cpio** extracts a file from the archive if and only if it does *not* match any of the *pattern* arguments.

### -I file

Causes input to be read from the specified file, rather than from **stdin**.

-1

Gives permission to create a link to a file rather than making a separate copy.

-m

Resets the modification time of an output file to the modification time of the source file. Normally, when **cpio** copies data into a file, it sets the modification time of the file to the time at which the file is written.

#### -0 file

Causes output to be written to the specified file, rather than to **stdout.** 

-q

Assumes all created files are text. This means that any  $\r$  (carriage return) characters are stripped, and only the  $\n$  (newlines) are retained.

It is not advisable to use the -q option for converting text to a system-independent format, since that would require all files to be read twice.

-r

Provides an interactive mechanism for selecting and renaming particular files. For each file processed, **cpio** displays the name before copying it to its new location. At this point, you can type in a new name for the file. If you enter an empty line, the file is skipped.

-S

For portability reasons, swaps pairs of 16-bit words within longwords (a 32-bit or 64-bit word) only when extracting files. This option does not affect the headers.

-s

For portability reasons, swaps pairs of bytes within each 16-bit word only when extracting files. **–s** does not affect the headers.

-t

Prevents files extraction, producing instead a table of file names contained in the archive. See the description of the  $-\mathbf{v}$  option.

-u

Copies an archive file to a target file even if the target is newer than the archive. Normally, **cpio** does not copy the file.

#### -V volpat

Provides automatic multivolume support. **cpio** writes output to files, the names of which are formatted using *volpat*. The current volume number replaces any occurrence of # in *volpat*. When you invoke **cpio** with this option, it asks for the first number in the archive set, and waits for you to type the number and a carriage return before its precedes with the operation. **cpio** issues the same sort of message when a write error or read error occurs on the archive; the reasoning is that this kind of error means that **cpio** has reached the end of the volume and should go on to a new one.

-v

Provides more verbose information than usual. **cpio** prints the names of files as it extracts them from or adds them to archives. When you specify both **–v** and **–t**, **cpio** prints a table of files in a format similar to that produced by the **1s –1** command.

-v

When used with **-V**, does not ask for a volume number to begin with, but does ask if it gets a read or write error.

-z

Performs Lempel-Ziv compression. Output is always a 16-bit compression. On input, any compression up to 16-bit is acceptable.

#### **File Formats**

A **cpio** archive consists of the concatenation of one or more member files. Each member file contains a header (as described later in this command description) optionally followed by file contents (as indicated in the header). The end of the archive is indicated by another header describing an (empty) file named **TRAILER!!!**.

There are two types of **cpio** archives, differing only in the style of the header. By default, **cpio** writes archives with binary headers.

The information in ASCII archive headers is stored in fixed-width, octal (base 8) numbers, zero-padded on the left. Table 5 on page 87 gives the order and field width for the information in the ASCII header:

Table 5. ASCII Header Format for a cpio File

| Width | Field Name | Meaning                                  |
|-------|------------|------------------------------------------|
| 6     | magic      | Magic number "070707"                    |
| 6     | dev        | Device where file resides                |
| 6     | ino        | I-number of file                         |
| 6     | mode       | File mode                                |
| 6     | uid        | Owner user ID (UID)                      |
| 6     | gid        | Owner group ID (GID)                     |
| 6     | nlink      | Number of links to the file              |
| 6     | rdev       | Device major or minor for a special file |
| 11    | mtime      | Modification time of the file            |
| 6     | namesize   | Length of the file name                  |
| 11    | filesize   | Length of the file to follow             |

Most of this information is compatible with that returned by the UNIX **stat** function. After this information, *namesize* bytes of the path name is stored. *namesize* includes the null byte of the end of the path name. After this, *filesize* bytes of the file contents are recorded.

Binary headers contain the same information in 2-byte (short) and 4-byte (long) integers as shown in Table 6 on page 87.

Table 6. Binary Header Format for a cpio File

| _     |            |                                          |
|-------|------------|------------------------------------------|
| Bytes | Field Name | Meaning                                  |
| 2     | magic      | Magic number "070707"                    |
| 2     | dev        | Device where file resides                |
| 2     | ino        | I-number of file                         |
| 2     | mode       | File mode                                |
| 2     | uid        | Owner user ID (UID)                      |
| 2     | gid        | Owner group ID (GID)                     |
| 2     | nlink      | Number of links to the file              |
| 2     | rdev       | Device major or minor for a special file |

Table 6. Binary Header Format for a cpio File (continued)

| Bytes | Field Name | Meaning                       |
|-------|------------|-------------------------------|
| 4     | mtime      | Modification time of the file |
| 2     | namesize   | Length of the file name       |
| 2     | reserved   | Two bytes of reserved space   |
| 4     | filesize   | Length of the file to follow  |

After this information comes the file name (with *namesize* rounded up to the nearest 2-byte boundary). Then the file contents appear as in the ASCII archive. The byte ordering of the 2- and 4-byte integers in the binary format is machine-dependent, and thus portability of this format is not easily guaranteed.

Compressed **cpio** archives are exactly equivalent to the corresponding archive being passed to a 16-bit **compress** utility.

# **Usage Notes**

- 1. The byte and word swapping done by the **-b**, **-S**, and **-s** options is effective only for the file data written. With or without the **-c** option, header information is always written in a machine-invariant format.
- 2. The cpio utility is scheduled to be withdrawn from XPG; for standards compatibility, you should use **pax**.

#### **Exit Values**

Possible exit status values are:

0

Successful completion.

1

Failure due to any of the following:

- An incorrect option
- Incorrect command-line arguments
- Out of memory
- · Compression error
- · Failure on extraction
- Failure on creation

# **Portability**

X/Open Portability Guide, non-Berkeley UNIX systems after Version 7.

The -q, -V, -y, and -z options are specific to the OpenExtensions shell.

#### **Related Commands**

cp, dd, find, ls, mv, pax, tar

# cut — Cut out selected fields from each line of a file

```
cut -b list [-n] [file...]
cut -c list [file...]
cut -f list [-d char] [-s] [file...]
```

#### **Purpose**

**cut** reads input from files, each specified with the *file* argument, and selectively copies sections of the input lines to the standard output. If you do not specify any *file*, or you specify a file named –, **cut** reads from standard input.

# **Options**

**cut** accepts the following options:

#### -b list

Invokes byte position mode. After this comes a list of the byte positions you want to display. This list may contain multiple byte positions, separated by commas (,) or blanks or ranges of positions separated by dashes (–). Since the list must be a single argument, shell quoting is necessary if you use blanks. You can combine these to allow selection of any byte positions of the input.

#### -c list

Invokes character-position mode. After this comes a list of character positions to retain in the output. This list can contain many character positions, separated by commas (,) or blanks or ranges of positions separated by a dash (–). Since the list must be a single argument, shell quoting is necessary if you use blanks. You can combine these to allow selection of any character positions of the input.

#### -d char

Specifies *char* as the character that separates fields in the input data; by default, this is the horizontal tab.

#### -f list

Invokes field delimiter mode. After this comes a list of the fields you want to display. You specify ranges of fields and multiple field numbers in the same way you specify ranges of character positions and multiple character positions in **-c** mode.

-n

Does not split characters. If the low byte in a selected range is not the first byte of a character, **cut** extends the range downward to include the entire character; if the high byte in a selected range is not the last byte of a character, **cut** limits the range to include only the last entire character before the high byte selected. If **-n** is selected, **cut** does not list ranges that do not encompass an entire character, and these ranges do not cause an error.

-s

Does not display lines that do not contain a field separator character. Normally, **cut** displays lines that do not contain a field separator character in their entirety.

# **Examples**

```
cd /bin
ls -al | cut -c 42-48,54-66
```

prints a directory listing containing file creation dates and file names of files in the working directory.

# Localization

cut uses the following localization environment variables:

- LANG
- LC\_ALL
- LC\_CTYPE
- LC\_MESSAGES

See Appendix C, "Localization," on page 477 for more information.

#### **Exit Values**

Possible exit status values are:

0

Successful completion

1

Failure due to any of the following:

- Cannot open the input file
- Out of memory

2

Failure due to any of the following:

- An incorrect command-line argument
- You did not specify any of -b, -c, or -f
- You omitted the *list* argument
- Badly formed list argument

# **Portability**

POSIX.2, X/Open Portability Guide, UNIX System V.

# **Related Commands**

paste, uname

# date — Display the date and time

date [-cu ] [+format]

#### **Purpose**

date displays the operating system's idea of the current date and time.

The following example shows the default format of the date:

Wed Feb 26 14:01:43 EST 1986

#### **Options**

date accepts the following options:

**-c** 

Displays the date and displays the time according to Greenwich Mean Time (Coordinated Universal Time) using *CUT* as the time zone name.

-u

Displays the date and displays the time according to Greenwich Mean Time (Coordinated Universal Time) using *GMT* as the time zone name.

If the argument to **date** begins with a + character, **date** uses *format* to display the date. **date** writes all characters in *format*, with the exception of the % and the character that immediately follows it, directly to the standard output. After **date** exhausts the *format* string, it outputs a newline character. The % character introduces a special format field similar to the **printf()** function in the C library. **date** recognizes the following field descriptors:

%A

The full weekday name (for example, Sunday).

%a

The three-letter abbreviation for the weekday (for example, Sun).

**%B** 

The full month name (for example, February).

%b

The three-letter abbreviation for the month name (for example, Feb).

%C

The first two digits of the year (00 to 99).

%с

The local representation of the date and time (see %D and %T).

%D

The date in the form mm/dd/yy.

%d

The two-digit day of the month as a number (01 to 31).

%e

The day of the month in a two-character, right-justified, blank-filled field.

%Н

The two-digit hour (00 to 23).

%h

The three-letter abbreviation for the month (for example, Feb). The %h is a synonym for %b.

```
%I
   The hour in the 12-hour clock representation (01 to 12).
%i
   The numeric day of the year (001 to 366).
%M
   The minute (00 to 59).
%m
   The month number (01 to 12).
%n
   The newline character.
%р
   The local equivalent of a.m. or p.m.
%r
   The time in a.m.-p.m. notation (11:53:29 a.m.).
%S
   The seconds (00 to 61). There is an allowance for two leap seconds.
%T
   The time (14:53:29).
%t
   A tab character.
   The week number in the year, with Sunday being the first day of the week (00 to 53).
%W
   The week number in the year, with Monday being the first day of the week (00 to 53).
%w
   The weekday number, with Sunday being 0.
%X
   The local time representation (see %T).
%х
   The local date representation (see %D).
%Y
   The year.
%у
   The two-digit year.
%Z
   The time zone name (for example, EDT).
%%
   A percent-sign character.
The date command also supports the following modified field descriptors to indicate a different format as
specified by the locale indicated by LC_TIME. If the current locale does not support a modified descriptor,
date uses the unmodified field descriptor value.
   The name of the base year (period) in the current locale's alternate representation.
%Ec
   The current locale's alternate date and time representation.
%Ex
   The current locale's alternate date representation.
%EY
```

The full alternate year representation.

#### %Ev

The offset from %EC (year only) in the current locale's alternate representation.

The day of the month using the current locale's alternate numeric symbols.

#### %0e

The day of the month using the current locale's alternate numeric symbols.

The hour (24-hour clock) using the current locale's alternate numeric symbols.

#### %OI

The hour (12-hour clock) using the current locale's alternate numeric symbols.

#### **%0M**

The minutes using the current locale's alternate numeric symbols.

The month using the current locale's alternate numeric symbols.

#### **%0S**

The seconds using the current locale's alternate numeric symbols.

The week number of the year (0-53) (with Sunday as the first day of the week) using the current locale's alternate numeric symbols.

#### %OW

The week number of the year (0-53) (with Monday as the first day of the week) using the current locale's alternate numeric symbols.

The weekday as a number using the current locale's alternate numeric symbols (Sunday=0).

#### %Oy

The year (offset from %C) using the current locale's alternate numeric symbols.

#### **Examples**

The command:

```
date '+%a %b %e %T %Z %Y'
```

produces the date in the default format—as shown at the start of this command description.

#### **Environment Variables**

#### TZ

Gives the time zone for date to use when displaying the times. This is ignored if you specify either the -c or the -u option. See TZ in the sh command environment variable list.

#### Localization

**date** uses the following localization environment variables:

- LANG
- · LC ALL
- LC CTYPE
- LC\_MESSAGES
- LC TIME

See Appendix C, "Localization," on page 477 for more information.

#### **Exit Values**

Possible exit status values are:

0

Successful completion.

>0

Failure due to any of the following:

- An incorrect command line option.
- Too many arguments on the command line.
- A bad date conversion.
- A formatted date that was too long.
- You do not have permission to set the date.

# **Messages and Return Codes**

Possible error messages include:

#### Bad format character x

A character following "%" in the *format* string was not in the list of field descriptors.

#### No permission to set date

The system has denied you the right to set the date.

# **Portability**

POSIX.2, X/Open Portability Guide, UNIX systems.

The **-c** option is an extension of the POSIX standard.

# **Related Commands**

touch

# dd — Convert and copy a file

dd [bs=size] [cbs=size] [conv=conversion] [count=n] [ibs=size] [if=file] [imsg=string] [iseek=n] [obs=size] [of=file] [omsg=string] [seek=n] [skip=n]

#### **Purpose**

dd reads and writes data by blocks. It is frequently used for such devices as tapes that have discrete block sizes, or for fast multisector reads from disks. dd performs conversions to accommodate nonprogrammable terminals, which require deblocking, conversion to and from EBCDIC, and fixed-length records.

dd processes the input data as follows:

- 1. dd reads an input block.
- 2. If this input block is smaller than the specified input block size, dd pads it to the specified size with null bytes. When you also specify a **block** or **unblock** conversion, **dd** uses spaces instead of null bytes.
- 3. If you specified **bs=**s and requested no conversion other than **sync** or **noerror**, **dd** writes the padded (if necessary) input block to the output as a single block and omits the remaining steps.
- 4. If you specified the swab conversion, **dd** swaps each pair of input bytes. If there is an odd number of input bytes, **dd** does not attempt to swap the last byte.
- 5. **dd** performs all remaining conversions on the input data independently of the input block boundaries. A fixed-length input or output record may span these boundaries.
- 6. dd gathers the converted data into output blocks of the specified size. When dd reaches the end of the input, it writes the remaining output as a block (without padding if **conv**=sync is not specified). As a result, the final output block may be shorter than the output block size.

# **Options**

#### bs=size

Sets both input and output block sizes to size bytes. You can suffix this decimal number with w, b, k, or **x** number, to multiply it by 2, 512, 1024, or number, respectively. You can also specify size as two decimal numbers (with or without suffixes) separated by  $\mathbf{x}$  to indicate the product of the two values. Processing is faster when **ibs** and **obs** are equal, since this avoids buffer copying. The default block size is 1B. **bs=***size* supersedes any settings of **ibs=***size* or **obs=***size*.

If you specify **bs**=size and you request no other conversions than **noerror**, **notrunc**, or **sync**, **dd** writes the data from each input block as a separate output block; if the input data is less than a full block and you did not request **sync** conversion, the output block is the same size as the input block.

sets the size of the conversion buffer used by various **conv** options.

#### conv=conversion[, conversion, ...]

Note: To copy a file and convert between code page 01047 (used in the OpenExtensions shell) and ASCII, use the CMS COPYFILE command, not the dd command. The ascii, ebcdic, and ibm conversion options are provided for compatibility purposes only.

conversion can be any one of the following:

Converts EBCDIC input to ASCII for output. This is 8-bit extended US ASCII. dd copies cbs bytes at a time to the conversion buffer, maps them to ASCII, strips trailing blanks, adds a newline, and copies this line to the output buffer.

#### block

Converts variable-length records to fixed-length records. **dd** treats the input data as a sequence of variable-length records (each terminated by a newline or an EOF character) independent of the block boundaries. **dd** converts each input record by first removing any newline characters and then padding (with spaces) or truncating the record to the size of the conversion buffer. **dd** reports the number of truncated records on the standard error. You must specify **cbs**=*size* with this conversion.

#### convfile

Uses **convfile** as a translation table if it is not one of the conversion formats listed here and it is the name of a file of exactly 256 bytes.

You can perform multiple conversions at the same time by separating arguments to **conv** with commas; however, some conversions are mutually exclusive (for example, **ucase** and **lcase**).

**Note:** When you specify one or more of the character set conversions (**ascii**, **ebcdic**, **ibm**, or **convfile**), **dd** assumes that all characters are singlebyte characters, regardless of the locale.

#### ebcdic

Converts ASCII input to EBCDIC for output. **dd** copies a line of ASCII to the conversion buffer, discards the newline, pads it out with trailing blanks to **cbs** bytes, maps it to EBCDIC, and copies it to the output buffer.

#### ibm

Like ebcdic, converts ASCII to EBCDIC; however, ibm ignores the top (eighth) bit.

#### **lcase**

Converts uppercase input to lowercase.

#### noerror

Ignores errors on input.

#### notrunc

Does not truncate the output file. **dd** preserves blocks in the output file that it does not explicitly write to.

#### swab

Swaps the order of every pair of input bytes. If the current input record has an odd number of bytes, this conversion does not attempt to swap the last byte of the record.

#### sync

Specifies that **dd** is to pad any input block shorter than **ibs** to that size with NUL bytes before conversion and output. If you also specified *block* or *unblock*, **dd** uses spaces instead of null bytes for padding.

#### ucase

Converts lowercase input to uppercase.

#### unblock

Converts fixed-length records to variable-length records by reading a number of bytes equal to the size of the conversion buffer, deleting all trailing spaces, and appending a newline character. You must specify **cbs**=size with this conversion.

#### count=n

Copies only *n* input blocks to the output.

#### ibs=size

Sets the input block *size* in bytes. You specify it in the same way as with the **bs** option.

#### it=file

Reads input data from file. If you don't specify this option, **dd** reads data from the standard input.

#### imsg=string

Displays *string* when all data has been read from the current volume, replacing all occurrences of %d in *string* with the number of the next volume to be read. **dd** then reads and discards a line from the controlling terminal.

#### iseek=n

seeks to the nth block of the input file. The distinction between this and the **skip** option is that iseek does not read the discarded data. There are some devices, however, such as tape drives and communication lines, on which seeking is not possible, so only **skip** is appropriate.

#### obs=size

Sets the output block size in bytes. You specify it in the same way as the **bs** value. The size of the destination should be a multiple of the value chosen for size. For example, if you choose **obs=10K**, the destination's size should be a multiple of 10K.

#### of=file

Writes output data to file. If you don't specify this option, dd writes data to the standard output. dd truncates the output file before writing to it, unless you specified the **seek**=n operand. If you specify seek=n, but do not specify conv=notrunc, dd preserves only those blocks in the output file over which it seeks. If the size of the seek plus the size of the input file is less than the size of the output file, this can result in a shortened output file.

#### omsg=string

Displays string when **dd** runs out of room while writing to the current volume. Any occurrences of %d in string are replaced with the number of the next volume to be written. dd then reads and discards a line from the controlling terminal.

#### seek=n

Initially seeks to the *n*th block of the output file.

#### skip=n

Reads and discards the first *n* blocks of input.

#### **Examples**

**Entering:** 

```
dd if=in of=out conv=ascii cbs=80 ibs=6400 obs=512
```

converts 80-byte fixed-length EBCDIC card images in 6400-byte input blocks to variable-length ASCII lines, 512 bytes to the output block.

#### Localization

**dd** uses the following localization environment variables:

- LANG
- · LC\_ALL
- LC\_CTYPE
- LC\_MESSAGES

See Appendix C, "Localization," on page 477 for more information.

#### **Exit Values**

Possible exit status values are:

0

Successful completion

1

Failure due to any of the following:

- I/O errors on read/write
- Incorrect command-line option

2

Failure resulting in a usage message such as:

- An option that should contain = does not
- Unknown or incorrect command-line option

# **Messages and Return Codes**

Possible error messages include:

#### badly formed number *number*

A value specified as a number (for example, a block size) does not have the form of a number as recognized by **dd**. For example, you may have followed the number with a letter that **dd** does not recognize as a block-size unit (**w**, **b**, **k**).

# **Portability**

POSIX.2, X/Open Portability Guide, UNIX systems.

The **conv=ascii**, **conv=ebcdic**, **conv=ibm**, **conv=convfile**, **iseek**, **imsg**, and **omsg** options plus the **w** suffix described in the **bs=** option are all extensions of the POSIX standard.

## **Related Commands**

cp, cpio, mv, tr

# diff — Compare two text files and show the differences

#### diff [-befHhimnrsw] [-C n] [-c[n]] [-Difname] path1 path2

#### **Purpose**

The diff command attempts to determine the minimal set of changes needed to convert a file whose name is specified by the *path1* argument into the file specified by the *path2* argument.

If either (but only one) file name is -, diff uses a copy of the standard input for that file. If exactly one of path1 or path2 is a directory, diff uses a file in that directory with the same name as the other file name. If both are directories, diff compares files with the same file names under the two directories; however, it does not compare files in subdirectories unless you specify the -r option. When comparing two directories, diff does not compare character special files, or FIFO special files with any other files.

By default, output consists of descriptions of the changes in a style like that of the ed text editor. A line indicating the type of change is given. The three types are a (append), d (delete), and c (change). The output is symmetric: A delete in path1 is the counterpart of an append in path2. diff prefixes each operation with a line number (or range) in path1 and suffixes each with a line number (or range) in path2. After the line giving the type of change, **diff** displays the deleted or added lines, prefixing lines from path1 with < and lines from path2 with >.

# **Options**

Options that control the output or style of file comparison are:

-b

Ignores trailing blanks and tabs and considers adjacent groups of blanks and tabs elsewhere in input lines to be equivalent.

-C n

Is equivalent to **-c***n*.

Shows n lines of context before and after each change. The default value for n is 3. diff marks lines removed from path1 with -, lines added to path2 with +, and lines changed in both files with!.

#### -Difname

Displays output that is the appropriate input to the C preprocessor to generate the contents of path2 when ifname is defined, and the contents of path1 when ifname is not defined.

- -е writes out a script of commands for the ed text editor, which converts path1 to path2. diff sends the output to the standard output.
- -f Writes a script similar to the one produced under -e to standard output, but does not adjust the line numbers to reflect earlier editing changes; instead, they correspond to the line numbers in path1.
- -H Uses the half-hearted (-h) algorithm only if the normal algorithm runs out of system resources.
- -h Uses a fast, half-hearted algorithm instead of the normal diff algorithm. This algorithm can handle arbitrarily large files; however, it is not particularly good at finding a minimal set of differences in files with many differences.
- -i Ignores the case of letters when doing the comparison.

-m

Produces the contents of path2 with extra formatter request lines interspersed to show which lines were added (those with vertical bars in the right margin) and deleted (indicated by a  $\star$  in the right margin).

-n

Is accepted for compatibility, but performs no function.

-r

Compares corresponding files under the directories, and recursively compares corresponding files under corresponding subdirectories under the directories. You can use this option when you specify two directory names on the command line.

-s

Compares two directories, file by file, and prints messages for identical files between the two directories.

-w

Ignores white space when making the comparison.

# **Examples**

The following example illustrates the effect of the **-c** option on the output of the **diff** command. The following two files, **price1** and **price2**, are compared with and without the use of the **-c** option.

The contents of **price1** are as follows:

```
Company X Price List:

$ 0.39 -- Package of Groat Clusters

$ 5.00 -- Candy Apple Sampler Pack

$ 12.00 -- Box of Crunchy Frog Chocolates

$ 15.99 -- Instant Rain (Just Add Water)

$ 20.00 -- Asparagus Firmness Meter

$ 25.00 -- Package of Seeds for 35 Herbs

$ 30.00 -- Child's Riding Hood (Red)

$ 35.00 -- Genuine Placebos

$ 45.00 -- Case of Simulated Soy Bean Oil

$ 75.88 -- No-Name Contact Lenses

$ 99.99 -- Kiddie Destructo-Bot

$ 125.00 -- Emperor's New Clothes
```

The contents of **price2** are as follows:

```
Company X Price List:

$ 0.39 -- Package of Groat Clusters

$ 5.49 -- Candy Apple Sampler Pack

$ 12.00 -- Box of Crunchy Frog Chocolates

$ 15.99 -- Instant Rain (Just Add Water)

$ 17.00 -- Simulated Naugahyde cleaner

$ 20.00 -- Asparagus Firmness Meter

$ 25.00 -- Package of Seeds for 35 Herbs

$ 30.00 -- Child's Riding Hood (Red)

$ 35.00 -- Genuine Placebos

$ 45.00 -- Case of Simulated Soy Bean Oil

$ 75.88 -- No-Name Contact Lenses

$ 99.99 -- Kiddie Destructo-Bot
```

The command:

```
diff price1 price2
```

results in the following output:

```
4c4
< $ 5.00 -- Candy Apple Sampler Pack
--->
$ 5.49 -- Candy Apple Sampler Pack
6a7
> $ 17.00 -- Simulated Naugahyde cleaner
14d14
< $125.00 -- Emperor's New Clothes
```

The addition of the -c option, as in:

```
diff -c price1 price2
```

results in the following output:

```
*** price1 Wed Mar 04 10:08:40 1993
--- price2 Wed Mar 04 10:09:10 1993
*****
*** 1,9 ****
Company X Price List:
  $ 0.39 -- Package of Groat Clusters
! $ 5.00 -- Candy Apple Sampler Pack
$ 12.00 -- Box of Crunchy Frog Chocolates
$ 15.99 -- Instant Rain (Just Add Water)
  $ 20.00 -- Asparagus Firmness Meter
$ 25.00 -- Package of Seeds for 35 Herbs
  $ 30.00 -- Child s Riding Hood (Red)
--- 1,10 ----
  Company X Price List:
  $ 0.39 -- Package of Groat Clusters
! $ 5.49 -- Candy Apple Sampler Pack
$ 12.00 -- Box of Crunchy Frog Chocolates
$ 15.99 -- Instant Rain (Just Add Water)
+ $ 17.00 -- Simulated Naugahyde cleaner
$ 20.00 -- Asparagus Firmness Meter
  $ 25.00 -- Package of Seeds for 35 Herbs
$ 30.00 -- Child's Riding Hood (Red)
******
*** 11,14 ****
$ 45.00 -- Case of Simulated Soy Bean Oil
  $ 75.88 -- No-Name Contact Lenses
$ 99.99 -- Kiddie Destructo-Bot
 $125.00 -- Emperor's New Clothes
--- 12,14 ----
```

diff -c marks lines removed from price1 with -, lines added to price1 with + and lines changed in both files with!. In the example, diff shows the default three lines of context around each changed line. One line was changed in both files (marked with!), one line was added to price1 (marked with +), and one line was removed from price1 (marked with -).

**Note:** If there are no marks to be shown in the corresponding lines of the file being compared, the lines are not displayed. Lines 12 to 14 of **price2** are suppressed for this reason.

#### Localization

**diff** uses the following localization environment variables:

- LANG
- · LC\_ALL
- LC\_CTYPE
- LC\_MESSAGES
- LC\_TIME

See Appendix C, "Localization," on page 477 for more information.

#### **Exit Values**

Possible exit status values are:

O

No differences between the files compared.

1

**diff** compared the files and found them to be different.

2

Failure due to any of the following:

- · Incorrect command-line argument
- · Inability to find one of the input files
- Out of memory
- Read error on one of the input files

4

At least one of the files is a binary file containing embedded NUL ( $\setminus$ 0) bytes or newlines that are more than LINE\_MAX bytes apart.

# **Messages and Return Codes**

Possible error messages include:

# Binary files filename and filename differ

The two specified files are binary files. **diff** has compared the two files and found that they are not identical. With binary files, **diff** does not try to report the differences.

#### file filename: no such file or directory

The specified *filename* does not exist. *filename* was either typed explicitly, or generated by **diff** from the directory of one file argument and the basename of the other.

#### Files file1 and file2 are identical

The **-s** option was specified and the two named files are identical.

#### Common subdirectories: name and name

This message appears when **diff** is comparing the contents of directories, but you have not specified **-r**. When **diff** discovers two subdirectories with the same name, it reports that the directories exist, but it does not try to compare the contents of the two directories.

#### Insufficient memory (try diff -h)

**diff** ran out of memory for generating the data structures used in the file differencing algorithm (see "Limits" on page 102). The **-h** option of **diff** can handle any size file without running out of memory.

#### Internal error—cannot create temporary file

**diff** was unable to create a working file that it needed. Ensure that you either have a directory /**tmp** or that the environment contains a variable **TMPDIR**, which names a directory where **diff** can store temporary files. Also, ensure that there is sufficient file space in this directory.

#### Missing ifdef symbol after -D

You did not specify a conditional label on the command line after the **-D** option.

#### Only one file may be -

Of the two input files normally found on the command line of diff, only one can be the standard input.

#### Too many lines in filename

A file of more than the maximum number of lines (see "Limits" on page 102) was given to diff.

# **Limits**

The longest input line is 1024 bytes. Except under **-h**, files are limited to INT\_MAX lines. INT\_MAX is defined in **limits.h**.

## **Portability**

POSIX.2, X/Open Portability Guide, UNIX systems.

The  $-\mathbf{D}$ ,  $-\mathbf{f}$ ,  $-\mathbf{h}$ ,  $-\mathbf{h}$ ,  $-\mathbf{i}$ ,  $-\mathbf{m}$ ,  $-\mathbf{s}$ , and  $-\mathbf{w}$  options, and the n argument to the  $-\mathbf{c}$  option, are extensions of the POSIX standard.

# **Related Commands**

J. W. Hunt and M. D. McIlroy, "An Algorithm for Differential File Comparison", *Computing Science Technical Report* 41 (Bell Telephone Laboratories).

cmp, comm

# dirname — Return the directory components of a path name

dirname pathname

# **Purpose**

**dirname** deletes the trailing part of a file name. The result is the path name of the directory that contains the file. This is useful in shell scripts.

Note: dirname makes no attempt to validate the path name; for validation, use pathchk.

dirname follows these rules:

- 1. If pathname is //, return it.
- 2. Otherwise, if it is all slashes, return one slash.
- 3. Otherwise, remove all trailing slashes.
- 4. If there are no slashes remaining in *pathname*, return period (.).
- 5. Otherwise, remove trailing nonslash characters.
- 6. If the remaining string is //, return it.
- 7. Otherwise, remove any trailing slashes.
- 8. If the resulting string is empty, return period (.).
- 9. Otherwise, return the resulting string.

#### **Examples**

The command:

dirname src/lib/printf.c

produces:

src/lib

#### Localization

**dirname** uses the following localization environment variables:

- LANG
- · LC ALL
- LC\_CTYPE
- LC\_MESSAGES

See Appendix C, "Localization," on page 477 for more information.

#### **Exit Values**

The only possible exit status value is:

0

Successful completion

1

Failed

**2** Unknown command-line option

# **Portability**

POSIX.2, X/Open Portability Guide, UNIX systems.

# **Related Commands**

basename, pathchk

# . (dot) — Run a shell file in the current environment

. file [argument ...]

# **Purpose**

• (dot) runs a shell script in the current environment and then returns. Normally, the shell runs a command file in a subshell so that changes to the environment by such commands as cd, set, and trap are local to the command file. The • (dot) command circumvents this feature.

If there are slashes in the file name, **.** (**dot**) looks for the named file. If there are no slashes **.** (**dot**) uses the search **PATH** variable to find *file*. This may surprise some people when they use dot to run a file in the working directory, but their search rules are not set up to look at the working directory. As a result, the shell doesn't find the shell file. If you have this problem, you can use:

. ./file

This indicates that the shell file you want to run is in the working directory. Also, the file need not be executable, even if it is looked for on the **PATH**. If you specify an argument list *argument* ..., . (**dot**) sets the positional parameters to this list before execution.

#### **Environment Variables**

#### **PATH**

Contains a list of directories that . (dot) searches when attempting to find file.

# **Usage Notes**

This command is built into the shell.

#### **Exit Values**

Possible exit status values are:

1

The path search failed or file is unreadable

2

Failure because of an incorrect command-line option

Otherwise, the exit status is the exit status of the last command run from the script.

#### **Portability**

POSIX.2, X/Open Portability Guide, UNIX systems.

#### **Related Commands**

cd, set, sh, trap

# echo — Write arguments to standard output

echo argument...

# **Purpose**

**echo** writes its arguments, specified with the *argument* argument, to standard output. **echo** accepts these C-style escape sequences:

\a

Bell (accepted but has no effect)

\b

Backspace

**\c** 

Removes any following characters, including \n and \r.

\f

Form feed

\n

Newline

\r

Carriage return

\t

Horizontal tab

\v

Vertical tab

#### **\0num**

The byte with the numeric value specified by the zero to three-digit octal *num*.

//

Backslash

**echo** follows the final argument with a newline unless it finds \c in the arguments. Arguments are subject to standard argument manipulation.

#### **Examples**

1. One important use of **echo** is to expand file names on the command line, as in:

```
echo *.[ch]
```

This displays the names of all files with names ending in **.c** or **.h**—typically C source and include (header) files. **echo** displays the names on a single line. If there are no file names in the working directory that end in **.c** or **.h**, **echo** simply displays the string **\*.[ch]**.

2. **echo** is also convenient for passing small amounts of input to a filter or a file:

```
echo 'this is\nesuremath{\texttt{nreal}} handy' > testfile
```

# **Usage Notes**

**echo** is provided as both an external utility and as a shell built-in.

# Localization

**echo** uses the following localization environment variables:

- LANG
- · LC\_ALL
- LC\_MESSAGES

See Appendix C, "Localization," on page 477 for more information.

#### **Exit Values**

echo always returns the following exit status value:

0

Successful completion

# **Portability**

POSIX.2, X/Open Portability Guide, UNIX system V.

The POSIX.2 standard does not include escape sequences, so a strictly conforming application cannot use them. **printf** is suggested as a replacement.

## **Related Commands**

sh

# ed — Use the ed line-oriented text editor

#### ed [-bsx] [-p prompt] [file]

# **Purpose**

**ed** is a text editor that lets you manipulate text files interactively. **ed** reads the text of a file into memory and stores it in an area called a *buffer*. Various subcommands let you edit the text in the buffer. Finally, you can write the contents of the buffer back out to the file, thereby overwriting the old contents of the file.

**red** is a restricted version of **ed**. It is intended to *protect* the novice user by disallowing the! command and the ability to access files found anywhere but the working directory.

# **Options**

**ed** supports the following options:

-b

Lets you edit larger files by restricting the amount of memory dedicated to paging. This frequently makes **ed** run slower.

#### -p prompt

Displays the given *prompt* string prompting you to input a subcommand. By default, **ed** does not usually prompt for subcommand input. See the description of the **P** subcommand for more on subcommand prompting ("Subcommands" on page 110).

-s

Puts **ed** into a *quiet* mode, in which **e**, **E**, **r**, and **w**, subcommands do not display file size counts; the **q** and **e** subcommands do not check buffer modification; and ! is not displayed after calling the shell to run a subcommand. This mode is particularly useful when you invoke **ed** from within a shell script.

**-x** 

Runs an **X** subcommand to handle encrypted files properly. See the description of the **X** subcommand for more details ("Subcommands" on page 110).

If the optional *file* argument is present on the command line, **ed** reads the specified *file* into the editor by simulating an **e** *file* subcommand.

#### **Addresses**

You can prefix subcommands in **ed** with zero, one, or two addresses. These addresses let you refer to single lines or ranges of lines in the buffer. You do not need to specify addresses for certain subcommands that use default addresses. Consult the description for a particular subcommand. You can construct each address out of the following components:

The single *dot* character represents the *current line* in the buffer. Many subcommands set the *current line*; for example the **e** command sets it to the last line of the new file being edited.

\$

This is a shorthand notation for the last line in the buffer.

n

The number *n* refers to the *n*th line in the buffer.

#### /regexp/

This searches for a line containing a string that matches the regular expression, regexp (for information on regular expressions, see Appendix B, "Regular Expressions (regexp)," on page 471). The search begins at the line immediately following the current line. It proceeds *forward* through the

buffer; if **ed** reaches the end of the buffer without finding a match, it wraps around to the first line of the buffer and continues the search. If **ed** does not find a match, the search ends when it reaches the original current line. If it does find a match, the address /regexp/ refers to the first matching line. If you omit regexp, the last used regular expression becomes the object of the search. You can omit the trailing /. Within regexp, \/ represents a literal slash and not the regexp delimiter.

#### ?regexp?

This is similar to the previous address form, except that the search goes *backward* through the buffer. If the search reaches the first line in the buffer without finding a match, **ed** wraps around and continues searching backward from the last line in the buffer. If you omit *regexp*, the last used regular expression becomes the object of the search. You can omit the trailing? Within *regexp*, \? represents a literal question mark and not the *regexp* delimiter.

′/

The address is the line marked with the mark name l. The name l must be a lowercase letter set by the  $\mathbf{k}$  subcommand.

You can combine these basic addresses with numbers using the + and – operators, with the usual interpretation. Missing left operands default to . (dot); missing right operands default to 1. Missing right operands also have a cumulative effect; so an address of – – refers to the current line number less two.

You can specify address ranges in the following ways:

#### a1,a2

Specifies a range of addresses from address a1 to address a2, inclusive. If you omit a1 and a2 (that is, the comma alone is specified), this is equivalent to the range 1, \$.

#### a1;a2

Is similar to the previous form except that **ed** resets the current line after calculating the first address, a1, so that the second address, a2, is relative to a1. If you omit a1 and a2 (that is, the semicolon alone is specified), this is equivalent to .; \$. If you specify only a1 and the command requires both a1 and a2, the command operates as though you specified a range of:

a1;. command

>

Is equivalent to . , . +22 (that is, page forward), except that it never attempts to address any line beyond \$.

Ise

Is equivalent to . –22, . (that is, page backward), except that it never addresses any line before line 1.

#### Subcommands

An **ed** command has the form [address] command.

All commands end with a newline; you must press <Enter>. Most commands allow only one command on a line, although you can modify commands by appending the **ln**, **n**, and **p** commands.

Subcommands generally take a maximum of zero, one, or two addresses, depending upon the particular subcommand. In the following descriptions, we show commands with their default addresses (that is, the addresses used when you don't specify any addresses) in a form that shows the maximum number of permitted addresses for the command. In any of the subcommands that take a *file* argument, *file* can be a path name or:

!command-line

If you use the ! form, **ed** runs the given command line, reading its standard output or writing its standard input, depending on whether the **ed** command does reading or writing.

ed accepts the following subcommands:

.a

Appends text *after* the specified line. Valid addresses range from 0 (text is placed after the last line of the buffer, before the first line) to \$ (text is placed after the last line of the buffer). **ed** reads lines of

text from the workstation until a line consisting solely of an unescaped . (dot) is entered. **ed** sets the current-line indicator to the last line appended.

...С

Changes the addressed range of lines by deleting the lines and then reading new text in the manner of the  $\mathbf{a}$  or  $\mathbf{i}$  subcommands.

.,.d

Deletes the addressed range of lines. The line after the last line deleted becomes the new current line. If you delete the last line of the buffer, **ed** sets the current line to the new last line. If no lines remain in the buffer, it sets the current line to 0.

#### E[file]

Is similar to the e command, but ed gives no warning if you have changed the buffer.

#### e [file]

Replaces the contents of the current buffer with the contents of *file*. If you did not specify *file*, **ed** uses the *remembered* file name, if any. In all cases, the **e** subcommand sets the *remembered* file name to the file that it has just read into the buffer. **ed** displays a count of the bytes in the file unless it is in *quiet* mode. If you have changed the current buffer since the last time its contents were written, **ed** warns you if you try to run an **e** subcommand, and does not run the subcommand. If you enter the **e** subcommand a second time, **ed** goes ahead and runs the command.

#### f [file]

Changes the *remembered* file name to *file*. **ed** displays the new *remembered* file name. If you do not specify *file*, **ed** displays the current *remembered* file name.

#### 1,\$G/regexp/

Is similar to the **g** command except that when **ed** finds a line that matches *regexp*, it prints the line and waits for you to type in the subcommand to be run. You cannot use the **a**, **c**, **i**, **g**, **G**, **v**, and **V** subcommands. If you enter &, the **G** subcommand reruns the last subcommand you typed in. If you just press <Enter>, **G** does not run any subcommand for that line.

#### 1,\$g/regexp/command

Performs *command* on all lines that contain strings matching the regular expression *regexp*. This subcommand works in two passes. In the first pass, **ed** searches the given range of lines and marks all those that contain strings matching the regular expression *regexp*. The second pass actually performs *command* on those lines. You cannot use **!**, **g**, **G**, **V**, or **v** as *command*. *command* consists of one or more **ed** subcommands, the first of which must appear on the same line as the **g** subcommand. All lines of a multiline command list, except the last, must end with a backslash (\). If *command* is empty, **ed** assumes it to be the **p** subcommand. If no lines match *regexp*, **ed** does not change the current line number; otherwise, the current line number is the one set by the last subcommand in *command*. Instead of the slash (/) to delimit *regexp*, you can use any character other than space or newline.

н

Tells **ed** to display more descriptive messages when errors occur. If **ed** is already printing descriptive messages, **H** returns to terse error messages. Normally, **ed** indicates error messages by displaying a ?. When you turn on descriptive error messages with this subcommand, **ed** also displays the descriptive message for the most recent ? message.

h

Provides a brief explanation of the last error that occurred. This does not change the current line number.

i.

Works similarly to the **a** subcommand, except that **ed** places the text *before* the addressed line. Valid addresses range from line 1 to \$ (the last line). **ed** sets the current line number to the last inserted line.

## .,.+1j

Joins a range of lines into one line. To be precise, the **j** command removes all newline characters from the addressed range of lines, except for the last one. **ed** sets the current line number to the resulting combined line.

.kl

Marks the addressed line with the mark name **l**, which is a single lowercase letter of the alphabet. This lets you refer to a marked line with the construct '*l*. This is called an *absolute address*, because it always refers to the same line, regardless of changes to the buffer.

.,.l

Displays the addressed range of lines, representing nonprintable (control) characters in a visible manner. **ed** sets the current line to the last line so displayed. You can append this subcommand to most other commands, to check on the effect of those subcommands.

#### .,.ma

Moves the addressed lines to the point immediately following the line given by the address  $\alpha$ . The address  $\alpha$  must not be in the range of addressed lines. If address  $\alpha$  is 0, **ed** moves the lines to the beginning of the buffer. The last line moved becomes the new current line.

.,.n

Displays the addressed lines in a way similar to the  $\bf p$  command, but  $\bf ed$  puts the line number and a tab character at the beginning of each line. The last line displayed becomes the new current line. You can append  $\bf n$  to any subcommand (except for  $\bf E$ ,  $\bf e$ ,  $\bf f$ ,  $\bf Q$ ,  $\bf r$ ,  $\bf w$ , or  $\bf l$ ) so that you can check on the effect that the subcommands had.

Р

Turns on subcommand prompting if it is not already on. If you specified the **-p** *prompt* option on the **ed** command line, **ed** displays the *prompt* string whenever it is ready for you to type in another subcommand. If you did not include the **-p** option, **ed** uses the \* character as a prompt. If subcommand prompting is currently turned on, issuing the **P** subcommand turns it off.

.,.p

Displays (prints) the addressed lines. The last line displayed becomes the new current line. You can append  $\mathbf{p}$  to most subcommands, so that you can check on the effect that the subcommands had.

You can append p to any subcommand (except for E, e, f, Q, r, w, or I) so that you can check on the effect that the subcommands had.

Q

Quits unconditionally, without checking for buffer changes.

a

Causes the editor to exit. If you have made changes to the buffer since the last save and you try to quit,  $\mathbf{ed}$  issues a warning. Entering the  $\mathbf{q}$  subcommand again lets you quit, regardless of unsaved changes.

#### \$r [file]

Reads the contents of the *file* into the buffer after the addressed line. If you do not specify *file*, **ed** uses the *remembered* file name; if no *remembered* file name exists, *file* becomes the new *remembered* name. The **r** subcommand displays the number of bytes read from *file* unless you specified the **-s** option. The last line read from the file becomes the new current line. If *file* is replaced by !, the rest of the line is considered a shell command line, the output of which is to be read.

#### .,.s/regexp/new/[flags]

Searches the specified range of lines for strings matching the regular expression *regexp*. Normally the **s** subcommand replaces the first such matching string in each line with the string *new*. The **s** subcommand sets the current line to the last line on which a substitution occurred. If **ed** makes no such replacements, **ed** considers it an error.

flags can be one of the following:

n

Replaces the *n*th matching string in the line instead of the first one.

g

Replaces every matching string in each line, not just the first one.

l

Displays the new current line in the format of the **l** subcommand.

**n**Displays the new current line in the format of the **n** subcommand.

**p**Displays the new current line in the format of the **p** subcommand.

You can use any single printable character other than space or newline instead of / to separate parts of the subcommand provided that you use the same character to delimit all parts of the subcommand. You can omit the trailing delimiter.

You can include a newline in the *new* string by putting a \ immediately in front of the newline. This is a good way to split a line into two lines. If *new* consists only of the % character, **s** uses the *new* string from the previous **s** command. If & appears anywhere in *new*, **ed** replaces it with the text matching the *regexp*. If you want *new* to contain a literal ampersand, or percent sign, put a backslash (\) in front of the & or % character.

#### .,.ta

Copies the addressed lines to the point *after* the line given by the address a. The address a must not fall in the range of addressed lines. If address a is a, a copies the lines to the beginning of the buffer. This sets the current line to the last line copied.

Rolls back the effect of the last subcommand that changed the buffer. For the purposes of **u**, subcommands that change the buffer are: **a**, **c**, **d**, **g**, **G**, **i**, **j**, **m**, **r**, **s**, **t**, **v**, **V**, and (of course) **u**. This means that typing **u** repeatedly switches the most recent change back and forth. This subcommand sets the current line number to the value it had immediately before the subcommand being undone started.

#### 1,\$V/regexp/

Is similar to the **G** subcommand, except that this subcommand gives you the chance to edit only those lines that do *not* match the given regular expression.

#### 1,\$v/regexp/commands

Is similar to the  $\mathbf{g}$  (global) command, except that  $\mathbf{ed}$  applies the given commands only to lines that do not match the given regular expression.

#### 1,\$W [file]

Is similar to the  $\mathbf{w}$  subcommand, except that this command appends data to the given *file* if the file already exists.

#### 1,\$w [file]

Writes the addressed lines of the buffer to the named *file*. This does not change the current line. If you do not provide *file*, **ed** uses the *remembered* file name; if there is no *remembered* file name, *file* becomes the *remembered* name. If the output file does not exist, **ed** creates it. **ed** displays the number of characters written unless you had specified the **–s** option.

Χ

Prompts you to enter an *encryption key*. All subsequent  $\mathbf{e}$ ,  $\mathbf{r}$ , and  $\mathbf{w}$  subcommands use this key to decrypt or encrypt text read from or written to files. To turn encryption off, issue an  $\mathbf{X}$  subcommand and press <Return> in response to the prompt for an encryption key.

#### !command

Runs *command* as if you typed it to your chosen command interpreter. If *command* contains the % character, **ed** replaces it with the current *remembered* file name. If you want a subcommand to contain a literal %, put a backslash (\) in front of the character. As a special case, typing !! reruns the previous *command*.

#### \$=

Displays the line number of the addressed line. This does not change the current line.

#### .+1.,.+1

If you supply zero, one, or two addresses without an explicit subcommand, **ed** displays the addressed lines in the mode of the last print subcommand: **p**, **l**, or **n**. This sets the current line number to the last line displayed.

#### **Environment Variables**

#### **COLUMNS**

Contains the terminal width in columns. **ed** folds lines at that point. If it is not set, **ed** uses the appropriate value from the **TERMINFO** database or if that is not available, it uses a default of 80.

#### **HOME**

Contains the path name of your home directory.

#### **SHELL**

Contains the full path name of the current shell.

#### **TMPDIR**

Is the path name of the directory being used for temporary files. If it is not set, the OpenExtensions shell uses /tmp.

#### **Files**

# /tmp/e\*

This is the *paging file*. It holds a copy of the file being edited. You can change the directory for temporary files using the environment variable **TMPDIR**.

#### ed.hup

ed writes the current buffer to this file when it receives a hangup signal.

#### Localization

ed uses the following localization environment variables:

- LANG
- LC\_ALL
- LC\_COLLATE
- LC\_CTYPE
- LC\_MESSAGES

See Appendix C, "Localization," on page 477 for more information.

#### **Exit Values**

Possible exit status values are:

0

Successful completion.

1

Failure because of any of the following:

- · Addressed line out of range.
- Only one file name is allowed.
- No space for the line table.
- · Temporary file error.
- Badly constructed regular expression.
- No remembered regular expression.
- · File read error.
- Out of memory.
- · Unknown command.
- Command suffix not permitted.
- No match found for regular expression.
- Wrong number of addresses for the subcommand.

- · Not enough space after the subcommand.
- The name is too long.
- Badly formed name.
- Subcommand redirection is not permitted.
- · Restricted shell.
- No remembered file name.
- The mark name must be lowercase.
- · Undefined mark name.
- m and t subcommands require a destination address.
- The destination cannot straddle source in **m** and **t**.
- A subcommand not allowed inside g, v, G, or V.
- The **x** subcommand has become X (uppercase).
- The global command is too long.
- · Write error (no disk space).

2

Usage error.

# **Messages and Return Codes**

The error messages are issued only if **h** or **H** subcommands are used after **ed** outputs ?. Possible error messages include:

#### Destination cannot straddle source in m and t

The range of lines being moved or copied by  $\mathbf{m}$  or  $\mathbf{t}$  cannot include the destination address.

#### Global command too long

There is a limit on the length of a global instruction (g or v). See "Limits" on page 116 for this limit.

#### 'm' and 't' require destination address

You must follow the  $\mathbf{m}$  or  $\mathbf{t}$  subcommands with an address indicating where you want to move or copy text. You omitted this address.

#### No remembered file name

You tried to run a subcommand that used a remembered file name (for example, you used  $\mathbf{w}$  to write without specifying an output file name). However, there is no remembered file name at present. Run the subcommand again, but specify a file name this time.

#### **Restricted shell**

The command line invoked the restricted form of **ed**, but you tried an action that was not allowed in the restricted editor (the ! subcommand).

#### Temporary file error

You ran out of space on disk or encountered other errors involving the page file stored in the temporary file.

#### Warning: file not saved

You entered a subcommand to quit editing the current file, for example, **q** or **e** to edit a new file; however, you have changed the file since the last time you saved it. **ed** is suggesting that you save the file before you exit it; otherwise, your recent changes will be lost. To save the file, use the **w** command. If you really do not want to save the recent changes, use **q** to quit or **e** to edit a new file.

#### ?file

An error occurred during an attempt to open or create *file*. This is applicable to the **e**, **r**, and **w** subcommands.

?

An unspecified error occurred. Use the **h** or **H** subcommand for more information. If the input to **ed** comes from a script rather than from a workstation, **ed** exits when any error occurs.

## Limits

**ed** allows a limit of 1024 bytes per line and 28,000 lines per file. It does not allow the NUL ('\0') character. The maximum length of a global command is 256 characters, including newlines.

# **Portability**

POSIX.2, X/Open Portability Guide, UNIX systems.

The addresses < and >, the -b and -x options, and the W and X subcommands are extensions of the POSIX standard.

## **Related Commands**

awk, diff, grep, sed, env, regexp (see Appendix B, "Regular Expressions (regexp)," on page 471)

# env — Display environments, or set an environment for a process

```
env [-i] [variable=value ...] [command argument ...]
env [-] [variable=value ...] [command argument ...]
```

#### **Purpose**

If you enter **env** with no arguments, it displays the environment that it received from its parent (presumably the shell).

Arguments of the form *variable=value* let you add new variables or change the value of existing variables of the environment.

If you specify *command*, **env** calls *command* with the arguments specified with the *argument* argument that appears on the command line, passing the accumulated environment to this command. The *command* is run directly as a program found in the search **PATH**, and is not interpreted by a shell.

# **Options**

The **env** command recognizes the following two options, both of which have the same effect.

-i Specifies that the environment inherited by env not be used.

Specifies that the environment inherited by **env** not be used.

#### **Examples**

Compare the output of the following two examples:

```
env foo=bar env
env -i foo=bar env
```

#### **Environment Variables**

#### **PATH**

Contains a list of directories to search when attempting to find *command*.

# Localization

**env** uses the following localization environment variables:

- LANG
- · LC\_ALL
- LC\_CTYPE
- LC\_MESSAGES

See Appendix C, "Localization," on page 477 for more information.

#### **Exit Values**

Possible exit status values are:

0

Successful completion.

1

Failure due to any of the following:

- Not enough memory
- · Name is too long

2

Incorrect command-line argument.

126

env found command but could not invoke it.

127

env was unable to find command.

# **Messages and Return Codes**

Possible error messages include:

#### Too many environment variables

The maximum number of environment variables that can be specified in a single **env** command is 512.

# **Portability**

POSIX.2, X/Open Portability Guide, UNIX system V. **printenv** on Berkeley UNIX systems works like **env**.

#### **Related Commands**

sh

# eval — Construct a command by concatenating arguments

eval [argument ...]

# **Purpose**

The shell evaluates each argument as it would for any command. **eval** then concatenates the resulting strings, separated by spaces, and evaluates and executes this string in the current shell environment.

# **Examples**

The command:

```
for a in 1 2 3
do
eval x$a=fred
done
```

sets variables x1, x2, and x3 to fred. Then:

```
echo $x1 $x2 $x3
```

produces:

fred fred fred

# **Usage Notes**

This command is built into the shell.

#### **Exit Values**

The only possible exit status value is:

0

You specified no arguments or the specified arguments were empty strings.

Otherwise, the exit status of **eval** is the exit status of the command that **eval** runs.

# **Portability**

POSIX.2, X/Open Portability Guide, UNIX systems.

# **Related Commands**

exec, sh

# exec — Run a command and open, close, or copy the file descriptors

exec [command\_line]

# **Purpose**

The *command\_line* argument for **exec** specifies a command line for another command. **exec** runs this command without creating a new process. Some people picture this action as *overlaying* the command on top of the currently running shell. Thus, when the command exits, control returns to the parent of the shell

Input and output redirections are valid in *command\_line*. You can change the input and output descriptors of the shell by giving only input and output redirections in the command. For example:

exec 2>errors

redirects the standard error stream to errors in all subsequent commands ran by the shell.

If you do not specify command\_line, exec simply returns a successful exit status.

# **Usage Notes**

This is a special built-in command of the shell.

#### **Exit Values**

If you specify *command\_line*, **exec** does not return to the shell. Instead, the shell exits with the exit status of *command\_line* or one of the following exit status values:

#### 1-125

A redirection error occurred.

#### 126

The command in command\_line was found, but it was it was not an executable utility.

#### 127

The given *command\_line* could not be run because the command could not be found in the current **PATH** environment.

If you did not specify command\_line, exec returns with an exit value of zero.

# **Portability**

POSIX.2, X/Open Portability Guide, UNIX systems.

# **Related Commands**

sh

# exit — Return to the parent process from which the shell was called or to CMS

exit [expression]

# **Purpose**

exit ends the shell.

The value of expression should be between 0 and 255. The **EXIT** trap is raised by the **exit** command, unless **exit** is being or called from inside an **EXIT** trap.

If you have a shell background job running, you cannot exit from the shell until it completes.

## **Exit Values**

**exit** returns the value of the arithmetic expression specified by the *expression* argument to the parent process as the exit status of the shell. If you omit *expression*, **exit** returns the exit status of the last command run.

# **Portability**

exit is a special built-in shell command.

#### **Related Commands**

The **exit()** ANSI C function, the \_exit callable service, and the \_**exit()** POSIX C function are unrelated to the **exit** shell command.

# export — Set the export attributes for variables, or show currently exported variables

```
export [name [=value] ...]
export -p
```

#### **Purpose**

**export** marks each variable *name* so that the current shell makes it automatically available to the environment of all commands run from that shell. Exported variables are thus available in the environment to all subsequent commands. Several commands (for example, **cd** and **date**) look at environment variables for configuration or option information.

Variable assignments of the form name=value assign value to name as well as marking name for export.

Calling **export** without arguments lists, with appropriate quoting, the names and values of all variables in the format *Variable="value"*. If you reinput this format to another shell, variables are assigned appropriately but not exported. The **-p** option lists variables in a format suitable for reinput to the shell (see the description of the **-p** option).

# **Options**

export recognizes the following option:

-p

Lists variables in the form:

```
export name="value"
```

suitable for reinput to the shell.

#### **Usage Notes**

This is a special built-in shell command.

#### **Exit Values**

Possible exit status values:

0

Successful completion

1

Failure due to incorrect command-line argument

2

Failure, usually due to incorrect an incorrect command-line argument, that results in a usage message

## **Portability**

POXIS.2, X/Open Portability Guide.

Assigning a value to *name*, and the behavior given for calling **export** with arguments are extensions of the POSIX standard.

#### **Related Commands**

cd, date, set, sh, typeset

# expr — Evaluate arguments as an expression

**expr** expression

## **Purpose**

The set of arguments passed to **expr** constitutes an expression to be evaluated. Each command argument is a separate token of the expression. **expr** writes the result of the expression on the standard output. This command is primarily intended for arithmetic and string manipulation on shell variables.

Operators explained together have equal precedence; otherwise, they are in increasing order of precedence. **expr** stores an expression as a string and converts it to a number during the operation. If the context requires a Boolean value, a numeric value of 0 (zero) or a null string ("") is *false*, and any other value is *true*. Numbers have an optional leading sign, followed by either a hexadecimal, an octal, or a decimal number. The shell differentiates between hex, octal, and decimal as follows:

- Any number that starts with 0x is hex.
- Any number that starts with 0 is octal.
- Any number that does not start with 0x or 0 is decimal.

Numbers are manipulated as long integers.

### expr1 | expr2

Results in the value expr1 if expr1 is true; otherwise, it results in the value of expr2.

### expr1 & expr2

Results in the value of expr1 if both expressions are true; otherwise, it results in 0.

expr1 <= expr2 | expr1 < expr2 | expr1 = expr2 | expr1 != expr2 | expr1 >= expr2 | expr1 > expr2 | expr1 > expr2 | f both expr2 are numeric, expr compares them as numbers; otherwise, it compares them as strings. If the comparison is true, the expression results in 1; otherwise, it results in 0.

#### expr1 + expr2 | expr1 - expr2

Performs addition or subtraction on the two expressions. If either expression is not a number, **expr** exits with an error.

#### expr1 \* expr2 | expr1 / expr2 | expr1 % expr2

Performs multiplication, division, or modulus on the two expressions. If either expression is not a number, **expr** exits with an error.

#### expr1: re | match expr1 re

matches the regular expression re against expr1 treated as a string. The regular expression is the same as that accepted by ed, except that the match is always anchored—that is, there is an implied leading  $\land$ . Therefore, expr does not consider  $\land$  to be a metacharacter. If the regular expression contains  $\land (... \land)$ ,  $\land$  and it matches at least part of epr1, expr results in only that part; if there is no match, expr results in 0. If the regular expression doesn't contain this construct, the result is the number of characters matched. The function expr match performs the same operation as the colon operator.

#### substr expr1 expr2 expr3

Results in the substring of expr1 starting at position expr2 (origin 1) for the length of expr3.

## index expr1 expr2

Searches for any of the characters in expr2 in expr1 and results in the offset of any such character (origin 1), or 0 if no such characters are found.

## length expr1

Results in the length of expr1.

#### (expr)

Groups expressions.

## **Examples**

```
fname=src/fn_abs.c
expr $fname : '.*_\((.*\)\.c'
```

returns abs.

```
a=`expr $a + 1`
```

adds 1 to the value of the shell variable  $\alpha$ .

## Localization

**expr** uses the following localization environment variables:

- LANG
- · LC\_ALL
- LC COLLATE
- LC\_CTYPE
- LC\_MESSAGES

See Appendix C, "Localization," on page 477 for more information.

#### **Exit Values**

Possible exit status values are:

0

The result of expression is true.

1

The result of expression is false.

2

Failure due to any of following:

- · Not enough memory.
- · Command line syntax error.
- Too few arguments on the command line.
- Incorrect regular expression.
- Regular expression is too complicated.
- Nonnumeric value found where a number was expected.

## **Messages and Return Codes**

Possible error messages include:

#### internal tree error

Syntax errors or unusual expression complexity make it impossible for **expr** to evaluate an expression. If an expression has syntax errors, correct them; if not, simplify the expression (perhaps by breaking it into parts).

## **Portability**

POSIX.2, X/Open Portability Guide, UNIX systems.

In the shell, **let** largely supersedes this command.

**match**, **substr**, **length**, and **index** are undocumented on all UNIX systems, though they do appear to exist there. They are extensions of the POSIX standard.

# **Related Commands**

ed, let, sh, test, regexp (see Appendix B, "Regular Expressions (regexp)," on page 471)

# false — Return a nonzero exit code

false [argument ...]

# **Purpose**

The false command simply returns an exit status value of 1 (failure). This can be useful in shell scripts.

# **Usage Notes**

This command is provided as both an external utility and a shell built-in.

## **Exit Values**

false always returns an exit status value of 1.

# **Portability**

POSIX.2, X/Open Portability Guide, UNIX systems.

## **Related Commands**

sh

# fc, history, r -- Process a command history list

fc [-r] [-e editor] [first[last]]
fc -1 [-nr] [first[last]]
fc -s [old=new] [specifier]

## **Purpose**

**fc** displays, edits, and reenters commands that have been input to an interactive shell. **fc** stands for "fix commands." If the variable **HISTSIZE** is not defined, 128 commands are accessible. The number of commands that are accessible is determined by the **HISTSIZE** variable.

The shell stores these commands in a history file. When the **HISTFILE** environment variable is defined as the name of a writable file, the shell uses this as the history file. Otherwise, the history file is **\$HOME /.sh\_history**, if **HOME** is defined and the file is writable. If the **HOME** variable is not defined, or the file is not writable, the shell attempts to create a temporary file for the history. If a temporary file cannot be created, the shell does not keep a history file.

**Note:** A shell shares history (commands) with all shells that have the same history file. A login shell truncates the history file if it is more than **HISTSIZE** lines long.

Normally, the shell does not keep a history of commands run from a profile file or the **ENV** file. By default, however, it begins recording commands in the history file when it encounters a function definition in either of these setup files. This means that the **HISTSIZE** and **HISTFILE** variables must be set up appropriately before the first function definition. If you do not want the history file to begin at this time, use:

```
set -o nolog
```

For further information, see **sh** and **set**. Any variable assignment or redirection that appears on the **fc** command line affects both the **fc** command itself and the commands that **fc** produces.

The first form of the **fc** syntax puts you into an editor with a range of commands to edit. When you leave the editor, **fc** inputs the edited commands to the shell.

The first and last command in the range are specified with *first* and *last*. There are three ways to specify a command.

- If the command specifier is an unsigned or positive number, **fc** edits the command with that number.
- If the command specifier is a negative number -n, **fc** edits the command that came n commands before the current command.
- If the command specifier is a string, fc edits the most recent command beginning with that string.

The default value of *last* is *first*. If you specify neither *first* nor *last*, the default command range is the previous command entered to the shell.

## **Options**

**fc** recognizes the following options:

### -e editor

Invokes *editor* to edit the commands. If you do not specify the **–e** option, **fc** assumes that the environment variable **FCEDIT**, if defined, contains the name of the editor for **fc** to use. If **FCEDIT** is not defined, **fc** invokes **ed** to edit the commands.

**Note: ed** is the only supported interactive editor.

Simply displays the command list. This option does not edit or reenter the commands. If you omit last with this option, fc displays all commands from the one indicated by first through to the previous

command entered. If you omit both *first* and *last* with this option, the default command range is the 16 most recently entered commands.

-n

Suppresses command numbers when displaying commands.

-r

Reverses the order of the commands in the command range.

-s

Reenters exactly one command without going through an editor. If a command *specifier* is given, **fc** selects the command to reenter as described earlier; otherwise, **fc** uses the last command entered. To perform a simple substitution on the command before reentry, use a parameter of the form *old=new*. The string *new* replaces the first occurrence of string *old*. **fc** displays the (possibly modified) command before reentering it.

## **Environment Variables**

#### **FCEDIT**

Contains the default editor to be used if none is specified with the **-e** option.

#### **HISTFILE**

Contains the path name of the history file.

#### **HISTSIZE**

Gives the maximum number of previous commands that are accessible.

#### **Files**

### /tmp

Used to store temporary files. You can use the **TMPDIR** environment variable to dictate a different directory to store temporary files.

## /.sh\_history

This default history file is created.

## Localization

**fc** uses the following localization environment variables:

- LANG
- · LC\_ALL
- LC CTYPE
- LC\_MESSAGES

### **Usage Notes**

This command is built into the shell.  $\mathbf{r}$  is a built-in alias for  $\mathbf{fc}$  -s. history is a built-in alias for  $\mathbf{fc}$  -1.

### **Exit Values**

Possible exit status values are:

0

If you specified **-l**, this indicates successful completion.

1

Failure due to any of the following:

- Missing history file
- · Inability to find the desired line in the history file
- · Inability to create temporary file

2

An incorrect command-line option or argument

If fc runs one or more commands, the exit status of fc is the exit status of the last run command.

# **Messages and Return Codes**

Possible error messages include:

## Cannot create temporary file

**fc** must create a temporary file to do some operations, such as editing. It prints this message when it cannot create its temporary file—for example, because the disk is full.

# No command matches string

You asked to edit a command beginning with a particular *string*, but there was no such command in the history file.

# **Portability**

POSIX.2.

## **Related Commands**

alias, ed, print, read, sh

# fg - Bring a job into the foreground

fg [%job-identifier]

## **Purpose**

fg restarts a suspended job or moves a job from the background to the foreground. To identify the job, you give a *job-identifier* (preceded by %) as given by the jobs command.

If you do not specify *job-identifier*, fg uses the most recent job to be suspended (with the kill command) or placed in the background (with the bg command).

On POSIX, fg is available only if you have enabled job control.

#### Localization

fg uses the following localization environment variables:

- LANG
- · LC\_ALL
- LC\_CTYPE
- LC\_MESSAGES

See Appendix C, "Localization," on page 477 for more information.

## **Exit Values**

Possible exit status values are:

0

Successful completion

>0

No current job

# **Messages and Return Codes**

Possible error messages include:

## Not a stopped job

Job was not stopped.

## **Portability**

POSIX.2 User Portability Extension.

## **Related Commands**

bg, jobs, kill, ps

# find — Find a file meeting specified criteria

find path ... expression

## **Purpose**

**find** searches a given file hierarchy specified by *path*, finding files that match the criteria given by *expression*. Each directory, file, or special file encountered in the hierarchy is "passed through" *expression*, and if a match is found, then an action defined by *expression* occurs.

find builds expression from a set of primaries and operators. A primary does one of the following:

- Defines some trait to be matched, such as the audit mask of a file.
- Controls some other aspect of the behavior of **find**, such as how **find** traverses the file hierarchy or what **find** does when a match occurs.

An operator modifies how **find** interprets a primary or set of primaries. For example, an operator might invert the meaning of a primary, or an operator might be used to specify the logical OR of two primaries. The juxtaposition of two primaries is an implied operator in a way that it implies a logical AND of two primaries.

## Operators

find recognizes the following operators:

-a

Used between primaries for a logical AND. You can omit this operator to get the same result, since logical AND is assumed when no operator is used between two primaries.

-0

Used between primaries for a logical OR.

!

Precedes an expression in order to negate it.

You can group primaries and operators using parentheses. You must delimit all primaries, operators, numbers, arguments, and parentheses with white space. Each *number* noted in the primary list is a decimal number, optionally preceded by a plus or minus sign. If a number is given without a sign, **find** tests for equality; a plus sign implies "greater than" or "older than," and a minus sign implies "less than" or "newer than"

#### **Primaries**

**find** recognizes the following list of primaries for defining match criteria. Whenever *number* is used as a primary argument, it is interpreted as a decimal integer that is optionally preceded by a plus (+) or minus (-) sign as follows:

#### +number

More than number

#### number

Exactly *number* 

#### -number

Less than number.

#### **Primary arguments:**

#### -aaudit *auditmask*

The **-aaudit** primary is used to match the auditor audit bits. See **-audit** auditmask.

#### -audit auditmask

The **-audit** primary is used to match the user audit bits. *auditmask* can be in octal or in symbolic form. The mask can be preceded by a **-** character (as in the **perm** primary), but it is ignored. Symbolic mode is an *operation=condition* list, separated by commas:

#### [rwx] = [sf]

where:

#### =sf

Success or failure on any of rwx

#### r=s

Success on read

#### r=s. x=sf

Success on read or exec, failure on exec

## r, w=s

Incorrect

X

Incorrect

**Note:** Audit bits can be set by only the callable service BPX1CHA. See <u>z/VM: OpenExtensions Callable</u> Services Reference for more information.

#### -atime *number*

Matches if someone has accessed the file in the past *number* 24-hour periods.

#### -ctime number

Matches if someone has changed the attributes of the file in the past *number* 24-hour periods.

### -group name

Matches if the group owner is name. If name is not a valid group name, it is treated as a group ID.

#### -inum number

Matches if the file has inode number *number*.

#### -links number

Matches if there are *number* links to the file.

#### -mtime number

Matches if someone has modified the file in the past *number* 24-hour periods.

#### -nogroup

Matches if no defined group owns the file.

#### -nouser

Matches if no defined user owns the file.

## -perm[-]mask

By default, matches if the permissions on the file are identical to the ones given in *mask*. You can specify *mask* in octal or in symbolic mode (see **chmod**). If you use symbolic mode, **find** assumes that you begin with no bits set in *mask*, and that the symbolic mode is a recipe for turning the bits you want on and off. A leading minus sign (-) is special. It means that a file matches if at least all the bits in *mask* are set. As a result, with symbolic mode, you cannot use a *mask* value that begins with a minus sign (-).

If you use octal mode, **find** uses only the bottom 12 bits of *mask*. With an initial minus sign (-), **find** again matches only if at least all the limits in *mask* are set in the file permissions lists.

### -size number[c]

Matches if the size of the file is *number* blocks long, where a block is 512 bytes. If you include the suffix *c*, the file size is *number* bytes.

#### −type c

Matches if the type of the file is the same as the type given by the character c. Possible values of the character are:

```
b
    - Block special
C
    - Char-special
d
    Directory
f
    - Regular file
ι
    - Symbolic link
n

    Network file

р
    - FIFO (named pipe)
S
    Socket
```

#### -user name

Matches if the owner of the file is name. name can also be a user ID number.

find recognizes the following primaries that control the actions taken when a match occurs:

### -cpio cpio-file

Writes the file found to the target file *cpio-file* in **cpio** format. This is equivalent to:

```
find ... | cpio -o >cpio-file
```

This primary matches if the command succeeds.

## -exec command;

Takes all arguments between **–exec** and the semicolon as a command line, replacing any argument that is exactly {} (that is, the two brace characters) with the current file name. It then executes the resulting command line, treating a return status of zero from this command as a successful match, nonzero as failure. You must delimit the terminal semicolon with white space.

Note: The semicolon is a shell metacharacter. To use it in expression, you must quote it.

#### -name pattern

Compares the current file name with *pattern*. If there is no match, the expression fails. The pattern uses the same syntax as file name generation (see **sh**). It matches as many trailing path name components as specified in *pattern*.

#### -ncpio cpio-file

Writes the file found to the target file *cpio-file* in **cpio -c** format. This is equivalent to:

```
find ... | cpio -oc >cpio-file
```

This primary matches if the command succeeds.

#### -newer file

Compares the modification date of the found file with that of the *file* given. This matches if someone has modified the found file more recently than *file*.

#### -none

Indicates that some action has been taken; thus **find** does not invoke the default **-print** action.

## -ok command;

Is similar to **–exec**, but before **find** executes the command, it displays the command to confirm that you want to go ahead. **find** executes the command line only if your input matches the expression for "yes" (yes and no expressions are defined in **LC\_MESSAGES**). If you type the expression for "no", the primary does not match. You must delimit the terminal semicolon with white space.

**Note:** The semicolon is a shell metacharacter. To use it in *expression*, you must quote it.

#### -print

Displays the current file name.

**find** recognizes the following primaries that control file hierarchy traversal:

### -depth

Processes directories after their contents.

#### -follow

Follows symbolic and Mount External links.

#### -level number

Does not descend below number levels.

#### -prune

Stops searching deeper into the tree at this point. -prune has no effect if -depth is also specified.

#### -xdev

Does not cross device boundaries from the root of the tree search.

## **Examples**

1. To find all files with a suffix of .c that have the audit mode set to rwx (read, write, execute), enter:

```
find / -name "*.c" -audit rwx=sf
```

2. To find all files with a suffix of .c and audit mode bits set to 777 (rwx), enter:

```
find / -name "*.c" -audit 777
```

## **Environment Variables**

#### **Path**

Determines the location of the *command* specified with the **-exec** or **-ok** primaries.

#### Localization

**find** uses the following localization environment variables:

- LANG
- · LC ALL
- LC\_COLLATE
- LC\_CTYPE
- LC MESSAGES

See Appendix C, "Localization," on page 477 for more information.

#### **Exit Values**

Possible exit status values are:

O

Successful completion

1

Failure due to any of the following:

- Not enough memory
- · Missing option
- Incorrect character specified after -type
- Inability to get information on a file for -newer
- Incorrect permissions for -perm

- Inability to open a file for the **-cpio** option
- · Unknown user or group name
- Inability to access the **PATH** variable
- Cannot run a command specified for -exec or -ok
- Syntax error
- Stack overflow caused by an expression that is too complex

2

Failure due to one of the following:

- · Incorrect command-line option
- Not enough arguments on the command line
- · Missing option
- · Argument list that is not properly ended

# **Messages and Return Codes**

Possible error messages include:

### bad number specification in string

You specified an option that takes a numeric value (for example, -atime, -ctime) but did not specify a valid number after the option.

#### cannot stat file name for -newer

You used a -newer option to compare one file with another; however, find could not obtain a modification time for the specified file. Typically, this happens because the file does not exist or you do not have appropriate permissions to obtain this information.

# **Portability**

POSIX.2, X/Open Portability Guide, UNIX systems.

Most UNIX systems do not have a default action of **-print**; hence, they do not need the **-none** option. The -a operator is undocumented on many UNIX systems. The -aaudit, -audit, -cpio, -follow, -level, -ncpio, and -none primaries are extensions of the POSIX standard. The aaudit and audit options are unique to the OpenExtensions shell.

#### **Related Commands**

chmod, cpio, sh

# fold — Break lines into shorter lines

fold [-bs] [-w width] [-width] [file...]

## **Purpose**

**fold** reads the standard input, or each *file*, if you specify any. Each input line is broken into lines no longer than *width* characters. If you do not specify *width* on the command line, the default line length is 80. The output is sent to the standard output.

## **Options**

fold recognizes the following options:

-b

Specifies *width* in bytes rather than in column positions; that is, **fold** does not interpret tab, backspace, and carriage return characters.

-s

Breaks each line at the last blank within *width* column positions. If there is no blank that meets the requirement, **fold** breaks the line normally.

#### -w width

Specifies a maximum line length of width characters.

#### -width

is identical in effect to **-w** width.

## Localization

**fold** uses the following localization environment variables:

- LANG
- · LC ALL
- · LC CTYPE
- LC\_MESSAGES

See Appendix C, "Localization," on page 477 for more information.

#### **Exit Values**

Possible exit status values are:

0

Successful completion.

1

Failure because the input file could not be opened.

2

Invalid command-line option or a missing width argument.

# **Portability**

POSIX.2, 4.2BSD

The -width option is an extension of the POSIX standard.

# **Related Commands**

pr

# getconf — Get configuration values

```
getconf [-a] system_var
getconf [-a] path_var pathname
```

## **Purpose**

**getconf** writes the value of a configuration variable to the standard output. You can specify the configuration variable using one of the forms listed in the Format section. If you use the first form, **getconf** writes the value of the variable *system\_var*. If you use the second form, **getconf** writes the value of the variable *path\_var* for the path name given by *pathname*. The **-a** option prompts **getconf** to display all current configuration variables, and their values, to standard output.

**getconf** writes numeric values in decimal format and nonnumeric values as simple strings. If the value is undefined, **getconf** writes the string undefined to the standard output.

# **Options**

**getconf** recognizes the following option:

-a

Writes out all the configuration variables for the current system, and their values, to standard output. Path variables are written based on a path name of dot (.).

# **Configuration Variables**

You can use the second form of **getconf** to find the value of the following POSIX.1-1990 standard configuration variables for the specified *path name*:

#### LINK\_MAX

Specifies the maximum number of links that this file can have.

#### MAX\_CANON

Specifies the maximum number of bytes in the workstation's canonical input queue (before line editing).

## MAX\_INPUT

Specifies the space available in the workstation's input queue.

#### NAME\_MAX

Specifies the largest file name size.

#### PATH\_MAX

Specifies the maximum number of bytes in a path name.

#### PIPE BUF

Specifies the largest atomic write to a pipe.

#### \_POSIX\_CHOWN\_RESTRICTED

Specifies the restrictions that apply to file ownership changes.

## \_POSIX\_NO\_TRUNC

If set, it is an error for any path name component to be longer than NAME MAX bytes.

#### \_POSIX\_VDISABLE

Specifies that processes are allowed to disable ending special characters.

You can use the first form of **getconf** to find the value of the following POSIX.1-1990 standard configuration variables:

#### ARG\_MAX

Specifies the maximum length of arguments for running a program, including environment data.

#### CHILD\_MAX

Specifies the maximum number of simultaneous processes allowed per real user.

## CLK\_TCK

Specifies the number of intervals per second in the machine clock.

#### NGROUPS\_MAX

Specifies the number of simultaneous group IDs per process.

#### OPEN\_MAX

Specifies the maximum number of open files at any time per process.

#### **PATH**

Specifies the standard PATH setting.

#### \_CS\_PATH

Specifies the standard **PATH** setting.

#### STREAM\_MAX

Specifies the number of streams that one process can have open at one time.

#### **TZNAME MAX**

Specifies the maximum number of bytes supported for the name of a time zone (not of the **TZ** variable).

# \_POSIX\_ARG\_MAX

Specifies the minimum conforming value for ARG\_MAX.

#### \_POSIX\_CHILD\_MAX

Specifies the minimum conforming value for CHILD\_MAX.

#### \_POSIX\_JOB\_CONTROL

Specifies the POSIX job control supported.

## \_POSIX\_LINK\_MAX

Specifies the minimum conforming value for LINK\_MAX.

# \_POSIX\_MAX\_CANON

Specifies the minimum conforming value for MAX\_CANON.

#### \_POSIX\_MAX\_INPUT

Specifies the minimum conforming value for MAX\_INPUT.

#### \_POSIX\_NAME\_MAX

Specifies the minimum conforming value for NAME\_MAX.

# \_POSIX\_NGROUPS\_MAX

Specifies the minimum conforming value for NGROUPS\_MAX.

#### \_POSIX\_OPEN\_MAX

Specifies the minimum conforming value for OPEN\_MAX.

#### \_POSIX\_PATH\_MAX

Specifies the minimum conforming value for PATH\_MAX.

## \_POSIX\_PIPE\_BUF

Specifies the minimum conforming value for PIPE\_BUF.

#### POSIX SAVED IDS

Specifies that processes have saved set-user-ID and saved set-group-ID bits set.

#### \_POSIX\_SSIZE\_MAX

Specifies the value that can be stored in an object of type  $ssize_t$ .

## \_POSIX\_STREAM\_MAX

Specifies the minimum conforming value for STREAM\_MAX.

### \_POSIX\_TZNAME\_MAX

Specifies the minimum conforming value for TZNAME\_MAX.

#### \_POSIX\_VERSION

Specifies the version of POSIX adhered to in this release.

You can use the first form of **getconf** to find the value of the POSIX.2 standard configuration variables:

#### BC\_BASE\_MAX

Specifies the maximum *ibase* and *obase* values for the **bc** command.

#### BC DIM MAX

Specifies the maximum number of elements permitted in a **bc** array.

#### BC\_SCALE\_MAX

Specifies the maximum scale size allowed in **bc**.

#### BC\_STRING\_MAX

Specifies the maximum number of characters in a string in **bc**.

#### COLL\_WEIGHTS\_MAX

Specifies the maximum number of weights assignable to an entry of the LC\_COLLATE order keyword.

## EXPR\_NEST\_MAX

Specifies the maximum number of expressions that you can nest inside parentheses in an expression evaluated by **expr**.

## LINE\_MAX

Specifies the maximum number of bytes that a utility can accept as an input line (either from the standard input or a text file) when the utility takes text files as input. This number includes the trailing <newline>.

#### **RE DUP MAX**

Specifies the maximum number of repeated occurrences of a regular expression when using the interval notation  $\{m,n\}$  (see Appendix B, "Regular Expressions (regexp)," on page 471).

#### POSIX2\_C\_BIND

Indicates if the system supports the C Language Bindings Option.

## POSIX2\_C\_DEV

Indicates if the system supports the C Language Development Utilities Option.

# POSIX2\_FORT\_DEV

Indicates if the system supports the FORTRAN Development Utilities Option.

#### POSIX2\_FORT\_RUN

Indicates if the system supports the FORTRAN Runtime Utilities Option.

## POSIX2\_LOCALEDEF

Indicates if the system supports the creation of locales.

## POSIX2\_SW\_DEV

Indicates if the system supports the Software Development Utilities Option.

## POSIX2\_CHAR\_TERM

Indicates if the system supports at least one terminal type capable of all operations necessary for the User Portability Utilities Option. This parameter name is correct only on if POSIX2\_UPE is on.

#### POSIX2\_UPE

Indicates if the system supports the User Portability Utilities Option.

## POSIX2\_VERSION

Specifies the version of POSIX.2 adhered to in this release.

### POSIX2\_BC\_BASE\_MAX

Specifies the minimum conforming value for BC\_BASE\_MAX.

### POSIX2\_BC\_DIM\_MAX

Specifies the minimum conforming value for BC\_DIM\_MAX.

## POSIX2\_BC\_SCALE\_MAX

Specifies the minimum conforming value for BC\_SCALE\_MAX.

## POSIX2\_BC\_STRING\_MAX

Specifies the minimum conforming value for BC\_STRING\_MAX.

## POSIX2\_COLL\_WEIGHTS\_MAX

Specifies the minimum conforming value for EQUIV\_CLASS\_MAX.

#### POSIX2\_EXPR\_NEST\_MAX

Specifies the minimum conforming value for EXPR\_NEST\_MAX.

#### POSIX2\_LINE\_MAX

Specifies the minimum conforming value for LINE\_MAX.

## POSIX2\_RE\_DUP\_MAX

Specifies the minimum conforming value for RE\_DUP\_MAX.

This implementation of **getconf** also recognizes the following non-POSIX-conforming name:

### \_CS\_SHELL

Specifies the default shell (command interpreter).

## **Examples**

```
getconf OPEN_MAX
getconf NAME_MAX /dir
```

#### Localization

**getconf** uses the following localization environment variables:

- LANG
- · LC\_ALL
- LC CTYPE
- LC MESSAGES

See Appendix C, "Localization," on page 477 for more information.

## **Usage Notes**

1. The **-a** option does not display values for MAX\_CANON, MAX\_INPUT, and POSIX\_VDISABLE path variables. This is because they are terminal file variables, and are not based on a path name of dot (.). The second form of the **getconf** command should be used to display the values of these variables.

## **Exit Values**

Possible exit status values are:

0

The specified parameter\_name was valid and **getconf** displayed its value successfully.

>0

An error occurred.

# **Portability**

POSIX.2.

\_CS\_SHELL is an extension of the POSIX standard. Some symbols are supported only on systems that support POSIX.2.

## **Related Commands**

bc, expr, sh, regexp (see Appendix B, "Regular Expressions (regexp)," on page 471)

# getopts — Parse utility options

getopts opstring name [arg ...]

## **Purpose**

**getopts** obtains options and their arguments from a list of parameters that follows the standard POSIX.2 option syntax (that is, single letters preceded by a hyphen (—) and possibly followed by an argument value). Typically, shell scripts use **getopts** to parse arguments passed to them. When you specify arguments with the *arg* argument on the **getopts** command line, **getopts** parses those arguments instead of the script command line (see **set**).

The opstring argument gives all the option letters that the script recognizes. For example, if the script recognizes -a, -f, and -s, opstring is afs. If you want an option letter to be followed by an argument value or group of values, put a colon after the letter, as in a:fs. This indicates that getopts expects the -a option to have the form -a value. Normally one or more blanks separate value from the option letter; however, **getopts** also handles values that follow the letter immediately, as in -avalue. opstring cannot contain a question mark (?) character.

name on the **getopts** command line is the name of a shell variable. Each time you invoke **getopts**, it obtains the next option from the positional parameters and places the option letter in the shell variable name.

**getopts** places a question mark (?) in *name* if it finds an option that does not appear in *opstring*, or if an option *value* is missing.

Each option on the script command line has a numeric *index*. The first option found has an index of 1, the second has an index of 2, and so on. When **getopts** obtains an option from the script command line, it stores the index of the script in the shell variable **OPTIND**.

When an option letter has a following argument (indicated with a: in *opstring*), **getopts** stores the argument as a string in the shell variable **OPTARG**. If an option doesn't take an argument, or if **getopts** expects an argument but doesn't find one, **getopts** unsets **OPTARG**.

When **getopts** reaches the end of the options, it exits with a status value of 1. It also sets *name* to the character? and sets **OPTIND** to the index of the first argument after the options. **getopts** recognizes the end of the options by any of the following:

- Finding an argument that doesn't start with -
- Finding the special argument --, marking the end of options
- Encountering an error (for example, an unrecognized option letter)

**OPTIND** and **OPTARG** are local to the shell script. If you want to export them, you must do so explicitly. If the script invoking **getopts** sets **OPTIND** to 1, it can call **getopts** again with a new set of parameters, either the current positional parameters or new *arg* values.

By default, **getopts** issues an error message if it finds an unrecognized option or some other error. If you do not want such messages printed, specify a colon as the first character in *opstring*.

#### **Examples**

Following is an example of using getopts in a shell script:

```
# Example illustrating use of getopts builtin. This
# shell script would implement the paste command,
# using getopts to process options, if the underlying
# functionality was embedded in hypothetical utilities
# hpaste and vpaste, which perform horizontal and
# vertical pasting respectively.
#
```

## **Environment Variables**

getopts uses the following environment variables:

#### **OPTARG**

Contains the value of the option argument found by **getopts**.

#### OPTIND

Contains the index of the next argument to be processed.

#### Localization

**getopts** uses the following localization environment variables:

- LANG
- · LC\_ALL
- LC\_CTYPE
- LC\_MESSAGES

See Appendix C, "Localization," on page 477 for more information.

## **Usage Notes**

This command is a built-in shell command.

#### **Exit Values**

Possible exit status values are:

O

**getopts** found a script command line with the form of an option. This happens whether or not it recognizes the option.

1

**getopts** reached the end of the options, or an error occurred.

2

Failure because of an incorrect command-line option.

## **Portability**

On UNIX systems, **getopts** is built into both the KornShell and Bourne shell.

## **Related Commands**

sh

# grep — Search a file for a specified pattern

grep [-bcEFilnqsvx] [-e pattern]... [-f patternfile]... [pattern] [file ...]

## **Purpose**

**grep** –**F** searches files for one or more *pattern* arguments. It does not use regular expressions; instead, it does direct string comparison to find matching lines of text in the input. **grep** uses standard string search functions. The search stops after a null character is encountered. **grep** should not be used on lines that contain embedded null characters.

**grep –E** works similarly, but uses *extended* regular expression matching. This is described in <u>Appendix B</u>, "Regular Expressions (regexp)," on page 471. If you include special characters in patterns typed on the command line, escape them by enclosing them in single quotation marks to prevent inadvertent misinterpretation by the shell or command interpreter. To match a character that is special to **grep –E**, put a backslash (\) in front of the character. It is usually simpler to use **grep –F** when you don't need special pattern matching.

**grep** combines the functions of the UNIX commands **egrep** and **fgrep**. If you do not specify either **–E** or **–F**, **grep** behaves like **grep** –**E** but matches *bαsic* regular expressions instead of extended ones.

You can specify a pattern to search for with either the **–e** or **–f** option. If you specify neither option, **grep** takes the first nonoption argument as the pattern for which to search. If **grep** finds a line that matches a pattern, it displays the entire line. If you specify multiple input files, the name of the current file precedes each output line.

# **Options**

**grep** accepts all of the following options:

-b

Precedes each matched line with its file block number.

-с

Displays only a count of the number of matched lines and not the lines themselves.

-E

Matches using extended regular expressions.

## -e pattern

Specifies one or more patterns separated by newlines for which grep is to search.

You can indicate each pattern with a separate **–e** option character, or with newlines within pattern. For example, the following two commands are equivalent:

```
grep -e pattern_one -e pattern_two file
grep -e 'pattern_one pattern_two' file
```

-F

Matches using fixed strings.

## -f patternfile

Reads one or more patterns from patternfile. Patterns in patternfile are separated by newlines.

-i

Ignores the case of the strings being matched.

-1

Lists only the file names that contain the matching lines.

-n

Precedes each matched line with its fileline number.

- -q
  - Suppresses output and simply returns appropriate return code.
- -s

Suppresses the display of any error messages for nonexistent or unreadable files.

- -v
  - Complements the sense of the match—that is, displays all lines *not* matching a pattern.
- **-x**

Requires a string to match an entire line.

## **Examples**

To display every line mentioning an astrological element:

```
grep -E "earth|air|fire|water" astro.log
```

## Localization

**grep** uses the following localization environment variables:

- LANG
- · LC ALL
- · LC\_COLLATE
- LC\_CTYPE
- LC\_MESSAGES

See Appendix C, "Localization," on page 477 for more information.

## **Exit Values**

Possible exit status values are:

- 0
- The command found at least one match for *pattern*.
- 1

The command found no matches for pattern.

2

Failure due to any of the following:

- **-e** option was missing *pattern*.
- -f option was missing patternfile.
- Out of memory for input or to hold a pattern.
- patternfile could not be opened.
- · Incorrect regular expression.
- Incorrect command-line option.
- The command line had too few arguments.
- The input file could not be opened.

If the program fails to open one input file, it tries to go on to look at any remaining input files, but it returns 2 even if it succeeds in finding matches in other input files.

# **Messages and Return Codes**

Possible error messages include:

### input lines truncated-result questionable

One or more input lines were longer than **grep** could handle; the line has been truncated or split into two lines, if possible. This message does not affect the exit status.

## out of space for pattern string

**grep** did not have enough memory available to store the code needed to work with the given pattern (regular expression). The usual cause is that the pattern is very complex. Make the pattern simpler, or try to release memory so that **grep** has more space to work with.

## Limits

The longest input record (line) is restricted by the system variable LINE\_MAX. It is always at least 2048 bytes. Longer lines are treated as two or more records.

## **Portability**

POSIX.2, X/Open Portability Guide, UNIX systems.

The **-b** option is an extension of the POSIX standard.

## **Related Commands**

ed, find, regexp (see Appendix B, "Regular Expressions (regexp)," on page 471)

# head — Display the first part of a file

head [-bcklmn num] [file ...] head [-num] [file ...]

## **Purpose**

By default, **head** displays the first 10 lines of each file given on the command line. If you do not specify *file*, **head** reads the standard input.

## **Options**

**head** recognizes the following options:

#### -b num

Displays the first num blocks (a block is 512 bytes) of each file.

#### -c num

Displays the first *num* bytes of each file.

#### -k num

Displays the first num kilobytes (1024 bytes) of each file.

#### -1 *num*

Displays the first *num* lines of each file.

#### -m *num*

Displays the first *num* megabytes of each file.

## -n *num*

Displays the first *num* lines of each file.

## -num

Displays the first *num* lines of each file.

#### Localization

head uses the following localization environment variables:

- LANG
- LC\_ALL
- LC\_CTYPE
- LC MESSAGES

See Appendix C, "Localization," on page 477 for more information.

## **Exit Values**

Possible exit status values are:

0

Successful completion

1

Failure due to any of the following:

- · Inability to open an input file
- · Read error on the standard input
- · Write error on the standard output

2

Failure due to any of the following:

- Unknown command-line option
- Missing or incorrect *num* in an **-n** option

# **Messages and Return Codes**

Possible error messages include:

# Badly formed line or character count *num*

The value num, following a -b, -c, -k, -1, -m, or -n option, was not a valid number.

# **Portability**

POSIX.2, X/Open Portability Guide.

This program originated with Berkeley Software Distribution (BSD) and is a frequent add-on to UNIX systems.

The POSIX.2 standard includes only the **-n** *num* and **-***num* options, though it considers the latter obsolete.

## **Related Commands**

cat, sed, tail

# icony — Convert characters from one code set to another

```
iconv [-sc] -foldset-t newset[file...]
iconv -l[-v]
```

## **Purpose**

**iconv** converts characters in *file* (or from standard input if no *file* is specified) from one code page set to another. The converted text is written to standard output. The code sets supported are system-dependent; check the documentation for your system's **iconv()** function. See the C/C++ documentation for more information about the code sets supported for this command.

If the input contains a character that is not valid in the source code set, **iconv** replaces it with the byte 0xff and continues, unless the **-c** option is specified.

If the input contains a character that is not valid in the destination code set, behavior depends on the system's **iconv()** function.

## **Options**

iconv recognizes the following options:

-c

Characters containing conversion errors are not written to the output. By default, characters not in the source character set are converted to the value 0xff and written to the output.

#### -f oldset

Specifies the current code set of the input.

-1

Lists code sets in the internal table.

-s

Suppresses message that would be issued in the situation when exit value 2 is returned.

#### -t newset

Specifies the destination code set for the output.

-v

Specifies verbose output.

#### Localization

**iconv** uses the following localization environment variable:

## LC\_CTYPE

See Appendix C, "Localization," on page 477 for more information.

## **Examples**

1. To convert the file **words.txt** from the IBM-1047 standard code set to the ISO 8859-1:1987 standard code set and store it in **converted**:

```
iconv -f IBM-1047 -t IS08859-1 words.txt > converted
```

## **Exit Values**

Possible exit status values are:

0

Successful completion.

1

Failure because of any of the following:

- · Insufficient memory
- Inability to open the input file
- Incorrect or unknown option

2

Input contained a character sequence that is not permitted in the source code set.

# **Portability**

X/Open Portability Guide 4.0.

 $-\mathbf{v}$  is an extension to the POSIX.2 standard. The  $-\mathbf{c}$ ,  $-\mathbf{1}$ , and  $-\mathbf{s}$  options are extensions to the XPG standard

# id — Return the user identity

```
id [user]
id -G [-n] [user]
id -g [-nr] [user]
id -u [-nr] [user]
```

## **Purpose**

Entering **id** without arguments displays the user name and group affiliations of the invoking process that enters the command. Specifying a *user* argument on the command line displays the same information for the given user instead of the person invoking **id**. In this case, you require appropriate permissions.

The output has the format:

```
uid=runum(username) gid=rgnum(groupname)
```

where *runum* is the user's real user ID (UID) number, *username* is the user's real user name, *rgnum* is the user's real group ID (GID) number, and *groupname* is the user's real group name.

A user's real and effective IDs may differ. In this case, there may be separate entries for effective user ID (UID) with the format:

```
euid=eunum(euname)
```

where *eunum* is the effective user ID number and *euname* is the effective user name. An entry for effective group ID has the format:

```
egid=egnum(egname)
```

where egnum is the effective group ID number and egname is the effective group name.

## **Options**

id recognizes the following options:

- **-G**Displays all different group IDs (effective, real, and supplementary) as numbers separated by spaces.
- **-g**Displays only the effective group ID number.
- -n With -G, -g, or -u, displays the name rather than the number.
- -r With -g or -u, displays the real ID rather than the effective one.
- **-u** Displays only the effective user ID number.

## Localization

id uses the following localization environment variables:

- LANG
- · LC\_ALL
- LC\_CTYPE
- LC\_MESSAGES

## • LC\_NUMERIC

See Appendix C, "Localization," on page 477 for more information.

# **Exit Values**

Possible exit status values are:

0

Successful completion

1

You specified an incorrect user with the -u option.

2

Failure due to an incorrect command-line argument, or the wrong number of command-line arguments.

# **Portability**

POSIX.2, X/Open Portability Guide, UNIX system V.

# **Related Commands**

## logname

# jobs — Return the status of jobs in the current session

**jobs** [-1|-p] [job-identifier...]

## **Purpose**

**jobs** produces a list of the processes in the current session. Each such process is numbered for easy identification by **fg** or **kill**, and is described by a line of information:

```
[job-identifier] default state shell_command
```

## job-identifier

Is a decimal number that identifies the process for such commands as **fg** and **kill** (preface *jobidentifier* with **%** when used with these commands).

## default

Identifies the process that would be the default for the **fg** and **bg** commands (that is, the most recently suspended process). If *default* is a +, this process is the default job. If *default* is a -, this job becomes the default when the current default job exits. There is at most one + job and one - job.

#### state

Shows a job as:

### Running

If it is not suspended and has not exited

#### Done

If it exited successfully

### Done(exit status)

If it exited with a non-zero exit status

## Stopped (signal)

If it is suspended; signal is the signal that suspended the job

#### shell\_command

Is the associated shell command that created the process.

## **Options**

jobs recognizes the following options:

-1

Displays the process group ID of a job (before *state*).

-p

Displays the process IDs of all processes.

The -l and -p options are mutually exclusive.

#### Localization

**jobs** uses the following localization environment variables:

- LANG
- LC\_ALL
- LC\_CTYPE
- LC\_MESSAGES

See Appendix C, "Localization," on page 477 for more information.

# **Exit Values**

Possible exit status values are:

• Successful completion.

**2** Failure due to an incorrect command-line argument.

# **Portability**

POSIX.2 User Portability Extension.

# join — Join two sorted, textual relational databases

join [-a n] [-e string] [-o list] [-t c] [-v n] [-1 n] [-2 n] file1 file2 join [-a n] [-e string] [-j[n] m] [-o list] [-t c] file1 file2

## **Purpose**

**join** joins two databases. It assumes that both *file1* and *file2* contain textual databases in which each input line is a record and that the input records are sorted in ascending order on a particular join key field (by default the first field in each file). If you specify – in place of *file1* or *file2*, **join** uses the standard input for that file. If you specify – in place of both *file1* and *file2*, the output is undefined.

Conceptually, **join** computes the Cartesian product of records from both files. By default, spaces or tabs separate input fields and **join** discards any leading or trailing white space. (There can be no white-space-delimited empty input fields.) It then generates output for those combined records in which the join key field (the first field by default) matches in each file. The default output for **join** is the common join key field, followed by all the other fields in *file1*, and then all the other fields in *file2*. The other fields from each file appear in the same order they appeared in the original file. The default output field separator is a space character.

# **Options**

Options to join are as follows:

#### -a n

Produces an output line for lines that do not match in addition to one for a pair of records that does match. If you specify n as one of 1 or 2, **join** produces unpaired records from only that file. If you specify both  $-\mathbf{a}$  1 and  $-\mathbf{a}$  2, it produces unpaired records from both files.

## -e string

Replaces an empty field with string on output.

#### -i[n]m

Uses field number m as the join key field. By default, the join key field is the first field in each input line. As with the  $-\mathbf{a}$  option, if n is present, this option specifies the key field just for that file; otherwise, it specifies it for both files.

## −o list

Specifies the fields to be generated. You can specify each element in *list* as either n.m, where n is a file number (1 or 2) and m is a field number, or as 0 (zero), which represents the join field. You can specify any number of output fields by separating them with blanks or commas. The POSIX-compatible version of this command (first form in the syntax) requires multiple output fields to be specified as a single argument; therefore, shell quoting may be necessary. **join** generates the fields in the order you list them.

#### -t c

Sets the field separator to the character c. Each instance of c introduces a new field, making empty fields possible.

#### −v n

Suppresses matching lines. If you specify n as one of 1 or 2, **join** produces unpaired records from only that file. If you specify both  $-\mathbf{v}$  1 and  $-\mathbf{v}$  2, it produces unpaired records from both files. This does not suppress any lines produced using the  $-\mathbf{a}$  option.

#### -1n

Uses the *n*th field of *file1* as the join key field.

#### -2 n

Uses the *n*th field of *file2* as the join key field.

## Localization

join uses the following localization environment variables:

- LANG
- LC\_ALL
- LC\_COLLATE
- LC\_CTYPE
- LC\_MESSAGES

See Appendix C, "Localization," on page 477 for more information.

## **Exit Values**

Possible exit status values are:

0

Successful completion

1

Failure due to any of the following:

- · Incorrect syntax
- The wrong number of command-line arguments
- Inability to open the input file
- Badly constructed output list
- Too many -o options on the command line

2

Failure due to an incorrect command-line argument

# **Messages and Return Codes**

Most diagnostics deal with argument syntax and are self-explanatory. For example:

## Badly constructed output list at list

Indicates that the list for a **-o** option did not have the proper syntax.

# **Portability**

POSIX.2, X/Open Portability Guide, UNIX systems.

POSIX considers the -j option to be obsolete.

#### **Related Commands**

awk, comm, cut, paste, sort

# kill — End a process or job, or send it a signal

```
kill –1 exit_status]
kill [–s signal_name] [pid...] [job-identifier...]
kill [–signal_name] [pid...] [job-identifier...]
kill [–signal_number] [pid...] [job-identifier...]
```

## **Purpose**

kill ends a process by sending it a signal. The default signal is SIGTERM.

# **Options**

You can specify the following options on the command line:

-1

Displays the names of all supported signals. If you specify *exit\_status*, and it is the exit code of a ended process, **kill** displays the ending signal of that process.

## -s signal\_name

sends the signal  $signal\_name$  to the process instead of the **SIGTERM** signal. When using the **kill** command, do not use the first three characters (SIG) of the  $signal\_name$ . Enter the  $signal\_name$  with uppercase characters. For example, if you want to send the **SIGABRT** signal, enter:

```
kill -s ABRT pid
```

## -signal\_name

(Obsolete.) Same as **-s** signal\_name.

#### -signal\_number

(Obsolete.) A positive integer representing the signal to be used instead of **SIGTERM** as the *sig* argument in the effective call to **kill**.

The relationship between the sig value and integer values is shown as follows:

```
signal_number
   signal_name
0
   0
1
   SIGHUP
2
   SIGINT
3
   SIGQUIT
6
   SIGABRT
   SIGKILL
14
   SIGALRM
15
```

**SIGTERM** 

The effects of specifying any signal\_number other than those listed in the table is undefined.

## **Operands**

**kill** recognizes the following operands:

### job-identifier

Is the job identifier reported by the shell when a process is started with **&**. It is one way to identify a process. It is also reported by the **jobs** command. When using the job identifier with the **kill** command, the job identifier must be prefaced with a percent (%) sign. For example, if the job identifier is 2, the **kill** command would be entered as follows:

```
kill -s KILL %2
```

# pid

Is the process ID that the shell reports when a process is started with **&**. You can also find it using the **ps** command. The *pid* argument is a number that may be specified as octal, decimal, or hex. Decimal process IDs are reported with default actions. **kill** supports negative values for *pid*.

If *pid* is negative but not -1, the signal is sent to all processes whose process group ID is equal to the absolute value of *pid*. The negative *pid* is specified in this way:

```
kill -s KILL -- -nn
```

where nn is the process group ID and may have a range of 2 to 7 digits (nn to nnnnnnn).

```
kill -s KILL -- -9812753
```

The format must include the -- - before the nn in order to specify the process group ID.

If pid is 0, the signal is sent to all processes in the process group of the invoker.

The process to be killed must belong to the current user, unless the current user is the superuser.

## Localization

**kill** uses the following localization environment variables:

- LANG
- · LC ALL
- · LC CTYPE
- LC MESSAGES

See Appendix C, "Localization," on page 477 for more information.

#### **Exit Values**

Possible exit status values are:

0

Successful completion.

1

Failure due to one of the following:

- The job or process did not exist
- There was an error in command-line syntax

2

Failure due to one of the following:

- · Two jobs or processes did not exist
- Incorrect command-line argument
- · Incorrect signal

>2

Tells the number of processes that could not be killed.

# **Messages and Return Codes**

Possible error messages include:

# job-identifier is not a job

You specified an incorrect ID.

# signal\_name is not a valid signal

You specified a noninteger signal for **kill**, or you specified a signal that is outside the range of valid signal numbers.

# **Portability**

POSIX.2, X/Open Portability Guide.

# **Related Commands**

jobs, ps, sh

# let — Evaluate an arithmetic expression

let expression ... ((expression))

# **Purpose**

**let** evaluates each arithmetic *expression* from left to right, using long integer arithmetic with no checks for overflow. No output is generated; the exit status is 0 if the last *expression* argument has a nonzero value, and 1 otherwise.

The following two lines are equivalent: the second form avoids quoting and enhances readability. These two forms are extensions to the POSIX standard. The ((expression)) form can be entered only if the shell is running in korn mode; in other words, set -o korn has been entered.

```
let "expression"
((expression))
```

The POSIX version of this command is as follows:

```
$((expression))
```

Expressions consist of named variables, numeric constants, and operators. See <u>"Arithmetic Substitution"</u> on page 286.

# **Examples**

Examples of the three forms of the **let** command are as follows:

```
let a=7
echo $a
```

produces:

7

```
echo $((a=7*9))
```

produces:

63

```
set -o korn
((a=3*4))
echo $a
```

produces:

12

# **Usage Notes**

This command is built into the shell.

### **Exit Values**

Possible exit status values are:

**O**The last argument evaluated to a nonzero value.

**1**The last argument evaluated to a zero value, or the expression contained a syntax error or tried to divide by zero.

# **Portability**

POSIX.2. The POSIX version of this command is **\$((**expression**)).** 

# **Related Commands**

expr, sh, test

# lex — Generate a program for lexical tasks

lex [-achlntTv] [-o file.c] [-P proto] [-p prefix] [file.l ...]

# **Purpose**

**lex** reads a description of a lexical syntax, in the form of regular expressions and actions, from *file.l*, or the standard input if no *file.l* is provided or if the file is named –. It produces a set of tables that, together with additional prototype code from **/etc/yylex.c**, constitute a lexical analyzer to scan those expressions. The resulting recognizer is suitable for use with **yacc**. You can find detailed information regarding the use of **lex** in *z/VM*: OpenExtensions Advanced Application Programming Tools.

For a description of the typedefs, constants, variables, macros, and functions in the table file, which can be used to access the lexical analyzer's variables or to control its operations, see <u>z/VM: OpenExtensions</u>

Advanced Application Programming Tools.

# **Options**

**lex** recognizes the following options:

Generates 8-bit tables instead of 7-bit tables. On systems with 8-bit character sets (such as this one), this option is always enabled.

Generates C code. Because this is the default, this option is provided only for compatibility with other implementations.

**-h**Prints a brief list of the options and quits.

**-1** Suppresses **#line** directives in the generated code.

Suppresses #line directives in the generated code.

Suppresses the display of table sizes by the  $-\mathbf{v}$  option. If you did not specify  $-\mathbf{v}$  and there are no table sizes specified in file.l,  $\mathbf{lex}$  behaves as though you specified  $-\mathbf{n}$ .

#### -o file.c

Writes the lexical analyzer (internal state tables) onto the named output file, instead of the default file **lex.yy.c**.

#### -P proto

Uses the named code file, instead of the default prototype file /etc/yylex.c.

#### –р *ргејах*

Uses the given prefix instead of the prefix **yy** in the generated code.

-T

Writes a description of the analyzer onto the file **l.output**.

-t
Writes the lexical analyzer onto standard output, instead of the file lex.yy.c.

Displays the space used by the various internal tables. Normally  $\mathbf{lex}$  displays these statistics on the standard output, but if you also specified the  $-\mathbf{t}$  option, it displays them on the standard error. If you did not choose this option and file.l specifies table sizes,  $\mathbf{lex}$  still displays these statistics unless you specified the  $-\mathbf{n}$  option.

The LEX library contains a number of functions essential for use with **lex**. These functions are described in <u>z/VM: OpenExtensions Advanced Application Programming Tools</u>. The actual library to use depends on your system and compiler. For OpenExtensions programs, you should use **-11**.

Some **lex** programs can cause one or more tables within **lex** to overflow. These tables are the NFA, DFA, and move tables; **lex** displays an appropriate message if an overflow occurs. You can change table sizes by inserting the appropriate line into the *definition* section of the **lex** input, with the number *size* giving the number of entries to use. This is shown in Table 7 on page 163.

Table 7. Internal Table Sizes

| Line           | Table Size Affected    | Default |  |
|----------------|------------------------|---------|--|
| %esize         | Number of NFA entries  | 1000    |  |
| %n <i>size</i> | Number of DFA entries  | 500     |  |
| %psize         | Number of move entries | 2500    |  |

You can often reduce the NFA and DFA space to make room for more move entries.

### Locale

A *locale* is the subset of a user's environment that depends on language and cultural conventions. A locale defines such things as the definition of characters, and the collation sequence of those characters. POSIX.2 defines a POSIX locale, which is essentially USASCII.

Since **lex** generates code that is then compiled before being executed, it is difficult for **lex** to act properly on collation information. The POSIX.2 standard therefore does not require **lex** to accept any locales other than the POSIX locale. **lex** accepts regular expressions in this locale only.

### **Files**

## l.output

Scanner machine description

### lex.yy.c

Tables and action routines

### /etc/yylex.c

The prototype lex scanner

### /usr/lib/libl.a

lex function library

# Localization

lex uses the following localization environment variables:

- LANG
- · LC ALL
- LC\_COLLATE
- LC\_CTYPE
- LC\_MESSAGES

See Appendix C, "Localization," on page 477 for more information.

### **Exit Values**

Possible exit status values are:

0

Successful completion

1

Failure because of any of the following:

- Inability to create an output file
- · Inability to open the file
- Missing output file name after -o
- Missing prefix after -p
- No lex rules
- No memory for DFA moves
- · Out of NFA state space
- Out of DFA move space
- · Out of DFA state space
- · Push-back buffer overflow
- · Read error on file
- Table too large for machine
- Too many character classes
- Too many translations
- · Unknown option
- · Write error on file
- Incomplete %{ declaration
- Token buffer overflow

### Limits

The parser stack depth is limited to 150 levels. Attempting to process extremely complicated syntaxes may result in an overflow, causing an error.

# **Portability**

POSIX.2, UNIX systems.

The **-a**, **-h**, **-1**, **-o**, **-p**, **-P**, and **-T** options are extensions of the POSIX standard.

### **Related Commands**

yacc (see z/VM: OpenExtensions Advanced Application Programming Tools)

# In - Create a link to a file

In [-fiRrs] old new
In [-fiRrs] old old ... dir

# **Purpose**

In creates a link to an existing file or set of files. A *link* is a new directory entry that refers to the same file. This entry can be in the same directory that currently contains the file or in a different directory. The result is that you get a new path name that refers to the file. You can access the file under the old path name or the new one. Both path names are of equal importance. If you use **rm** to remove either name, the other one still remains and the file contents are still available under that name. The contents of the file do not disappear until you remove the last link.

A file can have any number of links to it. Thus you can establish any number of different path names for any file.

In the first form given in the syntax, *new* becomes a new path name for the existing file *old*. In the second form, **In** creates entries for all the *old* files under the directory *dir*. For example:

ln yourdir/\* mydir

creates links under **mydir** to all the files under **yourdir**. The files have the same names under **mydir** that they had under **yourdir**. **In** always assumes this directory form when the last operand on the command line is the name of a directory. In this case, none of the *old* names can be a directory.

There could already be a file with the same name as the link you are trying to set up: a *conflicting* path name. To deal with a conflicting path name, **In** follows these steps:

- If you have specified **–i**, **1n** writes a prompt to standard error to ask if you want to get rid of the conflicting path name. If you answer affirmatively, **In** attempts to remove it.
- Otherwise, if you have specified -f, ln attempts to remove the existing file without a warning.
- Otherwise, **In** prints a diagnostic message.
- In gets to this point if it is going to get rid of the conflicting path name. It therefore attempts to get rid of the conflicting path name in the same way that **rm** does. In deletes the file associated with the path name if this path name is the last link to the file. If In can't get rid of the conflicting path name, it does not attempt to establish the new link; it simply prints an error message on the standard error and goes on to process any other files.
- If **In** successfully gets rid of the conflicting path name, it then establishes the link.

# **Options**

**In** recognizes the following options:

- -f Gets rid of any conflicting path names without asking you for confirmation.
- -i Checks with you before getting rid of conflicting path names. You must not specify both -f and -i.
- **-R**Links files recursively. That is, you can link an entire hierarchy of subdirectories at once.
- -r Is identical to -R.
- **-s** Creates a symbolic link.

The locale settings for **LC\_COLLATE**, **LC\_CTYPE**, and **LC\_MESSAGES** affect the program's interpretation of what constitutes a "yes" answer when **ln** asks if you want to get rid of a conflicting path name.

# Localization

**In** uses the following localization environment variables:

- LANG
- · LC\_ALL
- LC\_COLLATE
- LC CTYPE
- LC\_MESSAGES

See Appendix C, "Localization," on page 477 for more information.

#### **Exit Values**

Possible exit status values are:

0

All requested links were established successfully.

1

Failure due to any of the following:

- An argument had a trailing / but was not the name of a directory.
- A file could not be found.
- An input file could not be opened for reading.
- An output file could not be created or opened for output.
- The new link file already exists.
- A link could not be established.
- A read error occurred on an input file.
- A write error occurred on an output file.
- The input and output files were the same file.
- Inability to access a file when using -r.
- Inability to read a directory when using -r.
- Inability to create a directory when using -r.
- A target is not a directory when using -r.
- Source and destination directory are the same when using -r.

2

Failure due to any of the following:

- Incorrect command-line option.
- Too few arguments on the command line.
- A target that should be a directory but isn't.
- No space left on target device.
- Out of memory to hold the data to be copied.
- Inability to create a directory to hold a target file.

# **Messages and Return Codes**

Possible error messages include:

# link to target name failed

**In** could not establish the link to the given file or directory. This may be because you do not have appropriate permissions, or because the target did not exist.

# source name and target name are identical

The source and the target are actually the same file (for example, because of links, on UNIX systems). In this case, **In** does nothing.

# target directory name on different file system than source name

You cannot establish a normal link between files that are two different file systems.

target name must be a directory

cannot find file name

target file name already exists

# **Portability**

POSIX.2, X/Open Portability Guide, UNIX systems.

Only the **-f** option is part of the POSIX standard.

# **Related Commands**

cp, locale, mv, rm

# locale — Get locale-specific information

```
locale [-a/-m]
locale [-ck] name ...
```

# **Purpose**

**locale** displays information about the current locale and all locales accessible to the current application. **locale** searches directory **/usr/lib/nls/locale** for all the compiled locales.

Invoking **locale** with no options or operands displays the values of the **LANG** and **LC\_\*** environment variables. If a **LC\_\*** variable is not set or is overridden by **LC\_ALL**, **locale** displays its implied value in double quotation marks.

The operand *name* can be a category name, keyword name, or the reserved name charmap. If it is a category name, **locale** selects the given category and all keywords within it for output. If *name* is a keyword name, **locale** selects the given keyword and its category for output. If *name* is charmap, **locale** displays the name of the charmap used on the LOCALDEF utility when the locale was created. For information about LOCALDEF, see *XL C/C++ for z/VM*: *User's Guide*.

# **Options**

locale recognizes the following options:

- -a
   Displays information about all accessible locales including POSIX, the POSIX locale.
- -c Displays the names of selected categories.
- -k
  - Displays the names of selected keywords. If you do not specify the **–k** option, **locale** displays the values of selected keywords but not their names. With **–k**, strings are written in an unambiguous form using the escape character from the current locale.
- -m Displays a list of all available charmaps.

# **Examples**

In the following examples, let's assume that locale environment variables are set as follows:

```
LANG=locale_x
LC_COLLATE=locale_y
```

1. The command:

```
locale
```

produces the following output:

```
LANG=locale_x
LC_CTYPE="locale_x"
LC_COLLATE=locale_y
LC_TIME="locale_x"
LC_NUMERIC="locale_x"
LC_MONETARY="locale_x"
LC_MESSAGES="locale_x"
LC_ALL=
```

2. The command:

```
LC_ALL=POSIX locale -ck decimal_point
```

produces:

```
LC_NUMERIC
decimal_point="."
```

3. The following command shows an application of **locale** to determine whether a user supplied response is affirmative:

### Localization

locale uses the following localization environment variables:

- LANG
- · LC\_ALL
- LC\_CTYPE
- LC\_MESSAGES

See Appendix C, "Localization," on page 477 for more information.

### **Exit Values**

Possible exit status values are:

0

Successful completion.

1

An error occurred.

2

A usage message was printed.

# **Portability**

POSIX.2, UNIX system V.

### **Related Commands**

LOCALDEF utility

# logger - Log messages

logger [-IisTu] [-d dest] [-f filename] [-p priority] [-t tag] string...

# **Purpose**

**logger** saves a message in the console log; the message consists of the *string* operand on the command line. Some options of **logger** may be in effect by default; if they are on by default, they cannot be disabled.

The **-u** and **-i** options are in effect by default, so all messages from **logger** are prefixed by process ID and user login user name.

If there is no message specified on the command line, the standard input is read; each line of standard input is treated as a log message. If **-f** *filename* is specified, the file is read instead of the standard input.

# **Options**

logger recognizes the following options:

#### -d destination

CMS uses the TELL command to transmit your log message to the place specified by *destination*. Any single-token value suitable for use in a TELL command may be used for *destination*. If you do not specify a destination, CMS uses TELL OP, sending your log message to the system operator.

**Note:** This option works on OpenExtensions; however, since it is system-specific, it may or may not actually work on another system.

For more information on destination, see the TELL or NAMES command in z/VM: CMS Commands and Utilities Reference.

#### -f filename

Reads log messages from the file *filename* rather than from the standard input.

-I

Adds the parent process ID (PPID) of logger to the message.

-i

Adds the process ID (PID) of **logger** to the message. This option is in effect by default, so all messages from **logger** are prefixed by the PID.

# -p priority

The *priority* is ignored on VM.

**Note:** This option works on OpenExtensions; however, since it is system-specific, it may or may not actually work on another system.

-s

Overrides any destination options and causes logging to the standard error output.

-T

Adds a time stamp (%x %X format, per date) to the message. This time stamp is always in the POSIX locale, no matter the locale of the message.

#### -t tag

Adds tag to the start of the message.

-u

Adds the login name of the controlling terminal to the message. This option is in effect by default, so all messages from **logger** are prefixed by the login name.

# Localization

logger uses the following localization environment variables:

- LANG
- · LC\_ALL
- LC\_CTYPE
- LC\_MESSAGES

See Appendix C, "Localization," on page 477 for more information.

### **Exit Values**

Possible exit status values are:

0

Successful completion

>0

An error occurred.

# **Messages and Return Codes**

Possible error messages include:

### -f filename invalid if message given

Both a file name and message was specified; only one is allowed.

# file *filename*: system error

The file specified by **-f** *filename* could not be opened.

### Formatted log message too long -- limit LINE\_MAX (number)

The log message specified was longer than the limit specified by **LINE\_MAX**.

## **Unknown option** option

You specified an incorrect option to logger.

# **Portability**

POSIX.2.

All the options are extensions.

# logname — Return a user's login name

logname

# **Purpose**

**logname** returns the user ID of the person who enters the command. **logname** returns your login name, which is your z/VM logon ID. It is displayed as all lowercase letters, regardless of how it was entered.

More precisely, it displays the current value of the **LOGNAME** environment variable; when you sign on, this is automatically set to your login name.

### Localization

logname uses the following localization environment variables:

- LANG
- · LC\_ALL
- LC\_MESSAGES

See Appendix C, "Localization," on page 477 for more information.

### **Exit Values**

Possible exit status values are:

0

Successful completion

1

logname could not determine the login name.

### **Environment Variables**

#### **LOGNAME**

Contains your user name.

### **Portability**

POSIX.2, X/Open Portability Guide, UNIX system V.

### **Related Commands**

env, id

# lp — Send a file to a printer

lp [-cmsw] [-d dest] [-n number] [-o printer-option] [-t title] [file...]

### **Purpose**

**lp** prints one or more input files on a printer. If you do not specify any files on the command line, or if you specify a file name of –, **1p** reads and prints the standard input. The files are printed in the same order that they are specified on the command line.

# **Options**

**lp** supports the following options.

-c

Immediately makes a copy of the files to be printed. This ensures that the version of the file that exists when the print request is made is the version printed. On OpenExtensions, this option is always in effect, whether it was specified or not.

#### -d dest

Specifies *dest* as the output device. **-d** takes precedence over the **LPDEST** environment variable, which in turn takes precedence over the **PRINTER** environment variable.

The *dest* is a comma-separated list of three items, *destination*, *class*, and *forms*. These items are defined as follows:

#### destination

This item can take one of these forms:

#### node.user

The print file is sent to this user at this node.

#### user

The print file is sent to this user on your node.

#### nick

The print file is sent to the user defined by the nickname *nick* in your NAMES file.

#### class

The class to which your virtual printer should be spooled

#### forms

The forms for which your virtual printer should be spooled.

### -m

This option is not implemented.

### -n number

Prints *number* copies of each input file (the default is 1 copy).

## -o printer-option

This option is not implemented.

-s

This option is not implemented.

-t

This option is not implemented.

-w

This option is not implemented.

### **Environment Variables**

### **LPDEST**

Names the output device. This variable takes precedence over **PRINTER**.

#### PRINTER

Names the output device if **LPDEST** is not defined.

### **Examples**

1. The following sends a previously formatted file to a VM printer:

```
lp filename
```

You can specify more than one file name with the command.

2. Either of the following prints the file **temp.prt** using the default printer destination and specifying class c (where c is the locally designated class for confidential information):

```
lp -d ,c temp.prt
lp -d,c temp.prt
```

The parameters on the **-d** option are positional, so if you omit a destination, you must still include the comma.

### Localization

**lp** uses the following localization environment variables:

- LANG
- · LC\_ALL
- LC\_CTYPE
- LC\_MESSAGES

See Appendix C, "Localization," on page 477 for more information.

### **Exit Values**

Possible exit status values are:

0

Successful completion

>0

An error occurred.

# **Portability**

POSIX.2, X/Open Portability Guide.

# **ls — List file and directory names and attributes**

ls [-AabCcDdFfgiLlmnopqRrstuWx1] [pathname ...]

# **Purpose**

**1s** lists files and directories. If *pathname* is a file, **1s** displays information on the file according to the requested options. If it is a directory, **1s** displays information on the files and subdirectories therein. You can get information on a directory itself using the **-d** option.

If you do not specify any options, **1s** displays only the file names. When **1s** sends output to a pipe or a file, it writes one name per line; when it sends output to the terminal, it uses the **-C** (multicolumn) format.

# **Options**

**1s** displays at least the file name; you can request more information with the following options:

- -A
  Lists all entries including those starting with periods (.).
- -a Lists all entries including those starting with a period (.).
- **-b** Displays nonprintable characters as octal bytes with the form \ooo.
- **-C**Puts output into columns, sorted vertically; this is the default output format to the terminal.
- -c
  Uses the time of the last change of the file's attributes for sorting (-t) or displaying (-1).
- **-D**Displays requested information about directories only.
- -d
   Does not display the contents of named directories, but information on the directories themselves.
- -F
  Puts a / after each directory name, a \* after every executable file, a | after every FIFO file, a @ after every symbolic link, and a = after every socket. It also puts an & character after an external link name.
- -f Forces the pathname argument to be a directory; turns off sorting. 1s gives the ordered list of file names in a directory file. The directory file is read and the file names are listed in the same order as they are returned. The contents of a directory file are shown.
- **-g**Does not display group ID numbers.
- -i
  Displays file serial (inode) numbers along with file names.
- Follows symbolic links. Symbolic links are automatically followed unless the -g -1, -n, or -o option is specified. The -L option forces symbolic links to be followed even when these other options are specified.
- **-1** Displays permissions, links, owner, group, size, time, name; see "Long Output Format" on page 176.
- -m Displays names in a single line, with commas separating names.

 n Displays user ID and group ID numbers.

-0

Displays only the user ID of the owner.

-p

Puts / after directory names.

-q

Displays nonprintable characters as ?.

-R

Lists subdirectories recursively.

-r

Sorts in reverse of usual order; you can combine this with other options that sort the list.

-s

Displays size in blocks, after the file serial (inode) number, but before other information.

-t

Sorts by time. By default, this option sorts the output by the modification times of files. You can change this with the  $-\mathbf{c}$  and  $-\mathbf{u}$  options.

-u

Uses the last access time for sorting (-t) or displaying (-1).

-W

Displays the audit bits of the file.

-x

Puts output into sorted columns, with output going across the rows.

-1

Forces output to be one entry per line.

#### Notes:

- 1. When you specify options that are mutually exclusive (for example, -c and -u), the option that appears last on the command line is used.
- 2. The owning user and group values are user and group names, with these exceptions:
  - There is not a user in the CP directory who currently has the UID that is the owning UID for the file.
  - The user entering this command does not have authorization to query user database information for other users.

In either of these cases the values displayed will be the UID and GID.

# **Long Output Format**

The output from **1s -1** summarizes all the most important information about the file on a single line. If the specified *pathname* is a directory, **1s** displays information on every file in that directory (one file per line). It precedes this list with a status line that indicates the total number of file system blocks occupied by files in the directory (in 512-byte chunks). Here is a sample of the output along with an explanation:

```
total 11
                                  0 Mar 12 19:32 tmp
drwxr-xr-x
                 3 root
                          sys1
                                  0 Mar 12 19:32 usr
drwxrwxrwx
                 4 root
                          sys1
drwxr-xr-x
                 2 root
                          sys1
                                  0 Mar 12 19:32 bin
                                572 Mar 12 19:32 foo
-rwxr--r--
                 1 root
                          sys1
                          sys1
-rwxr--r--
                 1 root
                                640 Mar 12 19:33 abc
```

The first character identifies the file type:

Regular file

b Block special file
c Character special file
d Directory
E External link
1 Symbolic link

**p** FIFO

s

s

Socket file

The next 9 characters are in three groups of 3; they describe the permissions on the file. The first group of 3 describes owner permissions; the second describes group permissions; the third describes other (or "world") permissions. Characters that may appear are:

r Permission to read the file w

Permission to write on the file

x
Permission to execute the file or permission to search the directory.

The following characters appear only in the execute permission (x) position of the output.

Same as s, except that the execute bit is off.

If in owner permissions section, the set-user-ID bit is on; if in group permissions section, the set-group-ID bit is on. The execute bit is also on.

T Same as t, except that the execute bit is off.

t
The sticky bit is on. The execute bit is also on.

You can set permissions with the **chmod** command.

After the permissions are displayed, 1s displays the following (using the preceding example), in order:

- The number of links to the file.
- The name of the owner of the file or directory.
- The name of the group that owns the file or directory.
- The size of the file, expressed in bytes.
- For a file, the date and time the file was last changed; for a directory, when it was created. The -c and -u options can change which time value is used. If the date is more than 6 months old or if the date is in the future, the year is shown instead of the time.
- The name of the file or directory.

If **1s** –**W** is issued, an additional 6 characters, in two groups of 3, follow the original 10 characters. The first group of 3 describes the user-requested audit information; the second group describes auditor-requested audit information.

```
total 11
drwxr-xr-x fff--- 3 root sys1 0 Mar 12 19:32 tmp
```

```
      drwxrwxrwx
      fff---
      4 root
      sys1
      0 Mar 12 19:32 usr

      drwxr-xr-x
      fff---
      2 root
      sys1
      0 Mar 12 19:32 bin

      -rwxr--r--
      fff---
      1 root
      sys1
      572 Mar 12 19:32 foo

      -rwxr--r--
      fff---
      1 root
      sys1
      640 Mar 12 19:33 abc
```

**Note:** Audit bits can be set only by the callable service BPX1CHA. See <u>z/VM: OpenExtensions Callable</u> Services Reference for more information.

# **Environment Variables**

### **COLUMNS**

Contains the terminal width in columns. **1s** uses this value to determine the number of output columns to write using the **-C** option.

TZ

Contains the time zone to be used when displaying date and time strings.

### Localization

**1s** uses the following localization environment variables:

- LANG
- LC\_ALL
- LC\_COLLATE
- LC\_CTYPE
- LC\_MESSAGES
- LC\_TIME

See Appendix C, "Localization," on page 477 for more information.

# **Usage Notes**

For a mounted external link, the output for options  $-\mathbf{g} - \mathbf{1}$ ,  $-\mathbf{o}$ , and  $-\mathbf{W}$  provides information about the link itself, not the linked object. In the output from the  $-\mathbf{1}$ , option, the fully qualified pathname of the external link target is displayed following the name of the external link (the name of the file or directory). To get information on the target of the external link, you must reissue the command with one of the following changes:

- Include the -L option
- Include a closing slash (/) following the name of the external link
- Specify the fully qualified pathname of the external link

#### **Exit Values**

Possible exit status values are:

0

Successful completion

1

Failure due to any of the following:

- Out of memory
- · Inability to find a file's information
- Too many directories
- File or directory not found
- Specified on the command line

2

Incorrect command-line option

# **Messages and Return Codes**

Possible error messages include:

## File or directory name is not found

The requested file or directory does not exist.

# Cannot allocate memory for sorting

To sort its output, 1s needs to allocate memory; this message says that there was not enough memory for the sorting operation.

# Too many directory entries in dir

This message appears only when **1s** runs out of dynamically allocated memory.

# **Portability**

POSIX.2, X/Open Portability Guide, UNIX systems.

The -A, -b, -f, -g, -L, -m, -n, -o, -p, -s, -W, and -x options are extensions of the POSIX standard.

# mailx - Send or receive electronic mail

mailx [-efHiNn] [-u user] [filename]
mailx [-FinU] [-h number] [-r address] [-s subject] user ...

# **Purpose**

**mailx** helps you read electronic mail messages. It can also send messages to users on your system, but it has no built-in facilities for sending messages to other systems.

The command line:

```
mailx [options] user user user ...
```

sends a mail message to the given users. If you do not specify any users on the command line, **mailx** lets you read incoming mail (interactively); however, see the environment variable ('sendmail').

This description of **mailx** is divided into several sections:

- Options
- General overview
- · Command-mode subcommands
- · Input-mode subcommands
- · Startup files
- Example
- Environment variables
- Files
- · Exit values
- · Portability
- · Related Information

If you are unfamiliar with electronic mail systems, first read "General Overview" and come back to the "Options" section when you have a grasp of how **mailx** works.

The **mailx** utility invokes another program, **/usr/lib/tsmail**, to transmit mail to other users, and **tsmail** is a set-user-ID program. If your VM user ID is not authorized to run set-user-ID programs, then you cannot use **mailx** to send mail to other users, but other **mailx** functions will still work. Authorizations for set-user-ID programs are controlled in the CP directory and in CP's configuration file, SYSTEM CONFIG. For more information about set-user-ID authorization, see *z/VM*: *CP Planning and Administration*.

### **Options**

You can use the following options when reading messages:

-е

Checks to see if you have any messages waiting to be read. With this option, nothing is displayed. If you have waiting messages, **mailx** exits with a successful status return; otherwise, **mailx** exits with a failure return.

### -f filename

Looks for messages in the specified file instead of in your current mailbox. If you do not specify *filename*, **mailx** reads messages from \$HOME/mbox.

-H

Displays only the header summary of a message.

#### -N

Does not display the header summary of messages.

#### -u user

Looks for messages in the system mailbox of the specified user. This works only if you have read permission on the user's system mailbox.

You can use the following options only when sending messages:

-F

Records your message in a file with the same name as the first user specified on the command line. This option overrides the record variable, if it has been set. See <u>"Environment Variables" on page 192</u> for more on the record variable.

#### -h number

Indicates how many "hops" a message has already made from one machine to another (in a network of machines). This option is not intended for most users; network mail software uses the option to prevent *infinite loops* (the same message cycling through a sequence of machines without ever getting to its intended destination).

#### -r address

Passes the given address to network mail software. If this option is present, it disables all input mode commands. Again, this option is not intended for most users.

### -s subject

Uses the given *subject* string in the Subject heading line of the message. If the subject contains spaces or tab characters, the string should be enclosed in double quotation marks or single quotation marks. If you specify this option on the command line, **mailx** does not prompt you to enter a subject line when you type in the text of the message.

-U

Converts the address from UNIX-to-UNIX Copy Program (UUCP) style to Internet Protocol standards. This option overrides the effect of the *conv* environment variable.

This option is not supported with OpenExtensions.

You can use the following options for both sending and reading messages:

-i

Ignores interrupts (for example, from pressing <Break> or <Ctrl-c>). Also see the description of the *ignore* environment variable in "Environment Variables" on page 192.

-n

Does not initialize your **mailx** session from the system's **/etc/mailx.rc** file. For more information about this file, see "Startup Files" on page 191.

### **General Overview**

We will begin by describing the *default* behavior of **mailx**.

The simplest command to send a message is:

```
mailx address address address ...
```

where each address names someone who is to receive the message. The simplest kind of address is the *login name* of someone else who uses your OpenExtensions shell.

You can also send messages as input to commands. To do this, use an address that consists of an "pipe symbol" (|) followed by a command line that invokes the appropriate command; enclose this whole address in single quotation marks. For example:

```
mailx robin '|cat>save'
```

mails a message to robin and also copies the message into a file called **save**.

After you type in the command to send a message, **mailx** asks you to enter the subject of the message (a brief description of what the message is about), and then lets you type in the text of the message. Your

message can consist of any number of lines, and may include blank lines. When you finish entering the message, type a line consisting only of a tilde ( ~), followed by a period (.); then press <Enter>. This tells **mailx** that the message is ready to be sent.

**mailx** puts the completed message into a file called the recipient's *system mailbox*. The message stays in the system mailbox until the recipient asks to read the message. At that point, the message is obtained from the system mailbox and displayed on the recipient's workstation. The message is then saved in the recipient's *personal mailbox*. Since this is usually a file named **mbox** in the recipient's home directory, we use the name *mbox* to represent the personal mailbox and *mailbox* for a system mailbox.

The simplest way to read incoming messages is to type the command **mailx** (with no addresses on the command line). This starts an *interactive session* in which **mailx** lets you read your mail and perform other operations. For example, you can display new messages, delete old ones, reply to messages, or forward them to someone else, and so on. When you are performing operations in this way, you are in *command mode*. When you are typing in the text of a message, you are in *input mode*.

A message consists of a sequence of *header lines* followed by the body of the message. The header lines tell who sent the message, the time and date that the message was sent, the subject of the message, and so on. **mailx** automatically creates header lines. Some of the common header lines are:

#### Cc: name name ...

Stands for "carbon copies". This indicates that copies of this message are to be sent to the specified recipients. The names of these recipients appear in the header lines of everyone receiving the message.

#### Bcc: name name ...

Stands for "blind carbon copies." This is similar to Cc:, but the names of people receiving carbon copies do not appear in the header lines of the message. Recipients do not know that these people received a copy of the message.

### Subject: text

Gives the subject of the message.

#### To: name name ...

Gives the names of people who were sent the message directly.

All messages are in one of the following states:

#### deleted

You used a **delete**, **dp**, or **dt** command to delete the message, or you saved it using a **Save** or **save** command and the variable *keepsave* was not set. When **mailx** quits, messages in this state are deleted.

#### new

The message is in the system mailbox and you have not yet read it or otherwise changed its state. When **mailx** quits, messages in this state are kept in your system mailbox.

### preserved

You used a **preserve** command on the message. When **mailx** quits, messages in this state are kept in their current locations.

#### read

You used one of the following commands on the message:

| ~F | сору | Print | type     |
|----|------|-------|----------|
| ~f | mbox | print | undelete |
| ~M | next | top   |          |
| ~m | pipe | Туре  |          |

or you used **delete**, **dp**, or **dt** on the preceding message and the *autoprint* environment variable was set. When **mailx** quits and you are in your system mailbox, **read** messages are kept in your personal mailbox—unless the variable *hold* is set, in which case, **read** messages are kept in your system

mailbox. If you are in your personal or a secondary mailbox when **mailx** quits, **read** messages are kept in their current location.

#### unread

You have run more than one **mailx** session with the message in the system mailbox and you have not read it or otherwise changed its state. When **mailx** quits, messages in this state are kept in your system mailbox.

#### **Command-Mode Subcommands**

The standard format of a command-mode subcommand is:

[subcommand] [refs] [arguments]

If no **subcommand** is specified, **p[rint]** is assumed.

The *refs* argument indicates the messages to which you want to apply the **subcommand**. **mailx** numbers incoming messages sequentially as they are received. The easiest way to refer to a message is to give its number. For example, the subcommand:

p 3

displays message number 3. At any point in a **mailx** session, there is one message that is considered the *current message*. This is the message you most recently did something with (for example, the one you most recently read). If you omit the *refs* argument in a subcommand that uses *refs*, the subcommand works with the current message.

You can also use special notations as the refs value, as shown in Table 8 on page 183.

Table 8. Reference Notations

| refs    | Meaning                                                                                                  |  |
|---------|----------------------------------------------------------------------------------------------------|--|
| n       | Message number n                                                                                         |  |
| n-m     | Messages <i>n</i> through <i>m</i>                                                                       |  |
| •       | The current message                                                                                      |  |
| ^       | The first undeleted message (or first deleted message for undelete)                                      |  |
| \$      | The last message                                                                                         |  |
| *       | All messages                                                                                             |  |
| +       | Next message                                                                                             |  |
| -       | Previous message                                                                                         |  |
| ʻuser'  | All messages from <i>user</i>                                                                            |  |
| /string | All messages with <i>string</i> in the subject line (the case of characters in <i>string</i> is ignored) |  |
| :d      | All deleted messages                                                                                     |  |
| :n      | All new messages                                                                                         |  |
| :0      | All old messages                                                                                         |  |
| :r      | All messages that have already been read                                                                 |  |
| :u      | All unread messages                                                                                      |  |

Several refs arguments may be specified for the same subcommand, separated by spaces. For example:

p alice lewis

displays all messages from alice plus all messages from lewis.

The arguments allowed at the end of a command-mode subcommand depend on the subcommand itself. If a subcommand allows a file name as an argument, you can use the usual file name generation characters in the file name (see **sh**).

The following list shows the subcommands recognized in command mode. In every subcommand name, some characters are enclosed in square brackets. These characters are optional. For example, the [p]rint command may be given as print or p.

?

Displays a summary of command-mode subcommands

=

Displays the current message number

### a[lias] [alias [name ...]]

Sets up an address *alias*. If you enter a subcommand to send mail to the given *alias*, the messages are actually sent to the given list of names. For example, you might enter the subcommand:

```
alias joe jsmith
```

From this point onward, you can address messages to joe and they are sent to jsmith. You may also set up an alias for several people, as in:

```
alias choir soprano alto tenor bass
```

After you have done this, you can send messages to choir and they are sent to the names that follow choir in the command. Entering the **alias** subcommand without any arguments displays a list of the currently defined aliases.

**Note:** Aliases entered interactively remain in effect only until the end of the current interactive session.

To make an alias permanent, include the **alias** subcommand in your startup file. See <u>"Startup Files" on page 191</u>. See also **group**.

#### alt[ernates] name

Lists a set of alternate names for your own login name. This is useful for people who login under several different names. When you reply to a message, **mailx** usually sends your reply to the author of the message and all the recipients as well; however, it does not send the message to any of your alternate login names. You don't have to worry about sending mail to yourself.

Specifying alternates without names displays your list of currently defined alternate names.

#### cd directory

Makes *directory* your new working directory. If no *directory* is specified, **cd** goes to your **HOME** directory.

### ch[dir] directory

Is the same as cd.

### c[opy] [filename]

Copies the current message into the specified file. If the file does not already exist, it is created. If no *filename* is specified, your **mbox** file is used.

This operation does not mark the message as "saved"; if it was previously unread, it is still regarded as an unread message. Thus the original message remains in your system *mailbox*. See also **save**.

# c[opy] refs filename

Copies the messages referred to by *refs* into the given file. The *filename* must be specified. If the file does not already exist, it is created. As with the previous form of **copy**, the messages are not marked as "saved".

### C[opy] [refs]

Is similar to the **copy** command, except that the messages referred to are saved in a file the name of which is derived from the author of the first message referred to. The name of the file is the author's name, stripped of any network addressing. If the *folder* environment variable is set, the file is saved

to the specified directory. The copied messages are not marked as "saved". If *refs* is not specified, the current message is copied.

# d[elete] [refs]

Deletes the specified messages from your system *mailbox*. If *refs* is not specified, the current message is deleted. After a delete operation, the current message is set to the message after the last message deleted. Deleted messages are not thrown away until you end your session with the current *mailbox* (see **quit** and **file**). Until then, they can be undeleted (see **undelete**).

### di[scard] [header...]

Does not display the given header fields when displaying a message. For example:

#### discard References

tells **mailx** not to display the References line at the beginning of any mail message. These header lines are retained when the message is saved; they are just not shown when the message is displayed. See also **ignore** and **retain**.

### dp [refs]

Deletes the specified messages and then displays the message after the last message deleted.

### dt [refs]

Is the same as the **dp** subcommand.

### ec[ho] string ...

Echoes the given strings (like the **echo** subcommand).

### e[dit] [refs]

Lets you edit the messages specified by *refs*. The messages are stored in a temporary file and an editor is invoked to let you edit the file. The default editor is **ed**, but you can change this using the **EDITOR** environment variable (see "Environment Variables" on page 192).

### ex[it]

Quits **mailx** without changing the system *mailbox*. Contrast this with **quit**.

# fi[le] [filename ]

Quits the system mailbox (as if a  $\mathbf{q}[\mathbf{uit}]$  subcommand were run) and then reads in the specified file as the new mailbox to examine. If no *filename* is specified, the default is your current *mailbox*.

Several special strings can be used in place of *filename*:

%

Your system *mailbox* 

### %user

The system *mailbox* for user

#

The previous file

&

Your *mbox* (personal mailbox)

#### +file

The named file in the **folder** directory

### fold[er] [filename]

Is the same as the **file** subcommand.

#### folders

Displays the names of the files in the directory given by the *folder* variable; see <u>"Environment Variables"</u> on page 192.

### F[ollowup] [refs]

Replies to the first message given in *refs*; **mailx** sends this reply to the authors of every message given in *refs*. The Subject line is taken from the first message in *refs*. Your reply is automatically saved in a file which derives its name from the author of the message to which you are replying.

To create your reply, **mailx** puts you into input mode, where you can use all of the input mode commands.

# fo[llowup] [ref]

Replies to the specified message; if no message *ref* is given, you reply to the current message. Your reply is automatically saved in a file which derives its name from the author of the message to which you are replying. This overrides the *record* environment variable if *record* is set; see "Environment Variables" on page 192.

To create your reply, **mailx** puts you into input mode, where you can use all of the input mode commands.

### f[rom] [refs]

Displays the header summary for the specified messages. If *refs* is not given, the current message is used.

# g[roup] [alias [name ...]]

Is the same as the **alias** command.

### h[eaders] [ref]

Displays the headers of a screenful of messages surrounding the message given by *ref*. The number of lines in a screen is given by the *screen* environment variable. See *screen*.

### hel[p]

Displays a summary of the command-mode subcommands.

### ho[ld] [refs]

Retains the specified messages in your system *mailbox*. For example, you might decide to **ho**ld a message if you read it, but decide not to act upon it immediately. If *refs* is not specified, the current message is held. If any of the specified messages have been marked as deleted, the **hold** subcommand overrides that and still retains the messages. Subsequent **delete**, **dp**, and **dt** commands during the same **mailx** session can delete files marked for retention. See also **preserve**, and the environment variables *hold* and *keepsave*.

### i[f] code mailx subcommands [el[se] mailx subcommands] [en[dif]]

Is primarily intended for use in startup files; see <u>"Startup Files" on page 191</u> for information. The *code* must be the character r or s. If it is r, the first set of *mailx subcommands* are executed if **mailx** is in *receive mode*, and the second set if **mailx** is in *send mode*. If *code* is s, the opposite is true. The **else** part is optional.

### ig[nore] [header ...]

Is the same as the **discard** subcommand.

#### l[ist]

Displays the names of all command-mode subcommands.

#### m[ail] address ...

Sends a message to the specified recipients. **mailx** goes into input mode to let you enter the text of the message.

#### mb[ox] [refs]

Indicates that the given messages are to be saved in your *mbox* (personal mailbox) when **mailx** quits normally (that is, through the **quit** command as opposed to **exit**).

#### n[ext] [refs]

Goes to the next message in the mailbox that appears in the list of *refs*. For example:

n user

goes to the next message from the specified user.

### pi[pe] [[refs] command]

Pipes the messages given by *refs* through the specified shell *command*. These messages are considered read. If *refs* is not specified, the current message is used. If no *command* is specified, **mailx** uses the command specified by the *cmd* environment variable; see "Environment Variables" on page 192. If the *page* environment variable has a value, a form feed character is sent into the pipe after every message.

The subcommand | [refs] [command] is equivalent to **pipe**.

### pre[serve] [refs]

Is the same as the **hold** subcommand.

### P[rint] [refs]

Displays the specified messages on the screen. If *refs* is not specified, the current message is displayed. All header fields are displayed; the **discard** and **ignore** subcommands do not affect **Print**.

# p[rint] [refs]

Displays the specified messages on the screen. If *refs* is not specified, the current message is displayed. Header fields specified by **discard** and **ignore** subcommands are not displayed. If the *crt* variable is set to an integer, messages with more lines than that integer are "paginated" using the command specified by the *PAGER* variable. For more information, see "Environment Variables" on page 192.

# q[uit]

Ends a **mailx** session. This is the usual method to leave **mailx**. Messages that have been read but not saved or deleted are stored in your *mbox* (personal mailbox). Messages that are still unread are retained in your system *mailbox*. Messages that have been deleted or explicitly saved in other files are discarded. Typing the end-of-file character has the same effect.

### R[eply] [refs]

Sends a reply to the authors of each of the messages specified by *refs*. If *refs* is not specified, the current message is used. The Subject line of the reply message is taken from the first message in *refs*. If the *record* environment variable is set to a file name, your reply message is appended to the end of that file.

Normally, you use **Reply** if you just want to send your reply to the author of a message, and **reply** if you want to send your reply to the author and all recipients. If set, the *flipr* environment variable reverses the meanings of the **R** and **r** commands. See "Environment Variables" on page 192.

# r[eply] [ref]

Sends a reply to the author of a specific message, and all other recipients of the message. If *ref* is not specified, **mailx** replies to the current message. If the *record* environment variable is set to a file name, your reply message is appended to the end of that file.

### R[espond] [refs]

Is the same as the **Reply** subcommand.

### r[espond] [ref]

Is the same as the **reply** subcommand.

### ret[ain] [header ...]

Is the opposite of the **discard** subcommand. It tells **mailx** to display the given *header* fields when displaying a message. The comparison of *header* fields is not case sensitive. You can use **retain** to override existing **discard** and **ignore** commands. If you do not specify any *header* fields, **retain** displays a list of currently retained header fields.

## S[ave] [refs]

Saves the specified messages in a file the name of which is taken from the author of the first message (the file name is the author's name, without any attached network addressing). If the *folder* variable is set, the file is saved to the specified directory.

# s[ave] [refs][filename]

Saves the specified messages in the given file. If *refs* is not given, the current message is saved. The file is created if it doesn't already exist. If you do not specify *filename*, **mailx** saves the messages in *mbox* (your personal mailbox). A message that has been saved with **s**ave is normally deleted from *mailbox* when **mailx** ends (see **quit**); but see the variables *hold* and *keepsave*.

### se[t] name

Defines a variable with the given *name* and assigns it a null value. If you omit *name*, **set** displays a list of all defined variables and their values.

### se[t] name=value

Defines a variable with the given *name* and assigns it the given *value*, which may be a string or a number.

### se[t] noname

Is the same as the **unset** *name* subcommand.

#### sh[ell]

Invokes the shell given by the **SHELL** environment variable.

### si[ze] [refs]

Displays the size in bytes of each of the specified messages. If no *refs* are specified, the current message is used.

### so[urce] file

Reads the specified text *file*, executes its contents as command-mode subcommands, and then returns to read more commands from the original source.

### to[p] [refs]

Displays the first few lines of each of the specified messages. If *refs* is not specified, the current message is used. If the *toplines* variable has a numeric value, that many lines are displayed from each message; otherwise, five lines are displayed from each message.

# tou[ch] [refs]

"Touches" the specified messages, making them appear to have been read. This means that when you **quit mailx**, the messages are saved in your *mbox* (personal mailbox) if they are not deleted or explicitly saved in another file. If *refs* is not specified, the current message is touched.

# T[ype] [refs]

Is the same as the **Print** subcommand.

### t[ype] [refs]

Is the same as the **print** command.

### una[lias] [alias[name ...]]

Deletes specified alias names.

### u[ndelete] [refs]

Restores previously deleted messages. When messages are deleted, they are not discarded immediately; they are just marked for deletion and are actually deleted when **mailx** ends. Until **mailx** ends, you can use **undelete** to restore the specified messages. You cannot **undelete** messages deleted in previous sessions. If you do not specify *refs*, this command restores the first deleted (but not yet undeleted) message following the current message; if no such message exists, it restores the last deleted (but not yet undeleted) message preceding the current message. If the *autoprint* variable is set, the last restored message is displayed. This is the only subcommand that lets you give a *ref* to a message that has been deleted.

### U[nread] [refs]

Marks the specified messages as unread.

#### uns[et] name ...

Discards the specified variables.

#### ve[rsion]

Displays version information about **mailx**.

### v[isual] [refs]

Edits the specified messages with a screen editor. If *refs* is not specified, the current message is edited. The messages are saved in a temporary file and the screen editor is invoked to edit that file. The editor used is given by the **VISUAL** variable; see "Environment Variables" on page 192.

### w[rite] [refs] filename

Writes the specified messages into the given file. If *refs* is not specified, the current message is written. **write** is the same as **save**, except that it does not write out the header lines and the blank line at the end of the message.

### x[it]

Is the same as the **exit** command.

Z+

Scrolls the header display forward one screenful.

z-

Scrolls the header display backward one screenful.

#### ! command

Executes the given shell command. For example:

!ls

lists all files in the current directory. The shell that will be used to run the command is given by the **SHELL** environment variable; see "Environment Variables" on page 192.

#### #comment

Specifies that **mailx** should ignore everything from the # to the end of the line. This is useful for putting comments into startup files.

?

Is the same as the **help** command (it displays a summary of the command-mode subcommands).

# **Input-Mode Subcommands**

You can use input-mode subcommands when entering the text of a message. You must type mode subcommands at the beginning of an input line; you cannot type them in the middle of a line. By default, each input-mode subcommand begins with the tilde ( ~) character, called the *escape character*. You can use the *escape* environment variable to change the escape character, but in the documentation that follows, we always use tilde.

Marks the end of input in a mail message.

~?

Displays a summary of the input-mode subcommands.

~A

Inserts the *autograph string* at this point in the message. This autograph string is given by the *Sign* environment variable.

~a

Is similar to **A**, except that it uses the variable sign.

#### ~b name ...

Adds the specified names to the blind carbon copy list.

#### ~c name ...

Adds the specified names to the carbon copy list.

~d

Reads in the **dead.letter** file; see the description of **DEAD** in "Environment Variables" on page 192.

~e

Invokes an editor on the message that you have composed. The **EDITOR** variable determines the editor that is invoked.

### ^F [refs]

"Forwards" the given messages. The text of the messages is inserted at this point in the message you are composing. The message headers are also inserted with all header fields regardless of the **discard**, **ignore**, and **retain** subcommands. This is valid only when you entered **mailx** in command mode and then went into input mode to compose a message.

#### ~f [*refs*]

Is similar to ~F except that the header fields included are determined by the **discard**, **ignore**, and **retain** subcommands.

~h

Prompts you to enter the following header lines:

```
Subject Cc Bcc To
```

For some of these, **mailx** displays an initial value for the header. You can edit this initial value as if you had just typed it in yourself, using backspaces and line deletes.

#### ~i name

Inserts the value of the named variable followed by a newline at this point in the message.

#### ~M [refs]

Inserts the text of the specified messages at this point in the message. If *refs* is not specified, the current message is used. Messages inserted in this way have each line prefixed with the value of the *indentprefix* variable. The message headers are also inserted with all header fields included regardless of the **discard**, **ignore**, and **retain** subcommands. This is valid only when you entered **mailx** in command mode and then went into input mode to reply to a message.

~m

Is similar to ~M, except that the header fields are determined by the discard, ignore, and retain subcommands.

~p

Displays the message being composed.

~0

Quits input mode as if you had interrupted the message. If you have already composed part of a message, the partial message is saved in the **dead.letter** file; see the description of the **DEAD** environment variable for more information (see "Environment Variables" on page 192).

### ~r filename

Reads in the contents of the specified file and adds that text at this point in the message.

#### ~s text

Sets the Subject line to the given text.

#### ~t address address ...

Adds the given addresses to the To: list (people who will receive the message).

~V

Invokes a screen (visual) editor on the message that you have composed. The **VISUAL** variable determines the editor that is invoked.

#### ~w file

Writes the current text of your message to the specified *file*. The header lines for the message are not written.

~X

Quits in the same way as ~q, except that the message is not saved in the **dead.letter** file.

#### ~< filename

Is the same as the  $\sim r$  command.

#### ~<!command

Runs the given shell *command* and adds the standard output of that command at this point in the message. For example, your message might contain:

```
My program is giving me this odd output:
~< !prog
What do you think is causing it?
```

### ~: mail\_command

Runs the given command-mode *mail\_command*. This is valid only when you entered **mailx** in command mode and then went into input mode to compose a message.

### ~\_ mail\_command

Is the same as the ~: command.

#### ~! command

Runs the given shell *command*. For example, you can use:

```
~! ls
to get a list of files in the working directory.
The shell that is invoked to run the command is given by the
SHELL environment variable; see
"Environment Variables" on page 192.
If the bang variable is set, mailx
replaces each unescaped exclamation mark
(!) in command with the command run
by the previous command or ~! command escape.
```

Marks the end of input in a mail message.

#### ~| command

Pipes the current message through the specified shell *command*. If the *command* ends with a successful exit status, the output of the command replaces the text of the current message. ~| uses the shell given by the **SHELL** environment variable to run *command*.

# **Startup Files**

When you run mailx in command mode, mailx does the following:

- Sets all variables to their default values. **mailx** processes command-line options, using them to override any corresponding default values.
- Imports appropriate external environment variables, using them to override any corresponding default values.
- Reads commands from the system startup file, /etc/mailx.rc. This sets up variable values and
  definitions that should be common to all users. If you do not want mailx to read the system startup file,
  use the -n option on the mailx command line.
- After reading and processing the system startup file, **mailx** does the same with a "personal startup file." The default name of the personal startup file is **\$HOME/.mailrc**. You can override the name of the personal startup file by setting the **MAILRC** environment variable to the path name of the personal startup file that you prefer **mailx** to use.

Startup files typically set up display options and define aliases. However, any command is valid in a startup file except for the following:

```
Copy
edit
followup
Followup
hold
mail
preserve
reply
Reply
respond
Respond
shell
visual
!
```

If a line in a startup file contains an error or an incorrect command, the rest of the startup file is ignored. **mailx** ignores blank lines in a startup file.

#### **Examples**

The following example composes and sends a message to several users. Items shown in italics are output by **mailx** itself.

```
mailx jean
Subject:
Greetings
This is just a short note to say hello.
~c juan john johann
~.
```

On the first line, the message is just addressed to jean. The ~c line adds more people who will receive copies of the message.

### **Environment Variables**

A large number of variables are used to control the behavior of **mailx**. These environment variables are divided into two classes: those that always come from the external environment, and those that may be set up in either the external environment or within a **mailx** session.

The following variables always come from the external environment; they can be changed inside a **mailx** session, except where marked.

#### HOME

Gives the name of your home directory. This cannot be changed inside **mailx**.

#### **LOGNAME**

Gives your login name.

#### MAIL

Gives the path name of the user's mailbox file for purposes of incoming mail notification.

#### **MAILDIR**

Gives the name of the directory where system mailboxes are stored. If this is not set, the default is /usr/mail. The actual name of a user's system mailbox is derived in a system-dependent way by combining MAILDIR and the user's login name. For mailx to work properly, the MAILDIR directory must exist.

#### **MAILRC**

Gives the name of your startup file. This cannot be changed inside **mailx**. By default, **MAILRC** has the value **\$HOME**/.mailrc. For more on startup files, see "Startup Files" on page 191.

The **HOME** and **LOGNAME** variables must be set before you enter **mailx**; otherwise, **mailx** does not work properly. These variables are set automatically for you if you enter the shell using the CMS OPENVM SHELL command. If you do not log in, you must set the variables in some other way, using the commands:

```
export LOGNAME=name
export HOME=directory
```

The remaining variables can be set in the external environment or in the course of a **mailx** session. You can set or change the value of a variable with the **set** subcommand; you can discard a variable with the **unset** subcommand. You may find it convenient to create a startup file that sets these variables according to your preferences; this eliminates the need to set variables each time you enter **mailx**.

Many of the following variables represent on-off options. If you set the variable itself (to any value), the option is turned on. To turn the option off, you can unset the variable, or set a variable consisting of *no* followed by the name of the original variable. For example, setting *autoprint* turns the autoprint option on, and setting *noautoprint* turns it off.

#### allnet

Assumes that network addresses with the same login component refer to the same person. Network addresses typically consist of several components, giving information that lets a mail server identify a

machine on the network, a route to that machine, and the login name of a user on that machine. **mailx** assumes that the login name is the last component. For example:

```
print name
```

displays all messages that originated from the same login name, regardless of the rest of the network address. The default is *noallnet*, where different addresses are assumed to be different users, even if the login name components are the same.

### append

Appends messages to the end of the *mbox* file (your personal mailbox) upon termination. The default is *noappend*; messages are placed at the beginning of the *mbox* file instead of the end.

#### ask

Prompts you for a Subject: line when composing a message (if you have not already specified one with the –s option). This option is on by default; to turn it off, set *noask*. *ask* is the same as *asksub*. *noask* is the same as *noasksub*.

#### askbcc

Prompts you for a Bcc: list when composing a message. The default is *noaskbcc*; you are not prompted.

#### askcc

Prompts you for a Cc: list when composing a message. The default is *noaskcc*; you are not prompted.

#### asksub

Prompts you for a Subject: line when composing a message (if you have not already specified one with the **-s** option). This option is turned on by default; to turn it off, set *noasksub*. *asksub* is the same as *ask*. *noasksub* is the same as *noask*.

#### autoprint

Automatically displays the last message deleted with the **delete** subcommand or the last message undeleted with **undelete**. The default is *noautoprint*; you are not shown messages that you delete or undelete.

## bang

Records shell commands run inside the **mailx** session (for example, through the ~! input-mode command). Then, if you issue a shell command and the shell command contains a! character, **mailx** replaces that character with the command line for the previous shell command. The default is *nobang*, in which case a! in a shell command line is not treated specially.

### cmd

Should contain a command, possibly with options. This specifies a default command line to be used for the command-mode **pipe** subcommand. For example:

```
set cmd="cat"
```

pipes messages through cat when the pipe subcommand is invoked.

#### crt

Contains an integer number. If a message has more than this number of lines, the message is piped through the command given by the **PAGER** variable, whenever the message is displayed. crt is not set; the default is nocrt.

### **DEAD**

Contains the name of a file that can be used as the **dead.letter** file. Partial messages are saved in this file if an interrupt or error occurs during creation of the message or delivery. By default, the name of this file is \$HOME/dead.letter.

#### dot

Accepts a line consisting only of a dot (.) to indicate the end of a message in input mode. Thus . is equivalent to  $\sim$ . The default is nodot. If ignoreeof is set, **mailx** ignores a setting of nodot; the period is the only way to end input mode.

#### **EDITOR**

Gives a command, possibly with options, that is run when using the command mode **edit** or the input mode **~e**. The default is ed (see **ed**).

#### escape

Gives the character used to begin input-mode subcommands. The default is the tilde (~). If this variable is set to null, **mailx** disables command escaping.

### flipr

Reverses the meanings of the **R** and **r** subcommands. The default is *noflipr*. See also *Replyall*.

### folder

Contains the name of a directory. This lets you specify a standard directory for saving mail files. Whenever you specify a file name for a **mailx** command, putting a plus sign (+) in front of the name specifies that the file is to be accessed in the *folder* directory.

If the value of *folder* begins with a slash, it is taken as an absolute path name; otherwise, **mailx** assumes that the directory is directly under your **HOME** directory. *folder* has no default value. If you want to use + in file names that appear on the **mailx** command line itself (as opposed to commands in a **mailx** session), you must make *folder* an exported shell environment variable.

#### header

Displays a summary of message headers at the beginning of a **mailx** command-mode session. This is the default.

#### hold

Keeps all messages in your system *mailbox* instead of saving them in your personal *mbox*. The default is *nohold*.

### ignore

Ignores interrupts received while composing a message. The default is noignore.

### ignoreeof

Ignores end-of-file markers found while entering a message. The message can be ended by "." or ~. on a line by itself. The default is *noignoreeof*.

#### indent

Contains a string that **mailx** uses as a prefix to each line in messages that **~m** and **~M** insert. The default is one tab character.

### indentprefix

As with *indent*, contains a string that **mailx** uses as a prefix to each line in messages that **~m** and **~M** insert. The default is one tab character. If both *indent* and *indentprefix* are set, *indentprefix* takes precedence.

### keep

Does not remove your system *mailbox* if the mailbox contains no messages. The mailbox is truncated to zero length—that is, it is merely emptied, although it still exists. If the default *nokeep* is in effect, empty mailboxes are removed.

### keepsave

Keeps messages in your system mailbox even if they have been saved in other files. The default, nokeepsave, deletes messages from the system mailbox if they have been saved elsewhere.

#### **LISTER**

Contains a command, possibly with options. **mailx** invokes this command when displaying the contents of the *folder* directory for the **folders** subcommand. If this variable is null or unset, **mailx** uses **1s**. By default, this variable is unset.

#### **MAILRC**

Is the location of personal startup file. See "Startup Files" on page 191.

#### **MAILSERV**

Identifies the mail server being used for remote mail.

#### **MBOX**

Gives the name of your *mbox* (personal mailbox) file. Messages that have been read but not saved elsewhere are saved here when you run **quit** (but not when you run **exit**). The default is **\$HOME/mbox**.

#### metoo

When replying to a message with your login name in the recipient list, sends a reply to all other recipients, the author, and you. If *nometoo* is set, you are not to be sent the reply. The default is *nometoo*.

#### onehop

Attempts to send replies directly to the recipients instead of going through the original author's machine. When you reply to a message, your reply is sent to the author and to all recipients of the message. On a network, **mailx** normally specifies the recipient addresses so that all the replies go to the original author's machine first, and then on to the other recipients.

## outfolder

Causes files used to record outgoing messages (see the description of *record*) to be located in the directory given by folder unless folder contains an absolute path name.

The default is nooutfolder.

### page

Tells the **pipe** subcommand to insert a form-feed character after each message that it sends through the pipe. The default is *nopage*.

#### **PAGER**

Contains a command, possibly including options. **mailx** sends display output through this command if the output is longer than the screen length given by *screen*. The default value is cat (see **cat**).

## prompt

Contains a string that **mailx** displays to prompt for output in command mode. The default is a question mark followed by a space (?).

# quiet

Does not display the opening message and version number when **mailx** begins a session. The default is *noquiet*.

### record

Contains a file name where every message you send is to be recorded. If record is not an absolute path name and the outfolder variable has not been set, the file is located in the **HOME** directory. If the outfolder variable is set, the file is located in your folder directory. The default is norecord.

# Replyall

Reverses the senses of the **reply** and **Reply** subcommands (so that **reply** replies only to the author of a message, and **Reply** replies to the author and all other recipients). See also *flipr*.

#### save

Saves messages in your **dead.letter** file if they are interrupted while being composed. The name of your **dead.letter** file is given by the **DEAD** variable. Setting *nosave* disables this automatic save feature. The default is *save*.

#### screen

Gives the number of headers that are to be displayed by the **headers** and **z** subcommands.

#### sendmail

Contains a command, possibly with options, that **mailx** invokes to send mail. The default is **mail**. It can be any command that takes addresses on the command line and message contents on standard input.

### sendwait

When sending a message through a network, **mailx** waits for the mail server to finish before returning to your session. Normally, it just submits the message to the server and then returns immediately. The default is *nosendwait*.

#### **SHELL**

Contains a command, possibly with options. **mailx** assumes that this command is a command interpreter. **mailx** invokes this command interpreter whenever it is asked to run a system command (for example, through the! command-mode command). The default is **sh** (see **sh**).

#### showto

When displaying a header summary, displays the recipient's name instead of the author's for messages where you are the author. The default is noshowto.

#### sign

Contains a string that is inserted into a message when you use the input mode  $\sim a$  subcommand. **mailx** interprets |n| and |t| in this string as the newline and tab characters, respectively. The default is nosign.

## Sign

Contains a string that is inserted into a message when you use the input mode  $\sim A$  subcommand. The default is noSign.

#### **TERM**

Contains the name of the terminal type. If *screen* is not set, **TERM** individually determines the number of lines in a screenful of headers.

## toplines

Gives the number of header lines that the top subcommand is to display. The default is 5.

### **VISUAL**

Contains a command, possibly with options, that **mailx** invokes when using the command-mode **visual** subcommand or the input mode **v** subcommand.

### **Files**

# /etc/mailx.rc

Systemwide startup file.

# **\$MAILRC**

Personal startup file. By default, **MAILRC** has the value **\$HOME/.mailrc**.

#### \$HOME/mbox

Default location to save read messages. You can choose a different file by assigning the file name to the environment variable **MBOX.** 

## **\$MAILDIR**

Directory containing system mailboxes. By default, this is **/usr/mail**. The system programmer must create the **MAILDIR** directory if it does not already exist.

## \$HOME/dead.letter

Default location to save partial letters.

## Localization

**mailx** uses the following localization environment variables:

- LANG
- · LC ALL
- LC\_CTYPE
- LC\_MESSAGES
- LC\_TIME

See Appendix C, "Localization," on page 477 for more information.

#### **Exit Values**

Possible exit status values are:

0

Successful sending. (However, this does not guarantee that the mail was successfully received). 0 is also returned if **-e** is specified and there is no new mail. 0 is returned if there is new or unread mail. 1 means that there is no new or unread mail.

1

Returned if **-e** is specified and there is new mail. Also returned to indicate failure because of any of the following:

- There is no mail to read.
- Inability to create temporary file name or temporary file.
- Receipt of user interrupt while message was being composed.
- Inability to determine the user's identity.

2

Failure due to any of the following:

- Missing number after -h
- Missing address after -r
- Missing subject after -s
- Missing user after -u
- Incorrect command-line option
- Use of interactive options when not using command interactively

# **Portability**

POSIX.2, X/Open Portability Guide, UNIX system V.

UNIX System V has a compatible **mailx** utility, whereas Berkeley Software Distribution (BSD) has a similar utility, known as **Mail**.

The **-F**, **-r**, and **-U** options; the **Copy**, **echo**, **followup**, **Followup**, **Save**, **Unread**, and **version** commands; and the *allnet*, *conv*, **MAILSERV**, *onehop*, *replyall*, *sendmail*, and *sendwait* variables are extensions of the POSIX standard.

# **Related Commands**

echo, ed, sh

# make — Maintain program-generated and interdependent files

make [-EeinpqrstuVvx] [-k|-S] [-c dir] [-f file] ...
[macro definition ...] [-D macro definition ...] [target ...]

# **Purpose**

**make** helps you manage projects containing a set of interdependent files, such as a program with many source and object files, or a document built from source files, macro files, and so on. **make** keeps all such files up to date with one another. If one file changes, **make** updates all the other files that depend on the changed file.

# **Options**

### -c dir

Attempts to change into the specified directory when **make** starts up. If **make** can't change to the directory, an error message is printed. This is useful for recursive makefiles when building in a different directory.

# -D macro definition

Define *macro* on the command line before reading any *makefile*. Use the same form as a normal macro definition (*macro=string*). If you use this option, **make** assigns the value to the macro before reading the makefile; any definition of the same macro contained in the makefile supersedes this definition.

**Note:** make uses any macros defined in this way before reading any makefile, including the startup file. This allows you to define a startup file by providing a value for **MAKESTARTUP** on the command line:

make -D MAKESTARTUP=\$HOME/project/startup.mk

-E

Suppresses reading of the environment. If neither **–E** nor **–e** is specified, **make** reads the environment before reading the makefile.

-е

Reads the environment after reading the makefile. If neither **–E** nor **–e** are specified, **make** reads the environment before reading the makefile, except for the **SHELL** environment variable, which you must explicitly export. This option does not affect the value of **MAKEFLAGS**.

### -f file

Uses *file* as the source for the makefile description. **make** ignores the makefiles specified as prerequisites to the .MAKEFILES target. You can use more than one **-f** option. If you specify *file* as a dash (–), **make** reads from standard input.

-i

Tells **make** to ignore all errors and continue making other targets. This is equivalent to the .IGNORE attribute or macro.

-k

Makes all independent targets, even if an error occurs. Specifying **–k** tells **make** to ignore the error and continue to make as much as possible. **make** does not attempt to update anything that depends on the target that was being made when the error occurred.

–n

Prints out the commands that **make** would run to update the chosen targets, but does not actually run the commands. However, a command line (associated with the target), with a plus-sign prefix shall be executed. If **make** finds the string \$(MAKE) in a recipe line, it expands it, adds **-n** to the MAKEFLAGS, and then runs the recipe line. This allows you to see what recursive calls to **make** do. This feature is

disabled inside group recipes. The output correctly shows line breaks in recipes that are divided into several lines of text using the \<newline> sequence.

- Prints the digested makefile, including macro and target definitions. This display has a human-readable form that is useful for debugging, but cannot be used as input to **make**.
- -q Checks whether the target is up to date. If it is up to date, make exits with a status of 0; otherwise, it exits with a status of 1 (typically interpreted as an error by other software). When you specify -q, make does not run any commands unless they have a plus sign (+) prefix.
- -r
  Does not read the default rules from /etc/startup.mk.
- -S Ends make if an error occurs during operations to bring a target up to date (opposite of -k). This is the default.
- Tells make to do all its work silently. make displays neither the commands it runs nor warning messages. This is equivalent to the .SILENT attribute or macro.
- -t Touches the targets to mark them as up to date, but does not actually run commands to change the targets unless the target has a plus sign (+) prefix. make does not touch targets that are already up to date or targets that have prerequisites but do not have recipes. make displays a message for each target file, indicating the file name and the fact that it was touched.
- Forces an unconditional update: make behaves as if all the prerequisites of the given target are out of date.
- **-V**Prints the version number of **make** and a list of built-in rules.
  - Causes **make** to display a detailed account of its progress. This includes what files it reads, the definition and redefinition of each macro, metarule and suffix rule searches, and other information.
- Exports all macro definitions to the environment. This happens just before **make** begins making targets (but after it has read the entire makefile).

# **Targets**

A target is normally a file that you want to ensure is up to date with the files on which it is dependent (the prerequisites). **make** updates all targets that are specified on the command line. If you do not specify any target, **make** updates the targets in the first rule of the makefile. A target is out of date if it is older than any of its prerequisites (based on modification times) or if it does not exist.

To update a target, **make** first recursively ensures that all the target's prerequisites are up to date, processing them in the order in which they appear in the rule. If the target itself is out of date, **make** then runs the recipe associated with the target. If the target has no associated recipe, **make** considers it up to date.

**make** also supports another form of targets, known as *special targets*, described in <u>"Special Targets" on page 207</u>.

### **Macros**

Macro definitions can appear on the command line or in makefiles. The user must specify the **-D** option to override define macros used in command line prerequisites. Macro definitions on the command line may not have any white space between the macro name and the = character.

Macro definitions may take several forms.

```
macro = string
```

is the usual form. If *string* contains macro references, **make** does not expand them when the macro is defined, but when the macro is actually used.

```
macro := string
```

expands macros inside string before creating macro.

```
macro += string
```

adds string to the previous value of macro.

You can use any amount of white space on both sides of macro operators. **make** defines the name macro to have the value string and replaces it with that value whenever it is used as macro or macro within the makefile. It is possible to specify a macro or macro or macro macro expansion, where macro name contains more macro or macro macro expansions itself.

Normally, **make** does not include white space at the beginning and end of *string* in the definition of macro; however, it never strips white space from macros imported from the environment.

If you want to include white space in a macro definition specified on the **make** command line, you must enclose the definition in quotes.

make resolves macro definitions in the following order:

- 1. Macro definitions in the built-in inference rules
- 2. Contents of the environment
- 3. Macro definitions in the makefiles (in the order they appear)
- 4. Macro definitions on the command line

Definitions for macros in the prerequisite portion of a dependency line cannot be replaced by macro definitions from the command line. Prerequisite macros are expanded as they are read, but command line macro definitions are not applied to macros in the makefile until the entire file has been read. Therefore, with the exception of macros in the prerequisite of a dependency line, if a macro is already defined when **make** encounters a new definition for it, the new definition replaces the old one. For example, a macro definition for *name* on the command line overrides a definition for *name* in the makefile.

**make** supports macro expansions of the form:

```
$(macro_name:modifier_list:modifier_list:...)
```

Possible modifiers are:

# ^"string"

Prefix tokens

# +"string"

Suffix tokens

b

File portion of all path names, without suffix

d

Directory portion of all path names

f

File portion of all path names, including suffix

1

All characters mapped to lowercase

#### s/pat/string/

Simple pattern substitution

#### suffix=string

Suffix replacement

### t"separator"

Tokenization

u

All characters mapped to uppercase

For example, with:

```
test = D1/D2/d3/a.out f.out d1/k.out
```

we have:

```
$(test:d)
$(test:b)
                     → D1/D2/d3 . d1
                    → a f k
                    → a.out f.out k.out
$(test:f)
                    \rightarrow D1/D2/d3/a f d1/k
${test:db}
${test:s/out/in}
                    → D1/D2/d3/a.in f.in d1/k.in
$(test:f:t"+")
$(test:t"+")
                    → a.out+f.out+k.out
                    → D1/D2/d3/a.out+f.out+d1/k.out
                    → D1/D2/D3/A.OUT F.OUT D1/K.OUT
$(test:u)
$(test:1)
                    → d1/d2/d3/a.out f.out d1/k.out
$(test:^"/rd/")
                    → /rd/D1/D2/d3/a.out /rd/f.out /rd/d1/k.out
$(test:+".Z")
                    → D1/D2/d3/a.out.Z f.out.Z d1/k.out.Z
```

Runtime macros can take on different values for each target.

\$@

The full target name. When building a normal target, this macro evaluates to the full name of the target. When building a library, it expands to the name of the archive library. For example, if the target is:

```
mylib(member)
```

\$@ expands to:

```
mylib.
```

\$%

The full target name. When building a normal target, this macro evaluates to the full name of the target. When building a library, it expands to the name of the archive member. For example, if the target is:

```
mylib(member)
```

\$% expands to:

member

\$&

The list of all prerequisites.

\$?

The list of all prerequisites that are newer than the target.

\$^

The list of all prerequisites taken from the list specified on the rule line of the recipe where the \$^ appears.

\$<

Same as \$^.

\$>

The name of the library if the current target is a library member.

\$\*

The target name with no suffix (\$(%:db)) or the value of the stem in a meta-rule.

The constructs \$\$@, \$\$%, \$\$>, and \$\$\* can appear in a prerequisite list as dynamic prerequisites. \$\$@ stands for the target currently being made. For example:

```
fred : $$@.c
fred : fred.c
```

are equivalent. The construct can be modified, as in:

```
fred.o : $$(@:b).c
```

The runtime macros can be modified by the letters D and F to indicate only the directory portion of the target name or only the file portion of the target name. (The working directory is represented by a dot.) If **define.h** is the only prerequisite that is newer than the target, the macros \$?D and \$?F expand to dot(.) and to define.h.

If you are building a library, \$\$% stands for the name of the archive member being made. If you are building a normal target, \$\$% stands for the name of the target currently being made.

\$\$\* stands for the name of the current target being made, but with no suffix.

If you are building a library, \$\$> stands for the name of the archive library being made. If you are not building a library, \$\$> is not valid.

## **Comments**

Comments begin with the pound (#) character and extend to the end of the line. **make** discards all comment text.

### **Makefile Contents**

Inside makefiles, you can split long lines over several lines of text. To do this, put a backslash (\) at the very end of the line. You can use this technique to extend comments as well as recipe lines and macro definitions, for example.

If a rule or macro definition must contain a # character, use  $\$ #; otherwise, **make** mistakes the # for the beginning of a comment. Also, \$\$ stands for \$.

File names that contain a colon must always be enclosed in quotes, as in:

```
"a:target" : "a:prereq"
```

# **Rules**

The general format of a rule is:

```
targets [attributes] ruleop [prerequisites] [;recipe]
{<tab> recipe}
```

where the items enclosed in square brackets are optional. (This is just a documentation convention; you do not actually enter the square brackets.) The parts of the rule are described as follows:

#### targets

One or more target names.

#### attributes

A list, possibly empty, of attributes to apply to the list of targets.

#### ruleop

A separator string that separates the target names from the prerequisite names and may also affect the processing of the specified targets.

### prerequisites

A list of zero or more names on which the specified targets depend.

#### recipe

May follow on the same line as the prerequisites, separated from them by a semicolon. A recipe is a group of commands following a target, which specifies how to make that target. If a recipe is present, **make** takes it as the first in the list of recipe lines defining how to make the named targets. Additional recipe lines can follow the first line of the rule. Each such recipe line must begin with a tab character.

The possible rule operators are listed as follows:

### targets: prereqs

Is a simple rule definition. You can specify only one set of rules for making a target, except within metarules. In metarules, you can specify more than one recipe for making the target. If a target has more than one associated metarule, **make** uses the first metarule that matches.

### targets :! prereqs

Executes the recipe for the associated targets once for each recently changed prerequisite. Ordinarily, **make** runs the recipe only once, for all out-of-date prerequisites at the same time.

# targets : ^ prereqs

Inserts the specified prerequisites before any other prerequisites already associated with the specified targets.

# targets :- prereqs

Clears the previous list of prerequisites before adding the new prerequisites.

# targets :: prereqs

Is used for multiple rules applying to the same targets. Each rule can specify a different set of prerequisites with a different recipe for updating the target. If a target is out of date with respect to any of its prerequisites, **make** remakes the target using all the recipe lines associated with the rules that mention those prerequisites.

# targets : | prereqs

Is used in metarules. It tells **make** to treat each metadependency as an independent rule. For example:

```
%.o :| %.c rcs/%.c /srcarc/rcs/%.c
    recipe...
```

is equivalent to:

You can follow the first line of a rule with any number of recipe lines. Each of these must begin with a tab character. The method of entering tab characters using XEDIT is discussed in <u>z/VM: OpenExtensions User's</u> Guide.

You can follow the tab with –, @, + or all three. – indicates that **make** is to ignore nonzero exit values when it runs this recipe line. @ indicates that **make** is *not* to display the recipe line before running it. + tells **make** to always run this line, even when –**n**, –**p**, or –**t** is specified. This is particularly useful when calling **make** recursively. If the recursive **make** line is preceded by a +:

```
make -n
```

runs the recursive **make** but puts the n in the **MAKEFLAGS** variable. This allows you to see what the subsidiary **make**s do. You can use a target that has prerequisites but no recipes to add the given prerequisites to that target's list of prerequisites.

Group recipes begin with [ in the first non-white-space position of a line, and end with ] in the first non-white-space position of a line. Recipe lines in a group recipe need not have a leading tab. **make** executes a group recipe by feeding it as a single unit to a shell. If you immediately follow the [ at the beginning of a group recipe with one of –, @ or +, they apply to the entire group in the same way that they apply to single recipe lines.

### **Inference Rules**

With inference rules you can specify general rules for building files rather than creating a specific rule for each target.

**make** provides two forms of inference rules: suffix rules and metarules. It provides suffix rules for compatibility with older makefiles. Metarules are a more general technique than suffix rules for specifying **make**'s default behavior. They provide a superset of the utility of suffix rules.

**make** uses the inference rules to infer how it can bring a target up to date. A list of inference rules defines the commands to be run. The default **startup.mk** file contains a set of inference rules for the most common targets. You can specify additional rules in the makefile.

When **make** finds no explicit target rule to update a target, it checks the inference rules. If **make** finds an applicable inference rule with an out-of-date prerequisite, it runs that rule's recipe. (See also <u>"Special</u> Targets" on page 207 which describes the .DEFAULT special target).

# **Suffix Rules**

**make** treats targets that begin with a period and contain no slashes or percent signs as suffix rules. If there is only one period in the target, it is a single suffix inference rule. Targets with two periods are double-suffix inference rules. Suffix rules do not have prerequisites but do have commands associated with them.

When **make** finds no explicit rule to update a target, it checks the suffix of the target (.s1) to be built against the suffix rules. **make** examines a prerequisite based on the basename of the target with the second suffix (.s2) appended, and if the target is out of date with respect to this prerequisite, **make** runs the recipe for that inference rule.

Metarules take precedence over suffix rules.

If the target to be built does not contain a suffix and there is no rule for the target, **make** checks the single suffix inference rules. The single suffix inference rules define how to build a target if **make** finds a rule with one of the single suffixes appended. A rule with one suffix .s2 defines how to build target from target.s2. **make** treats the other suffix (.s1) as null.

For a suffix rule to work, the component suffixes must appear in the prerequisite list of the .SUFFIXES special target. You can turn off suffix rules by placing the following in your makefile:

### .SUFFIXES:

This clears the prerequisites of the .SUFFIXES target, which prevents suffix rules from being enacted. The order that the suffixes appear in the .SUFFIXES rule determines the order in which **make** checks the suffix rules.

The following steps describe the search algorithm for suffix rules:

- 1. Extract the suffix from the target.
- 2. Is it in the .SUFFIXES list? If not, quit the search.
- 3. If it is in the . SUFFIXES list, look for a double suffix rule that matches the target suffix.
- 4. If there is a match, extract the base name of the file, add on the second suffix, and determine if the resulting file exists. If the resulting file does not exist, keep searching the double suffix rules.
  - If the resulting file does exist, use the recipe for this rule.
- 5. If a successful match is not made, the inference has failed.
- 6. If the target did not have a suffix, check the single suffix rules in the order that the suffixes are specified in the .SUFFIXES target.
- 7. For each single suffix rule, add the suffix to the target name and determine if the resulting file name exists.

8. If the file name exists, execute the recipe associated with that suffix rule. If the file name doesn't exist, continue trying the rest of the single suffix rules. If a successful match is not made, the inference has failed.

**make** also provides a special feature in the suffix rule mechanism for archive library handling. If you specify a suffix rule of the form:

```
:a.suff:
recipe
```

the rule matches any target having the LIBRARYM attribute set, regardless of what the actual suffix was. For example, if your makefile contains the rules:

```
.SUFFIXES: .a .o
:a.o :
echo adding $< to library $@
```

then if mem.o exists:

```
make "mylib(mem.o)"
```

causes:

```
adding mem.o to library mylib
```

to be printed.

# **Metarules**

Metarules have one target with a single percent symbol that matches an arbitrary string called the *stem*; *A%B* matches any string that starts with prefix *A* and ends with suffix *B*. *A* or *B* or both may be null. The % in a dependency stands for the stem.

The inference rule to update a target matching pattern p1%s1, where p1 and s1 are prefix and suffix strings of the target, having a prerequisite p2%s2, where % is the stem from the target, is specified as a rule:

```
p1%s1 : p2%s2 ; recipe....
```

Either the prefix or suffix string may be empty.

With the internal macros you can specify general inference rules. If the target is out of date with respect to this prerequisite, **make** runs that inference rule's recipe.

### **Transitive Closure**

Metarules provide a mechanism that allows several metarules to chain together to eventually create the target.

This is called *transitive closure*. For example, if you have metarules:

```
%.o : %.c
... rule body...
```

and:

```
%.c : %.y
... rule body ...
```

When you specify:

```
make file.o
```

**make** uses the first metarule to look for **file.c**. If it can't find an explicit rule to build **file.c**, it again looks through the metarules and finds the rule that tells it to look for **file.y**.

**make** allows each metarule to be applied only once when performing transitive closure to avoid a situation where it loops forever. (For example, if you have the rule:

```
% : %.c
... rule body ...
```

the command:

```
make file
```

causes **make** to look for **file.c**. If the metarules were not restricted and **file.c** did not exist, then **make** would look for **file.c.c**, and then **file.c.c.c**, and so on. Because each metarule is applied only once, this can't happen.)

Transitive closure is computed once for each metarule head the first time the pattern matches a target. When transitive closure is computed, all the computed rules are added to the rule set for that metarule head. For example, if you have the rules:

```
% : %.o
recipe 1...
%.o : %c
recipe 2...
```

and you are making *file*, this target matches successfully against % causing transitive closure to be computed for %. As a result of this computation, a new rule is created:

```
% : %.c
  recipe 2...
  recipe from .REMOVE target for %.o, if not .PRECIOUS
  recipe 1...
```

which is executed if **file.o** doesn't exist. When the computation for the rule head has been done, it is marked as *transitive closure computed*. Since all possible new rules have been added to the rule set the first time the computation is done, it is not necessary to do it again: Nothing new is added. The term *transitive closure* is adapted from the mathematical set theory.

**Note:** In set theory, if you have a set composed of pairs (a,b) and (b,c), then the set would be transitively closed if (a,c) is also in the set.

The best way to understand how this works is to experiment with little **make** files with the **-v** flag specified. This shows you in detail what rules are being searched, when transitive closure is calculated, and what rules are added.

# **Attributes**

**make** defines several target attributes. Attributes can be assigned to a single target, a group of targets, or to all targets in the makefile. Attributes affect what **make** does when it needs to update a target. You can associate attributes with targets by specifying a rule of the form:

```
attribute_list : targets
```

This assigns the attributes in *attribute\_list* to the given targets. If you do not specify any targets, the attributes apply to every target in the makefile. You can also put attributes inside a normal rule, as in:

```
targets attribute_list : prerequisites
```

The recognized attributes are:

## .EPILOG

Insert shell epilogue code when running a group recipe associated with any target having this attribute set.

### . IGNORE

Ignore an error when trying to make any target with this attribute set.

#### .LIBRARY

Target is a library.

#### .LIBRARYM

Target is a library member (cannot be set by the user).

### .PRECIOUS

Do not remove this target under any circumstances. Any automatically inferred prerequisite inherits this attribute.

### .PROLOG

Insert shell prolog code when running a group recipe associated with any target having this attribute set.

#### .SETDIR

Change the working directory to a specified directory when making associated targets. The syntax of this attribute is .SETDIR=path, where path is the path name of desired working directory. If path contains any: characters, the entire attribute string must be quoted, not just the path name.

### .SILENT

Do not echo the recipe lines when making any target with this attribute set, and do not issue any warnings.

### .SYMBOL

Target is an entry point into a module in a library (it cannot be set by the user). This attribute is used only when searching a library for a target. Targets of the form lib((entry)) have this attribute set automatically.

You can specify any attribute except .LIBRARYM and .SYMBOL. You can use any attribute with any target, including special targets.

# **Special Targets**

*Special targets* are called targets because they appear in the target position of rules; however, they are really keywords, not targets. The rules they appear in are really *directives* that control the behavior of **make**.

The special target must be the only target in a special rule; you cannot list other normal or special targets.

Some special targets are affected by some attributes. Any special target can be given any attribute, but often the combination is meaningless and the attribute has no effect.

#### . BRACEEXPAND

This target may have no prerequisites and no recipes associated with it. If set, the target enables the outdated brace expansion feature used in older versions of **make**. Older **make**s would expand a construct of the following form, beginning with each token in the token list:

```
string1{token_list}string2
```

Older **make**s would append *string1* to the front of each token in the list, and *string2* to the end of each token in the list. A more productive means for achieving the same result with modern versions of **make** relies on macro expansion with prefix and suffix modifiers:

```
$ (TOKEN BASE:¬"prefix:+"suffix")
```

The double quotation marks are required. Brace expansion is an outdated feature available in past versions of **make**.

### . DEFAULT

This target has no prerequisites, but it does have a recipe. If **make** can apply no other rule to produce a target, it uses this rule if it has been defined.

### .ERROR

make runs the recipe associated with this target whenever it detects an error condition.

#### . EXPORT

All prerequisites associated with this target that correspond to macro names are exported to the environment at the point in the makefile at which this target appears.

### .GROUPEPILOG

**make** adds the recipe associated with this target after any group recipe for a target that has the .EPILOG attribute.

### .GROUPPROLOG

**make** adds the recipe associated with this target after any group recipe for a target that has the .PROLOG attribute.

### .IMPORT

**make** searches in the environment for prerequisite names specified for this target and defines them as macros with their value taken from the environment. If the prerequisite . EVERYTHING is given, **make** reads in the entire environment (see **–e** and **–E** options).

#### .INCLUDE

**make** parses another makefile just as if it had been located at the point of the .INCLUDE in the current makefile. The list of prerequisites gives the list of makefiles to read.

#### .INCLUDEDIRS

The list of prerequisites specified for this target defines the set of directories to search when including a makefile.

### .MAKEFILES

The list of prerequisites is the set of files to try to read as the user makefile. These files are made in the order they are specified (from left to right) until one is found to be up to date. This is the file that is used.

### .POSIX

**make** processes the makefile as specified in the POSIX.2 draft standard. This target may have no prerequisite and no recipes associated with it. This special target must appear before the first non-comment line in the makefile. If this special target is present, the following facilities are disabled:

- All recipe lines are run by the shell, one shell per line, regardless of the setting of SHELLMETAS.
- Metarule inferencing is disabled.
- · Conditionals are disabled.
- Dynamic prerequisites are disabled.
- · Group recipes are disabled.
- Disables brace expansion (set with the .BRACEEXPAND special target).
- make does not check for the string \$ (MAKE) when run with the -n options specified.

# . REMOVE

**make** uses the recipe of this target to remove any intermediate files that it creates if an error is encountered before the final target is created. This does not remove files marked . PRECIOUS or files that existed before **make** began execution.

# .SOURCE

The prerequisite list of this target defines a set of directories to check when trying to locate a target file name.

### .SOURCE.x

Same as . SOURCE, except that **make** searches the . SOURCE. x list first when trying to locate a file matching a target with a name that ends in the suffix x.

#### .SUFFIXES

The prerequisite list of this target defines a set of suffixes to use when trying to infer a prerequisite for making a target.

A name of the form *library(member)* indicates a member of a library. The *library* portion is a target with the .LIBRARY attribute, and the *member* portion is a prerequisite of the library target.

A name of the form *library((entry))* indicates the library module that contains the given entry point. Once again, the library portion is a target with the .LIBRARY attribute. **make** regards the library member that contains the entry point *entry* as a prerequisite of the library target.

### **Control Macros**

**make** defines a number of control macros that control **make**'s behavior. When there are several ways of doing the same thing, control macros are usually the best. A control macro that has the same function as a special target or attribute also has the same name.

Macros that are said to be *defined internally* are automatically created by **make** and can be used with the usual (name) construct. For example, (PWD) can be used to obtain the current directory name.

Recognized control macros are:

#### **DIRSEPSTR**

Contains the characters used to separate parts in a path name and can be set by the user. **make** uses the first character in this string to build path names when necessary.

#### .EPILOG

If assigned a non-null value, the .EPILOG attribute is given to every target.

#### **GROUPFLAGS**

Specifies option flags to pass to GROUPSHELL when make invokes it to run a group recipe.

#### **GROUPSHELL**

Gives the path name of the command interpreter (shell) that **make** calls to process group recipes.

#### GROUPSUFFIX

Specifies a string for **make** to use as a suffix when creating group recipe files to be run by the command interpreter.

#### . IGNORE

If this is assigned a non-null value, **make** assigns the .IGNORE attribute to every target.

#### **INCDEPTH**

This is the current depth of makefile inclusion. It is set internally.

#### MAKE

This is set by the startup file and can be changed by the user. The standard startup file defines it as:

```
$(MAKECMD) $(MFLAGS)
```

The MAKE macro is not used by **make** itself, but the string \$(MAKE) is recognized when using the **-n** option for single-line recipes.

## **MAKECMD**

This is the name with which **make** was invoked.

#### MAKEDTR

This is the full path name of the initial directory in which **make** began execution.

## **MAKEFLAGS**

The MAKEFLAGS macro contains all the options (flags) and macros specified in the **MAKEFLAGS** environment variable plus all of the options and macros specified on the command line, with the following exceptions. Specifying -c, -f, or -p in the environment variable results in an error, and these same options specified on the command line do not appear in the MAKEFLAGS macro. Options in the **MAKEFLAGS** environment variable may have optional leading dashes and spaces separating the options. These are stripped out when the MAKEFLAGS macro is constructed.

**Note: make** always reads the **MAKEFLAGS** environment variable before reading the makefile. The **–E** and **–e** options do not affect this.

#### **MAKESTARTUP**

This has the default value:

\$(ROOTDIR)/etc/startup.mk

To change where **make** looks for its startup file, you can set the environment variable **MAKESTARTUP** before running **make**. Since **make** processes command-line macros after reading the startup file, setting this macro on the command line does not have the desired effect.

#### **MFLAGS**

This is the same as MAKEFLAGS, except that it includes the leading switch character.

#### NULL

This is permanently defined to be the NULL string.

#### .PRECIOUS

If this is assigned a non-null value, **make** assigns the . PRECIOUS attribute to every target.

#### . PROLOG

If this is assigned a non-null value, **make** assigns the .PROLOG attribute to every target.

#### **PWD**

This is the full path name of the working directory in which **make** is executing.

#### **SHELL**

Specifies the full path name of the command interpreter that **make** calls to process single-line recipes, when necessary. **make** passes recipe lines to this shell only if they contain one or more of the characters given in SHELLMETAS; otherwise, it runs them directly. By default, the value of the **SHELL** environment variable does not affect the value of this macro; however, you can use the *.IMPORT* special target to assign the environment variable's value to this macro. You can also use the *EXPORT* special target to assign this macro's value to the **SHELL** environment variable.

# **SHELLFLAGS**

Specifies option flags to pass to the shell when invoking it to run a single-line recipe.

#### SHELL METAS

Specifies a list of metacharacters that can appear in single recipe lines. If **make** finds any metacharacter, it invokes the recipe using the shell specified by SHELL; otherwise, it runs the recipe without the shell.

#### .SILENT

If this is assigned a non-null value, **make** assigns the .SILENT attribute to every target.

# **Making Libraries**

A library is a file containing a collection of object files. To make a library, you specify it as a target with the .LIBRARY attribute and list its prerequisites. The prerequisites should be the object members that are to go into the library. When **make** makes the library target, it assigns the .LIBRARYM attribute to the prerequisites. This tells the file search mechanism to look for the member in the library if it cannot find an appropriate object file.

**make** tries to handle the old library construct format in a sensible way. When it finds lib(member), it declares the lib portion as a target with the . LIBRARY attribute and the member portion as a prerequisite of the lib target. To make the library properly, old makefile scripts using this format must name the lib as a target and must try to bring it up to date. The same thing happens for any target of the form lib((entry)). These targets have an additional feature in that the entry target has the .SYMBOL attribute set automatically.

# **Conditionals**

You specify the conditional expression as follows:

```
.IF expression
... if text ...
.ELSE
... else text ...
.END
```

or:

```
.IF expression
... if text ...
.ELSIF expression2
... elsif text ...
.ELSE
... else text ...
.END
```

The .ELSE or .ELSIF portion is optional, and you can nest the conditionals (that is, the text may contain another conditional). The .IF, .ELSE, .ELSIF, and .END conditionals must start in the first column of the line. *expression* or *expression* can have one of three forms:

```
string
```

is true if the given string is non-NULL,

```
string == string
```

is true if the two strings are equal, and:

```
string != string
```

is true if the two strings are not equal. Typically, one or both strings contain macros, which **make** expands before making comparisons. **make** also discards white space at the start and end of the text portion before the comparison. This means that a macro that expands to nothing but white space is considered a NULL value for the purpose of the comparison. If a macro expression needs to be compared with a NULL string, compare it to the value of the macro \$(NULL).

The text enclosed in the conditional construct must have the same format that it would have outside the conditional. In particular, **make** assumes that anything that starts with a tab inside the conditional is a recipe line. This means that you cannot use tabs to indent text inside the conditional (except, of course, for recipe lines, which always begin with tabs).

#### **Files**

# /etc/startup.mk

The default startup file containing default rules.

# **Environment Variables**

#### **MAKEFLAGS**

Contains a series of **make** options that are used as the default options for any **make** command. You can specify the options with or without leading minus signs (-) and blanks between them. It can also include macro definitions of the form usually found on the command line.

# **MAKESTARTUP**

Contains the path name of the **make** stamp file. By default, **make** uses the file **/etc/startup.mk** as its startup file. To use a different file, set this environment variable before running **make**.

### **SHELL**

Contains a name of a command interpreter. To assign this value to the **SHELL** control macro, use the .IMPORT special target. You can also use the .EXPORT special target to assign the value of the **SHELL** macro to the environment variable.

# Localization

**make** uses the following localization environment variables:

- LANG
- · LC\_ALL
- LC CTYPE
- LC MESSAGES

See Appendix C, "Localization," on page 477 for more information.

## **Exit Values**

Possible exit status values are:

0

Successful completion

1

Returned if you specified -q and file is not up to date

2

Failure due to any of the following:

- Unknown command-line option
- Missing argument to option, such as no file name for -f.

#### 126

Recipe command was not executable.

#### 127

Recipe command was not found.

#### 255

Failure because of any of the following:

- · Macro cannot be redefined
- Macro variables not assigned with :=
- Special target cannot be a prerequisite
- No file name for -f
- · Too many makefiles specified
- · Configuration file not found
- · No makefile present
- Missing . END for . IF
- No target
- · Inability to return to directory
- · Too many open files
- · Open failed
- · File not found
- · Closing file in slot
- Inability to change directory
- · No more memory
- · Line too long
- Circular macro detected
- · Unterminated pattern string
- · Unterminated replacement string
- · Token separator string not quoted
- · Unterminated separator string
- · Expansion too long
- · Suffix too long
- · Unmatched quote
- .IF .ELSE ... .END nesting too deep

- · .ELSE without .IF
- · Unmatched . END
- Inference rules resulting in circular dependency
- · No macro name
- · Write error on temp file
- Target not found, and cannot be made
- · Inability to make NAME
- <+ diversion unterminated
- <+ diversion cannot be nested</li>
- + missing before +>
- Incomplete rule recipe group detected
- Inability to mix single and group recipe lines
- Unmatched 1 found
- · Macro or rule definition expected but not found
- · Name too long
- · Inability to determine working directory
- Only one NAME attribute allowed in rule line
- Multiple targets not allowed in % rules
- Special target must appear alone
- Duplicate entry in target list
- Syntax error in % rule, missing % target
- · Duplicate entry in prerequisite list
- Missing targets or attributes in rule
- · Multiply defined recipe for target
- · Empty recipe for special target
- Imported macro NAME not found in environment
- No .INCLUDE file(s) specified
- Include file NAME, not found
- *NAME* ignored on special target
- · Attributes possibly ignored
- Inability to find member defining SYMBOL ( (NAME) )
- Incorrect library format
- Inability to touch library member
- · SHELL macro not defined
- · Too many arguments
- Inability to export NAME
- Inability to open file
- · Circular dependency detected
- Inability to stat /
- · Inability to stat .
- Inability to open . .
- · Read error in . .
- Metarule too long: "rule"

### Limits

No single makefile script line can be longer than 8192 characters. In some environments the length of an argument string is restricted.

# **Usage Notes**

When the . SETDIR special target is used, **make** checks the file attributes of targets and prerequisites on every pass through a rule. This can significantly increase the number of system accesses.

# **Portability**

POSIX.2, UNIX systems.

The following features of **make** are enhancements to POSIX.2:

- The options: -cdir, -E, -u, -V, -v, and -x.
- The **-n** option has enhanced functionality not covered by the standard; for more information, see the **-n** option and the POSIX special target for **make**.
- The runtime macros: \$&, \$^, \$>.
- The dynamic prerequisites: \$\$%, \$\$>, \$\$\*, \$\$@.
- · All macro expansions.
- Macro assignments of the following form:

```
macroname := stringassigned
macroname += stringassigned
```

- · Brace expansion.
- · Backslash continuation.
- The quoting mechanism, as in the following example:

```
"a:target" : "a:prerequisite"
```

- All rule operators except the colon (:).
- · Conditionals.
- Metarules.
- All **make** attributes *except* . IGNORE, . PRECIOUS, . SILENT (referred to in POSIX.2 as special targets).
- All make special targets except .DEFAULT, .POSIX, .SUFFIXES (referred to in POSIX.2 as special targets).
- All make macros except SHELL (referred to in POSIX.2 as control macros).

### For More Information

S. I. Feldman, "Make—Program for Maintaining Computer Programs," *Software—Practice and Experience* 9 (no. 4, April 1979):225–65 [Bell Labs, Murray Hill, NJ]

# mkdir - Make a directory

mkdir [-p] [-m mode] directory ...

# **Purpose**

The **mkdir** command creates a new directory for each named *directory* argument. The default mode for a directory created by the **mkdir** command is 755:

```
owner = rwx
group = r-x
other = r-x
```

**mkdir** supports the following options:

#### -m mode

Lets you specify permissions for the directories. The *mode* argument can have the same value as the *mode* for **chmod**; see **chmod** for more details.

-p

Creates intermediate directory components that don't already exist. For example, if one of the *directory* arguments is **dir/subdir/subsub** and **subdir** doesn't already exist, **mkdir** creates it.

# Localization

**mkdir** uses the following localization environment variables:

- LANG
- · LC\_ALL
- LC\_CTYPE
- LC\_MESSAGES

See Appendix C, "Localization," on page 477 for more information.

# **Exit Values**

Possible exit status values are:

0

Successful completion

1

Failure due to any of the following:

- Missing mode after -m
- Incorrect mode
- Incorrect command-line option
- · Missing directory name
- Inability to create the directory

# **Messages and Return Codes**

Possible error messages include:

### Path not found

The preceding structure (parent directory) of the named directory does not exist.

# **Access denied**

The requested *directory* already exists or is otherwise inaccessible.

# **Cannot create directory**

Some other error occurred during creation of the directory.

# **Portability**

POSIX.2, X/Open Portability Guide, UNIX systems.

# **Related Commands**

rm, rmdir

# mkfifo - Make a FIFO special file

mkfifo [-p] [-m mode] file ...

# **Purpose**

mkfifo creates one or more FIFO special files with the given names.

# **Options**

**mkfifo** recognizes the following options:

#### -m mode

Lets you specify file permissions for the files. The *mode* argument can have the same value as the *mode* argument for **chmod**; see **chmod** for more details.

-p

Creates intermediate directory components that don't already exist. For example, if one of the *file* arguments is **dir/subdir/file** and **subdir** doesn't exist already, this option creates it. Directories are created with the *mode* u+rwx, which means read, write, and search permissions to the owner.

## Localization

mkfifo uses the following localization environment variables:

- LANG
- · LC\_ALL
- LC\_CTYPE
- LC\_MESSAGES

See Appendix C, "Localization," on page 477 for more information.

### **Exit Values**

Possible exit status values are:

0

Successful completion

1

Failure due to any of the following:

- A missing mode after -m
- · An incorrect mode
- An incorrect command-line option
- · A missing file name
- Inability to create the desired file

# **Portability**

POSIX.2, X/Open Portability Guide, UNIX systems.

The **-p** option is an extension of the POSIX standard.

# mkfifo

# **Related Commands**

chmod, create, mkdir, mknod

# mknod - Make a FIFO or character special file

mknod pathname c major minor mknod pathname p

# **Purpose**

mknod creates a special file with the given path name.

# **Options**

С

Indicates character special files (for example, printers and other devices).

## major minor

Gives the major and minor device types.

The high-order 16 bits of *device\_identifier* hold the device major number. The device major number corresponds to a device driver supporting a class of devices—for example, interactive terminals. The low-order 16 bits of *device\_identifier* hold the device minor number. The device minor number corresponds to a specific device within the class of devices referred to by the device major number.

The device major numbers currently defined for use by OpenExtensions services are:

3 /dev/tty

4 /dev/null

For device major numbers 3 and 4, the device minor number is ignored.

Device types can be either octal or decimal numbers. The shell differentiates between octal and decimal as follows:

- Any number that starts with 0 is octal.
- Any number that starts with 0x is hex.
- Any number that does not start with 0x or 0 is decimal.

p

Creates a FIFO special file (that is, a named pipe).

Note: mknod can be used only by a superuser.

# **Exit Values**

Possible exit status values are:

0

Successful completion

1

Failure due to any of the following:

- Inability to create the desired file
- Incorrect major or minor number

2

Failure for any of the following:

- Too few command-line arguments
- A missing *major* or *minor* device number

# **Portability**

UNIX systems. Within POSIX, **mknod** has been superseded by **mkfifo** for pipes. The POSIX family of standards have not yet designed an alternative to **mknod** for special files.

# **Related Commands**

mkfifo

# mount — See the OPENVM MOUNT command

The mount shell command is not available. Use the OPENVM MOUNT command in place of the mount command. See "OPENVM MOUNT" on page 407.

# mv - Rename or move a file or directory

```
mv [-fi] file1 file2
mv [-fi] file ... directory
mv [-Rrfi] directory1 directory2
```

# **Purpose**

**mv** renames files or moves them to a different directory. If you specify multiple *files*, the target (that is, the last path name on the command line) must be a directory. **mv** moves the files into that directory and gives them names that match the final components of the source path names. When you specify a single source *file* and the target is not a directory, **mv** moves the source to the new name, by a simple rename if possible.

If a destination file exists for which you do not have write permission, **mv** prompts with the name of the existing file. If you answer y or yes, it deletes the destination and then moves the source.

**Note: mv** can be used only by the file owner or a superuser. Any users can move a file; those users must be a member of *group* (that *group* must have write permission). The permission for *other* is write.

# **Options**

mv accepts the following options:

-f

Does not ask if you want to overwrite an existing destination without write permission; it automatically behaves as if you answered yes. If you specify both -f and -i, mv uses the option that appears last on the command line.

-i

Asks you if you want to overwrite an existing file whether or not the file is read-only. If you specify both -f and -i, **mv** uses the option that appears last on the command line.

\_R

Moves a directory and all its contents (files, subdirectories, files in subdirectories, and so on). For example:

```
mv -R dir1 dir2
```

moves the entire contents of dir1 to dir2/dir1. mv creates any directories that it needs.

-r

Is identical to -R.

### Localization

mv uses the following localization environment variables:

- LANG
- · LC\_ALL
- LC\_COLLATE
- LC\_CTYPE
- LC\_MESSAGES

See Appendix C, "Localization," on page 477 for more information.

### **Exit Values**

Possible exit status values are:

0

Successful completion

1

Failure due to any of the following:

- The argument had a trailing / but was not a directory
- · Inability to find file
- · Inability to open input file for reading
- Inability to create or open output file for output
- Read error on an input file
- · Write error on an output file
- · Input and output files identical
- · Inability to unlink input file
- · Inability to rename input file
- Irrecoverable error when using the **-r** option, such as:
  - Inability to access a file
  - Inability to read a directory
  - Inability to remove a directory
  - Inability to create a directory
  - A target that is not a directory
  - Source and destination directories identical

2

Failure due to any of the following:

- Incorrect command-line option
- Too few arguments on the command line
- A target that should be a directory but isn't
- · No space left on target device
- Out of memory to hold the data to be copied
- Inability to create a directory to hold a target file

# **Messages and Return Codes**

Possible error messages include:

### cannot allocate target string

mv has no space to hold the name of the target file. Try to free some memory to give mv more space.

# filename?

You are attempting to move a file, but there is already an existing file with that target name. If you really want to write over the existing file, type y and press <Enter>. If you do not want to write over the existing file, type n and press <Enter>.

**Note:** This message is a prompt that appears only when the **-i** option is used.

## source name and target name are identical

The source and the target are actually the same file (for example, because of links). In this case, **mv** does nothing.

# unreadable directory *name*

**mv** cannot read the specified directory—for example, because you do not have appropriate permissions.

# **Portability**

POSIX.2, X/Open Portability Guide, UNIX systems.

The  $-\mathbf{R}$  and  $-\mathbf{r}$  options are extensions of the POSIX standard.

# **Related Commands**

cp, cpio, rm

# newgrp — Change to a new group

newgrp [–1] [*group*] newgrp [–] [*group*]

# **Purpose**

**newgrp** lets you change to a new group. You stay logged in and your working directory does not change, but access permissions are calculated according to your new real and effective group IDs. If an error occurs, it may force you to exit the shell and start the shell again.

**newgrp** does not change the value of exported shell variables, and all others are either set to their default or are unset.

If you did not specify any arguments on the command line, **newgrp** changes to the default group specified for your user ID in the system user database. It also sets the list of supplementary groups to that set in the group database of the system.

If you specify a *group*, **newgrp** changes your real and effective group ID to that group. If a group has a password, and you are specified as a member of that group in the system group database, you do not require a password; otherwise, you are prompted for a password. If the group has no password, you are permitted to change to that group only if you are a member of that group, as specified in the system group database.

If the supplementary group list also contains the new effective group ID, **newgrp** changes the effective group ID. If the supplementary group list does not contain the new effective group ID, **newgrp** adds it to the list (if there is room).

# **Options**

-1

Starts the new shell session as a login session. This implies that it can run any shell profile code.

Is the obsolescent version of -1.

## Localization

**newgrp** uses the following localization environment variables:

- LANG
- · LC\_ALL
- LC CTYPE
- LC\_MESSAGES

See Appendix C, "Localization," on page 477 for more information.

# **Exit Values**

If **newgrp** succeeds, its exit status is that of the shell. Otherwise, the exit status is:

>0

Failure because **newgrp** was unable to obtain the proper user or group information or because it was unable to run the shell, and it will end the current shell.

# newgrp

# **Portability**

POSIX.2, UNIX systems.

# **Related Commands**

export, fc, sh

# nm — Display symbol table of object, library, or executable files

nm [-AaefgnoPprsuv] [-t format] file ...

# **Purpose**

nm displays the symbol table associated with an object, archive library of objects, or executable files.

Note: nm does not recognize the format of CMS created modules or execs.

By default, nm lists the symbols in the file in alphabetical order by name and provides the following information on each:

- File or object name (if you specified –A)
- · Symbol name
- Symbol type. Not all of these symbol types are available on all systems. For instance, not all systems support the ability to determine different segment information.
  - Α Absolute symbol, global a Absolute symbol, local В Uninitialized data (bss), global b Uninitialized data (bss), local D Initialized data (bbs), global Initialized data (bbs), local F Filename 1 Line number entry (see the -a option) No defined type, global. This is an unspecified type, compared to the undefined type U. n No defined type, local. This is an unspecified type, compared to the undefined type U. S Section symbol, global Section symbol, local Т Text symbol, global Text symbol, local (static)
- Undefined symbol
   Symbol value

U

• Symbol size, if applicable

# **Options**

The format shows the main functions of **nm**, which are defined as follows:

-A

Prefixes each line with the filename or archive member.

-a

Displays all symbols, including line number entries on systems that support them.

-e

Displays only global (external) and static symbols.

-f

Displays full output. This is the default because output is not suppressed.

-g

Displays only global symbols.

-n

Is equivalent to -v.

**-**0

Displays output in octal (same as -t o).

-p

Displays output in a portable POSIX-compliant format, with blanks separating the output fields.

• If you specified –A and *file* is not a library, the format is:

```
file: name type value size.
```

• If you specified -A and file is a library, the format is:

```
file [object_file] : name type value size
```

where object\_file is the object file in the library that contains the symbol being described.

• If you did not specify -A, the format is:

```
name type value size
```

- If you did not specify the -t option, nm displays *value* and *size* in hexadecimal.
- If you did not specify —A and the command line contains more than one file, or *file* is a library, nm displays a line preceding the list of symbols for each specified file or each object file in a specified library. If *file* is a library, this line has the following format:

```
file[object_file]:
```

If file is not a library, the format is:

file:

-p

Does not sort output.

-r

Reverses sort order.

-s

Includes symbol size for each symbol.

### -t format

Defines the numeric value formatting base. The format is one of d, o, or x, for decimal, octal, or hexadecimal, respectively. If this option is not used, numbers are displayed in decimal.

-u

Displays only undefined symbols.

-v

Sorts output by value.

-x

Displays information in hexadecimal (same as -t x).

# Localization

**nm** uses the following localization environment variables:

- LANG
- · LC\_ALL
- LC\_COLLECT
- LC\_CTYPE
- LC\_MESSAGES
- LC\_TIME

# **Exit Values**

Possible exit status values are:

0

Successful completion

1

Failure due to any of the following:

- Invalid command-line option
- Missing filename
- Unknown symbol table type
- · Invalid library file
- End-of-file found in library
- · Bad record in the library
- Out of memory

If a file does not contain a symbol table, nm displays a warning and goes to the next file, but this is not considered an error.

# **Portability**

The -a, -e, -f, -n, -o, -p, -r, -s, and -x options are not part of the POSIX standard.

# **Related Commands**

ar, strip

# nohup — Start a process that is immune to hang-ups

nohup command-line

# **Purpose**

**nohup** invokes a utility program using the given *command-line*. The utility runs normally; however, it ignores the **SIGHUP** signal.

If the standard output is a terminal, **nohup** appends the utility's output to a file named nohup.out in the working directory. This file is created if it doesn't already exist; if it can't be created in the working directory, it is created in your home directory.

If the standard error stream is a terminal, **nohup** redirects the utility's error output to the same file as the standard output.

**nohup** simply runs a program from an executable file. *command-line* cannot contain such special shell constructs as compound commands or pipelines; however, you can use **nohup** to invoke a version of the shell to run such a command line, as in:

```
nohup sh -c 'command'
```

where command can contain such constructs.

## **Environment Variables**

#### **HOME**

Contains the user's home directory

#### PATH

Determines the search path that **nohup** uses when locating the command specified in *command-line*.

# Localization

**nohup** uses the following localization environment variables:

- LANG
- LC\_ALL
- · LC CTYPE
- LC\_MESSAGES

See Appendix C, "Localization," on page 477 for more information.

# **Exit Values**

Possible exit status values are:

1

Incorrect argument to **nohup**.

#### 126

**nohup** found the utility program but could not invoke it.

#### 127

An error occurred, or **nohup** could not find the utility program.

Otherwise, the exit status is the exit status of the utility program that is invoked.

# **Portability**

POSIX.2, UNIX systems.

# **Related Commands**

exec, sh

# od -- Dump a file in a specified format

od [-v] [-A addr\_fmt] [-j num [bkm]] [-N num] [-t type\_string] [file ... ]
od [-bcDdhOoSsXx] [file] [[+]offset[.][b]]

# **Purpose**

**od** (octal dump) dumps a file to the standard output in a format specified by command-line options. The default format is octal words. You can use combinations of options to generate multiple formats with the requested representation of each byte vertically aligned. The file seek address (in octal) precedes each line of new data.

**od** recognizes two syntaxes. The first one is the POSIX-conforming form. If you choose the first form, **od** displays files from the list *file* one at a time. If no *file* appears on the command line, **od** reads the standard input.

# **Options**

The first form of **od** accepts the following options:

### -A addr\_fmt

Specifies the format that **od** uses to display the address field.  $addr_fmt$  can be **d** (decimal), **o** (octal), **x** (hexadecimal), or **n** (do not display address). The default is  $-\mathbf{A}$  **o**.

### -j num

Skips *num* bytes from the beginning of the file. If you precede *num* with 0X or 0x, **od** interprets it as hexadecimal. If you precede it with 0, **od** interprets it as octal; otherwise, **od** assumes it is decimal. You can also append **b**, **k**, or **m** to *num* to indicate 512-byte blocks, kilobytes, or megabytes instead of bytes.

#### -N num

Processes a maximum of *num* bytes.

### -t type\_string

Specifies the output format. type\_string can contain the following format characters:

- a
  Named characters from the ISO 646 character set (similar to the **-c** option).
- **c**Characters. **od** displays nonprintable characters as backslash sequences.

d Signed decimal. A one-digit number may follow d telling od how many bytes to use. This must correspond to the size of a char, a short, an int, or a long. The default size is the size of an int. A symbolic size character can follow d, rather than the number of bytes. These have the following meaning:

- **C**Corresponds to number of bytes in a *char*
- **S**Corresponds to number of bytes in a *short int*
- I Corresponds to the number of bytes in an *int*
- **L**Corresponds to the number of bytes in a *long int*

f Floating point. A one-digit number can follow f, telling od how many bytes to use. This must correspond to the size of a float, double, or long double. The default size is the size of a double. A symbolic size character can follow f, rather than the number of bytes. These have the following meaning: F Corresponds to size of *float* D Corresponds to size of double L Corresponds to size of long double 0 Octal. A one-digit number can follow o, telling od how many bytes to use. This must correspond to the size of a char, a short, an int, or a long. The default size is the size of an int. A symbolic size character can follow o, rather than the number of bytes. These have the following meaning: C Corresponds to number of bytes in a *char* S Corresponds to number of bytes in a short int Ι Corresponds to the number of bytes in an int L Corresponds to the number of bytes in a *long int* Unsigned decimal. A one-digit number can follow u, telling od how many bytes to use. This must correspond to the size of a char, a short, an int, or a long. The default size is the size of an int. A symbolic size character can follow u, rather than the number of bytes. These have the following meaning: C Corresponds to number of bytes in a *char* S Corresponds to number of bytes in a *short int* Ι Corresponds to the number of bytes in an int L Corresponds to the number of bytes in a *long int* X Hexadecimal. A one-digit number can follow x, telling od how many bytes to use. This must correspond to the size of a char, a short, an int, or a long. The default size is the size of an int. A symbolic size character can follow **x**, rather than the number of bytes. These have the following meaning: Corresponds to number of bytes in a *char* S Corresponds to number of bytes in a *short int* Ι Corresponds to the number of bytes in an *int* L

Multiple format characters can appear in one *type\_string* and multiple **-t** options can appear on the command line. If there is no **-t** option, the default is -t o2.

Corresponds to the number of bytes in a long int

**-v**Displays all lines. Normally, **od** does not display multiple lines that differ only in the address. It displays the first line with a single \* under it to show that any subsequent lines are the same.

The second form of the syntax is the historical (Berkeley Software Distribution) implementation of the command. If you use this form, you can specify only a single input *file*. If you do not give a *file* argument, **od** reads the standard input. You can supply an offset, but you must precede it with a plus sign (+) to distinguish it from a file name if no file is given. Giving an offset causes a seek to a position in the file where output begins. If the offset ends in a period (.), **od** considers it to be decimal; otherwise, **od** considers it octal. If you follow the offset with a b, **od** multiplies it by the block size of 512 bytes. The format of the offset determines the format of the address; that is, if it is interpreted as decimal, the addresses are displayed in decimal.

**Note:** The **od** command does not work on a file whose file name starts with either a digit or a plus (+) sign, unless the **-A**, **-N**, **-j**, or **-t** options are used.

The second form of **od** accepts the following options:

-b

Bytes in octal

-c

Bytes in ASCII

-D

Unsigned decimal longs (4 bytes)

-d

Unsigned decimal words (2 bytes)

-h

Bytes in hexadecimal

-0

Unsigned octal longs

-о

Unsigned octal words

-S

Signed decimal longs

-s

Signed decimal words

**-X** 

Unsigned hexadecimal longs

-x

Unsigned hexadecimal words

### Localization

**od** uses the following localization environment variables:

- LANG
- · LC ALL
- LC\_CTYPE
- LC\_MESSAGES
- LC\_NUMERIC

See Appendix C, "Localization," on page 477 for more information.

# **Exit Values**

0

Successful completion

1

Failure due to any of the following:

- Inability to open the input file
- Badly formed offset
- Seek or read error on the input file

2

Failure due to any of the following:

- Incorrect command-line argument
- The wrong number of command-line arguments
- Incorrect format character
- Incorrect size modifier for format character

# **Portability**

POSIX.2, X/Open Portability Guide, UNIX systems.

The options to operate on longs (**-OSXD**) and the hex byte (**-h**) are extensions to the POSIX standard.

# **Related Commands**

dd

# paste — Merge corresponding or subsequent lines of a file

paste [-s] [-d list] file ...

# **Purpose**

**paste** concatenates lines of all the specified input files onto the standard output. If you specify – (dash) instead of a file, **paste** uses the standard input. Normally, an output line consists of the corresponding lines from all the input files. **paste** replaces the newline character at the end of each input line (except the one from the last file on the command line) with a tab character, or characters specified by the **–d** option.

# **Options**

#### -d list

Specifies a list of characters to be used one at a time instead of the tab character to replace the newline at the end of input lines. **paste** uses *list* circularly; when it exhausts the characters in *list*, it returns to the first character in the list. If you also specify the -s option, **paste** returns to the first character of *list* after processing each file. Otherwise, it returns to the first character after each line of output. *list* can contain any of the following standard C escapes such as  $\n$ ,  $\t$ ,  $\n$ ,  $\n$ ,

-s

Concatenates all lines from each input file together on the single output line. If the **-s** option is not specified and the end of the file is detected on any (but not all) of the input files, **paste** behaves as though empty lines have been read from those files.

### **Examples**

The command:

```
ls | paste -s -d'\t\t\n' -
```

displays the output of **1s** in three tab separated columns.

If file A contains:

```
a b c
```

and file X contains:

```
X
Y
Z
```

then the command:

```
paste A X
```

produces:

```
a x b y c z
```

and the command:

```
paste -s A X
```

### produces:

| a b |     |   |
|-----|-----|---|
| a b | a b | С |
| х у | х у | Z |

## Localization

paste uses the following localization environment variables:

- LANG
- · LC\_ALL
- LC\_CTYPE
- LC\_MESSAGES

See Appendix C, "Localization," on page 477 for more information.

### **Exit Values**

Possible exit status values are:

0

Successful completion

1

Failure due to any of the following:

- · Missing input files
- Too many files specified
- · Inability to open a file

2

Unknown command-line option

# **Messages and Return Codes**

Possible error messages include:

# Too many files at name

You specified more files than **paste** can handle. The *name* given in the error message is the name of the first file that **paste** could not open. The number of files that **paste** can open depends on the number of files that other processes have open.

# **Portability**

POSIX.2, X/Open Portability Guide, UNIX system V.

## **Related Commands**

cut

# pathchk - Check a path name

pathchk [-p] pathname...

# **Purpose**

**pathchk** checks one or more path names (specified by *pathname*) for validity and portability (based on the underlying file system). A path name is valid if you can use it to create or access a file without causing a syntax error. A path name is portable if the file system does not truncate the name when it tries to use it. **pathchk** writes an error message indicating the error detected and the erroneous path name if any path name:

- Is longer than PATH\_MAX bytes
- Contains a component longer than NAME\_MAX bytes
- Contains any component in a directory that is not searchable
- · Contains any character in any component that is not valid

# **Options**

-p

instead of using the previous criteria, writes an error message if pathname:

- Is longer than \_POSIX\_PATH\_MAX bytes
- Contains any component longer than \_POSIX\_NAME\_MAX bytes
- Contains any character in any component that is not in the portable file name character set

### Localization

pathchk uses the following localization environment variables:

- LANG
- · LC\_ALL
- LC\_CTYPE
- LC\_MESSAGES

See Appendix C, "Localization," on page 477 for more information.

### **Exit Values**

Possible exit status values are:

0

All path names passed the check.

1

An error occurred.

2

Unknown command-line option.

# **Portability**

POSIX.2.

# pax -- Interchange portable archives

```
pax [-cdnqvz] [-f archive] [-s substitute] ... [pattern ...]
pax -r [-cdiknuvz] [-f archive] [-o options ...] [-p string ...]
[-s substitute ...] [-V volpat] [pattern ...]
pax -w [-diLqtuvXz] [-b blocksize] [[-a] [-f archive]] [-o options ...]
[-s substitute ...] [-V volpat] [-x format] [pathname ...]
pax -r -w [-diklLnquvX] [-p string ...]
[-s substitute ...] [pathname ...] directory
```

# **Purpose**

**pax** reads and writes archive files. An *archive file* concatenates the contents of files and directories, and can also record such information as file modification dates, owner names, and so on. You can therefore use a single archive file to transfer a directory structure from one machine to another, or to back up or restore groups of files and directories.

A file stored inside an archive is called a *component file*; similarly, a directory stored inside an archive is called a *component directory*. Together, component files and directories make up the *components* of the archive file.

You can specify the name of the archive file with the **-f** archive option. If you do not specify **-f** with either **-r** or **-w**, the **-r** option assumes the archive file is the standard input and the **-w** option assumes it is the standard output.

There are four possible formats for the **pax** command line:

- If you do not specify **-r** or **-w**, you are in *list mode*. In this mode, **pax** uses the standard output to display the table of contents of an existing archive file. **pax** displays information only on those component files whose names match one of the *patterns* given on the command line; these are described in "Patterns" on page 240.
- If you specify —r but not —w, you are in read mode. In this mode, pax reads an archive file as input and extracts selected components from the archive. By default, pax selects the components using patterns given on the command line. If the archive contains several components with the same name, pax extracts each of them with later components overwriting files created by earlier components with the same name.

**pax** stores extracted components in the working directory. Extracted directories become subdirectories of the working directory. Ownership and permissions of the extracted files are discussed under the **-p** option.

- If you specify —w but not —r, you are in write mode. In this mode, pax writes out an archive file that contains the specified pathnames as components. If a pathname is a directory, the archive file contains all the files and subdirectories in that directory. If you do not specify any pathname, pax reads the standard input to get a list of path names to select; the input should give one path name per line.
- If you specify both **-r** and **-w**, you are in *copy mode*. In this mode, **pax** reads the specified *pathname*s and copies them to the specified *directory*. In this case, the given *directory* must already exist and you must be able to write to that directory. If a *pathname* is a directory, **pax** copies all the files and subdirectories in that directory as well as the directory itself. If you do not specify any *pathname*, **pax** reads the standard input to get a list of path names to copy; the input should give one path name per line.

pax can read input archives in cpio and tar format. It can also write these formats; see the -x option.

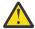

**Attention:** On OpenExtensions, you need appropriate privileges to create character special files. If a non-superuser tries to restore character special files, **pax** cannot create them.

#### **Patterns**

Command-line patterns are similar to the wildcard constructs explained in **sh**. For example, the pattern \* stands for any string of characters excluding slash characters. **pax** does not match the slash. A pattern such as \*.c therefore selects all files with the suffix .c in the top-level directory of the archive. For example, it will not select any archive members with a path name containing a /.

If you do not specify any *patterns* on a command line that accepts patterns, all archive members are selected. As a special case, the pattern \* alone will select all archive members.

### **File Names**

Although **pax** uses the locales defined by the various localization variables when doing substitutions and file name matching, file names are always written to the archive using the ISO/IEC 8859-1 character set.

# **Options**

The following options can appear on **pax** command lines. Some of them are appropriate to only some forms of the command, as shown in the syntax list.

Appends specified files or directories to the end of the contents of an existing archive. If the archive does not already exist, pax creates it.

### -b blocksize

Specifies the *block size* in an output operation. Each output operation writes *blocksize* bytes, where *blocksize* is an integer appropriate to the output device. If b follows the *blocksize* number, the block size is the given number of 512-byte blocks. If k follows the *blocksize* number, the block size is the given number of 1024-byte blocks. The default *blocksize* is 10k for **tar** archives, 5k for **cpio** archives. The block size must be at least 512 bytes for reading.

- **-c**Selects all those files that do *not* match any of the *patterns* given on the command line; this is the opposite of the usual behavior.
- -d Does not traverse directories. A pattern matching a directory extracts only the directory itself. When creating an archive, a directory name stores only the directory itself.

### -f archive

Lets you specify the name of the archive file instead of using the standard input for list mode, read mode ( $-\mathbf{r}$  operations), and the standard output for write mode ( $-\mathbf{w}$ ). archive can also be a device name.

Lets you rename files as **pax** works. With extractions, **pax** displays the name of the component it is about to extract and gives you the chance to specify a name for the extracted file. With write operations, **pax** displays the name of the file or directory it is about to record in the archive, and lets you specify a different name to be assigned to the component. If you enter . as the name, **pax** processes the file or directory with no change to the name. If you just press <Enter>, **pax** skips the file (doesn't extract or archive it). **pax** ends if you enter end-of-file.

If you also specify -s, pax makes the given substitution before displaying the name of the component.

- **-k**Prevents the overwriting of existing files.
- **-L**Follows symbolic or external links. When you specify this option, **pax** copies the file to which a symbolic or external link points to the archive. Normally, only the symbolic link is copied.
- Is applicable only when you are in copy mode—that is, when you are using the -rw format to copy files to another directory. If you specify -1, pax creates links to the original files whenever possible, rather than copying them.

-n

Treats the *pattern* arguments as ordinary path names. You can use this option only when you specify **–r** but not **–w**. **pax** extracts only the first component with a given path name, even if the archive contains several components with the same name. **pax** checks the given path names against the archive before applying any renaming from the **–i**, or **–s** options. **pax** writes an error message for each specified file that cannot be found in the archive.

#### -o options

Provides information for modifying the algorithm for writing and extracting files that the file format specified with **–x** uses.

**pax** supports one option to **-o**. It converts data from one code set to another while reading or writing an archive. This option has the format:

```
-o keyword=value[,keyword=value]...
```

where *keyword* is either **to** or **from** and *value* is the name of a code set. The current valid values for code set names are:

#### IS08859-1

ISO Latin-1

#### IBM-1047

Latin 1/Open System Interconnection code page 01047, used in the OpenExtensions shell.

Specifying an unknown keyword results in a warning message from **pax**.

You can omit either the **to** or **from** keyword. If you omit **to**, **pax** assumes that you want to write (or read) a portable archive tape and will convert the data to ISO/IEC 8859-1. If you omit **from**, **pax** assumes that you are converting from the system-specific local code set.

If your input contains a character that is not valid in the source code set, **pax** displays a warning and continues, leaving the character untranslated. If the source code set contains a character that is not in the destination code set, **pax** converts the character to an underscore (\_).

**Note:** If you do not specify **-o**, no code set conversion is done. When making code set conversions, **pax** assumes that all files are text files, since only text files are portable.

# -p string

Specifies file characteristic options.

The string can consist of any combination of the following specification characters:

**a**Does not preserve file access times

e
Preserves the user ID, group ID, file mode, access time, and modification times

**m**Does not preserve file modification times

• Preserves the user ID and group ID

**p**Preserves the file mode.

If a character in *string* duplicates or conflicts with another character in *string*, the one occurring last takes precedence. By default, **pax** restores modification time only.

-a

For input mode only, **pax** assumes that all created files are text files and extracts them to the local text file format. On systems with fixed length records, this might mean padding with blanks to the record length.

On UNIX and POSIX-compliant systems, **pax** removes all carriage return characters (\r) and retains only the newline characters (\n).

It might be desirable to have this option work when creating output to convert text to a system-independent format. However, due to the format of an archive file, this would (unacceptably) require all files to be read twice.

-r

Reads an archive file from standard input.

#### -s substitute

Modifies path names using a substitution command *substitute*. This is similar to the substitution command of the **ed** text editor. The full option has the form:

```
-s /bregexp/string/[gp]
```

where bregexp is a basic regular expression (see Appendix B, "Regular Expressions (regexp)," on page 471) and string is a string that pax is to insert in place of matches for the regular expression. string can contain an ampersand & (standing for the string matching bregexp), or \1, \2, and so on (with the meanings defined in regexp), for subexpression matching.

Normally, **–s** replaces only the first match for *bregexp*. A g following the *string* replaces all matches in the line.

A p following the *string* prints all successful substitutions on the standard error stream. **pax** displays a substitution in the format:

```
oldname >> newname
```

In this form of the command, the slash (/) is used as the character separating parts of *substitute*; you can use any non-null character instead.

There may be more than one **–s** option on the command line. In this case, **pax** tries the substitutions in the order given. **pax** stops trying to make these substitutions as soon as it makes its first successful substitution. If the null string replaces a file name, **pax** ignores that file name on both input and output.

-t

After reading files being archived, pax resets the access time to that prior to pax's access.

-u

Compares component dates to dates of existing files with the same name. When extracting components with **–r** (read mode), **pax** extracts a file only if its modification date is more recent than the modification date on an existing file of the same name. In other words, it doesn't overwrite an existing file if the existing file is newer than the one in the archive.

Similarly, when copying files with **-rw** (copy mode), **pax** does not overwrite an existing file if the existing file is newer than the one being copied.

In a command that uses —w but not —r (write mode), —u checks to see if the file being added has the same name as a file already in the archive. If so, and if the file being added is newer than the one in the archive, pax leaves the old file in the archive and appends the new one at the end. In this case, —u automatically implies —a, which means that pax adds new files to the end of the archive.

# -V volpat

Provides automatic multivolume support. **pax** writes output to files the names of which are formatted with *volpat*. It replaces any occurrence of # in *volpat* with the current volume number. When you invoke **pax** with this option, it asks for the first number in the archive set, and waits for you to type the number and a carriage return before proceeding with the operation. **pax** issues the same sort of message when a write error or read error occurs on the archive; the reasoning is that this kind of error means that **pax** has reached the end of the volume and is to go on to a new one. An interrupt at this point ends **pax**.

-v

Lists path names on the standard error stream just before beginning to process the files or directories, but after any -i, or -s options have had their effect. In list mode (neither -r nor -w is specified), pax

displays a "verbose" table of contents; this verbose format shows information about the components in the same format used by the **1s** command with the **-1** option.

-w

Writes files to the standard output in the specified archive format.

-X

Writes out only those files that are on the same device as their parent directory.

### -x format

Specifies a format for an output archive. The *format* argument can be:

#### cpio

Standing for the ASCII format used by the **cpio** command; see <u>"cpio -- Copy in/out file archives"</u> on page 85.

#### cpiob

Standing for the binary format used by cpio.

#### tar

Standing for the old format of **tar** files; see <u>"tar -- Manipulate the tar archive files to copy or back</u> up a file" on page 318.

#### ustar

Standing for the (new) USTAR format used by the tar command.

The default format is ustar.

-z

Performs Lempel-Ziv compression. Output is always a 16-bit compression. On input, any compression up to 16-bit is acceptable.

# **Output**

When the  $-\mathbf{v}$  option is used in list mode,  $\mathbf{pax}$  produces a verbose table of contents for the archive. The output has the format of the  $\mathbf{1s}$  command with the  $-\mathbf{1}$  option, with the addition of the notation:

```
pathname == linkname
```

which indicates that *linkname* is a hard link for *pathname*. See **1s -1** for an explanation of the format.

#### **Examples**

1. The following creates an archive file from all the files in the working directory:

```
pax -w . >/dir/archive
```

2. The following extracts all the components of an archive file and puts them into the working directory:

```
pax -r * </dir/archive
```

3. The following converts an archive file from one character set to another:

```
pax -wf testpgm.pax -o from=CP1047,to=IS646 /tmp/posix/testpgm
```

This command backs up the /tmp/posix/testpgm directory, which is in the character set CP1047, into an archive file that is targeted to an ASCII character set (IS646). CP1047 is the code page used in the OpenExtensions shell.

The **-o** option is very useful for transferring text data between systems that use different code pages.

### Localization

pax uses the following localization environment variables:

LANG

- · LC\_ALL
- · LC COLLATE
- LC\_CTYPE
- LC\_MESSAGES
- LC\_TIME

See Appendix C, "Localization," on page 477 for more information.

### **Exit Values**

Possible exit status values are:

0

Successful completion

1

Failure due to any of the following:

- · Incorrect option
- Incorrect command-line arguments
- · Out of memory
- Compression error
- · Failure on extraction
- Failure on creation

If **pax** cannot extract a particular file when reading, or find a particular file when writing, it generates an error message and continues to process other files but returns a status of 1. If any other sort of error occurs, **pax** ends immediately without attempting further processing.

If you see the following message after a write operation:

```
If you want to go on, type device/file name when ready
```

it indicates that your directory or device containing the archive file is full. To continue, enter the name of a new directory; to end **pax**, type <Ctrl-C>.

If you see that message after a read operation, it means that **pax** could not find the archive file you specified, or that it was damaged. In this case, type <Ctrl-C> to end the operation and then restart **pax** with the correct archive name.

# **Portability**

POSIX.2.

The -L, -q, -V, and -z options are extensions of the POSIX standard.

# **Related Commands**

cpio, 1s, tar

# pr — Format a file in paginated form and send it to standard output

pr [-adFfmprtW] [-c n] [-e[char][gap]] [-H header-fmt] [-h header] [-i[char][gap]] [-1 n] [-n[char][n]] [-o n] [-s[char]] [-w n] [+n] [-n] [file ...]

# **Purpose**

**pr** prints the specified *files* on the standard output in a paginated form. If you do not specify any *files* or if you specify a file name of –, **pr** reads the standard input. By default, **pr** formats the given files into single-column 66-line pages. Each page has a five-line header. The first line contains the file's path name, the date it was last modified, and the current page number; the other lines are blank (this is the default). A five-line trailer consists of blank lines.

If you specify multiple columns, **pr** places its output in columns of equal width separated by at least one space, truncating each line to fit in its column. Input lines can be ordered down the columns or across the page on output; or different columns can each represent different files.

# **Options**

**pr** recognizes the following options:

pri recognizes the following options:

Starts printing with the nth page of each file; that is, skips the first n-1 pages. The default for n is 1.

-n

+n

Prints n columns of output. When you specify this option, **pr** behaves as though you had also specified the **-e** and **-i** options. When you specify both this option and **-t**, **pr** uses the minimum number of lines possible to display the output. Do not specify this option with the -m option.

-a
 Orders input lines across the page on output, instead of down. You should use this option only with
 -n.

-с *п* 

Displays *n* columns of output. When you specify this option, **pr** behaves as though you had also specified the **-e** and **-i** options. When you specify both this option and **-t**, **pr** uses the minimum number of lines possible to display the output. Do not specify this option with **-m**.

-d

Produces double-spaced output.

### -e[char][gap]

Expands each occurrence of the input tab character to a string of spaces so that the following character has the next column position which is a positive multiple of gap, plus 1. If you do not specify gap, or if it is zero, pr assumes that gap has the value of 8. If you specify the nondigit character char, pr treats it as the input tab character. Otherwise, pr uses the standard tab character.

-F

Uses form feeds to separate pages. **pr** normally separates pages by sending a series of <newline> characters to fill the length of a page.

-f

Uses form feeds to separate pages. When output is to a terminal, **pr** waits for you to press ENTER two times before displaying the text. **pr** normally separates pages by sending a series of <newline> characters to fill the length of a page.

## -H header\_fmt

Lets you customize your header line by specifying a format with the string *header\_fmt*. **pr** recognizes the following special formatting commands:

%c

Date and time

%F

Current file name, or header string given by -h

%P

Page number

%L

Line number

%D

Date

%Т

Time

%u

Current user name

The default header format is equivalent to the option:

```
-H "%c %F Page %P"
```

#### -h header

Uses the *header* string instead of the file name on each succeeding page header.

### -i[char][gap]

Replaces white space with tabs on output. *char*, if given, is the output tab character. The default is the tab character. **pr** sets tabs every *gap* positions; the default for *gap* is 8. If this tab character differs from the input tab character and the actual data contains this tab character, the result is liable to be quite a mess.

#### -1n

Sets the number of lines per page of output. The default is 66. The actual number of lines printed per page is this number less 5 for the header and 5 for the trailer. If n is less than 10 (the number of lines needed for the header and the trailer), **pr** displays neither the header nor the trailer.

#### -m

Prints each file in its own column down the page. This overrides the  $-\mathbf{a}$  option, forcing the  $-\mathbf{n}$  option to be the number of files given. When you also specify the  $-\mathbf{n}$  option, it gives line numbers for the first column only.

### -n[char][n]

Numbers the lines of each file. Each number takes up n positions; the default for n is 5. The character *char* separates the number from the line; this defaults to the tab character. If *char* is the same as the input tab character, **pr** follows the number with the spaces needed to get to the next tab stop. **pr** may in turn replace these spaces with the output tab character if you specified the  $-\mathbf{i}$  option. For multicolumn output, **pr** adds line numbers to each column. The  $-\mathbf{m}$  option gives the line number for the first column only.

#### -o n

Offsets each line of output by n character positions.

-p

Pauses before the beginning of each page if output is to a terminal device. **pr** waits for you to press ENTER two times.

-r

Suppresses error messages due to failures when opening files.

### -s[char]

Prints each column at its correct length. The character *char* separates columns. The default value for *char* is the tab character. This character is never replaced by the output tab character. Normally **pr** pads each column with spaces or truncates it to the exact column width. Unless the **-w** option is also used, **-s** resets the page width to 512 column positions.

-t

Does not print the headers and trailers, and quits after the last line of the file—it does not display any extra lines.

#### –W

Folds lines at the column width when you do not specify the **-s** option; **pr** treats each separate part of the line as a separate line.

#### -w n

Sets the width of the page to n column positions. If you do not specify this option, the default page width is 72 (if you did not specify -s option) or 512 (if you did specify -s). This page width does not normally apply to single-column output; however, single-column output with the  $-\mathbf{W}$  option does use this width.

## **Files**

### /dev/tty

For prompting.

## **Environment Variables**

#### ΤZ

Contains the local time zone. **pr** uses this value when displaying times in header lines.

## Localization

pr uses the following localization environment variables:

- LANG
- · LC\_ALL
- · LC CTYPE
- LC\_MESSAGES
- LC\_TIME

See Appendix C, "Localization," on page 477 for more information.

## **Exit Values**

Possible exit status values are:

0

Successful completion

1

Failure due to any of the following:

- · Insufficient memory
- · Insufficient line width
- Write error on the standard output

2

Syntax error or unknown command-line option

# **Messages and Return Codes**

Possible error messages include:

### Missing header

You specified **-h** or **-H** but did not supply a header or header\_fmt string.

## Width is insufficient

The line is not wide enough to hold the given number of columns with the given column width; or a column is not wide enough to hold the minimum amount of data.

# **Portability**

POSIX.2, X/Open Portability Guide.

The **-c**, **-H**, **-p**, and **-W** options are extensions of the POSIX standard.

# **Related Commands**

cat, fold

# print — Return arguments from the shell

print [-npRrs] [-u[descriptor]] [argument ...]

# **Purpose**

Calling **print** without options or with only the **–** option displays each *argument* to the standard output using the same escape conventions as **echo**. In this case, **print** and **echo** work the same way; see **echo**.

The options accepted by **print** increase its utility beyond that of **echo**.

-n

Does not automatically add a new line to the end of the output.

-p

Sends output to a coprocess.

-R

Is similar to **-r**, except that **print** treats all subsequent options (except **-n**) as arguments rather than as options.

-r

Ignores escape conventions.

-s

Appends the output to the command history file rather than sending it to standard output.

## -u[descriptor]

Redirects the output to the file corresponding to the single digit file *descriptor*. The default file descriptor is 1.

# **Usage Notes**

This command is built into the shell.

### **Exit Values**

Possible exit status values are:

0

Successful completion

1

Failure due to any of the following:

- Incorrect descriptor specified with -u
- Nonexistent coprocess

2

Failure due to an incorrect command-line option

# **Messages and Return Codes**

Possible error messages include:

#### Cannot print on file descriptor ...

You tried to print on a file descriptor that was not opened for writing.

### History not available

You specified the **-s** option to write into a history file, but you are not now using a history file.

# **Portability**

POSIX.2.

**Related Commands** 

echo, fc, read, sh

# printf — Write formatted output

printf format [argument ...]

# **Purpose**

**printf** writes the *argument* operands to standard output, formatted according to the *format* operand.

*format* is a format string composed of conversion specifications that convert and add the next *argument* to the output. *format* can contain backslash-escape sequences. These conversions are similar to those used by the ANSI C standard. Conversion specifications have the form:

```
%[flag][width][precision][char]
```

where *flag* is one of the following:

Left-justifies the field; default is right justification.

Always prefixes a signed value with a sign (+ or -).

#### space

0

Reserves a character position at the start of the string for the minus sign (for negative numbers) or a space (for positive numbers). If both space and - appear as flags, the space flag is ignored.

# Prefixes octal values with 0 and hexadecimal values with 0x or 0X. For floating-point values, this causes the decimal point always to be displayed even if no characters follow it.

Pads numeric values with leading zeros. If both 0 and - appear as flags, the 0 flag is ignored.

width is the minimum field width of the output field. If the converted value is shorter than the minimum width, **printf** pads it with spaces or zeros.

In a string, *precision* is the maximum number of bytes to be printed from the string; in a number, the precision is the number of digits to be printed to right of the decimal point in a floating-point value. *width* or *precision* can be specified as \*, in which case the value is read from the next argument, which must be an integer. For example:

```
printf "%*.*d\n" 20 10 200
```

is equivalent to:

```
printf "%20.10d\n" 200
```

The conversion character *char* is one of the following:

d

Decimal integer.

i

Decimal integer.

o

Unsigned octal integer.

# x,X

Unsigned hexadecimal integer.

u

Unsigned decimal integer.

#### f,F

Floating point.

#### e.E

Floating point (scientific notation).

### g,G

The shorter of e and f (suppresses insignificant zeros).

С

Single character of an integer value; the first character of a string.

s

String.

b

A string that may contain a backslash-escape sequence. Valid escape sequences are those described in "echo — Write arguments to standard output" on page 107.

#### \0ddd

Where ddd is 0-to-3-digit octal number

#### \xdd

Where dd is a 0-to-2-digit hexadecimal number

\c

Indicates the first character of a string; number arguments are treated as strings.

When there are more arguments than positions in *format*, the *format* string is applied again to the remaining arguments. When there are fewer arguments than there are positions in the *format* string, **printf** fills the remaining positions with null strings (character fields) or zeros (numeric fields).

### Localization

printf uses the following localization environment variables:

- LANG
- · LC\_ALL
- LC\_CTYPE
- LC MESSAGES
- · LC\_NUMERIC

See Appendix C, "Localization," on page 477 for more information.

### **Exit Values**

Possible exit status values are:

0

Successful completion

>0

The number of failures due to any of the following:

- Missing format specifications
- Arguments supplied for a format string that does not accept them (that is, that has no %s)
- Incorrect integer argument
- · Incorrect floating-point argument

# **Portability**

POSIX.2, UNIX system V.

The %F format and the handling of  $\star$  as a width or precision argument are extensions of the POSIX standard.

# **Related Commands**

echo, print

# ps — Return the status of a process

ps [-Aacdefjln] [-G idlist] [-g grouplist] [-n name] [-o format] ... [-p proclist] [-s idlist] [-t termlist] [-U|u uidlist]

# **Purpose**

**ps** displays information about processes, provided that you have appropriate privileges to obtain information about the requested processes.

**ps** accepts several options. When a description says that **ps** lists "all processes", it means all the processes in your virtual machine, provided that you have appropriate privileges.

# **Options**

-A

Displays information on all accessible processes. You cannot specify both -a and -A.

-a

Displays information on all processes associated with terminals. You cannot specify both -a and -A.

-c

Displays more detailed information about processes for the  $-\mathbf{f}$  and  $-\mathbf{1}$  options.  $-\mathbf{c}$  is accepted but not currently implemented.

-d

Displays information for all processes except group leaders.

-e

Displays information on all accessible processes.

-f

Displays information as if the user specified:

```
-o ruser=UID,pid,ppid,stime,tty=TTY,atime,args
```

### -G idlist

Displays information on processes with group ID numbers in *idlist*. Separate the numbers in *idlist* with either blanks or commas.

# -g grouplist

Displays information on processes with real group ID numbers in *grouplist*. Separate numbers in *grouplist* with either blanks or commas.

-i

Displays information as if the user specified:

```
-o pid,sid,pgid=PGRP,tty=TTY,atime,args
```

-1

Displays information as if the user had specified:

```
-o state,ruid=UID,pid,ppid,nice,vsz=SZ,tty=TTY,atime,comm=COMD
```

### -o format

Displays information according to the given *format* specifications. For further information, see <u>"Format Specifications"</u> on page 255.

#### -n name

Specifies the name of the executable file containing the kernel symbol table.

### -p proclist

Displays information for processes with process ID numbers in *proclist*. Separate numbers in *proclist* with commas.

#### -s idlist

Displays information for processes with session ID numbers in *idlist*. Separate the numbers in *idlist* with commas.

#### -t termlist

Displays information for processes with terminals in *termlist*. You denote terminals in *termlist* with either the file name of the device (for example, tty04), or if the file name begins with tty. For example, tty04 and 04 both denote the same terminal. Terminals in *termlist* are separated by either blanks or commas.

#### -U userlist

Displays information for processes with user IDs in *userlist*. Items in *userlist* can be user ID numbers or login names, and are separated by commas.

**Note:** A user can only view processes in their own virtual machine.

#### -u userlist

Displays information for processes with user IDs in *userlist*. Items in *userlist* can be user ID numbers or login names, and are separated by commas.

# **Format Specifications**

The *format* specified with **–o** is a list of names separated with blanks or commas. At the beginning of the output display, **ps** displays column headings to tell you what you are seeing. For example, if you specify ruser (indicating that you want to see real user names), **ps** normally puts the heading RUSER at the top of the column that shows real user names.

If you do not specify the -o option, ps displays the information as though you had specified:

```
-o pid,tty=TTY,time,comm
```

The following list shows the names that **ps** recognizes. At the end of each description, we put the default column heading inside square brackets.

### args

Displays the command that is running, with all its arguments. [COMMAND]

### comm

Displays the name of the command that is running. This string is padded on the right if necessary. [COMMAND]

#### etime

Displays the amount of real time that has elapsed since the process began running. **ps** shows the time in the form:

```
[[dd-]hh:]mm:ss
```

where *dd* is the number of days, *hh* is the number of hours, *mm* is the number of minutes, and ss is the number of seconds. [ELAPSED]

### group

Displays the effective group ID of the process, as a group name if possible and as a decimal group ID if not. [GROUP]

### nice

Displays the nice value (urgency) of the process as a decimal value. [NI]

#### pcpu

Displays a percentage value giving the ratio of processor time used to processor time available. [%CPU]

#### pgid

Displays the process group ID as a decimal value. [PGID]

#### pid

Displays the process ID as a decimal value. Decimal pids are reported with default actions. [XPID]

#### ppid

Displays the parent process ID as a decimal value. [PPID]

### rgroup

Displays the real group ID of the process, as a group name if possible and as a decimal group ID if not. [RGROUP]

#### ruser

Displays the real user ID of the process, as a user name if possible and as a decimal user ID otherwise. [RUSER]

#### time

Displays the amount of processor time that the process has used since it began running. **ps** displays this time in form similar to that used by etime. [TIME]

#### tty

Displays the name of the controlling terminal (if any). [TT]

#### user

Displays the effective user ID of the process, as a user name if possible and as a decimal user ID otherwise. [USER]

#### VSZ

Displays the amount of (virtual) memory that the process is using, as a decimal number of kilobytes. [VSZ]

### xpgid

Displays the process group ID as a hexadecimal value. [XPGID]

#### xpid

Displays the process ID as a hexadecimal value. [XPID]

#### xppid

Displays the parent process ID as a hexadecimal value. [XPPID]

The following names are extensions to **ps**:

#### addr

Displays the address of the process. [ADDR]

#### atime

Displays the abbreviated processor time of the process. [TIME]

#### flags

Displays the process flags. [F]

#### gid

Displays the effective group ID of the process. [EGID]

### pri

Displays the process priority. [PRI]

### rgid

Displays the real group ID of the process. [GID]

# ruid

Displays the real user ID of the process. [UID]

## sid

Displays the session ID of the process. [SID]

## state

Displays the process state. [STATE] Various values can be printed in this field:

K

Kernel wait (for example, pause or sigsuspend).

R

Running (not kernel wait).

Both of these values will be prefixed with M to denote the fact that the processes are potentially multithreaded.

#### stime

Displays the start time of the process. [STIME]

#### uid

Displays the effective user ID of the process. [EUID]

#### wchan

Displays the channel upon which the process is waiting. [WCHAN]

If you want to specify your own column heading instead of using the defaults, put:

```
=heading
```

after the name in the format list. For example:

```
ps -o args,ruser=WHO
```

displays the command and the real user name. The heading for the command column is the default COMMAND, but the heading for the user name column is WHO. If you specify = with no heading, **ps** displays that column without a heading. If all columns have no heading, **ps** displays no heading line.

### **Environment Variables**

**ps** uses the following environment variable:

## **COLUMNS**

Contains the maximum number of columns to display on one line.

# Localization

**ps** uses the following localization environment variables:

- LANG
- · LC\_ALL
- LC\_CTYPE
- LC\_MESSAGES
- LC\_TIME

See Appendix C, "Localization," on page 477 for more information.

### **Exit Values**

Possible exit status values are:

0

Successful completion

1

Failure due to the inability to open the process table

2

Failure due to any of the following:

- Unknown command-line option
- Missing format string after -o
- · Missing lists after other options
- · Too many arguments on the command line

# **Portability**

POSIX.2.

The -c, -d, -e, -f, -g, -j, -1, -n, -s, and -u options are extensions of the POSIX standard.

# **Related Commands**

jobs, kill

# pwd — Return the working directory name

pwd

# **Purpose**

**pwd** displays the absolute path name of the working directory to standard output.

If the current working directory is a symbolic link to another directory, the path name displayed depends upon the setting of the shell's logical flag. See **set** for more information.

# **Usage Notes**

pwd is a built-in utility.

## Localization

pwd uses the following localization environment variables:

- LANG
- · LC\_ALL
- LC\_MESSAGES

See Appendix C, "Localization," on page 477 for more information.

# **Exit Values**

Possible exit status values are:

0

Successful completion

1

Inability to determine the working directory

# **Portability**

POSIX.2, X/Open Portability Guide, UNIX systems.

### **Related Commands**

sh

# read — Read a line from standard input

read [-prs] [-u[d]] [variable?prompt] [variable ...]

# **Purpose**

When you call **read** without options, it reads one line from the standard input, breaks the line into fields, and assigns the fields to each *variable* in order.

To determine where to break the line into fields, **read** uses the built-in variable **IFS** (which stands for *internal field separator*). Encountering any of the characters in **IFS** means the end of one field and the beginning of the next. The default value of **IFS** is blank, tab, and newline.

In general, a single **IFS** character marks the end of one field and the beginning of the next. For example, if **IFS** is colon (:), **read** considers the input a::b to have three fields: a, an empty field, and b. However, if **IFS** contains blanks, tabs or escaped newlines, **read** considers a sequence of multiple blanks, tabs, or escaped newlines to be a single field separator. For example, "a b" has two fields, even though there are several blanks between the a and b.

The nth variable in the command line is assigned the nth field. If there are more input fields than there are variables, the last variable is assigned all the unassigned fields. If there are more variables than fields, the extra variables are assigned the null string ("").

The environment variable **REPLY** is assigned the input when no variables are given. The exit status of **read** is 0, unless it encounters the end of the file.

# **Options**

-p

Receives input from a coprocess.

-r

Treats input as raw data, ignoring escape conventions. For example, **read –r** does not interpret a final backslash (\) as a line continuation character, but as part of the input.

-s

Adds input to the command history file as well as to the variables specified with variable.

### -u[d]

Reads input from the single-digit file descriptor d, rather than from the standard input. The default file descriptor is 0.

When the first variable parameter has the form:

```
variable?prompt
```

it defines a prompt for input. If the shell is interactive, **read** sends the *prompt* to the file descriptor *d* if it is open for write and is a terminal device. The default file descriptor for the *prompt* is 2.

# **Examples**

```
IFS=':'
while read name junk junk1 junk2 junk3
do
    echo $name
done </etc/samples/comics.lst</pre>
```

provides a list of comic names from the sample **comics.1st** file.

## **Environment Variables**

The following environment variables affect **read**:

#### **IFS**

Contains a string of characters to be used as internal field separators.

#### PS2

Contains the prompt string that an interactive shell uses when it reads a line ending with a backslash and you did not specify the **-r** option, or if a here-document is not terminated after you enter a newline.

### **REPLY**

Contains the input (including separators) if you did not specify any variables. The ability of omitting the variable from the command and using the environment variable **REPLY** is an extension.

# **Usage Notes**

This command is built into the shell.

## **Exit Values**

Possible exit status values are:

0

Successful completion

1

Failure due to any of the following:

- End-of-file on input
- Incorrect variable
- Incorrect descriptor specified after -u
- · Missing coprocess

2

Incorrect command-line argument

# **Messages and Return Codes**

# Cannot read on file descriptor ...

You tried to read a file descriptor that was not opened for reading.

# **Portability**

POSIX.2, X/Open Portability Guide.

read is a built-in shell command.

The -p, -s, and -u options are extensions of the POSIX standard.

### **Related Commands**

continue, fc, print, sh

# readonly - Mark a variable as read-only

readonly [-p] [name[=value]...]

# **Purpose**

**readonly** prevents subsequent changes in the value of any of the *name* arguments. Parameters of the form:

name=value

assign *value* to *name* as well as marking *name* read-only. If **readonly** is called without arguments, it lists, with appropriate quoting, the names you have set as read-only in the following format:

Variable="value"

# **Options**

-p

Displays *export name=value* pairs that, when read by a shell, ensures the read-only status and values of variables. The shell formats the output so it is suitable for reentry to the shell as commands that achieve the same attribute-setting results.

# **Usage Notes**

This is a special built-in command of the shell.

## **Exit Values**

Possible exit status values include:

0

Successful completion

2

Failure due to incorrect command-line argument

# **Portability**

POSIX.2, X/Open Portability Guide.

readonly is a special built-in shell command.

The behavior given for calling **readonly** with no arguments is an extension of the POSIX standard.

## **Related Commands**

alias, sh, typeset

# return — Return from a shell function or . (dot) script

return [expression]

# **Purpose**

**return** returns from a shell function or . (dot) script. The exit status is the value of *expression*. The default value of *expression* is the exit status of the last command run.

# **Usage Notes**

This command is built into the shell.

## **Exit Values**

The current function or script returns the value of *expression*. If no *expression* is given, the exit status is the exit status of the last command run.

# **Portability**

POSIX.2, X/Open Portability Guide.

return is a special built-in shell command.

## **Related Commands**

exit, sh

# rm - Remove a directory entry

rm [-fiRr] file ...

# **Purpose**

rm removes each specified file argument (provided that it is a valid path name). If you specify either . or . . as the final component of the path name for a file, rm displays an error message and moves onto the next file. If a file does not have write permission set, rm asks you if you are sure you want to delete the file; type the yes expression defined in LC\_MESSAGES (the English expression is typically y or yes) if you really want it deleted.

**Note: rm** can be used only by the file owner or a superuser.

# **Options**

-f

Deletes read-only files immediately without asking for confirmation. When you specify this option and a file does not exist, **rm** does not display an error message and does not modify the exit status. If you specify both **-f** and **-i**, **rm** uses the option that appears last on the command line.

-i

Prompts you for confirmation before deleting each file. If you specify both **-f** and **-i**, **rm** uses the option that appears last on the command line.

-R

Recursively removes the entire directory structure if *file* is a directory.

-r

Is equivalent to -R.

## Localization

rm uses the following localization environment variables:

- LANG
- · LC\_ALL
- · LC\_COLLATE
- · LC CTYPE
- LC\_MESSAGES

See Appendix C, "Localization," on page 477 for more information.

### **Exit Values**

Possible exit status values are:

0

Successful completion

1

Failure due to any of the following:

- Inability to remove a file
- Attempt to remove directory without specifying -r or -R
- Inability to find file information when using -r or -R
- Inability to read directory when using -r or -R

2

Failure due to any of the following:

- Incorrect command-line option
- No file was specified

# **Portability**

POSIX.2, X/Open Portability Guide, UNIX systems.

# **Related Commands**

cp, mv, rmdir

# rmdir - Remove a directory

rmdir [-p] directory ...

# **Purpose**

The **rmdir** command removes each requested *directory*. Each directory must be empty for **rmdir** to be successful.

# **Options**

-p

Removes all intermediate components. For example:

```
rmdir -p abc/def/ghi
```

is equivalent to:

```
rmdir abc/def/ghi
rmdir abc/def
rmdir abc
```

## Localization

**rmdir** uses the following localization environment variables:

- LANG
- LC\_ALL
- LC\_CTYPE
- LC\_MESSAGES

See Appendix C, "Localization," on page 477 for more information.

### **Exit Values**

Possible exit status values are:

0

Successful completion

1

Failure because directory is not a directory, or because it still contains files or subdirectories

2

Failure because of an incorrect command-line option, or no directory names specified

# **Messages and Return Codes**

Possible error messages include:

# **Nonempty directory**

Files or other directories are found under the directory to be removed. Use **rm** –**r** to remove the directory.

# No such directory

The requested *directory* does not exist or is otherwise inaccessible.

## **Current directory illegal**

You should use **cd** to change to another directory before removing the current directory.

# **Portability**

POSIX.2, X/Open Portability Guide, UNIX systems.

# **Related Commands**

mkdir, rm

# sed — Start the sed noninteractive stream editor

```
sed [-En] [script] [file ...]
sed [-En] [-e script] ... [-f scriptfile] ... [file ...]
```

## **Purpose**

The **sed** command applies a set of editing subcommands contained in *script* to each argument input *file*. If you did not specify *file*, **sed** reads the standard input.

**sed** reads each input line into a special area known as the *pattern buffer*. Certain subcommands [**gGhHx**] use a second area called the *hold buffer*. By default, after each pass through the script, **sed** writes the final contents of the *pattern buffer* to the standard output.

# **Options**

**sed** recognizes the following options:

-E

Uses extended regular expressions. Normally, **sed** uses basic regular expressions. See <u>Appendix B</u>, "Regular Expressions (regexp)," on page 471 for more information.

#### -e script

Adds the argument script to the end of the script.

## -f scriptfile

Adds the subcommands in the file scriptfile (one subcommand per line) to the script.

-n

Suppresses all output except that generated by explicit subcommands in the sed script [acilnpPr]

If you need only one *script* argument, you can omit the **-e** and use the first form of the command.

**sed** subcommands are similar to those of the interactive text editor **ed**, except that **sed** subcommands necessarily view the input text as a stream rather than as a directly addressable file. Script subcommands can begin with zero, one, or two addresses, as in **ed**. Zero-address subcommands refer to every input line. One-address subcommands select only those lines matching that address. Two-address subcommands select those input line ranges starting with a match on the first address up to an input line matching the second address, inclusive. Permissible addressing constructions are:

n

The number *n* matches only the *n*th input line.

\$

This address matches the last input line.

## /regexp/

This address selects an input line matching the specified regular expression *regexp*. If you do not want to use slash (/) characters around the regular expression, use a different character but put a backslash (\) before the first one. For example, if you want to use % to enclose the regular expression, write \%regexp%.

### **Subcommands**

Each line of a script contains up to two addresses, a single-letter subcommand, possible subcommand modifiers, and an ending newline. The newline is optional in script strings entered on the command line.

The following **sed** subcommand summary shows the subcommands with the maximum number of legitimate addresses. A subcommand can be given fewer than the number of addresses specified, but not more.

#### aa\

Appends subsequent text lines from the script to the standard output. **sed** writes the text after completing all other script operations for that line and before reading the next record. Text lines are ended by the first line that does not end with a backslash (\). **sed** does not treat the \ characters on the end of lines as part of the text.

### a,bb [label]

Branches to : label. If you omit label, sed branches to the end of the script.

#### a.bc\

Changes the addressed lines by deleting the contents of the pattern buffer (input line) and sending subsequent text (similar to the  $\alpha$  command) to the standard output. When you specify two addresses, **sed** delays text output until the final line in the range of addresses; otherwise, the behavior would surprise many users. The rest of the script is skipped for each addressed line except the last.

#### a,bd

Deletes the contents of the pattern buffer (input line) and restarts the script with the next input line.

#### a,bD

Deletes the pattern buffer only up to and including the first newline. Then it restarts the script from the beginning and applies it to the text left in the pattern buffer.

### a,bg

Grabs a copy of the text in the hold buffer and places it in the pattern buffer, overwriting the original contents.

#### a,bG

Grabs a copy of the text in the hold buffer and appends it to the end of the pattern buffer after appending a newline.

## a,bh

Holds a copy of the text in the pattern buffer by placing it in the hold buffer, overwriting its original contents.

#### a,bH

Holds a copy of the text in the pattern buffer by appending it to the end of the hold buffer after appending a newline.

#### ai\

Inserts text. This subcommand is similar to the **a** subcommand, except that its text is output immediately.

#### a.bl

Lists the pattern buffer (input line) to the standard output so that nonprintable characters are visible. This subcommand works analogously to the **l** subcommand in **ed**. **sed** folds long lines to suit the output device, indicating the point of folding with a backslash (\).

#### a,bn

Prints the pattern space on standard output if the default printing of the pattern space is not suppressed (because of the -n option). The *n*ext line of input is then read, and the processing of the line continues from the location of the n command in the script.

#### a,bN

Appends the *n*ext line of input to the end of the pattern buffer, using a new line to separate the appended material from the original. The current line number changes.

#### a,bp

Prints the text in the pattern buffer to the standard output. The  $-\mathbf{n}$  option does not disable this form of output. If you do not use  $-\mathbf{n}$ , the pattern buffer is printed twice.

### a,bP

Operates like the **p** subcommand, except that it prints the text in the pattern buffer only up to and including the first newline character.

#### aq

Quits **sed**, skipping the rest of the script and reading no more input lines.

#### ar file

Reads text from *file* and writes it to the standard output before reading the next input line. The timing of this operation is the same as for the **a** subcommand. If *file* does not exist or cannot be read, **sed** treats it as an empty file.

#### a,bs/reg/sub/[gpn][w file]

Substitutes the new text string sub for text matching the regular expression, reg. Normally, the  $\mathbf s$  subcommand replaces only the first such matching string in each input line. You can use any single printable character other than space or newline instead of the slash (/) to delimit reg and sub. The delimiter itself may appear as a literal character in reg or sub if you precede it with a backslash (\). You can omit the trailing delimiter.

If an ampersand (&) appears in sub, **sed** replaces it with reg. A \n in reg matches an embedded newline in the pattern buffer (resulting, for example, from an **N** subcommand). The subcommand can be followed by a combination of the following:

**n**Substitutes only the *n*th occurrence of *regexp*.

**g**Forces all occurrences (rather than the default first occurrence) of *regexp* to be replaced.

**p**Executes the print (**p**) subcommand only if a successful substitution occurs.

#### w file

Writes the contents of the pattern buffer to the end of file, if a substitution occurs.

#### a,bt [label]

Branches to the indicated *label* if a successful substitution has occurred since either reading the last input line or running the last **t** subcommand. If you do not specify *label*, **sed** branches to the end of the script.

#### a,bw file

Writes the text in the pattern buffer to the end of file.

#### a,bx

Exchanges the text in the hold buffer with that in the pattern buffer.

#### a,by/set1/set2/

Transliterates any input character occurring in *set1* to the corresponding element of *set2*. The sets must be the same length. You can use any character other than backslash or newline instead of the slash to delimit the strings.

#### a,b{

Groups all commands until the next matching } subcommand, so that **sed** runs the entire group only if the { subcommand is selected by its address(es).

#### : label

Designates a *label*, which can be the destination of a **b** or **t** subcommand.

#### a,b!cmd

Runs the specified cmd only if the addresses do not select the ! subcommand.

**#** 

Treats the script line as a comment unless it is the first line in the script. Including the first line in a script as #n is equivalent to specifying -n on the command line. An empty script line is also treated as a comment.

a=

Writes the decimal value of the current line number to the standard output.

### **Examples**

Here is a filter to switch desserts in a menu:

sed 's/cake\(ic\)\*/cookies/g'

## **Environment Variables**

## **COLUMNS**

Contains the width of the screen in columns. If set, **sed** uses this value to fold long lines on output. Otherwise, **sed** uses a default screen width of 80.

#### Localization

**sed** uses the following localization environment variables:

- LANG
- · LC\_ALL
- · LC\_COLLATE
- LC\_CTYPE
- LC\_MESSAGES

See Appendix C, "Localization," on page 477 for more information.

#### **Exit Values**

Possible exit status values are:

0

Successful completion

1

Failure because of any of the following:

- · Missing script
- · Too many script arguments
- Too few arguments
- · Unknown option
- Inability to open script file
- · No noncomment subcommand
- · Label not found in script
- Unknown subcommand
- · Nesting! subcommand not permitted
- No \ at end of subcommand
- End-of-file in subcommand
- · No label in subcommand
- Badly formed file name
- · Inability to open file
- · Insufficient memory to compile subcommand
- · Bad regular expression delimiter
- No remembered regular expression
- Regular expression error
- · Insufficient memory for buffers
- y subcommand not followed by a printable character as separator
- The strings not the same length
- Nonmatching { and } subcommands
- · Garbage after command
- · Too many addresses for command

- Newline or end-of-file found in pattern
- · Input line too long
- Pattern space overflow during **G** subcommand
- · Hold space overflow during H subcommand
- · Inability to chain subcommand

# **Messages and Return Codes**

The error messages are output only if **h** or **H** subcommands are used after **sed** outputs ?. Possible error messages include:

## badly formed file name for command command

The given subcommand required a file name, but its operand did not have the syntax of a file name.

#### **Cannot nest! command**

A! subcommand cannot contain a! subcommand of its own.

## subcommand command needs a label

The specified subcommand required a label, but you did not supply one.

#### must have at least one (noncomment) command

The input to **sed** must contain at least one active subcommand (that is, a subcommand that is not a comment).

## no remembered regular expression

You issued a subcommand that tried to use a remembered regular expression—for example, s//abc. However, there is no remembered regular expression yet. To correct this, change the subcommand to use an explicit regular expression.

#### Limits

**sed** allows a limit of 1024 bytes per line and 28 000 lines per file. It does not allow the NUL character. The maximum length of a global command is 256 characters, including newlines.

# **Portability**

POSIX.2, X/Open Portability Guide, UNIX systems.

The -E option is an extension of the POSIX standard and is unique to this version of sed.

## **Related Commands**

awk, diff, ed, grep, regexp (see Appendix B, "Regular Expressions (regexp)," on page 471)

# set — Set or unset command options and positional parameters

set [+|-abCefhiKkLmnpstuvx-] [+|-o[flag]] [+|-A name][parameter ...]

## **Purpose**

Calling **set** without arguments displays the names and values of all environment variables, sorted by name, in the following format:

Variable="value"

The quoting allows the output to be reinput to the shell using the built-in command **eval**. Arguments of the form **–**option set each shell flag specified as an option. Similarly, arguments of the form **+**option turn off each of the shell flags specified as an option. (Contrary to what you might expect, **–** means *on*, and + means *off*.)

**Note:** You can set the positional *parameters*, and all the shell flags except **-s**, on the shell command line at invocation.

## **Options**

- -a
- Sets all subsequently defined variables for export.
- -b Notifies you when background jobs finish running.
- -C

Prevents the output redirection operator > from overwriting an existing file. Use the alternate operator > | to force an overwrite.

- -е
- Tells a noninteractive shell to execute the ERR trap and then exit. This flag is disabled when reading profiles.
- **-f** Disables file name generation.
- -h

Makes all commands use tracked aliases.

- -i Makes the shell interactive.
- -K

Tells the shell to use KornShell-compatible behavior in any case where the POSIX.2 behavior is different from the behavior specified by the KornShell.

- -k
- Allows assignment parameters anywhere on the command line and still includes them in the environment of the command.
- **L**Makes the shell a login shell. Setting this flag is effective only at shell invocation.
- -m

Runs each background job in a separate process group and reports on each as they complete.

-n Tells a noninteractive shell to read commands but not run them.

#### -o flag

Sets a shell *flag*. If you do not specify *flag*, this option lists all shell flags that are currently set. *flag* can be one of the following:

#### allexport

Is the same as the **-a** option.

#### errexit

Is the same as the **-e** option.

#### **bgnice**

Runs background jobs at a lower priority.

#### emacs

Specifies emacs style in-line editor for command entry. This is accepted, but has no effect.

## gmacs

Specifies gmacs style in-line editor for command entry. This is accepted, but has no effect.

#### ignoreeof

Tells the shell not to exit at the end of the file.

#### interactive

Is the same as the -i option.

#### idebug

Starts tracing the internal shell operation for debugging the shell.

#### keyword

Is the same as the **-k** option.

#### korn

This is the same as the **-K** option.

## logical

Specifies that **cd**, **pwd** and the **PWD** variable use logical path names in directories with symbolic links. If this flag is not set, these built-ins and **PWD** use physical directory path names. For example, assume /usr/spool is a symbolic link to /var/spool, and that it is your current directory. If **logical** is not set, **PWD** has the value /var/spool, and **cd.** changes the current directory to /var. If **logical** is set, **PWD** has the value /usr/spool and **cd.** changes the current directory to /usr.

## login

Is the same as the -L option of sh.

### markdirs

Adds a trailing slash (/) to file name-generated directories.

## monitor

Is the same as the **-m** option.

## noclobber

Is the same as the **-C** option.

#### noexed

Is the same as the **-n** option.

## noglob

Is the same as the **-f** option.

#### nolog

Does not record function definitions in the history file.

#### notify

Is the same as the **-b** option.

#### nounset

Is the same as the **-u** option.

#### privileged

Is the same as the **-p** option.

#### trackall

Is the same as the **-h** option.

#### verbose

Is the same as the -v option.

νi

Specifies vi style in-line editor for command entry. This is accepted, but has no effect.

#### xtrace

Is the same as the -x option.

-p

Resets the **PATH** variable to the default value, disables processing of **\$HOME/.profile**, and ignores the value of the **ENV** variable.

-s

Sorts the positional parameters.

-t

Exits after reading and running one command.

-u

Tells the shell to issue an error message if an unset parameter is used in a substitution.

-v

Prints shell input lines as they are read.

**-x** 

Prints commands and their arguments as they run.

Other options:

\_

Turns off the  $-\mathbf{v}$  and  $-\mathbf{x}$  options. Also, parameters that follow this option do not set shell flags, but are assigned to positional parameters (see  $\mathbf{sh}$ ).

--

Specifies that parameters following this option do not set shell flags, but are assigned to positional parameters.

#### +A name

Assigns the parameter list to the elements of *name*, starting at *name*[0].

#### -A name

Unsets name and then assigns the parameter list to the elements of name starting at name[0].

# **Usage Notes**

This command is built into the shell.

## **Environment Variables**

#### **PATH**

Contains a list of directories that constitute the search path for executable utilities.

## **Exit Values**

Possible exit status values are:

0

Successful completion

1

Failure due to an incorrect command-line argument

2

Failure resulting in a usage message, usually due to a missing argument

# **Portability**

POSIX.2, X/Open Portability Guide. Several shell flags are extensions of the POSIX standard: **bgnice**, **ignoreeof**, **keyword**, **markdirs**, **monitor**, **noglob**, **nolog**, **privileged**, and **trackall** are extensions of the POSIX standard, along with the shell flags **±A**, **±h**, **±k**, **±p**, **±s**, and **±t**.

# **Related Commands**

alias, eval, export, sh, trap, typeset

# sh - Invoke a shell

[r]sh [-abCefhiKkLmnprtuvx] [-o option] [cmd\_file [argument...]]
[r]sh -c cmdstring [-abCefhiKkLmnprtuvx] [-o option] [cmd\_name [argument...]]
[r]sh -s [-abCefhikLmnprtuvx] [-o option] [argument...]

## **Purpose**

**sh** contains the following subsections:

- Options and invocation
- · Command syntax
- · Command execution
- · Quoting
- · Directory substitution
- · Parameter substitution
- · Arithmetic substitution
- · Command substitution
- · File descriptors and redirection
- File name generation
- Variables
- Shell execution environments
- Built-in commands

Subsections dealing with substitution and interpretation of input appear in the order in which the shell performs those substitutions and interpretations.

Much of what the shell can do is provided through such built-in commands as cd and alias.

# **Invocation Options**

The OpenExtensions shell, based on the KornShell, is upward-compatible with the Bourne shell.

Normally you invoke the shell with OPENVM SHELL. You can also invoke the shell by typing an explicit **sh** command. Some people find it useful to copy the **sh** file into a file named **rsh**. If you invoke the shell under the name **rsh**, the shell operates in *restricted* mode. This mode is described in connection with **-r**.

If you invoke the shell with a name that begins with the – character, it is a *login shell*. (You can also get a login shell if you invoke the shell with the –L option.) A login shell begins by running the file /etc/profile. It then runs **\$HOME**/.profile using the . command (see dot). If **\$HOME** is not set, the shell searches the working directory for:

```
.profile
```

and runs this file with the . command if it exists. You do not get an error message if any of these files cannot be found.

You can use these profile files to customize your session with **sh**. For example, your profile files can set options, create aliases, or define functions and variables.

If there is at least one argument on the **sh** command line, **sh** takes the first argument as the name of a shell script to run. (The exception to this is when **-s** is used.) Any additional arguments are assigned to the positional parameters; usually, these serve as arguments to the shell script. See "Parameter

<u>Substitution</u>" on page 283 for information about positional parameters, and see **set** for information about changing these parameters.

If **sh** finds the **ENV** environment variable set when it begins running (after profile processing), **sh** runs the file named by the expansion of the value of this variable (see "Variables" on page 290).

# **Command Options**

The shell accepts the following options on the command line:

## -c cmdstring

Runs *cmdstring* as if it were an input line to the shell and then exits. This is used by programs (for example, editors) that call the shell for a single command. **sh** assigns arguments after *cmdstring* to the positional parameters. If you specify *cmd\_name*, special parameter 0 is set to this string for use when running the commands in *cmdstring*.

- -i Invokes an interactive shell, as opposed to running a script. With -i, the shell catches and ignores interrupts. Without -i, an interrupt ends the shell. For shells that read from the terminal, -i is the default.
- **-K**Specifies KornShell-compatible behavior where the POSIX.2 behavior is different from the behavior specified by the KornShell. Without -K, the shell defaults to POSIX.2 behavior.
- **-L** Makes the shell a *login shell,* as described earlier.
- -r Invokes a restricted shell. (As noted earlier, you can also invoke a restricted shell by using the name rsh). In a restricted shell, you cannot do the following: use the cd command; change the values of the variables ENV, PATH, or SHELL; use > or >> to redirect output; or specify command names containing /. These restrictions do not apply during execution of your profile files.
- Reads commands from standard input and assigns all arguments to the positional parameters. Normally, if there is at least one argument to the shell, the first such argument is the name of a file to run.

If you do not give either the **-c** or **-s** option, but you do specify *cmd\_file*, the shell takes it as the name of a file that contains commands to be run. Special parameter 0 is set to this name.

In addition to these options, you can use any valid option to the **set** command (including **–o** option) as a command-line option to **sh**. See **set** for details.

# **Command Syntax**

The shell implements a sophisticated programming language that gives you complete control over the execution and combination of individual commands. When the shell scans its input, it always treats the following characters specially:

```
* ; & ( ) < > | ' \ "
space tab newline
```

If you want to use any of these characters inside an actual argument, you must quote the argument (so that the shell doesn't use the special meanings of the characters). See "Quoting" on page 282 for more information.

A *simple command* is a list of *arguments* separated by characters in the **IFS** environment variable (the default value of **IFS** has blank, tabs, and newlines).

When a word is preceded by an unescaped pound sign (#), the remainder of the line is treated as a *comment*, and the shell discards input up to but not including the next newline. When a command starts with a defined alias, **sh** replaces the alias with its definition (see **alias**).

A reserved-word command starts with a reserved word (for example, **if**, **while**, or **for**). Reserved-word commands provide flow of control operations for the shell. These are described in <u>"Reserved-Word Commands"</u> on page 280.

A command can be any of the following:

#### command:

```
simple command
reserved-word command
(command)
command | command
command && command
command & command
command &
command | &
command | &
command ;
command ;
command ;
command<newline>
```

The following is the order of precedence of the preceding operators. The highest priority operators are listed first, and operators on the same line have equal priority.

```
()
|
&& ||
& ||
& || ; <newline>
```

The meaning of these operations is as follows:

#### (command)

Runs command in a subshell. The current shell invokes a second shell, and this second shell actually runs command. In this way, command runs in a completely separate execution environment; it can change working directories, change variables, open files, and so on without affecting the first shell. The subshell's environment begins as a copy of the current environment, so the value of the **ENV** environment variable is not run when a subshell starts.

C

Creates a pipe between the two *commands* that the | operator connects. The standard output of the first *command* becomes the standard input of the second *command*. A series of commands connected by pipes is called a *pipeline*. The exit status is that of the last command in the pipeline.

&&

Is the logical AND operator. The shell runs the second *command* if and only if the first *command* returns a true (zero) exit status.

П

This is the logical OR operator. The shell runs the second *command* if and only if the first *command* returns a false (nonzero) exit status.

&

Runs the *command* that precedes it asynchronously. The shell just starts the *command* running and then immediately goes on take new input, before the *command* finishes execution. On systems where asynchronous execution is not possible, this operation is effectively equivalent to;

1&

Runs the *command* that precedes it as a co-process. The *command* runs asynchronously, as with the & operator, but the *command*'s standard input and standard output are connected to the shell by pipes. The shell sends input to *command* 's standard input with the **print** –**p** command, and reads from *command*'s standard output with the **read** –**p** command. The *command* should not buffer its output. Because of this and other limitations, co-processes should be designed to be used as co-processes. On systems where asynchronous execution is not possible, co-processes are not supported.

Is the sequential execution operator. The second *command* is run only after the first *command* has completed.

#### newline

The unescaped newline is equivalent to the; operator.

## **Reserved-Word Commands**

The shell contains a rich set of *reserved-word commands*, which provide flow of control and let you create compound commands. In the following list, a *command* can also be a sequence of *commands* separated by newlines. Square brackets ([]) indicate optional portions of commands, and are never part of the command syntax.

#### ! command

The exclamation point is the logical NOT operator. When *command* returns false (nonzero), ! returns true (zero). When *command* returns true (zero), ! returns false (nonzero).

## { command;}

Enclosing a command in braces is similar to the (command) construct, except that the shell runs the command in the same environment rather than under a subshell. { and } are simply reserved words to the shell. To make it possible for the shell to recognize these symbols, you must put a blank or newline after the {, and a semicolon or newline before the }.

case word in | [@[pattern[|pattern] ... ) command ;;] ... | [@[pattern[| pattern] ... ) command ;;] ... | esac The case statement is similar to the switch statement of the C programming language or the case statement of Pascal. If the given word matches any one of the patterns separated by "or" bar (|) characters, sh runs the corresponding command. The patterns should follow the rules given in "File Name Generation" on page 289, except that the period (.) and slash (/) are not treated specially. Patterns are matched in the order they are given, so more inclusive patterns should be mentioned later. You must use the double semicolon (;;) to delimit command and introduce the next pattern.

## for variable [in word ...] | do command | done

The **for** statement sets *variable* to each *word* argument in turn, and runs the set of *commands* once for each setting of *variable*. If you omit the **in** *word* part, **sh** sets *variable* to each positional parameter. You can divert the flow of control within the loop with the **break** or **continue** statements.

## function variable { | command | } | variable() { | command | }

Any one of these forms defines a **function** named *variable*, the body of which consists of the sequence of *commands*. You invoke a function just like any other command; when you actually call the function, **sh** saves the current positional parameters. The function's command-line arguments then replaces these parameters until the function finishes. **sh** also saves the current ERR and EXIT traps and any flags manipulated with the **set** command; these are restored when the function finishes. The function ends either by falling off the end of the code of the function body, or by reaching a **return** statement. If the function uses **typeset** to declare any variables in the function body, the variables are local to the function.

## if command | then command | [elif command | then command] ... | [else command] | fi

In the **if** statement, if the first (leftmost) *command* succeeds (returns a zero exit status), **sh** runs the *command* following **then**. Otherwise, **sh** runs the *command* (if any) following the **elif** (which is short for "else if"); if that succeeds, **sh** runs the *command* following the next **then**. If neither case succeeds, **sh** runs the *command* following the **else** (if any).

#### select variable [in word ...] | do commands | done

The **select** statement can handle menulike interactions with the user. Its syntax is like the **for** statement. Each *word* is printed on the standard error file, one per line, with an accompanying number. If you omit the "**in** *word* ..." part, **sh** uses the positional parameters. **sh** then displays the value of the variable **PS3** to prompt the user to enter a numerical reply. If the reply is an empty line, **sh** displays the menu again; otherwise, **sh** assigns the input line to the variable **REPLY**, sets *variable* to the *word* selected, and then runs the *commands*. **sh** does this over and over until the loop is ended by an interrupt, an end-of-file, or an explicit **break** statement in the *commands*.

#### until command1 | do command2 | done

The **until** statement runs *command1* and tests its exit status for success (zero) or failure (nonzero). If *command1* succeeds, the loop ends; otherwise, **sh** runs *command2* and then goes back to run and test *command1* again. **break** and **continue** commands in the *commands* can affect the operation of the loop.

## while command1 | do command2 | done

The **while** statement works similarly to the **until** statement. However, the loop ends whenever *command1* is unsuccessful (nonzero exit status).

Shell reserved words are recognized only when they are the unquoted first token of a command. This lets you pass these reserved words as arguments to commands run from the shell. The full list of reserved words is:

| !    | elif     | if     |
|------|----------|--------|
| {    | else     | select |
| }    | esac     | then   |
| case | fi       | time   |
| do   | for      | until  |
| done | function | while  |

#### **Command Execution**

Before running a *simple command*, the shell processes the command line, performing expansion, assignments, and redirection.

First, **sh** examines the command line and divides it into a series of *tokens*, which are either *operators* or *words*. An operator is either a control operator (described in "Command Syntax" on page 278) or a redirection operator (described in "File Descriptors and Redirection" on page 288). A word is any token that is not an operator.

Next, the shell expands words in the following order:

- 1. **sh** performs directory substitution (see "Directory Substitution" on page 283).
- 2. **sh** performs parameter substitution, command substitution, or arithmetic substitution, as appropriate, in the order that the words appear on the command line, expanding each word to a *field* (see the appropriate sections).
- 3. **sh** scans each field produced in step <u>"2" on page 281</u> for unquoted characters from the **IFS** environment variable and further subdivides this field into one or more new fields.
- 4. **sh** expands any aliases to their definitions (see "alias Display or create a command alias" on page 6).
- 5. **sh** performs path name expansion on each unquoted field from step <u>"3" on page 281</u> (see <u>"File Name</u> Generation" on page 289).
- 6. **sh** removes all quote mechanisms (\, ', and ") that were present in the original word unless they have themselves been quoted (see "Quoting" on page 282).

The shell considers the first field of the expanded result to be a command.

The expanded simple command can contain variable assignments and redirections. Variable assignments affect the current execution environment. After expansion, the shell handles all redirection constructs, and the command, if one was found, it performs the redirection in a subshell environment (see <u>"Shell</u> Execution Environments" on page 290).

When a simple command contains a command name, variable assignments in the command affect only the execution of that command.

After the shell has expanded all appropriate arguments in a simple command, but before it performs file name generation, it examines the command name (if the command has one). **sh** checks the names against currently defined aliases (see **alias**) and functions (see **function** under "Command Syntax" on

page 278), and finally against the set of *built-in commands*: commands that the shell can run directly without searching for program files. Built-in commands are described in "Built-In Commands" on page 291.

If the command name is not a function or a built-in command, the shell looks for a program file or script file that contains an executable version of that command. The OpenExtensions shell uses the following procedure to locate the program file:

- If the command name typed to the shell has slash (/) characters in its name, the command is taken to be a full path name (absolute or relative). The shell tries to execute the contents of that file.
- Otherwise, the shell performs a *path search*. To do this, the shell obtains the value of the **PATH** environment variable. The value should be a list of directory names. **sh** searches under each directory for a file, the name of which matches the command name. **sh** runs the first matching file found.

Command names can be marked as tracked aliases. The first time you run a command with a tracked alias, the shell does a normal **PATH** search. If the search is successful, the shell remembers the file that it finds. The next time you run a command with the same name, **sh** immediately runs the file found on the last **PATH** search; there is no new search. This speeds up the time that it takes the shell to find the appropriate file.

The **set -h** command tells the shell that all commands should be treated as tracked aliases. See **alias** and **set** for more information.

# Quoting

To let you override the special meaning of certain *words* or special characters, the shell provides several quoting mechanisms. In general, you can turn off the special meaning of any character by putting a backslash (\) in front of the character. This is called *escaping* the character.

For example, you can tell the shell to disregard the special meaning of the newline character by putting a backslash at the very end of a line. The shell ignores the escaped newline, and joins the next line of input to the end of the current line. In this way, you can enter long lines in a convenient and readable fashion.

Escaping characters by putting a backslash in front of them is the most direct way of telling the shell to disregard special meanings. However, it can be awkward and confusing if you have several characters to escape.

As an alternative, you can put arguments in various types of quotes. Different quotation mark characters have different "strengths." The single quotation mark characters are the strongest. When you enclose a command-line argument in single quotation mark characters, the shell disregards the special meanings of everything inside the single quotation marks. For example:

echo '\*'

displays just the \* character.

Double quotation mark characters are weaker. Inside double quotation marks, the shell performs command substitutions of the form:

\$(command)

or:

command

(See "Command Substitution" on page 287.) The shell does not perform such substitutions when they appear inside single quotation marks. In addition, the shell performs parameter substitutions of the form:

\$parameter

when they are inside double quotation marks but not when they're inside single quotation marks (see "Parameter Substitution" on page 283). You can use the backslash to escape another character when

they appear inside double quotation marks, but inside single quotation marks the shell ignores this special meaning.

The shell treats internal field separator characters (that is, characters in the value of the **IFS** variable) literally inside quoted arguments, whether they're quoted with double quotation marks or single quotation marks. This means that a quoted argument is considered a single entity, even if it contains **IFS** characters.

Quoting can override the special meanings of reserved words and aliases. For example, in:

```
"time" program
```

the quotes around **time** tell the shell not to interpret **time** as a shell reserved word. Instead, **sh** does a normal command search for a command named **time**.

You must always quote the following characters if you want **sh** to interpret them literally:

```
| & ; < > ( ) $ ' " ` \
<space> <tab> <newline>
```

The following characters need to be quoted in certain contexts if they are to be interpreted literally:

```
* ? [ # % = ~
```

# **Directory Substitution**

When a word begins with an unquoted tilde ( ~), **sh** tries to perform *directory substitution* on the word. **sh** obtains all characters from the tilde ( ~) to the first slash (/) and uses this as a *user name*. **sh** looks for this *name* in the user profile, the file that contains information on all the system's users. If **sh** finds a matching name, it replaces ~*name* with the name of the user's *home directory*, as given in the matching POSIX user database.

For example, if you specify a file name as:

```
~jsmith/file
sh would look up jsmith's home
directory and put that directory name in place
of the ~jsmith
construct.
```

If you specify a ~ without an accompanying name, **sh** replaces the ~ with the current value of your **HOME** variable (see "Environment Variables" on page 292). For example:

```
echo ~ displays the name of your home directory. Similarly, sh replaces the construct ~+ with the value of the PWD variable (the name of the your working directory), and replaces the tilde hyphen ( ~-) with the value of OLDPWD (the name of your previous working directory). In variable assignments, tilde expansion is also performed after colons (:).
```

#### **Parameter Substitution**

The shell uses three types of parameters: positional parameters, special parameters, and variables. A positional parameter is represented with either a single digit (except 0) or one or more digits in curly braces. For example, 7 and {15} are both valid representations of positional parameters. Positional parameters are assigned values from the command line when you invoke **sh**.

A special parameter is represented with one of the following characters:

```
* @ # ? ! - $ 0
```

The values to which special parameters expand are listed in the following paragraphs.

Variables are named parameters. For details on naming and declaring variables, see <u>"Variables" on page 290.</u>

The simplest way to use a parameter in a command line is to enter a dollar sign (\$) followed by the name of the parameter. For example, if you enter the command:

```
echo $x
```

**sh** replaces \$x with the value of the parameter x and then displays the results (because **echo** displays its arguments). Other ways to expand parameters are shown in the following paragraphs.

The following parameters are built in to the shell:

#### \$1, \$2, ... \$9

Expands to the d positional parameter (where d is the single digit following the \$). If there is no such parameter, \$d\$ expands to a null string.

\$0

Expands to the name of the shell, the shell script, or a value assigned when you invoked the shell.

\$#

Expands to the number of positional parameters.

**\$**@

Expands to the complete list of positional parameters. If **\$@** is quoted, the result is separate arguments, each quoted. This means that:

```
"$@"
```

is equivalent to:

```
"$1" "$2" ...
```

\$\*

Expands to the complete list of positional parameters. If **\$\*** is quoted, the result is concatenated into a single argument, with parameters separated by the first character of the value of **IFS** (<u>"Variables" on page 290</u>). For example, if the first character of **IFS** is a blank, then:

```
"$*"
```

is equivalent to:

```
"$1 $2 ..."
```

**\$**-

Expands to all options that are in effect from previous calls to the **set** command and from options on the **sh** command line.

\$?

Expands to the exit status of the last command run.

\$\$

Expands to the current process number of the original parent shell.

\$!

Expands to the process number of the last asynchronous command.

These constructs are called *parameters* of the shell. They include the positional parameters, but are not restricted to the positional parameters.

We have already mentioned that you can expand a parameter by putting a \$ in front of the parameter name. More sophisticated ways to expand parameters are:

#### **\${parameter}**

Expands any parameter.

#### \${number}

Expands to the positional parameter with the given number. (Remember that if you just enter d to refer to the dth positional parameter, d can only be a single digit; with brace brackets, d can be greater than 9.) Since braces mark the beginning and end of the name, you can have a letter or digit immediately following the expression.

## \${variable[arithmetic expression]}

Expands to the value of an element in an array named *variable*. The *arithmetic expression* gives the subscript of the array. (See "Arithmetic Substitution" on page 286.)

# \${variable[\*]}

Expands to all the elements in the array variable, separated by the first character of the value of \$IFS

#### \${variable[@]}

When unquoted, is the same as **\$**{variable[\*]}. When quoted as "**\$**{variable[@]}," it expands to all the elements in the array variable, with each element quoted individually.

## \${#parameter}

Expands to the number of characters in the value of the given *parameter*.

## \${#\*}, \${#@}

Expands to the number of positional parameters.

# \${#variable[\*]}

Expands to the number of elements in the array named *variable*. Elements that do not have assigned values do not count. For example, if you only assign values to elements 0 and 4, the number of elements is 2. Elements 1 through 3 do not count.

## **\${parameter:-word}**

Expands to the value of *parameter* if it is defined and has a nonempty value; otherwise, it expands *word*. This means that you can use *word* as a default value if the parameter isn't defined.

## \${parameter-word}

Is similar to the preceding construct, except that the parameter is expanded if defined, even if the value is empty.

## \${variable:=word}

Expands *word* with parameter expansion and assigns the result to *variable*, provided that *variable* is not defined or has an empty value. The result is the expansion of *variable*, whether or not *word* was expanded.

#### \${variable=word}

Is similar to the preceding construct, except that the *variable* must be undefined (it cannot just be null) for *word* to be expanded.

#### **\${parameter:?word}**

Expands to the value of *parameter* provided that it is defined and non-empty. If *parameter* isn't defined or is null, **sh** expands and displays *word* as a message. If *word* is empty, **sh** displays a default message. After a noninteractive shell has displayed a message, it ends.

#### **\$**{parameter?word}

Is similar to the preceding construct, except that **sh** displays word only if parameter is undefined.

#### \${parameter:+word}

Expands to word, provided that parameter is defined and nonempty.

#### **\$**{parameter+word}

Expands to word, provided that parameter is defined.

#### **\$**{parameter#pattern}

Attempts to match *pattern* against the value of the specified *parameter*. The *pattern* is the same as a case *pattern*. **sh** searches for the shortest prefix of the value of *parameter* that matches *pattern*. If **sh** finds no match, the previous construct expands to the value of *parameter*; otherwise, the portion of the value that matched *pattern* is deleted from the expansion.

#### **\${parameter##pattern}**

Is similar to the preceding construct, except that **sh** deletes the longest part that matches *pattern* if it finds such a match.

## **\${parameter%pattern}**

Searches for the shortest suffix of the value of *parameter* matching *pattern* and deletes the matching string from the expansion.

## **\${parameter%%pattern}**

Is similar to the preceding construct, except that **sh** deletes the longest part that matches *pattern* if it finds such a match.

## **Arithmetic Substitution**

Arithmetic substitution is available with the syntax:

```
$((arithmetic expression))
```

or:

\$[arithmetic expression]

This sequence is replaced with the value of *arithmetic expression*. Arithmetic expressions consist of expanded variables, numeric constants, and operators. Numeric constants have the form:

[base#]number

where the optional *base* is a decimal integer between 2 and 36 inclusive, and *number* is any nonnegative number in the given base. The default base is 10. Undefined variables evaluate to zero.

The operators are listed in decreasing order of precedence in <u>Table 9 on page 286</u>. Operators sharing a heading have the same precedence. Evaluation within a precedence group is from left to right, except for the assignment operator, which evaluates from right to left.

Table 9. Shell Operators

| Category                      | Function                                  |
|-------------------------------|-------------------------------------------|
| Unary Operators               |                                           |
| -                             | Unary minus                               |
| !                             | Logical negation                          |
| +~                            | Identity, bitwise negation                |
| Multiplicative Operators      |                                           |
| * / %                         | Multiplication, division, remainder       |
| Additive Operators            |                                           |
| + -                           | Addition, subtraction                     |
| Bitwise Shift Operators       |                                           |
| << >>                         | Bitwise shift right, bitwise shift left   |
| Relational Operators          |                                           |
| < >                           | Less than, greater than                   |
| <= >=                         | Less than or equal, greater than or equal |
| = = !=                        | Equal to, not equal to                    |
| Bitwise AND Operator          |                                           |
| &                             | AND                                       |
| Bitwise Exclusive OR Operator |                                           |

Table 9. Shell Operators (continued)

| Category                      | Function     |
|-------------------------------|--------------|
| ۸                             | Exclusive OR |
| Bitwise Inclusive OR Operator |              |
| I                             | Inclusive OR |
| Logical AND Operator          |              |
| &&                            | Logical AND  |
| Logical OR Operator           |              |
| П                             | Logical OR   |
| Conditional Operator          |              |
| ?:                            | If-else      |
| Assignment Operator           |              |
| = *= /= %=                    | Assignment   |
| += -= <<=                     |              |
| >>= &= ^=  =                  |              |

Arithmetic expressions can be used without the enclosing \$((and)) in assignment to an integer variable (see **typeset**) as an argument to the following built-in commands:

| break    | exit | return |
|----------|------|--------|
| continue | let  | shift  |

and when used as arguments in test numeric comparisons (-eq, -ge, -gt, -le, -lt, and -ne) (see test).

#### **Command Substitution**

In *command substitution*, **sh** uses the expansion of the standard output of one command in the command line for a second command. There are two syntaxes.

The first syntax (called backquoting) surrounds a command with grave accents `, as in:

```
ls -l `cat list`
```

To process this command line, **sh** first runs the **cat** command and collects its standard output. The shell then breaks this output into arguments and puts the result into the command line of the **ls** command. The previous command therefore lists the attributes of all files, the names of which are contained in the file **list**.

This syntax is easy to type, but is not useful if you want to put one command substitution inside another (nesting command substitutions). A more useful syntax is:

```
$(command)
as in:
ed $(grep -f -l function $(find . -name '*.c'))
```

This command uses **find** to search the current directory and its subdirectories to find all files, the names of which end in .c. It then uses **grep –f** to search each such file for those that contain the string function. Finally, it calls **ed** to edit each such file.

There is a historical inconsistency in the backquoting syntax. A backslash (\) within a backquoted command is interpreted differently depending on its context. Backslashes are interpreted literally unless they precede a dollar sign (\$), grave accent ( `), or another backslash (\). In these cases, the leading backslash becomes an escape character to force the literal interpretation of the \$, `, or \. Consequently, the command:

```
echo '\$x'
```

issued at system level produces the output:

```
\$x
```

whereas the same command nested in a backquoted syntax:

```
echo `echo '\$x'`
```

produces the output:

\$x

We recommend the \$(command) syntax for command substitutions.

**sh** performs command substitutions as if a new copy of the shell is invoked to run the command. This affects the behavior of \$- (standing for the list of options passed to the shell). If a command substitution contains \$-, the expansion of \$- does not include the **-i** option, since the command is being run by a noninteractive shell.

# **File Descriptors and Redirection**

The shell sometimes refers to files using *file descriptors*. A file descriptor is a number in the range 0 to 9. It may have any number of digits. For example, the file descriptors 001 and 01 are identical to file descriptor 1. Various operations (for example, **exec**) can associate a file descriptor with a particular file.

Some file descriptors are set up at the time the shell starts up. These are the standard input/output streams:

- Standard input (file descriptor 0)
- Standard output (file descriptor 1)
- Standard error (file descriptor 2)

Commands running under the shell can use these descriptors and streams too. When a command runs under the shell, the streams are normally associated with your terminal. However, you can *redirect* these file descriptors to associate them with other files (so that I/O on the stream takes place on the associated file instead of your terminal). In fact, the shell lets you redirect the I/O streams associated with file descriptors 0 through 9, using the following command-line constructs.

#### number<file

Uses *file* for input on the file descriptor, the number of which is *number*. If you omit *number*, as in < *file*, the default is 0; this redirects the standard input.

#### number>file

Uses *file* for output on the file descriptor, the number of which is *number*. If you omit *number*, as in > *file*, the default is 1; this redirects the standard output. The shell creates the file if it doesn't already exist. The redirection fails if the file already exists and **noclobber** is set (see **set**).

#### number> | file

Is similar to *number>file* but if *file* already exists, the output written to the file overwrites its current contents.

#### number< >file

Uses *file* for input and output with the file descriptor, the number of which is *number*. This is most useful when the file is another terminal or modem line. If you omit *number*, as in < >file, the default

*number* is zero; this redirects the standard input. Output written to the file overwrites the current contents of the file (if any). The shell creates the file if it doesn't already exist.

#### number>>name

Is similar to *number > file*, except that output is appended to the current contents of the file (if any).

## number<<[-]name

Lets you specify input to a command from your terminal (or from the body of a shell script). This notation is known as a *here-document*. The shell reads from the standard input and feeds that as input to file descriptor *number* until it finds a line that exactly matches the given *name*. If you omit *number*, the default is the standard input. For example, to process the command:

cat <<abc >out

the shell reads input from the terminal until you enter a line that consists of the word abc. This input is passed as the standard input to the **cat** command, which then copies the text to the file **out**.

If any character of *name* is quoted or escaped, **sh** does not perform substitutions on the input; instead, it performs variable and command substitutions, respecting the usual quoting and escape conventions. If you put - before *name*, **sh** deletes all leading tabs in the *here-document*.

### number1<&number2

Makes the input file descriptor *number1* a duplicate of file descriptor *number2*. If you omit *number1*, the default is the standard input (file descriptor 0). For example, <&4 makes the standard input a duplicate of file descriptor 4. In this case, entering input on 4 has the same effect as entering input on the standard input.

#### number1>&number2

Makes the output file descriptor *number2* a duplicate of file descriptor *number2*. If you omit *number2*, the default is the standard output (file descriptor 1). For example, >&2 makes the standard output a duplicate of file descriptor 2 (the standard error). In this case, writing output on the standard output has the same effect as writing output on the standard error.

#### number<&-

Closes input descriptor *number*. If you omit *number*, it closes the standard input.

## number>&-

Closes output descriptor *number*. If you omit *number*, it closes the standard output.

Normally, redirection applies only to the command where the redirection construct appears; however, see **exec.** 

The order of *redirection* specifications is significant, since an earlier redirection can affect a later one. However, these specifications can be freely intermixed with other command arguments. Since the shell takes care of the redirection, the redirection constructs are not passed to the command itself.

**Note:** The shell performs the implicit redirections needed for pipelines before performing any explicit redirections.

## **File Name Generation**

The characters \* ? [ are called *glob characters*, or *wildcard characters*. If an unquoted argument contains one or more glob characters, the shell processes the argument for file name generation. The glob characters are part of *glob patterns*, which represent file and directory names. These patterns are similar to regular expressions, but differ in syntax, since they are intended to match file names and words (not arbitrary strings). The special constructions that may appear in glob patterns are:

?

Matches exactly one character of a file name, except for the separator character / and a . at the beginning of a file name. ? only matches an actual file name character and does not match nonexistent characters at the end of the file name. ? is analogous to the metacharacter . in regular expressions.

\*

Matches zero or more characters in a file name, subject to the same restrictions as ?. \* is analogous to the regular expression . \*.

## [chars]

Defines a *class* of characters; the glob pattern matches any single character in the class. A class can contain a range of characters by writing the first character in the range, a dash -, and the last character. For example, [A-Za-z], in the POSIX locale, stands for all the uppercase and lowercase letters. If you want a literal - character in the class, put it as the first or last character inside the brackets. If the first character inside the brackets is an exclamation mark (!), the pattern matches any single character that is *not* in the class.

Some sample patterns are:

## [!a-f]\*.c

Matches all .c files beginning with something other than the letters from a through f.

#### /???/?.?

Matches all files that are under the root directory in a directory with a three-letter name, and that have a basename containing one character followed by a . followed by another single character.

#### \*/\*.[chyl]

Matches all .c, .h, .y, and .l files in a subdirectory of the working directory.

#### ~mks/\*.ksh

Matches all shell scripts in the home directory of user mks (see "Directory Substitution" on page 283 for the use of ~).

If no files match the pattern, **sh** leaves the argument untouched. If the **set** option **-f** or **"-o noglob"** is in effect, the shell does not perform file name generation.

#### **Variables**

The shell maintains variables and can expand them where they are used in command lines; see "Parameter Substitution" on page 283 for details.

A variable name must begin with an uppercase or lowercase letter or an underscore (\_). Subsequent characters in the name, if any, can be uppercase or lowercase letters, underscores, or digits 0 through 9. You can assign a value to a variable with:

```
variable=value
```

You can implicitly declare a variable as an array by using a subscript expression when assigning a value, as in:

```
variable[arithmetic expression]=value
```

You can use a subscripted array variable anywhere that the shell allows an ordinary variable. See "Arithmetic Substitution" on page 286 for the syntax of an arithmetic expression. Also see **typeset**, **export**, and **readonly** for details about the attributes of shell variables, and how shell variables can be exported to child processes.

For a list of variables that the shell either sets or understands, see "Environment Variables" on page 292.

## **Shell Execution Environments**

A shell execution *environment* is the set of conditions affecting most commands run within the shell. It consists of:

- Open files
- The working directory (see cd)
- The file creation mask (see **umask**)

- The traps currently set (see trap)
- The shell parameters (see set and export)
- The shell functions currently defined (see "Command Execution" on page 281)
- Options (see set)

A *subshell environment* starts as a duplicate of the shell environment, except that traps caught by the shell are set to default values in the subshell. Since the subshell environment starts as a duplicate, the value of the **ENV** environment variable is not run. Changes made to a subshell environment do not affect the shell environment.

Command substitutions, commands within parentheses "(command)," and commands to be run asynchronously ("command&")—all run in subshell environments. Each command in a pipeline "command command" runs in a subshell environment.

Shell utilities also run in a separate environment that does not affect the shell environment, except for certain built-in utilities (for example, **cd** and **umask**) that explicitly alter the shell environment. The environment of a shell utility is set up by the shell to include the following:

- Open files, subject to redirection.
- Working directory (see cd).
- File creation mask (see umask).
- Traps; traps caught by the shell are set to default values and traps ignored by the shell are ignored by the utility.
- Variables defined inside the shell and having the export attribute.

#### **Built-In Commands**

This section lists the commands that are built into the shell. Such commands are built into the shell to increase performance of shell scripts or to access the shell's internal data structures and variables. These internal commands are designed to have semantics indistinguishable from external commands.

| :        | exec    | newgrp   | times   |
|----------|---------|----------|---------|
| •        | exit    | print    | trap    |
| alias    | export  | pwd      | type    |
| bg       | false   | read     | typeset |
| break    | fc      | readonly | umask   |
| cd       | fg      | return   | unalias |
| command  | getopts | set      | unset   |
| continue | jobs    | shift    | wait    |
| echo     | kill    | test     | whence  |
| eval     | let     | time     |         |

POSIX.2 recognizes a subset of these commands as *special* built-ins. Syntax errors in special built-in commands cause a noninteractive shell to exit with the exit status set by the command. The special built-in utilities are:

| :        | eval   | readonly | trap    |
|----------|--------|----------|---------|
|          | exec   | return   | typeset |
| break    | exit   | set      | unset   |
| continue | export | shift    |         |

As well as built-in commands, the shell has a set of predefined aliases:

| functions | integer | stop    |
|-----------|---------|---------|
| hash      | nohup   | suspend |
| history   | r       |         |

See alias for details.

#### **Examples**

Software distributed over computer networks such as Usenet is often distributed in a form known as a *shell archive*. In essence, a shell archive is a shell script containing the data of one or more files, plus commands to reconstruct the data files and check that the data was sent correctly. The following shows a sample shell archive:

```
# This is a shell archive.
# It contains the one file "frag.ksh"
# To extract contents, type
# sh file
if
         [ -f frag.ksh ]
         echo frag.ksh exists: will not overwrite
then
else
echo extracting frag.ksh
sed 's/^X//' >frag.ksh <<_EOF_
X# This is frag.ksh
X# Not very interesting, really.
Xecho frag.ksh here!
_EOF_
    if [ "`sum frag.ksh|awk '{print $1}'`" != 52575 ]
    then
              echo frag.ksh damaged in transit
    fi
fi
```

The following is a simple script to produce as much of the Fibonacci sequence as can be calculated in integers:

The following implements the **basename** utility as a shell function:

# **Environment Variables**

Table 10 on page 293 lists the environment variables and their purposes.

Table 10. Built-in Variables

| Variable | Purpose                                                                                                    |
|----------|----------------------------------------------------------------------------------------------------|
| -        | (Underscore) For every command that is run as a child of the shell, <b>sh</b> sets this variable to the full path name of the executable file and passes this value through the environment to that child process. When processing the <b>MAILPATH</b> variable, this variable holds the value of the corresponding mail file.                                                                                                    |
| ~        | (Tilde) expands to value of the <b>HOME</b> directory.                                                                                                    |
| CDPATH   | Contains a list of directories for the <b>cd</b> command to search. Directory names are separated with colons. <b>CDPATH</b> works like the <b>PATH</b> variable.                                                                                                    |
| COLUMNS  | Used by several commands to define the width of the terminal output device.                                                                                                    |
| EDITOR   | Specifies the default editor (either <b>ed</b> or <b>sed</b> ). This variable is usually set in your <b>.profile</b> .                                                                                                    |
| ENV      | <b>sh</b> performs parameter substitution on this value and uses the result as the name of an initialization file, or login script. This file is run with the <b>.</b> ( <b>dot</b> ) command; see the <b>dot</b> command. This variable is usually set in your <b>.profile</b> .                                                                                                    |
| FCEDIT   | Contains the name of the default editor for the <b>fc</b> command. If this variable is not set, the default is the <b>ed</b> command.                                                                                                    |
| HISTFILE | Contains the path name of a file to be used as the history file. When the shell starts, the value of this variable overrides the default history file.                                                                                                    |
| HISTSIZE | Contains the maximum number of commands that the shell keeps in the history file. If this variable contains a valid number when the shell starts, it overrides the default of 127.                                                                                                    |
| НОМЕ     | Contains your home directory. This is also the default directory for the <b>cd</b> command. The <b>HOME</b> variable is set automatically from the Initial Working Directory field of the POSIX user database (CP directory or External Security Manager) when the user logs in.                                                                                                    |
| IFS      | Contains a series of characters to be used as <i>internal field separator</i> characters. Any of these characters may separate arguments in unquoted command substitutions such as `command` or \$(command), or in parameter substitutions. In addition, the shell uses these characters to separate values put into variables with the <b>read</b> command. Finally, the first character in the value of <b>IFS</b> separates the positional parameters in \$* expansion. By default, <b>IFS</b> contains space, tab, and newline. |
| LANG     | Contains the default locale value.                                                                                                    |
| LC_ALL   | Indicates the locale to be used to override any values for locale categories specified by <b>LANG</b> or any of the <b>LC</b> _ variables, such as <b>LC_COLLATE</b> , <b>LC_CTYPE</b> , and <b>LC_MESSAGES</b> , which a user can set and interrogate.                                                                                                    |
| LINENO   | Contains the number of the line currently being run by a shell script.                                                                                                    |
| LINES    | Used by several commands to define the number of lines on the terminal output device.                                                                                                    |
| LOGNAME  | Contains the user login name. If a variable called LOGNAME exists in the CENV group of GLOBALV variables, LOGNAME is automatically set to this value If LOGNAME does not exist in the CENV group, the LOGNAME environment variable is set to the user login name.                                                                                                    |

Table 10. Built-in Variables (continued)

| lbox. If the MAILPATH variable u when new mail arrives in this rived if the file modification time ailbox, usually \$HOME/mbox, d from your system mailbox. This time that must pass before the 600 seconds. When using the ensions shell checks for mail before |
|----------------------------------------------------------------------------------------------------|
| time that must pass before the 600 seconds. When using the                                                                                                    |
| 600 seconds. When using the                                                                                                    |
|                                                                                                    |
| es the <b>MAIL</b> variable. The ame is followed by <i>?message</i> or corresponding file has changed. <b>sh</b> ation on <i>message</i> , and the variable mailbox file. If no <i>?message</i> or % you have mail in \$                                         |
| e previously working in. The <b>cd</b>                                                                                                    |
| n searches to find executable ated with colons. <b>sh</b> searches each til it finds a matching executable. If rectory, put a null string in the list of search the working directory first,                                                                     |
| D of the parent of the shell. See <b>ps</b> .                                                                                                    |
| nen the shell is interactive. The pace (\$ ). The shell expands single exclamation mark (!) in and number from the history list; mark in the prompt, use !!. This                                                                                                |
| ation prompt, used when<br>rved-word commands, quoted<br>alue of this variable is a greater                                                                                                    |
| ion with the <b>select</b> reserved word.<br>by a question mark and a space                                                                                                    |
| th <b>set -x</b> . The default value is a                                                                                                    |
| When the shell starts, the working he variable already has a value.                                                                                                    |
| ble sets a new seed for the random                                                                                                    |
|                                                                                                    |

Table 10. Built-in Variables (continued)

| Variable | Purpose                                                                                                    |
|----------|----------------------------------------------------------------------------------------------------|
| SECONDS  | Contains elapsed time. The value of this variable grows by 1 for each elapsed second of real time. Any value assigned to this variable sets the <b>SECONDS</b> counter to that value; initially the shell sets the value to 0. |
| SHELL    | Contains the full path name of the current shell. It is not set by the shell, but is used by various other commands to invoke the shell. This is set automatically by the OPENVM SHELL command.                                |
| TMOUT    | Contains the number of seconds before user input times out. If user input has not been received within this length of time, the shell ends.                                                                                    |
| TZ       | Contains the system time zone value used for displaying date and time. This is set automatically from /etc/profile when the user logs in.                                                                                      |

## **Files**

# /.sh\_history

The default history storage file.

#### .profile

The user profile for login shell.

## /etc/profile

The systemwide profile for login shells.

## /tmp/sh\*

Temporary files for here-documents, command substitution, history reexecution, and so on. The default directory **/tmp** can be overridden by setting the shell variable **TMPDIR** to the name of some other directory.

## Localization

**sh** uses the following localization environment variables:

- LANG
- · LC ALL
- LC\_COLLATE
- LC\_CTYPE
- LC\_MESSAGES

See Appendix C, "Localization," on page 477 for more information.

## **Exit Values**

Possible exit status values are:

0

Successful completion.

1

Failure due to any of the following:

- The shell was invoked with an incorrect option.
- The shell was invoked to run a shell script and the command.
- A command syntax error.
- A redirection error.
- A variable expansion error.

Otherwise, the exit status of the shell defaults to the exit status of the last command run by the shell. This default can be overridden by explicit use of the **exit** or **return** commands. The exit status of a pipeline is the exit status of the last command in the pipeline.

# **Messages and Return Codes**

#### **Ambiguous redirection**

A redirection construct expanded to more than one path name.

## **Argument too long**

Any single argument to a command is limited in length (see <u>"Limits" on page 297</u>). Command and parameter substitution may exceed this limit.

## **Cannot restore privileged state**

This message occurs only when the implementation of POSIX does not support the *saved IDs* option (\_*POSIX\_SAVED\_IDS*). The message is generated if you tried to use a *saved ID* feature to return to a privileged state.

## File file already exists

You are attempting to redirect output into an existing file, but you have turned on the **noclobber** option ("set — Set or unset command options and positional parameters" on page 273). If you really want to redirect output into an existing file, use the construct > |filename|, or turn off the option with:

set +o noclobber

## File descriptor number already redirected

You attempted to redirect a file descriptor that was already being redirected in the same command. You can redirect a file descriptor only once.

## Hangup

The shell received a *hangup* signal. This signal typically arises when a communication line is disconnected—for example, when a phone connection is cut off.

### In base#number: base must be in [2,36]

In a number of the form base#number, the value of the base was larger than 36 or less than 2. The only valid range for bases is from 2 through 36.

## **Invalid subscript**

A shell array was indexed with a subscript that was outside the defined bounds.

#### Illegal instruction

The shell received an *illegal instruction* signal. This signal typically occurs when a process tries to execute something that is not a valid machine instruction recognized by the hardware.

#### Misplaced subscript array name

The subscript for an array was missing or incorrect.

# name is not an identifier

You attempted to use a nonalphanumeric *name*.

## name: readonly variable

The given *name* is a read-only variable, and cannot be removed or changed (see **readonly**).

#### name: no expansion of unset variable

The shell is operating with **set –u**, and you used an unset variable in a substitution. For more information, see "set — Set or unset command options and positional parameters" on page 273.

#### No file descriptor available for redirection

When a file descriptor is redirected, the old value is remembered by the shell by a duplication to yet another file descriptor. The total number of file descriptors is limited by the system; hence, the shell may run out, even though your command appears to be using far fewer than the maximum number of descriptors.

#### **Nested aliases**

You have more than nine levels of aliases. For example:

alias a1=a2 a2=a3 a3=a4 ... a10=command

causes this error.

## Pipe for coprocess

The shell cannot create a pipe for a coprocess. This may mean that your session or the system as a whole has already set up its maximum number of pipes.

## ...: restricted

If the shell has been invoked as a restricted shell, certain things are disallowed—for example, the **cd** command, setting **PATH**, and output redirection.

## Temporary file error using here document

**sh** tried to create a temporary file holding the contents of a << word here-document. However, the temporary file could not be created. This may indicate a lack of space on the disk where temporary files are created.

## Word after ... expanded to more than one argument

In a context where only one argument was expected, a construct expanded to more than one argument.

#### Limits

The size of the command argument and the exported variables passed between the shell and the utilities it runs is dependent on the operating system.

A single command line is restricted to 2024 bytes.

The maximum length of an executable file name, including subdirectories and extensions, is dependent on the operating system.

# **Portability**

POSIX.2, X/Open Portability Guide.

The construct \$[arithmetic expression] is an extension of the POSIX standard.

## **Related Commands**

alias, break, cd, continue, dot, echo, eval, exec, exit, export, fc, getopts, let, print, ps, pwd, read, readonly, return, set, shift, test, time, trap, true, typeset, unalias, unset, whence

# shift — Shift positional parameters

shift[expression]

## **Purpose**

shift renames the positional parameters so that i+nth positional parameter becomes the ith positional parameter, where n is the value of the given arithmetic expression. If you omit expression, the default value is 1. The value of expression must be between zero and the number of positional parameters (\$#), inclusive.

# **Usage Notes**

This command is built into the shell.

# **Examples**

The commands:

```
set a b c d
shift 2
echo $*
```

produce:

c d

#### **Exit Values**

Possible exit status values are:

0

Successful completion

1

Failure because the *expression* had a negative value or was greater than the number of positional parameters.

hledi messages. Possible error messages include:

#### bad shift count expr

You specified an expression that did not evaluate to a number in the range from 0 to the number of remaining positional parameters.

# **Portability**

POSIX.2, X/Open Portability Guide, UNIX systems.

Allowing an expression, rather than just a number, is an extension found in the OpenExtensions shell (a KornShell).

# **Related Commands**

set, sh

# showexp — See the OPENVM SHOWMMOUNT command

The showexp shell command is not available. Use the OPENVM SHOWMOUNT command in place of the showexp command. See "OPENVM SHOWMOUNT" on page 458.

# sleep — Suspend execution of a process for an interval of time

sleep seconds

# **Purpose**

The **sleep** command continues running until the specified number of *seconds* has elapsed. **sleep** can delay execution of a program or produce periodic execution in conjunction with shell commands.

The *seconds* argument can be either a number of seconds, or a more general time description of the form *n*h*n*m*n*s, with the *n*h, *n*m, and the *n*s being optional.

## **Examples**

sleep 20h10m

sleeps for 20 hours and 10 minutes (or 72600 seconds).

## Localization

**sleep** uses the following localization environment variables:

- LANG
- · LC\_ALL
- LC\_CTYPE
- LC\_MESSAGES

See Appendix C, "Localization," on page 477 for more information.

### **Exit Values**

Possible exit status values are:

0

Successful completion

2

Failure because you specified no seconds value or because seconds is an incorrect argument (for example, incorrect format).

# **Portability**

POSIX.2, X/Open Portability Guide, UNIX systems.

#### **Related Commands**

date

# sort — Start the sort-merge utility

```
sort [-cmu] [-o outfile] [-t char] [-y[n]] [-zn] [-bdfiMnr] [-k startpos[,endpos]] ... [file ...] sort [-cmu] [-o outfile] [-t char] [-yn] [-zn] [-bdfiMnr] [+startposition [-endposition]] ... [file ...]
```

## **Purpose**

The **sort** command implements a full sort-and-merge utility. **sort** operates on input files containing records that are separated by the newline character. The following options select particular operations:

-c

Checks input files to ensure that they are correctly ordered according to the key position and sort ordering options specified, but does not modify or output the files. This option affects only the exit code.

-m

Merges *file*s into one sorted output stream. This option assumes that each input file is correctly ordered according to the other options specified on the command line; you can check this with the **-c** option.

-u

Ensures that output records are unique. If two or more input records have equal sort keys, **sort** writes only the first record to the output. When you use **–u** with **–c**, **sort** prints a diagnostic message if the input records have any duplicates.

When you do not specify either the  $-\mathbf{c}$  or the  $-\mathbf{m}$  option, **sort** sorts the concatenation of all input files and produces the output on standard output.

# **Options**

Options that control the operation of **sort** are:

#### -o outfile

Writes output to the file *outfile*. By default, **sort** writes output to the standard output. The output file can be one of the input files. In this case, **sort** makes a copy of the data to allow the (potential) overwriting of the input file.

#### -t chai

Indicates that the character *char* separates input fields. When you do not specify the **-t** option, **sort** assumes that any number of white-space (blank or tab) characters separate fields.

#### -v[n]

Restricts the amount of memory available for sorting to *n* KB of memory (where a KB of memory is 1024 bytes). If *n* is missing, **sort** chooses a reasonable maximum amount of memory for sorting, dependent on the system configuration. **sort** needs at least enough memory to hold five records simultaneously. If you try to request less, **sort** automatically takes enough. When the input files overflow the amount of memory available, **sort** automatically does a polyphase merge (external sorting) algorithm, which is, of necessity, much slower than internal sorting. When you use **–u** with **–c**, **sort** prints a diagnostic message if the input records have any duplicates. Using the **–y** option may therefore improve sorting performance substantially for medium to large input files.

#### -zn

Indicates that the longest input record (including the newline character) is *n* bytes in length. By default, record length is limited to LINE\_MAX.

The following options control the way in which **sort** does comparisons between records in order to determine the order in which the records are placed on the output. The ordering options apply globally

to all sorting keys except those keys for which you individually specify the ordering option. For more on sorting keys, see "Sorting Keys" on page 302.

-b

Skips, for comparison purposes, any leading white space (blank or tab) in any field (or key specification).

-d

Uses *dictionary* ordering. With this option, **sort** examines only blanks, uppercase and lowercase letters, and numbers when making comparisons.

-f

Converts lowercase letters to uppercase for comparison purposes.

-i

Ignores, for comparison purposes, nonprintable characters.

## -k [startpos [endpos]].

Specifies a sorting key. For more information, see "Sorting Keys" on page 302.

-M

Assumes that the field contains a month name for comparison purposes. Any leading white space is ignored. If the field starts with the first three letters of a month name in uppercase or lowercase, the comparisons are in month-in-year order. Anything that is not a recognizable month name compares less than JAN.

-n

Assumes that the field contains an initial numeric value. **sort** sorts first by numeric value and then by the remaining text in the field according to options.

Numeric fields can contain leading optional blanks or optional minus (-) signs. **sort** does not recognize the plus (+) sign.

This option treats a field which contains no digits as if it had a value of zero.

-r

Reverses the order of all comparisons so that **sort** writes output from largest to smallest rather than smallest to largest.

## **Sorting Keys**

By default, **sort** examines entire input records to determine ordering. By specifying *sorting keys* on the command line, you can tell **sort** to restrict its attention to one or more parts of each record.

You can indicate the start of a sorting key with:

```
-k m[.n][options]
```

where *m* and the optional *n* are positive integers. You can choose *options* from the set **bdfiMnr** (described previously) to specify the way in which **sort** does comparisons for that sorting key. Ordering options set for a key override global ordering options. If you do not specify any *options* for the key, the global ordering options are used.

The number m specifies which field in the input record contains the start of the sorting key. The character given with the  $-\mathbf{t}$  option separates input fields; if this option is not specified, spaces or tabs separate the fields. The number n specifies which character in the mth field marks the start of the sorting key; if you do not specify n, the sorting key starts at the first character of the mth field.

You can also specify an ending position for a key, with:

```
-k m[.n][options],
p[.q][options]
```

where p and q are positive integers, indicating that the sort key ends with the qth character of the pth field. If you do not specify q or if you specify a value of 0 for q, the sorting key ends at the last character of the pth field. For example:

```
-k 2.3,4.6
```

defines a sorting key that extends from the third character of the second field to the sixth character of the fourth field.

**sort** also supports a historical method of defining the sorting key. Using this method, you indicate the start of the sorting key with:

```
+m[.n][options]
```

which is equivalent to:

```
-k m+1[.n+1][options]
```

You can also indicate the end of a sorting key with:

```
-p[.q][options]
```

which when preceded with +m[.n] is equivalent to:

```
-k m+1[.n+1],p.0[options]
```

if q is specified and is zero, or

```
-k m+1[.n+1],p+1[.q+1][options]
```

Otherwise, for example:

```
+1.2 -3.5
```

defines a sorting key with a starting position that **sort** finds by skipping the first field and two characters of the next field, and an ending position that **sort** finds by skipping the first three fields and then the first five characters of the next field. In other words, the sorting key extends from the third character of the second field to the sixth character of the fourth field. This is the same key as defined under the **-k** option, described earlier.

With either syntax, if the end of a sorting key is unspecified or is not a valid position after the beginning key position, the sorting key extends to the end of the input record.

You can specify multiple sort key positions by using several **-k** options or several **+** and **-** options. In this case, **sort** uses the second sorting key only for records where the first sorting keys are equal, the third sorting key only when the first two are equal, and so on. If all key positions compare equal, **sort** determines ordering by using the entire record.

When you specify the **–u** option to determine the uniqueness of output records, **sort** looks only at the sorting keys, not the whole record. (Of course, if you specify no sorting keys, **sort** considers the whole record to be the sorting key.)

### **Examples**

1. To sort an input file having lines consisting of the day of the month, white space, and the month, as in:

```
30 December
23 MAY
25 June
10 June
```

use the command:

```
sort -k 2M -k 1n
```

2. To merge two dictionaries, with one word per line:

```
sort -m -dfi dict1 dict2 >newdict
```

# **Environment Variables**

#### **TMPDIR**

Contains the path name of the directory to be used for temporary files.

# **Files**

# /tmp/stm\*

Temporary files used for merging and **-o** option. You can specify a different directory for temporary files using the **TMPDIR** environment variable.

## Localization

**sort** uses the following localization environment variables:

- LANG
- · LC\_ALL
- · LC\_COLLATE
- LC\_CTYPE
- LC\_MESSAGES
- LC\_NUMERIC
- LC\_TIME

The **-M** option works only if **LC\_TIME** identifies a locale that contains the same month names as the POSIX locale.

See Appendix C, "Localization," on page 477 for more information.

# **Exit Values**

Possible exit status values are:

0

Successful completion. Also returned if -c is specified and the file is in correctly sorted order.

1

Returned if you specified -c and the file is not correctly sorted. Also returned to indicate a nonunique record if you specified -cu.

2

Failure due to any of the following:

- Missing key description after -k
- More than one -o option
- Missing file name after -o
- Missing character after -t
- More than one character after -t
- Missing number with -y or -z
- endposition given before a startposition
- · Badly formed sort key
- · Incorrect command-line option
- · Too many key field positions specified

- · Insufficient memory
- Inability to open the output file
- · Inability to open the input file
- · Error in writing to the output file
- Inability to create a temporary file or temporary file name

# **Messages and Return Codes**

Possible error messages include:

# Badly formed sort key position x

The key position was not specified correctly. Check the format and try again.

# File filename is binary

**sort** has determined that *filename* is binary because it found a NULL (' ') character in a line.

### Missing key definition after -k

You specified **-k**, but did not specify a key definition after the **-k**.

# Nonunique key in record ...

With the **-c** and **-u** options, a nonunique record was found.

### Not ordered properly at ...

With the **-c** option, an incorrect ordering was discovered.

## Line too long: limit nn — truncated

Any input lines that are longer than the default number of bytes (LINE\_MAX) or the number specified with the **-z** option are truncated.

#### No newline at end of file

Any file not ending in a newline character has one added.

### Insufficient memory for ...

This error normally occurs when you specify very large numbers for **-y** or **-z** and there is not enough memory available for **sort** to satisfy the request.

### Write error (no space) on output

Some error occurred in writing the standard output. Barring write-protected media and the like, this normally occurs when there is insufficient disk space to hold all of the intermediate data.

### Temporary file error (no space) for ...

Insufficient space was available for a temporary file. Make sure that you have a directory named /tmp, and that this directory has space to create files. You can change the directory for temporary files using the ROOTDIR and TMPDIR environment variables.

## Tempfile error on ...

The named temporary (intermediate) file could not be created. Make sure that you have a directory named **/tmp**, and that this directory has space to create files. You can change the directory for temporary files using the **TMPDIR** environment variable.

# Tempnam() error

sort could not generate a name for a temporary working file. This should almost never happen.

# Too many key field positions specified

This implementation of **sort** has a limit of 64 key field positions.

# **Portability**

POSIX.2.

Available on all UNIX systems, with only UNIX System V.2 or later having the full utility described here.

The **-M**, **-y**, and **-z** options are extensions of the POSIX standard.

# **Related Commands**

awk, comm, cut, join, uniq

The **sortgen awk** script is a useful way to handle complex sorting tasks. It originally appeared in *The AWK Programming Language*, by Aho, Weinberger, and Kernighan. The POSIX standard regards the historical syntax for defining sorting keys as obsolete. Therefore, you should use only the **–k** option in the future.

# strip — Remove unnecessary information from an executable file

strip file ...

# **Purpose**

**strip** removes any data from an executable file with a view to conserving disk space for production (that is, already debugged) programs. This program does not modify the contents of any executable binary file. The **strip** command does not affect the contents of a file compiled under VM.

# **Exit Values**

Possible exit status values are:

0

Successful completion

1

Failure due to any of the following:

- file could not be opened
- An error occurred while reading file
- file is not an executable file
- file is executable, but appears corrupted

2

No file was specified on the command line

# **Messages and Return Codes**

Possible error messages include:

### file *name*: system error

The named executable file does not exist or is unreadable.

### **Cannot create temporary file**

A temporary file cannot be created.

### Output error (no space) on file

There is insufficient disk space to hold a temporary copy of the executable file. For implementation reasons, **strip** makes a copy of each file being stripped.

#### File name: not in executable format

This is a warning that file *name* will not be modified.

# **Portability**

POSIX.2, X/Open Portability Guide, UNIX systems.

# stty — Set or display terminal options

stty [-ag] [operand]

# **Purpose**

**stty** sets or reports the terminal I/O characteristics for the standard input device. **stty**, entered without options or operands, reports only the terminal I/O characteristics that differ from the defaults. **stty**, entered with *operands* enables, disables, or selects the full range of terminal I/O characteristics.

# **Options**

This command recognizes the following options:

-a

Displays all of the terminal I/O characteristics.

-g

Displays all of the terminal I/O characteristics in a format that can be used as input to the **stty** command.

The -a option gives you a clear readable description, whereas the -g option provides the ability to save and restore the terminal I/O characteristics.

stty entered with operands enables, disables, or selects the full range of terminal I/O characteristics.

# **Control Mode Operands**

The valid operands for setting control modes are:

#### parenb

Enable parity generation and detection.

### -parenb

Disable parity generation and detection.

#### parodd

Select odd parity.

# -parodd

Select even parity.

cs5

Select character size CS5.

cs6

Select character size CS6.

cs7

Select character size CS7.

cs8

Select character size CS8.

## number

Set the input and output baud rates to *number*. A *number* of zero hangs up the modem line.

### ispeed *number*

Set the input baud rate to *number*. A *number* of zero sets the input baud rate to the same value as the output baud rate.

### ospeed number

Set the output baud rate to *number*. A *number* of zero hangs up the modem line.

### hupc1

Hang up the modem line on the last close.

### -hupc]

Do not hang up the modem line on the last close.

### hup

Hang up the modem line on the last close.

### -hup

Do not hang up the modem line on the last close.

### cstopb

Use two stop bits per character.

# -cstopb

Use one stop bit per character.

#### cread

Enable the receiver.

#### -cread

Disable the receiver.

#### clocal

Assume a line without modem control.

#### -clocal

Assume a line with modem control.

# **Input Mode Operands**

The valid operands for setting input modes are:

# ignbrk

Ignore break on input.

### -ignbrk

Do not ignore break on input.

### brkint

Signal INTR on break.

### -brkint

Do not signal INTR on break.

#### ignpar

Ignore parity errors.

# -ignpar

Do not ignore parity errors.

# parmrk

Mark parity errors.

# -parmrk

Do not mark parity errors.

#### inpck

Enable input parity checking.

## -inpck

Disable input parity checking.

### istrip

Strip input characters to seven bits.

#### -istrip

Do not strip input characters to seven bits.

### inlcr

Map newline to carriage return on input.

#### -inlcr

Do not map newline to carriage return on input.

#### igncr

Ignore carriage return on input.

# -igncr

Do not ignore carriage return on input.

#### icrnl

Map carriage return to newline on input.

### -icrnl

Do not map carriage return to newline on input.

#### ixon

Enable START/STOP output control.

#### -ixon

Disable START/STOP output control.

#### ixoff

Ask the system to send START/STOP characters to regulate the size of the input queue.

#### -ixoff

Ask the system not to send START/STOP characters to regulate the size of the input queue.

# **Output Mode Operands**

The valid operands for setting *output modes* are:

#### onler

Converts newline characters to newline-carriage return sequences.

#### -onlcr

Newline characters are displayed as newlines only.

#### opost

Postprocess output.

### -opost

Do not postprocess output. Ignore all other output modes.

# **Local Mode Operands**

The valid operands for setting *local modes* are:

#### isig

Enable character checking against the special control characters INTR, QUIT and SUSP.

#### -isig

Disable character checking against the special control characters INTR, QUIT and SUSP.

#### icanon

Enable canonical input mode (ERASE and KILL processing).

#### -icanon

Disable canonical input mode (ERASE and KILL processing).

#### iexten

Enable any custom special control characters.

### -iexten

Disable any custom special control characters.

### echo

Echo every character typed.

#### -echo

Do not echo every character typed.

#### echoe

Enable the ERASE character to visibly erase the latest character.

#### -echoe

Do not enable the ERASE character to visibly erase the latest character.

### echok

Echo newline after a KILL character.

#### -echok

Do not echo newline after a KILL character.

### echonl

Echo newline (even when **echo** is disabled).

#### -echon1

Do not echo newline when **echo** is disabled.

#### noflsh

Disable flush after INTR, QUIT, and SUSP.

#### -noflsh

Enable flush after INTR, QUIT, and SUSP.

#### tostop

Send the **SIGTOU** signal for background output.

### -tostop

Do not send the **SIGTOU** signal for background output.

# **Control Character Operands**

The valid operands for assigning special control characters are:

#### min number

Set min to number.

#### time number

Set time to *number*.

### eof string

Set end of file character to char.

#### eol char

Set end of line character to char.

### erase char

Set ERASE character to char.

### intr char

Set INTR character to char.

### kill char

Set KILL character to char.

# quit char

Set QUIT character to char.

### susp char

Set SUSP character to char.

### start char

Set START character to char.

### stop char

Set STOP character to char.

### pfx char

Set control sequence escape character to *char*.

#### rpfx

Return control sequence escape character to default (¢).

# **Combination Mode Operands**

The valid operands for setting combination modes are:

### saved-settings

Set the terminal I/O characteristics to the saved settings produced by the **-g** option.

#### evenp

Enable parenb and cs7; disable parodd.

### parity

Enable parenb and cs7; disable parodd.

## oddp

Enable parenb, cs7 and parodd.

### -parity

Disable parenb and set cs8.

### -evenp

Disable parenb and set cs8.

# -oddp

Disable **parenb** and set **cs8**.

# n1

Enable icrn1.

#### -n1

Disable icrnl; unset inlcr and igncr

#### ek

Reset ERASE and KILL characters to system defaults.

#### sane

Reset all modes to reasonable values.

# Localization

**stty** uses the following localization environment variables:

- LANG
- · LC\_ALL
- LC CTYPE
- LC MESSAGES

See Appendix C, "Localization," on page 477 for more information.

# **Exit Values**

Possible exit status values are:

0

Successful completion

1

Failure because of any of the following:

**Note:** In the following exit status values, the word *termios* refers to the terminal's I/O settings as defined in termios.h.

- Error setting termios attributes
- Unknown mode
- Missing number after option
- · Argument out of range
- · Bad number after option

- Internal error
- Error reading termios attributes
- Missing character after option
- Badly formed argument option character
- Missing speed after **ispeed** or **ospeed**
- Bad speed argument

# **Portability**

POSIX.2, UNIX system V.

# su - Change the user ID associated with a session

| su |  |  |  |
|----|--|--|--|
|    |  |  |  |

# **Purpose**

The **su** command starts a new shell and lets you operate in it with the privileges of a superuser.

The **su** command changes your authorization to that of the superuser. The superuser environment is built and then a new session is initiated for the superuser. The new superuser session is run as a subshell of the shell issuing the **su** command. The session that is initiated will be started as a login shell.

The functions performed by **su** are as follows:

- Changes the user ID to that of the superuser. After verifying that the user is authorized, the user ID is changed to the superuser's user ID.
- Sets up the shell environment for the superuser. The superuser's environment is set up to be as similar as possible to the environment of the shell issuing the **su** command. Information is obtained from the user database. Values not found in the user database (the CP directory or External Security Manager) are defaulted. If the value for the initial program (shell) is not available, a default value of /bin/sh is used.
- Executes the superuser shell. Initialization of a login shell to run under the existing shell, as a subshell takes place. This subshell will be a child process of the shell issuing the **su** command. If the **su** command is run from a restricted shell (such as a shell that was started with the **-r** option), you will exit from the restricted shell and leave the protection of the trusted environment.

To restore the previous session, enter **exit** or press <EscChar-D>. This action ends the subshell initiated by the **su** command and returns you to the previous shell, user ID, and environment. See <u>z/VM</u>:

OpenExtensions User's Guide for more information on exiting the shell environment.

# **Usage Notes**

To use this command, the BFS server must have CP authority to change POSIX user IDs. The CP directory entry for the BFS server must contain the line, POSIXOPT SETIDS ALLOW. If the server does not have this authority, then issuing this command will result in a system abend with CMS abend code ADE.

### **Exit Values**

Possible exit status values are:

0

The command completed successfully

1

User is not authorized to obtain superuser authority

2

Failure due to any of the following:

- · Unable to execute the shell
- No entry found for this user in the user database
- Unable to set up the superuser environment.

3

Failure due to any of the following:

- Incorrect command syntax
- · Unable to open the message catalog

# **Messages and Return Codes**

Possible error messages include:

# User not authorized to obtain superuser authority

The user ID issuing the **su** command does not have the proper authorization to obtain superuser authority. Contact the system programmer.

# Unable to set up the user environment. Processing terminates.

The environment variables required by the shell have not been set set up. Processing terminates. Contact the system programmer.

# Unable to execute the shell.

The initial program (shell) was not run. Verify that the initial program (shell) exists on this system and that the user has permission to execute it.

# Limits

By default, a user must be a superuser or a member of group ID 0 and have permission to execute set-id files to use the **su** command. See z/VM: CP Planning and Administration for more information about permission to execute set-id files.

# **Portability**

None. This command is an extension that comes with OpenExtensions services.

# **Related Commands**

sh, OPENVM SHELL

# tail — Display the last part of a file

tail [-f] [-bcklmn [±]number] [file]
tail [-f] [±number[bcklmn]] [file]

# **Purpose**

Calling **tail** without options displays the last ten lines of *file*. This is useful for seeing the most recent entries in log files and any file where new information is added on the end.

**Note:** The **tail** command is used with text files. To make a binary file input to the **tail** command, use the **-c** option. If a binary file is input without the **-c** option being specified, the entire file is sent to the screen.

# **Options**

# +|-number

Is either of the following:

#### +number

Skips to line *number* and then displays the rest of the file. For example, +100 prints from line 100 to the end of the file.

#### -number

Prints number lines from the end of the file. For example, -20 prints the last 20 lines in the file.

You can precede or follow both +number and -number with one of the following letters to indicate the unit to be used:

b

Blocks

С

**Bytes** 

k

Kilobytes

#### l or n

Lines

m

Megabytes

The default unit is lines.

-f

Monitors a file as it grows. Every 2 seconds, **tail** wakes up and prints any new data at the end of the file. This option is ignored if **tail** read from the standard input, and standard input is a pipe.

### Localization

tail uses the following localization environment variables:

- LANG
- · LC\_ALL
- LC\_CTYPE
- LC MESSAGES

See Appendix C, "Localization," on page 477 for more information.

# **Exit Values**

Possible exit status values are:

0

Successful completion

1

Failure due to any of the following:

- · Insufficient memory
- · Write error on the standard output
- · Badly formed line or character count
- · Missing number after an option
- Error reopening a file descriptor

2

Failure due to an unknown command-line option

# **Messages and Return Codes**

Possible error messages include:

# Badly formed line/character count string

In an option of the form -n number or -number, the number was not a valid number.

# Reopening file descriptor number

**-f** was used to follow a file as it grew. **tail** closed the file associated with the given file descriptor *number* and then tried to open it 2 seconds later. At this point, **tail** found it could not reopen the file for reading, and therefore could not follow the file any longer.

# **Portability**

POSIX.2, X/Open Portability Guide, UNIX systems.

The POSIX standard does not include the use of **b**, **k**, or **m** as either options or suffixes. **-1** is an extension of the traditional implementation of **tail**.

# **Related Commands**

cat, head

# tar -- Manipulate the tar archive files to copy or back up a file

```
tar -c[#sbfvwlzU] [-V volpat] [tarfile] [blocksize] [-C pathname] [file ...]
tar -r[#sbfvwlU] [-V volpat] [tarfile] [blocksize] [file ...:]
tar -t[#sbfvzU] [-V volpat] [tarfile] [blocksize] [-C pathname] [file ...]
tar -u[#sbfvwlU] [-V volpat] [tarfile] [blocksize] [file ...:]
tar -x[#sbfvwpmozU] [-V volpat] [tarfile] [blocksize] [file ...]
```

# **Purpose**

**tar** manipulates *archives*. An *archive* is a single file that contains the complete contents of a set of other files; an archive preserves the directory hierarchy that contained the original files, in a manner similar to **cpio**. The name **tar** was derived from *T*ape *AR*chiver; however, you can use archives with any medium.

This version of the **tar** utility writes and reads the original **tar** format from UNIX systems as well as the USTAR format defined by the POSIX (IEEE P1003.1) standards group.

# **Options**

The five forms of the command shown in the syntax represent the main functions of tar as follows:

-с

Creates an archive. This command writes each named *file* into a newly created archive. Directories recursively include all components. Under the USTAR (**–U**) option, **tar** records directories and other special files in the tape archive; otherwise, it ignores such files. If **–** appears in place of any *file* name, **tar** reads the standard input for a list of files one per line. This allows other commands to generate lists of files for **tar** to archive.

-r

Writes the named *files* to the end of the archive. It is possible to have more than one copy of a file in a tape archive using this method. To use this form of the command with a tape, it must be possible to backspace the tape.

**Note:** You cannot specify both the -u option and the -z option at the same time.

-t

Displays a table of contents. This displays the names of all the files in the archive, one per line. If you specify one or more *files* on the command line, **tar** prints only those file names. Under the verbose  $(-\mathbf{v})$  option, more information about each tape archive member is printed, in a format similar to that produced by  $\mathbf{1s} - \mathbf{1}$ .

\_,,

Writes the named *files* to the end of the archive only if it is not in the archive already or if it has been modified since being written to the archive. It is possible to have more than one copy of a file in a tape archive using this method. To use this form of the command with a tape, it must be possible to backspace the tape.

Note: You cannot specify both the -u option and the -z option at the same time.

**-x** 

Extracts files from an archive. **tar** extracts each named *file* to a file of the same name. If you did not specify any files on the command line, all files in the archive are extracted. This extraction restores all file system attributes as controlled by other options.

You must specify one of the preceding basic options as the first character of an option string. You can add other characters to the option string. Unlike with other commands, you must give options as a single string; for example, you might specify **-tv**, but you cannot separate them, as in "**-t -v**." You can omit the leading dash **-** if you want. Other possible options in the option string are:

b

Sets the number of 512-byte blocks used for tape archive read/write operations to *blocksize*. The *blocksize* argument must be specified, and *blocksize* can be specified only when **b** is in the option string. When reading from the tape archive, **tar** automatically determines the blocking factor by trying to read the largest permitted blocking factor and using the actual number read to be the *blocksize*. For UNIX compatibility, the largest valid block size is 20 blocks; in USTAR mode, it is 60 blocks.

### -C pathname

Is an unusual option because it is specified in the middle of your *file* list. When **tar** encounters a **–C** pathname option while archiving files, it changes the working directory (for **tar** only) to pathname and treats all following entries in your *file* list (including another **–C**) as being relative to pathname.

f

You must specify **f**. The **f** option uses the file *tapefile* for the tape archive rather than using the default. The *tapefile* argument must be specified, and *tapefile* can be specified only when **f** is in the option string. The *tapefile* argument must precede the *blocksize* argument if both are present. If *tapefile* is the character –, the standard input is used for reading archives, and the standard output is used for writing archives.

#s

#s is not supported on OpenExtensions. The default archive file name used by tar is /dev/mt/0m. This option is the least general way to override this default. For a more general method, see the f option. The file name generated by this option has the form /dev/mt/#s. The # can be any digit between 0 and 7, inclusive, to select the tape unit. The density selector s can be 1 (low), m (medium), or h (high).

l

Complains if all links are not resolved when adding files to the tape archive.

m

Does not restore a file's modification time stamp when extracting it from an archive. The default behavior is to restore the time stamp from information contained in the archive.

0

When writing files to an archive, does not record owner and modes of directories in the archive. If this is specified when extracting from an existing **tar** archive, **tar** does not restore any owner and group information in the archive. The default is to record this information when creating a **tar** archive, and to restore it when extracting from the archive.

# p tar archive

When extracting, restores the three high-order file permission bits, exactly as in the archive. They indicate the set-user-ID, set-group-ID, and sticky bit. To use **p** on UNIX systems, you must have appropriate privileges; **tar** restores the modes restored exactly as in the archive and ignores the UMASK.

U

When creating a new tape archive with the **–c** option, forces **tar** to use the USTAR format. The default format used when creating a new archive is the original UNIX **tar** format. When you do not specify **–c**, **tar** can deduce whether the tape archive is in USTAR format by reading it, so you can use **U** to suppress a warning about USTAR format.

٧

Displays each file name, along with the appropriate action key letter as it processes the archive. With the **-t** form of the command, this option gives more detail about each archive member being listed.

## -V volpat

Provides automatic multivolume support. **tar** writes output to files—the names of which are formatted with *volpat*. Any occurrence of # in *volpat* is replaced by the current volume number. When you invoke **tar** with this option, it prompts for the first number in the archive set, and wait for you to type the number and a carriage return before proceeding with the operation. **tar** issues the same sort of message when a write error or read error occurs on the archive; this kind of error means that **tar** has reached the end of the volume and should go on to a new one.

w

Is used to confirm each operation, such as replacing or extracting. **tar** displays the operation and the file involved. You can then confirm whether you want the operation to take place. Typing in an answer that begins with "y" tells **tar** to do the operation; anything else tells **tar** to go on to the next operation.

Z

Reads or writes, or both reads and writes, the tape archive by first passing through a compression algorithm compatible with that of **compress**.

**Note:** You cannot specify the  $-\mathbf{r}$  or the  $-\mathbf{u}$  option with the  $-\mathbf{z}$  option at the same time.

### **Examples**

1. The following command takes a directory and places it in an archive in compressed format:

```
tar -cvzf archive directory
```

2. To identify all files that have been changed in the last week (7 days), and to archive them to the /tmp/posix/testpgm file, enter:

```
find /tmp/posix/testpgm -type f -mtime -7 | tar -cvf testpgm.tar -
```

-type -f tells find to select only files. This avoids duplicate input to tar.

# **Exit Values**

Possible exit status values:

0

Successful completion.

1

Failure due to any of the following:

- · Incorrect option
- · Incorrect command-line arguments
- Out of memory
- Compression error
- · Failure on extraction
- Failure on creation

### Limits

Path names in the tape archive are normally restricted to a maximum length of 100 bytes. However, in USTAR mode, path names can be up to 255 bytes long.

# **Portability**

4.2BSD (Berkeley Software Distribution).

The **–U** option is an extension to provide POSIX USTAR format compatibility. The **–p** option is an common extension on BSD UNIX systems that is not available on UNIX systems V systems.

# **Related Commands**

cpio, pax

# tee — Duplicate the output stream

tee [-ai] [file ...]

# **Purpose**

The **tee** command clones an output stream. It copies the standard input to each output *file* as well as to the standard output.

# **Options**

-a

Appends to (rather than overwrites) each output file.

-i

Ignores interrupt signals, making it suitable for use as a background process.

## **Examples**

The following command runs the program prog and pipes the program's standard output into tee:

```
prog | tee file
```

As a result, **tee** writes the output to both the standard output and the specified *file*.

### Localization

tee uses the following localization environment variables:

- LANG
- · LC\_ALL
- LC\_CTYPE
- LC\_MESSAGES

See Appendix C, "Localization," on page 477 for more information.

# **Exit Values**

Possible exit status values are:

0

Successful completion

1

Failure due to any of the following:

- Out of memory when allocating I/O buffers
- I/O error reading or writing to a file
- Error creating an output file
- Error opening an output file for appending

2

Failure due to incorrect command-line option

# **Portability**

POSIX.2, X/Open Portability Guide, UNIX systems.

# **Related Commands**

cat

# test or [] — Test for a condition

test expression [expression]

# **Purpose**

The **test** command checks for various properties of files, strings, and integers. It produces no output (except error messages) but returns the result of the test as the exit status.

The command line is a Boolean *expression*. The simplest expression is a *string* that is true if the string is nonempty (that is, has nonzero length). More complex expressions are composed of operators and operands, each of which is a separate argument (that is, surrounded by white space). The operators imply the number and type of their operands. The operators taking a *file* operand evaluate as false (without error) if the file does not exist.

# **Options**

# -b file

True if the *file* is a block special file

### -c file

True if the file is a character special file

### -d file

True if the file is a directory

### -e file

True if the *file* exists

#### -f file

True if the file is an ordinary file

#### -g file

True if the set-group-ID attribute of the file is on

### -h file

True if the *file* is a hard link

### -k file

True if the "sticky" bit is on file is on

#### -L file

True if *file* is a symbolic link

### -n string

True if the length of string is greater than zero

#### -p file

True if the file is a FIFO (named pipe)

#### -r file

True if the file is readable

#### -s file

True if the size of the file is nonzero

#### -t fd

True if the numeric file descriptor fd is open and associated with a terminal

#### -u file

True if the set-user-ID attribute of the file is on

# -w file

True if the file is writable

#### -x file

True if the file is executable

### -z string

True if the length of the string is zero

# string

True if string is not a null string

# string1 = string2

True if string1 and string2 are identical

# string != string

True if string1 and string2 are not identical

### number1 -eq number2

True if number1 and number2 are equal

Within the OpenExtensions shell, either number can be an arbitrary *shell* arithmetic expression; the same applies for the other five numerical comparisons that follow. Both *number1* and *number2* must be integers.

# number1 -ge number2

True if number1 is greater than or equal to number2

# number1 -gt number2

True if number1 is greater than number2

### number1 -le number2

True if number1 is less than or equal to number2

### number1 -1t number2

True if number1 is less than number2

# number1 -ne number2

True if *number1* is not equal to *number2* 

#### file1 -nt file2

True if file1 is newer than file2

### file1 -ot file2

True if file1 is older than file2

### file1 -ef file2

True if file1 has the same device and inode number as file2

# expr1 -a expr2

Logical AND; true if both expr1 and expr2 are true

### expr1 -o expr2

Logical OR; true if either expr1 and expr2 is true

#### ! expi

Logical negation; true if expr is false

### (expr)

Binding; true if expr is true

The precedence of the operators in descending order is: unary operators, comparison operators, logical AND, logical OR.

The second form of the test command:

# [ expression ]

is synonymous with the first.

# **Usage Notes**

**test** is built into the shell and is also implemented as a separate utility. **test** can compare variables; however, if the variable is null, the expression may be incorrect for **test**. For example:

```
NULL=
test $NULL = "so"
```

does not work, because the OpenExtensions shell expands this to:

```
test = "so"
```

which is not a valid expression for **test**. A way to get around this is to add some value to the beginning of both strings, as in:

```
test x$NULL = x"so"
```

Failure to quote variable expansions is a common mistake. For example:

```
test $NULL != string
```

If NULL is undefined or empty, this results in:

```
test != string
```

which is not a valid test expression. This problem can be fixed by enclosing \$NULL in quotes.

**Note:** These two examples perform basically the same function; that is, they protect the command against a variable having a possible null value.

## **Examples**

The following command reports on whether the first positional parameter contains a directory or a file:

This example illustrates the use of **test**, and is not intended to be an efficient method.

### **Exit Values**

Possible exit status values are:

0

The expression was true.

1

The *expression* was false.

2

The expression was badly formed.

# **Portability**

POSIX.2, X/Open Portability Guide, UNIX systems.

The **-k**, **-L**, **-nt**, **-ot**, **-ef**, **-a**, and **-o** operators plus the use of parentheses to group operators together are all extensions of the POSIX standard.

# **Related Commands**

expr, find, let, ls, sh

# time — Display processor and elapsed times for a command

**time** [**-p**] command-line

# **Purpose**

**time** runs the command given as its argument and produces a breakdown of total time to run (real), total time spent in the user program (user), and total time spent in system processor overhead (sys).

Times given are statistical, based on where execution is at a clock tick.

# **Options**

-p

Guarantees that the historical format of the time command is output.

# **Usage Notes**

time is a built-in shell command.

### **Environment Variables**

time uses the following environment variable:

### **PATH**

Determines the search path that **time** uses to locate the command specified in *command-line*.

### **Exit Values**

Possible exit status values are:

0

Successful completion

1

An error occurred in the **time** utility.

2

Failure due to an invalid command-line option.

2

Invalid command-line argument.

#### 126

time found command but was unable to invoke it.

#### 127

time was unable to find command.

### Localization

**time** uses the following localization environment variables:

- LANG
- LC\_ALL
- LC CTYPE
- LC\_MESSAGES
- LC\_NUMERIC

See Appendix C, "Localization," on page 477 for more information.

# **Exit Values**

**time** returns the exit status returned by *command-line*.

# **Portability**

POSIX.2, X/Open Portability Guide, UNIX systems.

# **Related Commands**

sh

# times — Get process and child process times

times [-p]

# **Purpose**

**times** displays user and system times accumulated by the shell and commands run as children of the shell.

# **Options**

times recognizes the following option:

-p

Formats the output in seconds without units. For example, 1 minute and 3.47 seconds is displayed as:

63.47

Times are displayed in minutes and seconds. User time is processor time spent in user programs. System time is processor time spent in the operating system on behalf of the user process. The output layout is:

shell user time shell system time child user time child system time

# **Usage Notes**

times is a built-in shell command.

# **Exit Values**

Possible exit status values are:

0

Successful completion

2

Failure that resulted in a usage message, usually due to an incorrect command-line option

# **Portability**

X/Open Portability Guide.

# **Related Commands**

sh, time

# touch — Change the file access and modification times

touch [-acm] [-f agefile] [-r agefile] [-t time] file ... touch [-acm] time file ...

# **Purpose**

The **touch** command changes certain dates for each *file* argument. By default, **touch** sets both the date of last file modification and the date of last file access to the current time. This is useful for maintaining correct release times for software and is particularly useful in conjunction with the **make** command.

# **Options**

-a

Sets only the access time.

-c

Does not create any file that does not already exist. Normally, touch creates such files.

-m

Sets only the modification time.

If you do not specify **-a** or **-m**, **touch** behaves as though you specified both.

To tell **touch** to use a time other than the current, use one of the following options:

## -f agefile

Is an obsolete version of the -r option.

# -r agefile

Sets the access and modification times (as indicated by the other options) to those kept for agefile.

#### -t time

specifies a particular time using this format: [[[[cc]yy]mm]dd]hhmm [.ss]

where:

- cc is the first two digits of the year (optional)
- yy is the last two digits of the year (optional)
- mm is the number of the month (01–12) (optional)
- dd is the day of the month (optional)
- hh is the hour in 24-hour format (required)
- mm is the minutes (required)
- ss is the seconds (optional)

An obsolete (but still supported) version of this command lets you omit the -t, but the format is:

```
[[mm]dd]hhmm[.ss]
```

or:

mmddhhmmyy[.ss]

### **Examples**

1. To set the modification time of **newfile** to the present, enter:

touch newfile

2. To set the modification time of **oldfile** to 13:05 on July 3, 1994, enter:

```
touch -t 9407031305 oldfile
```

3. To set the modification time of **newfile** to that of **oldfile**, enter:

```
touch -r oldfile newfile
```

### **Environment Variables**

ΤZ

Contains the time zone that **touch** is to use when interpreting times.

### Localization

touch uses the following localization environment variables:

- LANG
- · LC\_ALL
- LC\_CTYPE
- LC\_MESSAGES

See Appendix C, "Localization," on page 477 for more information.

### **Exit Values**

Possible exit status values are:

0

Successful completion

1

Failure due to any of the following:

- · Inability to access the desired file
- · Too early a date was specified
- · Inability to create a file
- Inability to change a file's times

2

Failure that resulted in a usage message, including:

- Unknown command-line option
- Only one of -t, -f, or -r is allowed
- -r was missing the agefile
- -t was missing its argument
- · Incorrect date string

# **Messages and Return Codes**

Possible error messages include:

### Age file inaccessible

Indicates that time could not be found for the file given with the **-f** or **-r** option either because that file does not exist or because the requesting user is not granted the appropriate permission for the file.

### Missing age file argument

You specified **-f** or **-r**, but did not give a file name after it.

# Years earlier than year incorrect

Your system recognizes dates only back to the given *year*. **touch** does not accept dates before that time.

# **Bad date conversion**

Only one -r, -f, or -t flag allowed

Missing the date or time argument

# **Portability**

POSIX.2, X/Open Portability Guide, UNIX systems.

# **Related Commands**

cp, date

# tr - Translate characters

```
tr [-cs] string1 string2
tr -s [-c] string1
tr -d [-c] string1
tr -ds [-c] string1 string2
```

# **Purpose**

**tr** copies data read from the standard input to the standard output, substituting or deleting characters as specified by the options and *string1* and *string2* are considered to be sets of characters. In its simplest form, **tr** translates each character in *string1* into the character at the corresponding position in *string2*.

**Note: tr** works on a character basis, not on a collation element basis. Thus, for example, a range that includes the multicharacter collation element ch in regular expressions, does not include it here.

# **Options**

-c

Complements the set of characters specified by *string1*. This means that **tr** constructs a new set of characters, consisting of all the characters not found in *string1* and uses this new set in place of *string1*.

-d

Deletes input characters found in string1 from the output. This string is in ascending order.

-s

**tr** checks for sequences of a *string1* character repeated several consecutive times. When this happens, **tr** replaces the sequence of repeated characters with one occurrence of the corresponding character from *string2*; if *string2* is not specified, the sequence is replaced with one occurrence of the repeated character itself. For example:,

```
tr -s abc xyz
```

translates the input string aaaabccccb into the output string of xyzy.

If you specify both the **-d** and **-s** options, you must specify both *string1* and *string2*. In this case, *string1* contains the characters to be deleted, whereas *string2* contains characters that are to have multiple consecutive appearances replaced with one appearance of the character itself. For example:

```
tr -ds a b
```

translates the input string abbbaaacbb into the output string bcb.

The actions of the **-s** option take place after all other deletions and translations.

You can use the following conventions to represent elements of *string1* and *string2*:

#### character

Any character not described by the conventions that follow represents itself.

#### \000

An octal representation of a character with a specific coded value. It can consist of one, two, or three octal digits.

### \character

The \ (backslash) character is used as an escape to remove the special meaning of characters. It also introduces escape sequences for nonprinting characters, in the manner of C character constants: \b,  $\footnotemark$ , \n, \r, \t, and \v.

#### c1-c2

This represents all characters between characters c1 and c2 (in the current locale's collating sequence) including the end values. For example, 'a-z' represents all the lowercase letters in the POSIX locale, whereas 'A-Z' represents all that locale's uppercase letters. One way to convert lowercase and uppercase is with the following filter:

```
tr 'a-z' 'A-Z'
```

This is not, however, the recommended method; use the [:class:] construct instead.

#### c\*n

This represents *n* repeated occurrences of character *c*. (If *n* has a leading zero, **tr** assumes it is octal; otherwise, it is assumed to be decimal.) You can omit the number for the last character in a subset. This representation is valid only in *string2*.

### [:class:]

This represents all characters that belong to the character class *class* in the locale indicated by **LC\_CTYPE**. When the class [:lower:] or [:lower:] appears in *string1* and the opposite class, [:lower:] or [:upper:] appears in *string2*, **tr** uses the **LC\_CTYPE** tolower or toupper mappings in the same relative positions.

# [=c=]

This represents all characters that belong to the same equivalence class as the character *c* in the locale indicated by **LC\_COLLATE**. Only international versions of the code support this format.

## **Examples**

```
tr -cs "[:alpha:]" "\n*" <file1 >file2
```

creates a list of all words (strings of letters) found in file1 and puts it in file2.

### Localization

tr uses the following localization environment variables:

- LANG
- LC\_ALL
- LC\_COLLATE
- LC\_CTYPE
- LC\_MESSAGES

See Appendix C, "Localization," on page 477 for more information.

# **Exit Values**

Possible exit status values are:

0

Successful completion

1

Failure because of unknown command line option, or too few arguments

# **Portability**

POSIX.2, X/Open Portability Guide

**tr** is downward-compatible with both the UNIX Version 7 and System V variants of this command, but with extensions (C escapes, handles ASCII NUL, internationalization).

# trap — Intercept abnormal conditions and interrupts

trap ['handler'] [event ...]

# **Purpose**

**trap** intercepts certain kinds of exception conditions. Any signal may be intercepted by specifying an event corresponding to the signal number.

If there are no arguments at all, **trap** prints a list of all the traps and their commands.

# **Operands**

**trap** recognizes the following operands:

#### handler

is a command list. It is usually more than one word, and so you must quote it to appear as a single argument. It is scanned when the trap function is initially invoked. When the trap condition is raised, the shell scans the command list again and runs the commands. A missing argument or an argument of - (dash) resets the default trap condition. A null argument (") causes the trap condition to be ignored.

#### event

is the condition to be intercepted.

With an *event* of ERR, **trap** invokes the *handler* upon any command having a nonzero exit status. The exception to this is conditions in **if**, **while**, and **until** statements. This trap is not inherited within a function.

With an *event* of 0 or EXIT, **trap** invokes the *handler* during exit from the shell. Within a function, it is invoked during exit from the function.

Any other event corresponds to the name or number of a signal supported by OpenExtensions. These signal names and numbers are listed in <u>Table 11 on page 335</u>. When using a signal name, enter the name with uppercase characters and do not use the first three characters (SIG). For example, to use signal name SIGALRM, enter only ALRM.

Table 11. Signals Supported by OpenExtensions

| Signal<br>Name | Signal<br>Number | Description                                                                                    |
|----------------|------------------|------------------------------------------------------------------------------------------------|
| SIGABND        | 18               | Abend                                                                                          |
| SIGABRT        | 3                | Abnormal termination                                                                           |
| SIGALRM        | 14               | Timeout                                                                                        |
| SIGCHLD        | 20               | Child process terminated or stopped                                                            |
| SIGCONT        | 19               | Continue if stopped                                                                            |
| SIGFPE         | 8                | Erroneous arithmetic operation, such as division by zero or an operation resulting in overflow |
| SIGHUP         | 1                | Hangup detected on controlling terminal                                                        |
| SIGILL         | 4                | Detection of an incorrect hardware instruction                                                 |
| SIGINT         | 2                | Interactive attention                                                                          |
| SIGIO          | 23               | Completion of input or output                                                                  |

Table 11. Signals Supported by OpenExtensions (continued)

| Signal<br>Name | Signal<br>Number | Description                                                                           |
|----------------|------------------|---------------------------------------------------------------------------------------|
| SIGKILL        | 9                | Termination (cannot be caught or ignored)                                             |
| SIGNULL        | 0                | Null; no signal sent (cannot be caught or ignored)                                    |
| SIGPIPE        | 13               | Write on a pipe with no readers                                                       |
| SIGQUIT        | 24               | Interactive termination                                                               |
| SIGSEGV        | 11               | Detection of an incorrect memory reference                                            |
| SIGSTOP        | 7                | Stop (cannot be caught or ignored)                                                    |
| SIGTERM        | 15               | Termination                                                                           |
| SIGTSTP        | 25               | Interactive stop                                                                      |
| SIGTTIN        | 21               | Read from a controlling terminal attempted by a member of a background process group  |
| SIGTTOU        | 22               | Write from a controlling terminal attempted by a member of a background process group |
| SIGUSR1        | 16               | Reserved as application-defined signal 1                                              |
| SIGUSR2        | 17               | Reserved as application-defined signal 2                                              |

If a signal is being ignored when you enter the shell, the shell continues to ignore it without regard to any traps.

# **Usage Notes**

trap is a built-in shell command.

### **Examples**

On error or exit, this example deletes a temporary file created during command execution.

```
trap 'rm -f /tmp/xyz$$; exit' ERR EXIT
```

When an interrupt signal is received, the example prompts whether to abort, and exits if the answer is y.

```
trap 'read REPLY?"ABORT??"
   case $REPLY in
   y)   exit 1;;
   esac' 2
```

This example saves your shell history file (specified by the value you give the **HISTFILE** environment variable) before timing you out, so you can restore it when you log on again.

```
trap 'cp $HISTFILE $HOME/old_hist.bak; exit' ALRM
```

### **Exit Values**

Possible exit status values are:

0

Successful completion

1

Failure due to any of the following:

Incorrect signal name

• Incorrect signal number

2

Incorrect command-line argument

# **Messages and Return Codes**

Possible error messages include:

# name not a valid trap name

You specified an unrecognized trap name. The usual cause of this error is a typing mistake on the command line.

# **Portability**

POSIX.2, X/Open Portability Guide.

# **Related Commands**

sh

# true - Return a value of 0

true [argument...]

# **Purpose**

The true command simply yields an exit status of zero (success). This can be surprisingly useful—for example, when you are evaluating shell expressions for their side effects.

# **Usage Notes**

This command is provided as both an external utility and a shell built-in command.

# **Exit Values**

Since this command always succeeds, the only possible exit status is:

0

Successful completion

# **Portability**

POSIX.2, X/Open Portability Guide, UNIX systems.

# **Related Commands**

sh

# tty — Return the user's terminal name

tty[-s]

## **Purpose**

tty displays the file name of the terminal device associated with the standard input.

## **Options**

-s

Does not display the name; the exit status of **tty** indicates whether the standard input is a terminal.

### Localization

tty uses the following localization environment variables:

- LANG
- · LC\_ALL
- LC\_CTYPE
- LC\_MESSAGES

See Appendix C, "Localization," on page 477 for more information.

### **Exit Values**

Possible exit status values are:

0

Standard input is a terminal.

1

Standard input is not a terminal.

2

Failure because of an unknown command-line option, or too many arguments.

# **Messages and Return Codes**

Possible error messages include:

## Not a tty

The standard input is not associated with a terminal.

# **Portability**

POSIX.2, X/Open Portability Guide, UNIX systems.

The POSIX standard considers the **-s** option to be obsolete.

# type — Tell how the shell interprets a name

type name ...

## **Purpose**

**type** identifies the nature of one or more names. Names can be shell reserved words, aliases, shell functions, built-in commands, or executable files. For executable files, the full path name is given.

# **Usage Notes**

**type** is a built-in shell command.

### **Exit Values**

Possible exit status values are:

0

Successful completion

2

Failure because of an incorrect command-line argument

# **Messages and Return Codes**

Possible error messages include:

### name is not found

**type** could not locate the specified name. Check that the *name* was specified properly and that you have the appropriate permissions.

# **Portability**

POSIX.2, X/Open Portability Guide, UNIX systems.

### **Related Commands**

alias, sh, whence

# typeset — Assign attributes and values to variables

typeset ±f[tux] name name ...
typeset [±1prtuxH] [±iLRZ[number]] [variable[=value] ...]

### **Purpose**

Invoking **typeset** with no options displays a list of all variables and their attributes. This list is sorted by variable name and includes quoting so that it can be reinput to the shell with the built-in command **eval**. When only arguments of the form **+**option are specified, **typeset** displays a list of the variables that have all specified attributes set. When only arguments of the form **-**option are present, **typeset** displays a list of all the variables having all the specified attributes set, and also displays their values.

When the **f** option is used, **typeset** applies to functions; otherwise, it applies to variables. For functions, the only other applicable options are  $-\mathbf{t}$ ,  $-\mathbf{u}$  and  $-\mathbf{x}$ .

If the command line contains at least one *variable*, the attributes of each *variable* are changed. In this case, parameters of the form *-option* turn on the associated attributes. Parameters of the form *+option* turn off the associated attributes. (Notice that, contrary to what you might expect, - means *on*, and + means *off*.) Parameters of the form *variable=value* turn on the associated attributes and also assign *value* to *variable*.

When **typeset** is invoked inside a function, a new instance of each *variable* is created. After the function ends, each *variable* is restored to the value and attributes it had before the function was called.

# **Options**

-H

Performs POSIX-to-host-name file mapping.

## -i[number]

Marks each variable as having an integer value, thus making arithmetic faster. If *number* is given and is nonzero, the output base of each *variable* is *number*.

-1

Converts uppercase characters to lowercase in any value assigned to a variable. If the  $-\mathbf{u}$  option is currently turned on, this option turns it off.

-p Writes output to the coprocess. This option is a no-op.

Makes each *variable* read-only. See **readonly**.

–t

Tags each *variable*. Tags are user-defined, and have no meaning to the shell. For functions with the **-f** option, this turns on the xtrace option. See **set** for a discussion of the xtrace option.

-11

Converts lowercase characters to uppercase in any value assigned to a *variable*. If the **-1** option is currently turned on, this option turns it off.

When used with **-f**, **-u** indicates that the functions named in the command line are not yet defined. The attributes specified by the **typeset** command are applied to the functions once they are defined.

**-x** 

Sets each *variable* for automatic export. See **export**.

The last three options that follow justify, within a field, the values assigned to each *variable*. The width of the field is *number* if it is defined and is nonzero; otherwise, the width is that of the first assignment made to *variable*.

### -L[number]

Left-justifies the values assigned to each *variable* by first removing any leading blanks. Leading zeros are also removed if the **–Z** option has been turned on. Then blanks are added on the end or the end of the value is truncated as necessary. If the **–R** flag is currently turned on, this option turns it off.

### -R[number]

Right-justifies the values assigned to each *variable* by adding leading blanks or by truncating the start of the value as necessary. If the **–L** flag is currently turned on, this option turns it off.

### -Z[number]

Right-justifies values assigned to each *variable*. If the first nonblank character of value is a digit, leading zeros are used. See also the **–L** option.

# **Usage Notes**

This is a built-in command of the shell.

### **Exit Values**

Possible exit status values are:

0

Successful completion

2

Failure due to an incorrect command-line argument

If the command is used to display the values of variables, the exit status value is the number of names that are incorrect.

# **Messages and Return Codes**

Possible error messages include:

### Base number not in [2,36]

You used the **-i** option to specify a base for an integer, but the base was not in the range 2 through 36. All bases must be in this range.

### name not a function

You tried to declare the given name as a function, but the name already referred to something that was not a function (for example, a variable).

# **Portability**

POSIX.2.

### **Related Commands**

export, readonly, sh

# umask — Set or return the file mode creation mask

umask [-S] [mode]

## **Purpose**

**umask** sets the file-creation permission-code mask of the invoking process to the given *mode*. You can specify the *mode* in any of the formats recognized by **chmod**; see <u>"chmod — Change the mode of a file or directory"</u> on page 61 for more information.

The file-creation permission-code mask (often called the **umask**) specifies the restrictions on the permissions for any file created by the process and plays a part in determining how permission bits are changed.

When a program creates a file, it requests that the file have certain permissions. The **umask** is applied to the requested permissions to determine the actual permissions that the file will have. The actual permissions will be as follows:

- If a permission bit in the **umask** is on, the corresponding bit in the actual permissions will be off.
- If a permission bit in the **umask** is off, the corresponding bit in the actual permissions will be as the program requested.

Therefore, the **umask** is used to "screen out" permissions that a program may request. The **umask** does not affect other mode values, such as set-user-ID, set-group-ID, and the sticky bit.

If the bit is turned off in the **umask**, a process can set it on when it creates a file. This can be done using a symbolic representation of the permissions as on the **chmod** command, or by specifying a numeric **umask** directly. With the symbolic method, you specify the permissions you want to allow. This is converted into the actual **umask** value, which conversely represents what will be screened out. If you specify:

umask a=rx

You have explicitly set it so that all users have read and execute access. If you were to look at the mask, it would be 0222. The write bit is set, because write is not allowed. If everyone were permitted rwx access, the **umask** would be 0000. For example, if a command attempts to create new files with permissions of w for all, and the **umask** was 0222 as above, the w permissions would not be set.

If you call **umask** without a *mode* argument, **umask** displays the current **umask**.

## **Options**

-S

Displays the umask in a symbolic form:

```
u=perms,g=perms,o=perms
```

giving owner, group and other permissions. Permissions are specified as combinations of the letters  $\mathbf{r}$  (read),  $\mathbf{w}$  (write), and  $\mathbf{x}$  (execute).

## Localization

**umask** uses the following localization environment variables:

- LANG
- · LC ALL

- LC\_CTYPE
- LC\_MESSAGES

See Appendix C, "Localization," on page 477 for more information.

# **Exit Values**

Possible exit status values are:

• Successful completion

**1** Failure due to an incorrect command-line argument, or incorrect *mode* 

# **Portability**

POSIX.2, X/Open Portability Guide, UNIX systems.

# **Related Commands**

chmod

# unalias - Remove alias definitions

unalias *name...* unalias –a

## **Purpose**

**unalias** removes each alias *name* from the current shell execution environment.

# **Options**

-a

Removes all aliases in the current shell execution environment.

## **Usage Notes**

This command is built into the shell.

### Localization

unalias uses the following localization environment variables:

- LANG
- · LC\_ALL
- LC\_CTYPE
- LC\_MESSAGES

See Appendix C, "Localization," on page 477 for more information.

### **Exit Values**

Possible exit status values are:

0

Successful completion

>1

There was an alias that could not be removed

2

Failure due to an incorrect command-line option or there were two aliases that could not be removed

>2

Tells the number of aliases that could not be removed

# **Portability**

POSIX.2.

unalias is a built-in shell command.

## **Related Commands**

alias, sh

# uname — Display the name of the current operating system

uname [-amnrsv]

### **Purpose**

The **uname** command lets shell scripts and other programs determine configuration information about the machine upon which the shell is running.

## **Options**

The following options select the information to be displayed:

 -a All fields (equivalent to -mnrsv).

-m

The processor or machine type.

-n

The node name of this particular machine. The node name usually differentiates machines running at a single location.

r

The level of CMS in use, expressed as a string **CMS**\_l\_s\_f, where:

The CMS level as returned by QUERY CMSLEVEL

**s**The four-digit CMS service level as it appears in DMSLVLTB

The CMS level code returned by DMSQEFL in its output parameter cms\_level.

The name of the operating system. This is the default output, when no options are given.

The level of CP in use, expressed as a string **CP\_***l*\_s\_*f*, where:

The V.R.M number that identifies the CP in use (for example, **2.1.0** identifies Version 2 Release 1.0), taken from the output of QUERY CPLEVEL

**s**The four-digit CP service level as it appears in the output of QUERY CPLEVEL

The CP level code returned by DMSQEFL in its output parameter *cp\_level*.

**uname** displays the selected information in the following order:

```
<system name> <nodename> <release> <version> <machine>
```

#### **Examples**

l

f

The following shell command changes the prompt to identify the node name of the system:

```
export PS1=" `uname -n`$ "
```

# **Exit Values**

Possible exit status values are:

• Successful completion

**1** Failure due to inability to find the desired information

**2** Failure due to a incorrect command-line option

# **Portability**

POSIX.2, X/Open Portability Guide, UNIX system V.

# **Related Commands**

sh

# uncompress — Undo Lempel-Ziv compression

uncompress [-cDdfVv] [file]

### **Purpose**

**uncompress** uses the Lempel-Ziv compression techniques to uncompress data in a file or from the standard input.

When the *file* argument is specified, **uncompress** searches for a file named *file*. Z. It replaces the input file with the uncompressed file named *file* (without the .Z suffix). If this file already exists, **uncompress** will not replace the file unless you specify the **-f** option.

If the *file* argument is not specified, the input data is read from the standard input and written to the standard output.

Because the number of bits of compression is encoded in the compressed data, **uncompress** automatically uses the correct number of bits to uncompress the data.

# **Options**

uncompress accepts the following options:

-c

Writes uncompressed output to the standard output.

-D

Uses extra dictionary packing technique on uncompression. The file must have been compressed using **compress** with the **-D** option.

–f

Forces the file to be uncompressed. **uncompress** does not print an error message if this happens.

-V

Prints the version number of **uncompress**.

-v

Prints the name of each file as it is uncompressed.

### **Exit Values**

Possible exit status values are:

0

Successful completion.

1

Failure due to any of the following:

- Unknown command line option
- Inability to obtain information about an argument file
- · File has more than one link
- File is not a regular file
- File is not in compressed format
- File was compressed using more than 16 bits
- Insufficient memory for the decompression table
- Compressed file is corrupt

# **Messages and Return Codes**

Possible error messages include:

### uncompress: not in compressed format

The input file was not compressed by the **compress** command.

#### **Cannot allocate buffer**

There was not enough memory to allow **uncompress** to set up the decompression table or one of the internal work buffers.

#### cannot stat file

**uncompress** could not obtain status information about the input or output file. Typically this happens because the file does not exist or you do not have appropriate permissions to obtain this information.

### name has n other links: unchanged

The file named cannot be replaced while it has links pointing to it.

### name not a regular file: unchanged

name does not refer to a byte file system file. It refers to a directory, socket, pipeline, device, or the standard I/O.

### uncompress: file name: Incorrect format for -D option

The file was not originally compressed using the **-D** option, so you should not use the option on the **uncompress** command.

### name already exists; not overwritten

The **-f** option should be used to force overwriting of the output file.

# **Portability**

POSIX.2, X/Open Portability Guide, UNIX systems.

### **Related Commands**

compress, zcat

# uniq — Report or filter out repeated lines in a file

uniq [-c|-d|-u] [-f number1] [-s number2] [input\_file [output\_file]] uniq [-cdu] [-number] [+number] [input\_file [output\_file]]

### **Purpose**

**uniq** manipulates lines that occur more than once in a file. The file must be sorted, since **uniq** only compares adjacent lines. When you invoke this command with no options, it writes only one copy of each line in *input\_file* to *output\_file*. If you do not specify *input\_file* or you specify –, **uniq** reads the standard input.

If you do not specify *output\_file*, **uniq** uses the standard output.

# **Options**

-c

Precedes each output line with the number of times that line occurred in the input.

-d

Displays only lines that are repeated (one copy of each line).

#### -f number1

Ignores the first *number1* fields when comparing lines. Blanks separate fields in the input.

#### -s number2

Ignores the first *number2* characters when comparing lines. If you specify both **–s** and **–f**, **uniq** ignores the first *number2* characters after the first *number1* fields.

-u

Displays only those lines that are not repeated.

You can choose only one of the -c, -d, or -u options.

#### -number

Equivalent to **-f** *number* (obsolescent).

#### +number

Equivalent to **-s** *number* (obsolescent).

### **Examples**

1. The command:

unic

is a filter which prints one copy of each different line in its sorted input.

2. The command:

```
uniq -f 2 -s 1
```

compares lines starting with the second character of the third field.

3. The command:

```
uniq -d
```

prints one instance of each repeated line in the input (and omits all unique lines).

### Localization

**uniq** uses the following localization environment variables:

- LANG
- · LC\_ALL
- LC\_CTYPE
- LC\_MESSAGES

See Appendix C, "Localization," on page 477 for more information.

### **Exit Values**

Possible exit status values are:

0

Successful completion

1

Failure due to any of the following:

- Incorrect command-line option
- Missing number after -f
- Missing or incorrect number after -s
- · Inability to open the input or output file

# **Messages and Return Codes**

Possible error messages include:

### Missing character skip count

You specified -s but did not supply a number after the -s.

### Missing number of fields to skip

You specified **-f** but did not supply a number after the **-f**.

### Field skip not a number in string

In a -number or +number construct, number was not a valid number. This could arise because of a typographical error in entering a – option.

# **Portability**

POSIX.2, X/Open Portability Guide, UNIX systems.

### **Related Commands**

comm, sort

# unset — Unset values and attributes of variables and functions

unset name...
unset -fv name...

## **Purpose**

Calling **unset** with no options removes the value and attributes of each variable *name*.

# **Options**

-f

Removes the value and attributes of each function *name*.

-v

Is equivalent to calling **unset** with no options.

unset cannot remove names that have been set read-only.

# **Usage Notes**

unset is a built-in shell command.

### **Exit Values**

Possible exit status values are:

0

Successful completion

1

Failure due to an incorrect command-line option

2

Failure due to an incorrect command-line argument

Otherwise, **unset** returns the number of specified *names* which are incorrect, not currently set, or readonly.

# **Messages and Return Codes**

Possible error messages include:

### name readonly variable

The given *name* cannot be deleted because it has been marked read-only.

### **Portability**

POSIX.2, X/Open Portability Guide.

### **Related Commands**

sh, readonly

# wait — Wait for a child process to end

wait [pid|job-id ...]

### **Purpose**

wait waits for one or more jobs or child processes to complete in the background. If you specify one or more job-id arguments, wait waits for all processes in each job to end. If you specify pid, wait waits for the child process with that process ID (PID) to end. If no child process has that process ID, wait returns immediately.

If you specify neither a *pid* nor a *job-id*, **wait** waits for the process IDs known to the invoking shell to complete.

# **Usage Notes**

wait is a built-in shell command.

### Localization

wait uses the following localization environment variables:

- LANG
- · LC\_ALL
- LC CTYPE
- LC\_MESSAGES

See Appendix C, "Localization," on page 477 for more information.

### **Exit Values**

If you specified a *job-id* that has terminated or is unknown by the invoking shell, an error message and a return code of 127 is returned. If you specified a *pid* that has terminated or is unknown to the shell, a return code of 127 is returned. If a signal ended the process abnormally, the exit status is a value greater than 128 unique to that signal; otherwise, possible exit statuses are:

0

Successful completion.

#### 1-126

An error occurred.

### 127

A specified pid or job-id has terminated or is unknown by the invoking shell.

# **Portability**

POSIX.2, UNIX systems.

### **Related Commands**

sleep

# wc - Count newlines, words, and bytes

wc [-c|-m] [-w] [file ...]

### **Purpose**

**wc** counts the number of <newline>s, words, characters, and bytes in text files. If you specify multiple files, **wc** produces counts for each file, plus totals for all files.

# **Options**

-0

Prints a byte count. You cannot specify this option with -m.

-1

Prints a <newline> count

-m

Prints a character count. You cannot specify this option with -c.

-w

Prints a word count

The order of options can dictate the order in which **wc** displays counts. For example, **wc -cwl** displays the number of bytes, then the number of words, then the number of <newline>s. If you do not specify any options, the default is **wc -lwc** (<newline>s, then words, then bytes).

A word is considered to be a character or characters delimited by white space.

Note: wc counts bytes, not characters.

### Localization

**wc** uses the following localization environment variables:

- LANG
- · LC\_ALL
- LC\_CTYPE
- LC MESSAGES

See Appendix C, "Localization," on page 477 for more information.

### **Exit Values**

Possible exit status values are:

0

Successful completion

1

Failure because of an inability to open the input file

2

Failure because of an incorrect command-line option

## **Portability**

POSIX.2, X/Open Portability Guide, UNIX systems.

The way the order of options -c, -1 and -w affects the order of display is an extension to traditional implementations of wc.

# **Related Commands**

awk, ed

# whence — Tell how the shell interprets a command name

whence [-v] name ...

# **Purpose**

**whence** tells how the shell would interpret each *name* if used as a command name. Shell keywords, aliases, functions, built-in commands, and executable files are distinguished. For executable files, the full path name is given.

# **Options**

-v

Gives a more verbose report.

# **Usage Notes**

whence is a built-in shell command.

### **Exit Values**

Possible exit status values are:

0

Successful completion

1

Command *name* could not be found

2

Failure due to an incorrect command-line argument

# **Portability**

POSIX.2.

## **Related Commands**

command, sh

# xargs — Construct an argument list and run a command

xargs [-I placeholder] [-i[placeholder]] [-L number] [-n [number]] [-ptx] [-E [eofstr]] [-e [eofstr]] [-s size] [command [argument ...]]

### **Purpose**

The **xargs** command line typically contains the skeleton, or *template*, of another command. This template looks like a normal command, except that it lacks some arguments. **xargs** adds arguments from the standard input to complete the command, then runs the resulting command. If more input remains, it repeats this process.

## **Options**

**xargs** gets the needed arguments from the standard input. Different options tell how the standard input is to be interpreted to obtain these arguments.

### -I placeholder

With this option, **xargs** considers each full line in the standard input to be a single argument. *placeholder* is a string that can appear multiple times in the command template. **xargs** strips the input line of any leading white-space characters and inserts it in place of *placeholder*. For example, with:

```
xargs -I {} mv dir1/{} dir2/{}
```

the standard input should consist of lines giving names of files that you want moved from dir1 to dir2. **xargs** substitutes these names for the {} placeholder in each place that it appears in the command template.

When **xargs** creates arguments for the template command, no single argument can be longer than 255 characters after the input has replaced the placeholders. The <u>-x option</u> is automatically in effect if **-I** or **-i** is used.

### -i[placeholder]

Behaves like **–I**, except that *placeholder* is optional. If you omit *placeholder*, it defaults to the string {}. Thus, the previous example could be written as either of:

```
xargs -i mv dir1/{} dir2/{}
xargs -i{} mv dir1/{} dir2/{}
```

#### -L number

With this option, **xargs** reads *number* lines from the standard input and concatenates them into one long string (with a blank separating each of the original lines). **xargs** then appends this string to the command template and runs the resulting command. This process is repeated until **xargs** reaches the end of the standard input; if there are fewer than *number* lines left in the file the last time the command is run, **xargs** just uses what is there.

With this option, a line must contain at least one nonblank character; blank lines are skipped and do not count toward the number of lines being added to the template. **xargs** considers a line to end at the first newline character, unless the last character of the line is a blank or a tab; in this case, the current line is considered to extend to the end of the next non-empty line.

If you omit the -L or -1 option, the default number of lines read from standard input is 1. The -x option is automatically in effect if -1 is used.

#### -1 number

Acts like the **-L** option, but the *number* argument is optional. *number* defaults to 1.

#### -n number

In this case, **xargs** reads the given number of arguments from the standard input and puts them on the end of the command template. For example:

```
xargs -n 2 diff
```

obtains two arguments from the standard input, appends them to the **diff** command, and then runs the command. It repeats this process until the standard input runs out of arguments. When you use this option, **xargs** considers arguments to be strings of characters separated from each other by white-space characters (blanks, horizontal tabs, or newlines). Empty lines are always skipped (that is, they don't count as arguments). If you want an input argument to contain blanks or horizontal tabs, enclose it in double quotation marks or single quotation marks. If the argument contains a double quotation mark character ("), you must enclose the argument in single quotation marks. Conversely, if the argument contains a single quotation mark (') (or an apostrophe), you must enclose the argument in double quotation marks. You can also put a backslash (\) in front of a character to tell **xargs** to ignore any special meaning the character may have (for example, white-space characters, or quotation marks).

xargs reads fewer than *number* arguments if:

- The accumulated command line length exceeds the size specified by the -s option (or {LINE\_MAX} if you did not specify -s)
- The last iteration has more than zero, but less than number arguments remaining

If you do not specify the -n option, the default number of arguments read from standard input is 1.

Typically, an **xargs** command uses exactly one of the options just described. If you specify more than one, **xargs** uses the one that appears last on the command line. If the command has none of these options, **xargs** keeps reading input until it fills up its internal buffer, concatenating arguments to the end of the command template. When the buffer is full, **xargs** runs the resulting command, and then starts constructing a new command. For example:

```
ls | xargs echo
```

prints the names of files in the working directory as one long line. When you invoke **xargs** this way, the total length of all arguments must be less than the size specified by the **-s** option (see "Other Options" on page 358).

If no command template appears on the command line, **xargs** uses **echo** by default. When **xargs** runs a command, it uses your search rules to find the command; this means that you can run shell scripts as well as normal programs.

The command you want to execute should be in your search **\$PATH**.

**xargs** ends prematurely if it cannot run a constructed command or if an executed command returns a nonzero status.

If an executed command is a shell program, it should explicitly contain an **exit** command to avoid returning a nonzero by accident; see **sh** for details.

## **Other Options**

You can use the following options with any of the three main options.

### -E eofstr

Defines *eofstr* to represent end-of-file on the standard input. For example:

```
-E :::
```

tells **xargs** that ::: represents the end of the standard input, even if an input file continues afterward. If there is no **–E** or **–e** option, a single underscore (\_) marks the end of the input.

### -e eofstr

Acts like **–E** but the *eofstr* argument is optional. If you specify **–e** without *eofstr*, there is no end-of-file marker string, and \_ is taken literally instead of as an end-of-file marker. **xargs** stops reading input when it reaches the specified end-of-file marker or the true end of the file.

-p

Prompts you before each command. This turns on the **-t** option so that you see each constructed command before it is run. Then **xargs** displays ? . . ., asking if you really want to run this command. If you type a string beginning with y, **xargs** runs the command as displayed; otherwise, the command is not run, and **xargs** constructs a new command.

#### -s size

Sets the maximum allowable size of an argument list to *size* characters (where *size* is an integer). The value of *size* must be less than or equal to the system variable LINE\_MAX; if you omit the **-s** option, the default allowable size of an argument list is LINE\_MAX. The length of the argument list is the length of the entire constructed command; this includes the length of the command name, the length of each argument, plus one blank for separating each item on the line.

-t

Writes each constructed command to the standard error just before running the command.

**-x** 

Kills **xargs** if it creates a command that is longer than the size given by the **-s** option (or {LINE\_MAX} is **-s** was not specified). This option comes into effect automatically if you specify **-i** or **-1**.

### **Examples**

The following displays file names in three columns:

```
ls | xargs -n 3 echo
```

### **Environment Variables**

### **PATH**

Contains a list of directories that constitute your search path.

### Localization

**xargs** uses the following localization environment variables:

- LANG
- · LC ALL
- LC\_CTYPE
- LC\_MESSAGES

See Appendix C, "Localization," on page 477 for more information.

#### **Exit Values**

Possible exit status values are:

0

Successful completion of all commands.

#### 1-125

Failure due to any of the following:

- xargs could not assemble a command line.
- One or more invocations of command returned a nonzero exit status.
- Some other error occurred.

### 126

xargs found command but could not invoke it.

### 127

xargs could not find command.

## Limits

The maximum length of a constructed command is LINE\_MAX bytes.

# **Portability**

POSIX.2, X/Open Portability Guide, UNIX systems.

The -e, -E, -i, -I, -L, and -p options are extensions of the POSIX standard.

## **Related Commands**

echo, find, sh

# yacc — Use the yacc compiler

yacc [-dhlmqstv] [-b file.prefix] [-o file.c] [-D file.h] [-p prefix] [-P yyparse.c] [-S statesfile] [-V stats] gram.y

### **Purpose**

yacc converts a context-free LALR(1) grammar found in the input file gram.y into a set of tables that together with additional C code constitute a parser to recognize that grammar. If you specify an input file named -, yacc reads the grammar from the standard input. By default, yacc places the parsing tables and associated C code into the file y.tab.c.

You can find detailed information on writing parsers using **yacc** in <u>z/VM: OpenExtensions Advanced</u> Application Programming Tools.

# **Options**

The following options modify the default operation of **yacc**:

### -b file\_prefix

Uses *file\_prefix* instead of y as the prefix for all output file names. For example, **yacc** would name the parsing table *file\_prefix*.**tab.c** rather than **y.tab.c**.

#### -D file.h

Generates the file *file.h*, which contains the constant definition statements for token names. This lets other modules of a multimodule program access these symbolic names. This is the same as **-d**, except that the user specifies the include file name.

-d

Generates the file **y.tab.h**, which contains the constant definition statements for token names. This lets other modules of a multimodule program access these symbolic names. This is the same as **-D**, except that the user does not specify the header file name.

-h

Displays a brief list of the options and quits.

-1

Disables the generation of **#line** statements in the parser output file, which are used to produce correct line numbers in compiler error messages from *gram.y*.

-m

Prints memory usage, timing, and table size statistics on the standard output.

#### -o file.c

Places the generated parser tables into *file.c* instead of the default **y.tab.c**.

# -P yyparse.c

Indicates that the C parser template is found in the file **yyparse.c**. If you do not specify this option, this parser template is located in **/etc/yyparse.c**.

#### -p prefix

By default, **yacc** prefixes all variables and defined parameters in the generated parser code with the two letters yy (or YY). In order to have more than one **yacc**-generated parser in a single program, each parser must have unique variable names. **–p** uses the string *prefix* to replace the yy prefix in variable names. *prefix* should be entirely in lowercase because **yacc** uses an uppercase version of the string to replace all YY variables. We recommend a short prefix (such as zz) because some C compilers have name length restrictions for identifiers. You can also set this identifier with a **%prefix** directive in the grammar file.

-q

Disables the printing of warning messages.

-s

Writes a state description to the file **states.out**. This file is indexed by pointers in the table yyStates, so that any state can be quickly read and displayed.

-S

Is similar to **-s** except that the state description is written to *statesfile* file.

-t

Enables debugging code in the generated parser. **yacc** does not normally compile this code because it is under the control of the preprocessor symbol YYDEBUG.

This option is therefore equivalent to either setting YYDEBUG on the C compiler command line or specifying **#define YYDEBUG** statement in the first section of the grammar.

#### -V stats

Writes a verbose description of the parsing tables and any possible conflicts to the file stats.

This is the same as **-v** except the user specifies the file name.

-v

writes a verbose description of the parsing tables and any possible conflicts to the file y.output.

# **Files**

### y.output

Default statistics file when you specify **-v**.

### y.tab.c

Default file for the generated parser.

### y.tab.h

Default header file when you specify -d.

### /etc/yyparse.c

Default parser template.

#### states.out

Default state description file when you specify -s.

### Localization

yacc uses the following localization environment variables:

- LANG
- · LC\_ALL
- LC\_CTYPE
- · LC MESSAGES

See Appendix C, "Localization," on page 477 for more information.

### **Exit Values**

Possible exit status values are:

0

Successful completion

1

Failure because of any of the following:

- number rules never reduced
- · Reduce-reduce conflict
- · Shift-reduce conflict
- NAME should have been defined earlier

- \000 not permitted
- EOF encountered while processing %union
- · EOF in string or character constant
- EOF inside comment
- Use of \$number not permitted
- Nonterminal *number*, entry at *number*
- · Action does not terminate
- Bad %start construction
- Bad syntax in %type
- Bad syntax on \$<ident> clause
- Bad syntax on first rule
- Inability to find parser
- Inability to open input file
- · Inability to open table file
- · Inability to open temporary file
- Inability to open y.output
- · Inability to place goto
- · Inability to reopen action temporary file
- Default action causes potential type clash
- EOF before %}
- %prec syntax not permitted
- \nnn construction not permitted
- · Comment not permitted
- · Option not permitted
- Incorrect or missing ' or "
- Incorrect rule: missing semicolon, or |?
- Internal yacc error
- Incorrect escape, or incorrect reserved word
- · Item too big
- More than *number* rules
- Must return a value, since LHS has a type
- Must specify type for name
- Must specify type of \$number
- · Newline in string.
- No space in action table
- Nonterminal symbol not permitted after %prec
- Nonterminal symbol never derives any token string
- · Nonterminal symbol not defined
- · Optimizer cannot open temporary file
- Out of space in optimizer
- Out of state space
- Redeclaration of precedence of symbol
- · Redeclaration of type of symbol

- · Syntax error
- Token incorrect on LHS of grammar rule
- Too many characters in ID's and literals
- Too many look-ahead sets
- · Too many nonterminals
- · Too many states
- · Too many terminals
- Type redeclaration of nonterminal symbol
- Type redeclaration of token symbol
- Unexpected EOF before %
- Unterminated < ... > clause
- Working set overflow
- yacc state or nolook error

# **Messages and Return Codes**

Possible error messages include:

### No input file

You did not specify a grammar file **gram.y** on the command line.

### No parser produced

Analysis of the input grammar shows that it contains inaccessible or ungrounded nonterminal symbols. Check the preceding report and revise the grammar.

### Out of memory at size bytes

The specified grammar is too complex to process within the memory resources of the current configuration.

# **Limits**

**yacc** dynamically allocates all internal tables so that grammar size and complexity are limited only by available memory.

# **Portability**

POSIX.2, UNIX systems.

The  $-\mathbf{D}$ ,  $-\mathbf{h}$ ,  $-\mathbf{m}$ ,  $-\mathbf{p}$ ,  $-\mathbf{q}$ ,  $-\mathbf{S}$ ,  $-\mathbf{s}$ , and  $-\mathbf{V}$  options are extensions of the POSIX standard.

### **Related Commands**

For additional information, see z/VM: OpenExtensions Advanced Application Programming Tools.

# zcat — Uncompress and display data

zcat [-DVv] [file...]

## **Purpose**

**zcat** takes one or more compressed data files as input and uncompresses them. The data files should be compressed with the **compress** command. If no data files are specified on the command line, **zcat** reads the standard input. You can also pass the standard input to **zcat** by specifying \- as one of the files on the command line.

**zcat** uncompresses the data in all the input files and writes the result on the standard output. **zcat** concatenates the data in the same way **cat** does.

**zcat** expects the names of all the compressed input files to end in .Z, even if a file name is specified as input without the suffix. For example, if the command is zcat myfile.abc, **zcat** looks for myfile.abc.Z.

zcat is equivalent to uncompress -c.

# **Options**

zcat accepts the following options:

-D

Uncompresses files that were compressed using the dictionary option of **compress**.

**-V** 

Prints the version number of **uncompress** that **zcat** calls.

-v

Prints the name of each file as it is uncompressed.

### **Exit Values**

Possible exit status values are:

0

Successful completion.

1

Failure due to any of the following:

- Failure of uncompress command
- Unknown command line option
- File is not in compressed format
- File was compressed with a number of bits **zcat** cannot handle
- · Insufficient memory for the decompression table
- Compressed file is corrupt

# **Messages and Return Codes**

Possible error messages include:

### zcat: not in compressed format

The input file was not compressed by the **compress** command.

# name not a regular file: unchanged

name does not refer to a byte file system file. It refers to a directory, socket, pipeline, device, or the standard I/O.

# zcat: file name: Incorrect format for -D option

The file was not originally compressed with the **-D** option, so you should not use that option on the **zcat** command.

# **Portability**

POSIX.2, X/Open Portability Guide, UNIX systems.

# **Related Commands**

cat, compress, uncompress

# **Chapter 2. OPENVM CMS Commands**

OPENVM commands may be used to manipulate data residing in the byte file system (BFS). These commands accept a BFS path name as input. OPENVM commands allow a user to perform such tasks as editing, erasing, renaming and changing permissions and ownerships of BFS files, directories, and other BFS object types.

Before using any of the OPENVM CMS commands, the CMS SET RELPAGE command must be set to ON, which is the default. If it has been set to OFF, you must issue the SET RELPAGE ON command to avoid virtual storage management problems while using OPENVM CMS commands.

**Note:** Considering strict POSIX terminology refers to all objects as files, for the sake of clarity, the term **file** will be used to refer to a BFS regular file.

The term **object** will be used in referring to all BFS data types (BFS regular files, directories, external links, symbolic links, named pipes, and so on). Note that a path name does not uniquely identify a file. There may be many links (or names) to a given file.

In addition to the BFS path name, a CMS short file name is associated with each unique file; this is a system generated value (unique to each file within a BFS).

Some Shared File System commands that accept *bfsid* (*filepoolid:filespaceid.*) as input may be used by an SFS administrator to operate on files within the BFS. These commands accept CMS short file name as the file name and file type of a file within the BFS. BFS subdirectories, and other BFS objects other than BFS regular files may not be operated on from these commands.

# **Understanding Byte File System (BFS) Path Name Syntax**

All objects (files, directories, and so on) in the OpenExtensions byte file system (BFS) are identified through path names. A path name identifies the object within the BFS hierarchy by specifying the directories leading to the object.

A BFS path name can represent a file system accessed through the Network File System (NFS). The NFS file system can be on a remote or local system, which can be VM or non-VM. The OPENVM MOUNT command or the mount (BPX1MNT) callable service links an NFS file system to a BFS path name, enabling it to be used on most commands and interfaces that accept BFS path names.

For simplicity in command syntax, the BFS path name identifier is usually shown as the variable, pathname.

### **Format**

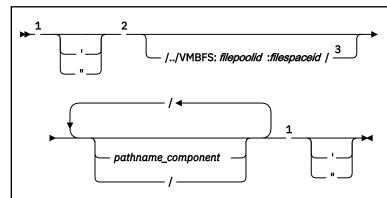

### Notes:

- <sup>1</sup> A single quotation mark or a double quotation mark is an optional delimiter. If specified to signify the start of a path name, the identical delimiter also must be specified to signify the end of the path name. (See usage note "7" on page 371.)
- <sup>2</sup> The minimum path name is a single slash (/).
- <sup>3</sup> The ending slash is required only if one or more path name components are also specified.

#### **Parameters**

### /../VMBFS:filepoolid:filespaceid/

is a construct that identifies the byte file system. It is referred to as the fully qualified BFS root.

## /../VMBFS:

is a keyword string that indicates this is an OpenExtensions byte file system. This string is not case sensitive and must end with a colon (:).

## filepoolid:

is the name of the file pool that contains the BFS data. The file pool name can be up to eight characters long and is not case sensitive. The first character must be alphabetic, but the remaining characters can be alphabetic or numeric. The name must be followed by a colon (:).

### filespaceid/

is the name of the file space where the BFS resides. The file space ID can be up to eight characters long and is not case sensitive. The name must be followed by a slash (/) if one or more path name components are also specified.

## pathname\_component

is the name of an object in the BFS hierarchy. Each path name component can be 1-255 characters in length. The slash character (/) and the null character (X'00') are not valid within a path name component. Path name component names are case sensitive.

When multiple path name components are specified, they must be separated by slashes.

All path name components prior to the last one specified will be interpreted as directory names in the hierarchy. The last path name component, when not followed by a slash, can be a directory or another type of object. If the last path name component is followed by a slash, it will always be interpreted as a directory.

/

when specified as a single character path name, indicates the root (top) directory of the currently mounted byte file system. The root directory can be assigned by using the OPENVM MOUNT command, or by the POSIXINFO FSROOT statement in your user directory entry.

//

when a path name starts with exactly two slashes, it is not considered to be a BFS name. This type of path name is interpreted as a CMS record file system name by the functions that support redirection to the CMS record file system. When such a name is given as a parameter to a command or function that does not support redirection to the CMS record file system, the request will be rejected.

For example, the shell command:

```
$ c89 pgm.c -o //mymod.module.a
```

will create the file MYMOD MODULE A on your A-disk. The OPENVM command:

```
openvm get ./test/book/ch1.scr //chapter1.script.a
```

will fail with an error message indicating the file name is not valid.

**Note:** A path name must not start with two slashes when in the XEDIT environment.

# **Usage Notes**

- 1. A byte file system can be enrolled in the same file pool as other byte file systems and SFS users.
- 2. In the OpenExtensions environment, all byte file systems are uniquely identified with the / . . / vmbfs: filepoolid: filespaceid construct.
- 3. Path names can be specified in several ways:
  - When the first character of the path name is not a slash, the path name is known as a relative path name. The search for the BFS object starts at the working directory. To establish the working directory, use the OPENVM SET DIRECTORY command or the chdir (BPX1CHD) callable service. To find the value of the current working directory, use the OPENVM QUERY DIRECTORY command or the getcwd (BPX1GCW) callable service.
  - When /../vmbfs: filepoolid: filespaceid/ is specified at the start of a path name, it is referred to as a fully qualified path name. The object is searched for in the byte file system, which is defined as file space filespaceid in file pool filepoolid. The byte file system does not need to be explicitly mounted.
  - If the path name starts with a slash (but not / . . /vmbfs:filepoolid:filespaceid/), the path name is known as an absolute path name. The search for the object starts from the root of the currently mounted byte file system. The root directory can be established by using the OPENVM MOUNT command or the mount (BPX1MNT) callable service, or by the POSIXINFO FSROOT statement in your user directory entry. To find the value of the root directory, use the OPENVM QUERY MOUNT command or the uname (BPX1UNA) callable service.

For more information on OpenExtensions callable services, see <u>z/VM: OpenExtensions Callable</u> <u>Services Reference</u>. For more information on user directory statements, see <u>z/VM: CP Planning and Administration</u>.

- 4. The entire path name must be in the range of 1-1023 characters. Individual path name components cannot exceed 255 characters. All characters are valid within a path name, with the following restrictions:
  - The null character (X'00') is not permitted within a path name.

• A slash (/) is interpreted as the delineator of a path name component.

For an application to be portable to the broadest set of environments, POSIX standards suggest that the application restrict the maximum length of a BFS path name component to 14 characters and use only the following characters:

#### A-Z

Uppercase alphabetic

#### a-z

Lowercase alphabetic

#### 0-9

Numeric

• Period

\_\_\_\_\_ Underscore

. .

Dash

- 5. Path name components are case sensitive. For example, Abc, abC, and ABC are valid unique path name components. When a path name is entered on the CMS command line, it will not be uppercased. However, a path name entered on the XEDIT command line will be uppercased when SET CASE UPPER is in effect.
- 6. There are two BFS path name components that have special meaning during path name resolution. These are:
  - The path name component consisting of a single dot character (.) refers to the directory specified by the preceding path name component.

### Some dot (.) examples:

a. If you specified a path name of:

/joes/recipes/./pie

It would be equivalent to:

/joes/recipes/pie

b. If you specified a path name of:

./joes

It would be equivalent to:

joes

The path name component consisting of two dot characters (. .), known as dot-dot, refers to the parent directory of its predecessor. As a special case, in the root directory, dot-dot refers to the root directory itself. The construct / . ./vmbfs:filepoolid:filespaceid/ is the only exception.

### Some dot-dot (...) examples:

a. If you had previously set your working directory (using OPENVM SET DIRECTORY) to:

/joes/recipes/

And you specified a relative path name of .../tools, this would be equivalent to specifying an absolute path name of:

```
/joes/tools
```

b. If you are working in /bin/util/src, and you want to go to /bin/util, you can enter:

```
openvm set directory ..
```

c. If you are working in /u/rexx/prog/src, and you want to refer to the file test in the directory /u/rexx/appl/examples, you could use the following path name to refer to that file:

```
../../appl/examples/test
```

7. Enclose a BFS path name within single quotation marks ('pathname') or double quotation marks ("pathname") if it contains any of the following characters. Results are unpredictable if a path name or path name component contains any of these characters and it is not enclosed within quotation marks.

```
Blank space
(
Left parenthesis
)
Right parenthesis
Single quotation mark
Double quotation mark

*
Asterisk
=
Equal sign
```

### Notes:

- a. If a path name includes a single quotation mark, specify the path name in one of these ways:
  - Place double quotation marks around the path name.
  - Place single quotation marks around the path name, but be sure to use two additional single quotation marks to denote the single quotation mark that is part of the path name.
- b. If a path name includes a double quotation mark, specify the path name in one of these ways:
  - Place single quotation marks around the path name.
  - Place double quotation marks around the path name, but be sure to use two additional double quotation marks to denote the double quotation mark that is part of the path name.
- c. All characters are taken literally; no symbolic substitution is done.

### Some CMS environment examples:

a. To list files in a directory called my dir that is directly under your root directory, you must specify:

```
openvm listfile '/my dir'
```

Note that:

```
openvm listfile /a/b/c
```

is equivalent to:

```
openvm listfile '/a/b/c'
```

b. To list the files in a directory called /a/b b'/c, you can enter the name in either of the following ways:

```
openvm listfile '/a/b b''/c'
openvm listfile "/a/b b'/c"
```

c. To list the files in a directory called /a/b b"/c, you can enter the name in either of the following ways:

```
openvm listfile "/a/b b""/c"
openvm listfile '/a/b b"/c'
```

### Some XEDIT examples:

a. To XEDIT a file called my dir/my file that is directly under your root directory, you can specify:

```
xedit '/my dir/my file' (nametype bfs
```

The NAMETYPE BFS option was specified to distinguish the file being edited as a BFS file instead of a CMS file.

Note that:

```
xedit /a/b/c
```

is equivalent to:

```
xedit '/a/b/c'
```

b. To edit a file called /a/b b'/c, you can enter the name in either of the following ways:

```
xedit '/a/b b''/c'
xedit "/a/b b'/c"
```

c. To edit a file called /a/b b"/c, you can enter the name in either of the following ways:

```
xedit "/a/b b""/c"
xedit '/a/b b"/c'
```

8. In the CMS environment, the OPENVM commands can be entered on a single line or on multiple lines. To enter multiple lines, type OPENVM and press the Enter key. You will get a message prompting you to enter more input lines. You must enter a null line to indicate the end of your command input. This is particularly useful for entering long path names.

Leading and trailing blanks entered on an input line are preserved when multiple lines are put together. A blank is needed after a keyword and its following operand.

This is an example of entering multiple lines:

```
openvm
(Press the Enter key)
```

```
DMSWOV2140R Enter operands: (enter a null line to indicate that you are finished)

listfile
```

(where LISTFILE is followed by a blank, and you press the Enter key)

```
'/A
/B
```

(where /B is followed by a blank)

```
/c' (header
```

(and press the Enter key twice to enter a null line)

This is equivalent to the one-line command:

```
openvm listfile '/A/B /c' (header
```

Because the path name /A/B /c contains a blank, it must be enclosed in quotation marks on input.

9. Multiple adjacent slashes (//) in a path name (except the special case when a path name starts with exactly two slashes) are interpreted as a single slash by OPENVM commands. However, these multiple slashes are included in the maximum path name length check.

#### 10. Attention:

- You might need to change your terminal settings in order to specify a path name that contains
  certain special characters. For example, you want to use the # character in a name, but the default
  line end symbol is #. So you might have to change your logical line end symbol using the CP
  TERMINAL LINEND command.
  - Use the QUERY LINEND and SET LINEND commands to find out and define your current line end character for full-screen CMS.
- If you choose to enclose a path name containing blanks in double quotation marks ("), you might need to use the CP TERMINAL ESCAPE command to change your logical escape symbol, because the default value is a double quotation mark.
  - Use the CP QUERY TERMINAL command to display the special characters that are in effect for your terminal.

# **Understanding Network File System (NFS) Path Name Syntax**

The Network File System (NFS) path name identifies a file system exported by a remote NFS server. While NFS may be used to mount file systems on your local VM System, it is recommended that you use a BFS path name instead.

### **Format**

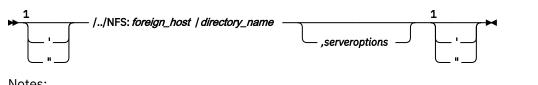

### Notes:

 $^{1}$  A single quotation mark or a double quotation mark is an optional delimiter. If specified to signify the start of a path name, the identical delimiter must also be specified to signify the end of the path name. (See usage note "2" on page 374.)

### **Parameters**

### /../NFS

is a keyword string that indicates the specified path name is a fully-qualified remote file system, accessed by way of a Network File System server. The NFS keyword is not case sensitive.

### : (colon)

is a separator that must be specified following the NFS keyword.

### foreign\_host

identifies the name of the foreign host. Specify foreign\_host using an internet host name or a dotteddecimal address. This name is not case sensitive.

### / (slash)

is a separator that must be specified following the *foreign\_host*.

### directory name

identifies the file system or directory to be mounted. The format of directory\_name is dependent upon the operating system running at the site identified by foreign host. This name may be case sensitive.

### serveroptions

are NFS server MOUNT options, which depend upon the NFS server at foreign\_host.

The delimiter between directory\_name and serveroptions is defined by the remote host. Typically a comma is used.

Unexpected results may occur if you provide any credentials (UID or GID) in serveroptions that differ from credentials used by the NFS client. See the NETRC, USERID, and ANONYMOUS parameters of "OPENVM MOUNT" on page 407 for information about how the NFS client determines which UNIXstyle credentials are used on the request. If those credentials are not consistent with what the NFS server is using, you may have problems with operations such as file creation.

# **Usage Notes**

- 1. The directory\_name portion of the NFS path name is generally case sensitive. VM's minidisk file system and Shared File System are exceptions to this rule.
- 2. Enclose an NFS path name within single quotation marks ('pathname') or double quotation marks ("pathname") if it contains any of the following characters.

```
Blank space
(
   Left parenthesis
```

Right parenthesis

Single quotation mark

Double quotation mark

\*

Asterisk

=

Equal sign

#### Notes:

- a. If a path name includes a single quotation mark, specify the path name in one of these ways:
  - Place double quotation marks around the path name.
  - Place single quotation marks around the path name, but be sure to use two additional single quotation marks to denote the single quotation mark that is part of the path name.
- b. If a path name includes a double quotation mark, specify the path name in one of these ways:
  - Place single quotation marks around the path name.
  - Place double quotation marks around the path name, but be sure to use two double quotation marks to denote the double quotation mark that is part of the path name.
- c. All characters are taken literally; no symbolic substitution is done.

# **OPENVM CREATE DIRECTORY**

```
► OPENVm — CREate — DIRectory — pathname →
```

### **Authorization**

General User; Byte file system (BFS) permission checking applies to this command.

# **Purpose**

The OPENVM CREATE DIRECTORY command will create a new, empty byte file system (BFS) directory.

# **Operands**

## pathname

Specifies the name of the directory. See "Understanding Byte File System (BFS) Path Name Syntax" on page 368 for a description of the different forms of the BFS path name.

# **Usage Notes**

- 1. Permissions assigned to the new directory are those in effect for the creation mask. For more information, see "OPENVM SET MASK" on page 453.
  - Use OPENVM PERMIT to change permissions for an existing BFS file. For more information, see "OPENVM PERMIT" on page 424.
- 2. The owner IDs of the new directory are set to the effective UID of the issuer and the GID of the parent directory. Use OPENVM OWNER to change the settings after the directory is created. For more information, see "OPENVM OWNER" on page 416.
- 3. When *pathname* refers to an object in an NFS-mounted file system, you must meet the authorization requirements imposed by the remote NFS server.

# **Messages and Return Codes**

For information on a specific error message, see <u>z/VM: CMS and REXX/VM Messages and Codes</u>. You can also enter HELP MSG and the message identifier; for example

HELP MSG DMS111E

| Number   | Text                            | Return Code |
|----------|---------------------------------|-------------|
| DMS1311E | Object already exists: pathname | 28          |

| Reason                   | Location                                                                                  |
|--------------------------|-------------------------------------------------------------------------------------------|
| Errors in command syntax | See "Command Syntax Error Messages" in <i>z/VM: CMS Commands and Utilities Reference.</i> |
| Errors in using the BFS  | See Appendix E, "Common Error Messages When Using BFS Files," on page 545                 |

# **OPENVM CREATE EXTLINK**

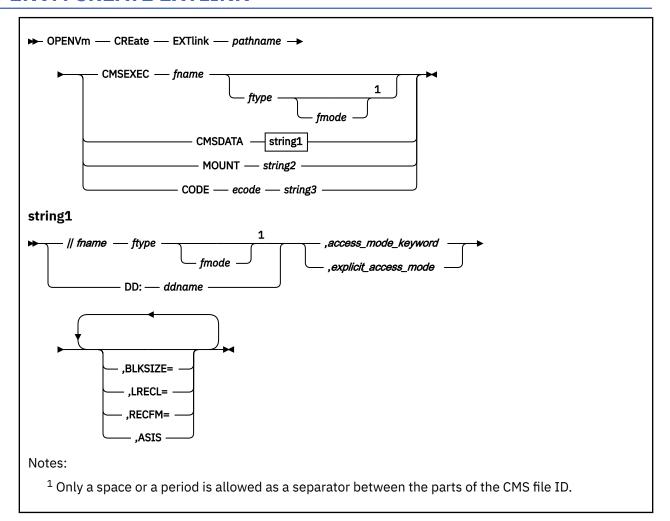

# **Authorization**

General User

# **Purpose**

OPENVM CREATE EXTLINK creates a byte file system (BFS) object that is referred to as an external link. Depending on the parameters used to create it, an external link can be used to:

- Reference data outside of the BFS (data residing on a CMS minidisk or SFS directory)
- · Create an implicit mount point
- · Contain data in an application defined format.

# **Operands**

# pathname

is the BFS path name of the external link being created. Refer to <u>"Understanding Byte File System (BFS) Path Name Syntax" on page 368</u> for a description of the different forms of the BFS path name. pathname may not refer to a file in an NFS-mounted file system.

#### **CMSEXEC**

indicates that the file to which the external link is being created is an executable file on a minidisk or accessed SFS directory. The referenced executable file must have a file type of MODULE. This CMS file will be executed when the external link is specified on the OPENVM RUN command.

#### fname

is the file name of the CMS file to be run.

#### ftype

is the file type of the CMS file to be run.

#### fmode

is the file mode of the CMS file to be run.

#### **CMSDATA**

indicates that the file to which the external link refers will be opened by the C Run Time Library (C RTL) ANSI-C *fopen()* routine when the external link is opened.

## string1

contains the parameter list to be associated with the ANSI-C *fopen()* C Run Time Library function. This parameter list consists of a CMS file ID or a data definition name (DDNAME) and an access mode variable. A CMS file ID must be preceded by exactly two slashes (//). A DDNAME must be preceded by the keyword DD:. The total length of *string1* must not exceed 1023 characters. For a more detailed description of *string1*, see "CMSDATA Usage Notes" on page 379 and "Examples" on page 380.

**Note:** No verification of *string1* occurs when the external link is created.

#### MOUNT

indicates the external link is a Mount External Link (MEL). When a MEL is encountered during path name resolution, it is treated like a directory with a file system mounted on it; path name resolution continues in the "mounted" BFS (that is, in the directory identified by *string2*).

**Note:** No verification of *string2* occurs when the external link is created except that *string2* may not be a Network File System (NFS) path name.

#### string2

is the BFS path name (generally fully qualified) identifying the target directory of the MEL. *string2* must be between 1 and 1023 characters.

#### CODE

indicates the external link is in an application-defined format.

#### ecode

is an integer in the range of 100-200. The *ecode* represents an application-defined format of external link.

#### string3

is between 1 and 1023 characters long. The format and content of *string3* are defined by the application.

## **Usage Notes**

1. The string1, string2, and string3 parameters are specified after the keywords CMSDATA, MOUNT, and CODE, respectively. In the case of CMSDATA and MOUNT, everything following the keyword on the command line will be taken as part of the string parameter. In the case of CODE, everything following the ecode integer will be taken as part of the string parameter.

In these string parameters, blanks do not have to be enclosed in quotes. Leading and trailing blanks are preserved and will not be suppressed, but one blank is skipped to separate the tokens. For example:

```
OPENVM CREATE EXTLINK /MYEXTLINK MOUNT /../VMBFS:BFS:SANDY/N (where /N is followed by two blanks)
```

This will place the following, including the extra blanks before and after the path name, into an external link called /MYEXTLINK:

```
/../VMBFS:BFS:SANDY/N
```

Everything after the keyword is included in the string, including quotes. For example:

```
OPENVM CREATE EXTLINK /MYEXTLINK MOUNT '/../VMBFS:BFS:SANDY/N'
```

This will place the following into an external link called /MYEXTLINK:

```
'/../VMBFS:BFS:SANDY/N'
```

**Note:** Quotes are not needed to delimit a string containing blanks. All string parameters have a maximum length of 1023.

2. Authorization to files from external links will be based on the permissions associated with the external link according to POSIX requirements.

Additionally, traditional CP/CMS authorization rules are enforced for external links that refer to files residing on minidisks or SFS directories.

3. There is no syntax verification done on the content of external links when they are created. The syntax is verified by the individual functions that refer to the external link.

# Mount External Link (MEL) Usage Notes

- 1. A MEL is not an actual mount point. Therefore, commands that act specifically on mount points (OPENVM QUERY MOUNT and OPENVM UNMOUNT) are not valid for MELs. Use OPENVM LISTFILE and OPENVM QUERY LINK to obtain information about existing MELs. Use OPENVM ERASE to delete a MEL.
- 2. You can create a MEL that in turn references other MELs. A maximum of eight levels of nesting is supported.
- 3. The target of a MEL must be a directory. However, the target directory does not have to exist when the MEL is created.
- 4. An attempt to reference multiple MELs with the same target directory will result in an error.

# **CMSDATA Usage Notes**

1. *string1* must consist of either a CMS file ID or a DDNAME, followed by an access mode variable. The access mode variable must start with the access mode, which can be one of the following:

### , access\_mode\_keyword

which can be either of the following:

```
, &&&
```

signifies that data to the file is read/written as text data. The read/write intent will be determined at the time the file is opened.

```
, &&b
```

, &&B

signifies that data to the file is read/written as binary data. The read/write intent will be determined at the time the file is opened.

### , explicit\_access\_mode

as specified in Table 12 on page 380.

The access mode may be followed by one or more of the following keyword parameters:

```
BLKSIZE= (blksize=)

LRECL= (lrecl=)

RECFM= (recfm=)

ASIS (asis)
```

For more details on access modes and keyword parameters listed, see the "fopen()" command in  $\underline{XL}$  C/C++ for z/VM: Runtime Library Reference.

2. The access mode to be used for the internal ANSI-C *fopen()* will be coded in the external link as &&& or &&b (&&B is translated to &&b). The characters && will be replaced with the access mode specified on the open() request according to Table 12 on page 380 (see example "1" on page 380.):

Table 12. open() Request Access Modes and ANSI-C fopen() Access Modes

|                               | Access mode on the ANSI-C fopen() |                 |
|-------------------------------|-----------------------------------|-----------------|
| Access mode on open()         | for text data                     | for binary data |
| O_RDONLY                      | r                                 | rb              |
| O_WRONLY                      | r+                                | r+b             |
| O_RDWR                        | r+                                | r+b             |
| O_WRONLY + O_APPEND           | a                                 | ab              |
| O_RDWRLY + O_APPEND           | a+                                | a+b             |
| O_WRONLY + O_TRUNC            | W                                 | wb              |
| O_RDWRLY + O_TRUNC            | w+                                | w+b             |
| O_WRONLY + O_APPEND + O_TRUNC | -                                 | -               |
| O_RDWR + O_APPEND + O_TRUNC   | -                                 | -               |

**Note:** O\_WRONLY is not strictly supported; it is mapped to O\_RDWR. The O\_CREAT, O\_EXCL, O\_NOCTTY and O\_NONBLOCK flags are ignored.

- 3. If the external link contains an explicit access mode, rather than &&& or &&b (or &&B), the access mode specified on the open request will be overridden by the access mode coded in the external link.
- 4. External Link files that are opened in the parent will be marked as FD\_CLOFRK. Such file descriptors cannot be inherited to a child process; an attempt to do so explicitly will cause a spawn() failure.
  - The FD CLOFRK flag cannot be reset or overridden by fcntl(); an attempt to do so will be ignored.
- 5. When referencing existing files in CMS format (as contrasted with OS format) with an external link, the specification of RECFM and TYPE parameters are generally sufficient to process the file.

**Note:** If a RECFM parameter is not specified and the file is accessed exclusively in read mode, the existing file attributes will be in effect. However, if the referenced file is written to with the external link, *fopen()* defaults will apply. If you wish to retain existing file attributes on output, you must specify "RECFM=\*".

- 6. If the *string1* parameter contains a DDNAME, a FILEDEF must be provided for that DDNAME before the external link path name may be opened successfully. For more information, see *z/VM: CMS Commands* and Utilities Reference.
- 7. Associating an external link with a DDNAME allows a BFS path name to reference files on any device supported by the FILEDEF command, including tapes, spooling devices, and CMS, OS and VSAM files.
- 8. If a DDNAME is used to associate a path name with a file, "attribute options" associated with the external link will override file attributes specified on the corresponding FILEDEF command. For more information, see *z/VM*: *CMS Commands and Utilities Reference*.
- 9. Coding a DISP MOD in a FILEDEF statement associated with an external link will force all output to the file that is to be appended to the existing file.

## **Examples**

1. Let us assume you entered the command:

OPENVM CREATE EXTLINK /u/dpt37/payroll CMSDATA //PAYROLL.FILE.A, &&&

If you later run a C program that has the following statements in it:

```
fd = open("/u/dpt37/payroll",0_RDWR);
read(fd,buffA,n);
lseek(fd,offset,pos);
write(fd,buffB,m);
.....
```

The result would be as if you executed:

```
FILE * stream;
stream = fopen("//PAYROLL.FILE.A","r+ ");
fread(buffA,1,n,stream);
fseek(stream,offset,origin);
fwrite(buffB,1,m,stream);
.....
```

2. If you wish to create a path name called 'abc' within your current working directory to an executable CMS module file named READING on any accessed minidisk or SFS directory, you could enter:

```
OPENVM CREATE EXTLINK abc CMSEXEC READING MODULE
```

3. If you wish to create a path name called 'input' within your current working directory to a file named TEST SCORES on a minidisk to be accessed as A that will be used in read only mode, you could enter:

```
OPENVM CREATE EXTLINK input CMSDATA //TEST.SCORES.A, r
```

4. If you wish to create a path name called 'forms' in your root directory to a file that contains ASA print-control characters, you could enter:

```
OPENVM CREATE EXTLINK /forms CMSDATA //DENTAL FORMS A, r,recfm=A
```

5. Suppose you had an existing file MYIN FILE A with attributes

```
recfm=F, lrecl=100, and blksize=100
```

and you created an external link using the following:

```
OPENVM CREATE EXTLINK myextl CMSDATA //MYIN FILE A, w,recfm=*
```

If you wrote to 'myextl', the resultant file would have the same attributes.

6. Suppose another external link was created as:

```
OPENVM CREATE EXTLINK myext2 CMSDATA //MYIN FILE A,
w,recfm=*,blksize=300,lrecl=300
```

If you wrote to 'myext2', the resultant file would have the attributes:

```
recfm=F, lrecl=300, and blksize=300
```

7. If you wish to create an external link called "ddlink" under your current working directory, such that the referenced file was established at execution time with a DDNAME of MYDATA, you could enter:

```
OPENVM CREATE EXTLINK ddlink CMSDATA dd: MYDATA,r,recfm=FB
```

Prior to opening *ddlink*, you must provide a FILEDEF. For example, if you want to look at MY FILE A, you must enter the FILEDEF command:

```
FILEDEF MYDATA DISK MY FILE A
```

before opening ddlink.

# **Messages and Return Codes**

For information on a specific error message, see <u>z/VM: CMS and REXX/VM Messages and Codes</u>. You can also enter HELP MSG and the message identifier; for example:

HELP MSG DMS111E

| Number   | Text                                                                        | Return Code |
|----------|-----------------------------------------------------------------------------|-------------|
| DMS1026E | The operation is not supported for an object in an NFS-mounted file system. | 28          |
| DMS2112E | Contents of the external link must be between 1 and 1023 characters         | 40          |
| DMS2143E | There is no external link data specified                                    | 24          |

| Reason                   | Location                                                                                     |
|--------------------------|----------------------------------------------------------------------------------------------|
| Errors in command syntax | See "Command Syntax Error Messages" in <u>z/VM:</u><br>CMS Commands and Utilities Reference. |
| Errors in using the BFS  | See Appendix E, "Common Error Messages When Using BFS Files," on page 545                    |

# **OPENVM CREATE LINK**

→ OPENVm — CREate — LINk — pathname1 — pathname2 →

## **Authorization**

General User

# **Purpose**

Use OPENVM CREATE LINK to create a new byte file system (BFS) path name to be used to reference another file in the same BFS. The new name does not replace the old one, but provides an additional way to refer to the file.

You cannot create a link to a directory.

# **Operands**

## pathname1

is the BFS path name of the file for which a link is to be created. For a description of the different forms of the BFS path name, see "Understanding Byte File System (BFS) Path Name Syntax" on page 368. *Pathname1* may not refer to a file in an NFS-mounted file system.

**Note:** This request will fail with message DMS2115E when the object being linked has been mounted to your BFS but physically resides on another BFS or in an NFS-mounted file system.

### pathname2

is the BFS path name of the new link name being created to reference that file.

# **Usage Notes**

- 1. OPENVM CREATE LINK allows you to create a link to another file in the same BFS.
- 2. The file being linked must exist.
- 3. Permissions and ownership of the link will be based on that of the file to which the link refers.

# **Messages and Return Codes**

For information on a specific error message, see <u>z/VM: CMS and REXX/VM Messages and Codes</u> or enter HELP MSG and the message identifier; for example:

HELP MSG DMS111E

| Number   | Text                                  | Return Code |
|----------|---------------------------------------|-------------|
| DMS1311E | Object already exists: pathname       | 28          |
| DMS2113E | Object does not exist: pathname       | 28          |
| DMS2115E | Objects are on different file systems | 88          |
| DMS2126E | You may not link to a directory       | 88          |

# **OPENVM CREATE LINK**

| Reason                   | Location                                                                                  |
|--------------------------|-------------------------------------------------------------------------------------------|
| Errors in command syntax | See "Command Syntax Error Messages" in <i>z/VM: CMS Commands and Utilities Reference.</i> |
| Errors in using the BFS  | See Appendix E, "Common Error Messages When Using BFS Files," on page 545                 |

# **OPENVM CREATE SYMLINK**

```
► OPENVm — CREate — SYMlink — pathname1 — pathname2 →
```

### **Authorization**

General User

# **Purpose**

Use OPENVM CREATE SYMLINK to create a byte file system (BFS) path name to be used to reference an object residing in a different BFS. This is known as a symbolic link. When creating a symbolic link, the object for which you are creating a link need not exist.

# **Operands**

## pathname1

is the BFS path name of the file to which the symbolic link is to be created. For a description of the different forms of the BFS path name, see "Understanding Byte File System (BFS) Path Name Syntax" on page 368.

## pathname2

is the new BFS path name being created to refer to the file.

# **Usage Notes**

- 1. The file for which the link is being created may be deleted without affecting the existence of the symbolic link.
- 2. File permissions, user IDs (UIDs), or group IDs (GIDs) associated with symbolic links entries are not used. Authorization is based on the permissions or file authorizations of the associated files. However, you need read permission to the directory containing the symbolic link to access a file through its symbolic link.
- 3. You may create a symbolic link that in turn references another symbolic link. However, a maximum of eight levels of nesting are allowed.
- 4. When path names refer to files in NFS-mounted file systems, you must meet the authorization requirements imposed by the remote NFS servers.

# **Messages and Return Codes**

For information on a specific error message, see <u>z/VM: CMS and REXX/VM Messages and Codes</u>. You can also enter HELP MSG and the message identifier; for example:

HELP MSG DMS111E

| Number   | Text                            | Return Code |
|----------|---------------------------------|-------------|
| DMS1311E | Object already exists: pathname | 28          |

| Reason                   | Location                                                                                  |
|--------------------------|-------------------------------------------------------------------------------------------|
| Errors in command syntax | See "Command Syntax Error Messages" in <i>z/VM: CMS Commands and Utilities Reference.</i> |

# **OPENVM CREATE SYMLINK**

| Reason                  | Location                                                                     |
|-------------------------|------------------------------------------------------------------------------|
| Errors in using the BFS | See Appendix E, "Common Error Messages When<br>Using BFS Files," on page 545 |

# **OPENVM DEBUG**

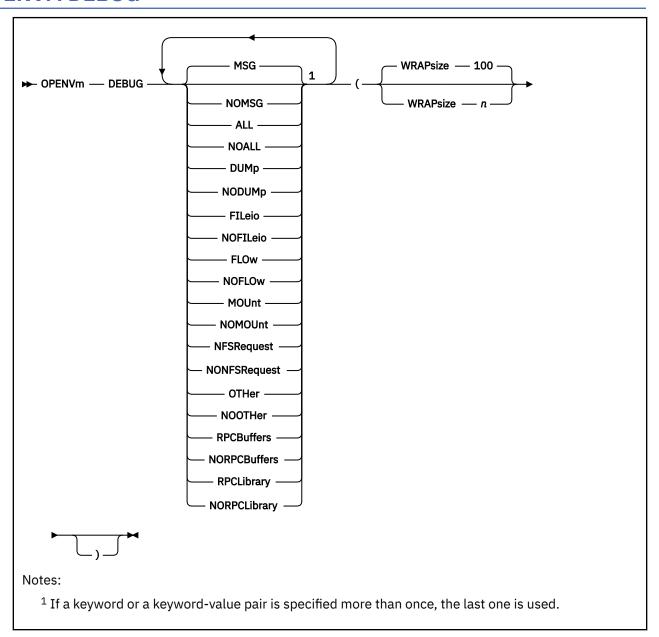

## **Authorization**

General User

# **Purpose**

Use the OPENVM DEBUG command for further problem determination of OPENVM command error messages and/or tracing for NFS and BFS Client events.

This command is to be used as directed by the systems administrator or support group that services your z/VM installation.

# **Operands**

One or more of the following keyword parameters may be specified:

#### **MSG**

enables tracing for BFS errors. In the case of the NFS client, BFS errors are traced.

It allows the secondary error message DMS2134E to be displayed in addition to the primary error message from the OPENVM command that was entered within your virtual machine. Message DMS2134E will display the return and reason codes, and it will include the routine name that encountered the error. The MSG parameter also allows CMS Pipelines messages to be issued. It is the default for the OPENVM DEBUG command if no other parameters are specified. If other parameters are specified, MSG must also be specified to take effect.

#### **NOMSG**

causes the secondary error message DMS2134E and CMS Pipelines messages to be suppressed.

#### ALL

enables tracing for all NFS trace events; this indirectly turns on all tracing except DUMP, MSG, and RPCBUFFERS.

#### NOALL

disables tracing for all NFS trace events excluding DUMP, MSG, and RPCBUFFERS.

#### **DUMp**

enables dumping on certain error paths.

#### **NODUMp**

disables dump.

#### **FILeio**

enables tracing for file I/O processing.

#### **NOFILeio**

disables tracing for file I/O processing.

#### **FLOw**

enables tracing for entering/exiting NFS functions.

The process ids and thread ids are also shown.

## **NOFLOW**

disables tracing for entering/exiting NFS functions.

#### **MOUnt**

enables tracing for mount requests.

## **NOMOUnt**

disables tracing for mount requests.

#### **NFSRequest**

enables tracing for requests from the NFS client and shows the responses from the NFS server (local or remote host).

The NFS servers must support the Sun NFS V2 and/or V3 protocols. These NFS protocols are described in RFCs 1094 and 1813, respectively.

# **NONFSRequest**

disables tracing for requests/responses between the NFS client and NFS server.

#### **OTHer**

enables tracing for initialization, termination, and anything that does not fit under the categories of dump, fileio, flow, mount, nfsrequest, rpcbuffers, or rpclibrary.

#### **NOOTHer**

disables tracing for other.

#### **RPCBuffers**

enables tracing for input and output buffers of the RPC requests.

#### **NORPCBuffers**

disables tracing for the RPC buffers.

# **RPCLibrary**

enables tracing of the RPC Runtime library, VMRPC.

## **NORPCLibrary**

disables tracing for the RPC Runtime library, VMRPC.

# **Options**

## WRApsize n

specifies how many trace events to retain in the trace table.n is a positive integer value greater than 0. When the wrapsize n is exceeded, the oldest trace event is discarded to make room for the newest arrival. The valid values are 1 through 99999999.

If wrapsize is not specified, the default is 100.

# **Usage Notes**

- If you specify OPENVM DEBUG MSG, message DMS2134E can be displayed as a secondary message for the entire CMS session until you IPL CMS or turn the message off by entering OPENVM DEBUG NOMSG.
- 2. During initialization (IPL), the following defaults are in effect:
  - NOMSG
  - WRAPSIZE 100

These values may be overridden when a user invokes the OPENVM DEBUG command with other specified keywords.

- 3. The OPENVM DEBUG keywords are processed in the order specified. For example, if the first keyword is MSG and is then followed by NOMSG, the first MSG is nullified. If a keyword from a keyword-pair is specified more than once, the last one specified takes effect.
- 4. Previous settings set during a session are respected. If OPENVM DEBUG MSG was issued, followed by OPENVM DEBUG FLOW, then both MSG and FLOW will be in effect. Note that IPLing will clear all settings and reset initial default settings.
- 5. Use OPENVM QUERY DEBUG to view information on the current trace settings. See "OPENVM QUERY DEBUG" on page 431 for more information.
- 6. With OPENVM DEBUG in effect, if an OPENVM command is issued from within a CMS Pipeline, the output from OPENVM DEBUG might be included in the output stream of the Pipeline instead of displayed on the console.

#### **Example for OPENVM DEBUG MSG and OPENVM DEBUG NOMSG**

If you enter:

```
openvm debug msg
```

Then you try to create a directory that already exists:

```
openvm create directory /test
```

You will receive these error messages:

```
DMSOVC1131E Directory '/test' already exists
DMSOVC2134E Return code 117 and reason code 56 (X'38')
given on call to BPX1MKD
Ready(00028);
```

Secondary message DMS2134E is displayed, providing the return and reason codes from the BPX1MKD routine. For more information on these codes, see *z/VM*: OpenExtensions Callable Services Reference.

If you enter:

```
openvm debug nomsg
```

This will turn off the secondary error message. Therefore, when you try again to create a directory that already exists, only the primary error message and corresponding CMS return code is displayed:

```
openvm create directory /test
DMSOVC1131E Directory '/test' already exists
Ready(00028);
```

# **Example for NFS Tracing**

If you enter:

```
openvm debug all
```

this will turn on tracing for FILEIO, FLOW, MOUNT, NFSREQUEST, OTHER, and RPCLIBRARY.

Here is a sample of the type of trace messages you will see if you now issue an OPENVM MOUNT command to mount an NFS file space:

```
14:15:17.852757 DTCCMAIN.24 MAIN_RTN: Hostname is GDLVM7
14:15:17.855736 DTCCMAIN.26 MAIN_RTN: Got socket 3
14:15:17.856867 DTCCMAIN.F0 LFSQmsg: ---- Entry
14:15:17.860201 DTCCMAIN.F4 LFSQmsg: LFS Q open OK
14:15:17.862589 DTCCMAIN.F8 LFSQmsg: Init Q send OK.
14:15:17.863675 DTCCMAIN.F9 LFSQmsg: gl_NFSCinit set.
```

# **Messages and Return Codes**

For information on a specific error message, see <u>z/VM: CMS and REXX/VM Messages and Codes</u>. You can also enter HELP MSG and the message identifier; for example:

HELP MSG DMS111E

| Number   | Text                                         | Return Code |
|----------|----------------------------------------------|-------------|
| DMS3951E | Invalid integer <i>n</i> for WRAPSIZE option | 24          |

| Reason                   | Location                                                                                   |
|--------------------------|--------------------------------------------------------------------------------------------|
| Errors in command syntax | See "Command Syntax Error Messages" in <i>z/VM: CMS Commands and Utilities Reference</i> . |
| Errors in using the BFS  | See Appendix E, "Common Error Messages When Using BFS Files," on page 545                  |

# **OPENVM ERASE**

► OPENVm — ERASE — pathname →

## **Authorization**

General User; Byte file system (BFS) permission checking applies to this command.

## **Purpose**

Use the OPENVM ERASE command to erase a byte file system (BFS) object.

# **Operands**

## pathname

is the BFS path name of the link, directory, or other BFS object to be deleted. For a description of the different forms of the BFS path name, see "Understanding Byte File System (BFS) Path Name Syntax" on page 368.

# **Usage Notes**

- 1. File data will be deleted when the last link to a file is erased. However, if another process has the file open when the last link is erased, the file is not deleted until the last process closes it.
- 2. When a symbolic or external link is deleted, the associated object is not modified.
- 3. Directories must be empty in order to be deleted.
- 4. When *pathname* refers to an object in an NFS-mounted file system, you must meet the authorization requirements imposed by the remote NFS server.

# **Messages and Return Codes**

For information on a specific error message, see z/VM: CMS and REXX/VM Messages and Codes. You can also enter HELP MSG and the message identifier; for example:

HELP MSG DMS111E

| Number   | Text                                                          | Return Code |
|----------|---------------------------------------------------------------|-------------|
| DMS1162E | Directory is not empty: pathname                              | 40          |
| DMS1199E | You cannot erase a top directory                              | 88          |
| DMS2121E | Operation may not be performed on {the file system root . or} | 88          |

| Reason                   | Location                                                                                   |
|--------------------------|--------------------------------------------------------------------------------------------|
| Errors in command syntax | See "Command Syntax Error Messages" in <i>z/VM: CMS Commands and Utilities Reference</i> . |
| Errors in using the BFS  | See Appendix E, "Common Error Messages When Using BFS Files," on page 545                  |

# OPENVM FORMAT

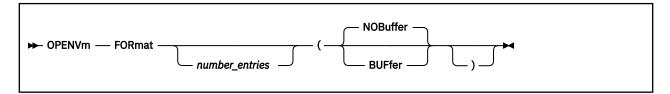

### **Authorization**

General User

# **Purpose**

Use the OPENVM FORMAT to display the trace table created by NFS Client events on the console.

The trace table contains information about the flow of requests between the NFS client and server.

This command is to be used as directed by the systems administrator or support group that services your z/VM installation.

# **Operands**

### number entries

indicates the number of entries to be displayed on the console.

If the number of entries are not specified, all the entries in the trace table will be displayed.

If you specify a number, the number specified will be displayed even if there are more entries in the table.

The maximum number of entries that can be retained in the trace table are defined by the wrapsize. See the usage notes for more information.

# **Options**

## **BUFfer**

writes buffer information to the console.

#### **NOBuffer**

does not write buffer information to the console. This is the default.

## **Usage Notes**

- 1. Use the OPENVM QUERY DEBUG command to view information on the current wrapsize setting. See the "OPENVM QUERY DEBUG" on page 431 for more information.
- 2. Trace table entries are written out from the oldest to the newest.

# **Messages and Return Codes**

The reasons for these messages and their location are:

| Reason                   | Location                                 |
|--------------------------|------------------------------------------|
| Errors in command syntax | See the z/VM: CMS Commands and Utilities |
|                          | Reference.                               |

# **OPENVM GETBFS**

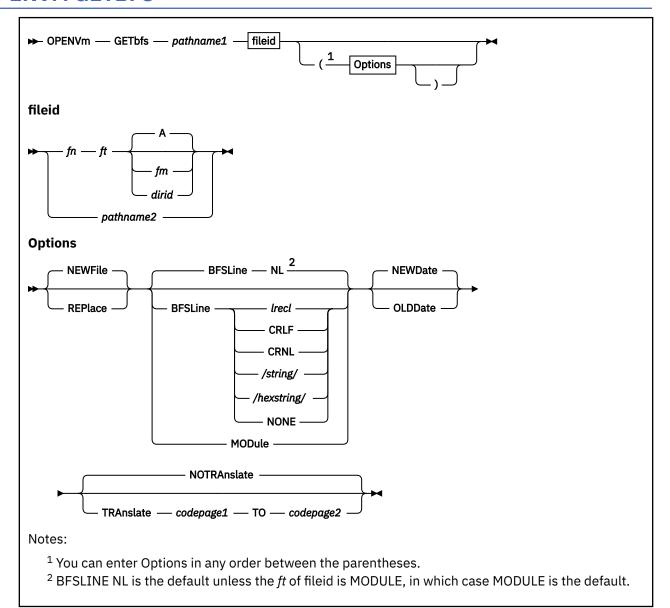

# **Authorization**

General User;

Byte file system (BFS) permission checking applies to BFS objects used by this command.

# **Purpose**

The OPENVM GETBFS command copies a byte file system (BFS) regular file into another BFS regular file, an SFS directory, or onto a CMS minidisk.

# **Operands**

### pathname1

is the BFS path name of the file to be copied. For a description of the different forms of the BFS path name, see "Understanding Byte File System (BFS) Path Name Syntax" on page 368.

fn ft A fn ft fm fn ft dirid

is the CMS file to be created or replaced.

## pathname2

is the BFS path name of the file that is to be created or replaced.

## **Options**

#### **NEWFile**

checks that an object with the same file ID as the output file does not already exist. If the object does exist, an error message is displayed and the GETBFS command terminates. This option is the default so that an existing file is not inadvertently destroyed.

#### **REPlace**

causes the output file to replace an existing file with the same file ID.

#### **BFSLine**

Use the BFSLINE option to tell CMS how to translate a BFS byte stream into records. This option is ignored (has no effect) if the target is a BFS file. BFSLINE NL is the default unless the file type (ft) part of the **fileid** is MODULE.

The BFSLINE option also determines the record format (RECFM) of the file if it is being copied to a SFS or a minidisk.

If you specify anything other than BFSLINE *lrecl*, you can define an end-of-line character or characters for use in interpreting lines in a BFS file. When a file is read, everything up to the end-of-line character is interpreted as a line and presented as a 'record'. The end-of-line character is removed from all lines in the BFS file.

#### lrecl

indicates the file should be treated as a fixed file, with no interpretation of records based on end-of-line characters. When BFSLINE *lrecl* is in effect, the file is presented as a fixed record format (RECFM F) file with a logical record length (LRECL) equal to the *lrecl* value. No end-of-line characters are removed from the file when it is read.

The last record will be padded with blanks if *lrecl* is greater than 1 and the last record does not completely fill the last logical record.

#### NL

indicates that the new line character (X'15') should be used to delineate lines when reading a BFS file.

## **CRLF**

indicates that carriage return/line feed (X'0D25') should be used to delineate lines when reading a BFS file.

### **CRNL**

indicates that carriage return/new line (X'0D15') should be used to delineate lines when reading a BFS file.

### /string/

allows the user to specify a 1-2 character string that is used to delineate lines when reading a BFS file. Blanks may not be included in *string*. X' or x' are not valid character strings.

## /hexstring/

specifies a hexadecimal string of 2 or 4 characters that defines the value to be used for BFSLINE. The *hexstring* must be in the format X'nnnn' or X'nn'. You must not specify any spaces in the string, and there must be 2 or 4 hexadecimal characters in the string.

## NONE

indicates that the file should be treated as a variable file with no interpretation of records based on end-of-line characters. When BFSLINE NONE is in effect, the file is presented as a variable record format (RECFM V) file. Except for the last record in the file, the logical record length is 65535, the maximum record length for a CMS variable file.

#### **MODule**

Specifies that the BFS file is an executable file, such as a file created using c89, cxx, or OPENVM PUTBFS with the MODULE option. The MODULE option must be specified on OPENVM PUTBFS (or in effect by default) if the BFS file is executable in order for the resulting CMS file to be in the format of a file created by the GENMOD or BIND command.

#### **NEWDate**

uses the current date and time for the date and time of the new file. This is the default.

#### **OLDDate**

uses the time of last data modification of the source file as the:

- · Update date and time of the target CMS file, or
- The time of last data modification of the target BFS file.

If the target file is a BFS file and you attempt to use the OLDDATE option, but you are not the owner of the target file or a superuser, a warning message will be issued and the current time will be used.

#### **NOTRAnslate**

Indicates that no code page translation should occur.

#### **TRAnslate**

Indicates that the characters in the file should be translated as part of the OPENVM GETBFS operation. This option is ignored if the MODULE option is specified.

## codepage1

Specifies the code page for the source file

## TO codepage2

Specifies the code page for the target file.

Any code page is allowed that is supported by the CMS Pipelines XLATE stage. See the z/VM: CMS Pipelines User's Guide and Reference.

If an end-of-line character is specified, it is not affected by code page translation. That is, code page translation is done after the byte stream is changed into records.

## **Usage Notes**

1. When the target file is a new BFS file and the source file has at least one of its execute permissions on, the permissions for the new file are set to 'rwx r-x r-x'.

When the target file is a new BFS file and the source file does not have any execute permissions on, the permissions are set to 'rw- r-- '.

Setting the mask can turn off additional permissions. See <u>"OPENVM SET MASK"</u> on page 453 for more information. Use OPENVM PERMIT to change permissions after the file is created.

- 2. When a new BFS file is created, the owning UID established is the effective UID of the process that issued the request. The group name is the GID of the parent directory. Use OPENVM OWNER to change the defaults.
- 3. If the source or target of an OPENVM GETBFS is a BFS object, but it is not a BFS regular file, the command will fail.
- 4. Use the /string/ or /hexstring/ option when you want to specify a different end-of-line character than those specified above. For example, if your file uses X'0D' to indicate end-of-line, specify the BFSLINE /X'0D'/.

When specifying a BFSLINE value for use on files containing DBCS characters, be careful to use a value that will not conflict with DBCS characters. The hexadecimal code for a DBCS character must be X'00', X'40', or in the range of X'41' to X'FE'.

5. If you are copying a BFS file to a CMS record file (SFS or minidisk), the records in your file may not exceed the maximum CMS record length. For fixed record format (recfm) files created when the **BFSLINE** *lrecl* option is used, the maximum record length is 2<sup>31</sup>-1. For variable recfm files created when any other BFSLINE option is used, the maximum record length is 65535.

- 6. If you are copying a BFS file to a CMS record file (SFS or minidisk) and you are not using **BFSLINE** *lrecl*, an end-of-line character that is the first character in the file or two end-of-line characters in a row will result in a record of a single blank.
- 7. You can use the OPENVM GETBFS command to write an SFS file if you have the proper SFS authorization. When the file is to reside in a FILECONTROL directory, you can write the file using a file mode letter even if you have the directory accessed in read-only status. If you wish the OPENVM GETBFS command to respect the read-only status, use the SET RORESPECT ON command (see *z/VM: CMS Commands and Utilities Reference*). When the file is to reside in a DIRCONTROL directory, however, you must access the directory in read/write status.
- 8. OPENVM GETBFS to an existing BFS file will not change the permissions and ownership for the existing file.
- 9. The NL and CRLF mnemonics translate into values defined by code page IBM-1047.
- 10. If *fileid* specifies a CMS record file (sfs or minidisk file), the file ID will be converted to upper case during OPENVM GETBFS processing. However, if *fileid* specifies a BFS path name, a mixed case file ID will be respected and will not be converted to uppercase.
- 11. When path names refer to files in NFS-mounted file systems, you must meet the authorization requirements imposed by the remote NFS servers.
- 12. Use the TRANSLATE option carefully if the source or target files are in an NFS-mounted file system. The NFS mount allows you to specify whether file data is translated. Do not tell CMS to translate data a second time using the TRANSLATE option on OPENVM GETBFS.

# **Messages and Return Codes**

For information on a specific error message, see <u>z/VM: CMS and REXX/VM Messages and Codes</u>. You can also enter HELP MSG and the message identifier; for example:

| Number   | Text                                                                               | Return Code |
|----------|------------------------------------------------------------------------------------|-------------|
| DMS024E  | File already exists; specify REPLACE option for: {pathname2 fn ft fm  fn ft dirid} | 28          |
| DMS037E  | Filemode fm is accessed as read/only                                               | 36          |
| DMS069E  | Filemode fm not accessed                                                           | 36          |
| DMS173E  | Empty output file fn ft fm not created                                             | 40          |
| DMS618E  | NUCEXT failed, return code rc                                                      | 104         |
| DMS639E  | Error in {PIPE DMSCCE} routine, return code was rc                                 | 28          |
| DMS1137E | Object is locked; deadlock detected                                                | 70          |
| DMS2041W | You are not permitted to use the OLDDATE option                                    | 4           |
| DMS2109E | Object is a directory: pathname                                                    | 40          |
| DMS2125E | Path name ends with a slash: pathname                                              | 40          |
| DMS2128E | Lines exceed the CMS maximum record length for: pathname1                          | 40          |
| DMS2538E | File is not in MODULE format                                                       | 32          |

| Reason                           | Location                                                                                     |  |
|----------------------------------|----------------------------------------------------------------------------------------------|--|
| Errors in command syntax         | See "Command Syntax Error Messages" in <u>z/VM:</u><br>CMS Commands and Utilities Reference. |  |
| Errors in the Shared File System | See "SFS and CRR Error Messages" in <i>z/VM: CMS Commands and Utilities Reference</i> .      |  |
| Errors in using a file           | See "File Error Messages" in <i>z/VM: CMS Commands</i> and <i>Utilities Reference</i> .      |  |
| Errors in using the BFS          | See Appendix E, "Common Error Messages When Using BFS Files," on page 545                    |  |

# **OPENVM LISTFILE**

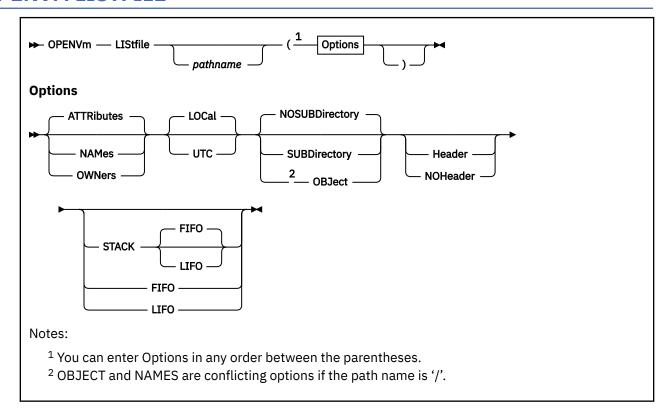

## **Authorization**

General User

# **Purpose**

Use the OPENVM LISTFILE command to display information about files and other objects residing in the byte file system (BFS) directory. If you do not specify any operands, OPENVM LISTFILE will list all objects that are within the current working directory.

# **Operands**

#### pathname

specifies the BFS path name of the BFS directory with contents you wish to see displayed. For a description of the ways in which path name may be specified, see "Understanding Byte File System (BFS) Path Name Syntax" on page 368.

# **Options**

## **ATTRibutes**

lists the following information about the specified files:

· Object type:

The object type will be displayed in OPENVM LISTFILE as a code. (See <u>"Examples" on page 401</u> for a description of object type codes and their meanings.)

- · Date and time that file data was last updated
- · Number of links to this file
- · File size in bytes

· BFS path name component.

## **NAMes**

When the NAMes option is specified, the following information is displayed:

- CMS file name will be an 8 character system generated value.
- CMS file type will be an 8 character system generated value.
- BFS ID
- Object type
- BFS path name will be in the range of 1 to 255 bytes long. The BFS path name displayed here will not include the directory name used on invocation to OPENVM LISTFILE; it will represent a single BFS path name component.

The CMS file name and file type together represent a system generated value that is unique within a BFS to each file. Note that all links to a file will have the same CMS file name and file type. The CMS file name and file type may be used as input to some CMS administrative commands accessing BFS objects. The NAMes option is not valid when the OBJECT option is specified and the root directory (/) is the path name specified.

#### **OWNers**

This option is useful if you need to determine the user ID (UID), group ID (GID), and permissions associated with objects in the BFS. When the **OWNers** option is specified, the following information is displayed:

- User ID of file owner
- · Group name of files owner
- Permissions (rwx rwx rwx)
- · Object type
- · BFS path name.

#### **LOCal**

indicates that the Update-Tm field contained within the ATTRIBUTES option screen will be displayed in Local Time. This is the default.

#### **UTC**

Universal Time, Coordinated (GMT - Greenwich mean time); indicates that the Update-Tm field contained within the ATTRIBUTES option screen will be displayed in UTC. The Update-Dt (date) field may be different from local time if UTC is specified.

### **NOSUBDirectory**

indicates that file system objects contained within BFS subdirectories within the specified directory will not be displayed. This is the default when the path name specified on the LISTFILE command is a BFS directory.

### **SUBDirectory**

indicates that the contents of subdirectories within the specified BFS directory will be displayed.

#### OBJect

indicates that the file system object specified in the path name parameter will be displayed. If the object specified is not a directory, OBJect is the default.

# **Output Format Options**

#### Header

includes column headings in the listing. HEADER is the default unless you specify STACK, FIFO, or LIFO.

#### **NOHeader**

does not include column headings in the list. NOHEADER is the default if you specify STACK, FIFO, or LIFO.

## **Output Disposition Options**

#### **STACK**

specifies that the information should be placed in the program stack (for use by an exec or other program) instead of being displayed at the terminal. The information is stacked either FIFO (first in first out) or LIFO (last in first out). The default is STACK FIFO.

**Note:** An entry will be truncated if the combined length of its fields are greater than 255 characters. This is true for all CMS stack related options: namely STACK, LIFO and FIFO.

You can use CMS PIPELINES to manipulate the output of OPENVM LISTFILE (without any of the stack options) to handle long path name components without potential truncation.

#### **FIFO**

specifies that the information should be placed in the program stack rather than displayed at the terminal. The information is stacked FIFO. The options STACK, STACK FIFO, and FIFO are all equivalent.

#### **LIFO**

specifies that the information should be placed in the program stack rather than displayed at the terminal. The information is stacked LIFO. This option is equivalent to STACK LIFO.

# **Usage Notes**

- 1. If you enter the OPENVM LISTFILE command with no operands, a list of all objects in your current working directory is displayed at the terminal.
- 2. You may use the output of OPENVM LISTFILE as input to a CMS PIPELINE. For example:

```
PIPE CMS OPENVM LISTFILE '/mydir' (noheader | > MYBYTEFS FILES A
```

will create a list of the files in your BFS 'mydir' directory and place the information listed in the ATTRibutes screen into a file named MYBYTEFS FILES on your 'A' disk. The BFS path names will not be subject to truncation.

3. If you want to enter OPENVM LISTFILE from an exec program, you should precede it with the EXEC command; that is, specify:

```
exec OPENVM listfile
```

4. Path name components will be displayed with a single quotation mark around the name. If there are any quotation marks within the name, they will be translated into two quotation marks. For example, if you had two files named:

```
Aladdin
Aladdin's lamp
```

The display of the object name would look like this:

```
'Aladdin'
'Aladdin''s Lamp'
```

- 5. BFS path names will be displayed in mixed case.
- 6. File attributes for all links to the same file will be displayed as identical values.
- 7. When OPENVM LISTFILE is specified with the OWNERS option, data is returned about a user ID name. If the same user ID number is defined for more than one z/VM user in the directory, data is returned about one of the user ID names, but which one is unpredictable. If you need to have a unique user ID name returned, you need to have a unique UID number defined for each z/VM user.
- 8. You must have search permission on all components of the BFS path name and read permission to the directory specified in OPENVM LISTFILE. If the **SUBDirectory** option is specified, all subdirectories to which you have read permission will be displayed.
- 9. BFSs that are mounted in your hierarchy are displayed by OPENVM LISTFILE in their logical position.

- 10. The STACK, LIFO, and FIFO options cause the requested information to be placed in the program stack. If this information is to be stacked, the options relating to the display format (HEADER or NOHEADER) should not be specified.
- 11. If the object is a Mount External Link, specifying the name of the external link without a closing slash (/) gets information only about the link itself. To get information about the linked object, you must enter the name of the external link with a closing slash or specify its fully qualified path name.
- 12. When *pathname* refers to an object in an NFS-mounted file system, you must meet the authorization requirements imposed by the remote NFS server.

### **Examples**

Unless the STACK, LIFO, or FIFO option is specified, the requested information is displayed at the terminal. Entering OPENVm LISTFILE with the ATTRibutes option displays the following information:

where:

## bfsdname

is the name of the BFS directory name specified on the OPENVM LISTFILE invocation.

## mm/dd/yyyy

is the date (month/day/year) the file's data was last modified.

#### hh:mm:ss

is the time the file's data was last modified.

b

is the number of bytes contained in the file. A dash will be in this field unless the object displayed is a BFS regular file.

t

refers to the object type. This will be one of the following:

В

Block special file

C

Character special file

D

Directory

Ε

External Link

F

BFS regular file

F\*

BFS regular file that is in DFSMS/VM migrated status

L

Symbolic Link

Ρ

**FIFO** 

S

Socket.

When the object is an external link, there will be a secondary code displayed indicating the type of external link associated with the file. It may be one of the following:

### **OPENVM LISTFILE**

1 CMSEXEC External Link

2

CMSDATA External Link

3

**MOUNT External Link** 

#### nnn

CODE external link (where nnn is the user defined code ranging from 100 to 200).

When the object is a block or character special file, there will be a secondary code displayed indicating the device major number associated with the file. It may be one of the following:

3

/dev/tty

4

/dev/null

l

is the number of links that are associated with this file. A dash will be displayed in this field unless the object displayed is a BFS regular file.

#### pname

is the BFS path name component following the BFS directory name specified with OPENVM LISTFILE. This will be 1-1023 characters in length. If the displayed object resides in the directory specified with OPENVM LISTFILE, only the last object name component will be displayed. If the SUBDirectory option has been specified on OPENVM LISTFILE and the displayed object resides in a BFS subdirectory of the specified directory, all subdirectory names that follow under the specified directory name will be displayed.

For example, your environment is set up as shown in Figure 1 on page 403.

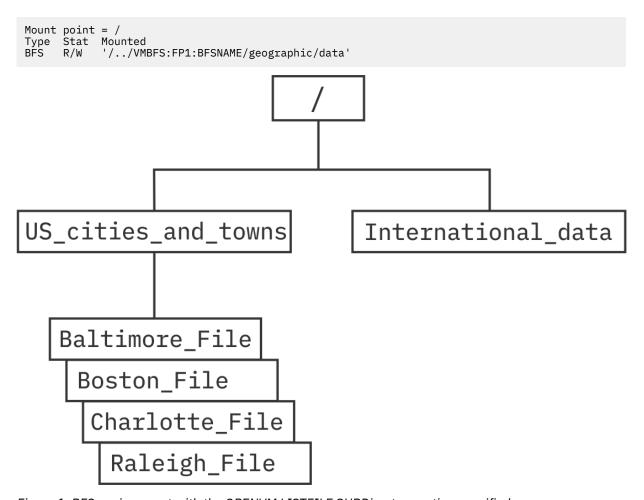

Figure 1. BFS environment with the OPENVM LISTFILE SUBDirectory option specified

If you entered 'OPENVM LISTFILE / (SUBDIR' you might see the following output:

Note that the BFS path name is enclosed in single quotation marks. If a quotation mark appears within the name, it will appear as two quotation marks.

If the NAMes option is specified, the information displayed is:

```
Directory = bfsdname Type Path name component

fin ft fsid t pname

8 0 FP1:BFSNAME. D US_cities_and_towns 

. . . .
```

where:

## bfsdname

is the name of the BFS directory specified on the OPENVM LISTFILE invocation.

fn

is an eight character system generated value that along with ft uniquely identifies a file within a BFS. This may be used as the file name input to some CMS administrative commands. This will be displayed as a dash when the object is a named pipe or socket. This file name and file type are only useful when the object is a BFS regular file.

#### ft

is an eight character system generated value that along with *fn* uniquely identifies a file within a BFS. This may be used as a file type input to CMS commands. This will be displayed as a dash when the object is a named pipe or socket.

## fsid

is the name of the byte file system, or NFS.

If the file is in an NFS mounted file system, NFS is displayed. Use the OPENVM QUERY MOUNT command to display information about NFS mounted file systems.

If the file is in a byte file system, this is a character string in the form:

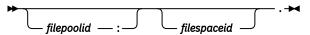

## filepoolid

is the name of the file pool. If not specified, the default file pool that you set with the SET FILEPOOL command is used (the system does not supply a default). You (or the system administrator) can also set a default file pool in your user CP directory so you do not have to enter the SET FILEPOOL command each time you log on. The file pool name can be up to 8 characters long. The first character must be alphabetic, but the remaining characters can be alphabetic or numeric. Lowercase is converted to uppercase.

#### : (colon)

is a separator that must be specified following the *filepoolid* when it is part of a byte file system name.

#### filespaceid

is the name of the file space. It defaults first to the file space ID set with the SET FILESPACE command, and then to the user ID calling the routine. The file space ID can be up to 8 characters long.

# . (period)

is a separator that must be specified following the *filespaceid*. If it is specified without the *filepoolid* and *filespaceid* parameters, it means the top directory in the default file space in the default file pool.

t

refers to the object type. This may be any of the types described with the ATTRibutes option.

## pname

is the BFS path name of the displayed object.

One entry is displayed for each BFS object listed.

If the OWNers option is specified, the information displayed is:

where:

## bfsdname

is the name of the BFS directory specified on the OPENVM LISTFILE invocation.

#### uid

is a 1-8 character name that represents the effective UID for the owner of the file. For NFS files, the UID will be displayed as a number. For BFS files, if the UID number cannot be mapped to a user ID name, then a dash is returned.

#### gid

is a 1-8 character name that represents the effective GID for the group of the file. For NFS files, the GID will be displayed as a number. For BFS files, if the GID number cannot be mapped to a group name, then a dash is returned.

#### rwx rwx rwx

contains information used to determine if a process has read, write, or execute/search permissions to a file. This is displayed in three groups: owner, group, and public. Each group consists of permissions for read, write, and execute access to that file. This is displayed in the following format:

```
rwx rwx rwx
```

The first string represents file permissions belonging to owner. The second represents file permissions belonging to the group. The third represents file permissions belonging to all others (public). These are positional fields. The following characters are used:

r Indicates read permission

W

Indicates write permission

Indicates execute permission. If the displayed object is a directory, an 'x' indicates search permission.

# s or S

An executable file can have an additional attribute, which is displayed in the execute position (x). This permission setting is used to allow a program temporary access to files that are not normally accessible to other users. An s or S can appear in the execute position; this permission bit sets the effective user ID or group ID of the user process executing a program to that of the file whenever the file is run.

S

In the owner permissions section, this indicates that both the set-user-ID bit and execute (search) permission are set.

In the group permissions section, this indicates that both the set-group-ID bit is set and execute (search) permission are set.

S

In the owner permission section, this indicates that the set-user-ID bit is set, but the execute (search) permission is not.

In the group permissions section, this indicates that the set-group-ID bit is set, but the execute (search) permission is not.

Indicates that the user class (owner, group, or public) did not have the permission signified by this position in the string to this particular file. A '-' may appear in any position of the string.

Symbolic links do not have permissions associated with them. Thus, permissions for symbolic links will appear as:

```
--- ---
```

refers to the object type. This may be any of the types described with the ATTRibutes option.

#### pname

t

is the object name component of the BFS path name. This will be 1-1023 characters in length. This will be enclosed in single quotation marks. If a quotation mark appears within the name, it will appear as two quotation marks.

One entry is displayed for each BFS object listed.

# **Messages and Return Codes**

For information on a specific error message, refer to  $\underline{z/VM}$ : CMS and REXX/VM Messages and Codes. You can also enter HELP MSG and the message identifier; for example:

HELP MSG DMS111E

| Number   | Text                                        | Return Code |
|----------|---------------------------------------------|-------------|
| DMS003E  | Invalid option: NAMES                       | 24          |
| DMS065E  | option option specified twice               | 24          |
| DMS066E  | option1 and option2 are conflicting options | 24          |
| DMS1187E | Too many subdirectory levels in pathname    | 0           |
| DMS1229E | pathname is empty                           | 28          |

| Reason                   | Location                                                                                     |
|--------------------------|----------------------------------------------------------------------------------------------|
| Errors in command syntax | See "Command Syntax Error Messages" in <u>z/VM:</u><br>CMS Commands and Utilities Reference. |
| Errors in using the BFS  | See Appendix E, "Common Error Messages When Using BFS Files," on page 545                    |

# **OPENVM MOUNT**

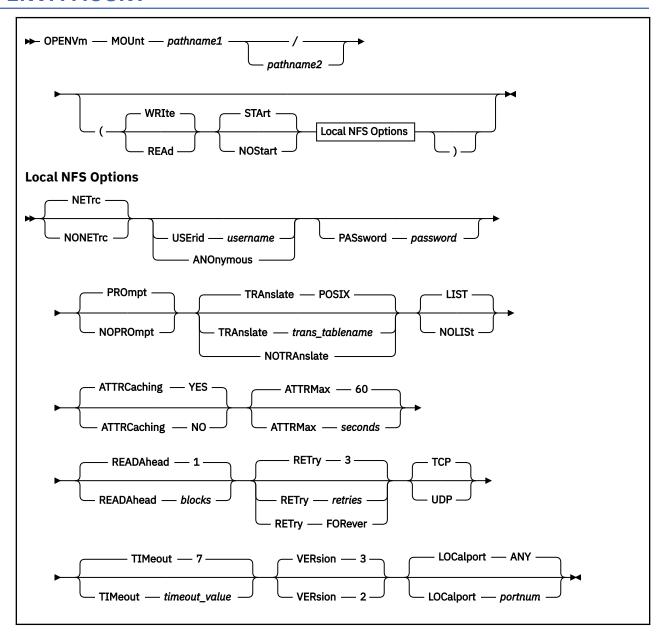

## **Authorization**

General User

# **Purpose**

The OPENVM MOUNT command allows a byte file system (BFS) subdirectory tree, an entire BFS or a Network File System (NFS) to be logically included as a component of a BFS at any place in the hierarchy. In other words, it makes the files available for use in your virtual machine.

Use the OPENVM QUERY MOUNT command to display what is mounted in your hierarchy.

# **Operands**

#### pathname1

is the fully qualified name of the BFS, BFS subdirectory name, or NFS file system to be mounted. Because you are identifying a new physical BFS to be included in your logical hierarchy, you must use the fully qualified form for the *pathname1* operand. That is, you would specify:

```
/../VMBFS:filepool:filespaceid/
```

or

```
/../VMBFS:filepool:filespaceid/subdirname
```

or

```
/../NFS:foreign_host/directory_name/
```

See "Understanding Byte File System (BFS) Path Name Syntax" on page 368 for a description of the different forms of the BFS path name, or see "Understanding Network File System (NFS) Path Name Syntax" on page 374 for a description of the NFS path name. Because you cannot mount a subdirectory in the file system where it resides, you must use the fully qualified form for the pathname1 operand rather than using a shorter path name that picks up your root directory.

A mount of a NFS file system typically requires that the TCP/IP client minidisk TCPMAINT 592 be accessed so that system files, such as the NFS MODULE and TCP/IP translation tables, are available.

/

indicates that the BFS or subdirectory tree is to be mounted as the root directory. An NFS file system cannot be mounted as the root directory.

#### pathname2

is the location or the mount point where the new file system is to be mounted. The *pathname2* must identify a directory or a Mount External Link (MEL). Because you are identifying an object in the existing logical hierarchy, you must use the relative or absolute form of the path name; you cannot use the fully qualified form.

## **Options**

## **WRIte**

mounts the file system or directory in read/write mode. WRITE is the default.

## **REAd**

mounts the file system or directory in read mode.

#### STArt

Byte file system is initialized and system resources are allocated. STArt is the default.

## **NOStart**

The specified file system is mounted when the file system is initialized. This will happen implicitly when the file system is referenced at a later point. NOSTART has no effect when an NFS mount is being performed.

### **NETrc**

Use information in the NETRC DATA file as an alternative to specifying *username* and *password*. For information on the NETRC DATA file, see *z/VM: TCP/IP User's Guide*.

#### NONETro

Do not use information in the NETRC DATA file to supply *username* and *password*.

## **USErid** username

provides a *username* for authentication at the remote host. The user ID and password should indicate how you want to be known at the remote host.

USERID has no effect unless the mount is being performed for an NFS file system.

Since USERID often represents a user ID on a non-VM system, it is not restricted to 8 characters like VM user IDs. Also, *username* is not uppercased.

The NETRC DATA file provides an alternative for specifying the *username* and *password* parameters. If these parameters are defined within this file for a specific foreign\_host, you can omit them from an OPENVM MOUNT command issued for that host.

The NFS Client uses the Sun PC-NFS protocol to authenticate the user ID information at the remote host, and the remote host returns UID and GID values. Those values are passed to the NFS server on subsequent requests in the UNIX-style credentials.

If no username is provided and the ANONYMOUS option is not used, the UID and GID passed to the NFS server in the UNIX-style credentials are the values in effect for your VM user ID.

### **ANOnymous**

indicates that you want the mount to be done anonymously. When you mount anonymously, CMS bypasses the use of the Sun PC-NFS protocol to authenticate the user ID information at the remote host. The UID and GID passed in the UNIX-style credentials to the NFS server are -2.

## PASsword password

allows specification of a password on the command line.

**Note:** If *password* contains one or more blanks, the password must be specified using the NETRC DATA file

## **PROmpt**

If *password* is not provided by the PASSWORD parameter or by NETRC DATA, prompt the user to enter the password on the user machine console. Display of the entered password is suppressed.

# **NOPROmpt**

Do not issue a prompt for a missing password. Note that if a password is required but not provided by other means such as the PASSWORD parameter or the NETRC DATA file, your attempts to access data at the remote hose may fail, or may be done anonymously.

# TRAnslate trans\_tablename

Identifies the translation table to use when performing EBCDIC-ASCII data translation. CMS uses the first file found in your CMS search order named *trans\_tablename TCPXLBIN*. *Trans\_tablename* files are typically available on the the TCP/IP user disk, TCPMAINT 592.

If pathname1 specifies a foreign\_host that is an AIX<sup>®®</sup> or OS/2 system, for example, you may want to translate text file data so that it can be used from both platforms.

Some examples of tablename include "Translate UK" or "Translate 10471252".

TRANSLATE POSIX says that default VM BFS code page translations should be used when EBCDIC-ASCII translation takes place. EBCDIC (IBM-1047) is translated to and from ASCII (ISO 8859-1). The UNIX line terminator (If - X'0A') is translated to the OpenExtensions VM line-end character (nl - X'15').

*Trans\_tablename* may not be abbreviated.

#### **NOTRAnslate**

Do not translate file data.

#### LISt

LIST tells CMS that ASCII-EBCDIC translation should be done for data based on the value of the file extension. The file extension is defined to be the last component of a path name, that is, the characters following the last period in the path name. Up to eight characters are matched, and case is ignored.

The file extension list is defined by VMFILETYPE definitions in the first TCPIP DATA file found in the CMS search order. An error is returned if no TCPIP DATA file is found when the LIST keyword is used. If no VMFILETYPE or VMFILETYPEDEFAULT definitions are found in the TCPIP DATA file, translation is not done.

LIST is ignored when NOTRANSLATE is specified.

#### **NOLISt**

NOLIST tells CMS that ASCII-EBCDIC translation should be done for all file data.

NOLIST is ignored when NOTRANSLATE is specified.

## ATTRCaching YES | NO

Specifies whether CMS should cache file and directory attributes. The default value is YES.

If ATTRCACHING NO is specified, READAHEAD 0 is set automatically.

#### **ATTRMax** seconds

Specifies the maximum lifetime of cached attributes in seconds. The valid range for *seconds* is 1–9999.

This option is ignored when ATTRCACHING NO is specified.

### **READAhead** blocks

Specifies the maximum number of 8KB blocks to read ahead. The valid range is 0 to 16, and the default value is 1. The blocksize is 8192 (8KB).

Use the READAHEAD option with a value larger than 1 to improve performance when you are reading a large file sequentially.

This option is ignored when ATTRCACHING NO is specified.

## **RETry** retries

*Retries* identifies the number of times to resend NFS requests to the remote host before returning an error. *Retries* may not exceed 9999.

If RETRY FOREVER is specified, CMS will continue attempts to resend a request until a response is received, or the CMS user terminates the attempt by entering HX. The CMS user may also terminate the attempt by ending the CMS session, logging off, IPLing, or issuing a SYSTEM RESET.

If not specified, RETRY 3 is the default.

## **TCP**

Tells CMS that you want to use the TCP protocol to communicate with the remote host. If the NFS server does not support TCP, CMS will revert to use UDP.

### **UDP**

Tells CMS that you want to use the UDP protocol to communicate with the remote host.

## TIMeout timeout\_value

Identifies how long CMS should wait for a response before resending a request to the remote host or returning an error.

Timeout\_value value is specified in tenths of a second. The valid range for timeout\_value is 1–9999.

If not specified, TIMEOUT 7 is the default.

#### **VERsion** *n*

Defines whether Version 3 (RFC 1813) or Version 2 (RFC 1094) of the NFS protocol should be used. If VERsion is not specified, CMS negotiates with the remote host to determine what version to use.

# LOCalport portnum

Identifies the local reserved (well-known) port number CMS should use if reserved ports are required by the remote NFS server. For example, by default, some NFS server implementations on Linux® require that the client use reserved ports. The actual range of reserved ports varies between systems. Some NFS Servers will be satisfied with ports in the 1-1023 range, but others may require ports in the 512-1023 range. Check with the Server administrator to determine a system's specific range. Contact the TCP/IP administrator for your system to obtain reserved port numbers. The valid range for portnum is 1-1020.

Note that the z/VM TCP/IP stack restricts all "well-known" ports (ports 1-1023) from general use on a default basis. Thus, the default for the ASSORTEDPARMS statement is the RESTRICTLOWPORTS operand. Use the FREELOWPORTS operand, or specific port reservations via the PORT statement, to control authorization to use such ports.

CMS will attempt to obtain four ports (portnum, portnum + 1, portnum + 2 and portnum + 3) to improve the performance of communications between NFS client and server. If the additional ports cannot be obtained, performance may be affected when reading or writing large files. Use the NETSTAT command to display the reserved ports in use.

## **LOCalport ANY**

Ephemeral port numbers are chosen to establish connections with the remote NFS server. If not specified, LOCALPORT ANY is the default.

# **Usage Notes**

- 1. The scope of the OPENVM MOUNT command is limited to the virtual machine in which the command is entered. In other words, the logical BFS hierarchy created by entering one or more OPENVM MOUNT commands is visible only to the processes that run in the virtual machine that issued the command. Other virtual machines may have different hierarchies.
- 2. You may also mount your root directory by including the POSIXINFO FSROOT statement in your CP directory entry.
- 3. You can use commands and programming interfaces that use path names without entering a MOUNT if you use the fully qualified BFS path name format for *pathname*. (That is, use the format including '/../VMBFS: *filepoolid*: *filespaceid*/'.)
- 4. After the OPENVM MOUNT command completes, the directory identified by *pathname1* is inserted into the logical hierarchy at the position identified by *pathname2*. From this point on, references to *pathname2* and its subdirectories refer to the subdirectories under *pathname1*, which is the mounted directory.
- 5. If a file system is already mounted on *pathname2*, you cannot mount a new file system on the same mount point without first unmounting the current file system.
- 6. OPENVM MOUNT (NOSTART can be used only for the ROOT. You may want to put this in your PROFILE EXEC.
- 7. For OPENVM MOUNT (NOSTART, it is not necessary that the BFS or subdirectory be available when the OPENVM MOUNT is entered. No permission checking or checking for existence is done until objects are used.
- 8. An OPENVM MOUNT affects all processes in the virtual machine.
- 9. The establishment of a new root affects the resolution of current working directories that are set with the OPENVM SET DIRECTORY command.

For example, if you entered these commands:

```
OPENVM MOUNT /../VMBFS:VMSYS:ROOT/ /
OPENVM SET DIRECTORY /My_department/Reports
```

When you referred to 'file-a', you would really be referring to

```
/../VMBFS:VMSYS:ROOT/My_department/Reports/file-a
```

If you then entered:

```
OPENVM UNMOUNT /
OPENVM MOUNT /../VMBFS:VMSYS:ROOT2/ /
```

When you referred to 'file a', you would be referring to

```
/../VMBFS:VMSYS:R00T2/My_department/Reports/file-a
```

- 10. You can have up to ten concurrent mount points. They can be directories in different byte file spaces or network file systems. You cannot have multiple subdirectories from the same byte file space mounted concurrently.
- 11. The READ mode settings are enforced only within the virtual machine that issued the OPENVM MOUNT command.

## **OPENVM MOUNT**

- 12. Your access to files and directories in the mounted file system is controlled by the NFS server at the foreign\_host specified as part of pathname1. The remote host typically authenticates the user ID and password provided and allows access to data based on the UID and GID associated with that user ID on the remote system. Alternatively, if no user ID is provided, the NFS server typically treats requests as anonymous.
  - Some NFS servers may have different methods of protecting data. For example, VM's NFS server may use a minidisk link password provided in the *serveroptions* portion of the mount string to make sure that access to a CMS minidisk is allowed.
- 13. When a *username* and *password* are provided for an NFS mount, either through NETRC data or the USERID and PASSWORD options, CMS sends the user ID information to the remote host using the Sun PC-NFS protocol.
- 14. Use care when deciding whether or not to specify the TRANSLATE parameter. Specify it if the remote host is a system that stores text data in ASCII format and you need the data in EBCDIC format. Data is typically stored by S/390<sup>®</sup> systems in EBCDIC format. The exception is Linux, which stores text data in ASCII.
- 15. OPENVM MOUNT for an NFS file system sets the value of the \_EDC\_KEEP\_EMSG variable in the CENV group of GLOBALV to Y so that C will not set EMSG OFF.

## **Examples**

First you need to set the root. The root can be set by the OPENVM MOUNT command. Enter:

OPENVM MOUNT /../VMBFS:VMSYS:ROOT/ /

The hierarchy might look something like Figure 2 on page 413.

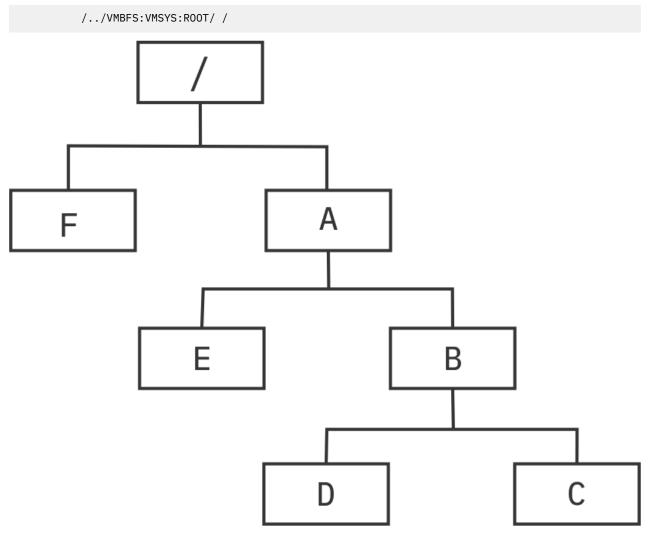

Figure 2. Setting the BFS path name root using OPENVM MOUNT

If you want to mount another byte file space on subdirectory /A/B/C, enter:

```
OPENVM MOUNT /../VMBFS:VMSYS:ROOT2/ /A/B/C
```

If ROOT2 contained objects x, y and z, the hierarchy would look something like Figure 3 on page 414.

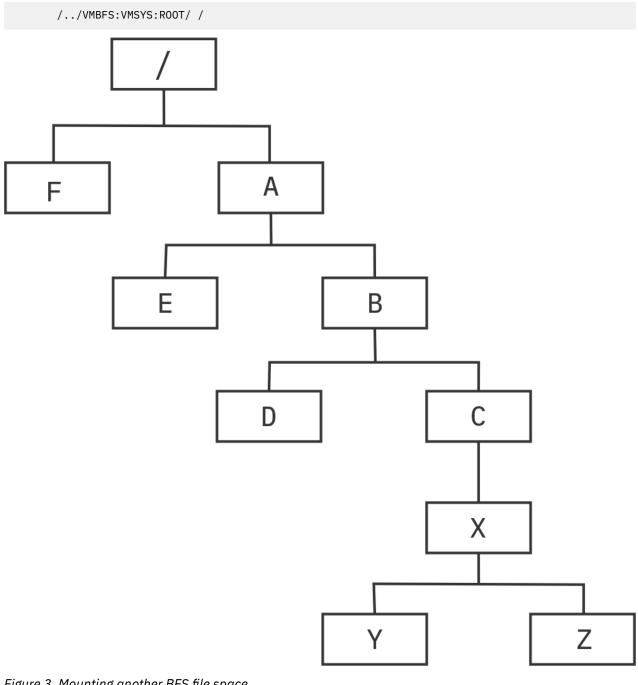

Figure 3. Mounting another BFS file space

You can then refer to file Z, which is in a different byte file space, but is logically included in your BFS hierarchy, as: /A/B/C/X/Z.

• Mounting an HFS directory on a z/OS<sup>®®</sup> system

OPENVM MOUNT /../nfs:mvs/hfs/u/user,binary /u/mvsdir (notranslate

• Mounting an AIX home directory

OPENVM MOUNT /../nfs:aix6000/home /u/aixdir

• Mounting a BFS directory on a remote z/VM system

OPENVM MOUNT /../nfs:vmsys/../VMBFS:FP:FS/u/userid,trans=no /u/newdir

Mounting an SFS directory on a remote z/VM system

OPENVM MOUNT /../nfs:vmsys/fp:fs.sub1,lines=nl,trans=no,nlvalue=15 /u/newdir

• Mounting a minidisk on a remote z/VM system

OPENVM MOUNT /../nfs:vmsys/userid.vdev,lines=nl,trans=no,nlvalue=15 /u/newdir

• Mounting an OS/2 directory.

OPENVM MOUNT /../nfs:os2\_serv/d: /os2drive (translate posix nolist anonymous

# **Messages and Return Codes**

For information on a specific error message, see <u>z/VM: CMS and REXX/VM Messages and Codes</u>. You can also enter HELP MSG and the message identifier; for example:

HELP MSG DMS111E

| Number   | Text                                                                                                    | Return Code |
|----------|----------------------------------------------------------------------------------------------------|-------------|
| DMS002E  | File fn ft fm not found                                                                                             | 28          |
| DMS029E  | Invalid parameter pathname                                                                                          | 24          |
| DMS1018E | Your username and password could not be authenticated. The PC-NFS program at <i>foreign_host</i> returned <i>rc</i> | 99          |
| DMS1028E | The address is already in use                                                                                       | 55          |
| DMS1029E | Too many file systems mounted                                                                                       | 55          |
| DMS1153E | File pool is unavailable or unknown                                                                                 | 99          |
| DMS1153E | File space is unavailable or unknown                                                                                | 99          |
| DMS2110E | Object is not a directory: pathname                                                                                 | 40          |
| DMS2113E | File system is not valid or not available                                                                           | 28          |
| DMS2119E | Path name is not fully qualified: pathname                                                                          | 28          |
| DMS2123E | File system (is already mounted cannot be mounted at that mount point because something is already mounted there)   | 40          |

| Reason                   | Location                                                                                     |
|--------------------------|----------------------------------------------------------------------------------------------|
| Errors in command syntax | See "Command Syntax Error Messages" in <u>z/VM:</u><br>CMS Commands and Utilities Reference. |
| Errors in using the BFS  | See Appendix E, "Common Error Messages When Using BFS Files," on page 545                    |

# OPENVM OWNER

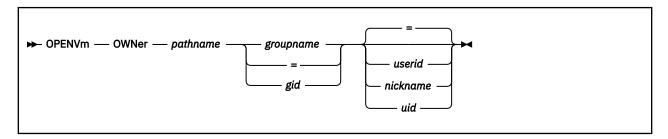

# **Authorization**

Byte File System (BFS) permission checking applies to this command.

# **Purpose**

The OPENVM OWNER command changes the group or owner (or both) of a byte file system (BFS) object.

# **Operands**

### pathname

Specifies the name of the object. See "Understanding Byte File System (BFS) Path Name Syntax" on page 368 for a description of the different forms of the BFS path name.

## groupname

specifies the group name to whom you are changing ownership. You can specify the current group name (or =) if there is to be no change. This will be translated to the corresponding group ID (GID) as defined in the CP directory.

indicates that you do not wish to change the owning GID.

### gid

=

specifies the GID to which you are changing ownership. You can specify the current GID (or =) if there is to be no change.

indicates that you do not wish to change the owning UID. This is the default.

### userid or nickname

specifies the user ID (UID) to whom you are changing ownership. This will be translated to the corresponding UID as defined in the CP directory. If a nickname is used, it may not represent a list of users (use the NAMES command to define nicknames).

## uid

specifies the UID to which you are changing ownership. You can specify the current UID (or =) if there is to be no change.

## **Usage Notes**

- OPENVM OWNER changes the owner GID, owner UID, or both of a BFS object. The owning GID can be changed by the current owner or a superuser. The specified group name's GID value must be the effective GID or a supplementary GID of the invoker. Only a superuser can change the owning UID of an object.
- 2. The group name must evaluate to a valid entry in the group data base. The user ID must evaluate to a valid CP directory entry.
- 3. If this command is entered specifying a symbolic link or an External Link of type MOUNT, the link name is resolved to a file and the ownership of the file is changed.

- 4. If the path name refers to a BFS regular file, the set-user-ID-on-execution and set-group-ID-on-execution permissions are automatically turned off when ownership is modified.
- 5. Use the OPENVM LISTFILE command with the option OWNERS to query (or determine) the group name, user ID, and permissions associated with objects in the BFS.
- 6. When *pathname* refers to an object in an NFS-mounted file system, you must meet the authorization requirements imposed by the remote NFS server.

# **Messages and Return Codes**

For information on a specific error message, see *z/VM: CMS and REXX/VM Messages and Codes*. You can also enter HELP MSG and the message identifier; for example:

HELP MSG DMS111E

| Number   | Text                                                                                                    | Return Code |
|----------|----------------------------------------------------------------------------------------------------|-------------|
| DMS149E  | {Userid userid Groupname groupname} not valid                                                                | 32          |
| DMS637E  | Missing <i>nodeid</i> for the AT operand                                                                     | 24          |
| DMS647E  | Userid not specified for <i>nickname</i> in <i>userid</i> NAMES file                                         | 32          |
| DMS1209E | Nickname <i>nickname</i> resolved to more than one user ID; the owner can be set for only one user at a time | 88          |
| DMS2129E | {UID GID} not found for {Userid Groupname}                                                                   | 32          |

| Reason                   | Location                                                                                   |
|--------------------------|--------------------------------------------------------------------------------------------|
| Errors in command syntax | See "Command Syntax Error Messages" in <i>z/VM: CMS Commands and Utilities Reference</i> . |
| Errors in using the BFS  | See Appendix E, "Common Error Messages When Using BFS Files," on page 545                  |

# **OPENVM PARCHIVE**

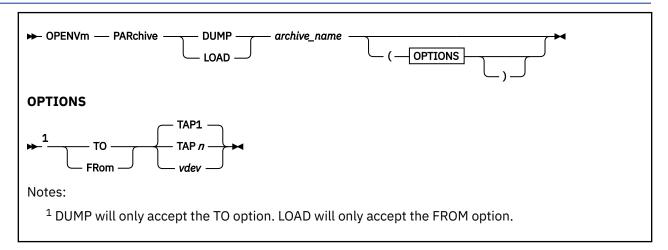

## **Authorization**

General User

## **Purpose**

Use the OPENVM PARCHIVE command to copy a portable archive to or from tape.

# **Operands**

### **DUMP**

copies archive to tape.

## **LOAD**

copies archive from tape.

## archive\_name

the name of the existing archive.

# **Options**

## TAPn

### vdev

specifies the device name (TAPn), or alternatively the virtual device number (*vdev*) of the tape device on which the command is to operate. The following names and corresponding virtual device numbers are valid. (See *z/VM: CMS User's Guide* for details on device names and virtual device numbers for tape devices.) The default is TAP1.

| Device Name | <b>Device Number</b> |
|-------------|----------------------|
| TAP0        | 180                  |
| TAP1        | 181                  |
| TAP2        | 182                  |
| TAP3        | 183                  |
| TAP4        | 184                  |
| TAP5        | 185                  |
| TAP6        | 186                  |
|             |                      |

| Device Name | <b>Device Number</b> |
|-------------|----------------------|
| TAP7        | 187                  |
| TAP8        | 288                  |
| TAP9        | 289                  |
| TAPA        | 28A                  |
| TAPB        | 28B                  |
| TAPC        | 28C                  |
| TAPD        | 28D                  |
| TAPE        | 28E                  |
| TAPF        | 28F                  |

## **Usage Notes**

- 1. An *archive\_file* contains information that completely represents a set of other files, including their names, contents, attributes, permission bits, positions in the directory hierarchy, and so on. You create an archive file by using the **tar**, **pax** or **cpio** shell command. See "tar -- Manipulate the tar archive files to copy or back up a file" on page 318, "cpio -- Copy in/out file archives" on page 85, and "paste Merge corresponding or subsequent lines of a file" on page 236.
- 2. For tape operations the OPENVM PARCHIVE command uses Phase Encoding (PE) format with a data density of 1600 BPI, which is the most standard interchange format.
- 3. If OPENVM PARCHIVE cannot extract a particular file when reading or find a particular file when writing, it generates an error message. If an I/O error occurs during tape operations, OPENVM PARCHIVE ends immediately without further processing.
- 4. For error messages DMS110S and DMS111S, the problem is reflected in the return code:

RC=3

I/O error

RC=4

Device is not valid.

RC=5

Device does not exist.

RC=6

Volume is write protected.

RC=7

Manual rewind/unload of tape.

5. To end the OPENVM PARCHIVE LOAD command, you should enter 'END' or 'end' in response to 'DMSPAI441R Enter VOLID information:' message. Entering CANCEL in response to the 'DMSPAI441R Enter VOLID information:' message will terminate the OPENVM PARCHIVE command abnormally.

# **Messages and Return Codes**

For information on a specific error message, see <u>z/VM: CMS and REXX/VM Messages and Codes</u>. You can also enter HELP MSG and the message identifier; for example

HELP MSG DMS111E

| Number  | Text                          | Return Code |
|---------|-------------------------------|-------------|
| DMS027E | Invalid device <i>vdev</i>    | 24          |
| DMS043E | TAPn (vdev) is file protected | 36          |

## **OPENVM PARCHIVE**

| Number  | Text                                                                                                    | Return Code |
|---------|----------------------------------------------------------------------------------------------------|-------------|
| DMS110S | Error reading TAPn(vdev)                                                                                                    | 100         |
| DMS111S | Error writing TAPn(vdev)                                                                                                    | 100         |
| DMS113S | TAPn (vdev) not attached                                                                                                    | 100         |
| DMS115S | Device <i>name</i> cannot write the <i>format</i> recording format                                                          | 88          |
| DMS431E | TAP <i>n</i> ( <i>vdev</i> ) has been rewound and unloaded by operator. Requested tape function may not have been executed. | 4           |

| Reason                   | Location                                                                                   |
|--------------------------|--------------------------------------------------------------------------------------------|
| Errors in command syntax | See "Command Syntax Error Messages" in <i>z/VM: CMS Commands and Utilities Reference</i> . |
| Errors in using the BFS  | See Appendix E, "Common Error Messages When Using BFS Files," on page 545                  |

# **OPENVM PATHDEF CREATE**

## **Authorization**

General User

## **Purpose**

The OPENVM PATHDEF CREATE command establishes path definitions for OS ddnames (data definition names) that are to be opened by **fopen()** system calls.

# **Operands**

## ddname

specifies a 1- to 8-character simulated MVS ddname (data definition name) that represents the path definition.

# pathname

specifies a byte file system (BFS) path name. See "Understanding Byte File System (BFS) Path Name Syntax" on page 368 for a description of the different forms of the BFS path name.

# **Usage Notes**

When *pathname* refers to an object in an NFS-mounted file system, you must meet the authorization requirements imposed by the remote NFS server.

# **Messages and Return Codes**

For information on a specific error message, see <u>z/VM: CMS and REXX/VM Messages and Codes</u>. You can also enter HELP MSG and the message identifier; for example:

HELP MSG DMS111E

| Reason                   | Location                                     |
|--------------------------|----------------------------------------------|
| Errors in command syntax | See "Command Syntax Error Messages" in z/VM: |
|                          | CMS Commands and Utilities Reference.        |

# **OPENVM PATHDEF DELETE**

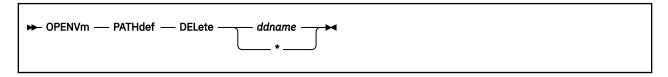

## **Authorization**

General User

# **Purpose**

The OPENVM PATHDEF DELETE command deletes path definitions for OS ddnames (data definition names).

# **Operands**

## ddname

specifies a 1- to 8-character simulated MVS ddname that represents the path definition to be deleted.

\*

causes paths for all active path and ddname associations to be deleted.

# **Messages and Return Codes**

For information on a specific error message, see <u>z/VM: CMS and REXX/VM Messages and Codes</u>. You can also enter HELP MSG and the message identifier; for example:

HELP MSG DMS111E

| Reason                   | Location                                            |
|--------------------------|-----------------------------------------------------|
| Errors in command syntax | See "Command Syntax Error Messages" in <i>z/VM:</i> |
|                          | CMS Commands and Utilities Reference.               |

# **OPENVM PATHDEF QUERY**

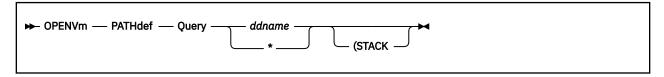

## **Authorization**

General User

# **Purpose**

The OPENVM PATHDEF QUERY command displays path definitions for OS ddnames (data definition names).

# **Operands**

## ddname

specifies a 1- to 8-character simulated MVS<sup>™</sup> ddname. When specified, the OPENVM PATHDEF QUERY command returns the POSIX path associated with the ddname.

\*

causes paths for all active path and ddname associations to be returned.

# **Options**

## **STACK**

causes the results of the QUERY command to be placed in the program stack instead of being displayed at the terminal. These results are stacked LIFO (last in first out).

## **Usage Notes**

1. The output of OPENVM PATHDEF QUERY is truncated to 255 characters if the STACK option is used. Use CMS Pipelines for responses greater than 255 characters. For more information on CMS Pipelines, see *z/VM: CMS Pipelines User's Guide and Reference*.

# **Messages and Return Codes**

For information on a specific error message, see *z/VM*: *CMS and REXX/VM Messages and Codes*. You can also enter HELP MSG and the message identifier; for example:

HELP MSG DMS111E

| Number   | Text                                                  | Return Code |
|----------|-------------------------------------------------------|-------------|
| DMS2145I | No user defined PATHDEFs in effect                    | 4           |
| DMS2146E | No user-defined PATHDEFs in effect for ddname: ddname | 4           |

| Reason                   | Location                                            |
|--------------------------|-----------------------------------------------------|
| Errors in command syntax | See "Command Syntax Error Messages" in <i>z/VM:</i> |
|                          | CMS Commands and Utilities Reference.               |

# **OPENVM PERMIT**

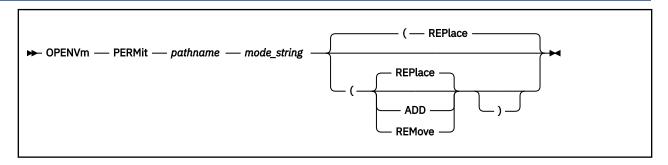

### **Authorization**

Byte file system (BFS) permission checking applies to this command.

## **Purpose**

The OPENVM PERMIT command changes the permission bits used to control the owner access, group access, and general access to a byte file system (BFS) object. It can also be used to set flags that allow the user ID (UID) and group ID (GID) of an executable file to be set during execution.

## **Operands**

## pathname

Specifies the name of the file or directory. See "Understanding Byte File System (BFS) Path Name Syntax" on page 368 for a description of the different forms of the BFS path name.

### mode string

mode string is entered in the following format:

```
rwx rwx rwx
```

and contains the information used to determine the permissions the user wants to change for the owner, group and public. This is entered in three groups: owner, group and public. Each group consists of permissions for read, write, and execute access to BFS objects. The owner and group strings also contain permissions for the set-UID and set-GID. The first three characters apply to the owner, the second three to the group, and the third three to public. Each group of characters is mapped as follows:

- r in the first position indicates read permission is to be changed for the BFS object specified.
- in the first position indicates read permission is to be
  - turned off if the REPlace option was used for the BFS object specified.
  - left as is if the ADD or REMove options were used for the BFS object specified.

w

in the second position indicates write permission is to be changed for the BFS object specified.

- in the second position indicates write permission is to be
  - turned off if the REPlace option was used for the BFS object specified.
  - left as is if the ADD or REMove options were used for the BFS object specified.

X

in the third position indicates execute permission is to be changed if the BFS object specified is a BFS file; search permission will be changed for a BFS directory.

#### s or S

An executable file can have an additional attribute, which is indicated in the execute (third) position. This permission setting is used to allow a program temporary access to files that are not normally accessible to other users. This permission bit sets the effective user ID or group ID of the user process executing a program to that of the file whenever the file is run. This permission is valid only in the third position of the owner and group.

s

In the owner permissions section, indicates that the set-user-ID on execution bit and execute (search) permission are to be set for the BFS file.

In the group permissions section, indicates that the set-group-ID on execution bit and execute (search) permission are to be set for the BFS file.

S

In the owner permissions section, indicates that the set-user-ID on execution bit is set, but the execute (search) permission is not.

In the group permissions section, indicates that the set-group-ID on execution bit is set, but the execute (search) permission is not.

-

in the third position indicates execute/search permission is to be

- turned off if the REPlace option was used for the BFS object specified.
- left as is if the ADD or REMove options were used for the BFS object specified.

#### **REPlace**

The specified permissions will replace the existing permission. REPlace is the default.

### **ADD**

The specified permissions will be added to the existing permission.

### **REMove**

The specified permissions will be removed from the existing permission.

## **Usage Notes**

- 1. The effective UID must match the owner UID of the object, or the issuer must have the appropriate privileges.
- 2. By setting the set-UID-on-execution permission, when this file is run, the effective UID of the process is set to the file owner's UID. The process then seems to be running under the UID of the file owner instead of the UID of the actual invoker.
- 3. By setting the set-GID-on-execution permission, when this file is run, the effective GID of the caller is set to the file owner's GID. The caller then seems to be running under the GID of the file instead of the GID of the actual invoker.

**Note:** The set-GID-on-execution bit is cleared when the caller does not have the appropriate privileges and the GID of the file owner does not match the effective GID (or one of the supplementary GIDs) of the caller.

- 4. If this command is entered specifying a symbolic link or an External Link of type MOUNT, the link name is resolved to a file and the permissions of the file are changed.
- 5. When *pathname* refers to an object in an NFS-mounted file system, you must meet the authorization requirements imposed by the remote NFS server.

## **Examples**

1. The object **names** was created previously, and you want to add write permission to the group associated with the **names** file and add read permission to public.

```
openvm list (own
Directory = '/'
User ID Group Name Permissions Type Path name component
```

```
user1000 CMSUSRS rwx r-x --x F 'names'
Ready;
openvm permit names --- -w- r-- (ADD
Ready;
```

## OPENVM LISTFILE will now show:

```
openvm list (own
Directory = '/'
User ID Group Name Permissions Type Path name component
user1000 CMSUSRS rwx rwx r-x F 'names'
Ready;
```

## 2. If you enter:

```
openvm permit /names --- r-- (remove
```

Public read permission is removed from the /names file.

## 3. If you enter:

```
openvm permit /names r-x r-x
```

The permission bits for the /names file are replaced with 'r-x r-x r-x'

OPENVM LISTFILE will now show:

# **Messages and Return Codes**

For information on a specific error message, see <u>z/VM: CMS and REXX/VM Messages and Codes</u>. You can also enter HELP MSG and the message identifier; for example:

```
HELP MSG DMS111E
```

| Reason                   | Location                                                                                   |
|--------------------------|--------------------------------------------------------------------------------------------|
| Errors in command syntax | See "Command Syntax Error Messages" in <i>z/VM: CMS Commands and Utilities Reference</i> . |
| Errors in using the BFS  | See Appendix E, "Common Error Messages When Using BFS Files," on page 545                  |

# **OPENVM PUTBFS**

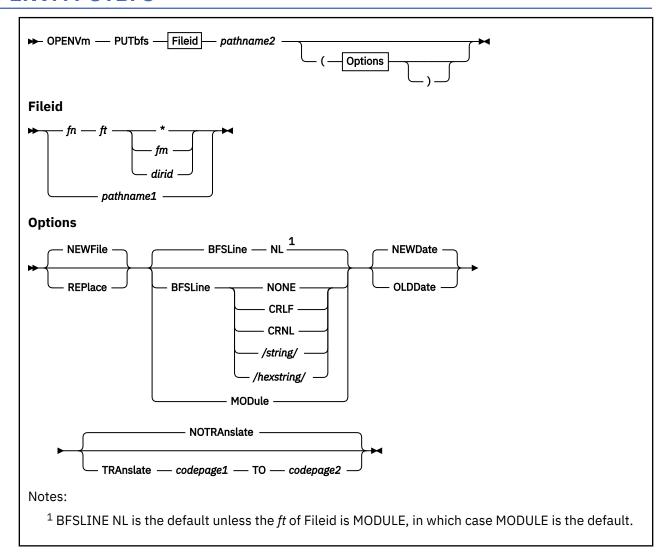

## **Authorization**

Byte file system (BFS) permission checking applies to this command.

# **Purpose**

Use the OPENVM PUTBFS command to copy data into a byte file system (BFS) regular file from another BFS regular file, a file in a SFS directory, or a file on a CMS minidisk.

## **Operands**

## pathname1

is the BFS path name of the file to be copied. See "Understanding Byte File System (BFS) Path Name Syntax" on page 368 for a description of the different forms of the BFS path name.

fn ft \* fn ft fm fn ft dirid

is the SFS or minidisk file to be copied.

### pathname2

is the BFS path name of the file to be created or replaced.

# **Options**

## **NEWFile**

checks that an object with the same file ID as the output file does not already exist. If it does exist, an error message is displayed and the OPENVM PUTBFS command terminates. This option is the default so that an existing file is not inadvertently destroyed.

### **REPlace**

causes the output file to replace an existing BFS regular file with the same path name.

### **BFSLine**

Use the BFSLINE option to tell CMS how to translate records into a BFS byte stream. This option is ignored (has no effect) if the source file is a BFS file.

BFSLINE NONE does not do any insertion of an end-of-line character.

If you specify anything other than BFSLINE NONE, you can define an end-of-line character or characters to insert into the file.

### NL

says that the new line character (X'15') should be inserted at the end of each record to delineate lines. This is the default.

#### NONE

says that all records in the file should be concatenated into a byte stream with no end-of-line characters inserted.

### **CRLF**

says that carriage return/line feed (X'0D25') should be inserted at the end of each record to delineate lines.

### **CRNL**

says that carriage return/new line (X'0D15') should be inserted at the end of each record to delineate lines.

### /string/

allows the user to specify a 1-2 character string that is inserted at the end of each record to delineate lines. Blanks may not be included in *string*, and it may not be X' or x'.

### /hexstring/

specifies a hexadecimal string of 2 or 4 characters that defines the value to be used for BFSLINE. The *hexstring* must be in the format X'nnnn' or X'nn'. You must not specify any spaces in the string, and there must be 2 or 4 hexadecimal characters in the string.

BFSLINE NL is the default unless the ft for Fileid is MODULE.

### **MODule**

specifies that the CMS file is in the format created by the GENMOD or BIND command. MODULE must be specified (or in effect by default) if the CMS file is in this format in order for the resulting BFS file to be executable. This option is ignored if the source file is a BFS file.

MODULE is the default if the file type of the CMS file is MODULE.

### **NEWDate**

uses the current date and time for the date and time of the new file. This is the default.

## **OLDDate**

uses:

- Time of last data modification (if the source file is a BFS file), or
- Date of last update (if the source file is a CMS file) as the time of last data modification of the target file.

If you attempt to use the OLDDATE option and you are not a superuser or the owner of the target file, a warning message will be issued and the current time will be used. If the source file is a CMS file that is older than January 1, 1970, the date of last update used for the target BFS file will be January 1, 1970 with a time of last data modification of 00:00:00.

## **NOTRAnslate**

Indicates that no code page translation should occur.

### **TRAnslate**

Indicates that the characters in the file should be translated as part of the OPENVM PUTBFS operation. This option is ignored if the MODULE option is specified.

## codepage1

Specifies the code page for the source file.

## TO codepage2

Specifies the code page for the target file.

Any code page is allowed that is supported by the CMS Pipelines XLATE stage. See  $\underline{z/VM: CMS}$  Pipelines User's Guide and Reference.

If an end-of-line character is specified, it is not affected by code page translation. That is, code page translation takes place prior to the insertion of end-of-line characters that turn records into a byte stream.

# **Usage Notes**

- 1. Permission for a new BFS file are set to 'rwx r-x r-x' under either of these conditions:
  - The source file is a BFS file and at least one of its execute permission bits is on.
  - The source file is a CMS file and the MODULE option is used or is the default because the file type of the source file is MODULE.

If neither of these conditions is true, the permissions are set to 'rw- r-- r--'.

Setting the mask can turn off additional permissions. See <u>"OPENVM SET MASK"</u> on page 453. Use OPENVM PERMIT to change permissions after the file is created.

- 2. An OPENVM PUTBFS (REPLACE to an existing BFS file will not change the permissions of the file.
- 3. When a new BFS file is created, the owning UID established is the effective UID of the process that issued the request. The group name is the GID of the parent directory. Use OPENVM OWNER to change either the owning user ID or group name.
- 4. If the source or target of an OPENVM PUTBFS is a BFS object, but it is not a BFS regular file, the command will fail.
- 5. Use the /string/ or /hexstring/ option when you want to specify a different end-of-line character than those listed above. For example, if you want to use X'0D' to indicate end-of-line, specify the BFSLINE /X'0D'/ option.

When specifying a BFSLINE value for use on files containing DBCS characters, be careful to use a value that will not conflict with DBCS characters. The hexadecimal code for a DBCS character must be X'00', X'40', or in the range of X'41' to X'FE'.

- 6. The NL and CRLF mnemonics translate into values defined by code page IBM-1047.
- 7. Avoid copying modules generated with the MAP option of the GENMOD command, or non-relocatable modules, into the byte file file system. The multitasking nature of POSIX could interfere with running modules that have either of these characteristics. These types of modules rely on fixed resources:
  - The module generated by the GENMOD MAP option relies on the loader tables as its fixed resource.
  - The non-relocatable module relies on its fixed location in storage where the module must be loaded.

Either of these fixed resources could be overwritten by another program.

- 8. If **Fileid** specifies a CMS record file (sfs or minidisk file), the file ID will be converted to upper case during OPENVM PUTBFS processing. However, if **Fileid** specifies a BFS path name, a mixed case file ID will be respected and will not be converted to uppercase.
- 9. When path names refer to files in NFS-mounted file systems, you must meet the authorization requirements imposed by the remote NFS servers.
- 10. Use the TRANSLATE option carefully if the source or target files are in an NFS-mounted file system. The NFS mount allows you to specify whether file data is translated. Do not tell CMS to translate data a second time using the TRANSLATE option on OPENVM PUTBFS.

# **Messages and Return Codes**

For information on a specific error message, see <u>z/VM: CMS and REXX/VM Messages and Codes</u>. You can also enter HELP MSG and the message identifier; for example:

HELP MSG DMS111E

| Number   | Text                                                       | Return Code |
|----------|------------------------------------------------------------|-------------|
| DMS024E  | File already exists; specify REPLACE option for: pathname2 | 28          |
| DMS069E  | Filemode fm not accessed                                   | 36          |
| DMS132E  | File too large: pathname                                   | 88          |
| DMS618E  | NUCEXT failed, return code <i>rc</i>                       | 104         |
| DMS639E  | Error in {PIPE DMSCCE} routine, return code was rc         | 104         |
| DMS1137E | Object is locked; deadlock detected                        | 70          |
| DMS1184E | File fn ft fm not found or you are not authorized for it   | 28          |
| DMS2041W | You are not permitted to use the OLDDATE option            | 4           |
| DMS2109E | Object is a directory: pathname                            | 40          |
| DMS2125E | Path name ends with a slash: pathname                      | 40          |
| DMS2538E | File is not in MODULE format                               | 32          |

| Reason                           | Location                                                                                   |
|----------------------------------|--------------------------------------------------------------------------------------------|
| Errors in command syntax         | See "Command Syntax Error Messages" in <i>z/VM: CMS Commands and Utilities Reference</i> . |
| Errors in the Shared File System | See "SFS and CRR Error Messages" in <i>z/VM: CMS Commands and Utilities Reference.</i>     |
| Errors in using a file           | See "File Error Messages" in <i>z/VM: CMS Commands</i> and <i>Utilities Reference</i> .    |
| Errors in using the BFS          | See Appendix E, "Common Error Messages When Using BFS Files," on page 545                  |

# **OPENVM QUERY DEBUG**

► OPENVm — Query — DEBUG →

## **Authorization**

General User

## **Purpose**

The OPENVM QUERY DEBUG command displays information about settings set by the OPENVM DEBUG command. This command is useful for problem diagnosis in the BFS and NFS client environments.

## Responses

The response shows the settings for all debug tracing options. It also displays the WRAPSIZE value, which shows the number of NFS Request trace events retained in the trace table.

# **Usage Notes**

1. Use the OPENVM QUERY DEBUG command to display information about settings set with the OPENVM DEBUG command. See "OPENVM DEBUG" on page 387 for more information.

# **Messages and Return Codes**

For information on a specific error message, see *z/VM: CMS and REXX/VM Messages and Codes*. You can also enter HELP MSG and the message identifier; for example:

HELP MSG DMS111E

| Reason                   | Location                                                                                  |
|--------------------------|-------------------------------------------------------------------------------------------|
| Errors in command syntax | See "Command Syntax Error Messages" in <i>z/VM: CMS Commands and Utilities Reference.</i> |
| Errors in using the BFS  | See Appendix E, "Common Error Messages When Using BFS Files," on page 545                 |

# **OPENVM QUERY DIRECTORY**

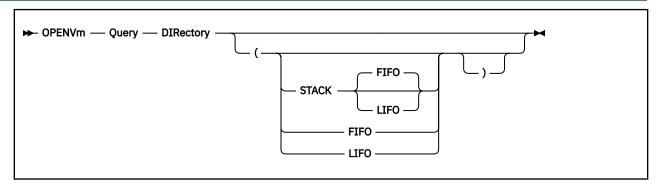

## **Authorization**

General User

## **Purpose**

Use the OPENVM QUERY DIRECTORY command to display your current working directory.

# **Options**

### **STACK**

causes the results of the QUERY command to be placed in the program stack instead of being displayed at the terminal. The information is stacked either FIFO (first in first out) or LIFO (last in first out). The default order is FIFO.

### **FIFO**

(first-in first-out) is the default option for STACK. FIFO causes the results of the QUERY command to be placed in the program stack instead of being displayed at the terminal. The information is stacked FIFO. The options STACK, STACK FIFO, and FIFO are all equivalent.

### **LIFO**

(last-in first-out) causes the results of the QUERY command to be placed in the program stack rather than being displayed at the terminal. The information is stacked LIFO. This option is equivalent to STACK LIFO.

## Responses

If no current working directory has been specifically established, you would see:

```
Directory = '/'
```

After entering OPENVM QUERY DIRECTORY, you might see:

```
Directory = '/childrens/animal facts/ '
```

## **Usage Notes**

- 1. The display is bounded by quotes because it can contain blanks. If a quote is actually part of the path name, it will be displayed as two quotes in a row.
- 2. The fully qualified byte file system (BFS) path name can be up to 1023 characters in length.
- 3. You can establish a current working directory using the OPENVM SET DIRECTORY command or by specifying the POSIXINFO IWDIR statement in your CP directory entry.

- 4. The output of OPENVM QUERY DIRECTORY will be truncated to 255 characters if any of the STACK options are used and the response data exceeds 255 characters in length. Use CMS Pipelines for responses greater than 255 characters.
- 5. Use the OPENVM QUERY MOUNT command to display your root.
- 6. If the working directory is an absolute path name, it must reside in the mounted logical hierarchy so it can be resolved by OPENVM QUERY DIRECTORY. (This will also allow it to be displayed.)

# **Messages and Return Codes**

For information on a specific error message, see *z/VM: CMS and REXX/VM Messages and Codes*. You can also enter HELP MSG and the message identifier; for example:

HELP MSG DMS111E

| Reason                   | Location                                                                                  |
|--------------------------|-------------------------------------------------------------------------------------------|
| Errors in command syntax | See "Command Syntax Error Messages" in <i>z/VM: CMS Commands and Utilities Reference.</i> |
| Errors in using the BFS  | See Appendix E, "Common Error Messages When Using BFS Files," on page 545                 |

# **OPENVM QUERY FORK**

→ OPENVm — Query — FORk →

## **Authorization**

General User

## **Purpose**

Use the OPENVM QUERY FORK command to display the current setting for fork (BPX1FRK) processing. Use "OPENVM SET FORK" on page 452 to set fork (BPX1FRK) processing. For information about the fork (BPX1FRK) service, see *z/VM*: OpenExtensions Callable Services Reference.

# Responses

```
FORK = ON

OF

FORK = OFF
```

Where:

#### ON

indicates that fork (BPX1FRK) calls will be processed.

## **OFF**

indicates that fork (BPX1FRK) calls will not be processed.

# **Messages and Return Codes**

There are no error messages issued by this command. However, system messages may be issued. The reasons for these messages and their location are:

| Reason                   | Location                                                                                     |
|--------------------------|----------------------------------------------------------------------------------------------|
| Errors in command syntax | See "Command Syntax Error Messages" in <u>z/VM:</u><br>CMS Commands and Utilities Reference. |

For information on a specific error message, see <u>z/VM: CMS and REXX/VM Messages and Codes</u>. You can also enter HELP MSG and the message identifier; for example:

HELP MSG DMS111E

# **OPENVM QUERY LINK**

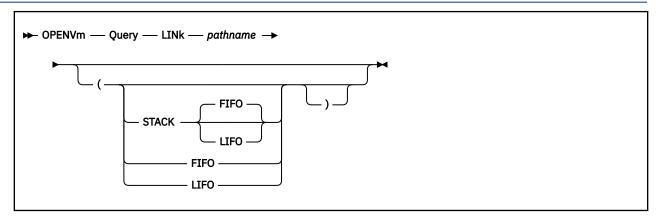

## **Authorization**

General User

# **Purpose**

The OPENVM QUERY LINK command displays information associated with symbolic or external links in a byte file system (BFS).

# **Operands**

### pathname

Specifies the name of the file or directory. See <u>"Understanding Byte File System (BFS) Path Name Syntax" on page 368</u> for a description of the different forms of the BFS path name.

# **Options**

## **STACK**

causes the results of the QUERY command to be placed in the program stack instead of being displayed at the terminal. The information is stacked either FIFO (first in first out) or LIFO (last in first out). The default order is FIFO.

### **FIFO**

(first-in first-out) is the default option for STACK. FIFO causes the results of the QUERY command to be placed in the program stack instead of being displayed at the terminal. The information is stacked FIFO. The options STACK, STACK FIFO, and FIFO are all equivalent.

## **LIFO**

(last-in first-out) causes the results of the QUERY command to be placed in the program stack rather than being displayed at the terminal. The information is stacked LIFO. This option is equivalent to STACK LIFO.

## Responses

Results will be in the format:

| ta<br>nkdata |  |  |
|--------------|--|--|
|--------------|--|--|

### Where:

## linktype

indicates what type of link is represented by pathname. It will have one of the following values:

#### **SYMBOLIC**

Indicates *pathname* represents a link to a BFS path name. When *linktype* is **SYMBOLIC**, *linkdata* will be displayed as a BFS path name, delineated by single quotation marks.

### **EXTERNAL**

Indicates the link references data that may reside outside a BFS. It can be used to reference a CMS executable file, or a file residing in the record file system or in an application-defined format.

### elinktype

Indicates the type of data stored as part of external link. It will be displayed as one of the following values:

A dash will be displayed if *linktype* is **SYMBOLIC**.

#### CMSEXEC

Indicates the external link is to a CMS executable file. When the type is **CMSEXEC**, the accompanying data is to be interpreted as a CMS file ID (in other words, file name, file type, and file mode).

Note: The data will consist of whatever was entered when the external link was created.

If file type and file mode were not explicitly entered, they will not appear as part of the output.

### **CMSDATA**

Indicates the external link refers to a file that will be opened by the C run time library ANSI-fopen() routine when the external link is opened. When an elinktype of **CMSDATA** is displayed, the accompanying linkdata will be the string1 information specified when the external link was created. This is expected to be in the format of an fopen() parameter list.

#### MOUNT

Indicates the external link is an MEL (Mount External Link). When an *elinktype* of MOUNT is displayed, the *linkdata* is the *string2* specified in the OPENVM CREATE EXTLINK syntax when the external link was created.

### nnn

This may be a numeric value in the range of 100-200. This will be displayed if this is an application defined format of an external link if the **CODE** keyword is used to create the external link. When *nnn* is displayed, the format and contents of the accompanying *linkdata* will be as it was entered in the *string2* parameter when the external link was created. Its format and meaning is defined by the application.

### linkdata

Consists of the data stored with the external or symbolic link. The format and expected content of *linkdata* is a function of *linktype* and *elinktype* as described above.

## **Usage Notes**

- 1. The output of OPENVM QUERY LINK will be truncated to 255 characters if any of the STACK options are used and the response data exceeds 255 characters in length.
- 2. Use the OPENVM QUERY LINK command to display information associated with symbolic or external links. For information about links to BFS regular files, use OPENVM LISTFILE with the NAMES option.
- 3. When *pathname* refers to an object in an NFS-mounted file system, you must meet the authorization requirements imposed by the remote NFS server.

# **Messages and Return Codes**

For information on a specific error message, see <u>z/VM: CMS and REXX/VM Messages and Codes</u>. You can also enter HELP MSG and the message identifier; for example:

HELP MSG DMS111E

| Number   | Text                                                | Return Code |
|----------|-----------------------------------------------------|-------------|
| DMS2117E | Object is not a symbolic or external link: pathname | 88          |

| Reason                   | Location                                                                                   |
|--------------------------|--------------------------------------------------------------------------------------------|
| Errors in command syntax | See "Command Syntax Error Messages" in <i>z/VM: CMS Commands and Utilities Reference</i> . |
| Errors in using the BFS  | See Appendix E, "Common Error Messages When Using BFS Files," on page 545                  |

# **OPENVM QUERY MASK**

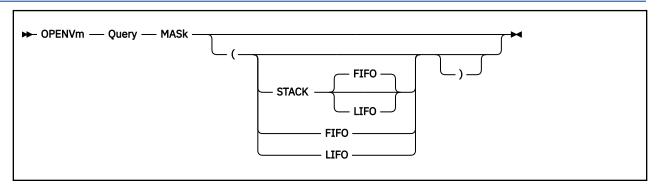

## **Authorization**

General User

## **Purpose**

Use the OPENVM QUERY MASK command to display the file creation mask permission values in effect. Use "OPENVM SET MASK" on page 453 to set the file creation mask.

# **Options**

### **STACK**

causes the results of the QUERY command to be placed in the program stack instead of being displayed at the terminal. The information is stacked either FIFO (first in first out) or LIFO (last in first out). The default order is FIFO.

### **FIFO**

(first-in first-out) is the default option for STACK. FIFO causes the results of the QUERY command to be placed in the program stack instead of being displayed at the terminal. The information is stacked FIFO. The options STACK, STACK FIFO, and FIFO are all equivalent.

### **LIFO**

(last-in first-out) causes the results of the QUERY command to be placed in the program stack rather than being displayed at the terminal. The information is stacked LIFO. This option is equivalent to STACK LIFO.

## Responses

OPENVM QUERY MASK displays the value in the file creation mask for the owner, group, and public in terms of read, write, and execute (search) access. Permissions are specified as combinations of the letters r (read), w (write), and x(execute).

| PUBLIC bbb |  |  |
|------------|--|--|
|------------|--|--|

where b may be one of the following:

r Indicates permission for the specified user class (owner, group, or public) and READ access mode have been allowed by the OPENVM SET MASK command.

W

Indicates permission for the specified user class (owner, group, or public) and WRITE access mode have been allowed by the OPENVM SET MASK command.

- x Indicates permission for the specified user class (owner, group, or public) and EXECUTE access mode have been allowed by the SET MASK command.
- Indicates permission for the specified user class (owner, group or public) and that access mode (read, write, or execute) are denied. For example, if all of the owner fields are marked with a dash (-), then the owner will not have read, write, or execute permission to any newly created file.

# **Usage Notes**

- 1. The file creation mask is used whenever a file or directory is created in the BFS by the current process.
- 2. Permissions marked as '-' in the file creation mask will not be granted even if the program that creates the file attempts to grant them. For example, if the output of OPENVM QUERY MASK is:

```
OWNER GROUP PUBLIC r-x r-- r--
```

this indicates that all permissions will be denied when a new file is created except read for group and public, and read and execute for the owner. For more information, see "Handling Security for Your Files" in z/VM: OpenExtensions User's Guide.

3. You can change the permissions of a particular file or directory by using the OPENVM PERMIT command.

# **Messages and Return Codes**

For information on a specific error message, see <u>z/VM: CMS and REXX/VM Messages and Codes</u>. You can also enter HELP MSG and the message identifier; for example:

HELP MSG DMS111E

| Reason                   | Location                                                                                     |
|--------------------------|----------------------------------------------------------------------------------------------|
| Errors in command syntax | See "Command Syntax Error Messages" in <u>z/VM:</u><br>CMS Commands and Utilities Reference. |

# **OPENVM QUERY MOUNT**

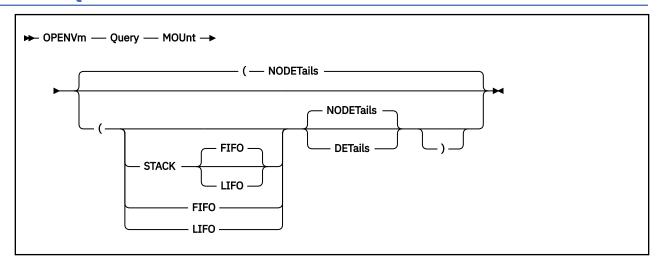

## **Authorization**

General User

# **Purpose**

Use the OPENVM QUERY MOUNT command to display what is mounted in your hierarchy.

# **Options**

## **STACK**

causes the results of the QUERY command to be placed in the program stack instead of being displayed at the terminal. The information is stacked either FIFO (first in first out) or LIFO (last in first out). The default order is FIFO.

### **FIFO**

(first-in first-out) is the default option for STACK. FIFO causes the results of the QUERY command to be placed in the program stack instead of being displayed at the terminal. The information is stacked FIFO. The options STACK, STACK FIFO, and FIFO are all equivalent.

### **LIFO**

(last-in first-out) causes the results of the QUERY command to be placed in the program stack rather than being displayed at the terminal. The information is stacked LIFO. This option is equivalent to STACK LIFO.

### **DETails**

includes detailed information for the mount point. The format and content of this information depends upon the type of file system mounted.

DETAILS displays additional information only for Network File System (NFS) mounts. DETAILS displays values for local NFS options and shows RPC and NFS request statistics.

### **NODETails**

does not include detailed information for the mount point. This is the default.

# Responses

The following is an example of the output if you have only your root mounted:

```
Mount point = /
Type Stat Mounted
BFS R/W '/../VMBFS:VMSYS:R00T/ /'
```

where:

### Mount point

Is the location where data is mounted If the file system containing this location is not available, the **Mount point** will be "UNKNOWN".

## **Type**

Identifies what is mounted **BFS** indicates that a byte file system (BFS) or BFS subdirectory is mounted.

### Stat

Identifies how the file system or directory is mounted.

### R/W -

Indicates that it is mounted in write mode.

### R/0 -

Indicates that it is mounted in read only mode.

\*\*\*

Indicates that the file system or directory mounted is not available.

### Mounted

Is the name of the BFS or BFS subdirectory, or NFS file system that is mounted.

If the **Stat** field is \*\*\*, indicating that the file system or directory is not available, then as much information as possible is displayed.

You may have other things mounted in addition to your root. For example:

```
Mount point = /
Type Stat Mounted
BFS R/W '/../VMBFS:VMSYS:R00T/ /'

Mount point = '/another directory'
Type Stat Mounted
BFS R/W '/../VMBFS:VMSYS:R00T2/activity reports/1993'
```

If nothing is mounted, the following response is returned:

Nothing is mounted

```
openvm q mount (details
Mount point = '/u/mvsdir'
      Stat Mounted
R/W '/../NFS:MVS/hfs/u/user'
9999 GID 8888
Type
NFS
UID
                                            Userid mvsuserid
                     NOTRANSLATE
Translate
                                            NOLIST
Attrcach YES
                     Attrmax
                                            Protocol
                                                                   Version
                                  8192
Readahd
                                            Retry
                     Rsize
                                                                   Timeout
           8192
Wsize
RPC
           138
                     Null
                                            Getattr
                                                        16
                                                                   Setattr
                                                                               0
                                  37
                                            Write
                                                        0
Lookup
           22
                     Read
                                                                   Create
                                                                               0
           0
                                  0
                                                        0
Remove
                     Rename
                                            Link
                                                                   Readdir
                                                        Õ
Statfs
           1
                     Mkdir
                                  0
                                            Rmdir
                                                                   Symlink
                                                                               0
                                                        0
                                  38
Readlink 0
                     Access
                                            Mknod
                                                                   Readdir+
                                                                               8
                                                       0
Fsstat
           0
                     Fsinfo
                                  0
                                            Pathconf
                                                                   Commit
                                                                               0
Mount point = '/u/aixdir'
Type Stat Mounted
NFS R/W '/../NFS:AIX6000/home'
UID 9999 GID 888
                                  8888
                                            Userid aixuserid
Translate
                     POSIX
                                            LIST
                                  60
                                                        TCP
Attrcach YES
                     Attrmax
                                            Protocol
                                                                   Version
                                                                               7
                                  8192
Readahd
                     Rsize
                                            Retry
                                                        3
                                                                   Timeout
           8192
Wsize
RPC
           158
                     Null
                                  0
                                            Getattr
                                                        16
                                                                   Setattr
                                                                               0
                                  37
Lookup
           42
                                            Write
                                                        0
                                                                   Create
                                                                               0
                     Read
                                                        0
Remove
           0
                     Rename
                                  0
                                                                   Readdir
                                                                               8
                                            Link
           1
                                  0
                                            Rmdir
                                                        0
Statfs
                     Mkdir
                                                                   Symlink
                                                                               0
```

| Readlink<br>Fsstat                                                                                     | 0<br>0 | Access<br>Fsinfo | 38<br>0 | Mknod<br>Pathconf | 0<br>0 | Readdir+<br>Commit | 8<br>0 |
|----------------------------------------------------------------------------------------------------|--------|------------------|---------|-------------------|--------|--------------------|--------|
| Mount point = '/os2drive' Type Stat Mounted NFS R/O '//NFS:OS2_SERV/d:' UID -2 GID -2 Userid ANONYMOUS |        |                  |         |                   |        |                    |        |
| Translate                                                                                              | _      | POSIX            |         | NOLIST            |        |                    |        |
| Attrcach                                                                                               | NO     | Attrmax          | 0       | Protocol          | UDP    | Version            | 2      |
| Readahd                                                                                                | 0      | Rsize            | 8192    | Retry             | 3      | Timeout            | 7      |
| Wsize                                                                                                  | 8192   |                  |         |                   |        |                    |        |
| RPC                                                                                                    | 7      | Null             | 0       | Getattr           | 0      | Setattr            | 0      |
| Lookup                                                                                                 | 0      | Read             | 0       | Write             | 0      | Create             | 0      |
| Remove                                                                                                 | 0      | Rename           | 0       | Link              | 0      | Readdir            | 0      |
| Statfs                                                                                                 | 1      | Mkdir            | 0       | Rmdir             | 0      | Symlink            | 0      |
| Readlink                                                                                               | 0      | Access           | 4       | Mknod             | 0      | Réaddir+           | 2      |
| Fsstat                                                                                                 | Ō      | Fsinfo           | 0       | Pathconf          | Ō      | Commit             | 0      |
| Mount point = '/' Type Stat Mounted BFS R/W '//VMBFS:SERVBFS:MARYELLN/' Ready;                         |        |                  |         |                   |        |                    |        |

# **Usage Notes**

- 1. If nothing is mounted and the STACK, LIFO, or FIFO option was specified, the return code is set to 6, indicating that no data was stacked.
- 2. The path names in the display are bounded by quotes because they can contain blanks. If a quote is actually part of the path name, it will be displayed as two quotes in a row.
- 3. The output of OPENVM QUERY MOUNT will be truncated to 255 characters if any of the STACK options are used and the response data exceeds 255 characters in length. Use CMS Pipelines for responses greater than 255 characters.
- 4. When the DETAILS option is specified, the display includes information about how the NFS client is known at the NFS server. This includes a *username* and UID and GID values.
  - When *username* is specified on a Mount or picked up from the NETRC DATA file, the UID and GID displayed are those returned by the NFS server in response to a Sun PC-NFS request. That UID and GID are returned to the NFS server in the UNIX-style credentials on subsequent requests.
    - Up to nine characters of the username are displayed.
  - ANONYMOUS indicates that the NFS Mount request was done anonymously from the NFS client's point of view. That is, no Sun PC-NFS request was sent by the NFS client.
    - Note that the *serveroptions* provided with the NFS path name on the Mount request may include user ID information, so that in the NFS server's view, the mount request is not anonymous.
    - In this case, UID -2 and GID-2 are passed to the NFS server in the UNIX-style credentials.
  - When \*\*\*\*\*\*\* is displayed, it indicates that neither *username* nor ANONYMOUS were used on the NFS Mount request. The UID and GID passed to the NFS server in the UNIX-style credentials are the values in effect for your VM user ID. The current effective UID and GID are displayed in the command output.

# **Messages and Return Codes**

For information on a specific error message, see *z/VM: CMS and REXX/VM Messages and Codes*. You can also enter HELP MSG and the message identifier; for example:

```
HELP MSG DMS111E
```

| Reason                   | Location                                                                                   |  |  |
|--------------------------|--------------------------------------------------------------------------------------------|--|--|
| Errors in command syntax | See "Command Syntax Error Messages" in <i>z/VM: CMS Commands and Utilities Reference</i> . |  |  |
| Errors in using the BFS  | See Appendix E, "Common Error Messages When Using BFS Files," on page 545                  |  |  |

# **OPENVM RENAME**

```
► OPENVm — REName — old_pathname — new_pathname →
```

### **Authorization**

General user; Byte file system (BFS) permission checking applies to this command.

## **Purpose**

The OPENVM RENAME command renames or relocates a byte file system (BFS) object.

# **Operands**

## old\_pathname

specifies the name of the object to be renamed. See "Understanding Byte File System (BFS) Path Name Syntax" on page 368 for a description of the different forms of the BFS path name.

## new\_pathname

specifies the new name of the object.

# **Usage Notes**

- 1. When renaming a file, if the new name specified points to an existing file, the old file will be deleted (unlinked) and the file specified as old will be given the new path name.
- 2. When renaming a directory, if the new name refers to an existing directory, the existing directory must be empty.
- 3. If the *old\_pathname* points to a file, the *new\_pathname* cannot point to a directory and vice versa. In other words, you cannot replace a file with a directory or a directory with a file.
- 4. You must have write permission to the directory containing the old name and write permission to the directory containing the new name. If they both are directories, the caller does not need write permission to the object being renamed.
- 5. If *old\_pathname* and *new\_pathname* are links referring to the same file, no action is taken and the command completes successfully.
- 6. You cannot specify a new path name that physically resides in a different byte file system than the old path name. The path names (new and old) must be on the same byte file system.
- 7. For symbolic and external links, only the name of the link itself is changed; the contents are not changed.
- 8. The OPENVM commands can be entered on a single line or on multiple lines. To enter multiple lines, type OPENVM and press the enter key. You will get a message prompting you to enter more input lines. You must enter a null line to indicate the end of your command input. This is particularly useful for entering long path names.
- 9. When path names refer to files in NFS-mounted file systems, you must meet the authorization requirements imposed by the remote NFS servers.

## **Messages and Return Codes**

For information on a specific error message, see <u>z/VM: CMS and REXX/VM Messages and Codes</u>. You can also enter HELP MSG and the message identifier; for example:

HELP MSG DMS111E

| Number   | Text                                                          | Return Code |
|----------|---------------------------------------------------------------|-------------|
| DMS1162E | Directory is not empty: pathname                              | 40          |
| DMS2115E | Objects are on different file systems                         | 88          |
| DMS2121E | Operation may not be performed on {the file system root . or} | 88          |
| DMS2124E | Path name is part of the new name for pathname                | 40          |

| Reason                   | Location                                                                                  |  |  |
|--------------------------|-------------------------------------------------------------------------------------------|--|--|
| Errors in command syntax | See "Command Syntax Error Messages" in <i>z/VM: CMS Commands and Utilities Reference.</i> |  |  |
| Errors in using the BFS  | See Appendix E, "Common Error Messages When Using BFS Files," on page 545                 |  |  |

# **OPENVM RUN**

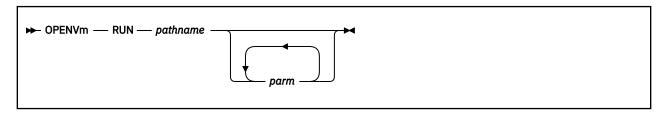

## **Authorization**

General user; byte file system (BFS) permission checking applies to this command. The user must have execute permission for the file that is being invoked.

## **Purpose**

The OPENVM RUN command starts an application that is an executable CMS module.

## **Operands**

### pathname

is the path name of the CMS module to be executed.

### parm

are the parameters that the user wants to pass to the program. User parameters are tokenized (delimited by blanks) unless they are enclosed in quotes. Each parameter is passed to the program as a separate argument. Any number of parameters can be passed.

A user parameter may contain special characters, such as single quotation marks ('), double quotation marks ("), blank spaces, and so on. However, you must follow the same rules that apply to these special characters when used in a BFS path name. Specifying " or "" passes a NULL string as a parameter. See "Understanding Byte File System (BFS) Path Name Syntax" on page 368 for more information.

## **Usage Notes**

- 1. The user must have execute permission to the file to run the program.
- 2. OPENVM RUN attempts to locate an executable file in the BFS. If one is not found, OPENVM RUN attempts to parse the path name into a CMS file ID and search for that file in the CMS record file system (SFS or minidisk). Case sensitivity of the path name is respected, even when it is interpreted as a CMS file ID.

For more information about how CMS searches for the path name, see the BPX1EXC routine in z/VM: OpenExtensions Callable Services Reference.

To specify a CMS record file system file ID for the path name parameter, the entire file ID must be enclosed in quotes if you specify a CMS file type and file mode because they are separated by blanks.

- 3. The OPENVM RUN command calls the BPX1SPN function, which creates a child process for running the specified application. BPX1SPN then calls BPX1EXC to run the specified application. OPENVM RUN waits for the child process to end. See *z/VM: OpenExtensions Callable Services Reference* for more information on BPX1SPN and BPX1EXC, including restrictions and entry conditions.
- 4. The OPENVM RUN command queries the CENV group of GLOBALV to obtain a list of variables. These variables are used to initialize the POSIX environment variable for the user program. If no LOGNAME variable is found in the CENV group of GLOBALV, it is set to the user's POSIX login name. If no PATH variable is found in the CENV group of GLOBALV, it is set to /bin:/usr/bin. The HOME environment variable is set to the initial working directory field in the POSIX user database entry. If HOME is

found in the CENV group of GLOBALV, it is overridden. The SHELL environment variable is set to the initial user program field in the POSIX user database entry. If SHELL is found in the CENV group of GLOBALV, it is overridden. Each variable string that is passed to the user program is terminated by a NULL character (X'00'). The NULL character is included in the string length that is passed to the user program.

- 5. The file name, which is the last path name component in the path specified for the command, is passed to the user program as the first argument. Any user arguments that are specified on the command are passed in the order entered, after the file name. All arguments have a NULL character appended, and this NULL character is included in the argument string length that is passed to the user program.
- 6. The OPENVM RUN command cannot be invoked while in DOS mode or subset mode.
- 7. The OPENVM RUN command opens the terminal as file descriptors 0, 1, and 2 if these are not already in use. If the user program completes and returns with a status of 0, but an error is encountered closing one of the files that were opened, the return code will reflect the close error.
- 8. The application that OPENVM RUN starts must be expecting BPX1EXC (exec()) style entry conditions. For example, if you create an external link to a module that expects a tokenized or extended parameter list, it cannot successfully use any of the parameters passed to it by OPENVM RUN, and it may even generate a program check while trying to look at the parameter list.
- 9. A null string can be passed as a parameter to the invoked program by specifying two quotes in a row. For example:

```
OPENVM RUN /bin/aprog parml '' parm3
```

10. When *pathname* refers to an object in an NFS-mounted file system, you must meet the authorization requirements imposed by the remote NFS server.

#### **Messages and Return Codes**

For information on a specific error message, see <u>z/VM: CMS and REXX/VM Messages and Codes</u>. You can also enter HELP MSG and the message identifier; For example:

| HFI P | MSG | DMS111 | F |
|-------|-----|--------|---|

| Number   | Text                                                                                                    | Return Code |
|----------|----------------------------------------------------------------------------------------------------|-------------|
| DMS132S  | File pathname too large                                                                                                    | 104         |
| DMS2105E | Permission is denied                                                                                                    | 28          |
| DMS2113E | Object does not exist: pathname                                                                                                  | 28          |
| DMS2117E | Object is not {a BFS regular file in the proper format to be an executable file}: pathname                                       | 28          |
| DMS2134E | Return code <i>retcode</i> and reason code <i>reascode</i> [X' <i>hexreascode</i> '] given on call to routine <i>routinename</i> | 104         |

Additional system messages may be issued by this command. The reasons for these messages and their location are:

| Reason                   | Location                                                                                     |
|--------------------------|----------------------------------------------------------------------------------------------|
| Errors in command syntax | See "Command Syntax Error Messages" in <u>z/VM:</u><br>CMS Commands and Utilities Reference. |
| Errors in using the BFS  | See Appendix E, "Common Error Messages When Using BFS Files," on page 545                    |

For additional messages that may be generated, see the LOADMOD command in z/VM: CMS Commands and Utilities Reference.

#### **OPENVM RUN Return Codes**

If the application is successfully started, the return code will be 0 if the exit status of the child process is 0 and OPENVM RUN did not encounter any other errors. However, if the exit status of the child process is **not** 0, the OPENVM RUN return code will be 1000 plus the return code field of the exit status. This field contains a value from 0 to 255. It is often the return code of the exiting process. If the return code is 1000, it is most likely because the application was terminated by a signal.

#### **OPENVM SET DIRECTORY**

```
→ OPENVm — SET — DIRectory — pathname →
```

#### **Authorization**

General User

#### **Purpose**

Use the OPENVM SET DIRECTORY command to set or change your working directory from the current one to a new one. The current working directory is the starting point for path searches of path names not beginning with a '/'.

#### **Operands**

#### pathname

is the byte file system (BFS) path name that is to be used as your new current working directory.

**Note:** This *pathname* may use the current working directory that is in effect prior to successful completion of this command.

See "Understanding Byte File System (BFS) Path Name Syntax" on page 368 for a description of the different forms of the BFS path name.

#### **Usage Notes**

1. Use the POSIXINFO FSROOT statement in your CP directory entry, or use the OPENVM MOUNT command to establish your root.

You may use the POSIXINFO IWDIR statement in your CP directory entry to establish an initial working directory.

For information about the z/VM CP directory entry, see z/VM: CP Planning and Administration.

- 2. OPENVM SET DIRECTORY sets the default working directory for the current process and for any new process that is created until your virtual machine is IPL'ed or until another OPENVM SET DIRECTORY is entered.
- 3. You may use any form of relative BFS path name when changing your working directory. For the following examples, assume you have a BFS that included the directories displayed in <u>Figure 4 on page 450</u> and you had entered:

```
OPENVM MOUNT /../VMBFS:VMSYS:ROOT/TRAVEL /
```

to establish your root directory.

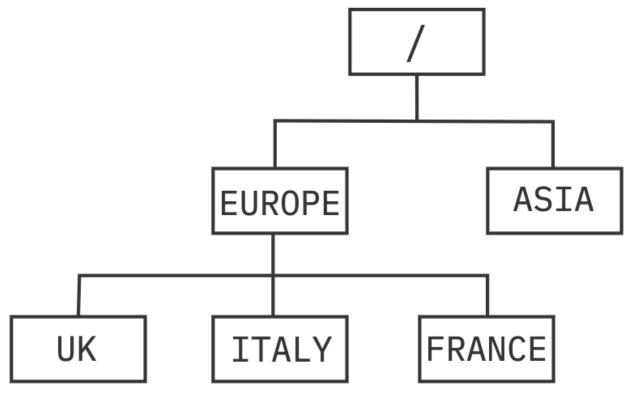

Figure 4. Sample BFS directory hierarchy

If you did not specifically designate a working directory, your current working directory would be the same as your root directory (in this case, the '/../VMBFS:VMSYS:ROOT/TRAVEL' directory).

a. If you wished to set your working directory to the UK directory, you could do so by entering:

```
OPENVM SET DIRECTORY EUROPE/UK
```

b. Suppose you then wanted to set set your working directory to EUROPE; you could do so by entering:

```
OPENVM SET DIRECTORY '..'
```

c. From here, if you wanted to set your working directory to ITALY, you could do so by entering:

```
OPENVM SET DIRECTORY ITALY
```

d. You could go from your ITALY directory to your FRANCE directory by entering:

```
OPENVM SET DIRECTORY '../FRANCE'
```

4. The establishment of a new root (using the OPENVM MOUNT command) affects the resolution of the current working directory.

For example, if you entered these commands:

```
OPENVM MOUNT /../VMBFS:FILEPL8:BYTEFS/ /
OPENVM SET DIRECTORY '/My_department/Reports'
```

When you referred to 'file-a', you would really be referring to:

```
/../VMBFS:FILEPL8:BYTEFS/My_department/Reports/file-a
```

If you then entered:

```
OPENVM MOUNT /../VMBFS:FILEPL8:DIFFBFS/ /
```

When you referred to 'file-a', you would be referring to:

/../VMBFS:FILEPL8:DIFFBFS/My\_department/Reports/file-a

#### **Messages and Return Codes**

For information on a specific error message, see  $\underline{z/VM}$ : CMS and REXX/VM Messages and Codes. You can also enter HELP MSG and the message identifier; for example:

HELP MSG DMS111E

Additional system messages may be issued by this command. The reasons for these messages and their location are:

| Reason                   | Location                                                                                   |
|--------------------------|--------------------------------------------------------------------------------------------|
| Errors in command syntax | See "Command Syntax Error Messages" in <i>z/VM: CMS Commands and Utilities Reference</i> . |
| Errors in using the BFS  | See Appendix E, "Common Error Messages When Using BFS Files," on page 545                  |

#### OPENVM SET FORK

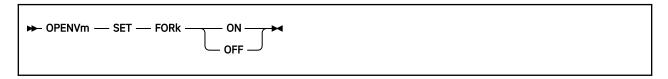

#### **Authorization**

General User

#### **Purpose**

Use the OPENVM SET FORK command to indicate whether calls to the fork (BPX1FRK) callable service should be processed. z/VM invokes fork (BPX1FRK) to handle fork() function calls in a C or C++ program running on z/VM. Calls to fork (BPX1FRK) may also be coded directly in an assembler or REXX program.

The OpenExtensions implementation of the fork (BPX1FRK) service has some limitations not found in other implementations. In certain situations, you may need to modify your application to accommodate these limitations. To understand the OpenExtensions implementation of fork (BPX1FRK), see <u>z/VM</u>: OpenExtensions Callable Services Reference. To avoid the limitations of fork (BPX1FRK), you should consider modifying your application to use spawn (BPX1SPN). If you determine that the processing provided by fork (BPX1FRK) is sufficient for your needs, you must use the OPENVM SET FORK command to explicitly turn that processing ON before running your program.

#### **Operands**

#### ON

specifies that calls to the fork (BPX1FRK) service are to be processed.

#### OFF

specifies that calls to the fork (BPX1FRK) service are not to be processed.

#### **Usage Notes**

- 1. The initial (default) setting for fork (BPX1FRK) processing in a CMS session is OFF.
- 2. If fork (BPX1FRK) processing is set OFF, an indirect or direct call to the fork (BPX1FRK) service is not processed, except to return a return value of -1 and a return code and reason code indicating that the call is not supported.

#### **Messages and Return Codes**

There are no error messages issued by this command. However, system messages may be issued. The reasons for these messages and their location are:

| Reason                   | Location                                            |
|--------------------------|-----------------------------------------------------|
| Errors in command syntax | See "Command Syntax Error Messages" in <i>z/VM:</i> |
|                          | CMS Commands and Utilities Reference.               |

For information on a specific error message, see <u>z/VM: CMS and REXX/VM Messages and Codes</u>. You can also enter HELP MSG and the message identifier; for example:

HELP MSG DMS111E

#### **OPENVM SET MASK**

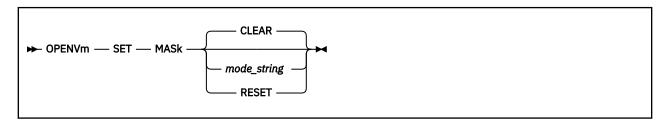

#### Authorization

General User

#### **Purpose**

Use the OPENVM SET MASK command to change the file creation mask (often called the **umask**). The file creation mask is used, along with the mode specified by an application, to determine the access permissions (read, write, and execute) to any new file or directory created by an OPENVM or shell command.

By specifying permissions with the OPENVM SET MASK command, you can control who will be denied access to a file you create. You cannot guarantee that an application will allow a permission that you have set with the OPENVM SET MASK command, but an application cannot grant a permission that you have denied.

#### **Operands**

#### **CLEAR**

turns off all permissions (read, write, and execute) for all users (owner, group, and public) for any new file being created. This is the default.

#### mode string

is the set of permissions that you are granting for any new file being created. These permissions are specified in the following format:

```
rwx rwx rwx
```

From left to right, the first three characters apply to the owner, the second three characters to the group, and the third three characters to public. Each group of characters is mapped as follows:

- **r**Indicates read permission is to be allowed if requested by an application creating a new file.
- **w**Indicates write permission is to be allowed if requested by an application creating a new file.
- X
  Indicates execute (search) permission is to be allowed if requested by an application creating a new file.
- Indicates that permission is to be denied. When in the first position (instead of  $\mathbf{r}$ ), this indicates read permission is to be denied. When in the second position (instead of  $\mathbf{w}$ ), this indicates write permission is to be denied. When in the third position (instead of  $\mathbf{x}$ ), this indicates execute (search) permission is to be denied.

#### **RESET**

resets the file creation mask to the initial system default. In OpenExtensions this is:

```
OWNER GROUP PUBLIC rwx r-x r-x
```

This setting denies write access to group and public.

#### **Usage Notes**

1. The mask set by OPENVM SET MASK controls permission to newly-created BFS objects. A permission value specified for this command is granted for a file being created only if the corresponding mode is specified by the application creating the file.

For example, if you wanted to deny execute access to users other than the file owner as a default when creating new files in the BFS, you would specify:

```
OPENVM SET MASK rwx r-- r--
```

If an application subsequently issues **mkdir()** or **open()** with permissions specified as rwx rwx --x, the actual permissions will be rwx r--r-.

For more information, see "Handling Security for Your Files" in *z/VM: OpenExtensions User's Guide*.

- 2. If permissions are specified on the OPENVM SET MASK command, the corresponding bit will be turned ON in the **umask**. All other bits in the **umask** are turned OFF.
- The OPENVM SET MASK command sets the default file mode creation mask for the current process, and for any new process that is created, until you IPL your virtual machine or another OPENVM SET MASK command is entered.
- 4. If the OPENVM SET MASK command has not been entered, the system default permissions will be given to newly created BFS objects unless a mode has been supplied that denies these permissions:

```
OWNER GROUP PUBLIC rwx r-x r-x
```

5. You can clear the file creation mask (no permission will be granted by default) by entering:

```
OPENVM SET MASK
```

with no operands, or

```
OPENVM SET MASK CLEAR
```

6. You can reset the file creation mask to the system default by entering:

```
OPENVM SET MASK RESET
```

- 7. Use OPENVM QUERY MASK to determine the current value of the file creation mask.
- 8. Another example showing how the OPENVM SET MASK command can be used follows:

```
openvm set mask rwx r-x r-x
Ready;
openvm query mask
                    Public
0wner
         Group
rwx
          r-x
Ready;
openvm create dir Z
Ready;
openvm list (own
Directory = '/'
          Group Name Permissions Type Path name component
User ID
user1000 CMSUSRS
                       rwx r-x r-x
Ready;
```

#### **Messages and Return Codes**

For information on a specific error message, see  $\underline{z/VM}$ : CMS and REXX/VM Messages and Codes. You can also enter HELP MSG and the message identifier; for example:

HELP MSG DMS111E

Additional system messages may be issued by this command. The reasons for these messages and their location are:

| Reason                   | Location                                                                                   |
|--------------------------|--------------------------------------------------------------------------------------------|
| Errors in command syntax | See "Command Syntax Error Messages" in <i>z/VM: CMS Commands and Utilities Reference</i> . |
| Errors in using the BFS  | See Appendix E, "Common Error Messages When Using BFS Files," on page 545                  |

#### **OPENVM SHELL**

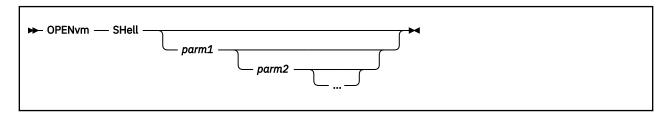

#### **Authorization**

General user; byte file system (BFS) permission checking applies to this command. The user must have execute permission for the file that is invoked as the shell.

#### **Purpose**

Use the OPENVM SHELL command to start an OpenExtensions shell and enter the shell command environment.

#### **Operands**

#### parm1, parm2, ...

are the parameters that the user wants to pass to the program. User parameters are tokenized (delimited by blanks). Each parameter is passed to the program as a separate argument. Any number of parameters can be passed.

A user parameter may contain special characters, such as single quotation marks ('), double quotation marks ("), blank spaces, and so on. However, you must follow the same rules that apply to these special characters when used in a BFS path name. Specifying " or "" passes a NULL string as a parameter. See "Understanding Byte File System (BFS) Path Name Syntax" on page 368 for more information.

#### **Usage Notes**

- 1. The OPENVM SHELL command invokes the initial user program, as defined in the POSIX user database entry as a login shell in POSIX compliant mode. If no initial user program is defined in the POSIX user database entry, the default OpenExtensions shell, /bin/sh, will be invoked.
  - For information about the POSIX user database, see z/VM: CP Planning and Administration.
- 2. When the OPENVM SHELL command starts an OpenExtensions shell, it starts the shell with OPENVM RUN. For more information, see "OPENVM RUN" on page 446.
- 3. OPENVM SHELL attempts to GLOBAL the LOADLIBs that are needed to run the shell. This list of LOADLIBs is defined in the file /etc/openvmdefaults on lines that begin with the keyword CLIBNAMES. The keyword CLIBNAMES must be in upper case, and lines in the file are delimited by the newline character (X'15'). There may be multiple lines with the CLIBNAMES keyword, and multiple LOADLIB names can be listed on a single line after the CLIBNAMES keyword. If OPENVM SHELL cannot read the /etc/openvmdefaults file, or if no CLIBNAMES are defined, it uses SCEERUN as the default loadlib.

Before trying to GLOBAL the LOADLIBs, OPENVM SHELL looks for each one on the currently accessed file modes. If any of the LOADLIBs are not found, OPENVM SHELL looks in the /etc/openvmdefaults file for lines that begin with the keyword CLINKNAME. The CLINKNAME keyword must be in upper case, and the data that follows the keyword must be one of the following:

A nickname defined in a CMS NAMES file by a :NICK tag

- A userid and owner\_vdev pair that identifies the user ID of the owner of a minidisk and the virtual device number as defined in the owner's user directory entry
- .DIR dirname.

OPENVM SHELL will issue VMLINK for each CLINKNAME line in the file.

OPENVM SHELL will issue the GLOBAL command only if any of the specified LOADLIBs are not already GLOBALed. It appends the list of missing LOADLIBs to the list of LOADLIBs currently GLOBALed. Before OPENVM SHELL completes, it restores the list of LOADLIBs that have been GLOBALed.

4. OPENVM SHELL sets the value of the \_EDC\_KEEP\_EMSG variable in the CENV group of GLOBALV to Y so that C will not set EMSG OFF.

#### **Messages and Return Codes**

For information on a specific error message, see <u>z/VM: CMS and REXX/VM Messages and Codes</u>. You can also enter HELP MSG and the message identifier; for example:

HELP MSG DMS111E

Additional system messages may be issued by this command. The reasons for these messages and their location are:

| Reason                   | Location                                                                  |
|--------------------------|---------------------------------------------------------------------------|
| Errors in command syntax | See z/VM: CMS Commands and Utilities Reference.                           |
| Errors in using the BFS  | See Appendix E, "Common Error Messages When Using BFS Files," on page 545 |

For additional messages that may be generated, see the LOADMOD command in z/VM: CMS Commands and Utilities Reference.

For additional information on return codes, see "OPENVM RUN Return Codes" on page 448.

#### **OPENVM SHOWMOUNT**

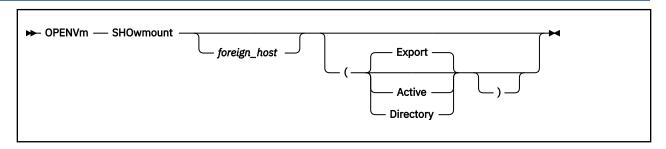

#### **Authorization**

General user

#### **Purpose**

Use the OPENVM SHOWMOUNT command to display information about mountable or mounted file systems at *foreign\_host*.

#### **Operands**

#### foreign\_host

Identifies the host for which mount information is to be displayed. If not specified, the local host is the default.

#### **Options**

#### **Export**

Displays *foreign\_host's* export list and the list of clients allowed to mount each one. This is typically the list of file systems that can be mounted. VM's NFS server allows mounting of file systems that are not in the export list.

#### **Active**

Shows the list of file systems mounted at *foreign\_host* and the foreign host name or IP address of the client that requested the mount.

#### Directory

Shows the list of file systems mounted at *foreign\_host*.

#### Responses

Following is sample output for the EXPORT option where the remote host is on a z/VM system. For a z/VM NFS server, the display will always show everyone as the list of clients allowed to mount each exported file system. (The NFS server for z/VM determines whether a mount is allowed based on whether the user ID associated with the mount is authorized or permitted to use the file system. In the case of a password-protected minidisk, the password provided on the mount determines whether the mount is allowed.)

```
openvm showmount vmthere (export
/PC/Your/191/Disk
    (everyone)
/PC/Your/SFS/in/VMSYS1
    (everyone)
/PC/Your/SFS/in/VMSYS2
    (everyone)
/UNIX/Your/191/Disk
    (everyone)
/UNIX/Your/SFS/in/VMSYS1
    (everyone)
```

```
/UNIX/Your/SFS/in/VMSYS2
  (everyone)
/BFS/FSR00T/IWDIR/in/VMSYS1
  (everyone)
/BFS/FSR00T/IWDIR/in/VMSYS2
  (everyone)
Ready;
```

The following is sample output for the EXPORT option where the remote host is on an AIX system. In addition to the exported file system, the display includes a list of which clients are allowed to mount each one. The names in the group list are implementation-specific.

```
openvm showmount aixthere (export
/home/books
  user1
  user2
/cd1
  (everyone)
/home/user1
  user1
Ready;
```

If the foreign\_host does not have any file systems exported, the following response is returned:

```
No exported file systems for host foreign\_host
```

```
openvm showmount vmthere (active 5.55.12.121/MARYSMIT.191 5.55.12.12//../VMBFS:VMSYS2:ROOT/ 5.55.12.12/VMSYS1:JOHNSMIT. 5.55.12.12/VMSYS2:MARYSMIT. Ready;
```

If the foreign\_host does not have any file systems mounted, the following response is returned:

```
Nothing is mounted
```

An "\*" will be displayed in the output if the foreign host returns a null hostname or file system name.

```
openvm showmount vmthere (directory MARYSMIT.191 /../VMBFS:VMSYS2:ROOT/ VMSYS1:JOHNSMIT. VMSYS2:MARYSMIT. Ready;
```

If the foreign\_host does not have an file systems mounted, the following response is returned:

```
Nothing is mounted
```

An "\*" will be displayed in the output if the foreign host returns a null file system name.

#### **Messages and Return Codes**

For information on a specific error message, see <u>z/VM: CMS and REXX/VM Messages and Codes</u>. You can also enter HELP MSG and the message identifier; for example:

HELP MSG DMS111E

| Number   | Text                                                           | Return Code |
|----------|----------------------------------------------------------------|-------------|
| DMS002E  | File STANDARD TCXPXLBIN * not found                            | 28          |
| DMS065E  | option specified twice                                         | 24          |
| DMS1060E | MOUNT [DUMP   EXPORT] program is not available at foreign_host | 99          |

#### **OPENVM SHOWMOUNT**

Additional system messages may be issued by this command. The reasons for these messages and their location are:

| Reason                   | Location                                                                                   |
|--------------------------|--------------------------------------------------------------------------------------------|
| Errors in command syntax | See "Command Syntax Error Messages" in <i>z/VM: CMS Commands and Utilities Reference</i> . |
| Errors in using the BFS  | See Appendix E, "Common Error Messages When Using BFS Files," on page 545                  |

#### OPENVM UNMOUNT

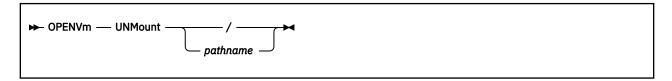

#### **Authorization**

General User

#### **Purpose**

OPENVM UNMOUNT removes a file system from your hierarchy.

The file system to be removed may be a byte file system (BFS), BFS subdirectory, or Network File System (NFS) previously mounted with OPENVM MOUNT. Use the OPENVM QUERY MOUNT command to display what is mounted in your hierarchy.

#### **Operands**

#### pathname

is the BFS path name from which the BFS or BFS subdirectory tree is to be removed. See "Understanding Byte File System (BFS) Path Name Syntax" on page 368 for a description of the different forms of the BFS path name.

pathname may also be an NFS file system name that was used on a mount request. See "Understanding Network File System (NFS) Path Name Syntax" on page 374 for a description of the NFS path name.

/

indicates that the root directory is to be unmounted.

#### **Usage Notes**

- 1. OPENVM UNMOUNT will unmount the file system and all file systems mounted on it. It will unmount everything, even if there are open files.
- 2. An OPENVM UNMOUNT affects all processes in the virtual machine.
- 3. After an OPENVM UNMOUNT *pathname* operation, you will again be able to see the BFS subdirectory tree that was overlaid by the original OPENVM MOUNT.
- 4. If you had entered an OPENVM SET DIRECTORY command to set your current working directory, it will **not** be changed by OPENVM UNMOUNT. It will remain in effect until you IPL your virtual machine or enter another OPENVM SET DIRECTORY command.
- 5. A mount is no longer in effect for your CMS virtual machine following a system reset, such as LOGOFF or IPL. However, the foreign server may still consider the mount active. Use the NFS format of the path name on OPENVM UNMOUNT to clean up mounts at a foreign server following a LOGOFF or IPL.

#### **Messages and Return Codes**

For information on a specific error message, see <u>z/VM: CMS and REXX/VM Messages and Codes</u>. You can also enter HELP MSG and the message identifier; for example:

HELP MSG DMS111E

#### **OPENVM UNMOUNT**

| Number   | Text                                                                                                    | Return Code |
|----------|----------------------------------------------------------------------------------------------------|-------------|
| DMS2110E | Object is not a directory: pathname                                                                        | 40          |
| DMS2113E | 3E File system is not mounted or not available                                                             |             |
| DMS2113E | Object does not exist: pathname                                                                            | 28          |
| DMS2118E | Path name is not the root of a file system or path name is the root of a file system but it is not mounted | 40          |
| DMS2127W | Nothing is mounted                                                                                         | 4           |

Additional system messages may be issued by this command. The reasons for these messages and their location are:

| Reason                   | Location                                                                                   |
|--------------------------|--------------------------------------------------------------------------------------------|
| Errors in command syntax | See "Command Syntax Error Messages" in <i>z/VM: CMS Commands and Utilities Reference</i> . |
| Errors in using the BFS  | See Appendix E, "Common Error Messages When Using BFS Files," on page 545                  |

### **Appendix A. OpenExtensions Command Summary**

The following list presents OpenExtensions shell commands and utilities grouped by the task a user might want to perform. Similar tasks are organized together. Commands that are OpenExtensions extensions to POSIX.2 are indicated with an "OE".

#### **Shell Command Summary**

#### **General Use**

#### cms

Allow any CP or CMS command to be run from the shell.

#### command

Run a simple command

#### date

Display the date and time

#### echo

Write arguments to standard output

#### print

Return arguments from the shell

#### printf

Write formatted output

sh

Invoke a shell (command interpreter)

Note: Use OPENVM SHELL to invoke the OpenExtensions shell initially.

su

Start a new shell and change your authorization to superuser

#### time

Display processor and elapsed times for a command

#### whence

Tell how the shell interprets a command name

#### **Controlling Your Environment**

#### alias

Display or create a command alias

#### env

Display environments, or set an environment for a process

#### export

Set the export attributes for variables, or show currently exported variables

fc

Process a command history list

id

Return the user identity

#### locale

Get locale-specific information

#### logger

Log messages

#### **Command Summary**

#### logname

Return a user's login name

#### newgrp

Change to a new group

#### readonly

Mark a variable as read-only

#### return

Return from a shell function or . (dot) script

#### set

Set or unset command options and positional parameters

#### shift

Shift positional parameters

#### sttv

Set or display terminal options

#### touch

Change the file access and modification times

#### tty

Return the user's terminal name

#### unalias

Remove alias definitions

#### uname

Display the name of the current operating system

#### unset

Unset values and attributes of variables and functions

#### **Managing Directories**

#### basename

Return the nondirectory components of a path name

#### cd

Change the working directory

#### dirname

Return the directory components of a path name

#### 1s

List file and directory names and attributes

#### mkdir

Make a directory

#### mv

Rename or move a file or directory

#### pathchk

Check a path name

#### pwd

Return the working directory name

#### rm

Remove a directory entry

#### rmdir

Remove a directory

#### **Managing Files**

#### cat

Concatenate or display a text file

#### chgrp

Change the group owner of a file or directory

#### chmod

Change the mode of a group or directory

#### chown

Change the owner or group of a file or directory

#### cksum

Calculate and write checksums and byte counts

#### cmp

Compare two files

#### comm

Show and select or reject lines common to two files

#### compress

Compress data in a file or from the standard input

#### ср

Copy a file

#### cut

Cut out selected fields of each line of a file

#### dd

Convert and copy a file

#### diff

Compare two text files and show the differences

#### ed

Use the ed line-oriented text editor

#### find

Find a file meeting specified criteria

#### fold

Break lines into shorter lines

#### head

Display the first part of a file

#### iconv

Convert characters from one code set to another

#### join

Join two sorted, textual relational databases

#### ln

Create a link to a file

#### mkfifo

Make a FIFO special file

#### mknod OE

Make a FIFO or character special file

#### od

Dump a file in a specified format

#### paste

Merge corresponding or subsequent lines of a file

#### sed

Start the **sed** noninteractive stream editor

#### **Command Summary**

#### sort

Start the sort-merge utility

#### tail

Display the last part of a file

#### tee

Duplicate the output stream

#### tr

Translate characters

#### umask

Set or return the file mode creation mask

#### uncompress

Uncompress data in a file or from the standard input

#### uniq

Report or filter out repeated lines in a file

wc

Count newlines, words, and bytes

#### zcat

Uncompress data in one or more files or from the standard input

#### **Printing Files**

lp

Send a file to a printer

pr

Format a file in paginated form and send it to standard output

#### **Computing and Managing Logic**

#### bc

Use the arbitrary-precision arithmetic calculation language

#### break

Exit from a for, while, or until loop in a shell script

#### colon or:

Do nothing, successfully

#### continue

Skip to the next iteration of a loop in a shell script

#### dot or .

Run a shell file in the current environment

#### eval

Construct a command by concatenating arguments

#### exec

Run a command and open, close, or copy the file descriptors

#### exit

Return to the parent process from which the shell was called or to CMS

#### exp

Evaluate arguments as an expression

#### false

Return a nonzero exit code

#### grep

Search a file for a specified pattern

let

Evaluate an arithmetic expression

test

Test for a condition

trap

Intercept abnormal conditions and interrupts

true

Return a value of 0

#### **Controlling Processes**

bg

Move a job to the background

fg

Bring a job into the foreground

jobs

Return the status of jobs in the current session

kill

End a process or job, or send it a signal

nohup

Start a process that is immune to hangups

ps

Return the status of a process

sleep

Suspend execution of a process for an interval of time

time

Display processor and elapsed times for a command

wait

Wait for a child process to end

#### **Writing Shell Scripts**

getconf

Get configuration values

getopts

Parse utility options

read

Read a line from standard input

tvpe

Tell how the shell interprets a name

typeset

Assign attributes and values to variables

xargs

Construct an argument list and run a command

#### **Developing or Porting Application Programs**

ar

Create or maintain library archives

awk

Process programs written in the awk language

#### **Command Summary**

c89/cxx

Compile C or C++ source code and create an executable file

lex

Generate a program for lexical tasks

make

Maintain program-generated and interdependent files

strip

Remove unnecessary information from an executable file

yacc

Use the **yacc** compiler

#### **Communicating with the System or Other Users**

mailx

Send or receive electronic mail

#### **Working with Archives**

cpio

Copy in/out file archives

pax

Interchange portable archives

tar

Manipulate the **tar** archive files to copy or back up a file

#### **Shell and CMS Commands that Work with Directories and Files**

You can use OPENVM commands to do certain tasks with the Byte File System. Some of these are tasks that UNIX users traditionally perform while in the shell. Because these are CMS commands, you can perform these Byte File System tasks whether or not you have the OpenExtensions Shell and Utilities installed.

Table 13 on page 468 describes the OPENVM command and the equivalent shell command.

Table 13. CMS and Shell Command Equivalents

| CMS                        | Shell | Function                                                                                                    |
|----------------------------|-------|----------------------------------------------------------------------------------------------------|
| OPENVM CREATE<br>DIRECTORY | mkdir | Create a directory. The mkdir command has an option for creating intermediate directories in a pathname.                 |
| OPENVM CREATE EXTLINK      | -     | Create a BFS pathname to be used to reference a file or other data that resides outside of the BFS.                      |
| OPENVM CREATE LINK         | ln    | Link another name to a file (in addition to its original name).                                                          |
| OPENVM CREATE SYMLINK      | ln    | Create a BFS pathname to be used to reference an object residing in one BFS using a pathname in the same or another BFS. |
| OPENVM ERASE               | rm    | Remove (erase, or delete) a file from a directory.                                                                       |
|                            | rmdir | Remove (erase, or delete) a directory that is empty of files.                                                            |
| OPENVM GETBFS              | ср    | Copy a file.                                                                                                    |
| OPEMVM LISTFILE            | ls    | List the files in a directory.                                                                                           |

Table 13. CMS and Shell Command Equivalents (continued)

| CMS                       | Shell | Function                                                                                                    |  |  |
|---------------------------|-------|----------------------------------------------------------------------------------------------------|--|--|
| OPENVM MOUNT              | -     | Add a mountable BFS, or BFS sub-directory tree, or Network File System (NFS), to the file hierarchy.                                                                               |  |  |
| OPENVM OWNER              | chgrp | Change the group owner of a file or directory. To use this command, you must be a superuser or the owner of the file or directory.                                                 |  |  |
|                           | chown | Change the owner or group of a file or directory. To use this command, you must be a superuser.                                                                                    |  |  |
| OPENVM PARCHIVE           | -     | Process archive tapes.                                                                                                    |  |  |
| OPENVM PERMIT             | chmod | Change access permission to a directory or file. To use this command, you must have appropriate privileges—you must have write authority, or be the file owner, or be a superuser. |  |  |
| OPENVM PUTBFS             | ср    | Copy a file.                                                                                                    |  |  |
| OPENVM QUERY LINK         | -     | Display information associated with symbolic or external links.                                                                                                    |  |  |
| OPENVM QUERY MASK         | umask | Display the file creation mask values in effect.                                                                                                    |  |  |
| OPENVM QUERY MOUNT        | -     | Display what is mounted in your hierarchy.                                                                                                    |  |  |
| OPENVM RENAME             | mv    | Move a file from one directory to another directory, or rename a file or directory.                                                                                                |  |  |
| OPENVM QUERY<br>DIRECTORY | pwd   | Display your working directory.                                                                                                    |  |  |
| OPENVM RUN                | -     | Execute an application that is an executable CMS module.                                                                                                    |  |  |
| OPENVM SET DIRECTORY      | cd    | Change a working directory.                                                                                                    |  |  |
| OPENVM SET MASK           | umask | Define the file creation mask to be used when creating a BFS object.                                                                                                    |  |  |
| OPENVM UNMOUNT            | -     | Remove a previously mounted BFS or BFS subdirectory tree from your hierarchy.                                                                                                    |  |  |
| XEDIT                     | ed    | Create or edit text in a file.                                                                                                    |  |  |

**Command Summary** 

### **Appendix B. Regular Expressions (regexp)**

Many OpenExtensions shell commands use a type of pattern known as a *regular expression* to select lines from a file for processing. A regular expression is a formula for evaluating whether a given line of a file should be selected. If some string within the line satisfies the formula given by the regular expression, then the line is selected and processed, otherwise the line is skipped.

A regular expression is written in terms of literals that must be present -- such as a, b, or fish -- and certain functions that can be performed on these literals, such as repeating them one or more times. The functions are expressed by special characters, called *metacharacters*, that appear in the regular expression. This appendix gives the rules for composing a regular expression and defines the sets of recognized metacharacters and their meanings.

A regular expression is categorized as *basic* or *extended* according to the set of metacharacters it uses. The shell commands **expr** and **ed** accept only basic regular expressions. The shell commands **grep** and **sed** usually accept basic regular expressions, but will accept extended regular expressions if the **-E** option is used. All other shell commands accept extended regular expressions.

The following variables are used in the definitions of the forms of regular expressions:

#### metachar

Any element of the set of metacharacters for a regular expression. There are two sets of metacharacters, one set for basic regular expressions and one set for extended regular expressions.

The basic regular expression metacharacters are:

The extended regular expression metacharacters are:

The utilities that use regular expressions interpret them according to the Latin 1/Open System Interconnection Code Page 1047. See the appendix of <u>z/VM: OpenExtensions User's Guide</u> to ensure your terminal or emulator is generating the correct code points for these characters.

#### char

Any character which is not an element of the metacharacter set for the type of regular expression under consideration. For example, when we are discussing basic regular expressions, | is a *char*; when we are discussing extended regular expressions, | is a *metachar*.

#### digit

Any of the characters **1**, **2**, **3**, **4**, **5**, **6**, **7**, **8**, or **9**.

#### anychar

Any character.

Given these definitions, we can begin to build up a list of the acceptable forms of a regular expression. We can say that a regular expression *regexp* takes these forms:

#### char

Matches one occurrence of *char*. For example, regular expression **a** specifies that any line containing the string a should be selected.

Matches one occurrence of any character. For example, regular expression . specifies that any line containing at least one character should be selected.

#### \anychar

Matches one occurrence of *anychar*. In other words,  $\setminus$  is an "escape" character that permits searching for metacharacters. For example, regular expression  $\setminus$  specifies that any line containing  $\setminus$  should be selected.

**Note:** \digit is a special case and is described later.

#### [bracket expression]

A string enclosed in square brackets matches any one character in the string. <sup>1</sup> For example, regular expression [abc] matches a, b, or c.

Within bracket\_expression, certain characters have special meanings, as follows: 2

- If the first character of *bracket\_expression* is either a dash (-) or a closing square bracket (]), then it is interpreted literally rather than being given special meaning. For example, regular expression [-abc] matches any line containing -, a, b, or c.
- Within bracket\_expression you can specify a collation sequence by enclosing the name of the
  collation sequence within square brackets and periods. For example, regular expression [[.ch.]]
  matches the multicharacter collation sequence ch (if the current language supports that collation
  sequence). Any single character is itself. Do not give a collation sequence that is not part of the
  current locale.
- Within bracket\_expression you can specify an equivalence class by enclosing a character or collation sequence within square brackets and equal signs. For example, regular expression [[=a=]] matches any character in the same equivalence class as a. This normally expands to all the variants of a in the current locale; for example, a, \(a:, \(a', and so on. On some locales it might include both the uppercase and lowercase of a given character. In the POSIX locale, this always expands to only the character given.
- Within bracket\_expression you can specify a character class expression by enclosing its name within square brackets and colons. These constructs are used for internationalization and handle the different collation sequences as required by POSIX. The following character class expressions are supported:

#### [:alpha:]

Any alphabetic character.

#### [:lower:]

Any lowercase alphabetic character.

#### [:upper:]

Any uppercase alphabetic character.

#### [:digit:]

Any digit character.

#### [:alnum:]

Any alphanumeric character (alphabetic or digit).

#### [:space:]

Any white-space character (blank, horizontal tab, vertical tab).

#### [:graph:]

Any printable character, except the blank character.

#### [:print:]

Any printable character, including the blank character.

<sup>&</sup>lt;sup>1</sup> Bracket expressions are used not only in regular expressions, but also in pattern matching as performed by the **fnmatch()** function (used in file name expansion).

<sup>&</sup>lt;sup>2</sup> \ does not serve as an escape character inside a bracket expression.

#### [:punct:]

Any printable character that is not white space or alphanumeric.

#### [:cntrl:]

Any nonprintable character.

For example, regular expression [[:lower:]] matches any lower case alphabetic character.

• Character ranges are specified by a dash (–) between two characters or collation sequences. This indicates all character or collation sequences that collate between two characters or collation sequences. It does not refer to the native character set. For example, in the POSIX locale, regular expression [a-z] means all the lowercase alphabetics, even if they don't agree with the binary machine ordering. However, since many other locales do not collate in this manner, use of ranges is not recommended, and they are not used in strictly conforming POSIX.2 applications.

An end-point of a range may explicitly be a collation sequence; for example, regular expression **[[.ch.]-[.ll.]]** is valid. However, equivalence classes or character classes are not: regular expression **[[=a=]-z]** is not permitted.

Once you have composed bracket\_expression, you can invert its meaning by prefixing it with a circumflex (^). <sup>3</sup> For example, regular expression [^abc] matches any line containing neither a, b, nor c.

Practical, useful regular expressions are built by combining several smaller, simpler regular expressions along with certain special operators. Recognizing the recursion inherent in this situation, we can add to our list the following permitted forms for *regexp*:

#### concatenation of regexp\_1 and regexp\_2 with no intervening blank

When regular expressions  $regexp\_1$  and  $regexp\_2$  are concatenated, the line must match  $regexp\_1$  and  $regexp\_2$  in succession in order to be selected. For example, we can concatenate regular expressions  $\bf a$  and  $\bf b$  to form regular expression  $\bf ab$ ; regular expression  $\bf ab$  matches any line containing the string  $\bf ab$ .

#### ^regexp

Specifies that the string matching *regexp* must appear at the beginning of the line. For example, regular expression **^A** matches the letter A at the beginning of a line. The **^** character is special only at the beginning of a regular expression or after ( or |.

#### regexp\$

Specifies that the string matching *regexp* must appear at the end of the line. For example, regular expression **c\$** matches line abc but does not match line cba.

#### $regexp\{n\}$ (basic) or $regexp\{n\}$ (extended)

A number enclosed in braces represents a number of repetitions of *regexp*. For example, regular expression **X{3}** is equivalent to regular expression **XXX**, and both of these match string XXX.

#### regexp\{min,\} (basic) or regexp{min,} (extended)

When followed by a comma, a number enclosed in braces represents a minimum number of repetitions of a regular expression. For example, regular expression **X{3,}** represents at least three repetitions of regular expression **X**.

#### regexp\{min,max\} (basic) or regexp{min,max} (extended)

When a regular expression is followed by a pair of numbers in braces, the numbers represent a minimum and maximum number of repetitions respectively. For example, regular expression **X{3,7}** stands for three to seven repetitions of regular expression **X**.

#### regexp\*

A regular expression *regexp* followed by \* matches a string of zero or more strings that would match *regexp*. For example, regular expression **A\*** matches A, AA, AAA and so on. It also matches the null string (zero occurrences of A).

#### regexp+ (extended only)

A regular expression *regexp* followed by **+** matches a string of one or more strings that would match *regexp*. For example, regular expression **a+** matches a, aa, and so on.

<sup>&</sup>lt;sup>3</sup> In **fnmatch()**, the complement character is the exclamation mark (!) rather than the circumflex.

#### regexp? (extended only)

A regular expression *regexp* followed by ? matches a string of zero or one occurrences of strings that would match *regexp*.

#### regexp\_1|regexp\_2 (extended only)

This regular expression matches a string that would match either regular expression regexp\_1 or regexp\_2.

#### \(regexp\) (basic) or (regexp) (extended)

Parentheses let you group parts of regular expressions. This is useful for influencing the order of evaluation of the regular expression, just as parentheses are used to influence the order of evaluation of terms in a mathematical equation. For example, regular expression (ab){2} matches string abab, but regular expression ab{2} matches string abb.

#### \digit

This pattern is equivalent to the string matching the *digit*th expression enclosed within parentheses found at an *earlier point* in the regular expression. Parenthesized expressions are numbered by counting (characters from the left.

Constructs of this form can be used in the replacement strings of substitution commands (for example, the sub function of **awk**) to stand for constructs matched by parts of the regular expression.

Because a regular expression is a kind of mathematical formula for expressing a matching pattern, it's important to keep in mind that the operators used in regular expressions -- that is, the metacharacters -- do have an order of precedence associated with them. The order of precedence for operators in regular expressions is:

- 1. parenthetical groupings
- 2. bracket expressions
- 3. \*
- 4. ?
- 5. +
- 6. brace expressions
- 7. concatenation
- 8. I

For example,

- ab+ = (a)(b+), not (ab)+
- abc\* = (ab)(c\*), not (abc)\*
- abc|def+ = (abc)|((de)(f+))

Finally, the newline character at the end of each input line is never explicitly matched by any regular expression or part thereof. In other words, you can't match a string that extends over multiple lines.

**Summary:** The commands that use basic and extended regular expressions are as follows:

#### **Basic**

ed, expr, grep, sed

#### **Extended**

awk, grep with -E option, sed with the -E option.

Table 14 on page 474 summarizes how regular expression features apply to shell commands.

Table 14. Regular Expression Features

| Notation | awk | ed | grep -E | expr | sed |
|----------|-----|----|---------|------|-----|
| •        | Х   | х  | Х       | Х    | Х   |
| ^        | Х   | Х  | Х       |      | X   |

Table 14. Regular Expression Features (continued)

| Notation     | awk | ed | grep -E | expr | sed |
|--------------|-----|----|---------|------|-----|
| \$           | Х   | х  | Х       | Х    | X   |
| []           | Х   | Х  | х       | Х    | x   |
| [::]         | Х   | X  | х       | Х    | x   |
| re*          | Х   | х  | Х       | Х    | X   |
| re+          | Х   |    | х       |      |     |
| re?          | Х   |    | х       |      |     |
| re re        | Х   |    | х       |      |     |
| \d           | Х   | Х  | х       | Х    | Х   |
| ()           | Х   |    | х       |      |     |
| \(\)         |     | Х  |         | Х    | Х   |
| \<           |     |    |         |      |     |
| <b>\&gt;</b> |     |    |         |      |     |
| \{ \}        | Х   |    | Х       |      | X   |

**Examples:** The following regular expressions are given as illustrations, along with descriptions of what they match:

#### abc

Matches any line of text containing the three letters abc in that order.

#### a.c

Matches any line of text containing the letter a, followed by any character, followed by the letter c.

#### ^.\$

Matches any line containing exactly one character (the newline is not counted).

#### a(b\*|c\*)d

Matches any line of text containing a letter a, followed by either zero or more of the letter b or zero or more of the letter c, followed by the letter d.

#### .\* [a−z]+ .\*

Matches any line containing a *word*, where a *word* is a sequence of lowercase alphabetic characters delimited by at least one space on each side.

#### morty.\*morty

Matches a line containing at least two occurrences of the string morty.

#### (morty).\*\1

This regular expression is functionally equivalent to regular expression morty.\*morty.

#### [[:space:][:alnum:]]

Matches any character that is either a white-space character or alphanumeric.

### **Appendix C. Localization**

Internationalization enables you to work in a cultural context that is comfortable for you through locales, character sets, and a number of special environment variables. The process of adapting an internationalized application or program, particular to a language or cultural milieu, is termed localization.

A *locale* is the subset of your environment that deals with language and cultural conventions. It is made up of a number of categories, each of which is associated with an environment variable and controls a specific aspect of the environment. The following list shows the categories and their spheres of influence:

#### LC\_COLLATE

Collating (sorting) order.

#### LC\_CTYPE

Character classification and case conversion.

#### LC MESSAGES

Formats of informative and diagnostic messages and interactive responses.

#### LC\_MONETARY

Monetary formatting.

#### LC NUMERIC

Numeric, nonmonetary formatting.

#### **LC TIME**

Date and time formats.

To give a locale control over a category, set the corresponding variable to the name of the locale. In addition to the environment variables associated with the categories, there are two other variables which are used in conjunction with localization, **LANG** and **LC\_ALL**. All of these variables affect the performance of the shell commands. The general effects apply to most commands, but certain commands such as **sort**, with its dependence on **LC\_COLLATE**, require special attention to be paid to one or more of the variables; this manual discusses such cases in the *Localization* section of the command. The effects of each environment variable is as follows:

#### LANG

Determines the international language value. Utilities and applications can use the information from the given locale to provide error messages and instructions in that locale's language. If **LC\_ALL** variable is not defined, any undefined variable is treated as though it contained the value of **LANG**.

#### LC ALL

Overrides the value of LANG and the values of any of the other variables starting with LC\_.

#### LC COLLATE

Identifies the locale that controls the collating (sorting) order of characters and determines the behavior of ranges, equivalence classes, and multicharacter collating elements.

#### LC CTYPE

Identifies the locale that defines character classes (for example, *alpha*, *digit*, *blank*) and their behavior (for example, the mapping of lowercase letters to uppercase letters). This locale also determines the interpretation of sequences of bytes as characters (such as singlebyte versus doublebyte characters).

#### LC MESSAGES

Identifies the locale that controls the processing of affirmative and negative responses. This locale also defines the language and cultural conventions used when writing messages.

#### LC MONETARY

Determines the locale that controls monetary-related numeric formatting (for example, currency symbol, decimal point character, and thousands separator).

#### LC NUMERIC

Determines the locale that controls numeric formatting (for example, decimal point character and thousands separator).

#### Localization

#### LC\_TIME

Identifies the locale that determines the format of time and date strings.

# Appendix D. OpenExtensions Shell and Utilities Messages

GSU6001 Unknown option option

#### **Explanation:**

You specified an option that is not valid for this command.

#### **User response:**

Check the description in this book for the command you were using to find the valid list of options for that command.

GSU6003 input file filename

#### **Explanation:**

A system error indicating the cause is displayed with this message.

GSU6004 write error on standard output

#### **Explanation:**

A system error indicating the cause is displayed with this message.

GSU6007 insufficient memory for string storage

#### **Explanation:**

There were not enough free system resources to use for string storage.

#### **User response:**

Free up more system resources, or modify your program to require less string storage.

GSU6013 Missing script file

#### **Explanation:**

You specified the **-f** option without providing the name of a script file.

GSU6014 not enough available file descriptors

#### **Explanation:**

There were less than four available file descriptors.

#### **User response:**

Free up more file descriptors.

GSU6016 invalid character char (hex hexnum

#### **Explanation:**

The invalid character *char* was encountered while processing the input file.

#### **User response:**

Check the input file for invalid characters.

GSU6017 Newline in regular expression

**Explanation:** 

A newline was encountered while reading a regular expression.

#### **User response:**

Check for a missing / delimiter.

GSU6018 Newline in string

#### **Explanation:**

A newline was encountered while reading a string constant.

#### **User response:**

Check for a missing " delimiter.

GSU6019 EOF in regular expression

#### **Explanation:**

The end-of-file character was encountered while reading a regular expression.

#### **User response:**

Check for a missing / delimiter.

GSU6020 EOF in string

#### **Explanation:**

The end-of-file character was encountered while reading a string constant

#### **User response:**

Check for a missing " delimiter.

GSU6022 inadmissible use of reserved keyword

#### **Explanation:**

You tried to use a reserved keyword in an unacceptable way (for example, as a function or variable name).

#### **User response:**

Choose a different name for your function or variable.

GSU6023 attempt to redefine builtin function

#### **Explanation:**

You tried to redefine one of the built-in **awk** functions.

#### **User response:**

Choose a name for your function that is not the name of any built-in function. Refer to the description of the **awk** command, "awk — Process programs written in the awk language" on page 13, for lists of built-in arithmetic and string functions.

GSU6039 string: not found

**Explanation:** 

You specified a *command-name* that the shell was unable to find.

#### **User response:**

Make sure that *command-name* is spelled properly and that you have the appropriate permissions.

#### GSU6047 unredirected getline in END action

#### **Explanation:**

The default output stream has already been closed when the **end** action is performed, so a **getline** function must be redirected or it fails.

#### **User response:**

Redirect the **getline** function to read from a named file

### GSU6048 too many open streams to funcname onto filename

#### **Explanation:**

**awk** can only have a limited number of files open at one time. There were too many open files.

#### **User response:**

Make sure that unused files are being closed properly, or restructure your program to have fewer files open at the same time.

### GSU6049 insufficient arguments to printf or sprintf

#### **Explanation:**

You did not specify enough arguments to match the number required by the specified format string.

#### **User response:**

Check your format string and number of arguments.

| GSU6052 | Too many fields (LIMIT: number |
|---------|--------------------------------|
|---------|--------------------------------|

#### **Explanation:**

**awk** read a record with more fields than it was able to handle.

#### **User response:**

Edit the input file to decrease the number of fields in the record.

### GSU6053 Record too long (LIMIT: number bytes)

#### **Explanation:**

**awk** read a record that was longer than the maximum record size it can handle. On UNIX and POSIX-compliant systems, the maximum record length is 20000 characters.

#### **User response:**

Edit the record so that it does not exceed the limit.

#### GSU6054 division (/ or %) by zero

#### **Explanation:**

An arithmetic operation using / or % resulted in an attempt to divide by zero.

#### **User response:**

Modify your program so that division by zero does not occur.

GSU6055 too deeply nested for in loop (LIMIT: number

#### **Explanation:**

"For" loops can be nested only *number* levels deep.

#### **User response:**

Rewrite the program to use fewer levels of nesting.

GSU6058 lvalue required in assignment

#### **Explanation:**

You did not specify a variable or array element as the left-hand side of an assignment expression.

#### User response:

Specify a valid variable or array element on the lefthand side of the assignment operator.

GSU6059 return outside of a function

#### **Explanation:**

A **return** statement was encountered that was not part of a function.

#### **User response:**

Use the **return** statement only inside a function definition.

GSU6060 may delete only array element or array

#### **Explanation:**

You tried to use the **delete** statement to delete a scalar variable.

#### **User response:**

Use **delete** only to delete arrays and array element.

GSU6063 SYMTAB must have exactly one index

#### **Explanation:**

You tried to reference the SYMTAB array using more than one index.

#### **User response:**

Always reference SYMTAB with exactly one index.

GSU6065 impossible function call
GSU6069 regular expression error

#### **Explanation:**

An error occurred while processing a regular expression.

#### **User response:**

Check the regular expression.

GSU6070 second parameter to "split" must be an array

#### **Explanation:**

**480** z/VM: 7.3 OpenExtensions Commands Reference

You invoked the **split** function but the second parameter was not an array.

#### **User response:**

Ensure that **split** is invoked with an array as the second parameter.

#### GSU6074 Unknown FP error

#### **Explanation:**

An unknown error occurred during a floating-point operation.

#### **User response:**

Contact your system programmer.

#### GSU6075 Domain

#### **Explanation:**

A domain error occurred when executing a floatingpoint operation. For example, taking the square root of a negative number would cause this error.

#### **User response:**

Make sure that you are performing a valid mathematical operation.

#### GSU6076 Singularity

#### **Explanation:**

The program executed a floating-point division that resulted in an infinite value.

#### **User response:**

Make sure that you are performing mathematical operations that produces finite results.

#### GSU6077 Overflow

#### **Explanation:**

The program executed an operation that resulted in a number that is larger than **awk** can represent on this platform.

#### **User response:**

Correct the program to use values that are supported on this system or use **bc**.

#### GSU6078 Underflow

#### **Explanation:**

The program executed an operation that resulted in a number that is smaller than **awk** can represent on this platform.

#### **User response:**

Correct the program to use values that are supported on this system or use **bc**.

#### GSU6079 Total loss of precision

#### **Explanation:**

The program executed a floating-point operation that used an intermediate result that cannot be properly generated on this platform.

#### **User response:**

Correct the program or use bc.

#### GSU6080 Partial loss of precision

#### **Explanation:**

The program executed a floating-point operation that used in an intermediate result that cannot be properly generated on this platform.

#### GSU6081 error in function funcname at arg

#### **Explanation:**

A math error occurred while performing the function *funcname* on argument *arg*.

#### **User response:**

Make sure that you are passing a proper argument to the function *funcname*.

#### GSU6084 Missing width after -w

#### **Explanation:**

You specified the **-w** option without providing the width argument.

#### User response:

Provide the missing width.

### GSU6088 Usage: basename filename [ suffix ]

#### **Explanation:**

The **basename** command entered was not syntactically correct.

#### **User response:**

The usage message displays the correct syntax for this command. Reenter the command with the correct syntax.

### GSU6089 break statement found outside of loop

#### **Explanation:**

**bc** encountered a **break** statement when it was not performing a "for" or "while" loop.

#### User response:

Make sure that all "break" statements occur within "for" or "while" loops.

### GSU6090 warning: body of if/else statement is empty

#### **Explanation:**

You did not supply any statements for the body of an "if" or "if/else" construct. **bc** only generates this message when you have specified **–i** option.

#### **User response:**

Make sure that this is what you intended.

### GSU6092 empty stack (too few arguments?)

#### **Explanation:**

An error occurred while executing a function, probably because the function was called with fewer arguments than required.

#### **User response:**

Make sure that you call functions with the correct number of arguments.

#### GSU6095 valid array index is 0 through *num*

#### **Explanation:**

You specified an array index that was not in the range 0 to **BC\_DIM\_MAX-1**, where **BC\_DIM\_MAX** is a configuration variable indicating the maximum number of elements that a **bc** array may have.

#### **User response:**

Specify an array index in the indicated range.

#### GSU6099 shell command failed to execute

#### **Explanation:**

You specified the **sh** statement with *command* as its argument and **bc** failed to run *command*.

#### **User response:**

Check the syntax of the specified command.

### GSU6101 end of file in comment starting on line *num* of *filename*

#### **Explanation:**

**bc** encountered the end-of-file character when reading a comment which begins on line *num* of the file *filename*.

#### **User response:**

Make sure that the file *filename* properly closes all comments.

### GSU6102 end of file in string starting on line num of filename

#### **Explanation:**

**bc** encountered the end-of-file character when reading a string that begins on line *num* of the file *filename*.

#### **User response:**

Make sure that the file *filename* contains a double quotation mark (") at the end of the string.

#### GSU6103 warning: '=-' operator assumed

#### **Explanation:**

This version of **bc** permits the use of the old style assignment operators like =- rather than -=. This can be ambiguous since **a=-2** can mean **a =- 2** or **a = -2**. **bc** has assumed that you meant to use the =- operator.

#### **User response:**

Use spaces to clarify the syntax of the expression.

### GSU6104 numerical constant is too long

#### **Explanation:**

You specified a numerical constant that was longer than the maximum permitted length, as defined by the value of the configuration variable **BC\_STRING\_MAX**.

#### **User response:**

Specify a shorter numerical constant.

#### GSU6105 string is too long

#### **Explanation:**

You specified a string that was longer than the maximum permitted length, as defined by the value of the configuration variable **BC\_STRING\_MAX**.

#### **User response:**

Specify a shorter string.

#### GSU6107 Unknown option option

#### **Explanation:**

You specified an option that is not valid for this command.

#### **User response:**

Check the description in this book for the command you were using to find the valid list of options for that command.

#### GSU6110 usage: bc [-i] [-l] [file ... ]

#### **Explanation:**

The **bc** command entered was not syntactically correct.

#### User response:

The usage message displays the correct syntax for this command. Reenter the command with the correct syntax.

#### GSU6112 command too long

#### **Explanation:**

You specified a command line to pass to the system with the ! operator that was longer than 1000 bytes.

#### User response:

Use a shorter command line.

#### GSU6114 save: args

#### **Explanation:**

You tried to use the **s** or **S** operator when there was no value on the stack.

#### **User response:**

Make sure that there is at least one value on the stack before trying to use the **s** and **S** commands.

## GSU6118 negative argument to of the stack was negative. Q cannot take a negative argument.

#### **Explanation:**

You tried to use the **Q** operator but the value on the top of the stack was negative. **Q** cannot take a negative argument.

### **User response:**

Make sure that the stack has a positive number on top when using the  $\bf Q$  operator.

# GSU6119 readstk?

# **Explanation:**

You tried to pop too many values off the stack with the  ${f Q}$  operator.

### **User response:**

Make sure that the top value on the stack is not greater than the number of currently executing strings.

# GSU6120 L?

# **Explanation:**

You tried to pop a value off an empty stack variable using the **L** operator.

# **User response:**

Correct your program.

# GSU6121 0?

# Explanation:

You specified a string argument to the **Q** command. This is invalid. The **Q** command requires a numeric argument.

# **User response:**

Correct your program.

# GSU6122 negative index

# **Explanation:**

You tried to use a negative number as an array index.

# **User response:**

Use a positive number as an array index.

# GSU6123 index too big

# **Explanation:**

You tried to use an array index that was greater than 2047.

# **User response:**

Use an array index that is less than or equal to 2047.

# GSU6124 cannot execute number

### **Explanation:**

You tried to use the **x** operator to execute a string, but the value on the top of the stack was a number.

# **User response:**

Only use the  ${\bf x}$  operator when there is a string on top of the stack.

# GSU6125 divide by 0

# **Explanation:**

You tried to divide a number by 0.

# **User response:**

Do not divide numbers by 0.

# GSU6126 exponent must be an integer from 0 to max

# **Explanation:**

You specified an exponent that was not an integer in the range 0 **SHRT\_MAX-**1.

### **User response:**

Specify an exponent in the valid range.

# GSU6130 sqrt of negative number

### **Explanation:**

You tried to take the square root of a negative number. The **sqrt** function must be used with positive numbers.

# **User response:**

Use the **sqrt** function only with positive numbers.

# GSU6131 stack too deep

# **Explanation:**

You tried to put more values on the stack than it was able to hold. The maximum size of the stack is limited by the size of the maximum integer your system can represent.

# User response:

Check for uncontrolled recursion.

# GSU6132 empty stack

# **Explanation:**

You attempted an operation that required popping a value from the stack, but the stack was empty.

## **User response:**

Push a value onto the stack and try the operation again.

# GSU6133 out of memory

### **Explanation:**

There were not enough free system resources to allocate the required space.

## **User response:**

Free up more resources and try again.

# GSU6134 out of memory (fatal)

## **Explanation:**

**bc** ran out of system resources but was unable to recover sufficient storage to continue.

### User response:

Free up more resources and try again. Pay particular attention to large arrays.

# GSU6140 string: command: external links not supported by OS

### **Explanation:**

You tried to extract a file specified as an external link in the archive. External links are not supported on all operating systems.

### **User response:**

Do not use external links on this system.

GSU6141 string external link to name1

# **Explanation:**

A system error indicating the cause is displayed with this message.

GSU6142 External link name too long: Not extracted

## **Explanation:**

Couldn't allocate enough memory to hold the external link's name.

# **User response:**

Archive contains external name which is too large; no action possible.

GSU6143 Symbolic or external link name too long: Not extracted

# **Explanation:**

Couldn't allocate enough memory to hold the symbolic or external link's name.

# **User response:**

Archive contains symbolic or external name which is too large; no action possible.

GSU6144 external link *filename*Explanation:

A system error indicating the cause is displayed with this message.

| GSU6145 | string: external link command: tar<br>format does not permit external<br>links to pathnames longer than<br>filename |
|---------|----------------------------------------------------------------------------------------------------|
| GSU6146 | external link to <i>filename</i>                                                                                    |
| GSU6147 | string: command: is a socket file<br>not dumped                                                                     |

# **Explanation:**

You tried to dump a socket file *filename* when writing a non-USTAR **tar** file.

### **User response:**

Do not specify socket files to be included in **tar** archives. If you want to archive socket files, use a USTAR format archive.

GSU6155 insufficient memory

### **Explanation:**

A system error indicating the cause is displayed with this message.

GSU6178 cat: input file *filename* is identical with output

# **Explanation:**

You specified *filename* as both an input and output file. It is also possible that the output file was linked to *filename*.

# **User response:**

Use a file other than *filename* as the output file.

GSU6179 Usage: cat [-usvte] [file ...]

# **Explanation:**

The **cat** command entered was not syntactically correct.

# User response:

The usage message displays the correct syntax for this command. Reenter the command with the correct syntax.

GSU6180 file filename

# **Explanation:**

A system error indicating the cause is displayed with this message.

GSU6181 string: fatal error during "-R" option

# **Explanation:**

You specified the **-R** option but some file or directory in the directory structure was inaccessible.

# **User response:**

Make sure that you have access to all files in the directory structure.

GSU6184 string: file command: You are not a member of the filename group

### **Explanation:**

You tried to change the group ownership of *filename* to *group*, but you are not a member of the specified group.

# **User response:**

Specify a group to which you belong.

GSU6185 string: group command: is unknown

### **Explanation:**

You specified a group name that could not be found in the group database.

# **User response:**

Specify a valid group name or use a valid numeric group ID.

GSU6186 Usage: chgrp [-Rf] group file ...

# **Explanation:**

The **chgrp** command entered was not syntactically correct.

# **User response:**

The usage message displays the correct syntax for this command. Reenter the command with the correct syntax.

# GSU6187 Missing mode argument.

# **Explanation:**

You did not specify an argument representing the new access permissions.

# **User response:**

Provide the missing argument.

# GSU6188 stat file filename

# **Explanation:**

A system error indicating the cause is displayed with this message.

# GSU6189 read directory pathname

# **Explanation:**

A system error indicating the cause is displayed with this message.

# GSU6190 Usage: chmod [-fR] mode file ...

# **Explanation:**

The **chmod** command entered was not syntactically correct.

# **User response:**

The usage message displays the correct syntax for this command. Reenter the command with the correct syntax.

# GSU6191 *string*: user *command*: is unknown

### **Explanation:**

You specified a user name that could not be found in the user database.

# **User response:**

Specify a valid user name or use a valid numeric user ID.

# GSU6192 Usage: chown [-Rf] user[:group] file ...

# **Explanation:**

The **chown** command entered was not syntactically correct.

# **User response:**

The usage message displays the correct syntax for this command. Reenter the command with the correct syntax.

# GSU6196 string: not executable

# **Explanation:**

A system error indicating the cause is displayed with this message.

# GSU6199 [read error]

### **Explanation:**

A system error indicating the cause is displayed with this message.

# GSU6200 Usage: command: [-ciprt] [file ...]

### **Explanation:**

The **mv** command entered was not syntactically correct.

### **User response:**

The usage message displays the correct syntax for this command. Reenter the command with the correct syntax.

|         | string file1 differ: char file2 line<br>char_num |
|---------|--------------------------------------------------|
| GSU6210 | cannot determine PATH_MAX                        |

# **Explanation:**

A system error indicating the cause is displayed with this message.

# GSU6213 cannot determine NAME\_MAX

# **Explanation:**

A system error indicating the cause is displayed with this message.

# GSU6214 cannot allocate buffer

# **Explanation:**

A system error indicating the cause is displayed with this message.

| GSU6219      | output file <i>filename</i> |  |
|--------------|-----------------------------|--|
| Explanation: |                             |  |

A system error indicating the cause is displayed with this message.

| GSU6236 | source <i>name1</i> and target <i>name2</i> are identical |
|---------|-----------------------------------------------------------|
| GSU6237 | no space on device for file <i>filenαme</i>               |

# **Explanation:**

You tried to copy (or move) a file to *filename* on a device that has no space for it.

# **User response:**

Free up space on the target device or copy (or move) the file to another device.

| GSU6238      | cannot unlink source file filename |
|--------------|------------------------------------|
| Explanation: |                                    |

A system error indicating the cause is displayed with this message.

# GSU6239 cannot unlink target file *filenαme*Explanation:

A system error indicating the cause is displayed with this message.

# GSU6241 Unknown option option

# **Explanation:**

You specified an option that is not valid for this command.

# User response:

Check the description in this book for the command you were using to find the valid list of options for that command.

GSU6242 target pathname must be a directory

# **Explanation:**

You tried to copy (or move) two or more files but the target indicated by *name* was not a directory.

# **User response:**

When copying (or moving) two or more files, ensure that the final *name* on the command line is a directory.

GSU6243 cannot allocate target string

# **Explanation:**

There are not enough free system resources to hold the name of the target file.

# **User response:**

Free up more system resources.

GSU6244 cannot rename file1 to file1

### **Explanation:**

A system error indicating the cause is displayed with this message.

GSU6245 link to target filename failed

# **Explanation:**

A system error indicating the cause is displayed with this message.

GSU6246 cannot rmdir pathname

### **Explanation:**

A system error indicating the cause is displayed with this message.

GSU6247 stat error for filename

# **Explanation:**

A system error indicating the cause is displayed with this message.

GSU6248 unreadable directory pathname

### **Explanation:**

A system error indicating the cause is displayed with this message.

GSU6249 recursive copy to directory pathname

# **Explanation:**

You tried to copy a directory to itself.

# **User response:**

Choose a different pathname.

GSU6250 target pathname is not a directory

# **Explanation:**

When recursively copying (or moving) multiple files using the **-r** or **-R** option, the target must be a

directory. You specified a target *pathname* that is not a directory.

# **User response:**

Check spelling of target pathname.

GSU6251 cannot mkdir pathname

# **Explanation:**

A system error indicating the cause is displayed with this message.

GSU6254 "string" is a directory (not copied)

# **Explanation:**

A system error indicating the cause is displayed with this message.

GSU6255 fifo filename

### **Explanation:**

A system error indicating the cause is displayed with this message.

GSU6256 special file filename

### **Explanation:**

A system error indicating the cause is displayed with this message.

GSU6257 cannot allocate I/O buffer

### **Explanation:**

A system error indicating the cause is displayed with this message.

GSU6258 cannot open file filename

# **Explanation:**

A system error indicating the cause is displayed with this message.

GSU6259 target file filename

# **Explanation:**

A system error indicating the cause is displayed with this message.

GSU6260 write error on file filename

### **Explanation:**

A system error indicating the cause is displayed with this message.

GSU6261 read error on file filename

# **Explanation:**

A system error indicating the cause is displayed with this message.

GSU6262 Usage: command: options file1 [file2 ...] target

### **Explanation:**

The **command** command entered was not syntactically correct.

User response:

The usage message displays the correct syntax for this command. Reenter the command with the correct syntax.

GSU6263 string: must run as setuid root

## **Explanation:**

You must be logged in with the user ID of **root** to run the specified command.

### **User response:**

Log in as **root** or contact your system manager to run this command.

GSU6319 temporary file

# **Explanation:**

A system error indicating the cause is displayed with this message.

GSU6342 write error

# **Explanation:**

A system error indicating the cause is displayed with this message.

GSU6349 cannot create temporary file

# **Explanation:**

A system error indicating the cause is displayed with this message.

GSU6367 Usage: cut -b list [file ...] cut -c list [file ...] cut -f list [-d char] [-s] [file ...]

# **Explanation:**

The **cut** command entered was not syntactically correct.

### **User response:**

The usage message displays the correct syntax for this command. Reenter the command with the correct syntax.

GSU6368 cut: bad list for -f, -b, or -c option list

# **Explanation:**

You specified a list for the **-f**, **-b**, or **-c** option that contained non-numeric entries.

# **User response:**

Specify a list that contains only numeric entries.

GSU6369 cut: badly formed range in list *list* 

# **Explanation:**

You specified a list that contained a range that was not in the form: num1-num2

# **User response:**

Reenter the command line using the proper syntax for a range.

GSU6371 Missing character after -d

**Explanation:** 

You specified the **-d** option, but did not provide a field separator character as its argument.

# **User response:**

Provide the missing field separator character.

GSU6372 Unknown option option

# **Explanation:**

You specified an option that is not valid for this command.

### **User response:**

Check the description in this book for the command you were using to find the valid list of options for that command.

GSU6373 Must specify "-f", "-b" or "-c" option

# **Explanation:**

You did not specify any of the **-f**, **-b**, or **-c** options.

# **User response:**

Specify one of the three options.

GSU6374 out of memory

# **Explanation:**

There were not enough free system resources to allocate as internal buffers.

# User response:

Free up more system resources and try again.

GSU6375 cut: no fields specified in list list

# **Explanation:**

**cut** did not recognize anything in *list* as indicating a field.

# **User response:**

Check the syntax of the list and reenter the command.

GSU6376 Bad range num1 in list

# **Explanation:**

You specified a list containing the range *num1-num2* where *num2* was less than *num1*. Ranges must be specified with the lower value first.

### User response:

Reenter the command line, making sure to list the lower value first when specifying the range.

GSU6378 date: no permission to set date

## **Explanation:**

You do not have proper permissions for changing the system date.

# **User response:**

If you need the system date changed, talk to your system programmer.

GSU6380 The option "string" does not contain a "="

# **Explanation:**

You specified *option* without providing the required equals sign (=).

# **User response:**

Provide the missing equals sign.

GSU6381 dd: cbs=number given without ascii/ebcdic/ibm/block/unblock conversion

# **Explanation:**

You specified the **cbs=size** option but did not specify a conversion option that uses it.

# **User response:**

Provide the missing conversion option.

GSU6382 dd: out of memory for buffers

# **Explanation:**

**dd** was unable to allocate the system resources that it needed for conversion buffers.

# **User response:**

Free up more system resources.

GSU6383 string=string is an unknown option

# **Explanation:**

You specified an option that is not valid for dd.

### **User response:**

Check "dd — Convert and copy a file" on page 95 for a list of options.

GSU6384 number+number records in number+number records out

GSU6388 dd: unknown conversion "string"

# **Explanation:**

You specified a conversion value following **conv**= that **dd** did not recognize.

# **User response:**

Check "dd — Convert and copy a file" on page 95 for a list of options.

GSU6389 dd: badly formed number "string"

### **Explanation:**

Make sure that *num* is a valid number. If it is also followed by a letter to indicate the block size unit. Then check the **bs=** option, "dd — Convert and copy a file" on page 95, for a list of valid letters.

GSU6390 dd: absolute I/O must be in number byte units

### **Explanation:**

You tried to read from, or write to, a device that requires block sizes to be in multiples of its sector size (in this case, *num* bytes).

# **User response:**

Specify a block size that is a multiple of the device's sector size.

GSU6391 seek output

# **Explanation:**

A system error indicating the cause is displayed with this message.

GSU6392 seek input

# **Explanation:**

A system error indicating the cause is displayed with this message.

GSU6393 read error

# **Explanation:**

A system error indicating the cause is displayed with this message.

GSU6394 Usage: dd [ option=value ] ...

# **Explanation:**

The **dd** command entered was not syntactically correct.

# **User response:**

The usage message displays the correct syntax for this command. Reenter the command with the correct syntax.

GSU6404 directory pathname

# **Explanation:**

A system error indicating the cause is displayed with this message.

GSU6405 insufficient memory (try diff -h)

# **Explanation:**

diff ran out of system resources when generating the data structures used in the differencing algorithm (see the LIMITS section of diff, "diff — Compare two text files and show the differences" on page 99). diff -h requires fewer system resources than diff.

GSU6406 cannot allocate name buffer

### **Explanation:**

A system error indicating the cause is displayed with this message.

GSU6407 Missing number after option option

# **Explanation:**

You specified *option* but did not specify a number following it.

# **User response:**

Specify a number following the option option.

GSU6408 Missing #ifdef symbol after -D

# **Explanation:**

You did not specify a conditional label on the command line after **-D** option.

# GSU6409 only one file may be "-"

# **Explanation:**

Only one of the two files being compared may be the standard input.

# **User response:**

Specify – (standard input) as, at most, one of the two files to be compared.

# GSU6411 internal error--cannot create temporary file

# **Explanation:**

diff was unable to create a working file that it needed.

# **User response:**

Ensure that you either have a **/tmp** directory or that the environment contains a variable **TMPDIR** which names a directory where **diff** can store temporary files. Also, ensure that you have sufficient permissions on this directory to create a temporary file.

# GSU6412 couldn't stat file system for filesystem

# **Explanation:**

A system error indicating the cause is displayed with this message.

# GSU6417 too many lines in file filename

# **Explanation:**

The file *filename* contained more than the value of the **INT MAX**. **diff** cannot handle a file that large.

# GSU6429 Usage: dirname pathname

# **Explanation:**

The **dirname** command entered was not syntactically correct.

### **User response:**

The usage message displays the correct syntax for this command. Reenter the command with the correct syntax.

# GSU6432 Addressed line out of range

# **Explanation:**

You specified an address for a command that referenced a line that does not exist.

# **User response:**

Modify the address given to correctly reference the desired lines.

# GSU6434 Only one file name is allowed.

# **Explanation:**

You specified more than one file name on the command line when you invoked **ed**.

# GSU6437 File filename system\_error

# **Explanation:**

A system error indicating the cause is displayed with this message.

# GSU6438 Usage: ed [-p prompt] [-bsx] [file] red [-p prompt] [-bsx] [file]

## **Explanation:**

The **ed** command entered was not syntactically correct.

### **User response:**

The usage message displays the correct syntax for this command. Reenter the command with the correct syntax.

# **GSU6439** Temporary file error

# **Explanation:**

An error occurred when accessing the paging file. Check the description of **ed**, <u>"ed — Use the ed line-oriented text editor"</u> on page 109.

# **User response:**

See your system programmer.

| GSU6440 | Badly constructed regular |
|---------|---------------------------|
|         | expression                |

# **Explanation:**

You made an error in the syntax of a regular expression.

## **User response:**

Refer to Appendix B, "Regular Expressions (regexp)," on page 471 and correct the error.

# GSU6441 No remembered regular expression

# **Explanation:**

You tried to use **&**; to refer to a remembered regular expression when there was no remembered regular expression.

# User response:

Issue the command again, but specify a regular expression this time.

# GSU6442 Missing trailing delimiter after pattern.

# **Explanation:**

You specified a pattern as part of a **ed** command but did not delimit it.

# **User response:**

Provide a trailing delimiter for the pattern.

# GSU6446 Out of memory for lines

# **Explanation:**

**ed** was unable to allocate system resources while trying to insert or append lines to the buffer.

# User response:

Split the file into small pieces.

# GSU6447 Unknown command

# **Explanation:**

You entered a command that does not exist in ed.

# **User response:**

Check the description of **ed**, <u>"ed — Use the ed lineoriented text editor" on page 109</u>, for a list of valid commands.

# GSU6448 Illegal command suffix

### **Explanation:**

You specified a command suffix for a command that does not accept suffixes.

# **User response:**

Check the description of **ed**, <u>"ed — Use the ed lineoriented text editor" on page 109</u>, for a list of valid commands and their syntaxes.

| GSU6449 | Warning: file not saved               |
|---------|---------------------------------------|
| GSU6450 | No match found for regular expression |

# **Explanation:**

The / command failed to find any matching lines.

# **User response:**

Try a different regular expression.

| GSU6451 | Wrong number of addresses for |
|---------|-------------------------------|
|         | command                       |

# **Explanation:**

You specified the wrong number of addresses for the command that you entered.

# **User response:**

Check the description of **ed**, <u>"ed — Use the ed line-oriented text editor"</u> on page 109, for a list of valid commands and the number of addresses that you can specify with each.

# GSU6452 Need space after command

# **Explanation:**

You did not separate a command from its file name argument with a space.

# **User response:**

Reenter the command with the required space.

| GSU6453 | Name too long |
|---------|---------------|
|         |               |

# **Explanation:**

The file name specified on the **ed** command line was too long.

# **User response:**

Use a shorter file name.

# GSU6454 Badly formed name

# **Explanation:**

You specified an improperly formed or missing file name with a command which requires a file name as an argument (for example, **e** or **f**).

# **User response:**

Correct or provide the file name.

# GSU6455 Illegal command redirection

# **Explanation:**

You tried to use the ! command redirection with the f command.

### **User response:**

Do not use the ! command redirection with the f command.

# GSU6456 Restricted shell

# **Explanation:**

You invoked the restricted form of **ed** (**red**), but then tried to use a command that is not allowed in the restricted editor (the ! command).

# **User response:**

See the **ed** command, <u>"ed — Use the ed line-oriented text editor" on page 109</u>, for a discussion of the differences between **ed** and **red**.

# **GSU6457** No remembered file name

# **Explanation:**

You tried to execute a command that uses a remembered file name when there was no remembered file name.

# **User response:**

Issue the command again, but specify a file name this time.

# GSU6458 Mark name must be lower case

# **Explanation:**

You tried to use the  $\mathbf{k}$  command to mark an addressed line with a character other than a lowercase letter.

# User response:

Use **k** to mark the line with a lowercase letter.

# GSU6459 Undefined mark name

### **Explanation:**

You tried to reference a mark name that you have not assigned.

## **User response:**

Use the **k** command to assign the mark name to a line, or specify a previously assigned mark name.

# GSU6460 'm' and 't' require destination address

# **Explanation:**

You issued an **m** or **t** command but did not provide a destination address.

# User response:

Provide a destination address with the  ${\bf m}$  or  ${\bf t}$  command.

# GSU6461 Destination cannot straddle source in 'm' and 't'

# **Explanation:**

You specified a range of lines to be moved or copied by **m** or **t** that included the destination address.

# **User response:**

Ensure that the specified range of lines for **m** or **t** does not include the destination address.

# GSU6462 command not allowed inside g, v, G, or V

# **Explanation:**

You specified a command that cannot be used with the issued global command  $(\mathbf{g}, \mathbf{v}, \mathbf{G}, \text{ or } \mathbf{V})$ .

# **User response:**

Check the description of **ed**, <u>"ed</u> — <u>Use the ed</u> <u>line-oriented text editor" on page 109</u>, for a list of commands that cannot be used with the various global commands

# GSU6463 Incomplete regular expression.

# **Explanation:**

You issued a **g** or **G** command but did not provide a regular expression as an argument.

# **User response:**

Provide a regular expression as an argument to the command.

# GSU6465 Global command too long

# **Explanation:**

You specified a global instruction ( $\mathbf{g}$  or  $\mathbf{v}$ ) that was longer than 256 characters, including newlines.

# **User response:**

Specify a global instruction that is less than 256 characters in length.

# GSU6466 string: too many environment variables

### **Explanation:**

You specified more than 512 environment variables in a single **env** command.

# **User response:**

Do not specify more than 512 environment variables in a single **env** command.

# GSU6467 Usage: env [-i] [name=value ...] [command argument ...] env [-] [name=value ...] [command argument ...]

# **Explanation:**

The  ${\bf env}$  command entered was not syntactically correct.

# User response:

The usage message displays the correct syntax for this command. Reenter the command with the correct syntax.

# GSU6473 expr: internal tree error

# **Explanation:**

You specified an expression that **expr** was unable to evaluate, due to either syntax errors or unusual complexity.

# **User response:**

Correct the syntax errors, or simplify the expression (perhaps by breaking it into parts).

# GSU6476 Usage: expr expression

# **Explanation:**

The **expr** command entered was not syntactically correct.

### **User response:**

The usage message displays the correct syntax for this command. Reenter the command with the correct syntax.

# GSU6478 Only one f option allowed

# **Explanation:**

You specified the given option more than once.

# User response:

Specify the given option once only.

# GSU6503 find: unable to allocate memory for expression tree

### **Explanation:**

**find** requires system resources to build an expression tree. There were not enough free resources to do so.

### User response:

Free up more system resources or specify a less complex expression.

# GSU6504 find: bad number specification in string

### **Explanation:**

You specified an option that takes a numeric value (for example, **-atime**, **-ctime**), but you did not specify a valid number after the option.

# User response:

Ensure that options that take a numeric value are followed by a valid number (only decimal digits, preceded by an optional plus or minus sign).

# GSU6505 find: -type *character* is invalid

# **Explanation:**

You specified the **-type** primary but did not follow with a valid character to represent the file type.

# **User response:**

Check the description of **find**, "find — Find a file meeting specified criteria" on page 131, for a list of valid characters for use with the **-type** primary.

GSU6506 find: non-terminated *primαry* argument list

# **Explanation:**

You specified the **-exec** or **-ok** primary and did not terminate the argument list following it with a semicolon (:).

### **User response:**

Terminate the argument list following **-exec** or **-ok** with a semicolon.

GSU6507 find: must specify option after primary

# **Explanation:**

You specified *-primary*, but did not provide the argument that it requires.

# **User response:**

Specify a valid argument after – primary.

GSU6508 cannot stat file *filename* for -newer

### **Explanation:**

A system error indicating the cause is displayed with this message.

GSU6509 find: -cpio option not yet supported

### **Explanation:**

You specified the **-cpio** primary. At this time, **find** does not support this primary.

# **User response:**

Do not use the **-cpio** primary.

**GSU6510** find: user name *user* is unknown

# **Explanation:**

You specified the **-user** primary, but did not provide a valid user name.

### **User response:**

Provide a valid user name after the **-user** primary.

GSU6511 find: group name name is unknown

# **Explanation:**

You specified the **-group** primary but did not specify a valid group name.

# **User response:**

Specify a valid group name after the **-group** primary.

GSU6512 unable to access pathname

# **Explanation:**

A system error indicating the cause is displayed with this message.

# **GSU6513** error reading directory *pathname*

# **Explanation:**

You tried to read the directory *pathname*. You do not have read permissions on this directory.

# User response:

If you need to access the directory *pathname*, see your system manager about acquiring read permissions for that directory. If you do not need to access it, no corrective action is required.

GSU6515 cannot execute filename

# **Explanation:**

A system error indicating the cause is displayed with this message.

GSU6516 Usage: find directory ... expression

# **Explanation:**

The **find** command entered was not syntactically correct.

### **User response:**

The usage message displays the correct syntax for this command. Reenter the command with the correct syntax.

GSU6521 Usage: fold [-#] [-bs] [-w width] [file ...]

# **Explanation:**

The **fold** command entered was not syntactically correct.

# **User response:**

The usage message displays the correct syntax for this command. Reenter the command with the correct syntax.

GSU6527 no room for buffers

### **Explanation:**

There were not enough free system resources for **grep** to allocate the buffers that it requires.

# **User response:**

Free up more system resources.

GSU6528 (standard input)

GSU6529 out of space for pattern "string"

### **Explanation:**

**grep** did not have enough system resources available to store the code needed to work with the given pattern (regular expression). The usual cause is that the pattern is very complex.

### User response:

Make the pattern simpler, or free more system resources.

GSU6535 Badly formed line/character count num

# **Explanation:**

The value *num*, following a **-b**, **-c**, -k, **-l**, **-m**, or **-n** option was not a valid number.

# **User response:**

Ensure that *num* is a valid number. For more information on the find command, refer to "find — Find a file meeting specified criteria" on page 131.

# GSU6541 string: invalid user name: command:

### **Explanation:**

You specified a user name that was not found in the user database.

# **User response:**

Check that you spelled the user name correctly.

| GSU6542 | Usage: id [user] id -G [-n] [user] id |
|---------|---------------------------------------|
|         | -g [-nr] [user] id -u [-nr] [user]    |

# **Explanation:**

The **id** command entered was not syntactically correct.

# **User response:**

The usage message displays the correct syntax for this command. Reenter the command with the correct syntax.

| GSU6543 | Usage: join [-a n   -v n] [-e s] [-1<br>m] [ -2 m] [-o list] [-t c] file1 file2 |
|---------|---------------------------------------------------------------------------------|
|         | join [-a n] [-e s] [-jn m] [-o list] [-t c]                                     |
|         | file1 file2                                                                     |

# **Explanation:**

The **join** command entered was not syntactically correct.

### **User response:**

The usage message displays the correct syntax for this command. Reenter the command with the correct syntax.

| GSU6544 | Bad file number specification in |
|---------|----------------------------------|
|         | string                           |

# **Explanation:**

You specified a file number that was not **1** or **2** with the **-j** option.

# **User response:**

Specify a file number of **1** or **2** when using the **-j** option.

| GSU6545 | Badly constructed output list at |
|---------|----------------------------------|
|         | string                           |

# **Explanation:**

You specified an improperly constructed list of output fields with the **-o** option.

# **User response:**

Check the description of **join**, "join — Join two sorted, textual relational databases" on page 155, for details on constructing a list of output fields for the **–o** option.

# GSU6546 Missing -e string

# **Explanation:**

You specified the **-e** option without a string argument.

# **User response:**

Provide the missing string.

# GSU6547 Missing join field number

# **Explanation:**

You specified the **-j**, **-1**, or **-2** option without specifying which field to use as the join field.

# **User response:**

Provide the missing join field number.

| GSU6548 | Bad join field number |
|---------|-----------------------|

# **Explanation:**

You specified a value to indicate the join field that was not a valid number.

# **User response:**

Make sure to use a valid number to indicate join the field

| GSU6549 | Missing character after -t |  |
|---------|----------------------------|--|
|         | S                          |  |

# **Explanation:**

You specified the **-t** option without specifying a field separator as an argument.

# User response:

Provide the missing field separator.

| GSU6550 | Must specify -o with -e |
|---------|-------------------------|

# **Explanation:**

You specified the **–e** option without also specifying the **–o** option.

### **User response:**

Always specify the  $-\mathbf{o}$  option when using the  $-\mathbf{e}$  option.

| GSU6551 | join: too many -o list elements |
|---------|---------------------------------|

# **Explanation:**

You specified more than 512 fields in the list of output fields given as the argument to the **–o** option.

# **User response:**

Specify no more than 512 output fields.

| GSU6553 | Out of dfa move space: increase |
|---------|---------------------------------|
|         | num from number                 |

# **Explanation:**

There were not enough move entries for **lex** to process your input.

## **User response:**

Increase move table size with the *hexnum* directive.

| GSU6555 | dfabuild: stack overflow         |
|---------|----------------------------------|
| GSU6556 | eclosure: list overflow          |
| GSU6563 | Error writing temp file filename |

# **Explanation:**

An error occurred while trying to write the temporary file *filename*.

# **User response:**

Check the directory indicated by **TMPDIR**, or **/tmp** and ensure that the directory is writable and has sufficient space.

# GSU6564 No lex rules

# **Explanation:**

You specified **lex** input that did not contain any translation rules, possibly due to empty or badly formatted input.

# **User response:**

Make sure that your input file is specified properly, and that the contents are properly formatted.

# **GSU6565** Write error on filename

# **Explanation:**

An error occurred while **lex** was writing the output file.

# **User response:**

Check that space exists on the output device and that you have appropriate permissions to write the file.

# GSU6569 Out of NFA state space: increase num from number

# **Explanation:**

You did not reserve enough space for the NFA tables.

# **User response:**

Use the *number* directive to increase the space for the NFA tables.

# GSU6570 Out of DFA state space: increase num from number

### **Explanation:**

You did not reserve enough space for the DFA tables.

# **User response:**

Use the *integer* directive to increase the space for the DFA tables.

| GSU6571 | Too many character classes (more |
|---------|----------------------------------|
|         | than <i>num</i> )                |

# **Explanation:**

lex ran out of space for character classes.

## **User response:**

Simplify your scanner input.

# GSU6572 Too many translations (more than num)

### **Explanation:**

**lex** ran out of space for translation rules.

# **User response:**

Simplify your scanner input.

# GSU6573 Table for *item* too large for machine (*num* bytes)

# **Explanation:**

You tried to use the **lex Malloc** function to allocate a block of memory that is larger than the hardware segment size. This error occurs only on systems with segment architecture.

# **User response:**

Use **Malloc** to allocate a block of memory that is smaller than the hardware segment size.

# GSU6574 No more memory for *item*

## **Explanation:**

There were not enough free system resources to allocate to *item*. Your scanner input was too large or too complicated, or you requested too much space for a table.

# **User response:**

Simplify your input expressions, or request less space for tables.

| GSU6579 | Too many move <i>num</i> entries: |  |
|---------|-----------------------------------|--|
|         | number                            |  |

### **Explanation:**

You did not reserve enough space for move tables.

# **User response:**

Use the *hexnum* directive to increase the space for move tables.

# GSU6582 premature eof in prototype

# **Explanation:**

**lex** encountered an end-of-file character in the prototype file when it was not expecting it, probably due to a badly formatted prototype file.

### User response:

Ensure that the prototype file is not corrupted. If using a private prototype file, ensure that it has the same layout as the distributed version.

| GSU6600 | Cannot use character class or |
|---------|-------------------------------|
|         | equivalence class in range    |

# **Explanation:**

You tried to use a character class or an equivalence class (that is, [::] or [= =]) in a character range within a regular expression.

# **User response:**

Rewrite the regular expression.

| GSU6601 | Poorly formed <i>char</i> sequence |
|---------|------------------------------------|
|         | string                             |

### **Explanation:**

You specified a [..], [= =], or [::] sequence improperly.

# **User response:**

Specify the sequence correctly.

### GSU6602 Unknown class class

# **Explanation:**

You specified a regular expression containing a character class [class:] that is not supported in the POSIX locale.

### **User response:**

Rewrite the regular expression.

GSU6603 Unknown collating element col element

# **Explanation:**

You specified a regular expression containing a collating element that is not supported by the POSIX locale.

# **User response:**

Rewrite the regular expression.

GSU6604 Multi-character collating element col\_element not supported

### **Explanation:**

You specified a regular expression containing a multicharacter collating element that is not supported by the POSIX locale.

### **User response:**

Rewrite the regular expression.

GSU6605 Collation in [= =] not supported (yet)

# **Explanation:**

You tried to use an equivalence class [=[.collation-symbol.]=] within a regular expression. **lex** does not support this construct.

## **User response:**

Rewrite the regular expression.

GSU6606 badly formed equivalence class equiv\_class

# **Explanation:**

You tried to use a multicharacter equivalence class in a regular expression. lex does not support non-POSIX locales.

# **User response:**

Rewrite the regular expression.

GSU6614 string: Option command: argument missing

# **Explanation:**

You did not provide an argument for -option

### **User response:**

Provide the missing argument.

| GSU6630 | compress not initialized        |
|---------|---------------------------------|
| GSU6632 | no space for compression tables |

### **Explanation:**

There were not enough free system resources to allocate to compression tables.

# **User response:**

Free up more resources.

| GSU6633 | compression not closed  |
|---------|-------------------------|
| GSU6634 | compress: unknown error |

# **Explanation:**

An unknown compression error occurred.

# **User response:**

Contact your system manager.

| GSU6635 | not initialized          |
|---------|--------------------------|
| GSU6636 | not in compressed format |

# **Explanation:**

You specified a file to be uncompressed that was not in compressed format.

# User response:

Specify a compressed file.

GSU6637 compressed with *num1* bits, can only handle *num2* bits

# **Explanation:**

You specified a file to be uncompressed that was compressed with *num1* bits, but only a maximum of *num2* bits are supported.

# User response:

Request a copy of the file compressed using *num2* bit compression.

| GSU6638 | no space for decompress tables |
|---------|--------------------------------|

# **Explanation:**

There were not enough free system resources to allocate to the decompress tables.

# User response:

Free up more resources.

| GSU6639 | compressed file is corrupt |
|---------|----------------------------|
|         |                            |

### **Explanation:**

You specified a compressed file that was damaged.

# **User response:**

Get a new copy of file and try again.

| GSU6640 | not closed    |
|---------|---------------|
| GSU6641 | unknown error |

# **Explanation:**

An unknown decompression error occurred.

### User response:

Contact your system manager.

GSU6642 Insufficient memory

There were not enough free system resources to perform the specified operation.

# **User response:**

Free up more resources.

GSU6643 getgroups failed

# **Explanation:**

A system error indicating the cause is displayed with this message.

GSU6644 Unknown or missing operator in symbolic mode *modestring* 

# **Explanation:**

When using the symbolic mode to indicate new access permissions, you specified a string *modestring* which was either missing an operator or contained an unrecognized operator.

# **User response:**

Make sure that all *mode* values in symbolic mode contain one of the following operators: +, -, or =.

GSU6645 Octal mode may contain only digits [0-7] in numstring

# **Explanation:**

When using the octal mode to indicate new access permissions, you specified a string *numstring* which contained a character other than the digits 0 to 7.

# **User response:**

Make sure that all *mode* values in octal mode are valid octal numbers, containing only the digits 0 through 7.

GSU6647 failed to match

# **Explanation:**

A match was found for the specified regular expression.

# **User response:**

No action is required.

GSU6648 invalid collation element

# **Explanation:**

You specified a regular expression that contains an invalid collating element.

# **User response:**

Make sure that all collating elements in the regular expression are valid in the locale indicated by **LC\_COLLATE**.

GSU6649 trailing \ in pattern

# **Explanation:**

You specified a regular expression with a trailing \.

# **User response:**

Remove the trailing  $\$  or complete the escape sequence.

GSU6650 newline found before end of pattern

# **Explanation:**

You specified a regular expression that contained a newline before the end of the pattern.

# **User response:**

Check the regular expression for a missing /.

GSU6652 number in \[0-9\] invalid

# **Explanation:**

You specified a number that was greater than the number of matching subexpressions.

# **User response:**

Specify a number that is less than or equal to the number of matching subexpressions.

GSU6653 [] imbalance or syntax error

# **Explanation:**

You specified a regular expression that contained a [] imbalance.

# **User response:**

Make sure that all [ and ] characters appear in matched pairs in the regular expression.

GSU6654 () or \(\) imbalance

# **Explanation:**

You specified a regular expression that contained a () or \((\) imbalance.

# **User response:**

Make sure that all ( and ) characters and all \( and \) characters appear in matched pairs in the regular expression.

**GSU6655** { } or \{ \} imbalance

### **Explanation:**

You specified a regular expression that contained a {} or \{\} imbalance.

# **User response:**

Make sure that all { and } characters and all \{ and \} characters appear in matched pairs in the regular expression.

GSU6656 invalid endpoint in range

### **Explanation:**

You specified a regular expression that contained a range expression with an invalid endpoint.

# **User response:**

Specify a valid endpoint.

GSU6657

?, \*, or + not preceded by valid regular expression + which was not preceded by a valid regular expression. the regular expression

# is preceded by a valid regular expression.

# GSU6658 invalid character class type

### **Explanation:**

You specified a regular expression that contained a reference to an invalid character class.

# **User response:**

Make sure that all character classes referenced in the regular expression are valid in the locale indicated by **LC\_CTYPE**.

# GSU6659 syntax error

# **Explanation:**

You specified an invalid regular expression.

# **User response:**

Correct the syntax of the regular expression.

| GSU6660 | contents of { } or \{ \} invalid |
|---------|----------------------------------|
|         |                                  |

# **Explanation:**

The contents of \{\} or \{\} in the specified regular expression were invalid: not a number, too large a number, more than two numbers, first number larger than second.

## **User response:**

Make sure that the contents of  $\{ \{ \} \}$  or  $\{ \} \}$  are valid.

| GSU6661 | internal error      |
|---------|---------------------|
| GSU6662 | unknown regex error |

# **Explanation:**

The error code that was passed to **regerror** is not a known error.

# **User response:**

Check your program to verify that *errcode* was retrieved from **regexec** or **regcomp**.

| GSU6684 | unknown command                    |
|---------|------------------------------------|
| GSU6700 | Charmap information not available. |

### **Explanation:**

For some reason, **locale** was unable to list the set of available charmap files.

# **User response:**

Contact your system programmer.

| GSU6701 | Unknown keyword name <i>name</i> |
|---------|----------------------------------|
|         |                                  |

### **Explanation:**

You specified a *name* that is not a keyword.

# **User response:**

Specify a valid keyword name.

| GSU6745      | Insufficient memory |
|--------------|---------------------|
| Explanation: |                     |

A system error indicating the cause is displayed with this message.

# GSU6751 Directory pathname

# **Explanation:**

A system error indicating the cause is displayed with this message.

# GSU6762 console device dev

## **Explanation:**

A system error indicating the cause is displayed with this message.

# GSU6763 writing to console device dev

# **Explanation:**

A system error indicating the cause is displayed with this message.

# GSU6764 logname: cannot get login name

# **Explanation:**

**logname** was unable to access the system .utmp file, or the process was not a currently logged in user.

# **User response:**

Check that the system **utmp** file is accessible.

| GSU6768             | !opening archive <i>arch_name</i> |
|---------------------|-----------------------------------|
| <b>Explanation:</b> |                                   |

A system error indicating the cause is displayed with this message.

| GSU6769 | string is not a valid archive |  |
|---------|-------------------------------|--|
|---------|-------------------------------|--|

## **Explanation:**

arch\_name is not a valid archive. The recognized formats are system specific.

# **User response:**

Ensure that you specified the correct file.

|                              | GSU6770  | !insufficient memory |
|------------------------------|----------|----------------------|
| GSU6770 !Insufficient memory | 0611/220 | I' CC' ' L           |
|                              | GSU6770  | !insufficient memory |

# **Explanation:**

A system error indicating the cause is displayed with this message.

| GSU6771 | lopening temporary archive |
|---------|----------------------------|
|         | arch_name                  |

# **Explanation:**

A system error indicating the cause is displayed with this message.

| GSU6773 | !rename arch_name1 to |
|---------|-----------------------|
|         | arch name2            |

### **Explanation:**

A system error indicating the cause is displayed with this message.

| GSU6780      | executable file <i>filename</i> |
|--------------|---------------------------------|
| Explanation: |                                 |

A system error indicating the cause is displayed with this message.

GSU6781 string: file command: Not an executable file

# **Explanation:**

You specified a file on the command line that is not an executable file.

### **User response:**

Specify an executable file.

GSU6782 Usage: strip exec\_file ...

# **Explanation:**

The **strip** command entered was not syntactically correct.

# **User response:**

The usage message displays the correct syntax for this command. Reenter the command with the correct syntax.

# GSU6784 cannot allocate memory for sorting

# **Explanation:**

There were not enough system resources available for 1s to sort its output.

## **User response:**

Free up more system resources or use option and path names on the command that will produce less output.

# GSU6785 File or directory *name* is not found

## **Explanation:**

You specified a pathname that does not exist.

# **User response:**

Check to make sure that you did not omit or misspell any components of *pathname*.

GSU6786 too many directory entries in dir

# **Explanation:**

**1s** ran out of dynamically allocated system resources.

# **User response:**

Free up more system resources.

GSU6788 Usage: ls [RaAd1CxmlnogrtucpFbqisfLDW ]
[file ...]

# **Explanation:**

The **Is** command entered was not syntactically correct.

# **User response:**

The usage message displays the correct syntax for this command. Reenter the command with the correct syntax.

GSU6807 expression syntax error

# **Explanation:**

You specified an expression argument that was not a well-formed expression.

# User response:

Check for unbalanced parentheses, missing quotes, and undefined variables.

GSU6816 creating temporary file name

## **Explanation:**

A system error indicating the cause is displayed with this message.

GSU6817 temporary file filename

### **Explanation:**

A system error indicating the cause is displayed with this message.

GSU6818 Missing number of hops after "-h"

## **Explanation:**

You specified the **-h** option without an argument.

# **User response:**

Provide the missing argument.

GSU6819 Missing address after "-r"

### **Explanation:**

You specified the **-r** option without an address argument.

### **User response:**

Provide the missing address argument.

GSU6820 Missing subject after "-s"

# **Explanation:**

You specified the **-s** option without providing a subject string as an argument.

### **User response:**

Provide the missing subject string.

GSU6821 Missing user after "-u"

# **Explanation:**

You specified the **-u** option without a user name argument.

# User response:

Provide the missing user name.

GSU6822 Options applying only to interactive use were given.

# **Explanation:**

You specified the **-e**, **-f**, **-H**, **-N**, or **-u** options when attempting to send mail. These options are only for use when reading mail.

# User response:

Check the description of **mailx**, "mailx — Send or receive electronic mail" on page 180, for usable options when sending mail.

GSU6826 variable storage

A system error indicating the cause is displayed with this message.

GSU6827 string: read-only variable

# **Explanation:**

You cannot change the values of some environment variables, such as **HOME** and **MAILRC**, from within **mailx**. You tried to change the value of such a variable.

# **User response:**

Do not try to change the value of read-only variables.

GSU6828 string: no such variable

# **Explanation:**

You tried to make use of a variable that does not exist.

# **User response:**

Check to make sure that you have spelled the variable name correctly or define the variable with a **set** command.

GSU6829 building pathname pathname

# **Explanation:**

A system error indicating the cause is displayed with this message.

GSU6830 Misplaced shell meta-character

# **Explanation:**

You provided an invalid file name pattern.

# **User response:**

Ensure that the pattern given is correct.

GSU6831 Expansion memory allocation failure

# **Explanation:**

The system could not allocate sufficient system resources to perform the requested operation.

# **User response:**

Free up more resources.

GSU6832 Shell syntax error

## **Explanation:**

You provided an invalid file name pattern.

### **User response:**

Ensure that the pattern given is correct.

GSU6833 Ambiguous

### **Explanation:**

You provided a file name pattern that expanded into more than one file name.

### **User response:**

Be more specific in naming the file you want.

GSU6834 alias storage

# **Explanation:**

A system error indicating the cause is displayed with this message.

GSU6835 string: no such alias

# **Explanation:**

You tried to unalias *alias*; however, no alias with this name exists.

# **User response:**

Make sure that you spelled *alias* correctly, or specify an alias that does exist.

GSU6859 pipe through command failed

### **Explanation:**

A system error indicating the cause is displayed with this message.

GSU6860 Missing file name

## **Explanation:**

You issued a command which requires a file name without providing one.

# User response:

Specify a file name.

**GSU6861** Missing pipe command

# **Explanation:**

You specified the ~ I command without providing a shell command.

# **User response:**

Provide the missing shell command.

GSU6865 mail to command command\_name

### **Explanation:**

A system error indicating the cause is displayed with this message.

GSU6866 mail to file filename

### **Explanation:**

A system error indicating the cause is displayed with this message.

GSU6868 remote from remote\_term
GSU6869 No recipients specified

# **Explanation:**

You tried to send a mail message without specifying any recipients.

# **User response:**

When sending mail, please specify recipients either on the command line or on the carbon copy (or blind carbon copy) list.

GSU6879 *string*: no matching "if" statement

# **Explanation:**

You issued an **else** or **endif** command without a corresponding **if** command.

# **User response:**

Ensure that all **else** and **endif** commands are preceded by an **if** command.

# GSU6880 EOF inside "if" statement

# **Explanation:**

While processing an **if** command, **mailx** encountered an end-of-file condition.

# **User response:**

If the **if** command is in your start-up file, ensure that you have included a corresponding **endif** command. If you are entering the **if** in command mode, do not enter the EOF character before issuing the **endif** command.

# GSU6881 cannot lock file filename

# **Explanation:**

mailx was unable to acquire exclusive access to a mail folder.

### **User response:**

Wait for a little while and try again.

# GSU6882 rewriting filename

# **Explanation:**

A system error indicating the cause is displayed with this message.

# GSU6883 allocating message header

### **Explanation:**

A system error indicating the cause is displayed with this message.

# GSU6884 allocating message address

### **Explanation:**

A system error indicating the cause is displayed with this message.

# GSU6900 Invalid message number

# **Explanation:**

You used a message number of 0 or one that is greater than the number of messages in the mailbox.

# **User response:**

Use a message number in the range from 1 to the number of messages in the mailbox.

# GSU6901 Inappropriate message

## **Explanation:**

You tried to perform a command on an inappropriate message. For example, you tried to undelete a message that was not deleted or you tried to respond to a deleted message.

# **User response:**

Check the description of the command you are using to ensure that you are using it correctly.

# **GSU6903** Referencing before first message

### **Explanation:**

You used the - notation to try to reference the message before the first one in the mailbox.

### **User response:**

Do not use - when the current message is the first message in the mailbox.

# GSU6904 Referencing beyond last message

### **Explanation:**

You used the + notation to try to reference the next message when the current message was the last one in the mailbox.

# **User response:**

Do not use + when the current message is the last message in the mailbox.

# GSU6905 Non-numeric second argument

## **Explanation:**

The second argument in a message list was not numeric.

# **User response:**

Ensure that, when specifying a range of messages as arguments for a command, you indicate the first and last message in the range with integers in the range 1 to the number of messages in the current mailbox.

# GSU6906 No args expected

### **Explanation:**

You specified arguments for a command that does not take arguments.

# **User response:**

Do not specify arguments for this command.

# GSU6907 Only one arg allowed

### **Explanation:**

You tried to use a command that takes only one argument, but you specified either more or less than one argument.

# **User response:**

Specify only one argument for this command.

# GSU6908 Variable "cmd" not set.

## **Explanation:**

You tried to use the **pipe** command without specifying a shell command to pipe the messages through and the variable **cmd** was not set.

# **User response:**

Either specify a shell command with **pipe** or set the **cmd** to a default shell command to use with **pipe** when no shell command is explicitly specified.

# GSU6909 command command

# **Explanation:**

A system error indicating the cause is displayed with this message.

# GSU6911 No value set for "folder" variable

You have not provided a value for the **mailx** variable **folder**.

# **User response:**

Provide a value for the variable **folder** either in the start-up file or in command mode.

GSU6912 No previous file.

# **Explanation:**

You used # to represent the file name of the previous file when there was no previous file.

### **User response:**

Use a different file name indicator.

GSU6934 Cannot nest "if"s

# **Explanation:**

You tried to nest one if command within another.

# **User response:**

Do not nest if commands.

GSU6935 if: "s" or "r" are permissible arguments

# **Explanation:**

You used an argument other than **r** or **s** with the **if** command.

# **User response:**

Use only **r** or **w** as the argument for an **if** command.

GSU6939 Missing file after source command

# **Explanation:**

You issued a **source** without specifying a file name.

### **User response:**

Specify a file name with the **source** command.

GSU6940 command file cmdfile\_name

# **Explanation:**

A system error indicating the cause is displayed with this message.

GSU6941 Usage: unalias name ...

### **Explanation:**

The **unalias** command entered was not syntactically correct.

# **User response:**

The usage message displays the correct syntax for this command. Reenter the command with the correct syntax.

GSU6942 Usage: unset variable ...

### **Explanation:**

The **unset** command entered was not syntactically correct.

# **User response:**

The usage message displays the correct syntax for this command. Reenter the command with the correct syntax.

GSU6954 string: cannot find out who you are

# **Explanation:**

The **mailx** command was unable to find your user ID.

# **User response:**

Check with your system programmer.

GSU6956 copy buffer

# **Explanation:**

A system error indicating the cause is displayed with this message.

GSU6974 Usage: mkdir [-m mode] [-p] directory ...

# **Explanation:**

The **mkdir** command entered was not syntactically correct.

# **User response:**

The usage message displays the correct syntax for this command. Reenter the command with the correct syntax.

GSU6975 fifo file filename

### **Explanation:**

A system error indicating the cause is displayed with this message.

GSU6977 Missing major/minor device

# **Explanation:**

You failed to specify the major or minor device type argument for a character or block special file.

# **User response:**

Provide the missing argument.

GSU6978 character special file *filename* 

# **Explanation:**

A system error indicating the cause is displayed with this message.

GSU6979 block special file filename

# **Explanation:**

A system error indicating the cause is displayed with this message.

GSU6980 Usage: mknod name p mknod name [bc] major minor

# **Explanation:**

The **command** command entered was not syntactically correct.

# **User response:**

The usage message displays the correct syntax for this command. Reenter the command with the correct syntax.

GSU7001

su: The user database does not contain an entry for this user.

### **User response:**

Contact the system programmer.

GSU7002 su: Unable to execute the shell.

# **Explanation:**

The initial program (shell) was not run. Verify that the initial program (shell) exists on this system and that the user has permission to execute it.

GSU7003 su: User not authorized to obtain superuser authority.

### **Explanation:**

The user ID issuing the su command does not have the proper authorization to obtain superuser authority.

# **User response:**

Contact the system programmer.

GSU7004 su: Unable to set up the user environment. Processing terminates

# **Explanation:**

The environment variables required by the shell have not been set up.

# **System action:**

Processing terminates.

### **User response:**

Contact the system programmer.

GSU7005 Usage: su

# **Explanation:**

The **su** command entered was not syntactically correct.

### **User response:**

The usage message displays the correct syntax for this command. Reenter the command with the correct syntax.

GSU7033 string: unable to find your user name

# **Explanation:**

**newgrp** was unable to find your user name in the system user database.

## **User response:**

Contact your system programmer.

GSU7034 string: unknown group command:

# **Explanation:**

You specified a *groupname* that was not in the system group database.

# **User response:**

Use the **id** command to get a list of all groups you may access.

GSU7035 setgroups call failed

# **Explanation:**

A system error indicating the cause is displayed with this message.

GSU7036 set group ID to groupname

# **Explanation:**

A system error indicating the cause is displayed with this message.

GSU7037 setuid

### **Explanation:**

A system error indicating the cause is displayed with this message.

GSU7038 exec default shell shell

### **Explanation:**

A system error indicating the cause is displayed with this message.

GSU7041 Usage: newgrp [-[l]] [group]

# **Explanation:**

The **newgrp** command entered was not syntactically correct.

### User response:

The usage message displays the correct syntax for this command. Reenter the command with the correct syntax.

GSU7056 Usage: nohup command [argument ...]

# **Explanation:**

The **nohup** command entered was not syntactically correct.

### User response:

The usage message displays the correct syntax for this command. Reenter the command with the correct syntax.

GSU7057 Unknown format character "character"

# **Explanation:**

You specified an unrecognized format character as an argument to the **-t** option.

### User response:

Check the description of **od**, "od -- Dump a file in a specified format" on page 232, for a list of valid format characters.

GSU7058 Invalid size modifier for "character" format

### **Explanation:**

You specified an invalid size modifier for the *char* format character.

# **User response:**

Check the description of **od**, "od -- Dump a file in a specified format" on page 232, for the valid size modifiers for each format character.

# GSU7059 Missing argument for "-character" option

# **Explanation:**

You specified the *-opt* option but did not follow it with the expected argument.

# **User response:**

Provide the expected argument. Check the description of **od**, "od -- Dump a file in a specified format" on page 232, for a list of valid options and their arguments.

# GSU7060 seek error on input

# **Explanation:**

A system error indicating the cause is displayed with this message.

# GSU7061 od: badly formed offset "string"

# **Explanation:**

You specified an *offset* that was not a decimal or octal value.

# **User response:**

Specify a valid offset.

# GSU7062 od: offset must be multiple of 512

# **Explanation:**

You specified an *offset* value that was not a multiple of 512.

# **User response:**

Specify an *offset* value that is a multiple of 512.

# GSU7063 too many output formats, (maximum *number*)

# **Explanation:**

You specified too many output formats on the **od** command line. The maximum number of output formats is *num*.

# **User response:**

Do not specify more than *num* output formats on the **od** command line.

| #[bkm | : od [-v] [-A doxn] [-N #] [-j<br>n]] [-t acdfoux[#]] [file] od<br>nosvxDOSX] [file] [[+]offset[.] |
|-------|----------------------------------------------------------------------------------------------------|
|-------|----------------------------------------------------------------------------------------------------|

### **Explanation:**

The **od** command entered was not syntactically correct.

### **User response:**

The usage message displays the correct syntax for this command. Reenter the command with the correct syntax.

# GSU7079 truncate file "string" to length number failed

# **Explanation:**

A system error indicating the cause is displayed with this message.

# GSU7081 tempnam() error

# **Explanation:**

A system error indicating the cause is displayed with this message.

# GSU7082 tempfile error on "string"

# **Explanation:**

A system error indicating the cause is displayed with this message.

# GSU7105 Usage: paste [-d list] [-s] file ...

# **Explanation:**

The **paste** command entered was not syntactically correct.

# **User response:**

The usage message displays the correct syntax for this command. Reenter the command with the correct syntax.

# GSU7106 cannot determine OPEN\_MAX

# **Explanation:**

A system error indicating the cause is displayed with this message.

# GSU7107 paste: must specify input files

# **Explanation:**

You did not specify any input files.

# User response:

Specify at least one input file.

# GSU7108 paste: too many files at *filename*

# **Explanation:**

You specified more files than **paste** can handle. *filename* is the first file that **paste** was unable to open. The number of files that **paste** can open depends on the number of files that other processes have open.

# **User response:**

Close files that other processes have open to increase the number of files that **paste** can open.

# GSU7128 Usage: pathchk [-p] pathname ...

# **Explanation:**

The **pathchk** command entered was not syntactically correct.

### **User response:**

The usage message displays the correct syntax for this command. Reenter the command with the correct syntax.

# **GSU7139** *string*: compress: *command*:

### **Explanation:**

A problem occurred in the compression of the archive.

# **User response:**

Check whether a file is not a regular file, has other links, or if there is not enough space for compression tables.

# GSU7140 string: decompress: command:

### **Explanation:**

Normally implies that the archive is corrupted.

### **User response:**

Obtain a new copy of the archive file.

# GSU7141 Unable to open terminal term

# **Explanation:**

A system error indicating the cause is displayed with this message.

# GSU7142 Existing file filename is newer

# **Explanation:**

*filename* was not extracted from the archive because an existing file with the same name was newer.

# **User response:**

If you really want to extract *filename*, use the  $-\mathbf{u}$  option.

# GSU7143 cannot create parent directory to pathname

# **Explanation:**

A system error indicating the cause is displayed with this message.

# GSU7144 cannot link name1 to name2

### **Explanation:**

A system error indicating the cause is displayed with this message.

# GSU7145 string: command: links not supported by OS

# **Explanation:**

The **pax**, **tar**, or **cpio** file being extracted contained hard links, which are not supported by the operating system. These files are not extracted.

### **User response:**

Since this message appears only on systems with no hard link support, there is no way to extract the file as a hard link. One can manually make a copy of the file referenced by the link.

# GSU7146 string symbolic link to name1

### **Explanation:**

A system error indicating the cause is displayed with this message.

# GSU7147 string link to name1

# **Explanation:**

A system error indicating the cause is displayed with this message.

# GSU7148 cannot create file filename

# **Explanation:**

A system error indicating the cause is displayed with this message.

| GSU7149 | string: Invalid file name command: |
|---------|------------------------------------|
| GSU7150 | ; converted to <i>newname</i>      |
| GSU7151 | I/O buffer allocation              |

# **Explanation:**

A system error indicating the cause is displayed with this message.

| GSU7152 | string: -6 not supported |
|---------|--------------------------|

# **Explanation:**

You specified the **-6** option, which is not currently implemented.

# **User response:**

Do not use the **-6** option.

| GSU7153 | string: Unknown option command: |
|---------|---------------------------------|

# **Explanation:**

You specified an option that is not valid for this command.

## User response:

Check the description in this book for the command you were using to find the valid list of options for that command.

# GSU7154 Must specify one of -i, -o, or -p

### **Explanation:**

When using **cpio**, you must specify one and only one of the **–i**, **–o**, or **–p** options.

# **User response:**

Specify one of the required options.

| GSU7155 | string: -r option disabled with -p |
|---------|------------------------------------|
|---------|------------------------------------|

### **Explanation:**

**cpio** cannot use the **-r** option (rename files) with **-p** (pass, which copies files from one location to another directory).

# **User response:**

When using the  $-\mathbf{p}$  option, do not also specify the  $-\mathbf{r}$  option.

| GSU7156 | Usage: cpio -o [aBcvz] [-yV       |
|---------|-----------------------------------|
|         | volmask] [-C blocksize] [-O file] |
|         | cpio -i [bBcdfmrsStuv6qz] [-yV    |
|         | volmask] [-C blocksize] [-I file] |

# [patterns] cpio -p [Badlmruv] directory

# **Explanation:**

The **cpio** command entered was not syntactically correct.

# **User response:**

The usage message displays the correct syntax for this command. Reenter the command with the correct syntax.

GSU7158 string: bad magic number in archive

# **Explanation:**

Either the wrong file was passed, or the file has been corrupted.

# **User response:**

Check your archive file.

GSU7159 string: unsupported file mode filename

### **Explanation:**

When creating a **cpio** archive, the mode (file type) of the specified file on the file system is not valid for including in a **cpio** archive.

# **User response:**

Check the file type of the named file, and correct if possible. (The file type may be an extension to POSIX, which is valid on the host operating System, but shouldn't be included in a portable cpio archive.)

GSU7160 string: Unknown mode field filename

# **Explanation:**

The type of the file specified in the *mode* field of the **cpio** archive is not supported by the operating system.

# **User response:**

No action possible, as the file cannot exist on the host system.

GSU7161 string: command: not found.

### **Explanation:**

You specified the name of an archive member, but it was not found in the archive.

# **User response:**

Get a full table of contents of the archive to see if you are using the correct name.

GSU7162 string: file filename Unable to represent filename in ISO/IEC 8859 -- not saved

# **Explanation:**

Characters in *filename* cannot be represented in the character set used in **tar** archives.

# **User response:**

Rename the specified file to contain only characters in ISO/IEC 8859.

GSU7163 symbolic link filename

# **Explanation:**

A system error indicating the cause is displayed with this message.

GSU7164 string: bad format in header

## **Explanation:**

Either the wrong file was passed, or the file has been corrupted.

# **User response:**

Check your archive file.

GSU7165 string: archive file name commαnd: characters

# **Explanation:**

The archive contained a path name that was longer than that permitted on the local system.

# **User response:**

Re-create the archive using a shorter relative path.

GSU7167 *string*: interactive EOF

### **Explanation:**

When using the interactive rename option, an end-offile was encountered.

# **User response:**

None.

| GSU7169 | string: cannot set access/modify time on commαnd: |
|---------|---------------------------------------------------|
| GSU7170 | string: cannot set mode                           |

# **Explanation:**

A system error indicating the cause is displayed with this message.

GSU7171 string: cannot set uid/gid

# **Explanation:**

A system error indicating the cause is displayed with this message.

GSU7172 Warning: file filename character hexnum

GSU7173 string: out of memory for link tables

# **Explanation:**

There were not enough free system resources to create the needed link tables. When archiving files with multiple links, each link must be remembered.

# User response:

Archive in smaller pieces.

GSU7174 string: missing command: num to s

Not all links to a given file were archived.

# **User response:**

None.

GSU7175 Missing file characteristics after

# **Explanation:**

You specified the **-p** option without providing an argument that indicated the file characteristics to be preserved.

# **User response:**

Provide the missing argument.

GSU7176 Missing blocking factor after "b"

# **Explanation:**

You specified the **-b** option without providing an argument that indicated the size of an output block.

# **User response:**

Provide the missing block size.

GSU7177 Missing filename after "f"

# **Explanation:**

You specified the **-f** option without providing a file name as an argument.

### **User response:**

Provide the missing file name.

GSU7178 Missing substitution after "s"

# **Explanation:**

You specified the **-s** option without providing a substitution command as an argument.

# **User response:**

Provide the missing substitution command.

GSU7179 Missing format after "x"

# **Explanation:**

You specified the **-x** option without providing an archive format as its argument.

## **User response:**

Provide the missing archive format.

GSU7180 Missing volume pattern after "V"

# **Explanation:**

You specified the **-V** option without providing a volume pattern as an argument.

# **User response:**

Provide the missing volume pattern.

GSU7181 Missing keyword list after "o"

## **Explanation:**

You specified the **-o** option without providing a keyword list as an argument.

# **User response:**

Provide the missing keyword list.

GSU7182 Unable to convert from codeset codeset1 to codeset codeset2

# **Explanation:**

The host file name character set (codeset1) was unable to map to and from the archive character set (codeset2).

# User response:

Correctly specify **to** and **from** keywords with the **-o** option of **pax**.

GSU7183 string: cannot read archive from terminal

# **Explanation:**

You tried to extract or list an archive from a tty device.

# **User response:**

Specify a non-tty file name to pax.

GSU7184 string: can't use -a or -u with stdout

### **Explanation:**

You specified the **–a** or **–u** option when sending output to the standard output. These options can only be used with archive files.

# **User response:**

Make sure that you specify an archive file when using the **-a** or **-u** options.

GSU7185 string: blocking factor must be at least 512 for read operations

# **Explanation:**

You specified a blocking factor of less than 512 bytes and attempted to perform read operations.

## **User response:**

Use the **-b** option to specify a block size of at least 512 bytes.

GSU7187 Usage: pax [-cdnv] [-f archive]
[-s replstr] [-Lz] [-V volpattern]
[pattern ...]

# **Explanation:**

The **pax** command entered was not syntactically correct.

# **User response:**

The usage message displays the correct syntax for this command. Reenter the command with the correct syntax.

| GSU7188 | pax -r [-cdiknuv] [-f archive] [-s<br>replstr] [-p [rk.aemop]] [-zq] |
|---------|----------------------------------------------------------------------|
| GSU7189 | [-o [from=codeset,][to=codeset]] [-<br>V volpattern] [pattern]       |
| GSU7190 | pax -w [-dituvX] [-b blocking] [-a]<br>[-f archive]] [-s replstr]    |

| GSU7191 | [-o [from=codeset,][to=codeset]] [-x format] [-V volpattern] |
|---------|--------------------------------------------------------------|
| GSU7192 | [-Lzq] [pathname]                                            |
| GSU7194 | string: badly formed number: command:                        |

# **Explanation:**

You specified an invalid number as the argument of a **-b** option.

### User response:

Specify a valid number.

| GSU7195 | string: overflow in blocking factor: |
|---------|--------------------------------------|
|         | command:                             |

### **Explanation:**

You specified a *blocksize* argument to the **-b** option that was too large.

# **User response:**

Use a smaller value for blocksize

| GSU7196 | string: blocking factor of 0 not |
|---------|----------------------------------|
|         | allowed                          |

# **Explanation:**

You specified the **-b** option with an argument that evaluated to zero.

# **User response:**

Specify a nonzero value as the argument to the **-b** option.

| GSU7197 | string: invalid archive format |
|---------|--------------------------------|
|         | selected: command:             |

# **Explanation:**

You specified an argument to the **-x** option that is not a supported format.

### **User response:**

Check the description of **pax**, <u>"pax -- Interchange</u> portable archives" on page 239, for a list of supported archive formats.

| le |
|----|
| ן  |

# **Explanation:**

You tried to append to an archive that was not seekable.

### **User response:**

Create a new archive instead.

| GSU7200 | string: command: Not a directory |
|---------|----------------------------------|
|         |                                  |

# **Explanation:**

You specified pass mode with either the **-p** option for **cpio** or the **-r** and **-w** options for **pax**, but the destination given was not a directory.

# **User response:**

Make sure that the destination *pathname* is a directory.

| GSU7203 | string: error in string replacement: command:                  |
|---------|----------------------------------------------------------------|
| GSU7204 | Warning: blocking factor <i>blocksize</i> not portable to UNIX |

# **Explanation:**

You specified a blocking factor (*blocksize*) that was larger than 20. This may create an archive that does not work on a UNIX system.

# User response:

To guarantee portability to a UNIX system, use a *blocksize* of 20 or less. A larger value may work but is not guaranteed.

# **Explanation:**

You specified the **f** option more than once on the command line.

# **User response:**

Specify the **f** option only once.

| GSU7206 | Must specify one of 'c', 'r', 't', 'u', or |
|---------|--------------------------------------------|
|         | 'x'                                        |

# **Explanation:**

**tar** requires that you specify one of the **c**, **r**, **t**, **u**, or **x** options as the first character of its option string. You did not do this.

# **User response:**

Specify one of the required options at the beginning of the option string.

| GSU7207 | string: "z" (compress) option unavailable with command: |
|---------|---------------------------------------------------------|
| GSU7208 | opening archive filename                                |

# **Explanation:**

A system error indicating the cause is displayed with this message.

| GSU7209 | string: tape archive medium not |
|---------|---------------------------------|
|         | seekable                        |

# **Explanation:**

You tried to use the replace (**r**) option on an archive file that was not seekable.

### User response:

Only use the **r** option with archive files that are seekable.

| GSU7210 | string: 'u' function not |
|---------|--------------------------|
|         | implementedusing 'r'     |

# **Explanation:**

A system error indicating the cause is displayed with this message.

| GSU7211      | chdir to <i>pathname</i> |
|--------------|--------------------------|
| Explanation: |                          |

A system error indicating the cause is displayed with this message.

| GSU7216 | symbolic link to <i>filename</i> |
|---------|----------------------------------|
| GSU7218 | string: command: name too long   |

# **Explanation:**

The path name *filename* was too long to be included in a tar archive.

# **User response:**

Rename or move *filename*, such that its path name is shorter.

| GSU7219 | string: command: Unknown mode |
|---------|-------------------------------|
|         | filename                      |

# **Explanation:**

The type of the file specified in the *mode* field of the **tar** archive entry is not supported by the operating system.

# **User response:**

No action possible, as the file cannot exist on the host system.

| GSU7220 | string: command: is a special file |
|---------|------------------------------------|
|         | not dumped                         |

### **Explanation:**

You tried to dump a special file *filename* when writing a non-USTAR **tar** file.

# **User response:**

Do not specify special files to be included in **tar** archives. If you want to archive special files, use a USTAR format archive.

| GSU7221 | string: file command: hard link to name1 ignored: tar format does not permit links to pathnames longer than name2   |
|---------|----------------------------------------------------------------------------------------------------|
| GSU7222 | string: symbolic link command: tar<br>format does not permit symbolic<br>links to pathnames longer than<br>filename |
| GSU7223 | tape read                                                                                                    |

# **Explanation:**

A system error indicating the cause is displayed with this message.

| GSU7224 | string: incomplete tape block |
|---------|-------------------------------|
|         |                               |

### **Explanation:**

When reading a tape archive header, a block that was not the same size as the archive block size was read.

### **User response:**

Check to see if the archive was corrupted.

| GSU7226 | string: command: name too long |
|---------|--------------------------------|
|         | switching to USTAR format      |

| GSU7227 | string: command: grew in size   |
|---------|---------------------------------|
| GSU7228 | string: command: shrank in size |
| GSU7229 | scratch file                    |

# **Explanation:**

A system error indicating the cause is displayed with this message.

| GSU7230 | sorting |
|---------|---------|
| G50/250 | 301 (11 |

### **Explanation:**

A system error indicating the cause is displayed with this message.

# GSU7231 updating archive

# **Explanation:**

A system error indicating the cause is displayed with this message.

# GSU7263 insufficient memory

# **Explanation:**

There were not enough free system resources to perform the requested operation.

# **User response:**

Free up more system resources.

# **Explanation:**

The line was not wide enough to hold the given number of columns with the given column width; or a column was not wide enough to hold the minimum amount of data.

# **User response:**

Use the **-w** option to increase the width of the page.

| GSU7267 | Too many files for merge(-m) |
|---------|------------------------------|
|         | option; limit <i>num</i>     |

### **Explanation:**

You specified too many files for the **-m** option to handle. The limit was *num* files.

# **User response:**

Specify fewer files.

# GSU7273 string: can't access your terminal

# **Explanation:**

The terminal associated with the standard input was not accessible.

# **User response:**

When running **ps** without a controlling terminal, you must specify one of the **-G**, **-g**, **-p**, **-t -U**, or **-u** options to identify the processes on which **ps** is to report.

# GSU7274 process table

A system error indicating the cause is displayed with this message.

GSU7275 string: no matching processes found.

# **Explanation:**

**ps** did not find any find any processes which matched the specified search criteria.

# **User response:**

Confirm the command options for ps.

GSU7276 string: badly constructed format string format

# **Explanation:**

The output format string was not correct.

# **User response:**

Check the description of **ps**, <u>"ps — Return the status</u> of a process" on page 254, for a list of possible format specifications.

GSU7277 string: more than command: items in num list at option

# **Explanation:**

You specified more than *num* items in the list given as an argument to *-option*.

# **User response:**

Specify no more than *num* items in the *-option* argument list.

GSU7280 rm: not allowed to remove filename

### **Explanation:**

You specified either . (current directory) or .. (parent directory) as a *pathname*. **rm** will not remove these directories.

# **User response:**

Do not specify . or .. as a *pathname*.

GSU7282 rm: use "-r" to remove directory pathname

### **Explanation:**

You tried to use **rm** to remove a directory without specifying the **-r** option.

# **User response:**

Specify the **-r** option when you want to use **rm** to remove a directory.

GSU7283 rm: fatal error during "-r" option

# **Explanation:**

A system error indicating the cause is displayed with this message.

GSU7286 cannot stat entry filename

**Explanation:** 

A system error indicating the cause is displayed with this message.

GSU7287 cannot open directory pathname

# **Explanation:**

A system error indicating the cause is displayed with this message.

GSU7288 Usage: rm [-firR] file ...

# **Explanation:**

The **rm** command entered was not syntactically correct.

### **User response:**

The usage message displays the correct syntax for this command. Reenter the command with the correct syntax.

GSU7290 insufficient memory for buffers

# **Explanation:**

There were not enough free system resources to allocate as buffers.

# **User response:**

Free up more resources.

GSU7291 "y" command may not be followed by a newline

### **Explanation:**

You followed the **y** command with a newline rather than its required arguments.

# **User response:**

Provide the missing arguments.

GSU7292 in y command, the strings set1 and set2 must be the same length

# **Explanation:**

You specified two strings *set1* and *set2* as arguments to the **y** command that were not the same length.

# **User response:**

Make sure that the *set1* and *set2* strings are the same length.

GSU7293 non-matching "{" and "}" commands

# **Explanation:**

You specified a { command without the matching }.

### **User response:**

Provide the missing }.

GSU7294 garbage after command

# **Explanation:**

You specified invalid characters after a script command.

# User response:

Remove the surplus characters.

# GSU7295 *number* addresses given for command expecting at most *num1*

### **Explanation:**

You specified a command with *num1* addresses that uses a maximum of *num2* addresses.

# **User response:**

Use the correct number of addresses.

# GSU7296 newline or end of file found in pattern

# **Explanation:**

**sed** encountered a newline or end-of-file character when reading a pattern from the script or script file.

# **User response:**

Check the pattern for a missing delimiter.

# GSU7297 Missing script

# **Explanation:**

You specified the **-e** option but did not provide a script as its argument.

# **User response:**

Provide the missing script.

# GSU7299 label label not found in script

# **Explanation:**

You specified *label* as an argument to the **b** or **t** command, but *label* does not exist in the script.

### **User response:**

Make sure that  ${\bf b}$  and  ${\bf t}$  commands refer to labels that exist in the script.

# GSU7300 cannot nest "!" command

# **Explanation:**

You tried to execute one! command from within another.

# **User response:**

Remove any nested! commands.

# GSU7301 "\" must terminate the "character" command

## **Explanation:**

You specified the cmd command, but you did not provide the backslash ( $\backslash$ ) required to terminate its input.

# **User response:**

Provide the missing \.

# GSU7302 End of file in *cmd* command

### **Explanation:**

**sed** encountered an end of file while parsing the command *cmd*.

# **User response:**

Check the script file for missing closing quotes, missing regular expression delimiters, and other syntactical errors.

# GSU7303 "character" command needs a label

# **Explanation:**

You specified a command that requires a label as an argument, but you did not provide the label name.

# **User response:**

Provide the missing label name.

| GSU7304 | sysconf(_SC_OPEN_MAX) failed |
|---------|------------------------------|
| GSU7305 | no memory file file table    |

# **Explanation:**

There were not enough free system resources to perform the requested operation.

# **User response:**

Free up more resources.

| GSU7306 | badly formed file name for <i>cmd</i> |
|---------|---------------------------------------|
|         | command                               |

# **Explanation:**

You specified the *cmd* which requires a file name as an argument, but the given argument does not have the syntax of a file name.

# **User response:**

Specify a valid file name.

| GSU7308 | insufficient memory to compile |
|---------|--------------------------------|
|         | command                        |

# **Explanation:**

There were not enough free system resources for **sed** to compile a given command.

# **User response:**

Free up more resources.

| GSU7309 | bad regular expression delimiter |
|---------|----------------------------------|
|         | after \                          |

### **Explanation:**

You used a backslash ( $\backslash$ ) to indicate an alternate regular expression delimiter, but you did not follow it with a valid delimiter.

# User response:

Provide a valid delimiter following the  $\setminus$  (that is, any character other than newline, space, tab, or EOF).

# GSU7310 no remembered regular expression

# **Explanation:**

You issued a command that tried to use a remembered regular expression, but there was no remembered regular expression.

# **User response:**

Specify the regular expression explicitly.

GSU7311 script file filename

# **Explanation:**

A system error indicating the cause is displayed with this message.

GSU7312 Usage: sed [-n] script [file...] sed [-nE] [-e script] [-f scriptfile] [file...]

## **Explanation:**

The **sed** command entered was not syntactically correct.

### **User response:**

The usage message displays the correct syntax for this command. Reenter the command with the correct syntax.

GSU7313 sed: regular expression error: regular\_expression\_error

### **Explanation:**

You have entered a regular expression incorrectly. See the regular expressions (regexp) section, <u>Appendix B</u>, "Regular Expressions (regexp)," on page 471.

GSU7315 string: restricted

## **Explanation:**

You were using the restricted version of the shell (for example, by specifying the **-r** option for **sh**). The restricted shell does not allow the use of the specified command.

# **User response:**

To use the specified command, you must be using a nonrestricted shell.

GSU7316 string: readonly variable

### **Explanation:**

You tried to change or remove the variable *name* which was marked as read-only.

# **User response:**

Do not attempt to change or remove a read-only variable.

GSU7317 temporary file *filename* error using here document

# **Explanation:**

A system error indicating the cause is displayed with this message.

GSU7318 !cannot open script filename

# **Explanation:**

A system error indicating the cause is displayed with this message.

GSU7320 missing command after -c

**Explanation:** 

You specified the **-c** option but did not provide a command as an argument.

# **User response:**

Provide the missing command.

GSU7321 Unknown option option

# **Explanation:**

You specified an option that is not valid for this command.

### **User response:**

Check the description in this book for the command you were using to find the valid list of options for that command.

GSU7325 return: not executing function

### **Explanation:**

You specified a **return** command when you were not executing a function.

### **User response:**

Only use **return** to return from a function.

GSU7326 !reading script

# **Explanation:**

A system error indicating the cause is displayed with this message.

GSU7327 signal number *num* not conventional

# **Explanation:**

You specified a conventional signal number *num*, but this system does not use conventional signal numbers.

# **User response:**

Use the corresponding signal name.

| GSU7328 | too many outstanding signals              |
|---------|-------------------------------------------|
| GSU7329 | <(command) and >(command) not implemented |

# **Explanation:**

You tried to use <(command) or >(command), which are not implemented in this version of the shell.

### **User response:**

Do not use these constructs.

GSU7330 <<string unclosed

## **Explanation:**

The shell encountered an end-of-file character while reading a here-document before it encountered *name*.

# User response:

Make sure that *name* appears in the text of the input file.

GSU7331 too many << in line

# **Explanation:**

You specified more than 10 here documents using <<.

### **User response:**

Simplify your command line to use fewer here documents.

GSU7332 syntax error: got string1 expecting string2

# **Explanation:**

When processing your input, the shell encountered *string1* when it was expecting *string2*.

# **User response:**

Check the description of **sh**, <u>"sh — Invoke a shell"</u> on page 277, for the correct syntax for various shell commands. Reenter your input with the correct syntax.

# GSU7334 not an identifier

# **Explanation:**

You specified a **for**, **function**, or **select** statement, but did not follow it with a valid identifier.

# **User response:**

Provide a valid identifier after the statement.

| GSU7338 | execute: internal error <i>num</i> |
|---------|------------------------------------|
| GSU7339 | ambiguous redirection              |

# **Explanation:**

You specified a file name in a redirection construct that expands to other than a single word.

# **User response:**

Ensure that the file name in a redirection construct expands to a single word.

| GSU7340 | file descriptor <i>fd</i> already |
|---------|-----------------------------------|
|         | redirected                        |

# **Explanation:**

You tried to redirect the file descriptor fd, which was already being redirected in the same command.

# **User response:**

Only redirect a file descriptor once.

| GSU7341 | bad file descriptor for | Ī |
|---------|-------------------------|---|
| U20/271 | bad life descriptor /d  | £ |

### **Explanation:**

You tried to read from, or write to, the file descriptor *fd*, which was not open for that operation.

# **User response:**

Open the file descriptor *fd* for the appropriate operation.

# GSU7342 file filename already exists

# **Explanation:**

You tried to redirect output into an existing file, but you have turned on the **noclobber** option (see **set 1**).

## **User response:**

Use the construct > | filename to redirect the output into an existing file or turn the **noclobber** option off with **set +o noclobber**.

# GSU7343 !cannot open filename for input/ output

# **Explanation:**

A system error indicating the cause is displayed with this message.

# GSU7345 no file descriptor available

# **Explanation:**

You tried to redirect a file descriptor but none were available. When a file descriptor is redirected, the old value is remembered by the shell by duplicating it to yet another file descriptor. The total number of file descriptors is limited by the system and hence the shell may run out while it looks like your command is using far fewer than the maximum number of descriptors.

# User response:

Free up a file descriptor.

| GSU7346 | !no pipes available |
|---------|---------------------|
|---------|---------------------|

# **Explanation:**

A system error indicating the cause is displayed with this message.

# **Explanation:**

A system error indicating the cause is displayed with this message.

# GSU7349 only one co-process allowed

# **Explanation:**

You tried to create more than one coprocess.

# **User response:**

Do not attempt to create more than one coprocess.

| GSU7350 | e_cmd: negative result? |
|---------|-------------------------|
| GSU7351 | not found               |

# **Explanation:**

You tried to execute a command that could not be found.

# User response:

Ensure that the command exists and that the **PATH** environment variable is valid.

# GSU7352 recursion too deep

# **Explanation:**

You defined a function that has too many levels of recursion.

# **User response:**

Simplify the function to use fewer levels of recursion.

# GSU7353 Usage: command:

The  $\mathbf{mv}$  command entered was not syntactically correct.

# **User response:**

The usage message displays the correct syntax for this command. Reenter the command with the correct syntax.

# GSU7354 "string" is not an identifier

### **Explanation:**

You tried to use an nonalphanumeric *name* as an identifier.

# **User response:**

Use only alphanumeric names for identifiers.

# GSU7355 bad file descriptor fd

### **Explanation:**

You tried to read from, or write to, the file descriptor *fd* which was not open for that operation.

# **User response:**

Open the file descriptor *fd* for the appropriate operation.

# GSU7356 history not available

# **Explanation:**

The shell was unable to open a history file when you logged in.

# **User response:**

Make sure that the environment variable **HISTFILE** is set to a file which is named properly and for which you have appropriate permissions. You may have to log in again.

# GSU7357 no active co-process

# **Explanation:**

You tried to receive input from or send output to a coprocess when there was no active coprocess.

# **User response:**

Do not use the  $-\mathbf{p}$  option when there is no active coprocess.

# GSU7358 no HOME directory

### **Explanation:**

You tried to use **cd** to return to your home directory; however, the environment variable **HOME** was not defined.

# **User response:**

Set the environment variable **HOME** to the path name of your home directory.

# GSU7359 no previous directory

# **Explanation:**

You tried to use the command **cd** – to return to your previous working directory; however, there was no record of what your previous directory was.

# **User response:**

Specify the desired directory explicitly.

# GSU7360 pattern old not found in dir

# **Explanation:**

You tried a command of the form **cd** old new. However, the name of the current directory dir does not contain any string matching the regular expression old.

### **User response:**

Ensure that the name of the current directory contains the regular expression *old*.

# GSU7362 !writing

# **Explanation:**

A system error indicating the cause is displayed with this message.

# GSU7363 !reading

# **Explanation:**

A system error indicating the cause is displayed with this message.

# GSU7364 bad shift count expr

# **Explanation:**

You specified an expression that did not evaluate to a number in the range from 0 to the number of remaining positional parameters.

# **User response:**

Specify an expression that evaluates to a number in the range from 0 to the number of remaining positional parameters.

# GSU7366 "string" not a valid trap name

# **Explanation:**

You specified an unrecognized trap name.

# **User response:**

Check that you spelled the trap name correctly.

# **Explanation:**

You used the **-i** option to specify a base for an integer, but the base was not in the range from 2 to 36.

### User response:

Specify a base in the range from 2 to 36.

# GSU7369 Cannot restore privileged state

# **Explanation:**

You specified **+o privileged** or **-p**, but for some reason, the shell cannot restore the affected values.

# **User response:**

Exit the current shell and start a new one.

| GSU7370 | . file [arg]               |
|---------|----------------------------|
| GSU7371 | alias [-tx] [name[=value]] |
| GSU7372 | break [count]              |

| GSU7373      | cd [dir] cd old new                                           |
|--------------|---------------------------------------------------------------|
| GSU7374      | command [-pvV] command                                        |
| GSU7376      | continue [count]                                              |
| GSU7378      | eval [arg]                                                    |
| GSU7379      | exec [command]                                                |
| GSU7380      | exit [value]                                                  |
| GSU7381      | export [-p] [name[=value]]                                    |
| GSU7383      | fc [-e editor] [-lnr] [first [last]] fc -s<br>[old=new] [num] |
| GSU7384      | getopts opts name [arg]                                       |
| GSU7385      | jobs [-lnp] [job]                                             |
| GSU7386      | kill -l [status] kill [-s SIGNAL]<br>job                      |
| GSU7387      | let expression                                                |
| GSU7389      | print [-nprRsu[n]] [arg]                                      |
| GSU7390      | read [-prsu[n]] [name?prompt]<br>[name]                       |
| GSU7391      | readonly [-p] [name[=value]]                                  |
| GSU7392      | return [value]                                                |
| GSU7394      | shift [count]                                                 |
| GSU7396      | time [-p] command                                             |
| GSU7397      | times [-p]                                                    |
| GSU7398      | trap [action] [name]                                          |
| GSU7400      | type command                                                  |
| GSU7401      | typeset [-f[tux]] [+-lrtuxH] [+-<br>LRZi[n]] [name[=value]]   |
| GSU7403      | unalias [-a] [name]                                           |
| GSU7404      | unset [-f] [name]                                             |
| GSU7405      | umask [-S] [mode]                                             |
| GSU7406      | wait [job]                                                    |
| GSU7407      | whence [-v] command                                           |
| GSU7409      | fg [job]                                                      |
| GSU7410      | insufficient memory available                                 |
| GSU7411      | cannot create temporary file                                  |
| Evalenation: |                                                               |

# **Explanation:**

A temporary file was required to perform the requested operations. The shell was unable to create this file, for example, because the disk was full.

### **User response:**

Free up more disk space.

# **Explanation:**

You asked to edit a command beginning with a particular *string*, but there was no such command in the history file.

# **User response:**

Use the **fc** command to browse through the history file to ensure that *string* is entered correctly.

| GSU7421 | string is corrupt   |
|---------|---------------------|
| GSU7422 | string is not found |

# **Explanation:**

You specified a *name* that **type** was unable to find.

# **User response:**

Check that the *name* exists, was spelled properly, and that you have the appropriate permissions.

| GSU7423 stack overflow |
|------------------------|
|------------------------|

# **Explanation:**

You specified an expression that was too complicated for the stack to handle.

# **User response:**

Try simplifying the expression.

| G | SU7424 | misplaced | subscript |
|---|--------|-----------|-----------|
|   |        |           |           |

# **Explanation:**

The subscript for an array was missing or invalid.

# **User response:**

Make sure that you provide a valid subscript for the array.

| GSU7425 | unknown operator |
|---------|------------------|

# **Explanation:**

You specified an unknown operator.

# **User response:**

Check the *Arithmetic Substitution* subsection of the description of **sh**, "sh — Invoke a shell" on page 277, for a table showing the valid arithmetic operators.

| GSU7426 | base must be in [2,36] |
|---------|------------------------|

### **Explanation:**

You specified a base that was not in the range 2 to 36.

# User response:

Specify a base in the 2 to 36 range.

GSU7427 unmatched?:

# **Explanation:**

You specified the? operator without the:.

# **User response:**

Specify the missing:.

| GSU7428 | expression: internal error |
|---------|----------------------------|
| GSU7429 | assign only to variable    |

You specified an assignment where the left hand side that was not a variable.

# **User response:**

Only use the assignment operators to assign values to variables.

GSU7430 string in arithmetic expression "string"

### **Explanation:**

An error occurred in the arithmetic expression expr.

# **User response:**

Look up *error* in the error listing for more details.

GSU7431 string in arithmetic expression "string" near character

# **Explanation:**

An error occurred in the arithmetic expression *expr* near the substring *substr*.

# **User response:**

Look up *error* in the error listing for more details.

GSU7433 string: No such job

# **Explanation:**

You specified a nonexistent job identifier.

# **User response:**

Use the **jobs** command to get a list of jobs that are currently job controlled.

GSU7438 job control disabled

### **Explanation:**

You tried to use the fg or bg command when set -o monitor (or set -m) was not set.

# **User response:**

Turn on monitor mode with **set –o monitor** or **set –m**. This mode is not supported on all systems.

GSU7439 job job-id not job controlled

# **Explanation:**

You specified the job identifier of a job which was not being job controlled.

### **User response:**

Use the **jobs** command to get a list of jobs currently being job controlled.

GSU7440 !cannot continue job

# **Explanation:**

A system error indicating the cause is displayed with this message.

GSU7441 "string" not a valid signal

# **Explanation:**

You specified a non-integer signal for **kill** that was not a valid signal name, or you specified a signal that is outside the range of valid signal numbers.

# User response:

Make sure that you specify a valid signal number or name for signal.

GSU7442 "string" is not a job

# **Explanation:**

You specified a job-identifier that is not valid.

# **User response:**

Specify a valid job-identifier.

| GSU7443 | j_freejob(NULL)!                                         |
|---------|----------------------------------------------------------|
| GSU7449 | string: Unknown file type field<br>value <i>pathname</i> |

# **Explanation:**

A file with an invalid file type was encountered when extracting or listing an archive's contents.

# **User response:**

This archive is invalid. No action is possible.

GSU7453 Argument to -n must be numeric

# **Explanation:**

You specified an argument to the **-n** option that was not a number.

### **User response:**

Specify a numeric argument for **-n**.

| GSU7455 | string: warningfile size error in command: truncated          |
|---------|---------------------------------------------------------------|
| GSU7456 | string: warningfile size error in command: padded with spaces |
| GSU7457 | string: checksum error on tape (got command: expected hexnun1 |

# **Explanation:**

A bad checksum was found in a tar header.

# **User response:**

Check to see if the archive was corrupted.

GSU7458 string: non-USTAR header in USTAR archive at command:

### **Explanation:**

When reading a USTAR format archive, **pax** encountered a header without the USTAR magic number

## **User response:**

Check to see if your archive has been corrupted.

GSU7460 string: try "c" option for ASCII archive

# **Explanation:**

The magic number in the **cpio** archive header appeared to be in ASCII.

# **User response:**

Try using the **-x cpio** option instead of **-x cpiob**.

# GSU7461 string: command: final component of name too long

# **Explanation:**

The USTAR format extends the old **tar** file name limit from 100 to 256 bytes; however, this requires breaking up the file name into one piece of 156 bytes or less and another piece of 100 bytes or less. The break occurs between directory components (that is, at a slash). In the case of *pathname*, the second component could not be made to fit into 100 bytes.

# **User response:**

Move or rename *pathname* to have shorter path components.

# GSU7462 string: command: Unable to split name to fit in tar header

# **Explanation:**

The USTAR format extends the old **tar** file name limit from 100 to 256 bytes; however, this requires breaking up the file name into one piece of 156 bytes or less and another piece of 100 bytes or less. The break occurs between directory components (that is, at a slash). In this case, the characteristics of *pathname* would not allow it to be broken up in such a manner.

# **User response:**

Move or rename *pathname* to have shorter path components.

| GSU7463 | Usage: lp [-cmsw] [-d dest] [-    |
|---------|-----------------------------------|
|         | n number] [-o printer-option] [-t |
|         | title] [file]                     |

# **Explanation:**

The **lp** command entered was not syntactically correct.

### **User response:**

The usage message displays the correct syntax for this command. Reenter the command with the correct syntax.

# GSU7473 Missing variable assignment

## **Explanation:**

You specified the  $-\mathbf{v}$  option but did not follow it with a variable assignment.

### **User response:**

Provide a variable assignment following the **-v** option.

| GSU7475 | string: command: is not a member |
|---------|----------------------------------|
|         | of group <i>username</i>         |

# **Explanation:**

The user *username* is not included in the list of users who are members of the group *groupname*, and the group did not have a password.

### **User response:**

See your system programmer about adding *username* to the members of *groupname*.

# GSU7476 -f filename invalid if message given

# **Explanation:**

On the **logger** command line, you used the **-f** to indicate a file from which **logger** is to read log messages; however, you also provided the argument *string* to be used as a log message. You cannot use both methods on the same command line.

## **User response:**

Either specify a file to be read with the **-f** option or provide a log message on the command line, but not both.

# GSU7477 Formatted log message too long -- limit LINE\_MAX num

# **Explanation:**

The formatted log message was longer than *num* characters. *num* is the value of the configuration variable **LINE MAX**.

# **User response:**

Shorten your log message.

| GSU7478 | Warning: newgrp utility probably not setuid to root. |
|---------|------------------------------------------------------|
| GSU7488 | files too large, trying "-h" option                  |

# **Explanation:**

You specified the **–H** option, but there were not enough free system resources to handle the files. **diff** will now try to compare the files using the **–h** option.

### User response:

If you are comparing these two files again, specify the **-h** option on the command line for faster operation.

| GSU7490 | Missing field separator |
|---------|-------------------------|

### **Explanation:**

You specified the **-F** option but did not follow it with a field separator.

# **User response:**

Provide a field separator following the **-F** option.

GSU7499 string: command: symbolic links not supported by OS

# **Explanation:**

You tried to extract a file specified as a symbolic link in the archive. Symbolic links are not supported on all operating systems.

# User response:

Do not use symbolic links on this system.

GSU7501 string: bad substitution expression: sub\_pattern

You invoked with a **-s** option, but the *sub\_pattern* argument was empty, or did not contain a leading delimiter.

# **User response:**

Specify a valid *sub\_pattern* argument, such as **-s** *old/new*.

# GSU7502 fifo special file *filename* fifo not supported by local o/s

### **Explanation:**

You tried to extract an archive file containing a FIFO file, and the host operating system does not support FIFOs.

### **User response:**

Since the operating system does not support FIFOs, no action is possible.

# GSU7506 Unknown tape density num

# **Explanation:**

You specified a tape drive number followed by an argument that should be a tape density, but the argument was not **l**, **m**, or **h**.

# **User response:**

Specify a valid tape density (**l**, **m**, or **h**).

# GSU7507 Missing file name after "f"

# **Explanation:**

You specified the **f** option but you did not specify the name of an archive file as its argument.

# **User response:**

Provide the missing file name.

| GSU7509 | Missing blocking factor after "b" |
|---------|-----------------------------------|
|---------|-----------------------------------|

# **Explanation:**

You specified the **-b** option without providing an argument that indicated the size of an output block.

# **User response:**

Provide the missing block size.

# GSU7513 Blocking factor *blocksize* is non-numeric

### **Explanation:**

You specified the **-b** option, but the *blocksize* argument was not a valid number.

# **User response:**

Specify a valid number as the value of blocksize.

# GSU7514 Blocking factor larger than *number*

### **Explanation:**

You specified the **-b** option, but the *blocksize* argument that you provided is too large.

# **User response:**

Use a smaller blocksize.

# GSU7517 string: -O: Must specify -o option

### **Explanation:**

You specified the **-O** option, but did not specify the **-O** option.

# **User response:**

To use the **-O** option, you must specify the **-O** option.

GSU7518 string: bad numeric ID at command: option

### **Explanation:**

You specified a numeric identifier for a process, group, or session that was not a valid number.

# **User response:**

Make sure that all numeric IDs are valid numbers.

| GSU7519 | string: unknown user ID at "-u |
|---------|--------------------------------|
|         | command·"                      |

# **Explanation:**

You specified an unknown login name or a bad user ID as an argument to the **–u** option.

# **User response:**

Check the arguments to the -u option carefully.

| GSU7520 | string: -I: Must specify -i option |
|---------|------------------------------------|
|         |                                    |

# **Explanation:**

You specified the **-I** option, but did not specify the **-i** option.

# **User response:**

To use the **-I** option, you must specify the **-i** option.

| GSU7522 string: missing directory after         | r -C |
|-------------------------------------------------|------|
| GSU7522 <i>string</i> : missing directory after | r -C |

# **Explanation:**

You specified the **-C** but did not provide a directory name as an argument.

# **User response:**

Provide the missing directory name.

| GSU7524      | Only one character allowed after -t |
|--------------|-------------------------------------|
| Explanation: |                                     |

You specified a field separator that was longer than one character as an argument to the **-t** option.

### User response:

Use a one-character field separator.

| GSU7673 | Profiling timer expiry |  |
|---------|------------------------|--|
| GSU7674 | CPU time limit         |  |
| GSU7675 | File size limit        |  |
| GSU7676 | I/O possible           |  |
| GSU7723 | core dumped            |  |

# **Explanation:**

A program called by the shell terminated with a core dump.

# User response:

Ensure that the program was called correctly.

GSU7725 !history

## **Explanation:**

A system error indicating the cause is displayed with this message.

GSU7726 !cannot spawn

# **Explanation:**

A system error indicating the cause is displayed with this message.

# GSU7727 shell metacharacter in wordexp()

# **Explanation:**

The **wordexp** function was called by the shell to expand a string that contained special shell characters.

# **User response:**

Check the program which calls **wordexp** and ensure that the string to be expanded does not contain any special shell characters.

GSU7728 bad \${} modifier

# **Explanation:**

You specified an invalid modifier in a \${} construct.

# **User response:**

Check the description of **sh**, "sh — Invoke a shell" on page 277, for a list of valid modifiers in **\$**{} constructs.

| GSU7729 m | issing closing <i>char</i> |
|-----------|----------------------------|
|-----------|----------------------------|

# **Explanation:**

You specified a {, =, \', `, ", (, ((, or [ and did not provide the corresponding closing character.

# **User response:**

Provide the missing closing character.

GSU7730 string: no expansion of unset variables

# **Explanation:**

You attempt to expand an unset variable when **set -o nounset** was on.

### **User response:**

Use **set +o nounset** to turn **nounset** off and retry the expansion.

| -            |                                          |
|--------------|------------------------------------------|
| GSU7731      | string: cannot assign part of the        |
|              | undefined variable <i>name</i> in the    |
|              | construct \${name=word} or as            |
|              | part of the empty or undefined           |
|              | variable <i>name</i> in the construct \$ |
|              | {name:=word}. name when using            |
|              | these two constructs.                    |
| GSU7732      | string: parameter null or not set        |
| Explanation: |                                          |
|              |                                          |

You specified a **\$**{name?} construct where name was not set and no message followed the ?.

# User response:

Set name and specify a message after the ?.

GSU7733 no command substitution permitted

# **Explanation:**

The **wordexp** function was called by the shell to expand a string that contained command substitution, such as **\$**(cmd) or f(CW'cmd'.

# **User response:**

Check the program that called **wordexp** and ensure that the string to be expanded does not contain any command substitutions.

| GSU7734 | substitute: internal error |
|---------|----------------------------|
| GSU7735 | Null signal                |
| GSU7736 | Hangup                     |
| GSU7738 | Quit                       |
| GSU7739 | Illegal instruction        |

# **Explanation:**

The shell received an illegal instruction signal. This signal typically occurs when a process tries to execute something that is not a valid machine instruction recognized by the hardware.

# **User response:**

Contact your system programmer.

| GSU7740 | Trap                     |
|---------|--------------------------|
| GSU7741 | Abort                    |
| GSU7742 | Emulator trap            |
| GSU7743 | Floating point exception |
| GSU7744 | Killed                   |
| GSU7745 | Bus error                |
| GSU7746 | Segmentation violation   |
| GSU7747 | Bad system call          |
| GSU7748 | Pipe broken              |
| GSU7749 | Alarm clock              |
| GSU7750 | Terminated               |
| GSU7751 | User-defined signal 1    |
| GSU7752 | User-defined signal 2    |
| GSU7753 | Death of child           |
| GSU7754 | Power failure            |
| GSU7755 | Continued                |
| GSU7756 | Stopped (user)           |

| GSU7757 | Stopped (tty input)  |  |
|---------|----------------------|--|
| GSU7758 | Stopped (tty output) |  |
| GSU7759 | Window size change   |  |
| GSU7760 | Urgent I/O           |  |
| GSU7761 | Pollable event       |  |
| GSU7762 | Virtual timer expiry |  |
| GSU7766 | unbalanced [ ]       |  |

You specified a [ without providing the matching ].

#### **User response:**

Provide the missing ].

| GSU7767 | missing closing ) |
|---------|-------------------|

## **Explanation:**

You specified a ( as part of the test expression but did not provide the closing ).

#### **User response:**

Provide the missing ).

#### **Explanation:**

You tried to execute a command that is not a regular built-in utility.

## **User response:**

Specify only shell regular built-in utilities.

| GSU7769 | Not enough memory |
|---------|-------------------|
|---------|-------------------|

## **Explanation:**

There were not enough free system resources to perform the requested operation.

#### **User response:**

Free up more resources.

| GSU7770 | Too many arguments |
|---------|--------------------|
|---------|--------------------|

#### **Explanation:**

The system limit for the size of an argument list was exceeded.

#### **User response:**

Specify fewer arguments.

| GSU7771 | execl failed |  |
|---------|--------------|--|

### **Explanation:**

The shell could not be executed to run a built-in shell utility.

## **User response:**

Have your system programmer ensure that the shell is both accessible and executable.

GSU7773 Usage: sleep [#h#m]#[s]

#### **Explanation:**

The **sleep** command entered was not syntactically correct.

#### **User response:**

The usage message displays the correct syntax for this command. Reenter the command with the correct syntax.

GSU7774 Usage: sort [-cmu] [-o outfile] [-y[kmem]] [-zmaxrec] [-dfiMnrb] [-t x] [-k keydef] [file...]

#### **Explanation:**

The **sort** command entered was not syntactically correct.

#### User response:

The usage message displays the correct syntax for this command. Reenter the command with the correct syntax.

GSU7778 Missing -o file

### **Explanation:**

You specified the **-o** option without providing a file name as an argument.

## **User response:**

Provide the missing file name.

GSU7780 -position "string" must follow +position

### **Explanation:**

You specified a *-endpos* option either before or without a *+startpos* option.

## User response:

Reverse the order of the – and + options on the command line, or provide the missing +startpos option.

GSU7813 error setting termios attributes

## **Explanation:**

A system error indicating the cause is displayed with this message.

GSU7814 *string*: unknown mode *command*:

#### **Explanation:**

You specified an unknown stty operand.

#### **User response:**

Check the description of **stty**, <u>"stty — Set or display</u> terminal options" on page 308, for a list of valid **stty** operands.

GSU7815 string: missing number after command:

#### **Explanation:**

You did not specify a numeric value as the argument of operand.

#### User response:

Supply an appropriate number as the argument of operand.

GSU7818 string: internal error 1
GSU7823 reading termios attributes

## **Explanation:**

A call to **tcgetattr()** failed to return the necessary information.

#### **User response:**

Contact your system programmer.

GSU7824 string: missing character after command:

#### **Explanation:**

You did not specify a control character as the argument of operand.

#### **User response:**

Supply an appropriate argument for operand.

GSU7825 string: badly formed command: character operand

#### **Explanation:**

You specified *char* as the argument to *operand* but *char* is not a valid control character.

## **User response:**

Specify a valid control character.

GSU7826 string: missing speed after command:

#### **Explanation:**

You did not specify a baud rate with the **ispeed** or **ospeed** operand.

#### **User response:**

Supply a valid baud rate.

GSU7827 string: argument command: not valid after arg

#### **Explanation:**

You specified an invalid baud rate, *arg*, after the **ispeed** or **ospeed** operand.

## **User response:**

Contact your system programmer or check your reference manuals for a list of baud rates supported by your machine.

GSU7835 not enough memory for buffering

#### **Explanation:**

A system error indicating the cause is displayed with this message.

GSU7836 re-opening file descriptor fd

## **Explanation:**

A system error indicating the cause is displayed with this message.

GSU7853 creating file filename

**Explanation:** 

A system error indicating the cause is displayed with this message.

GSU7854 opening file filename

## **Explanation:**

A system error indicating the cause is displayed with this message.

GSU7859 Bad date conversion

#### **Explanation:**

You specified an invalid date string on the command line.

#### **User response:**

Specify a valid date string.

GSU7860 Only one -r (-f) or -t flag allowed

#### **Explanation:**

You specified a **-f**, **-r**, or **-t** option on the same command line with one or more other **-f**, **-r**, or **-t** options.

## User response:

Remove the excess options, leaving only one **-f**, **-r**, or **-t** option.

GSU7861 stat: age file *filenαme* inaccessible

#### **Explanation:**

You specified a *filename* that either does not exist, or one for which you do not have appropriate permissions.

## User response:

Check that *filename* exists, was named properly, and that you have appropriate permissions.

GSU7862 Missing argument to option option

#### **Explanation:**

You specified *option* without providing the required argument.

## **User response:**

Provide the missing argument.

GSU7865 Usage: tr [-cs] string1 string2 tr -s [-c] string1 tr -d [-c] string1 tr -ds [-c] string1 string2

## **Explanation:**

The **tr** command entered was not syntactically correct.

#### **User response:**

The usage message displays the correct syntax for this command. Reenter the command with the correct syntax.

GSU7871 not a tty

### **Explanation:**

The standard input was not associated with a terminal.

#### **User response:**

Check if **tty** was meant to be used on a redirected file.

GSU7872 Usage: tty [-s]

## **Explanation:**

The **tty** command entered was not syntactically correct.

## **User response:**

The usage message displays the correct syntax for this command. Reenter the command with the correct syntax.

GSU7873 Usage: uname [-snrvma]

## **Explanation:**

The **uname** command entered was not syntactically correct.

## **User response:**

The usage message displays the correct syntax for this command. Reenter the command with the correct syntax.

GSU7876 Missing number of fields to skip

#### **Explanation:**

You specified the **-f** option without providing the number of fields to skip as its argument.

#### **User response:**

Provide the missing number of fields.

**GSU7877** Missing character skip count

#### **Explanation:**

You specified the **-s** option without providing the number of characters to skip as its argument.

#### **User response:**

Provide the missing number of characters.

GSU7878 skip not a number in string

#### **Explanation:**

You specified an argument to the +, -, -f, or -s option that was not a valid number.

#### **User response:**

Specify a valid number.

GSU7879 Usage: uniq [-udc] [-f #fields] [-s #characters] [input [output]] uniq [-udc] [-#fields] [+#characters] [input [output]]

#### **Explanation:**

The **uniq** command entered was not syntactically correct.

#### **User response:**

The usage message displays the correct syntax for this command. Reenter the command with the correct syntax.

GSU7945 Line too long

## **Explanation:**

You tried to add text to a line that would cause its length to exceed the maximum indicated by the configuration variable **LINE\_MAX**.

#### **User response:**

Make shorter lines.

GSU8028 string: more than command: bytes of arguments

#### **Explanation:**

The resulting command line that was constructed was larger than the maximum allowed.

#### **User response:**

Specify arguments and options that produce a shorter command line.

GSU8029 string: more than command: arguments

### **Explanation:**

You specified more than 1023 arguments on the command line.

## User response:

Specify less than 1024 arguments.

GSU8030 size for option must be num

#### **Explanation:**

You specified a numeric argument for *-option* that was greater than or equal to *num*.

## **User response:**

Specify a numeric argument that is less than *num*.

GSU8031 string: -l number too large

#### **Explanation:**

You specified the **–l** option with a numeric argument that was greater than 1023.

#### **User response:**

Specify an argument to the **-l** option that is less than 1024.

GSU8032 string: -n number too large

#### **Explanation:**

You specified the **-n** option with a numeric argument that was greater than 1023.

### **User response:**

Specify an argument to the **-n** option that is less than 1024.

| GSU8049 | gspace: should be num1 is num2                 |
|---------|------------------------------------------------|
| GSU8053 | accept: j = <i>num1</i> != nrule = <i>num2</i> |
| GSU8054 | Code started at line <i>num</i> never ends     |

#### **Explanation:**

Your grammar contained a **yacc** action that was not terminated with a **}**.

#### **User response:**

Provide the missing \}.

**GSU8055** union declaration started at line num never ends

#### **Explanation:**

Your grammar contained a union { declaration that lacked an ending }.

#### **User response:**

Provide the missing \}.

| GSU8058 | Variables aren't allowed here |
|---------|-------------------------------|
|         |                               |

#### **Explanation:**

Your grammar attempted to set precedence/ association of a variable (nonterminal).

#### **User response:**

You can only set precedence or association of tokens.

| GSU8059 | Sorry, value <i>num</i> is reserved for |
|---------|-----------------------------------------|
|         | EOF/error                               |

#### **Explanation:**

Your grammar attempted to use a **yacc** internal token number.

#### **User response:**

Use a different token number.

| GSU8060 | Warning: name redefined         |
|---------|---------------------------------|
| GSU8061 | Start symbol must be a variable |

#### **Explanation:**

Your grammar used a token as a start symbol.

#### **User response:**

You must use a variable (nonterminal) as a start symbol.

| GSU8062 | Warning: start symbol redefined;<br>was <i>value</i> |
|---------|------------------------------------------------------|
| GSU8063 | %.hexnum prefix is already set to prefix             |

#### **Explanation:**

Your grammar used more than one *hexnum* prefix setting, or attempted to combine *hexnum* prefix with the **-p** *prefix*.

## **User response:**

Remove extra *hexnum* prefix, or avoid using both the *hexnum* prefix directive and the **-p** option.

| GSU8068     | ITEM TOO BIG! |  |
|-------------|---------------|--|
| Evalanation |               |  |

#### **Explanation:**

yacc was unable to create a human-readable state list due to a lack of available system resources. This only occurs when yacc reports on conflicts in the grammar.

#### **User response:**

Fix conflicts in the yacc grammar.

#### GSU8069 ITEM and lookahead TOO BIG

#### **Explanation:**

yacc was unable to create a human-readable state list due to a lack of available system resources. This only occurs when yacc reports on conflicts in the grammar.

## User response:

Fix conflicts in the **yacc** grammar.

| GSU8070 | ispace: should be num1 is num2 |
|---------|--------------------------------|
| GSU8071 | Unknown reserved word: word    |

#### **Explanation:**

Your grammar contained a % keyword that yacc did not recognize, most likely due to a misspelling in word.

#### User response:

Correct the spelling of word.

| GSU8072 | Comment started at line <i>num</i> never ends |
|---------|-----------------------------------------------|
| GSU8073 | End of file in character constant             |

## **Explanation:**

Your grammar contained a character constant that was missing the closing quote.

#### User response:

Provide the missing quote.

| GSU8074      | Empty character string |
|--------------|------------------------|
| Explanation: |                        |

Your grammar contained a quoted character string with no characters.

## User response:

Make sure that all quoted strings contain characters.

| GSU8075 | Sorry, value 0 is reserved for EOF |
|---------|------------------------------------|
| GSU8076 | Mangled character constant         |

## **Explanation:**

Your grammar contained an illegal character constant.

#### User response:

Check and correct grammar.

| GSU8103      | Out of memory at <i>num</i> bytes |
|--------------|-----------------------------------|
| Explanation: |                                   |

yacc has run out of system resources for this input grammar.

#### User response:

Simplify your grammar, or free more system resources.

| GSU8105 | pspace: should be num1 is num2 |
|---------|--------------------------------|
| GSU8131 | mangle bad action              |
| GSU8143 | topt: state num1 len num2      |
| GSU8144 | Bad goto mark in temp file     |
| GSU8145 | Undefined nonterminal 'name'   |

A grammar rule referenced a rule or token which is not defined.

#### **User response:**

Add the appropriate grammar rule or token.

| GSU8155 | Missing keydefinition after -k |
|---------|--------------------------------|

## **Explanation:**

You specified the **-k** option without providing a key definition as an argument.

## **User response:**

Provide the missing key definition.

| GSU8157 | Usage: tail [-f] [-clnbkm     |
|---------|-------------------------------|
|         | [+-]number] [+-number[clbkm]] |
|         | [file]                        |

#### **Explanation:**

The **tail** command entered was not syntactically correct.

## **User response:**

The usage message displays the correct syntax for this command. Reenter the command with the correct syntax.

| GSU8181 | String started at line <i>num</i> never |
|---------|-----------------------------------------|
|         | ends                                    |

#### **Explanation:**

Your grammar contained a string in a **yacc** action that was not terminated.

#### **User response:**

Make sure the string is terminated.

| GSU8183 | Code segment started at line <i>num</i> |
|---------|-----------------------------------------|
|         | never ends                              |

#### **Explanation:**

Your grammar contained a code segment that lacked an ending %}.

#### **User response:**

Provide the missing %}.

| GSU8189 | Warning: precedence of <i>name</i> redefined |
|---------|----------------------------------------------|
| GSU8211 | Null to Expand                               |
| GSU8212 | Expand recursing on Expand_buf               |
| GSU8213 | Invalid hop count: num                       |

#### **Explanation:**

You specified the **-h** option, but the argument that you provided with it is not a valid number.

#### **User response:**

Provide a valid number as the argument to the **-h** option

## GSU8214 Badly specified macro

#### **Explanation:**

The syntax of the macro is incorrect.

#### **User response:**

Use the correct syntax to specify the macro.

| GSU8215 | Usage: mailx [-defHiNn] [-u user]     |
|---------|---------------------------------------|
|         | [filename] <i>mailx:</i> [-dFinU] [-h |
|         | number] [-r address] [-s subject]     |
|         | user                                  |

#### **Explanation:**

The **mailx** command entered was not syntactically correct.

## **User response:**

The usage message displays the correct syntax for this command. Reenter the command with the correct syntax.

| GSU8216 | Characters after substitute<br>modifier ignored |
|---------|-------------------------------------------------|
| GSU8219 | tsmail: writing mailbox <i>mailbox</i>          |
|         |                                                 |

## **Explanation:**

A system error indicating the cause is displayed with this message.

| GSU8223 | Expansion too long |
|---------|--------------------|
|         |                    |

## **Explanation:**

After expansion, the macro is too long for the supplied buffer.

## User response:

Modify the macro so that it expands to less than **STRING\_SIZE** (8192) bytes.

| GSU8226 | string: Error code command: |
|---------|-----------------------------|

#### **Explanation:**

The indicated command in the recipe line returned with a nonzero return code.

## User response:

Make treats this as an error unless the **.IGNORE** attribute has been used, or if the recipe line was preceded by a - character. If a nonzero return code is acceptable, modify the recipe line in the makefile so that the return code from this command line is ignored.

| GSU8228 | Freeing NIL pointer                   |
|---------|---------------------------------------|
| GSU8229 | Incomplete rule recipe group detected |

#### **Explanation:**

You specified a group recipe but omitted the closing ].

#### **User response:**

Add the closing square bracket.

| GSU8230 | Cannot mix single and group |
|---------|-----------------------------|
|         | recipe lines                |

You tried to mix recipe lines with group recipes for the same rule.

#### **User response:**

Either make the entire recipe a group, or remove the group.

## GSU8231 Found unmatched ']'

#### **Explanation:**

You specified a ] in your makefile for a group recipe without providing the matching [.

## **User response:**

Provide the missing [.

# GSU8232 Expecting macro or rule defn, found neither

#### **Explanation:**

Make expected this line in the makefile to contain a macro or rule definition, but it didn't. This probably indicates a syntax error in the makefile, or a comment which is missing the # symbol.

#### **User response:**

Correct this line in the makefile so it follows Make syntax rules. If the line is a comment, ensure that it starts with the # symbol.

| GSU8233 | Illegal parser state <i>num</i>             |
|---------|---------------------------------------------|
| GSU8236 | Only a single % allowed in a target pattern |

#### **Explanation:**

A metarule target contained more than one '%'. It may only contain one.

#### **User response:**

Remove the additional percent signs.

| GSU8241 | Unable to determine current |
|---------|-----------------------------|
|         | directory                   |

## **Explanation:**

**make** was unable to find out what its current directory was.

#### **User response:**

Verify that you have all necessary permissions to determine your current directory.

| GSU8242 | Operator after special target |
|---------|-------------------------------|
|         | treated as ':'                |

#### **Explanation:**

You specified a modifier, such as !, with a rule defining a special target. **make** ignores any such modifiers.

#### **User response:**

Remove the extraneous modifier.

# GSU8244 Multiple targets are not allowed in % rules

#### **Explanation:**

You specified a metarule with more than one target. A metarule can have only one target specified.

#### **User response:**

See the section in *z/VM*: *OpenExtensions Advanced Application Programming Tools* on inference rules and correct the makefile.

## GSU8245 Special target must appear alone

## **Explanation:**

You specified a special target which cannot appear with any other target in a rule. For example, a rule with **.ERROR** as a special target cannot mention any other target.

#### **User response:**

Correct the line.

# GSU8247 Syntax error in % rule, missing % target

## **Explanation:**

You specified your meta-rule incorrectly. The target must contain a %.

## **User response:**

Correct the syntax of the rule.

| GSU8249 | Missing targets or attributes in |
|---------|----------------------------------|
|         | rule                             |

### **Explanation:**

When reading input, **make** encountered a rule that had no targets or attributes specified.

#### **User response:**

Correct the syntax of your makefile.

# GSU8253 No .INCLUDE file(s) specified

#### **Explanation:**

You specified a **.INCLUDE** special target without providing the names of the files to be included.

## User response:

Refer to the description of the **.INCLUDE** target in *z/VM*: *OpenExtensions Advanced Application Programming Tools* and add the missing file names.

## GSU8257 Attributes possibly ignored

## **Explanation:**

A special target may inherit attributes, but only certain attributes take effect on specific special targets.

#### **User response:**

Refer to the description of **make**, "make — Maintain program-generated and interdependent files" on page 198, for more information about which attributes may be applied to which special targets.

# GSU8260 Nonglobal attributes ignored Explanation:

You specified attributes that are nonglobal. **make** will ignore them.

#### **User response:**

Remove the attributes.

## GSU8263 Invalid library format

#### **Explanation:**

**make** attempted to access a library that was not in the correct format.

#### **User response:**

Verify that your library is correct and rebuild it if necessary.

## GSU8267 Too many arguments -- limit *num*

### **Explanation:**

Too many arguments were produced when **make** tried to execute a line in a recipe.

#### **User response:**

Simplify the recipe line.

# GSU8279 Unknown or missing operator in symbolic audit mode *operator*

#### **Explanation:**

There is a missing or invalid operator in the specified symbolic **–audit** or **–aaudit**.

#### **User response:**

Refer to the description of the **find** command, "find — Find a file meeting specified criteria" on page 131 for the correct values and reenter the command.

# GSU8280 Octal audit mode may contain only digits [0-7] in option

#### **Explanation:**

When you specify attributes in octal audit mode, the possible values are expressed by some combination of the digits 0 through 7 (for example, 777). You specified a number outside that range or you have specified characters along with or instead of digits.

## **User response:**

Check the description of the **find** command, <u>"find — Find a file meeting specified criteria" on page 131</u>, for the correct values and reenter the command.

## GSU8281 getgroupsbyname failed

## **Explanation:**

This message indicates a system error.

#### **User response:**

Record any other messages and return codes that appear with this one and consult your system programmer or follow local procedures for reporting a problem to IBM.

# GSU8282 Invalid printer format: forms

## **Explanation:**

You specified too many arguments for **-d** (*dest*) on the **lp** command. "Destination\_name", "class" and "forms" are the only permissible arguments on **-d**. They must be specified in that order.

#### **User response:**

Reissue the command with valid arguments on **-d**.

#### GSU8283 Invalid class: class

#### **Explanation:**

You specified the *class* operand of the **lp** command incorrectly. *class* cannot be longer than one character. Valid values are A-Z and 0-9, but your installation may not have all valid values defined.

## User response:

Reissue the command with an appropriate value for *class*.

## GSU8284 Unable to access printer.

#### **Explanation:**

The z/VM system did not recognize one or more of the operands you specified on the **lp** command.

#### **User response:**

Check what you specified for "destination\_name", "class", and "forms". You may need assistance from your local help desk or a system programmer.

## GSU8285 Unable to open printer ddn (ddn)

## **Explanation:**

The system could not OPEN the SYSOUT data set.

## User response:

This message probably indicates a system error. Consult your system programmer or follow local procedures for reporting a problem to IBM.

## GSU8288 logger: wto failed, rc=rc

## **Explanation:**

The **logger** command could not write your message to the operator console.

## User response:

Record the return code and any associated messages that appear with this one and consult your system programmer.

## GSU8565 tsmail: temporary file *filenαme*

#### **Explanation:**

A system error indicating the cause is displayed with this message.

# GSU8566 tsmail: writing temporary file filename

#### **Explanation:**

A system error indicating the cause is displayed with this message.

GSU8697 Usage: tsmail user ...

The **tsmail** command entered was not syntactically correct.

#### **User response:**

Contact your sage displays the correct syntax for this command. Reenter the command with the correct syntax.

GSU8703 No 'makefile' present

#### **Explanation:**

make was unable to find Makefile or makefile, and did not have any default rules.

## **User response:**

Create the missing makefile, or add default rules to **startup.mk**.

GSU8704 Missing .END for .IF

#### **Explanation:**

You specified a .IF statement without the corresponding .END statement.

#### **User response:**

Provide the missing **.END** statement, or remove the extra **.IF** statement.

GSU8705 No target

#### **Explanation:**

**make** had a makefile to process, but did not find a rule defining a target to be made.

## **User response:**

Add a target rule to your makefile, or specify a target on the command line.

GSU8707 Openfile: bad name

#### **Explanation:**

**make** attempted to open a file with an invalid or NULL name.

#### **User response:**

Edit the makefile and correct the file name.

GSU8714 No more memory

#### **Explanation:**

**make** was unable to allocate storage space.

### **User response:**

Free up some resources and try again.

GSU8723 Unmatched "quote

## **Explanation:**

You specified an opening " on a line that did not contain a closing".

#### **User response:**

Correct the line.

GSU8724 .ELSE without .IF

**Explanation:** 

You specified a **.ELSE** statement without a corresponding **.IF** statement.

#### **User response:**

Provide the corresponding .IF and .END statements (if necessary), or remove the .ELSE statement.

GSU8725 Unmatched .END

#### **Explanation:**

You specified a **.END** statement without the corresponding **.IF** statement.

## **User response:**

Provide the missing **.IF** statement, or remove the extra **.ELSE** statement.

GSU8726 No macro name

#### **Explanation:**

A macro assignment = appears without a macro name.

#### **User response:**

Correct the line.

GSU8728 Write error on temp file

#### **Explanation:**

An error occurred while trying to write on a diversion or group recipe temporary file.

#### **User response:**

Ensure that there is space on the file system containing the temporary file.

GSU8730 <+ diversion unterminated

#### **Explanation:**

You specified a <+ to begin a diversion, but did not specify the corresponding +> to end it.

#### **User response:**

Provide the closing +>.

GSU8731 Directory stack empty in pop
GSU8732 <+ missing before +>

#### **Explanation:**

You specified a +> to end a diversion before specifying the corresponding <+ to begin it.

#### User response:

Ensure that corresponding <+ and +> symbols appear in the correct order.

GSU8734 cannot access file filename

#### **Explanation:**

A system error indicating the cause is displayed with this message.

GSU8735 Too many mail folders specified on command line.

#### **Explanation:**

The **-f** flag was specified, and more than one mail folder was named on the command line.

#### **User response:**

List only one file name on the command line.

GSU8736 tsmail: invalid user user

## **Explanation:**

The name *user*, which was specified as a recipient of the message, is not a valid user on the system.

#### **User response:**

Check the spelling of the recipient's name, and try to send your message again.

GSU8737 tsmail: cannot lock file *filename* 

#### **Explanation:**

The mailbox *filename* could not be locked, so the message could not be delivered.

#### **User response:**

Wait a little while and try to send the message again.

GSU8738 tsmail: re-opening temporary file filename

#### **Explanation:**

A system error indicating the cause is displayed with this message.

GSU8739 tsmail: chowning mailbox *mailbox* 

#### **Explanation:**

A system error indicating the cause is displayed with this message.

GSU8772 Internal Error:

#### **Explanation:**

An internal error occurred.

#### **User response:**

Contact your system programmer. Follow local procedures for reporting a problem to IBM.

| GSU8773 | Warning: missing ; at end of rule           |
|---------|---------------------------------------------|
| GSU8774 | % prec needs a token; <i>string</i> isn't   |
| GSU8775 | Mangled \$n construction                    |
| GSU8776 | Warning: \$n value <i>number</i> too big    |
| GSU8778 | Newline in string started at line number    |
| GSU8779 | Warning: redeclaration of type of name      |
| GSU8780 | Default action does not apply to null rules |
| GSU8781 | Default action causes type clash            |
| GSU8782 | Need a type for \$\$                        |
| GSU8783 | "string" is not a token                     |
| GSU8784 | Mangled %type construction                  |
| GSU8785 | grammar file <i>filename</i>                |

#### **Explanation:**

A system error indicating the cause is displayed with this message.

GSU8786 header file filename

#### **Explanation:**

A system error indicating the cause is displayed with this message.

GSU8787 listing file filename

#### **Explanation:**

A system error indicating the cause is displayed with this message.

GSU8788 parser file filename

### **Explanation:**

A system error indicating the cause is displayed with this message.

GSU8789 file I/O error

## **Explanation:**

A system error indicating the cause is displayed with this message.

GSU8813 Warning: newline in character constant

GSU8819 unlink temp file filename

#### **Explanation:**

A system error indicating the cause is displayed with this message.

GSU8820 write error on temporary file filename

#### **Explanation:**

A system error indicating the cause is displayed with this message.

GSU8821 file filename is binary

#### **Explanation:**

You specified the binary file *filename* as a **diff** input file. **diff** only works on text files.

#### **User response:**

Only specify text files as **diff** input files.

GSU8822 file filename line too long: limit
LINE\_MAX

### **Explanation:**

The input line is too long.

#### **User response:**

Try again with a shorter input line.

GSU8824 yacc bug:

## **Explanation:**

An internal error occurred.

User response:

Contact your system programmer. Follow local procedures for reporting a problem to IBM.

GSU8958 read error on filename

## **Explanation:**

A system error indicating the cause is displayed with this message.

GSU8977 string: source name1 and target name2 are identical

#### **Explanation:**

You specified source and target files that are actually the same file (for example, because of links).

#### **User response:**

No further action is required.

| GSU8978 | string: target directory command:<br>on different file system than<br>source pathname |
|---------|---------------------------------------------------------------------------------------|
| GSU8979 | target <i>filename</i> must exist                                                     |

#### **Explanation:**

The destination directory must exist for this utility to work.

#### **User response:**

Check the command line arguments. You may need to create the target directory.

GSU8980 cannot create parent directory for target *filename* 

## **Explanation:**

An error occurred while trying to create the parent directory of the specified target file.

#### **User response:**

Make sure you have permissions to create the directory.

GSU8981 Error copying file file1 to file1

## **Explanation:**

A system error indicating the cause is displayed with this message.

GSU8982 string: internal error: unknown return code from m\_cp: command:

### **Explanation:**

An internal error occurred.

## **User response:**

Contact your system manager.

GSU8983 Cannot reset times on file *filename* 

#### **Explanation:**

A system error indicating the cause is displayed with this message.

GSU8984 Cannot reset permissions on file filename

#### **Explanation:**

A system error indicating the cause is displayed with this message.

GSU8985 Cannot reset uid or gid on file filename

## **Explanation:**

A system error indicating the cause is displayed with this message.

GSU9007 Field delimiter specified by -d must be one character

#### **Explanation:**

You specified a field delimiter (as an argument to the **-d** option) that was more than one character long.

## **User response:**

Specify a single character field delimiter.

GSU9008 file "[standard input]"

## **Explanation:**

A system error indicating the cause is displayed with this message.

GSU9010 date: bad format or date output longer than *number* bytes

## **Explanation:**

The format string supplied to **date** is invalid, or the output is longer than the size of the date buffer.

## **User response:**

Confirm that the date format string on the command line is valid.

| GSU9011 | number truncated records |
|---------|--------------------------|
| GSU9012 | number truncated record  |
| GSU9013 | number read errors       |
| GSU9014 | number read error        |
| GSU9015 | number write errors      |
| GSU9016 | number write error       |
| GSU9086 | no space for line table  |

#### **Explanation:**

There were not enough free system resources to allocate initial resources for **ed**.

## User response:

Free up more system resources and restart program.

GSU9087 Input line too long

## **Explanation:**

You entered an ed command which was too long.

## User response:

Simplify the command and try again.

GSU9088 no memory for pages

There were not enough free system resources to allocate initial resources for **ed**.

#### **User response:**

Free up more system resources and restart program.

# GSU9090 no memory for line number tables

#### **Explanation:**

There were not enough free system resources to allocate initial resources for **ed**.

#### **User response:**

Free up more system resources and restart program.

| GSU9091 | Result of substitution would |
|---------|------------------------------|
|         | produce a line too long      |

### **Explanation:**

You specified a replacement string in a substitution command that would produce a line that is too long for **ed** to handle.

## **User response:**

Specify a shorter replacement string or split the original line into shorter lines before performing the substitution.

## GSU9092 Result line of join too long

#### **Explanation:**

You attempt to use the j command to join a range lines into one line; however, the resulting line would be too long for **ed** to handle.

## **User response:**

Specify a smaller range of lines to be joined.

| GSU9093 no space f | or expression or string |
|--------------------|-------------------------|
|--------------------|-------------------------|

#### **Explanation:**

There were not enough free system resources for **expr** to allocate for a string or expression.

#### **User response:**

Simplify the expression.

| GSU9094 | find: must specify a command |
|---------|------------------------------|
|         | after -exec/-ok              |

#### **Explanation:**

You specified either the **-exec** or the **-ok** primary without specifying a command to be performed.

## **User response:**

Provide the missing command.

| GSU9096 | Usage: head [-c l n b k m     |
|---------|-------------------------------|
|         | number] [file] head [-number] |
|         | [file]                        |

#### **Explanation:**

The **head** command entered was not syntactically correct.

## **User response:**

The usage message displays the correct syntax for this command. Reenter the command with the correct syntax.

| GSU9098 | string: command: illegal character sequence(s) for codeset in input file |
|---------|--------------------------------------------------------------------------|
| GSU9164 | Internal error: 10 too small in<br>Get token()                           |

#### **Explanation:**

An internal error occurred.

#### **User response:**

Contact your system programmer. Follow local procedures for reporting a problem to IBM.

#### **Explanation:**

The nesting of **.IF .ELSE** ... **.END** structures is too deep.

## **User response:**

Modify your makefile so that these structures are not nested as deep.

| GSU9169 | Internal, buildList buffer too small |
|---------|--------------------------------------|
| GSU9170 | <+ diversion cannot be nested        |

#### **Explanation:**

You tried to put one <+ diversion inside another <+ diversion. **make** does not permit this.

#### **User response:**

Remove the nested <+ diversion.

| GSU9174 | !reading file |  |
|---------|---------------|--|

#### **Explanation:**

A system error indicating the cause is displayed with this message.

| GSU9176 | Detected circular dependency |
|---------|------------------------------|
|         | using target                 |

## **Explanation:**

After expansion, a target depends upon itself. Make does not permit this.

#### User response:

Modify the makefile to eliminate the circular dependency.

## GSU9179 seek past EOF on input

#### **Explanation:**

The seek offset specified on the command line was greater than the size of the input file.

#### User response:

Check the offset and try again.

| long. |
|-------|
|       |

One of the components of the path name provided is longer than is allowed by the filesystem (or by POSIX, if **-p** was specified).

#### **User response:**

Try to shorten the component or components of the path name.

## GSU9182 string: pathname too long.

#### **Explanation:**

The length of the path name provided is longer than that allowed by the filesystem (or by POSIX, if **-p** was specified).

## **User response:**

Try to shorten some of the components of the path name, in order to reduce the overall length of the path name.

## GSU9183 string: Not searchable.

#### **Explanation:**

You specified a path name *pathname* that was not searchable.

#### **User response:**

Specify a different path name.

# GSU9184 string: requested format differs from the existing archive format

#### **Explanation:**

You used the **-a** option with **-x** *format*, where the archive already existed with a different format.

#### **User response:**

Do not specify the format when appending to an existing archive, or specify the correct format.

# GSU9185 Symbolic link name too long: Not extracted

## **Explanation:**

Couldn't allocate enough memory to hold the symbolic link's name.

#### **User response:**

Archive contains symbolic name which is too large; no action possible.

## **GSU9186** Missing format specification

## **Explanation:**

You did not specify a format specification on the command line.

#### **User response:**

Provide the missing format specification.

## GSU9187 Usage: printf format [argument ...]

#### **Explanation:**

The **printf** command entered was not syntactically correct.

#### **User response:**

The usage message displays the correct syntax for this command. Reenter the command with the correct syntax.

## GSU9188 unused argument at arg

#### **Explanation:**

You specified a format string without any conversion specifications.

#### **User response:**

Add at least one conversion specification to your format string.

## GSU9190 not a valid real argument string

#### **Explanation:**

You specified a format specification that was expecting a real (that is,floating-point) number, but you provided the argument *string* which was not a valid real number.

#### **User response:**

Provide a valid real number in place of string.

| GSU9191 | cannot allocate buffer for |
|---------|----------------------------|
|         | pathname                   |

#### **Explanation:**

A system error indicating the cause is displayed with this message.

| GSU9192 | cannot determine working |
|---------|--------------------------|
|         | directory                |

## **Explanation:**

A system error indicating the cause is displayed with this message.

## GSU9195 cannot unlink entry filename

#### **Explanation:**

A system error indicating the cause is displayed with this message.

## GSU9196 cannot remove directory pathname

## **Explanation:**

A system error indicating the cause is displayed with this message.

## GSU9199 input line too long

#### **Explanation:**

A line in the input file was longer than 10240 bytes.

## **User response:**

Make sure that the input file is a text file.

# GSU9200 reading from file filename

#### **Explanation:**

A system error indicating the cause is displayed with this message.

# GSU9201 input file filename is binary

You specified the binary file *filename* as a **sed** input file. **sed** only works on text files.

#### **User response:**

Only specify text files as **sed** input files.

| GSU9202 | Unexpected return value from m_fgets(): <i>value</i> |
|---------|------------------------------------------------------|
| GSU9203 | unmatched {} commands                                |

## **Explanation:**

There is a '{' command in your script which does not have a corresponding '}' to terminate it.

#### **User response:**

Make sure that there are as many '}' as there are '{'.

| GSU9204 | pattern space overflow during G |
|---------|---------------------------------|
|         | command                         |

#### **Explanation:**

The content of the hold buffer was too long to be appended to the pattern buffer.

#### **User response:**

Place a smaller amount of text in the hold buffer.

| GSU9205 | hold space overflow during H |
|---------|------------------------------|
|         | command                      |

#### **Explanation:**

You tried to "hold" more data than would fit in the **sed** hold buffer.

## **User response:**

Reorganize your script to require less data in the hold buffer.

| GSU9206     | Can't chain <i>cmd</i> command |
|-------------|--------------------------------|
| Evaluation: |                                |

A system error indicating the cause is displayed with this message.

| GSU9207 | improper word after <<  |
|---------|-------------------------|
| GSU9208 | !cannot redirect (dup2) |

#### **Explanation:**

A system error indicating the cause is displayed with this message.

| GSU9209 | !cannot execute |
|---------|-----------------|
|         |                 |

## **Explanation:**

A system error indicating the cause is displayed with this message.

| GSU9210 | Traced functions not effective |
|---------|--------------------------------|
|         | unless -o korn is set          |

#### **Explanation:**

"typeset -ft function" (turn on tracing for the named function) was specified, but KornShell mode wasn't enabled.

#### **User response:**

Don't specify "typeset –ft", or enable KornShell mode with "set –o korn".

| GSU9211 | set [+-abCefhikKmnptuvx] [+-o<br>option] [-s] [+-A name] [arg] |
|---------|----------------------------------------------------------------|
| GSU9212 | Undefined functions not implemented                            |

#### **Explanation:**

**typeset –fu** specifies attributes for a function that will be defined later. This is currently not implemented.

#### **User response:**

Specify the function's attributes when defining it, instead of using **typeset –fu**.

| GSU9221 | !get limit failed |  |
|---------|-------------------|--|
|         |                   |  |

#### **Explanation:**

A system error indicating the cause is displayed with this message.

| GSU9222 | !set limit failed |  |
|---------|-------------------|--|
|         |                   |  |

## **Explanation:**

A system error indicating the cause is displayed with this message.

## **Explanation:**

Invalid string given where a number was expected. (MAILCHECK, TMOUT, OPTIND, HISTSIZE, and COLUMNS environment variables, or array subscript.)

#### User response:

Specify a decimal number (containing only the digits 0 through 9) to the appropriate environment variables or subscripts.

| GSU9225 | no memory: system_error |
|---------|-------------------------|

#### **Explanation:**

A system error indicating the cause is displayed with this message.

| GSU9228 | undefined variable                                                    |
|---------|-----------------------------------------------------------------------|
| GSU9229 | Reset tty pgrp from <i>curr_pgrp</i> back to our pgrp <i>old_pgrp</i> |
| GSU9230 | Internal error: j_close: no processes                                 |

## **Explanation:**

An internal error occurred.

#### **User response:**

Contact your system programmer. Follow local procedures for reporting a problem to IBM.

| GSU9244 | Usage: sh <i>string</i> [- |
|---------|----------------------------|
|         | abCefhikKLmnprtuvx] [-o    |
|         | option] file [arg] sh      |
|         | [abCefhikKLmnprtuvx] [-o   |
|         | option] [-s [arg] sh [     |

# abCefhikKLmnprtuvx] [-o option] -c command [name [arg ...]]

#### **Explanation:**

The **sh** command entered was not syntactically correct.

#### **User response:**

The usage message displays the correct syntax for this command. Reenter the command with the correct syntax.

#### **Explanation:**

The **wc** command entered was not syntactically correct.

#### **User response:**

The usage message displays the correct syntax for this command. Reenter the command with the correct syntax.

| GSU9256 | Symbol on left side of rule must be a variable; <i>name</i> isn't |
|---------|-------------------------------------------------------------------|
| GSU9257 | Mangled \$<> construction                                         |
| GSU9258 | It's too late to start using types                                |
| GSU9259 | Need an explicit type for \$n when n <= 0                         |

#### **Explanation:**

In a grammar with a **union** declaration, an action references a Yacc symbol value \$n, where  $n \le 0$ , but no type is specified for \$n.

#### **User response:**

Add an explicit type, of the form \$typen.

| GSU9261 | Need a type for <i>name</i> |
|---------|-----------------------------|
|         |                             |

#### **Explanation:**

In a grammar with a **union** declaration, an action is referencing a Yacc symbol value that does not have a type associated with it.

#### **User response:**

Use **%type** type rule to assign a type to a rule, or **%token** type tokenname to assign a type to a token. Alternatively, you can use explicit types within the action, in the form **\$**\fItypen.

| GSU9268 Too many makefiles specifie |
|-------------------------------------|
| GSU9268 100 many makenies specine   |

#### **Explanation:**

You specified too many files using the -f option.

#### **User response:**

Combine one or more files into a single file.

| GSU9270 | Too many open files. Max nesting |
|---------|----------------------------------|
|         | level is <i>num</i>              |

## **Explanation:**

You have exceeded the maximum limit of .INCLUDES.

#### **User response:**

Check to see if you have recursively included a **make** file, or simplify your makefile.

## GSU9271 Could not create string string1

#### **Explanation:**

A system error indicating the cause is displayed with this message.

| GSU9275 | Usage: awk [-f scriptfile] [-Fc] |
|---------|----------------------------------|
|         | [-v var=val] [script] [var=val]  |
|         | Ifilel                           |

### **Explanation:**

The **awk** command entered was not syntactically correct.

#### **User response:**

The usage message displays the correct syntax for this command. Reenter the command with the correct syntax.

| GSU9276           | can't pass scalar to <i>var</i>          |
|-------------------|------------------------------------------|
| Explanation:      |                                          |
| You tried to pass | s a scalar value to a function expecting |

You tried to pass a scalar value to a function expecting an array parameter.

## **User response:**

Correct your program.

| GSU9277 | can't pass array to <i>var</i> |  |
|---------|--------------------------------|--|
|         |                                |  |

## **Explanation:**

You tried to pass an array into a function expecting a scalar parameter.

#### **User response:**

Correct your program.

| GSU9278 | built-in <i>var</i> can't be used as a |
|---------|----------------------------------------|
|         | parameter or auto variable             |

#### **Explanation:**

You tried to use the name of a built-in function or variable as a parameter or local variable in a function.

#### **User response:**

Correct your program.

| GSU9279 | string() is not a function |  |
|---------|----------------------------|--|
|         |                            |  |

## **Explanation:**

You tried to use *name* as a function when it was not defined as such.

#### **User response:**

Correct your program, or make sure that the spelling of *name* is the same as was used when defining the function.

GSU9280 'string' can only have values from num1 through num2

You tried to assign a value to a built-in variable that is outside the permitted range.

#### **User response:**

Check the description for the **bc** command, <u>"bc</u> — Use the arbitrary-precision arithmetic calculation language" on page 29, and correct your program to use a value that is within the acceptable range for that variable.

## GSU9281 while executing function funcname

#### **Explanation:**

An error occurred while executing the named function.

#### **User response:**

Determined by remainder of message.

GSU9283 internal error: Converting wide character back to MB

#### **Explanation:**

An internal error occurred.

#### **User response:**

Contact your system manager.

GSU9285 Number string not in range num1 num2

#### **Explanation:**

An invalid user ID was specified.

#### **User response:**

Ensure that the command line arguments are correct.

GSU9286 Usage: comm [-123] file1 file2

## **Explanation:**

The **comm** command entered was not syntactically correct.

#### **User response:**

The usage message displays the correct syntax for this command. Reenter the command with the correct syntax.

GSU9299 Usage: date [-cu] [+format] date [-cu] <date\_time>

## **Explanation:**

The **date** command entered was not syntactically correct.

## **User response:**

The usage message displays the correct syntax for this command. Reenter the command with the correct syntax.

GSU9310 Badly formed line/byte count num

#### **Explanation:**

You gave an invalid number for the **-n** option.

#### **User response:**

Correct the command line.

GSU9311 Missing number after option option

#### **Explanation:**

You specified the *-option* option without providing a number as its argument.

#### **User response:**

Provide the missing number.

GSU9312 byte count not in range num1

#### **Explanation:**

You gave an invalid byte count.

#### User response:

On the command line, correct the byte count to a number that can be expressed by the machine architecture.

GSU9356 string: Internal error: nextrecord:
Unexpected status return from
m\_fgetws: command:

#### **Explanation:**

An internal error occurred.

#### User response:

Contact your system manager.

| GSU9357 | Writing to standard output | _ |
|---------|----------------------------|---|
|         |                            |   |

## **Explanation:**

A system error indicating the cause is displayed with this message.

| GSU9358 | Writing unpaired records |
|---------|--------------------------|
|         |                          |

## **Explanation:**

A system error indicating the cause is displayed with this message.

| GSU9363 | unknown                     |
|---------|-----------------------------|
| GSU9364 | Bad date conversion: string |

#### **Explanation:**

The string passed to **m\_readdate** was not in a format that the function recognized.

#### User response:

Check the format of the date and try again.

| GSU9367 | Usage: logger [-t tag] [-siITu] [-  |
|---------|-------------------------------------|
|         | p priority] [-d destination] [-f    |
|         | filename]/ logger [-t tag] [-siITu] |
|         | [-p priority] [-d destination] log- |
|         | message                             |

#### **Explanation:**

The **logger** command entered was not syntactically correct.

#### **User response:**

The usage message displays the correct syntax for this command. Reenter the command with the correct syntax.

GSU9368 string: Only printable characters are permitted in log messages.

You specified a nonprintable character in a log message.

#### **User response:**

Replace the nonprintable character with one or more printable characters.

GSU9374 string: Failed to strip file command:

#### **Explanation:**

An error occurred while trying to strip an executable file.

#### **User response:**

No action possible.

| GSU9376 | Macro <i>macroname</i> cannot be redefined     |
|---------|------------------------------------------------|
| GSU9377 | WARNING: Macro macroname redefined after use   |
| GSU9378 | Special target target cannot be a prerequisite |

#### **Explanation:**

You tried to use a special target as a prerequisite.

#### **User response:**

Edit the makefile, and remove the special target from the prerequisite list.

| GSU9379 | Option -c failed to          |
|---------|------------------------------|
|         | change directory to pathname |
|         | system error                 |

#### **Explanation:**

A system error indicating the cause is displayed with this message.

GSU9380 string: Unknown option command:

#### **Explanation:**

You specified an option that is not valid for this command.

#### **User response:**

Check the description in this book for the command you were using to find the valid list of options for that command.

GSU9381 string: Option command: argument missing

#### **Explanation:**

You specified the *-option* option without providing its required argument.

#### **User response:**

Provide the missing argument.

GSU9383 Configuration file *filename* not found

## **Explanation:**

Could not open the **MAKESTARTUP** configuration file.

### User response:

The **MAKESTARTUP** file may be either misnamed or missing. Ensure that the **MAKESTARTUP** file exists, and that it is accessible. This may require setting the \\*[MACRO MAKESTARTUP] macro or **MAKESTARTUP** environment variable.

GSU9384 Unable to return to directory pathname

#### **Explanation:**

Make could not set the directory back to the original directory. The original directory may have been deleted, renamed, or had its permissions changed since Make was started.

#### **User response:**

Ensure that the directory exists and has the correct permissions. Attempt the make operation again.

GSU9385 !file filename

## **Explanation:**

A system error indicating the cause is displayed with this message.

GSU9387 Unable to change directory to pathname

#### **Explanation:**

Make could not set the directory back to the specified directory. The specified directory may have been deleted, renamed, or had its permissions changed since Make was started.

#### **User response:**

Ensure that the directory exists and has the correct permissions. Attempt the make operation again.

| GSU9388 | Left temp file <i>filename</i> |
|---------|--------------------------------|
| GSU9392 | file is binary                 |

## **Explanation:**

A file that was supposed to contain rules contained binary data.

#### **User response:**

Ensure that the correct file name is specified and that the contents of the specified file are correct.

GSU9393 line too long: limit *num* 

#### **Explanation:**

The makefile contains a line that exceeds the **LINE\_MAX** limit.

#### **User response:**

Shorten the line. You can use the continuation character (backslash) to spread long rules over several lines in the makefile.

GSU9394 !error reading file

A system error indicating the cause is displayed with this message.

# GSU9401 Inference rules result in circular dependency for *target*

#### **Explanation:**

The inference rules result in a target that depends upon itself.

#### **User response:**

Verify that the recipe lines are correct. Ensure that the meta rules or suffix rules are correctly specified. In some cases, you may need to use an explicit rule to override the action of the inference rules.

| GSU9407 | Macro name <i>macroname</i> truncated to <i>shortname</i>         |
|---------|-------------------------------------------------------------------|
| GSU9412 | [string] not remade because of errors for target if time1 > time2 |
| GSU9415 | Don't know how to make target                                     |

#### **Explanation:**

Make does not know how to make the given target.

## **User response:**

Ensure that the target is defined in the makefile. The target may be declared directly by an explicit rule or indirectly by an inference rule.

| GSU9419 | Mismatched braces in token <i>token</i> |
|---------|-----------------------------------------|

## **Explanation:**

The number of open braces ({) does not match the number of close braces (}) in this token.

#### **User response:**

Edit the token so that each open brace has a matching close brace.

| GSU9420 | Detected circular macro |
|---------|-------------------------|
|         | macroname               |

## **Explanation:**

The macro refers to itself, either directly or through a chain of several macros. Macros cannot refer to themselves.

#### **User response:**

Modify the macro so that it does not refer to itself after expansion.

# GSU9421 Unterminated pattern string: string

#### **Explanation:**

The pattern string specified in the pattern substitution is not terminated with a separator character (normally /).

## **User response:**

Modify the pattern substitution so the separator characters are correctly placed. The first character after the **:s** is used as the separation character.

# GSU9422 Unterminated replacement string: string

#### **Explanation:**

The substitution string specified in the pattern substitution is not terminated with a separator character (normally /).

## **User response:**

Modify the pattern substitution so the separator characters are correctly placed. The first character after the **:s** is used as the separator character.

| GSU9423 | Modifier <i>modifier</i> can't be used in a modifier list - ignored |
|---------|---------------------------------------------------------------------|
| GSU9424 | Argument string to <i>modifier</i> must be quoted with "            |

#### **Explanation:**

The argument to this macro expansion must be quoted using double quotation marks.

#### User response:

Modify the macro expansion so that the argument is quoted using double quotation marks.

| GSU9425 | Unterminated argument string |
|---------|------------------------------|
|         | string for modifier modifier |

#### **Explanation:**

The argument to this macro expansion must be quoted using double quotation marks. The terminating double quotation mark character was missing.

#### **User response:**

Modify the macro expansion so the argument is properly quoted in double quotation marks.

| GSU9426 | Illegal modifier <i>modifier</i> in macro |
|---------|-------------------------------------------|
|         | macroname                                 |

#### **Explanation:**

You specified a character that is not a legal macro modifier.

## User response:

Modify the macro expansion expression to use only legal modifiers.

| GSU9427 | Name too long pathname |
|---------|------------------------|
|         |                        |

#### **Explanation:**

You specified a path name that exceeds the maximum length allowed for directory names.

#### User response:

Use a shorter path name for this directory. Move the files higher up in the directory tree so the path name does note exceed the maximum path length.

| GSU9428 | Ambiguity in target_list targets target chose string |
|---------|------------------------------------------------------|
| GSU9429 | meta-rule too long: <i>rule</i>                      |

The meta-rule contained its maximum number of characters before Make reached the end of the meta-rule.

#### **User response:**

Shorten the meta-rule so it fits in **DONE\_STATE** characters.

GSU9430 Internal, bad current dfa state num in node\_name

#### **Explanation:**

An internal error occurred.

## **User response:**

Contact your system administrator.

| GSU9431 | Only one .SETDIR attribute |
|---------|----------------------------|
|         | allowed in rule line       |

#### **Explanation:**

You have a rule with more than one .SETDIR attribute.

#### **User response:**

If you want Make to search for a file in a number of different directories, use the **.SOURCE** special target.

| GSU9432 | Duplicate entry target in target list              |
|---------|----------------------------------------------------|
| GSU9433 | Duplicate entry <i>prereq</i> in prerequisite list |
| GSU9434 | Multiply defined recipe for target target          |

#### **Explanation:**

You specified more than one recipe for *target* in different rules, and the rules use the : operator.

#### **User response:**

Either use the : operator to handle independent recipes, or correct your makefile.

| GSU9435 | Empty recipe for special target |
|---------|---------------------------------|
|         | target                          |

#### **Explanation:**

The special target specified requires that a recipe also be specified for it.

#### **User response:**

Refer to the documentation for the target and add an appropriate recipe.

| GSU9436 | string ignored on suffix |
|---------|--------------------------|
|         | rule <i>.SETDIR</i>      |

#### **Explanation:**

The attribute is ignored, so it cannot be applied to this suffix rule.

#### **User response:**

Remove the attribute from the suffix rule.

| GSU9437 | Imported macro macroname not |
|---------|------------------------------|
|         | found in environment         |

#### **Explanation:**

**make** attempted to import a macro that was not present in the program environment.

#### **User response:**

Define the appropriate environment variable, remove the import rule, or add the **.IGNORE** attribute to the import rule.

| GSU9439 | Include file filename not found |
|---------|---------------------------------|
|         |                                 |

## **Explanation:**

make couldn't find the file filename.

#### **User response:**

Check that the file exists, was named properly and that you have the appropriate permissions. Also check the prerequisites of the **.INCLUDIRS** target to make sure that it specifies the correct path.

| GSU9440 | string ignored on special target .SETDIR    |
|---------|---------------------------------------------|
| GSU9441 | Target target cannot mix ':' and '::' rules |

#### **Explanation:**

You defined a rule for *target* using the :: operator, and then followed this with another rule for target using the :: operator.

#### **User response:**

Either modify the second rule to use :: or remove it.

| GSU9442 | WARNING: duplicate meta-rule        |
|---------|-------------------------------------|
|         | rule1 : rule2 new rule replaces old |
| GSU9443 | Multiple .SETDIR for target ignored |
| GSU9444 | Cannot find member defining         |
|         | archive                             |
| GSU9450 | Warning empty .SUFFIXES             |
|         | target - suffix rules ignored.      |
| GSU9452 | (string): Can't extract library     |
|         | member timestamp; using EPOCH       |
| GSU9453 | string(string): Can't touch library |
|         | member                              |
| GSU9454 | string macro not defined            |

### **Explanation:**

You tried to execute a recipe that required the shell and either the \\*[MACRO GROUPSHELL] macro or the **SHELL** macro was not defined.

#### **User response:**

Make sure that the macro is defined properly in your makefile or **startup.mk** file.

| GSU9455      | Could not export env_string |
|--------------|-----------------------------|
| GSU9456      | Cannot open <i>pathname</i> |
| Explanation: |                             |

**make** was unable to open a temporary file for a diversion or group recipe. You may not be able to write to your **TMPDIR** directory.

## **User response:**

Make sure that the **TMPDIR** environment variable is set up properly, that you have the appropriate permissions in that directory and that there is space on the file system.

GSU9458 Usage: mkfifo [-m mode] [-p] file ...

#### **Explanation:**

The **mkfifo** command entered was not syntactically correct.

#### **User response:**

The usage message displays the correct syntax for this command. Reenter the command with the correct syntax.

GSU9464 allocating buffer for backslash interpretation

#### **Explanation:**

A system error indicating the cause is displayed with this message.

GSU9465 internal error: Converting "%%b" format argument from wide to M B

#### **Explanation:**

A system error indicating the cause is displayed with this message.

GSU9466 internal error: unexpected return value from bs()

#### **Explanation:**

A system error indicating the cause is displayed with this message.

GSU9467 argument arg

## **Explanation:**

A system error indicating the cause is displayed with this message.

GSU9501 parsing format string

#### **Explanation:**

A system error indicating the cause is displayed with this message.

GSU9502 Usage: rmdir [-p] directory ...

#### **Explanation:**

The **rmdir** command entered was not syntactically correct.

## **User response:**

The usage message displays the correct syntax for this command. Reenter the command with the correct syntax.

GSU9503 cannot open file *filenαme* in *cmd* command

#### **Explanation:**

The file named in the *cmd* command could not be opened, either because the maximum number of files was already open, or because you were not permitted to write to *file*.

## **User response:**

Either simplify your script, so that it requires fewer open files, or check to ensure that you do have permission to write to the file.

| GSU9505 | Warning: unknown process<br>process_id terminated |
|---------|---------------------------------------------------|
| GSU9508 | Usage: tee [-ia] [file]                           |

#### **Explanation:**

The **tee** command entered was not syntactically correct.

#### **User response:**

The usage message displays the correct syntax for this command. Reenter the command with the correct syntax.

GSU9510 Usage: touch [-amc] [-r|-f file] [-t time] [date\_time] file ...

## **Explanation:**

The **touch** command entered was not syntactically correct.

#### **User response:**

The usage message displays the correct syntax for this command. Reenter the command with the correct syntax.

GSU9528 file filename is binary

#### **Explanation:**

A system error indicating the cause is displayed with this message.

GSU9529 file filename line too long: limit

LINE\_MAX

## **Explanation:**

A system error indicating the cause is displayed with this message.

GSU9530 Usage: xargs [-l#][-L #] [-irepl][-I repl] [-n#] [-tpx] [-s#] [-eeof][-E eof] [cmd [args ...]]

#### **Explanation:**

The **xargs** command entered was not syntactically correct.

#### **User response:**

The usage message displays the correct syntax for this command. Reenter the command with the correct syntax.

GSU9532 can't open parser resource file filename

## GSU9533 disk error: cannot write temp file

## **Explanation:**

A system error indicating the cause is displayed with this message.

#### GSU9535

Usage: yacc [-dhlmqstv] [-D hdr] [o out] [-p pfx] [-P proto] [-L[C|P]] [-S states] [-V stats] [-b fpfx] gram.y

#### **Explanation:**

The **yacc** command entered was not syntactically correct.

#### **User response:**

The usage message displays the correct syntax for this command. Reenter the command with the correct syntax.

## GSU9536 no input file

### **Explanation:**

No input file name was specified on the **yacc** command.

#### **GSU9538**

yacc -- parser generator language Usage: yacc [-dhlmqstvw] [-D hdr] [-o out][-p pfx] [-P proto] [-L[C|P]] [-S states] [-V stats] [-b fpfx] [-W rcfile] gram.y -d generate header file 'ytab.h' -h print this message and stop -l disable generation of #line directives in output parser -m show memory usage and timing statistics for each pass -q quiet mode--no warnings -s write state information to states.out -t define YYDEBUG symbol for debugging code and tables -v generate verbose statistics file 'y.out' -w create a Windows® compatible resource file for tables -D hdr generate header file into 'hdr' -o out put parser into 'out' rather than 'ytab.c' -p pfx all variables will use prefix 'pfx' rather than 'yy' and 'YY' -P proto parser prototype is in 'proto' rather than '/etc/ yyparse.c' -LP generate Turbo Pascal output into 'ytab.pas', and header into 'ytab.hp'. -LC generate C++ output into 'ytab.cpp', and header into 'ytab.hpp' -S states write state information into file 'states' rather than states.out -V stats generate verbose statistics like -v into file 'stats' -b fpfx specify output files to begin with 'fpfx' rather than 'y' -W rcfile specify name of Windows compatible resource file

#### **Explanation:**

Specifying -h attribute on the **yacc** command displays this help message.

#### GSU9564

Insufficient disk space on device or Bad temporary file (read)

#### **Explanation:**

Yacc encountered a problem while reading a temporary file.

#### **User response:**

Ensure that the disk is not full or defective.

#### **GSU9566**

expanded length of string too long; limit char\_set\_size

#### **Explanation:**

You specified a string that expanded to a length greater than the number of characters in the character set. Since a given character may appear only once in the first string, you specified a character more than once in that string.

#### **User response:**

Remove any repeated characters in the first string.

#### GSU9567

Starting endpoint hexnum1 does not precede the second endpoint hexnum2

#### **Explanation:**

The starting point of a range of characters is after the end point you have indicated.

#### **User response:**

Reverse the start and end points of the range.

## GSU9569

Invalid character class class

#### **Explanation:**

You specified a character class *class* that is not defined in the locale indicated by **LC\_CTYPE**.

## User response:

Specify a character class that is defined in the locale indicated by **LC\_CTYPE**.

#### GSU9570

Collation string is not supported in [=equiv=].

#### **Explanation:**

You specified a string for *equiv* in a **[**=*equiv*=**]** expression that contained more that one character. **tr** accepts only a single character for the equivalence class.

#### **User response:**

Specify a one-character equivalence class.

## GSU9571

syntax error in [x\*n] expression expression.

#### **User response:**

Provide the missing ].

| GSU9572 | [x*0] construct may only occur |
|---------|--------------------------------|
|         | Onco                           |

You tried to fill the string using the [x\*0] construct more than once.

#### **User response:**

Remove the second fill request.

| GSU9581      | !memory allocation failure |
|--------------|----------------------------|
| Explanation: |                            |

A system error indicating the cause is displayed with this message.

| GSU9583 | reading windowsize attributes |
|---------|-------------------------------|
|         |                               |

#### **Explanation:**

A system error indicating the cause is displayed with this message.

| GSU9585 | Only classes [:upper:] and         |
|---------|------------------------------------|
|         | [:lower:] are valid as a translate |
|         | result, and then only if the       |
|         | corresponding character class is   |
|         | specified                          |

#### **Explanation:**

You specified a *class* in a **[:class:** construct in *string2* that was not **lower** or **upper**, or you specified **[:lower:]** or **[:upper:]** in *string2* without specifying the other one at the corresponding spot in *string1*.

#### **User response:**

Specify *string2* in a form that gives an equivalent result without using the [:class:] construct, or specify [:upper:] or [:lower:] (as appropriate) at the correct point in *string1*.

|--|

#### **Explanation:**

A system error indicating the cause is displayed with this message.

| GSU9587 | string: input line to long in |
|---------|-------------------------------|
|         | command:                      |

#### **Explanation:**

A line in the input file *filename* was longer than **LINE\_MAX** bytes.

#### **User response:**

Use **cmp** to compare non-text files.

| GSU9588 | string: input file command: is a |
|---------|----------------------------------|
|         | binary file                      |

#### **Explanation:**

You specified *filename* as the input file; however, *filename* is a binary file. **uniq** only works with text files.

## **User response:**

Specify a text file as the input file.

| GSU9591 | string file <i>filename</i>      |
|---------|----------------------------------|
| GSU9592 | regular expression error in      |
|         | regular_expression_error string  |
| GSU9593 | dd: only one of conv=ucase and   |
|         | conv=lcase may be specified      |
| GSU9594 | dd: only one of conv=block and   |
|         | conv=unblock may be specified    |
| GSU9595 | dd: only one character set       |
|         | translation option may be        |
|         | specified                        |
| GSU9596 | non-numeric argument string      |
| GSU9597 | Options were given that can only |
|         | be used when sending mail.       |
| GSU9598 | History command number           |
|         | commandnumber is not valid       |
| GSU9599 | too few or too many args         |
| GSU9600 | Usage: cmp [-blsx] file1 file2   |
|         | [seek1 [seek2]]                  |
|         |                                  |

## **Explanation:**

The **cmp** command entered was not syntactically correct.

## User response:

The usage message displays the correct syntax for this command. Reenter the command with the correct syntax.

| GSU9607 | cut: list [string]: numbers must be nonzero |
|---------|---------------------------------------------|
| GSU9608 | Usage: df [-kPt] [file_system]<br>[file]    |

#### **Explanation:**

The **df** command entered was not syntactically correct.

#### **User response:**

The usage message displays the correct syntax for this command. Reenter the command with the correct syntax.

| GSU9610 | cannot specify -m with either -e or<br>-f                           |
|---------|---------------------------------------------------------------------|
| GSU9611 | Usage: diff [-befhHimnNrsw] [-<br>c[n]] [-C n] [-Dname] file1 file2 |

## **Explanation:**

The **diff** command entered was not syntactically correct.

#### **User response:**

The usage message displays the correct syntax for this command. Reenter the command with the correct syntax.

| GSU9612 | Usage: bdiff [-befimnNrsw] [-c n]] |
|---------|------------------------------------|
|         | [-C n] [-Dname] file1 file2 n      |

The **bdiff** command entered was not syntactically correct.

#### **User response:**

The usage message displays the correct syntax for this command. Reenter the command with the correct syntax.

| GSU9613 | Usage: diffh [-befimnNrsw] [-c[n]] |
|---------|------------------------------------|
|         | [-C n] [-Dname] file1 file2        |

#### **Explanation:**

The **diffh** command entered was not syntactically correct.

#### **User response:**

The usage message displays the correct syntax for this command. Reenter the command with the correct syntax.

| GSU9614      | Usage: dircmp [-ds] dir1 dir2 |
|--------------|-------------------------------|
| Explanation: |                               |

The **dircmp** command entered was not syntactically correct.

#### **User response:**

The usage message displays the correct syntax for this command. Reenter the command with the correct syntax.

| GSU9618 | Internal error: wcspagein                                         |
|---------|-------------------------------------------------------------------|
| GSU9619 | Internal error: wcspageout                                        |
| GSU9620 | !File read error                                                  |
| GSU9621 | number line(s) too long<br>truncated                              |
| GSU9625 | string: Invalid variable name                                     |
| GSU9626 | Usage: getconf system_var getconf<br>path_var pathname getconf -a |

#### **Explanation:**

The **getconf** command entered was not syntactically correct.

## **User response:**

The usage message displays the correct syntax for this command. Reenter the command with the correct syntax.

| GSU9627 | stringstring: input lines truncated - result questionable |
|---------|-----------------------------------------------------------|
| GSU9628 | string: input lines truncated -<br>result questionable    |
| GSU9629 | out of space for pattern                                  |
| GSU9631 | file file line lineno error                               |

| GSU9632 | line <i>lineno error</i>                                                   |
|---------|----------------------------------------------------------------------------|
| GSU9633 | Usage: egrep command: [-bI] [-e pattern] [-f patternfile] [pattern] [file] |

## **Explanation:**

The **egrep** command entered was not syntactically correct.

## **User response:**

The usage message displays the correct syntax for this command. Reenter the command with the correct syntax.

| GSU9634 | Usage: iconv -f from-codeset -t to- |
|---------|-------------------------------------|
|         | codeset [-sc] [file]                |

#### **Explanation:**

The **iconv** command entered was not syntactically correct.

#### **User response:**

The usage message displays the correct syntax for this command. Reenter the command with the correct syntax.

| GSU9635 | iconv -l [-v]                                                              |
|---------|----------------------------------------------------------------------------|
| GSU9636 | System does not support querying the set of character sets                 |
| GSU9637 | Warning: multibyte locale not supported                                    |
| GSU9638 | Number <i>numstring</i> not in range num1                                  |
| GSU9639 | Number <i>numstring</i> not in range num1                                  |
| GSU9640 | Badly formed number in <i>numstring</i>                                    |
| GSU9641 | backtrack stack overflow:<br>expression generates too many<br>alternatives |
| GSU9643 | Usage: locale [-a -m]                                                      |

#### **Explanation:**

The **locale** command entered was not syntactically correct.

## **User response:**

The usage message displays the correct syntax for this command. Reenter the command with the correct syntax.

| GSU9644 | locale [-ck] name                         |
|---------|-------------------------------------------|
| GSU9645 | No archive operation specified            |
| GSU9646 | More than one archive operation specified |
| GSU9647 | Missing position name                     |
| GSU9648 | Missing archive name                      |

| GSU9649 | Missing member name                             |
|---------|-------------------------------------------------|
| GSU9651 | Filename filename too long                      |
| GSU9652 | !creating extracted file filename               |
| GSU9653 | Usage: ar -d[Ilv] [-F format]<br>archive member |

The **ar** command entered was not syntactically correct.

#### **User response:**

The usage message displays the correct syntax for this command. Reenter the command with the correct syntax.

| Gymast. |                                                                                                    |
|---------|----------------------------------------------------------------------------------------------------|
| GSU9654 | ar -m[abiIlv] [-F format]<br>[posname] archive file                                                    |
| GSU9655 | ar [-pt[Isv]] [-F format] archive file                                                                 |
| GSU9656 | ar -q[.clv] [-F format] archive<br>file                                                                |
| GSU9657 | ar [-ru[abciIluv]] [-F format]<br>[posname] archive file                                               |
| GSU9658 | ar -x[CIsTv] [-F format] archive file                                                                  |
| GSU9659 | string not found                                                                                       |
| GSU9660 | Unknown command "Type command for help.                                                                |
| GSU9661 | pipe buffer                                                                                            |
| GSU9662 | Command command is illegal in command file.                                                            |
| GSU9663 | Command command is illegal in input mode.                                                              |
| GSU9664 | Unknown command command                                                                                |
| GSU9665 | Unknown colon modifier colon_modifier                                                                  |
| GSU9669 | Unrecognized scrolling command command                                                                 |
| GSU9670 | Usage: make [-eEinpqrstuvVx] [-<br>k -S] [-c dir] [-D macro=value] [-f<br>file] [macro=value] [target] |

#### **Explanation:**

The **cmp** command entered was not syntactically correct.

#### **User response:**

The usage message displays the correct syntax for this command. Reenter the command with the correct syntax.

| GSU9673 | string: Nonportable character pathname char found.                                                          |
|---------|----------------------------------------------------------------------------------------------------|
| GSU9674 | string: Nonportable byte pathname found.                                                                    |
| GSU9679 | Existing file <i>filename</i> exists; it will not be overwritten                                            |
| GSU9681 | number illegal character sequence(s) for codeset extracting file num                                        |
| GSU9682 | Cannot append to compressed archive                                                                         |
| GSU9683 | Warning: -o <i>keyword</i> Unknown<br>keyword value                                                         |
| GSU9685 | invalid option on substitution letter                                                                       |
| GSU9686 | Usage: tar -[crtux][lpmovwzU[0-7<br>lmh]] [[-b blocks] [-f tarfile] [-V<br>volpattern] [file [-C pathname]] |

## **Explanation:**

The **tar** command entered was not syntactically correct.

#### **User response:**

The usage message displays the correct syntax for this command. Reenter the command with the correct syntax.

| GSU9687 | Usage: pr [+#] [-#   -c #   -m] [-<br>adFfprtW] [-ec#] [-h header] [-ic#] |
|---------|---------------------------------------------------------------------------|
|         | [-l #] [-nc#] [-H header-format] [-o<br>#] [-sc] [-w #] [file ]           |

#### **Explanation:**

The **pr** command entered was not syntactically correct.

#### **User response:**

The usage message displays the correct syntax for this command. Reenter the command with the correct syntax.

| GSU9688 | Options -c and -m are mutually exclusive                                                                                                |
|---------|----------------------------------------------------------------------------------------------------|
| GSU9692 | Usage: ps [-Aacdefjl] [-G idlist] [-g<br>grouplist] [-n name] [-o format]<br>[-p proclist] [-s idlist] [-t termlist]<br>[-u -U uidlist] |

#### **Explanation:**

The **ar** command entered was not syntactically correct.

#### **User response:**

The usage message displays the correct syntax for this command. Reenter the command with the correct syntax.

GSU9693 Address not in range *numstring* 

| CCUO/O4 | Tuesday along the town of                                                    |
|---------|------------------------------------------------------------------------------|
| GSU9694 | Improper sleep interval specification seconds                                |
| GSU9695 | "string" exceeds range seconds seconds                                       |
| GSU9696 | !write error on file "string"                                                |
| GSU9697 | Badly formed sort key position pos                                           |
| GSU9698 | Must specify number in option                                                |
| GSU9699 | Mutually exclusive options: -o and -c                                        |
| GSU9700 | too many key field positions specified                                       |
| GSU9701 | key value in <i>key</i> out of bounds                                        |
| GSU9702 | invalid key specification <i>key</i>                                         |
| GSU9703 | Option option unknown in field field                                         |
| GSU9704 | file file no newline at end of file                                          |
| GSU9705 | file filename line too long: limit maxrec truncated                          |
| GSU9706 | !read error on file <i>file</i>                                              |
| GSU9707 | file file line line non-unique key in record                                 |
| GSU9708 | file file line line not ordered properly record                              |
| GSU9710 | !temporary file error filename                                               |
| GSU9711 | string must be in range from 0 to 127                                        |
| GSU9712 | Upper/lower case conversion must be specified in the same relative positions |
| GSU9713 | Upper/lower case conversion mutually exclusive with complement (-c) option   |
| GSU9891 | Warning: unknown type: type                                                  |
| GSU9892 | Warning: unknown type: type                                                  |
| GSU9893 | Type is type1 should be type2                                                |
| GSU9894 | Unknown type: type                                                           |
| GSU9895 | Warning: encountered literal character token(s) with value greater than 255  |
| GSU9922 | internal execution tree error at string                                      |
| GSU9923 | unbalanced <i>char</i>                                                       |
| GSU9924 | Unknown option option                                                        |
| GSU9925 | invalid character <i>char</i> (hex <i>hexnum</i>                             |

| GSU9926 | error reading file                       |
|---------|------------------------------------------|
| GSU9927 | error splitting record:                  |
|         | regular_express_error                    |
| GSU9928 | invalid wide character %x                |
| GSU9929 | scalar <i>name</i> cannot be used as     |
|         | array                                    |
| GSU9930 | array <i>name</i> cannot be used as a    |
|         | scalar                                   |
| GSU9931 | variable <i>name</i> cannot be used as a |
|         | function                                 |
| GSU9932 | syntax error regular_express_error       |
|         | in <i>line</i>                           |
| GSU9933 | cannot assign to function                |
|         | funcname                                 |
| GSU9934 | function funcname nesting level >        |
|         | number                                   |
| GSU9935 | function "string" nesting level too      |
|         | deep                                     |
| GSU9936 | wrong number of arguments to             |
|         | function funcname                        |
| GSU9937 | string function requires an array        |
| GSU9938 | string: asort is not a function          |
| GSU9939 | function funcname redefined              |
| GSU9950 | input lines truncated - result           |
|         | questionable                             |
|         |                                          |

The file being grep'ed is a binary file. grep assumes that the file it is searching has records terminated by new line characters. When it finds no new line characters then it assumes that the input line has been truncated, and quits.

## User response:

Do not use grep to search binary files

GSU9952 !history file \$HISTFILE pathname

## **Explanation**

The system could not open the history file specified for one of the following reasons;

- One or more of the directories in the path do not exist.
- You are not authorized to write to the file.
- You are not authorized to write to one or more directories in the path.

## **User response:**

Ensure that the path and file name to be stored in HISTFILE are correct. Ensure that you have the

| appropriate permissions to access the file and each directory in the path. |  |  |  |
|----------------------------------------------------------------------------|--|--|--|
|                                                                            |  |  |  |
|                                                                            |  |  |  |
|                                                                            |  |  |  |
|                                                                            |  |  |  |
|                                                                            |  |  |  |
|                                                                            |  |  |  |
|                                                                            |  |  |  |
|                                                                            |  |  |  |
|                                                                            |  |  |  |
|                                                                            |  |  |  |
|                                                                            |  |  |  |
|                                                                            |  |  |  |
|                                                                            |  |  |  |
|                                                                            |  |  |  |
|                                                                            |  |  |  |

# **Appendix E. Common Error Messages When Using BFS Files**

If you enter a command that interacts with a Byte File System (BFS) or Network File System (NFS), you might receive error messages such as those listed below. For a detailed description of a message and the suggested action to resolve the error, see *z/VM*: CMS and REXX/VM Messages and Codes.

Table 15. Common Error Messages while using BFS Files

| Number   | Text                                                                                                    | Return Code |
|----------|----------------------------------------------------------------------------------------------------|-------------|
| DMS029E  | Invalid parameter pathname                                                                              | 24          |
| DMS062E  | Invalid character in pathname pathname                                                                  | 20          |
| DMS099E  | This is not allowed in the CMS/DOS environment                                                          | 40          |
| DMS109E  | Virtual storage capacity exceeded                                                                       | 104         |
| DMS132E  | File too large: pathname                                                                                | 104         |
| DMS250E  | I/O error                                                                                               | 100         |
| DMS389E  | Invalid character: X'00'                                                                                | 24          |
| DMS389E  | Invalid operand: operand                                                                                | 24          |
| DMS389E  | Invalid positive integer: number                                                                        | 24          |
| DMS512E  | This is not allowed in CMS subset mode                                                                  | 40          |
| DMS1016E | {PC-NFS   MOUNT [DUMP   EXPORT]} program is not available at foreign host                               | 99          |
| DMS1017E | Too many levels of remote file systems                                                                  | 88          |
| DMS1018E | Your username and password could not be authenticated. The PC-NFS program returned an error             | 76          |
| DMS1019E | Network File System name is not allowed                                                                 | 28          |
| DMS1020E | Foreign host cannot be reached. The request returned <i>rc</i> indicating the network is down           | 55          |
| DMS1020E | Foreign host cannot be reached. The request returned <i>rc</i> indicating the network is unreachable    | 55          |
| DMS1020E | Foreign host cannot be reached. The request returned <i>rc</i> indicating the connection was terminated | 55          |
| DMS1020E | Foreign host cannot be reached. The request returned <i>rc</i> indicating the connection was reset      | 55          |
| DMS1020E | Foreign host cannot be reached. The request returned <i>rc</i> indicating the connection timed out      | 55          |
| DMS1020E | Foreign host cannot be reached. The request returned <i>rc</i> indicating the connection was refused    | 55          |
| DMS1020E | Foreign host cannot be reached. The request returned <i>rc</i> indicating the host is unreachable       | 55          |

Table 15. Common Error Messages while using BFS Files (continued)

| Number   | Text                                                                                                    | Return Code |
|----------|----------------------------------------------------------------------------------------------------|-------------|
| DMS1020E | Foreign host cannot be reached. The request returned <i>rc</i> indicating the host is down                                                                                                    | 55          |
| DMS1021E | Foreign host responded that {the file handle is stale the cookie is bad}                                                                                                    | 28, 55      |
| DMS1022E | Not enough buffer space is available                                                                                                    | 104         |
| DMS1023E | An error was returned on a call to identify the host on which the program is running                                                                                                    | 55          |
| DMS1026E | The operation is not supported for an object in an NFS-mounted file system                                                                                                    | 28          |
| DMS1073E | No sockets are available for the request                                                                                                    | 55          |
| DMS1131E | Directory already exists: pathname                                                                                                    | 28          |
| DMS1137E | Object is locked; deadlock detected                                                                                                    | 70          |
| DMS1139E | You are not permitted to issue this command                                                                                                    | 76          |
| DMS1147E | Storage management error trying to free storage                                                                                                    | 104         |
| DMS1151E | File pool is unavailable                                                                                                    | 99          |
| DMS1153E | File pool is unavailable or unknown                                                                                                    | 99          |
| DMS1153E | File space is unavailable or unknown                                                                                                    | 99          |
| DMS1155E | CSL routine cslname (is not loaded has been dropped)                                                                                                    | 40          |
| DMS1162E | Directory is not empty: pathname                                                                                                    | 40          |
| DMS1174E | The MAXCONN limit has been reached. You have tried to establish more APPC/VM connections than is allowed for your user ID. There are no inactive communication paths available for reuse for the current request. | 55          |
| DMS1174E | Your attempt exceeds the number of APPC/VM connections allowed for file pool                                                                                                    | 55          |
| DMS1176E | Virtual storage capacity exceeded for file pool                                                                                                    | 99          |
| DMS1184E | A directory is not found, or your are not permitted to use a directory in pathname                                                                                                    | 28          |
| DMS1184E | File not found or you are not authorized for it                                                                                                    | 28          |
| DMS1259E | File pool has run out of physical space in the storage group                                                                                                    | 99          |
| DMS1311E | {Object File} already exists: pathname                                                                                                    | 28          |
| DMS2105E | Permission is denied                                                                                                    | 28          |
| DMS2106E | No space is available in the file system                                                                                                    | 40          |
| DMS2107E | Object is temporarily unavailable: pathname                                                                                                    | 70          |
| DMS2108E | Object is busy: pathname                                                                                                    | 70          |
| DMS2108E | Operation is interrupted on pathname                                                                                                    | 70          |
| DMS2109E | Object is a directory: pathname                                                                                                    | 40          |
| DMS2110E | Object is not a directory: pathname                                                                                                    | 40          |

Table 15. Common Error Messages while using BFS Files (continued)

| Number   | Text                                                                                                    | Return Code |
|----------|----------------------------------------------------------------------------------------------------|-------------|
| DMS2110E | A node in path name is not a directory for pathname                                                                                                    | 40          |
| DMS2111E | OPENVM limit exceeded                                                                                                    | 88          |
| DMS2112E | Path name or a component of path name is too long                                                                                                    | 40          |
| DMS2112E | Contents of the external link must be between 1 and 1023 characters                                                                                                   | 40          |
| DMS2113E | Object does not exist: pathname                                                                                                    | 28          |
| DMS2113E | File system is not mounted or not available                                                                                                    | 28          |
| DMS2114E | The file system is read only                                                                                                    | 36          |
| DMS2115E | Objects are on different file systems                                                                                                    | 88          |
| DMS2116E | A loop is encountered in symbolic links                                                                                                    | 40          |
| DMS2117E | Object is not {a BFS regular file   a regular file   a symbolic link or external link   in the proper format to be an executable file   a BFS file space} [:pathname] | 28          |
| DMS2119E | Path name is not fully qualified: pathname                                                                                                    | 28          |
| DMS2120E | Unable to resolve current working directory for path name pathname                                                                                                    | 28          |
| DMS2121E | Operation may not be performed on {the file system root . or}                                                                                                    | 88          |
| DMS2122E | Invalid symbolic link {content length} pathname                                                                                                    | 40          |
| DMS2123E | File system is already mounted                                                                                                    | 40          |
| DMS2124E | Path name is part of the new name for pathname                                                                                                    | 40          |
| DMS2125E | Path name ends with a slash: pathname                                                                                                    | 40          |
| DMS2126E | You may not link to a directory                                                                                                    | 88          |
| DMS2132E | Error obtaining UID or GID. User not authorized                                                                                                    | 104         |
| DMS2132E | Error obtaining UID or GID. User not found                                                                                                    | 104         |
| DMS2132E | Error obtaining UID or GID. Database not available                                                                                                    | 104         |
| DMS2132E | Error obtaining UID or GID. Command not allowed in CMS/DOS environment, in CMS subset mode, or on this level of CP                                                    | 104         |
| DMS2132E | Error obtaining UID or GID. Group not found                                                                                                    | 104         |
| DMS2132E | Error obtaining UID or GID. User or group not found                                                                                                    | 104         |
| DMS2134E | Return code <i>retcode</i> and reason code <i>reascode</i> [X' <i>hexreascode</i> '] given on call to routine <i>rtnname</i> [for pathname <i>pathname</i> .]         | 104         |
| DMS2140R | Enter operands: (enter a null line to indicate that you are finished)                                                                                                 | 0           |
| DMS2140E | No operands were entered for the OPENVM command                                                                                                    | 24          |
| DMS2141E | Missing quote or invalid quote specification                                                                                                    | 24          |
| DMS2142E | There are no characters in a quoted string or an extraneous quoted string was specified                                                                               | 24          |
| DMS2143E | There is no external link data specified                                                                                                    | 24          |
| DMS2153E | File is migrated and DFSMS/VM is not available                                                                                                    | 51          |

## **Common CMS Error Messages**

Table 15. Common Error Messages while using BFS Files (continued)

| Number   | Text                                                                                                    | Return Code |
|----------|----------------------------------------------------------------------------------------------------|-------------|
| DMS2154E | File is migrated and implicit RECALL is set to OFF                                                               | 50          |
| DMS2510E | Requested function is not supported for specified file object                                                    | 99          |
| DMS3085E | You do not have permission to mount this directory or the remote NFS server requires the use of low port numbers | 99          |
| DMS3995E | You are not authorized to mount in read/write mode                                                               | 76          |

## **Notices**

This information was developed for products and services offered in the US. This material might be available from IBM in other languages. However, you may be required to own a copy of the product or product version in that language in order to access it.

IBM may not offer the products, services, or features discussed in this document in other countries. Consult your local IBM representative for information on the products and services currently available in your area. Any reference to an IBM product, program, or service is not intended to state or imply that only that IBM product, program, or service may be used. Any functionally equivalent product, program, or service that does not infringe any IBM intellectual property right may be used instead. However, it is the user's responsibility to evaluate and verify the operation of any non-IBM product, program, or service.

IBM may have patents or pending patent applications covering subject matter described in this document. The furnishing of this document does not grant you any license to these patents. You can send license inquiries, in writing, to:

IBM Director of Licensing IBM Corporation North Castle Drive, MD-NC119 Armonk, NY 10504-1785 US

For license inquiries regarding double-byte character set (DBCS) information, contact the IBM Intellectual Property Department in your country or send inquiries, in writing, to:

Intellectual Property Licensing Legal and Intellectual Property Law IBM Japan Ltd. 19-21, Nihonbashi-Hakozakicho, Chuo-ku Tokyo 103-8510, Japan

INTERNATIONAL BUSINESS MACHINES CORPORATION PROVIDES THIS PUBLICATION "AS IS" WITHOUT WARRANTY OF ANY KIND, EITHER EXPRESS OR IMPLIED, INCLUDING, BUT NOT LIMITED TO, THE IMPLIED WARRANTIES OF NON-INFRINGEMENT, MERCHANTABILITY OR FITNESS FOR A PARTICULAR PURPOSE. Some jurisdictions do not allow disclaimer of express or implied warranties in certain transactions, therefore, this statement may not apply to you.

This information could include technical inaccuracies or typographical errors. Changes are periodically made to the information herein; these changes will be incorporated in new editions of the publication. IBM may make improvements and/or changes in the product(s) and/or the program(s) described in this publication at any time without notice.

Any references in this information to non-IBM websites are provided for convenience only and do not in any manner serve as an endorsement of those websites. The materials at those websites are not part of the materials for this IBM product and use of those websites is at your own risk.

IBM may use or distribute any of the information you provide in any way it believes appropriate without incurring any obligation to you.

Licensees of this program who wish to have information about it for the purpose of enabling: (i) the exchange of information between independently created programs and other programs (including this one) and (ii) the mutual use of the information which has been exchanged, should contact:

IBM Director of Licensing
IBM Corporation
North Castle Drive, MD-NC119
Armonk, NY 10504-1785
US

Such information may be available, subject to appropriate terms and conditions, including in some cases, payment of a fee.

The licensed program described in this document and all licensed material available for it are provided by IBM under terms of the IBM Customer Agreement, IBM International Program License Agreement or any equivalent agreement between us.

The performance data and client examples cited are presented for illustrative purposes only. Actual performance results may vary depending on specific configurations and operating conditions.

Information concerning non-IBM products was obtained from the suppliers of those products, their published announcements or other publicly available sources. IBM has not tested those products and cannot confirm the accuracy of performance, compatibility or any other claims related to non-IBM products. Questions on the capabilities of non-IBM products should be addressed to the suppliers of those products.

Statements regarding IBM's future direction or intent are subject to change or withdrawal without notice, and represent goals and objectives only.

This information may contain examples of data and reports used in daily business operations. To illustrate them as completely as possible, the examples include the names of individuals, companies, brands, and products. All of these names are fictitious and any similarity to actual people or business enterprises is entirely coincidental.

#### COPYRIGHT LICENSE:

This information may contain sample application programs in source language, which illustrate programming techniques on various operating platforms. You may copy, modify, and distribute these sample programs in any form without payment to IBM, for the purposes of developing, using, marketing or distributing application programs conforming to the application programming interface for the operating platform for which the sample programs are written. These examples have not been thoroughly tested under all conditions. IBM, therefore, cannot guarantee or imply reliability, serviceability, or function of these programs. The sample programs are provided "AS IS", without warranty of any kind. IBM shall not be liable for any damages arising out of your use of the sample programs.

# **Programming Interface Information**

This publication documents information NOT intended to be used as Programming Interfaces of z/VM.

## **Trademarks**

IBM, the IBM logo, and ibm.com® are trademarks or registered trademarks of International Business Machines Corp., in the United States and/or other countries. Other product and service names might be trademarks of IBM or other companies. A current list of IBM trademarks is available on IBM Copyright and trademark information (https://www.ibm.com/legal/copytrade).

Adobe is either a registered trademark or a trademark of Adobe Systems Incorporated in the United States, and/or other countries.

The registered trademark Linux is used pursuant to a sublicense from the Linux Foundation, the exclusive licensee of Linus Torvalds, owner of the mark on a worldwide basis.

Windows is a registered trademark of Microsoft Corporation in the United States and other countries.

UNIX is a registered trademark of The Open Group in the United States and other countries.

# **Terms and Conditions for Product Documentation**

Permissions for the use of these publications are granted subject to the following terms and conditions.

## **Applicability**

These terms and conditions are in addition to any terms of use for the IBM website.

#### **Personal Use**

You may reproduce these publications for your personal, noncommercial use provided that all proprietary notices are preserved. You may not distribute, display or make derivative work of these publications, or any portion thereof, without the express consent of IBM.

## **Commercial Use**

You may reproduce, distribute and display these publications solely within your enterprise provided that all proprietary notices are preserved. You may not make derivative works of these publications, or reproduce, distribute or display these publications or any portion thereof outside your enterprise, without the express consent of IBM.

## **Rights**

Except as expressly granted in this permission, no other permissions, licenses or rights are granted, either express or implied, to the publications or any information, data, software or other intellectual property contained therein.

IBM reserves the right to withdraw the permissions granted herein whenever, in its discretion, the use of the publications is detrimental to its interest or, as determined by IBM, the above instructions are not being properly followed.

You may not download, export or re-export this information except in full compliance with all applicable laws and regulations, including all United States export laws and regulations.

IBM MAKES NO GUARANTEE ABOUT THE CONTENT OF THESE PUBLICATIONS. THE PUBLICATIONS ARE PROVIDED "AS-IS" AND WITHOUT WARRANTY OF ANY KIND, EITHER EXPRESSED OR IMPLIED, INCLUDING BUT NOT LIMITED TO IMPLIED WARRANTIES OF MERCHANTABILITY, NON-INFRINGEMENT, AND FITNESS FOR A PARTICULAR PURPOSE.

# **IBM Online Privacy Statement**

IBM Software products, including software as a service solutions, ("Software Offerings") may use cookies or other technologies to collect product usage information, to help improve the end user experience, to tailor interactions with the end user, or for other purposes. In many cases no personally identifiable information is collected by the Software Offerings. Some of our Software Offerings can help enable you to collect personally identifiable information. If this Software Offering uses cookies to collect personally identifiable information about this offering's use of cookies is set forth below.

This Software Offering does not use cookies or other technologies to collect personally identifiable information.

If the configurations deployed for this Software Offering provide you as customer the ability to collect personally identifiable information from end users via cookies and other technologies, you should seek your own legal advice about any laws applicable to such data collection, including any requirements for notice and consent.

For more information about the use of various technologies, including cookies, for these purposes, see:

- The section entitled IBM Websites at IBM Privacy Statement (https://www.ibm.com/privacy)
- Cookies and Similar Technologies (https://www.ibm.com/privacy#Cookies\_and\_Similar\_Technologies)

# **Acknowledgments**

InterOpen/POSIX Shell and Utilities is a source code product providing POSIX.2 (Shell and Utilities) functions to the OpenExtensions services offered with VM. InterOpen/POSIX Shell and Utilities is developed and licensed by Mortice Kern Systems (MKS) Inc. of Waterloo, Ontario, Canada.

Information in this document has been adapted from the *InterOpen/POSIX Shell and Utilities User Manual*, supplied by Mortice Kern Systems (MKS) Inc. for use by licensees of their InterOpen/POSIX Shell and Utilities source code product.

<sup>©</sup> Copyright 1985, 1993 Mortice Kern Systems, Inc.

<sup>©</sup> Copyright 1989 Software Development Group, University of Waterloo.

# **Bibliography**

This topic lists the publications in the z/VM library. For abstracts of the z/VM publications, see  $\underline{z/VM}$ : General Information.

# Where to Get z/VM Information

The current z/VM product documentation is available in IBM Documentation - z/VM (https://www.ibm.com/docs/en/zvm).

# z/VM Base Library

## **Overview**

- z/VM: License Information, GI13-4377
- z/VM: General Information, GC24-6286

## **Installation, Migration, and Service**

- z/VM: Installation Guide, GC24-6292
- z/VM: Migration Guide, GC24-6294
- z/VM: Service Guide, GC24-6325
- z/VM: VMSES/E Introduction and Reference, GC24-6336

## **Planning and Administration**

- z/VM: CMS File Pool Planning, Administration, and Operation, SC24-6261
- z/VM: CMS Planning and Administration, SC24-6264
- z/VM: Connectivity, SC24-6267
- z/VM: CP Planning and Administration, SC24-6271
- z/VM: Getting Started with Linux on IBM Z, SC24-6287
- z/VM: Group Control System, SC24-6289
- z/VM: I/O Configuration, SC24-6291
- z/VM: Running Guest Operating Systems, SC24-6321
- z/VM: Saved Segments Planning and Administration, SC24-6322
- z/VM: Secure Configuration Guide, SC24-6323

## **Customization and Tuning**

- z/VM: CP Exit Customization, SC24-6269
- z/VM: Performance, SC24-6301

## **Operation and Use**

- z/VM: CMS Commands and Utilities Reference, SC24-6260
- z/VM: CMS Primer, SC24-6265
- z/VM: CMS User's Guide, SC24-6266
- z/VM: CP Commands and Utilities Reference, SC24-6268

- z/VM: System Operation, SC24-6326
- z/VM: Virtual Machine Operation, SC24-6334
- z/VM: XEDIT Commands and Macros Reference, SC24-6337
- z/VM: XEDIT User's Guide, SC24-6338

## **Application Programming**

- z/VM: CMS Application Development Guide, SC24-6256
- z/VM: CMS Application Development Guide for Assembler, SC24-6257
- z/VM: CMS Application Multitasking, SC24-6258
- z/VM: CMS Callable Services Reference, SC24-6259
- z/VM: CMS Macros and Functions Reference, SC24-6262
- z/VM: CMS Pipelines User's Guide and Reference, SC24-6252
- z/VM: CP Programming Services, SC24-6272
- z/VM: CPI Communications User's Guide, SC24-6273
- z/VM: ESA/XC Principles of Operation, SC24-6285
- z/VM: Language Environment User's Guide, SC24-6293
- z/VM: OpenExtensions Advanced Application Programming Tools, SC24-6295
- z/VM: OpenExtensions Callable Services Reference, SC24-6296
- z/VM: OpenExtensions Commands Reference, SC24-6297
- z/VM: OpenExtensions POSIX Conformance Document, GC24-6298
- z/VM: OpenExtensions User's Guide, SC24-6299
- z/VM: Program Management Binder for CMS, SC24-6304
- z/VM: Reusable Server Kernel Programmer's Guide and Reference, SC24-6313
- z/VM: REXX/VM Reference, SC24-6314
- z/VM: REXX/VM User's Guide, SC24-6315
- z/VM: Systems Management Application Programming, SC24-6327
- z/VM: z/Architecture Extended Configuration (z/XC) Principles of Operation, SC27-4940

## **Diagnosis**

- z/VM: CMS and REXX/VM Messages and Codes, GC24-6255
- z/VM: CP Messages and Codes, GC24-6270
- z/VM: Diagnosis Guide, GC24-6280
- z/VM: Dump Viewing Facility, GC24-6284
- z/VM: Other Components Messages and Codes, GC24-6300
- z/VM: VM Dump Tool, GC24-6335

# z/VM Facilities and Features

## Data Facility Storage Management Subsystem for z/VM

- z/VM: DFSMS/VM Customization, SC24-6274
- z/VM: DFSMS/VM Diagnosis Guide, GC24-6275
- z/VM: DFSMS/VM Messages and Codes, GC24-6276
- z/VM: DFSMS/VM Planning Guide, SC24-6277

- z/VM: DFSMS/VM Removable Media Services, SC24-6278
- z/VM: DFSMS/VM Storage Administration, SC24-6279

#### **Directory Maintenance Facility for z/VM**

- z/VM: Directory Maintenance Facility Commands Reference, SC24-6281
- z/VM: Directory Maintenance Facility Messages, GC24-6282
- z/VM: Directory Maintenance Facility Tailoring and Administration Guide, SC24-6283

#### **Open Systems Adapter**

- Open Systems Adapter/Support Facility on the Hardware Management Console (https://www.ibm.com/docs/en/SSLTBW\_2.3.0/pdf/SC14-7580-02.pdf), SC14-7580
- Open Systems Adapter-Express ICC 3215 Support (https://www.ibm.com/docs/en/zos/2.3.0? topic=osa-icc-3215-support), SA23-2247
- Open Systems Adapter Integrated Console Controller User's Guide (https://www.ibm.com/docs/en/SSLTBW\_2.3.0/pdf/SC27-9003-02.pdf), SC27-9003
- Open Systems Adapter-Express Customer's Guide and Reference (https://www.ibm.com/docs/en/SSLTBW\_2.3.0/pdf/ioa2z1f0.pdf), SA22-7935

#### Performance Toolkit for z/VM

- z/VM: Performance Toolkit Guide, SC24-6302
- z/VM: Performance Toolkit Reference, SC24-6303

The following publications contain sections that provide information about z/VM Performance Data Pump, which is licensed with Performance Toolkit for z/VM.

- z/VM: Performance, SC24-6301. See z/VM Performance Data Pump.
- z/VM: Other Components Messages and Codes, GC24-6300. See Data Pump Messages.

### **RACF®** Security Server for z/VM

- z/VM: RACF Security Server Auditor's Guide, SC24-6305
- z/VM: RACF Security Server Command Language Reference, SC24-6306
- z/VM: RACF Security Server Diagnosis Guide, GC24-6307
- z/VM: RACF Security Server General User's Guide, SC24-6308
- z/VM: RACF Security Server Macros and Interfaces, SC24-6309
- z/VM: RACF Security Server Messages and Codes, GC24-6310
- z/VM: RACF Security Server Security Administrator's Guide, SC24-6311
- z/VM: RACF Security Server System Programmer's Guide, SC24-6312
- z/VM: Security Server RACROUTE Macro Reference, SC24-6324

## Remote Spooling Communications Subsystem Networking for z/VM

- z/VM: RSCS Networking Diagnosis, GC24-6316
- z/VM: RSCS Networking Exit Customization, SC24-6317
- z/VM: RSCS Networking Messages and Codes, GC24-6318
- z/VM: RSCS Networking Operation and Use, SC24-6319
- z/VM: RSCS Networking Planning and Configuration, SC24-6320

#### TCP/IP for z/VM

- z/VM: TCP/IP Diagnosis Guide, GC24-6328
- z/VM: TCP/IP LDAP Administration Guide, SC24-6329
- z/VM: TCP/IP Messages and Codes, GC24-6330
- z/VM: TCP/IP Planning and Customization, SC24-6331
- z/VM: TCP/IP Programmer's Reference, SC24-6332
- z/VM: TCP/IP User's Guide, SC24-6333

## **Prerequisite Products**

#### **Device Support Facilities**

• Device Support Facilities (ICKDSF): User's Guide and Reference (https://www.ibm.com/docs/en/SSLTBW\_2.5.0/pdf/ickug00\_v2r5.pdf), GC35-0033

#### **Environmental Record Editing and Printing Program**

- Environmental Record Editing and Printing Program (EREP): Reference (https://www.ibm.com/docs/en/SSLTBW\_2.5.0/pdf/ifc2000\_v2r5.pdf), GC35-0152
- Environmental Record Editing and Printing Program (EREP): User's Guide (https://www.ibm.com/docs/en/SSLTBW\_2.5.0/pdf/ifc1000\_v2r5.pdf), GC35-0151

#### **Related Products**

#### XL C++ for z/VM

- XL C/C++ for z/VM: Runtime Library Reference, SC09-7624
- XL C/C++ for z/VM: User's Guide, SC09-7625

#### z/OS

IBM Documentation - z/OS (https://www.ibm.com/docs/en/zos)

### **Additional Publications**

XL C/C++ for z/VM: Runtime Library Reference, SC09-7624 XL C/C++ for z/VM: User's Guide, SC09-7625

## Index

| <b>Special Characters</b>                                          | argument (continued)                                      |
|--------------------------------------------------------------------|-----------------------------------------------------------|
|                                                                    | changing dates for <u>330</u>                             |
| _ environment variable <u>292</u>                                  | concatenating in the current shell environment <u>119</u> |
| - in shell command syntax, explanation of $\underline{1}$          | evaluating as an expression 123                           |
| : (colon) command <u>73</u>                                        | evaluating in the current shell environment 119           |
| ! reserved-word command <u>280</u>                                 | obtaining from a list of parameters 142                   |
| . (dot) command <u>106</u>                                         | printing <u>249</u>                                       |
| . (dot) script <u>106</u> , <u>263</u>                             | removing <u>264</u>                                       |
| (ellipsis) in shell command syntax, explanation of $\underline{2}$ | returning from the shell <u>249</u>                       |
| .profile path name <u>277</u>                                      | searching for pattern <u>144</u>                          |
| [] in shell command syntax, explanation of $\underline{1}$         | writing to standard output <u>107</u>                     |
| [] command <u>323</u>                                              | arithmetic calculation <u>29</u>                          |
| { } reserved-word shell command <u>280</u>                         | arithmetic expression <u>160</u>                          |
| /etc/mailx.rc file <u>196</u>                                      | arrangement of shell command options $\underline{1}$      |
| /etc/profile path name <u>277</u>                                  | ASCII to EBCDIC conversion 95                             |
| & shell operator <u>279</u>                                        | ask environment variable <u>193</u>                       |
| & shell operator <u>279</u>                                        | askbcc environment variable <u>193</u>                    |
| ~ environment variable <u>293</u>                                  | askcc environment variable <u>193</u>                     |
| \$HOME/mbox path name <u>196</u>                                   | asksub environment variable <u>193</u>                    |
| \$HOME/mbox pathname 196                                           | assign                                                    |
| \$MAILDIR path name <u>196</u>                                     | values to variables 341                                   |
| \$MAILRC file 196                                                  | assigning attributes or values to variables 341           |
|                                                                    | autoprint environment variable <u>193</u>                 |
| A                                                                  | awk command <u>13</u>                                     |
|                                                                    |                                                           |
| abnormal condition or interrupt, trapping 335                      | В                                                         |
| absolute path name 369                                             | _                                                         |
| access permission, changing 61                                     | backquoting 287                                           |
| access time                                                        | backup files 318                                          |
| resetting 85                                                       | bang environment variable 193                             |
| setting for destination files 82                                   | basename command 28                                       |
| alias                                                              | basic regular expression (regexp) 471                     |
| detecting 345                                                      | bc command 29                                             |
| distinguishing in shell 356                                        | BFS (byte file system)                                    |
| removing definitions <u>345</u>                                    | access, changing 424                                      |
| alias command <u>6</u>                                             | common error messages <u>545</u>                          |
| allnet environment variable 192                                    | comparing two files <u>68</u>                             |
| analyzer, lexical <u>162</u>                                       | copying regular files 393                                 |
| append environment variables 193                                   | defining file creation mask 453                           |
| application program, developing or porting 467                     | displaying information about files 398                    |
| ar command 9                                                       | erasing an object <u>391</u>                              |
| arbitrary-precision arithmetic calculation language, using the     | getting regular files 393                                 |
| <u>29</u>                                                          | group of BFS object, changing 416                         |
| archive                                                            | listing information about files 398                       |
| copying files from directory <u>85</u>                             | manipulating repeated lines in a file 350                 |
| creating <u>85</u>                                                 | messages, common error <u>545</u>                         |
| extracting                                                         | owner of BFS object, changing 416                         |
| components from the 239                                            | path name                                                 |
| contents <u>85</u>                                                 | absolute <u>369</u>                                       |
| file                                                               | component 368                                             |
| manipulating <u>318</u>                                            | creating an external link 377                             |
| reading and writing an 239                                         | description 368                                           |
| library <u>9</u>                                                   | directory components of 104                               |
| tapes <u>318</u>                                                   | fully qualified 368, 369                                  |
| archive library                                                    | quotes, using <u>368</u>                                  |
| displaying symbol table <u>227</u>                                 | reference to a <u>383</u> , <u>385</u>                    |
| argument                                                           | relative 369                                              |

| BFS (byte file system) (continued)                               | built-in shell commands (continued)                |
|------------------------------------------------------------------|----------------------------------------------------|
| path name (continued)                                            | getopts 142                                        |
| returning <u>28, 104</u>                                         | let 160                                            |
| syntax 368                                                       | list of <u>291</u>                                 |
| understanding 368                                                | newgrp <u>225</u>                                  |
| valid characters <u>370</u>                                      | print <u>249</u>                                   |
| redirecting input <u>71</u>                                      | pwd <u>259</u>                                     |
| removing from hierarchy <u>461</u>                               | read <u>260</u>                                    |
| subdirectory tree, removing <u>461</u>                           | readonly <u>262</u>                                |
| BFS (byte file system) commands                                  | return <u>263</u>                                  |
| OPENVM CREATE DIRECTORY 376                                      | set <u>273</u>                                     |
| OPENVM CREATE EXTLINK 377                                        | shell 121                                          |
| OPENVM CREATE LINK 383                                           | shift 298                                          |
| OPENVM CREATE SYMLINK 385                                        | test <u>323</u>                                    |
| OPENVM DEBUG 387                                                 | time 327                                           |
| OPENVM ERASE 391                                                 | times 329                                          |
| OPENVM FORMAT 392                                                | trap <u>335</u>                                    |
| OPENVM GETBFS 393                                                | true 338                                           |
| OPENVM MOUNT 407                                                 | typeset 341                                        |
| OPENVM MOUNT 407                                                 | unalias 345                                        |
| OPENVM PARCHIVE 418                                              | unmask 346                                         |
| OPENVM PATURES DELETE 422                                        | unset 352                                          |
| OPENIAM PATHDEE OLIEDY 422                                       | wait <u>353</u><br>whence 356                      |
| OPENVM PATHDEF QUERY <u>423</u><br>OPENVM PERMIT 424             | byte count, calculating or displaying 66           |
| OPENVM PUTBFS 427                                                | bytes                                              |
| OPENVM QUERY DEBUG 431                                           | counting 354                                       |
| OPENVM QUERY DIRECTORY 432                                       | swapping 86                                        |
| OPENVM QUERY LINK 435                                            | swapping oo                                        |
| OPENVM QUERY MASK 438                                            |                                                    |
| OPENVM QUERY MOUNT 440                                           | C                                                  |
| OPENVM RENAME 444                                                | Cassana saguanasa 326                              |
| OPENVM RUN 446                                                   | C escape sequences 236                             |
| OPENVM SET DIRECTORY 449                                         | c89/cxx command <u>46</u><br>calculating           |
| OPENVM SET MASK 453                                              | arithmetically to arbitrary precision 29           |
| OPENVM SHELL 456                                                 | checksum or number of bytes for each input file 66 |
| OPENVM SHOWMOUNT 458                                             | case reserved-word shell command 280               |
| OPENVM UNMOUNT 461                                               | cat command 54                                     |
| bg command 44                                                    | cd command 56                                      |
| blind carbon copy 182                                            | CDPATH environment variable 293                    |
| bold typeface in shell command syntax, explanation of 1          | changing                                           |
| Bourne shell 277                                                 | dates for arguments 330                            |
| bracket expression (regexp) 472                                  | file access times 330                              |
| brackets in shell command syntax, explanation of $\underline{1}$ | file modification times 330                        |
| break command <u>45</u>                                          | general access to a BFS object 424                 |
| break file lines into shorter lines <u>136</u>                   | group access to a BFS object 424                   |
| buffer <u>268</u>                                                | group of a BFS object 416                          |
| building argument lists before running a command 357             | group owners 59                                    |
| built-in shell commands                                          | groups 225                                         |
| : (colon) 73                                                     | groups of directories 64                           |
| . (dot) <u>106</u>                                               | groups of files <u>64</u>                          |
| alias 6                                                          | lines in file, length of <u>136</u>                |
| break <u>45</u>                                                  | owner access to a BFS object 424                   |
| cd <u>56</u>                                                     | owner of a BFS object <u>416</u>                   |
| cms <u>70</u>                                                    | owners of directories <u>64</u>                    |
| colon (:) <u>73</u>                                              | owners of files <u>64</u>                          |
| continue <u>81</u>                                               | user ID connected with sessions 314                |
| dot (.) <u>106</u>                                               | working directories <u>56</u>                      |
| echo <u>107</u>                                                  | working directory from current to new <u>449</u>   |
| evaluate (eval) <u>119</u>                                       | character                                          |
| exec 120<br>export 122                                           | converting from one code set to another 149        |
| export <u>122</u><br>false 126                                   | counting 354                                       |
| fc 127                                                           | escaping 282                                       |
| 10 121                                                           | translating <u>333</u>                             |

| character class expression 472                           | command syntax (continued)                                                                |
|----------------------------------------------------------|-------------------------------------------------------------------------------------------|
| checking                                                 | OpenExtensions shell and utilities (continued)                                            |
| conditions 323                                           | descriptions 1                                                                            |
| path names 238                                           | command, OpenExtensions shell and utilities                                               |
| checksum, calculating or displaying 66                   | constructing in the current shell environment 119                                         |
| chgrp command 59                                         | constructing with templates 357                                                           |
| child process                                            | displaying elapsed time 327                                                               |
| displaying time accumulated 329                          | names, interpreting 356                                                                   |
| waiting for it to end 353                                | running after constructing an argument list 357                                           |
| chmod command 61                                         | specifying command lines for another command 120                                          |
| chown command 64                                         | substituting 287                                                                          |
| cksum command 66                                         | summary table 463                                                                         |
| clocks 327                                               | template 357                                                                              |
| cloning output streams 321                               | command, OPENVM CMS, summary table 468                                                    |
| closing                                                  | commands, Byte File System                                                                |
| file descriptors 120                                     | OPENVM OWNER 416                                                                          |
| STDIN or STDOUT 289                                      | common BFS error messages 545                                                             |
| cmd environment variable 193                             | comparing files 68, 99                                                                    |
| cmp command 68                                           | compiling                                                                                 |
| cms command $\overline{70}$                              | C/C++ source file 46                                                                      |
| CMS commands                                             | link-edit object file 46                                                                  |
| entering from the shell 70                               | yacc command, with the 361                                                                |
| OPENVM CREATE DIRECTORY 376                              | component directory 239                                                                   |
| OPENVM CREATE EXTLINK 377                                | component file 239                                                                        |
| OPENVM CREATE LINK 383                                   | compress command 78                                                                       |
| OPENVM CREATE SYMLINK 385                                | concatenating                                                                             |
| OPENVM DEBUG 387                                         | arguments in the current shell environment 119                                            |
| OPENVM ERASE 391                                         | files 54                                                                                  |
| OPENVM FORMAT 392                                        | lines 236                                                                                 |
| OPENVM GETBFS 393                                        | lines of input files 236                                                                  |
| OPENVM LISTFILE 398                                      | regular expressions 473                                                                   |
| OPENVM MOUNT 407                                         | condition                                                                                 |
| OPENVM OWNER 416                                         | testing for <u>323</u>                                                                    |
| OPENVM PARCHIVE 418                                      | trapping abnormal <u>335</u>                                                              |
| OPENVM PATHDEF CREATE 421                                | configuration variable, writing values to standard output <u>138</u>                      |
| OPENVM PATHDEF DELETE 422                                | conflicting path name <u>165</u>                                                          |
| OPENVM PATHDEF QUERY <u>423</u>                          | console log, saving messages in <u>170</u>                                                |
| OPENVM PERMIT <u>424</u>                                 | constructing                                                                              |
| OPENVM PUTBFS 427                                        | argument lists before running a command 357                                               |
| OPENVM QUERY DEBUG 431                                   | commands in the current shell environment <u>119</u>                                      |
| OPENVM QUERY DIRECTORY 432                               | continuation prompt 294                                                                   |
| OPENVM QUERY FORK 434                                    | continue command <u>81</u>                                                                |
| OPENVM QUERY LINK 435                                    | control operator, shell <u>281</u>                                                        |
| OPENVM QUERY MASK 438                                    | conventions for shell command descriptions 1                                              |
| OPENVM PENAME 444                                        | conversion buffer 97                                                                      |
| OPENVM RUN 444                                           | converting                                                                                |
| OPENVM SET DIRECTORY 440                                 | between EBCDIC and ASCII 95                                                               |
| OPENVM SET FORK 452                                      | between uppercase and lowercase <u>96</u><br>between variable and fixed records <u>96</u> |
| OPENVM SET FORK <u>452</u><br>OPENVM SET MASK <u>453</u> | characters from one code set to another 149                                               |
| OPENVM SHELL 456                                         | context-free LALR(1) grammar into tables 361                                              |
| OPENVM SHOWMOUNT 458                                     | files 95                                                                                  |
| OPENVM UNMOUNT 461                                       | copy mode 239                                                                             |
| cmsfile command 71                                       | copying copying                                                                           |
| code page set, converting 149                            | archive files with the tar command 318                                                    |
| collation sequence (regexp) 472                          | BFS (byte file system) regular file 393                                                   |
| colon (:) command 73                                     | data                                                                                      |
| COLUMNS environment variable 293                         | into a BFS 427                                                                            |
| comm command 74                                          | read from standard input to standard output 333                                           |
| command command 76                                       | with format conversion 95                                                                 |
| command line 82                                          | file                                                                                      |
| command mode 182                                         | descriptors 120                                                                           |
| command syntax                                           | from one directory to another 85                                                          |
| OpenExtensions shell and utilities                       | selectively 89                                                                            |
| I                                                        |                                                                                           |

| copying (continued)                                         | deleting (continued)                                          |
|-------------------------------------------------------------|---------------------------------------------------------------|
| file (continued)                                            | values of shell variables and functions 352                   |
| to target named by the last argument on command             | description section, shell command descriptions 3             |
| line 82                                                     | descriptor file, opening, closing, and copying 120            |
| with data conversion 95                                     | destination file, setting destination or modification time 82 |
| in/out file archive 85                                      | detecting                                                     |
| portable archive to and from tape 418                       | aliases 345                                                   |
| sections of files 89                                        | end of child processes or jobs 353                            |
| standard input to each output file 321                      | · · · · · · · · · · · · · · · · · · ·                         |
|                                                             | diff command 99                                               |
| counting bytes, characters, lines, and words 354            | directory                                                     |
| cpio archive 85                                             | changing modes, owners, or permissions <u>59</u> , <u>64</u>  |
| cpio command <u>85</u>                                      | copying files <u>85</u>                                       |
| creating                                                    | creating for each named directory argument 215                |
| archives <u>85</u>                                          | moving files to a different 222                               |
| BFS path name reference 383                                 | removing directories or directory entries 264, 266            |
| BFSpath name reference 385                                  | setting owners and groups <u>64</u>                           |
| command aliases 6                                           | substitution 283                                              |
| directories for each named directory argument 215           | dirname command 104                                           |
| directory (OPENVM) 376                                      | displaying                                                    |
| executable file 46                                          | checksum for each input file 66                               |
| external link 377                                           | command aliases 6                                             |
| FIFO special files 217                                      | current operating systems, names of 346                       |
| libraries 210                                               | current working directory 432                                 |
| library archives 9                                          | currently exported variables 122                              |
| link to files 165                                           | dates and times 91                                            |
|                                                             | <del></del>                                                   |
| path definition for OS ddnames 421                          | differences between two files 99                              |
| symbolic link 385                                           | elapsed time for a command 327                                |
| crt environment variable 193                                | environment variable names and values <u>273</u>              |
| current mail message <u>183</u>                             | environments 117                                              |
| current working directory                                   | external link, BFS 435                                        |
| changing                                                    | file creation mask values, BFS <u>438</u>                     |
| to new <u>449</u>                                           | file names 339                                                |
| to previous working directory <u>56</u>                     | files <u>54</u>                                               |
| displaying                                                  | first part of files 147                                       |
| information about files in 398                              | information about BFS files 398                               |
| path name of the 259                                        | information about locales <u>168</u>                          |
| setting to value of the HOME environment variable <u>56</u> | last part of files <u>316</u>                                 |
| cut command <u>89</u>                                       | lines common to two files <u>74</u>                           |
|                                                             | names of current operating systems 346                        |
| D                                                           | names of environment variables 273                            |
|                                                             | number of bytes in each input file <u>66</u>                  |
| dash in shell command syntax, explanation of 1              | path name of working directories 259                          |
| data                                                        | process status <u>254</u>                                     |
| manipulating 13                                             | processor time <u>256</u>                                     |
| reading 95                                                  | processors 327                                                |
| removing from executable files 307                          | symbolic link, BFS <u>435</u>                                 |
| writing 95                                                  | system time accumulated by commands 329                       |
| database, joining two 155                                   | terminal names 339                                            |
| date command 91                                             | terminal options 308                                          |
| date, displaying the 91                                     | unprintable characters 54                                     |
| dd command 95                                               | user ID (UID) of person who entered commands 172              |
| DEAD environment variable 193                               | user time accumulated by the shell 329                        |
| dead letter 193                                             | values of environment variables 273                           |
|                                                             | what is mounted in your BFS hierarchy 440                     |
| debug, OPENVM command error messages 387                    | dot (.) command 106                                           |
| defining BFS file creation mask 453                         | dot (.) script, returning from 263                            |
| delaying program execution 300                              | dot environment variable 193                                  |
| deleting                                                    | dot path name component 370                                   |
| alias definitions 345                                       | dot-dot path name component 370                               |
| arguments <u>264</u>                                        | double-spacing output 245                                     |
| attributes of shell variables and functions 352             |                                                               |
| directory entries or directories 264, 266                   | dumping files to standard output or in octal 232              |
| information from executable files 307                       | duplicating output stream 321                                 |
| path definition for OS ddnames <u>422</u>                   | dynamic scoping <u>37</u>                                     |
| trailing part of file names <u>104</u>                      |                                                               |

| E                                                   | environment variables (continued)                         |
|-----------------------------------------------------|-----------------------------------------------------------|
|                                                     | MAILCHECK 294                                             |
| EBCDIC to ASCII conversion 95                       | MAILDIR <u>192</u>                                        |
| echo command <u>107</u>                             | MAILPATH <u>294</u>                                       |
| ed command <u>109</u>                               | MAILRC <u>192, 194</u>                                    |
| editing                                             | MAILSERV 194                                              |
| ed command <u>109</u>                               | MBOX <u>195</u> , <u>294</u>                              |
| red command <u>109</u>                              | metoo <u>195</u>                                          |
| restricted 109                                      | names, displaying <u>273</u>                              |
| subcommands, starting <u>268</u>                    | OLDPWD 294                                                |
| EDITOR environment variable <u>194</u> , <u>293</u> | onehop <u>195</u>                                         |
| electronic mail, sending and receiving 180          | outfolder <u>195</u>                                      |
| ellipsis in shell command syntax, explanation of 2  | page 195                                                  |
| end of file 316                                     | PAGER 195                                                 |
| ending                                              | PATH 294                                                  |
| jobs or processes 157                               | PID 294                                                   |
| shell 121                                           | prompt 195                                                |
| entering a CMS command from the shell 70            | PS1 294                                                   |
| env command 117                                     | PS2 294                                                   |
| ENV environment variable 293                        | PS3 294                                                   |
| environment variables                               | PS4 294                                                   |
| _292                                                | PWD 294                                                   |
| ~ 293                                               | quiet 195                                                 |
| allnet 192                                          | RANDOM 294                                                |
| ask 193                                             | record 195                                                |
| askbcc 193                                          | Replyal <del>l 19</del> 5                                 |
| askcc 193                                           | save 195                                                  |
| asksub 193                                          | screen 195                                                |
| autoprint 193                                       | SECONDS 295                                               |
| bang 193                                            | sendmail 195                                              |
| CDPATH 293                                          | sendwait 195                                              |
| cmd 193                                             | SHELL 295                                                 |
| COLUMNS 293                                         | showto 196                                                |
| crt 193                                             | sign 19 <del>6</del>                                      |
| DEAD 193                                            | Sign 196                                                  |
| displaying names and values of 273                  | TMOUT 295                                                 |
| dot 193                                             | toplines 196                                              |
| EDITOR 194, 293                                     | TZ 295                                                    |
| ENV 293                                             | values, displaying 273                                    |
| escape 194                                          | VISUAL 196                                                |
| FCEDIT 293                                          | environment variables section, shell command descriptions |
| flipr <u>194</u>                                    | 3                                                         |
| folder <u>194</u>                                   | environment, displaying or setting for a process 117      |
| header 194                                          | equivalence class (regexp) 472                            |
| HISTFILE 293                                        | erasing a BFS object 391                                  |
| HISTSIZE 293                                        | escape character                                          |
| hold 194                                            | cent sign <u>xiii</u>                                     |
| HOME 192, 293                                       | using xiii                                                |
| IFS 293                                             | escape environment variable 194                           |
| ignoreeof 194                                       | escape sequences 282                                      |
| indent 194                                          | escaping characters 282                                   |
| indentprefix 194                                    | eval command 119                                          |
| keep 194                                            | evaluating                                                |
| keepsave 194                                        | arguments                                                 |
| LANG 293                                            | as an expression 123                                      |
| LC_ALL 293                                          | in the current shell environment 119                      |
| LC_COLLATE 293                                      | arithmetic expressions 160                                |
| LC_CTYPE 293                                        | shell expressions 73                                      |
| LC_MESSAGES 293                                     | examples section, shell command descriptions 3            |
| LINENO 293                                          | exception condition, trapping 335                         |
| LINES 293                                           | exec command 120                                          |
| LISTER 194                                          | executable file                                           |
| LOGNAME 293                                         | displaying symbol table 227                               |
| MAIL 192. 294                                       | executable file, creating 46                              |

| execute permission 61, 424                              | file (continued)                                          |
|---------------------------------------------------------|-----------------------------------------------------------|
| exit code, returning a nonzero 126                      | object (continued)                                        |
| exit command 121                                        | displaying symbol table of an 227                         |
| exit shell subcommand 296                               | passing small amounts to 107                              |
| exit status, returning values of 0 338                  | printing 173, 466                                         |
| exit values section, shell command descriptions 5       | processing 13                                             |
| explanation of shell command 1                          | program-generated, maintaining 198                        |
| export command 122                                      | redirecting input 71                                      |
| export environment variables 122                        | removing information from 307                             |
| expr command 123                                        | renaming 222                                              |
| expression, evaluating <u>123</u> , <u>160</u>          | searching for specified patterns 144                      |
| extended regular expression (regexp) 471                | searching hierarchy <u>131</u>                            |
| external link                                           | sending paginated files to printer 245                    |
| displaying information about <u>435</u>                 | setting destination or modification time 82               |
| identifying <u>175</u> , <u>177</u>                     | setting groups or owners <u>64</u>                        |
| extracting                                              | showing differences between two <u>99</u>                 |
| components from archives <u>239</u>                     | text, finding strings in <u>471</u>                       |
| contents of archive files <u>85</u>                     | file mode creation mask, setting or returning 343         |
|                                                         | file name                                                 |
| F                                                       | displaying <u>339</u>                                     |
| •                                                       | expanding on command line 107                             |
| false command 126                                       | generation <u>289</u>                                     |
| FCEDIT environment variable 293                         | file-creation permission-code mask <u>453</u>             |
| fg command 130                                          | files section, shell command descriptions $\underline{4}$ |
| Fibonacci sequence 292                                  | filter, passing small amounts to <u>107</u>               |
| FIFO special files, creating 217, 219                   | filtering out repeated lines in a file 350                |
| file                                                    | find command 131                                          |
| archive or backup 318                                   | finding                                                   |
| calculating byte counts or checksum 66                  | files that match specified criteria 131                   |
| changing                                                | group affiliation of invoking processes <u>151</u>        |
| access permission of 61                                 | identical lines within files 74                           |
| access times 330                                        | patterns or strings using regular expressions 471         |
| group owners 59                                         | user identity of invoking processes <u>151</u>            |
| groups 64                                               | fixed to variable-record conversion <u>96</u>             |
| modification times 330                                  | flipr environment variable 194                            |
| owners <u>64</u>                                        | fold command 136                                          |
| changing modes 61                                       | folder environment variable 194                           |
| comparing two <u>68</u> , <u>99</u>                     | for loop, exiting from in a shell script 45               |
| concatenating lines into standard output 236            | for reserved-word shell command 280                       |
| converting between EBCDIC and ASCII 95                  | for reserved-word shell subcommand 279                    |
| copying                                                 | fork (BPX1FRK) processing                                 |
| archive <u>318</u>                                      | displaying current setting 434                            |
| to target named by the last argument on command         | setting 452                                               |
| line <u>82</u>                                          | format section, shell command descriptions 1              |
| with data conversion 95                                 | formatted output, writing 251                             |
| counting items in <u>354</u>                            | formatting files in paginated form 245                    |
| creating <u>219</u>                                     | fully qualified BFS root 368                              |
| creating links to <u>165</u>                            | fully qualified path name 369                             |
| creation permission-code mask, setting or returning 343 | function reserved-word shell command 280                  |
| deleting information from 307                           | function shell subcommand 281                             |
| descriptor, opening, closing, and copying 120           | function, remove values and attributes of 352             |
| display lines common to two files <u>74</u>             |                                                           |
| displaying first part <u>147</u>                        | G                                                         |
| displaying last part of the <u>316</u>                  |                                                           |
| dumping to standard output 232                          | generating                                                |
| FIFO special, creating <u>219</u>                       | file names 289                                            |
| finding one that meets specified criteria <u>131</u>    | programs for lexical tasks <u>162</u>                     |
| formatting in paginated form 245                        | getconf command <u>138</u>                                |
| interdependent, maintaining <u>198</u>                  | getopts command <u>142</u>                                |
| lines, making shorter 136                               | getting                                                   |
| manipulating repeated lines 350                         | BFS (byte file system) regular file 393                   |
| merging corresponding or subsequent lines of files 236  | configuration values 138                                  |
| moving 222                                              | contents of archive files <u>85</u>                       |
| object                                                  | options and their arguments 142                           |

| GID (group ID)                                                 | internal field separator 293                                                                                                    |
|----------------------------------------------------------------|----------------------------------------------------------------------------------------------------|
| associated with objects in the BFS 399                         | internationalization, explanation of 477                                                                                                    |
| changing 225, 416                                              | interpret command names 356                                                                                                    |
| displaying <u>151, 256</u>                                     | interrupt, trapping abnormal <u>335</u>                                                                                                    |
| effective 225                                                  | Introduction <u>1</u>                                                                                                    |
| finding <u>151</u>                                             | italic typeface in shell command syntax, explanation of 1, 2                                                                                                    |
| in header of a cpio file <u>87</u>                             |                                                                                                    |
| parent directory <u>395</u> , <u>429</u>                       | J                                                                                                    |
| permissions, setting <u>61</u>                                 |                                                                                                    |
| preserving in archive files 241                                | job                                                                                                    |
| real <u>225</u>                                                | ending 157                                                                                                    |
| returning <u>151</u>                                           | moving from background to foreground 130                                                                                                    |
| searching file hierarchy to match the <u>131</u>               | moving to background 44                                                                                                    |
| setting <u>59</u> , <u>64</u>                                  | restarting a suspended 130                                                                                                    |
| setting for an executable file <u>424</u>                      | returning list of, in current session 153                                                                                                    |
| setting permissions for <u>424</u>                             | running in background 44                                                                                                    |
| translating from group name <u>416</u>                         | waiting for it to end 353                                                                                                    |
| glob characters 289                                            | jobs command 153                                                                                                    |
| glob patterns 289                                              | join command 155                                                                                                    |
| grep command <u>144</u>                                        | join two databases 155                                                                                                    |
| group                                                          |                                                                                                    |
| affiliation, finding <u>151</u>                                | K                                                                                                    |
| changing 225                                                   | K                                                                                                    |
| finding or returning affiliation <u>151</u>                    | keep environment variable 194                                                                                                    |
| owner, changing and setting <u>59</u>                          | keepsave environment variable 194                                                                                                    |
| GSU prefix messages <u>479</u>                                 | key sorting 302                                                                                                    |
|                                                                | kill command 157                                                                                                    |
| H                                                              |                                                                                                    |
|                                                                | The second second secon |
| hangup signal <u>296</u>                                       | L                                                                                                    |
| head command <u>147</u>                                        | LALR(1) grammar, converting 361                                                                                                    |
| header environment variable <u>194</u>                         | LANG environment variable 293                                                                                                    |
| header line <u>182</u>                                         | last lines of file 316                                                                                                    |
| here document <u>289</u>                                       | LC_ALL environment variable 293                                                                                                    |
| hierarchy, remove BFS from your <u>461</u>                     | LC_COLLATE environment variable 293                                                                                                    |
| HISTFILE environment variable 293                              | LC_CTYPE environment variable 293                                                                                                    |
| history file <u>127</u>                                        | LC_MESSAGES environment variable 293                                                                                                    |
| HISTSIZE environment variable 293                              | Lempel-Ziv compression 86, 243                                                                                                    |
| hold buffer <u>268</u>                                         | let command 160                                                                                                    |
| hold environment variable 194                                  | lex command 162                                                                                                    |
| home directory 293                                             | lexical analyzer, syntax and tasks 162                                                                                                    |
| HOME environment variable 192, 293                             | library                                                                                                    |
| hyphen in shell command syntax, explanation of $\underline{1}$ | creating and maintaining 9                                                                                                    |
|                                                                | making a 210                                                                                                    |
| I                                                              | library of objects                                                                                                    |
| •                                                              | displaying symbol table 227                                                                                                    |
| iconv command 149                                              | limits section, shell command descriptions 5                                                                                                    |
| id command 151                                                 | line-oriented editor 109                                                                                                    |
| identify shell names 340                                       | LINENO environment variable 293                                                                                                    |
| if reserved-word shell command 280                             | LINES environment variable 293                                                                                                    |
| if reserved-word shell subcommand 279                          | lines, counting in a file 354                                                                                                    |
| IFS environment variable 293                                   | link, creating for files 165                                                                                                    |
| ignoreeof environment variable 194                             | list mode 239                                                                                                    |
| in/out file archives, copying 85                               | LISTER environment variable 194                                                                                                    |
| indent environment variable 194                                | listing                                                                                                    |
| indentprefix environment variable 194                          | information about BFS files 398                                                                                                    |
| input                                                          | variables and their attributes 341                                                                                                    |
| file, concatenating lines <u>236</u>                           | In command 165                                                                                                    |
| passing small amounts to filter or file 107                    | locale                                                                                                    |
| input mode 182                                                 | displaying information about 168                                                                                                    |
| interactive shell 278                                          | giving it control over a category 477                                                                                                    |
| intercept, abnormal conditions, interrupts, and signals 335    | locale command 168                                                                                                    |
| interdependent file, maintaining 198                           | localization 477                                                                                                    |
|                                                                | · · · · · · · · · · · · · · · · ·                                                                                                    |

| localization section, shell command descriptions 4                              | modification time (continued)                             |
|---------------------------------------------------------------------------------|-----------------------------------------------------------|
| locating sorted files and identical lines within files 74                       | setting for destination files 82                          |
| logger command 170                                                              | MOUNT                                                     |
| logging in 277                                                                  | OPENVM MOUNT command 407                                  |
| logging messages 170                                                            | MOUNT Command                                             |
| login name, returning <u>172</u>                                                | OPENVM MOUNT command 407                                  |
| login shell                                                                     | moving                                                    |
| starting a <u>277</u>                                                           | files <u>222</u>                                          |
| logname command <u>172</u>                                                      | jobs from background to foreground <u>130</u>             |
| LOGNAME environment variable <u>172</u>                                         | positional parameters 298                                 |
| loop                                                                            | multiple volume support <u>86</u> , <u>242</u>            |
| exiting from, in a shell script <u>45</u>                                       | mv command <u>222</u>                                     |
| skipping to the next iteration of a <u>81</u>                                   |                                                           |
| lowercase letters in shell command syntax $\underline{1}$                       | N                                                         |
| lowercase, converting to uppercase <u>96</u>                                    |                                                           |
| lp command <u>173</u>                                                           | name argument, preventing changes to values of the 262    |
|                                                                                 | newgrp command 225                                        |
| M                                                                               | newline, counting 354                                     |
|                                                                                 | NFS (network file system)                                 |
| mail                                                                            | path name                                                 |
| folder <u>194</u>                                                               | description <u>374</u>                                    |
| sending and receiving 180                                                       | quotes, using <u>374</u>                                  |
| MAIL environment variable <u>192</u> , <u>294</u>                               | syntax <u>374</u>                                         |
| MAILCHECK environment variable 294                                              | understanding <u>374</u>                                  |
| MAILDIR environment variable 192                                                | nickname, creating <u>6</u>                               |
| maildir path name <u>196</u>                                                    | nm shell command <u>227</u>                               |
| MAILPATH environment variable 294                                               | nohup command <u>230</u>                                  |
| MAILRC environment variable <u>192</u> , <u>194</u>                             | nonzero exit code, returning <u>126</u>                   |
| MAILRC file 196                                                                 | notation used in message and response examples <u>xvi</u> |
| MAILSERV environment variable <u>194</u>                                        | null command <u>73</u>                                    |
| mailx command <u>180</u>                                                        |                                                           |
| maintain                                                                        | 0                                                         |
| library archives <u>9</u>                                                       |                                                           |
| program-generated and interdependent files 198                                  | object file                                               |
| make command 198                                                                | displaying the symbol table of an 227                     |
| make libraries <u>210</u>                                                       | object file, managing 198                                 |
| making                                                                          | object library                                            |
| directories for each named directory argument 215                               | displaying symbol table 227                               |
| FIFO special files <u>217</u>                                                   | obtain options and their arguments 142                    |
| manipulate                                                                      | octal dump 232                                            |
| dates 13                                                                        | od command <u>232</u>                                     |
| repeated lines in a file <u>350</u>                                             | OLDPWD environment variable 294                           |
| matching strings                                                                | onehop environment variable <u>195</u>                    |
| of text in text file 471                                                        | OpenEdition shell commands                                |
| searching for 144                                                               | : (colon) <u>73</u>                                       |
| MBOX environment variable 195, 294                                              | . (dot) <u>106</u>                                        |
| merge corresponding or subsequent lines of files 236                            | alias <u>6</u>                                            |
| message                                                                         | ar <u>9</u>                                               |
| BFS common error <u>545</u><br>GSU 479                                          | awk <u>13</u>                                             |
|                                                                                 | basename <u>28</u>                                        |
| header line 182                                                                 | bc <u>29</u>                                              |
| logging 170                                                                     | bg <u>44</u>                                              |
| shell 479                                                                       | break <u>45</u>                                           |
| message examples, notation used in <u>xvi</u><br>metoo environment variable 195 | c89/cxx <u>46</u>                                         |
| mkdir command 215                                                               | cat <u>54</u>                                             |
| mkfifo command 217                                                              | cd <u>56</u>                                              |
|                                                                                 | chgrp <u>59</u>                                           |
| mknod command <u>219</u><br>mode                                                | chmod <u>61</u>                                           |
| changing 61                                                                     | chown 64                                                  |
| command 182                                                                     | cksum 66                                                  |
| input 182                                                                       | cmp <u>68</u>                                             |
| modification time                                                               | cms <u>70</u>                                             |
| of the last change 175                                                          | cmsfile <u>71</u>                                         |
| o. the tast change <u>170</u>                                                   |                                                           |

| OpenEdition shell commands (continued) | OpenEdition shell commands (continued) |
|----------------------------------------|----------------------------------------|
| colon (:) 73                           | rmdir 266                              |
| comm 74                                | sed 268                                |
| command command 76                     | set 273                                |
| compress 78                            | sh 2 <del>77</del>                     |
| continue 81                            | shift 298                              |
| cpio 85                                | sleep 300                              |
| cut 89                                 | sort 301                               |
| date 91                                | strip 307                              |
| dd 95                                  | stty 308                               |
| diff 99                                | su 314                                 |
| dirname 104                            |                                        |
| dot (.) 106                            | summary table <u>463</u>               |
|                                        | tail <u>316</u>                        |
| echo <u>107</u>                        | tar <u>318</u>                         |
| ed <u>109</u>                          | tee <u>321</u>                         |
| env <u>117</u>                         | template 357                           |
| eval <u>119</u>                        | test <u>323</u>                        |
| exec <u>120</u>                        | time <u>327</u>                        |
| exit <u>121</u>                        | times <u>329</u>                       |
| export 122                             | touch <u>330</u>                       |
| expr <u>123</u>                        | tr <u>333</u>                          |
| false <u>126</u>                       | trap <u>335</u>                        |
| fg <u>1</u> 30                         | true <u>338</u>                        |
| find 131                               | tty 339                                |
| fold 136                               | type 340                               |
| getconf 138                            | typeset 341                            |
| getopts 142                            | umask 343                              |
| grep 144                               | unalias 345                            |
| head 147                               | uname 346                              |
| iconv 149                              | uncompress 348                         |
| id 151                                 | uniq 350                               |
| introduction 1                         | unset 273, 352                         |
| jobs 153                               | wait 353                               |
|                                        | wart <u>355</u><br>wc 354              |
| join <u>155</u><br>kill 157            | wc <u>334</u><br>whence 356            |
| <del></del>                            | <del></del>                            |
| let 160                                | xargs <u>357</u>                       |
| lex 162                                | yacc <u>361</u>                        |
| ln <u>165</u>                          | zcat <u>365</u>                        |
| locale <u>168</u>                      | opening file descriptors 120           |
| logger <u>170</u>                      | OPENVM CMS commands                    |
| logname <u>172</u>                     | multiple line input 372                |
| lp <u>173</u>                          | OPENVM CREATE DIRECTORY command 376    |
| mailx <u>180</u>                       | OPENVM CREATE EXTLINK command 377      |
| make <u>198</u>                        | OPENVM CREATE LINK command 383         |
| mkdir <u>215</u>                       | OPENVM CREATE SYMLINK command 385      |
| mkfifo <u>217</u>                      | OPENVM DEBUG command 387               |
| mknod <u>219</u>                       | OPENVM ERASE command 391               |
| mv <u>222</u>                          | OPENVM FORMAT command 392              |
| newgrp 225                             | OPENVM GETBFS command 393              |
| nohup 230                              | OPENVM LISTFILE command 398            |
| od 232                                 | OPENVM MOUNT command 407               |
| paste 236                              | OPENVM OWNER command 416               |
| pathchk 238                            | OPENVM PARCHIVE command 418            |
| pax 239                                | OPENVM PATHDEF CREATE command 421      |
| pr 245                                 | OPENVM PATHDEF DELETE command 422      |
| print 249                              | OPENVM PATHDEF QUERY command 423       |
| printf 251                             | OPENVM PERMIT command 424              |
| ps 254                                 | OPENVM PUTBFS command 427              |
|                                        |                                        |
| pwd <u>259</u>                         | OPENVM QUERY DEBUG command 431         |
| read <u>260</u>                        | OPENVM QUERY DIRECTORY command 432     |
| readonly <u>262</u>                    | OPENVM QUERY FORK command 434          |
| red 109                                | OPENVM QUERY LINK command 435          |
| return 263                             | OPENVM QUERY MASK command 438          |
| rm 264                                 | OPENVM OUERY MOUNT command 440         |

| OPENVM RENAME command 444                            | path name, BFS (continued)              |
|------------------------------------------------------|-----------------------------------------|
| OPENVM RUN command 446                               | understanding 368                       |
| OPENVM SET DIRECTORY command 449                     | valid characters 370                    |
| OPENVM SET FORK command 452                          | path name, NFS                          |
| OPENVM SET MASK command 453                          | description 374                         |
| OPENVM SHELL command 456                             | syntax 374                              |
| OPENVM SHOWMOUNT command 458                         | understanding 374                       |
| OPENVM UNMOUNT command 461                           | path search 282                         |
|                                                      | · ——                                    |
| operating system, displaying name of the current 346 | pathchk command <u>238</u><br>pattern   |
| operators, shell <u>281</u>                          | !                                       |
| options                                              | buffer 268                              |
| explanation of shell command $\underline{1}$         | finding, using regular expressions 471  |
| obtaining from a list of parameters <u>142</u>       | rules for <u>280</u>                    |
| order of shell command <u>1</u>                      | searching <u>144</u>                    |
| options section, shell command descriptions $3$      | pax command <u>239</u>                  |
| order                                                | permission-code mask <u>343</u>         |
| of shell command options <u>1</u>                    | permissions                             |
| of shell items on command line 2                     | access 225                              |
| OS ddname path definitions                           | applied with umask 343                  |
| creating 421                                         | archive file 419                        |
| deleting 422                                         | associated with objects in the BFS 399  |
| querying 423                                         | bits 405, 424                           |
| outfolder environment variable 195                   | changing 61, 424                        |
| output file, copying standard input to each 321      | character definitions 405               |
| output stream, cloning 321                           | checking 411                            |
| overlaying commands 120                              |                                         |
| overtaying commands 120                              | controlling 454                         |
|                                                      | default file 5                          |
| P                                                    | denying 453                             |
|                                                      | determining 453                         |
| page environment variable 195                        | displaying 404, 438                     |
| PAGER environment variable 195                       | execute 62, 424                         |
| paginated file, formatting and printing 245          | external link 379, 425                  |
| parameter                                            | file creation mask <u>438</u>           |
| positional, in shell 283                             | file, default <u>5</u>                  |
| positional, setting and unsetting 273                | file, description of <u>177</u>         |
| positional, shifting 298                             | granting <u>86</u>                      |
| special, in shell 283                                | group <u>424</u>                        |
| substitution 283                                     | group file <u>405</u>                   |
| parent environment, displaying 117                   | in effect <u>376</u>                    |
| parsing utility options 142                          | incorrect 134                           |
| pass small amounts of input to filter or file 107    | link 383                                |
| paste command 236                                    | lists 132                               |
| path definitions for OS ddnames                      | mask, file creation 453                 |
| creating 421                                         | matching 132                            |
| deleting 422                                         | owner 62, 424                           |
| <del>-</del>                                         | owner file 405                          |
| querying 423 PATH environment variable 294           | public 424                              |
|                                                      | public file 405                         |
| path name component, BFS 368                         | querying 417, 438                       |
| path name, BFS                                       | read 61, 424                            |
| absolute 369                                         | removing 425                            |
| checking for validity and portability 238            | renaming 444                            |
| component 368                                        | replacing 425                           |
| creating                                             | · • • • • • • • • • • • • • • • • • • • |
| external link <u>377</u>                             | resetting 454                           |
| reference to a <u>383</u> , <u>385</u>               | restoring when extracting 319           |
| description 368                                      | screening out 343                       |
| directory components of 104                          | search 62, 424                          |
| displaying 259                                       | set-GID-on-execution 417, 425           |
| fully qualified 368                                  | set-UID-on-execution 417, 425           |
| quotes, using 368                                    | setting 61, 62, 424                     |
| reference to a 383, 385                              | symbolic link <u>385</u> , <u>425</u>   |
| relative 369                                         | temporary access 425                    |
| returning 28, 104                                    | temporary access to files 405           |
| syntax 368                                           | turning off 429                         |
| <del>-</del>                                         |                                         |

| permissions (continued)                            | pwd command <u>259</u>                                               |
|----------------------------------------------------|----------------------------------------------------------------------|
| write <u>62, 424</u>                               | PWD environmental variable 294                                       |
| PID (process ID)                                   |                                                                      |
| adding to a message <u>170</u>                     | Q                                                                    |
| child process <u>353</u>                           | Y                                                                    |
| decimal value for parent 294                       | querying                                                             |
| displaying <u>158, 256</u>                         | debug 431                                                            |
| environment variable 294                           | directory 432                                                        |
| finding <u>158</u>                                 | link 435                                                             |
| message prefixed by 170                            | mask 438                                                             |
| negative <u>158</u>                                | mount 440                                                            |
| of a process <u>158</u>                            | path definition for OS ddnames 423                                   |
| pipe, creating 279                                 | quiet environment variable 195                                       |
| pipeline <u>279</u>                                | quoting 282                                                          |
| placeholder information in shell commands 2        | 4**************************************                              |
| portability section, shell command descriptions 5  | 5                                                                    |
| portable archive 418                               | R                                                                    |
| positional parameter 298                           | DANDOM anvironment variable 204                                      |
| POSIX conformance 5                                | RANDOM environment variable <u>294</u><br>read command 260           |
| POSIX.1 standard parameter names 138               |                                                                      |
| POSIX.2 standard parameter names 140               | read mode 239                                                        |
| pr command 245                                     | read permission 61, 424                                              |
| prevent changes to values of the name argument 262 | reading                                                              |
| print command 249                                  | archive files 239                                                    |
| printer, sending files to 173                      | cpio archives <u>85</u>                                              |
| printf command 251                                 | data 95                                                              |
| printing                                           | description of lexical syntax <u>162</u><br>electronic mail 180      |
| arguments 249                                      |                                                                      |
| deleting trailing parts 104                        | lines from standard input 260                                        |
| files 466                                          | readonly command 262                                                 |
| formatted output <u>251</u>                        | receive, electronic mail 180 record environment variable 195         |
| input files <u>173</u>                             |                                                                      |
| paginated files <u>245</u>                         | record separator character <u>15</u><br>red command 109              |
| process                                            |                                                                      |
| display time accumulated 329                       | redirection <u>3</u> , <u>288</u><br>redirection operator, shell 281 |
| ending <u>157</u>                                  | referencing files residing outside the BFS 377                       |
| returning                                          | regular expression                                                   |
| file-creation permission-code masks 343            | composition of 471                                                   |
| lists of <u>153</u>                                | concatenating to form a larger regular expression 473                |
| status of <u>254</u>                               | examples 475                                                         |
| sending signals to <u>157</u>                      | explanation of 471                                                   |
| setting                                            | features that apply to OpenExtensions shell commands                 |
| environment for <u>117</u>                         | 474                                                                  |
| file-creation permission-code masks 343            | matching 144                                                         |
| process display                                    | reading description of lexical syntax in the form of a 162           |
| status of <u>254</u>                               | supported by awk 15                                                  |
| processing                                         | using to find patterns in files 471                                  |
| awk programs <u>13</u>                             | using when finding strings in files 471                              |
| processor                                          | rejecting lines common to two files 74                               |
| displaying 327                                     | related commands section, shell command descriptions 5               |
| time <u>329</u>                                    | relative path name 369                                               |
| program                                            | removing                                                             |
| delaying execution of 300                          | alias definitions 345                                                |
| generating, for lexical tasks <u>162</u>           | arguments 264                                                        |
| managing 198                                       | attributes of shell variables and functions 352                      |
| program-generated file, maintaining <u>198</u>     | BFS 461                                                              |
| prompt continuation 294                            | byte file system 461                                                 |
| prompt environment variable <u>195</u>             | directories 266                                                      |
| prompt string 294                                  | directory entries 264                                                |
| ps command 254                                     | duplicate files 350                                                  |
| PS1 environment variable 294                       | files 264                                                            |
| PS2 environment variable 294                       | information from executable files 307                                |
| PS3 environment variable 294                       | subdirectory tree, BFS 461                                           |
| PS4 environment variable 294                       |                                                                      |

| removing (continued)                        | searching (continued)                            |
|---------------------------------------------|--------------------------------------------------|
| trailing part of file names <u>104</u>      | for strings <u>144</u>                           |
| values of shell variables and functions 352 | given file hierarchies 131                       |
| renaming                                    | path and rules for 282                           |
| BFS object 444                              | SECONDS environment variable 295                 |
| files 222                                   | sed command 268                                  |
| positional parameters 298                   | sed noninteractive stream editor 268             |
| Replyall environment variable 195           | select loop, exiting from in a shell script 45   |
|                                             | · · · · · · · · · · · · · · · · · · ·            |
| report repeated lines in a file 350         | select reserved-word shell command 280           |
| reserved-word shell                         | sending                                          |
| commands                                    | electronic mail 180                              |
| ! 280                                       | files to printer <u>173</u>                      |
| { } <u>280</u>                              | paginated files to printer 245                   |
| case <u>280</u>                             | signals to processes <u>157</u>                  |
| for <u>280</u>                              | sendmail environment variable <u>195</u>         |
| function 280                                | sendwait environment variable 195                |
| if 280                                      | server options, NFS                              |
| select 280                                  | credentials (UID or GID) 374                     |
| until 281                                   | session, returning list of jobs in 153           |
| while 281                                   | set command 273                                  |
| resetting access time 85                    | setting                                          |
| response examples, notation used in xvi     | BFS root directory 407                           |
| restarting suspended jobs 130               | export attributes for variables 122              |
| <u> </u>                                    |                                                  |
| restricted edit 109                         | file mode creation masks 343                     |
| restricted shell 278                        | group owners <u>59</u>                           |
| return command <u>263</u>                   | terminal options 308                             |
| returning                                   | working directory from current to new 449        |
| arguments from the shell <u>249</u>         | settings, changing terminal <u>373</u>           |
| current operating systems, names of 346     | SFS (shared file system), listing CMS files 398  |
| directory components of path names 104      | sh command <u>277</u>                            |
| file mode creation masks 343                | shell                                            |
| from . (dot) scripts 263                    | archive 292                                      |
| from shell functions 263                    | arrays 290                                       |
| group affiliation of invoking processes 151 | command guidelines 279                           |
| list of jobs in current session 153         | command syntax 278                               |
| login names 172                             | commands 1                                       |
| names of current operating systems 346      | comments 278                                     |
| nonzero exit codes 126                      | compressing data 78, 365                         |
| path name of working directories 259        | copy file command (cp) 82                        |
| process status 254                          | displaying variables 341                         |
| to CMS 121                                  | ending 121                                       |
| to the parent process 121                   | evaluating arguments 119                         |
| user ID of person who entered commands 172  | evaluating expressions 73                        |
|                                             |                                                  |
| user identity of invoking processes 151     | execution environment 290                        |
| user's terminal name 339                    | execution environment, removing aliases from 345 |
| values of 0 338                             | identifying names 340                            |
| rm command <u>264</u>                       | interpreting command names 356                   |
| rmdir command <u>266</u>                    | messages <u>479</u>                              |
| running commands                            | removing aliases from execution environment 345  |
| after building an argument list 357         | removing attributes of shell variables 352       |
| CMS commands from the shell 70              | reserved-word comments 280                       |
| exec shell command 120                      | returning arguments from 249                     |
| Run POSIX applications 446                  | returning functions 263                          |
| shell 76                                    | script                                           |
| shell script in the current environment 106 | exits from loops in a 45                         |
| · —                                         | running, with the . $(dot)$ command 106          |
|                                             | skipping to the next iteration of a loop 81      |
| <b>S</b>                                    | starting 277                                     |
|                                             |                                                  |
| save environment variable <u>195</u>        | starting an OpenExtensions shell 456             |
| saving messages <u>170</u>                  | template for commands 357                        |
| scale value <u>31</u>                       | uncompressing data 348                           |
| screen environment variable 195             | using regular expressions <u>471</u>             |
| search permission 61, 424                   | variables <u>290</u>                             |
| searching                                   | variables, displaying <u>341</u>                 |
|                                             |                                                  |

| shell (continued)                                                | STDIN (standard input) (continued)           |
|------------------------------------------------------------------|----------------------------------------------|
| variables, removing attributes of 352                            | copying to each output file 321              |
| SHELL environment variable 295                                   | explanation of 3                             |
| shift command 298                                                | reading lexical syntax description from 162  |
| shift positional parameters 298                                  | reading lines from 260                       |
| short circuit evaluation 15                                      | STDOUT (standard output)                     |
| showexp 458                                                      | closing 289                                  |
| showing                                                          | copying standard input to each 321           |
| current operating systems, names of 346                          | displaying arguments to the 249              |
| current working directory 432                                    | dumping file to 232                          |
| currently exported variables 122                                 | explanation of 3                             |
| differences between two files 99                                 | sending paginated files to 245               |
| elapsed time for a command 327                                   | writing arguments to 107, 251                |
| environment variable names and values 273                        | writing configuration values to 138          |
| environments 117                                                 | stop shell 121                               |
| external link, BFS 435                                           | string                                       |
| file creation mask values, BFS 438                               | finding, in text files 471                   |
| first part of files 147                                          | searching for 144                            |
| information about locales 168                                    | strip command 307                            |
| last part of files 316                                           | stty command 308                             |
| lines common to two files 74                                     | su command 314                               |
| names of current operating systems 346                           | subscript-in-array condition 15              |
| names of environment variables 273                               | subshell environment 291                     |
| path name of working directories 259                             | substitute commands 287                      |
| process status 254                                               | substitute directories 283                   |
| processors 327                                                   | superuser                                    |
| symbolic link, BFS <u>435</u>                                    | change owning GID or UID 416                 |
| system time accumulated by commands 329                          | changing authorization to 314, 463           |
| terminal names <u>339</u>                                        | command authority 314                        |
| user time accumulated by the shell 329                           | environment 314                              |
| values of environment variables 273                              | privileges <u>239</u> , <u>314</u>           |
| what is mounted in your BFS hierarchy 440                        | process authority <u>158</u>                 |
| showto environment variable <u>196</u>                           | session <u>314</u>                           |
| SID (session ID), displaying 255                                 | shell, executing <u>314</u>                  |
| SIGHUP signal, ignoring the 230                                  | suspending program execution 300             |
| sign environment variable 196                                    | swapping bytes <u>86</u>                     |
| Sign environment variable <u>196</u>                             | symbol table                                 |
| signal                                                           | displaying the <u>227</u>                    |
| intercepting 335                                                 | symbolic link                                |
| sending to processes 157                                         | creating a 385                               |
| simple shell command, running a 76, 281                          | displaying information about 435             |
| skip to the next iteration of a loop in a shell script <u>81</u> | SYMTAB symbol table <u>15</u>                |
| sleep command 300                                                | syntax                                       |
| socket file type 177                                             | explanation of shell command 1               |
| sort command 301                                                 | lexical, reading description of 162          |
| sort-merge utility 301                                           | shell command 1                              |
| sorted files, locating 74                                        | syntax diagrams, how to read <u>xiv</u>      |
| sorting keys 302                                                 | system files <u>323</u>                      |
| source file, managing 198                                        |                                              |
| special built-in commands 291                                    | T                                            |
| special parameter <u>283</u><br>special target 207               |                                              |
| specifying command lines for another command 120                 | tail command <u>316</u>                      |
|                                                                  | tape archive 318                             |
| split output stream <u>321</u> starting                          | tar archive files 318                        |
| application to a CMS module in the record file system            | tar command 318                              |
| 446                                                              | target 199                                   |
|                                                                  | tee command 321                              |
| BFS application <u>446</u>                                       | template, shell command 357                  |
| shell <u>277</u>                                                 | temporary files 115                          |
| sort-merge utility <u>301</u><br>status, displaying 254          | terminal name, displaying 339                |
| STDIN (standard input)                                           | terminal options, displaying and setting 308 |
| closing 289                                                      | terminal settings, changing 373              |
| copying data read from 333                                       | test command 323                             |
| copying data read from 333                                       | test condition 323                           |

| text editor, ed and red command 109                                                    | V                                                                  |
|----------------------------------------------------------------------------------------|--------------------------------------------------------------------|
| text file                                                                              | valid DEC noth name characters 270                                 |
| comparing two 99                                                                       | valid BFS path name characters <u>370</u><br>variable              |
| concatenating 54                                                                       |                                                                    |
| counting items in <u>354</u><br>displaying 54                                          | adding new <u>117</u><br>assigning attributes and variables to 341 |
| finding strings in 471                                                                 | changing existing 117                                              |
| retrieving information from 13                                                         | displaying 122, 341                                                |
| then statement - using null shell statement 73                                         | explanation of 284                                                 |
| tilde (~) environment variable 293                                                     | listing their attributes 341                                       |
| time                                                                                   | parameters used by shell 283                                       |
| displaying 91                                                                          | records, converting to fixed records 96                            |
| displaying processor 256                                                               | removing values and attributes of shell 352                        |
| time command 327                                                                       | setting export attributes 122                                      |
| times command 329                                                                      | unsetting values and attributes of shell 352                       |
| TMOUT environment variable 295                                                         | variable to fixed-record conversion 96                             |
| tokens in shell 281                                                                    | viewing contents of compressed files 365                           |
| toplines environment variable 196                                                      | VISUAL environment variable 196                                    |
| touch command 330                                                                      | <del></del>                                                        |
| tr command 333                                                                         | VA/                                                                |
| tracked alias 282                                                                      | W                                                                  |
| translating characters 333                                                             | wait command 353                                                   |
| trap command 335                                                                       | wait for child process or jobs to end 353                          |
| trapping abnormal conditions and interrupts 335                                        | wc command 354                                                     |
| true command 338                                                                       | whence command 356                                                 |
| tty command 339                                                                        | while loop, exiting from in a shell script 45                      |
| type command 340                                                                       | while reserved-word shell command 281                              |
| typeset command 341                                                                    | while reserved-word shell subcommand 279                           |
| TZ environment variable 295                                                            | wildcard characters 289                                            |
|                                                                                        | word                                                               |
| U                                                                                      | counting 354                                                       |
|                                                                                        | token as a 281                                                     |
| UID (user ID)                                                                          | working directory                                                  |
| associated with objects in the BFS 399                                                 | changing 56, 449                                                   |
| changing 314, 416                                                                      | displaying path name of the 259                                    |
| displaying 151, 172                                                                    | setting to value of the HOME environment variable 56               |
| effective 429                                                                          | write mode 239                                                     |
| finding 151                                                                            | write permission 61, 424                                           |
| in header of a cpio file 87                                                            | writing                                                            |
| owning 395, 429                                                                        | archive files 239                                                  |
| permissions, setting <u>61</u>                                                         | arguments to standard output 107                                   |
| preserving in archive files 241                                                        | checksum for each input file 66                                    |
| returning <u>151</u> , <u>172</u>                                                      | configuration values to standard output 138                        |
| searching file hierarchy to match the 131                                              | cpio archives <u>85</u>                                            |
| setting <u>64</u> , <u>66</u> , <u>424</u>                                             | data <u>95</u>                                                     |
| translating from user ID <u>416</u>                                                    | formatted output 251                                               |
| umask command <u>343</u>                                                               | number of bytes in each input file 66                              |
| unalias command <u>345</u>                                                             | shell scripts <u>467</u>                                           |
| uname command 346                                                                      |                                                                    |
| uncompress command 348                                                                 | X                                                                  |
| uncompressing data 348, 365                                                            |                                                                    |
| underscore (_) variable 292                                                            | xargs command <u>357</u>                                           |
| undo change 113                                                                        | xtrace 341                                                         |
| uniq command 350                                                                       |                                                                    |
| unique file lines 350                                                                  | Υ                                                                  |
| unmount 461                                                                            | •                                                                  |
| unprintable characters, displaying 54                                                  | yacc command 361                                                   |
| unset command 273, 352                                                                 | yacc compiler, using the 361                                       |
| until loop, exiting from in a shell script 45<br>until reserved-word shell command 281 | YYDEBUG option 362                                                 |
| uppercase letters in shell command syntax 1                                            | <del></del>                                                        |
| uppercase, converting to lowercase 96                                                  | Z                                                                  |
| usage notes section, shell command descriptions 5                                      | -                                                                  |
| USTAR format 318                                                                       | zcat command 365                                                   |

# 

Product Number: 5741-A09

Printed in USA

SC24-6297-73

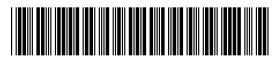